# simovert<br>masterdrives

## **Vector Control**

Wechselrichter (DC-AC) Bauform Kompakt Inverter (DC-AC) Compact Type

# **SIEMENS**

## Inhaltsverzeichnis

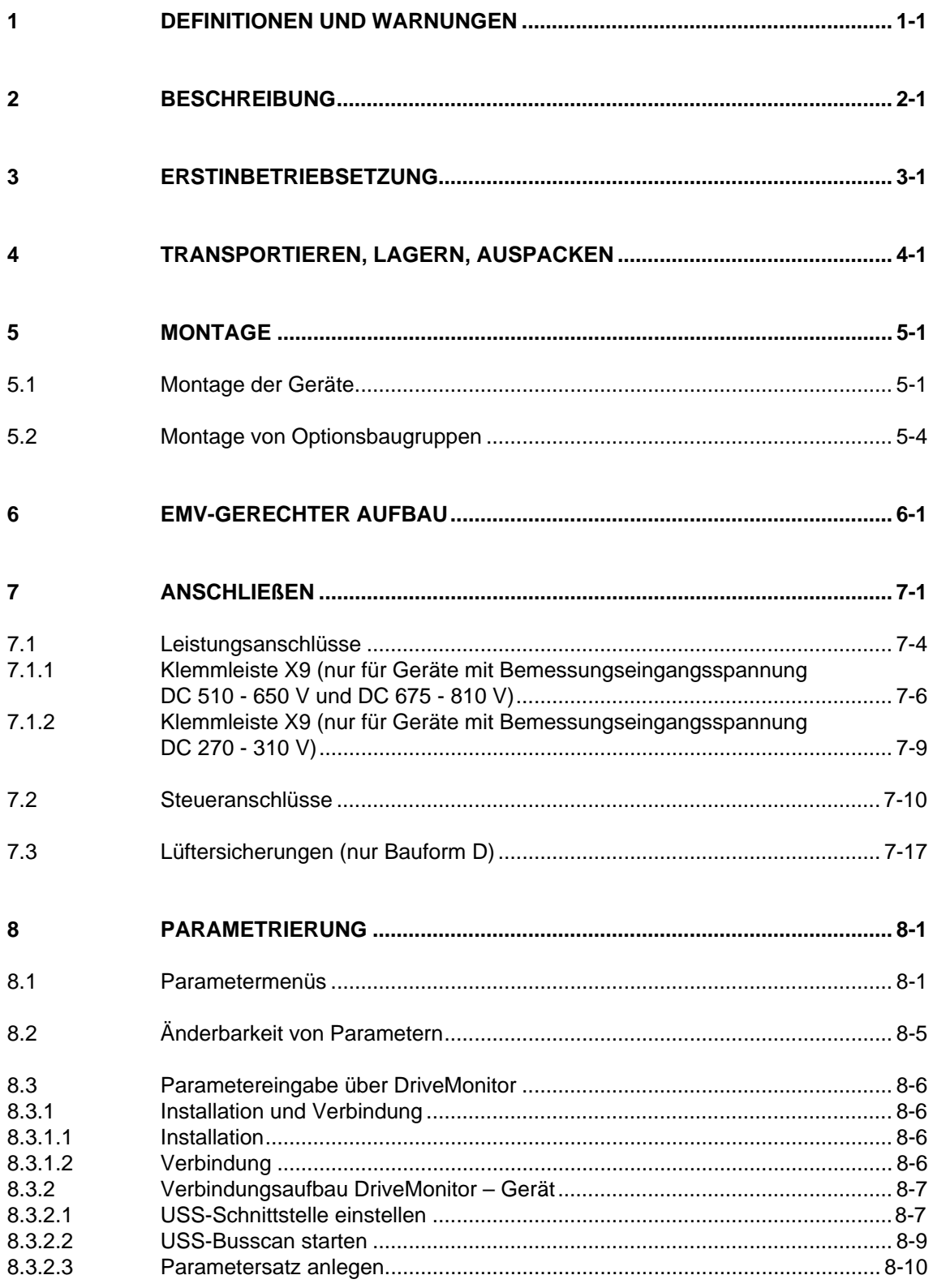

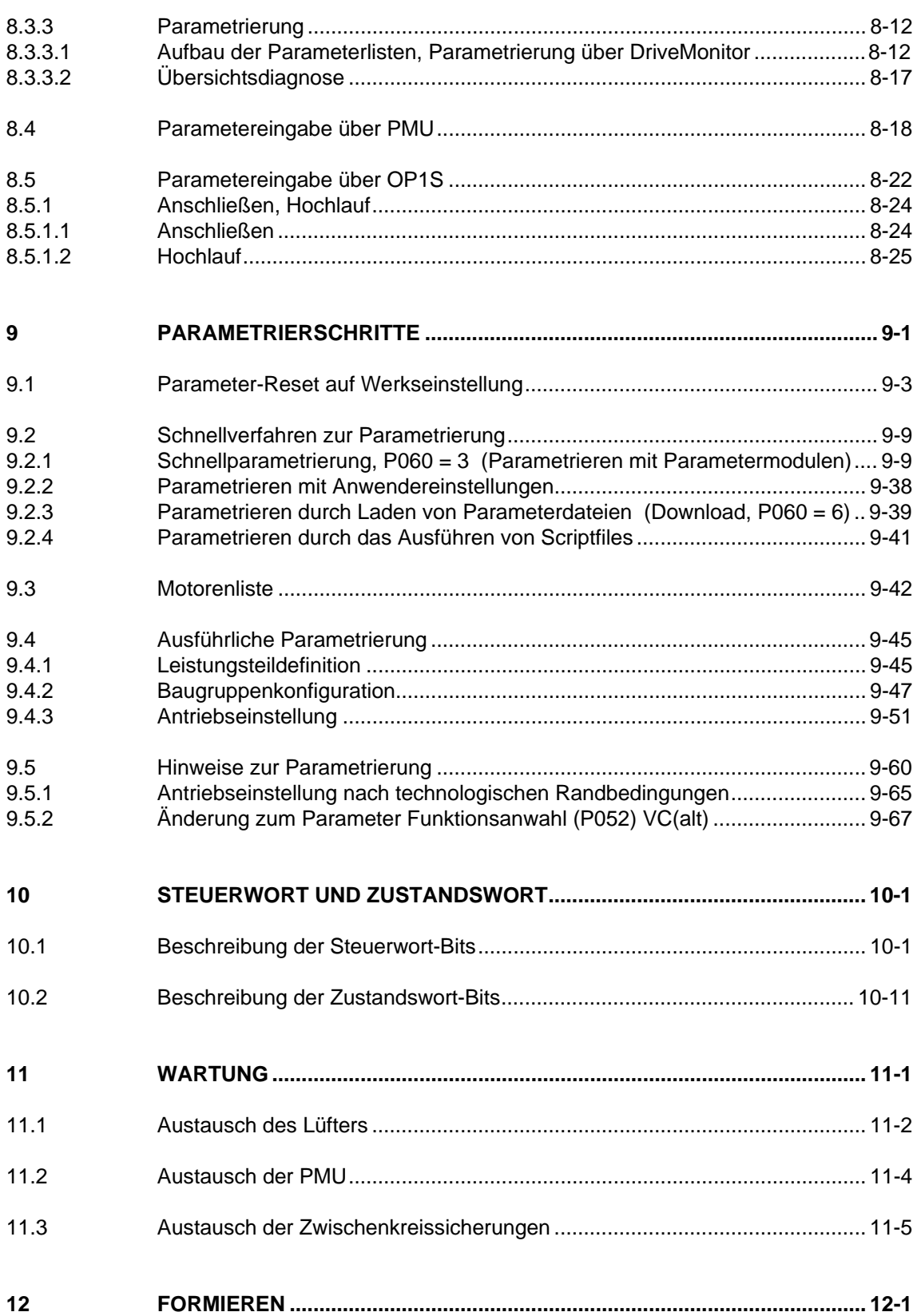

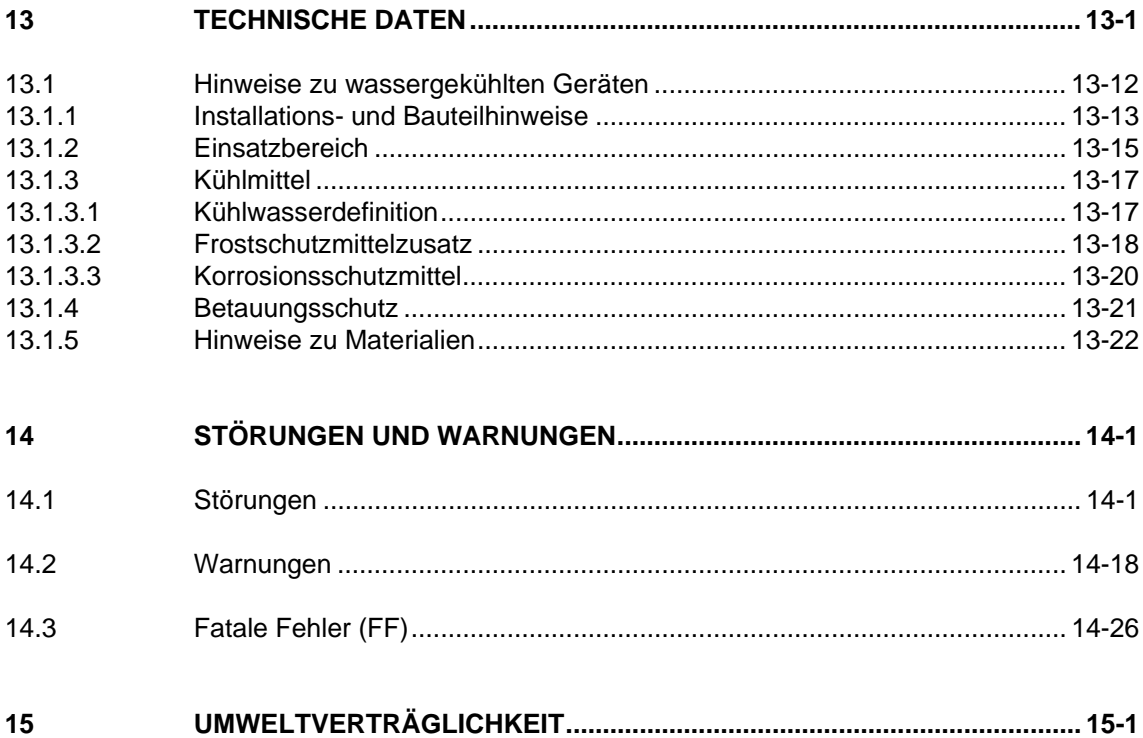

## 1 Definitionen und Warnungen

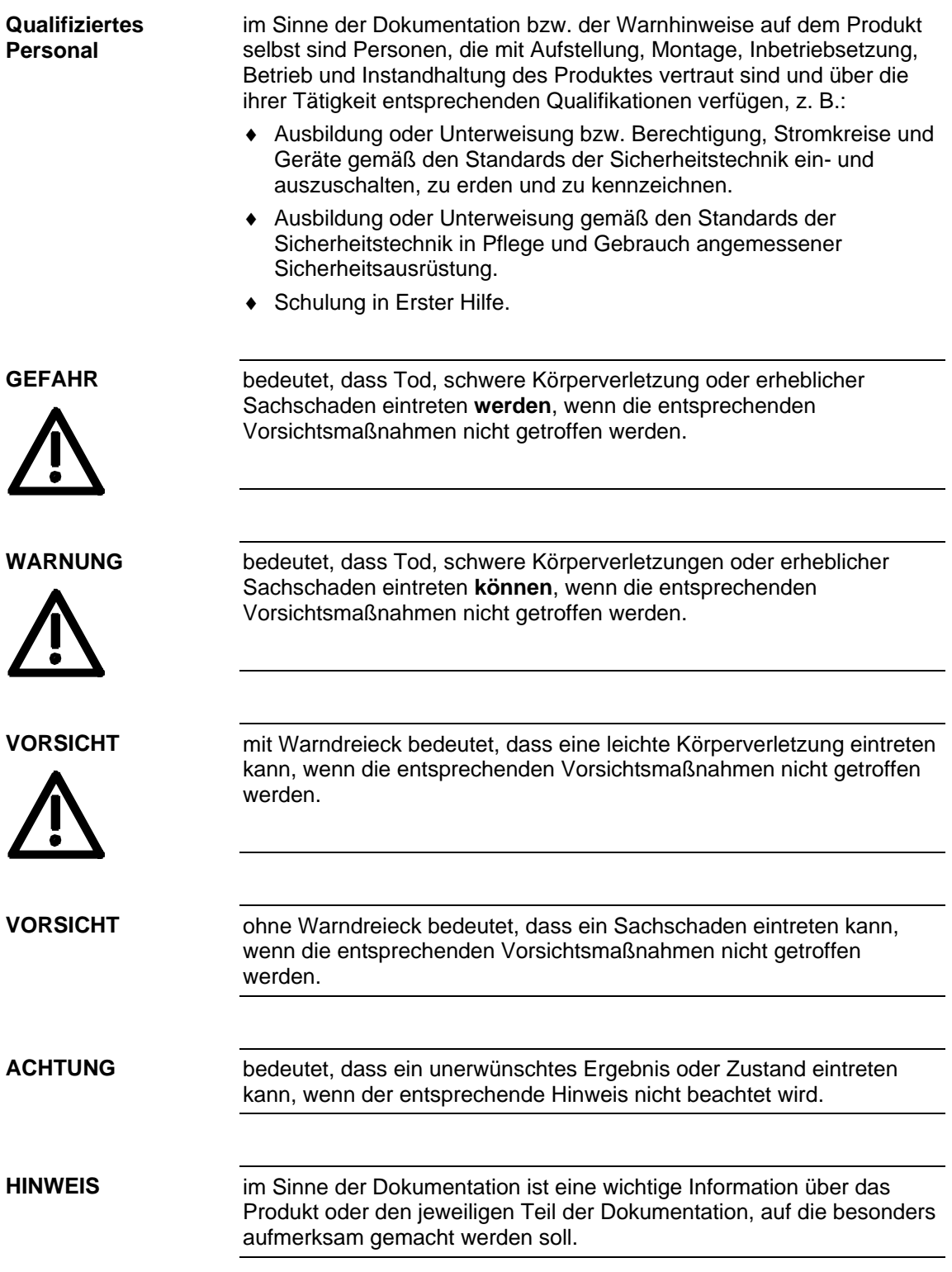

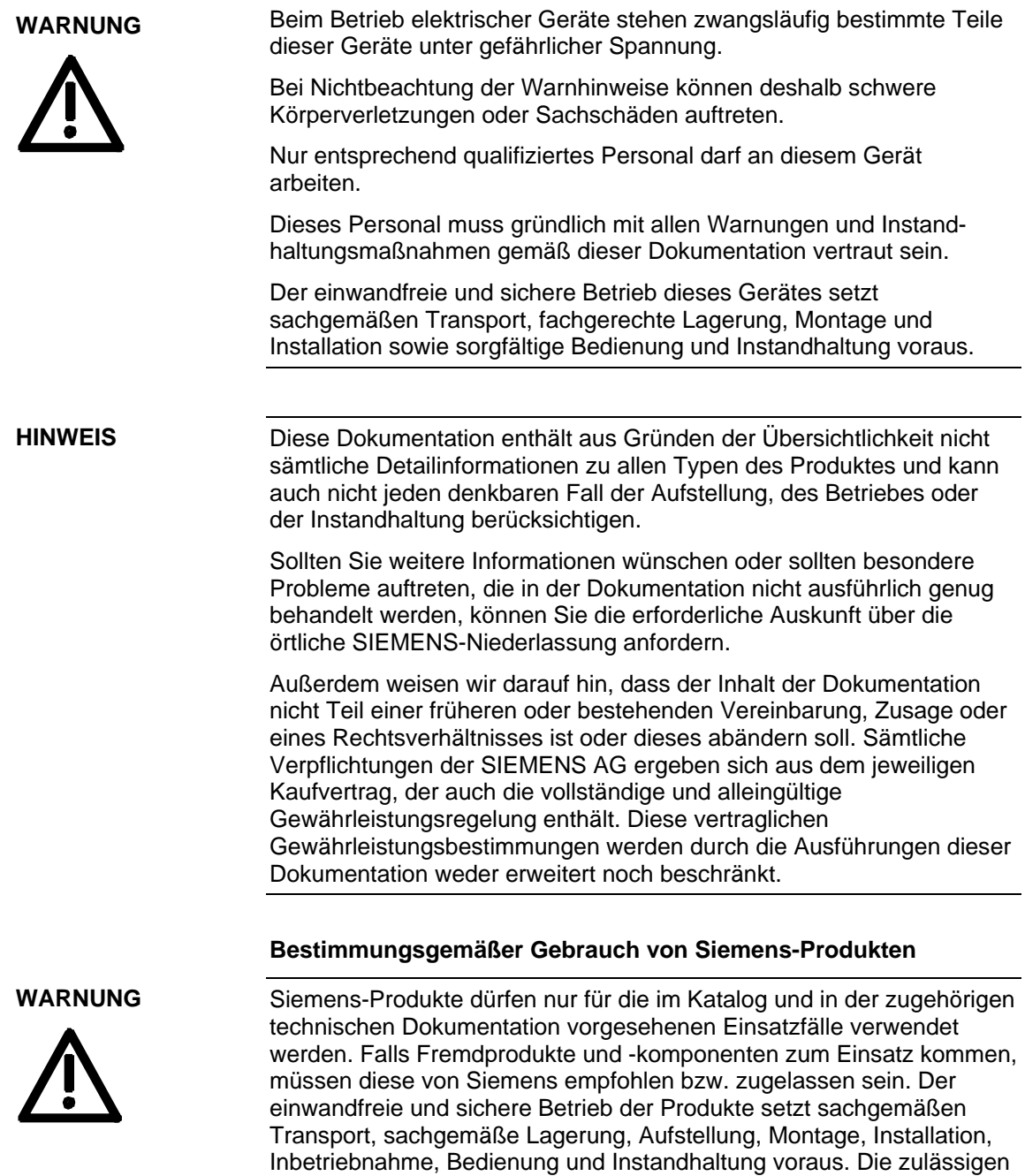

Umgebungsbedingungen müssen eingehalten werden. Hinweise in den

zugehörigen Dokumentationen müssen beachtet werden.

#### **VORSICHT**

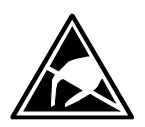

Elektrostatisch gefährdete Bauelemente (EGB)

Die Baugruppe enthält elektrostatisch gefährdete Bauteile. Diese Bauelemente können durch unsachgemäße Behandlung sehr leicht zerstört werden. Wenn Sie dennoch mit elektronischen Baugruppen arbeiten müssen, beachten Sie bitte folgende Hinweise:

Elektronische Baugruppen sollten nur berührt werden, wenn es wegen daran vorzunehmender Arbeiten unvermeidbar ist.

Wenn Baugruppen dennoch berührt werden müssen, muss der eigene Körper unmittelbar vorher entladen werden.

Baugruppen dürfen nicht mit hochisolierenden Stoffen − z. B. Kunststoffteilen, isolierenden Tischplatten, Bekleidungsteilen aus Kunstfaser − in Berührung gebracht werden.

Baugruppen dürfen nur auf leitfähigen Unterlagen abgelegt werden.

Baugruppen und Bauelemente dürfen nur in leitfähiger Verpackung (z. B. metallisierten Kunststoff- oder Metallbehältern) aufbewahrt oder versandt werden.

Soweit Verpackungen nicht leitend sind, müssen Baugruppen vor dem Verpacken leitend verhüllt werden. Hier kann z. B. leitender Schaumstoff oder Haushalts-Alufolie verwendet werden.

Die notwendigen EGB-Schutzmaßnahmen sind im folgenden Bild noch einmal verdeutlicht:

- a = leitfähiger Fußboden
- $b = EGB-Tisch$
- $c = EGB-Schuhe$
- $d = EGB-Mantel$
- $e = EGB-Armband$
- f = Erdungsanschluss der Schränke

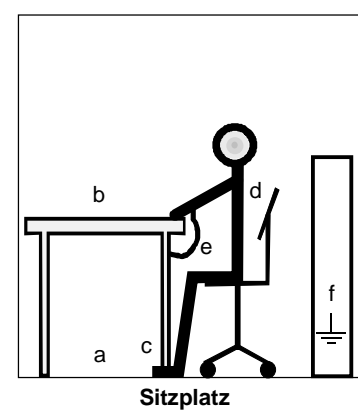

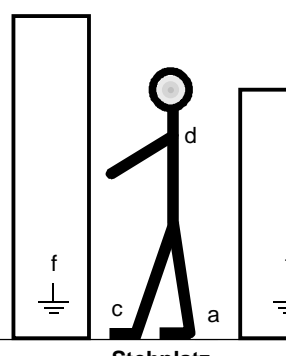

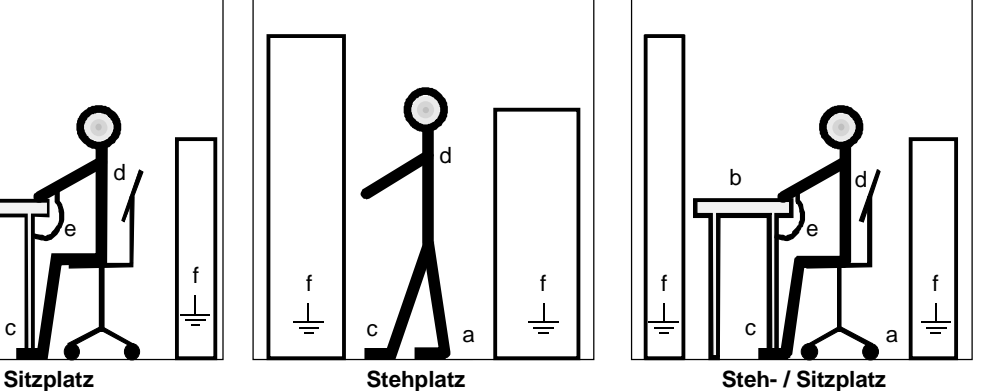

*Bild 1-1 EGB-Schutzmaßnahmen* 

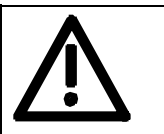

#### **Sicherheits- und Anwendungshinweise für Antriebsstromrichter**

(gemäß: Niederspannungsrichtlinie 73/23/EWG)

#### **1. Allgemein**

Während des Betriebes können Antriebsstromrichter ihrer Schutzart entsprechend spannungsführende, blanke, gegebenenfalls auch bewegliche oder rotierende Teile sowie heiße Oberflächen besitzen.

Bei unzulässigem Entfernen der erforderlichen Abdeckung, bei unsachgemäßem Einsatz, bei falscher Installation oder Bedienung, besteht die Gefahr von schweren Personen- oder Sachschäden.

Weitere Informationen sind der Dokumentation zu entnehmen.

Alle Arbeiten zum Transport, zur Installation und Inbetriebnahme sowie zur Instandhaltung sind **von qualifiziertem Fachpersonal** auszuführen (IEC 60364 bzw. CENELEC HD 384 oder DIN VDE 0100 und IEC 60664 oder DIN VDE 0110 und nationale Unfallverhütungsvorschriften beachten).

Qualifiziertes Fachpersonal im Sinne dieser grundsätzlichen Sicherheitshinweise sind Personen, die mit Aufstellung, Montage, Inbetriebsetzung und Betrieb des Produktes vertraut sind und über die ihrer Tätigkeit entsprechenden Qualifikationen verfügen.

#### **2. Bestimmungsgemäße Verwendung**

Antriebsstromrichter sind Komponenten, die zum Einbau in elektrische Anlagen oder Maschinen bestimmt sind.

Bei Einbau in Maschinen ist die Inbetriebnahme der Antriebsstromrichter (d.h. die Aufnahme des bestimmungsgemäßen Betriebes) solange untersagt, bis festgestellt wurde, dass die Maschine den Bestimmungen der EG-Richtlinie 98/37/EG (Maschinenrichtlinie) entspricht; EN 60204 ist zu beachten.

Die Inbetriebnahme (d.h. die Aufnahme des bestimmungsgemäßen Betriebes) ist nur bei Einhaltung der EMV-Richtlinie (89/336/EWG) erlaubt.

Die Antriebsstromrichter erfüllen die Anforderungen der Niederspannungsrichtlinie 73/23/EWG. Die harmonisierten Normen der Reihe EN 50178 / DIN VDE 0160 in Verbindung mit EN 60439-1 / DIN VDE 0660 Teil 500 und EN 60146 / VDE 0558 werden für die Antriebsstromrichter angewendet.

Die technischen Daten sowie die Angaben zu Anschlussbedingungen sind dem Leistungsschild und der Dokumentation zu entnehmen und unbedingt einzuhalten.

#### **3. Transport, Einlagerung**

Die Hinweise für Transport, Lagerung und sachgemäße Handhabung sind zu beachten.

Klimatische Bedingungen sind entsprechend EN 50178 einzuhalten.

#### **4. Aufstellung**

Die Aufstellung und Kühlung der Geräte muss entsprechend den Vorschriften der zugehörigen Dokumentation erfolgen.

Die Antriebsstromrichter sind vor unzulässiger Beanspruchung zu schützen. Insbesondere dürfen bei Transport und Handhabung keine Bauelemente verbogen und/oder Isolationsabstände verändert werden. Die Berührung elektronischer Bauelemente und Kontakte ist zu vermeiden.

Antriebsstromrichter enthalten elektrostatisch gefährdete Bauelemente, die leicht durch unsachgemäße Behandlung beschädigt werden können. Elektrische Komponenten dürfen nicht mechanisch beschädigt oder zerstört werden (unter Umständen Gesundheitsgefährdung!).

#### **5. Elektrischer Anschluss**

Bei Arbeiten an unter Spannung stehenden Antriebsstromrichtern sind die geltenden nationalen Unfallverhütungsvorschriften (z. B. BGV A3) zu beachten.

Die elektrische Installation ist nach den einschlägigen Vorschriften durchzuführen (z. B. Leitungsquerschnitte, Absicherungen, Schutzleiteranbindung). Darüber hinausgehende Hinweise sind in der Dokumentation enthalten.

Hinweise für die EMV-gerechte Installation - wie Schirmung, Erdung, Anordnung von Filtern und Verlegung der Leitungen - befinden sich in der Dokumentation der Antriebsstromrichter. Diese Hinweise sind auch bei CE-gekennzeichneten Antriebsstromrichtern stets zu beachten. Die Einhaltung der durch die EMV-Gesetzgebung geforderten Grenzwerte liegt in der Verantwortung des Herstellers der Anlage oder Maschine.

#### **6. Betrieb**

Anlagen, in die Antriebsstromrichter eingebaut sind, müssen ggf. mit zusätzlichen Überwachungs- und Schutzeinrichtungen gemäß den jeweils gültigen Sicherheitsbestimmungen, z.B. Gesetz über technische Arbeitsmittel, Unfallverhütungsvorschriften usw. ausgerüstet werden. Veränderungen der Antriebsstromrichter mit der Bediensoftware sind gestattet.

Nach dem Trennen der Antriebsstromrichter von der Versorgungsspannung dürfen spannungsführende Geräteteile und Leistungsanschlüsse wegen möglicherweise aufgeladener Kondensatoren nicht sofort berührt werden. Hierzu sind die entsprechenden Hinweisschilder auf dem Antriebsstromrichter zu beachten.

Während des Betriebes sind alle Abdeckungen und Türen geschlossen zu halten.

#### **7. Wartung und Instandhaltung**

Die Dokumentation des Herstellers ist zu beachten. **Diese Sicherheitshinweise sind aufzubewahren!**

#### **Restrisiken von Power Drive Systems (PDS)**

#### **GEFAHR**

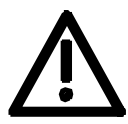

Die Komponenten für Steuerung und Antrieb eines Power Drive Systems (PDS) sind für den industriellen und gewerblichen Einsatz in Industrienetzen zugelassen. Der Einsatz in öffentlichen Netzen erfordert eine andere Projektierung und / oder zusätzliche Maßnahmen.

Der Betrieb dieser Komponenten ist nur in geschlossenen Gehäusen oder in übergeordneten Schaltschränken und Anwendung sämtlicher Schutzeinrichtungen und Schutzabdeckungen zulässig.

Der Umgang mit diesen Komponenten ist nur qualifiziertem und eingewiesenem Fachpersonal gestattet, das alle Sicherheitshinweise auf den Komponenten und in der zugehörenden Technischen Anwenderdokumentation kennt und einhält.

Der Maschinenhersteller muss bei der gemäß EG-Maschinenrichtlinie durchzuführenden Beurteilung des Risikos seiner Maschine folgende von den Komponenten für Steuerung und Antrieb eines Power Drive Systems (PDS) ausgehende Restrisiken berücksichtigen.

- 1. Ungewollte Bewegungen angetriebener Maschinenteile bei Inbetriebnahme, Betrieb, Instandhaltung und Reparatur z. B. durch
	- HW- und / oder SW- Fehler in Sensorik, Steuerung, Aktorik und Verbindungstechnik
	- Reaktionszeiten der Steuerung und des Antriebs
	- Betrieb und / oder Umgebungsbedingungen außerhalb der Spezifikation
	- Fehler bei der Parametrierung, Programmierung, Verdrahtung und Montage
	- Benutzung von Funkgeräten / Mobiltelefonen in unmittelbarer Nähe der Steuerung
	- Fremdeinwirkungen / Beschädigungen.
- 2. Außergewöhnliche Temperaturen sowie Emissionen von Licht, Geräuschen, Partikeln und Gasen z. B. durch
	- Bauelementeversagen
	- Software-Fehler
	- Betrieb und / oder Umgebungsbedingungen außerhalb der Spezifikation
	- Fremdeinwirkungen / Beschädigungen.
- 3. Gefährliche Berührspannungen z. B. durch
	- Bauelementeversagen
	- Influenz bei elektrostatischen Aufladungen
	- Induktion von Spannungen bei bewegten Motoren
	- Betrieb und / oder Umgebungsbedingungen außerhalb der Spezifikation
	- Betauung / leitfähige Verschmutzung
	- Fremdeinwirkungen / Beschädigungen.
- 4. Betriebsmäßige elektrische, magnetische und elektromagnetische Felder, die z. B. für Träger von Herzschrittmachern, Implantaten oder metallischen Gegenständen bei unzureichendem Abstand gefährlich sein können.
- 5. Freisetzung umweltbelastender Stoffe und Emissionen bei unsachgemäßem Betrieb und / oder bei unsachgemäßer Entsorgung von Komponenten.

Weitergehende Informationen zu Restrisiken, die von den Komponenten des PDS ausgehen, finden Sie in den zutreffenden Kapiteln der Technischen Anwenderdokumentation.

#### **GEFAHR**

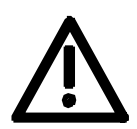

Durch betriebsmäßig auftretende elektrische, magnetische und elektromagnetische Felder (EMF) kann für Personen, die sich in unmittelbarer Nähe des Produktes aufhalten − insbesondere für Personen mit Herzschrittmachern, Implantaten o. ä. – eine Gefährdung auftreten.

Vom Maschinen-/Anlagenbetreiber und von Personen, die sich in der Nähe des Produkts aufhalten, sind die einschlägigen Richtlinien und Normen zu beachten! Dies sind beispielsweise im Europäischen Wirtschaftsraum (EWR) die EMF-Richtlinie 2004/40/EG, die Normen EN 12198-1 bis -3 sowie in der Bundesrepublik Deutschland die Berufsgenossenschaftliche Unfallverhütungsvorschrift BGV 11 mit zugehöriger Regel BGR 11 "Elektromagnetische Felder".

Danach ist eine Gefährdungsanalyse jedes Arbeitsplatzes durchzuführen, Maßnahmen zur Reduzierung der Gefahren und Belastungen für Personen abzuleiten und anzuwenden sowie Expositions- und Gefahrenbereiche festzulegen und zu beachten.

Diesbezügliche Sicherheitshinweise in den Kapiteln Lagerung, Transport, Montage, Inbetriebnahme, Betrieb, Instandhaltung, Demontage und Entsorgung sind ebenfalls zu beachten.

## 2 Beschreibung

Wechselrichter erzeugen aus der Gleichspannung an den Klemmen C/L+ und D/L- mit dem Verfahren der Pulsbreitenmodulation (PWM) ein Drehstromsystem variabler Ausgangsfrequenz zur Speisung von Drehstrommotoren an den Klemmen U2/T1, V2/T2, W2/T3. Bei geladenem Zwischenkreis erfolgt die Spannungsversorgung der Regelungsbaugruppe durch ein eingebautes Netzteil. Ist der Zwischenkreis entladen, kann die Regelungsbaugruppe über eine externe 24 V-Versorgung an der Klemme X9 gespeist werden. Die Steuerung der Gerätefunktionen übernimmt die Software auf der Regelungsbaugruppe. Die Bedienung kann über das Gerätebedienfeld PMU, das Komfortbedienfeld OP1S, die Klemmenleiste oder über die seriellen Schnittstellen erfolgen. Zur Erweiterung der Gerätefunktionen können Optionsbaugruppen eingesetzt werden. Als Motorgeber können Impulsgeber und Analogtachos eingesetzt werden. Leistungsteil und Elektronik des Wechselrichters werden von einem Lüfter gekühlt. Zur Versorgung des Lüfters müssen an den Klemmen X18/1...5 kundenseitig 230 V AC (50/60 Hz) angeschlossen werden. **Anwendungsbereich** 

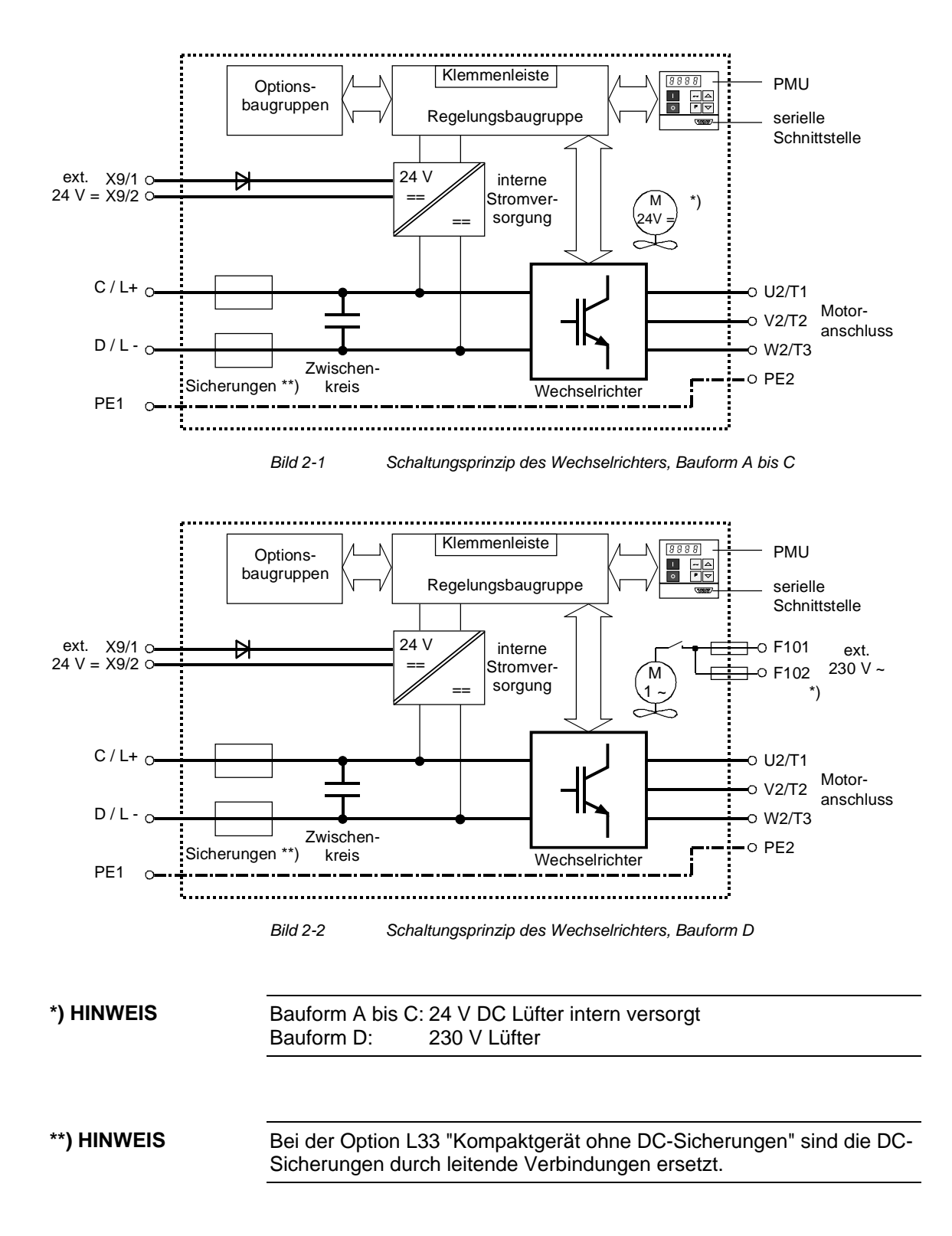

## 3 Erstinbetriebsetzung

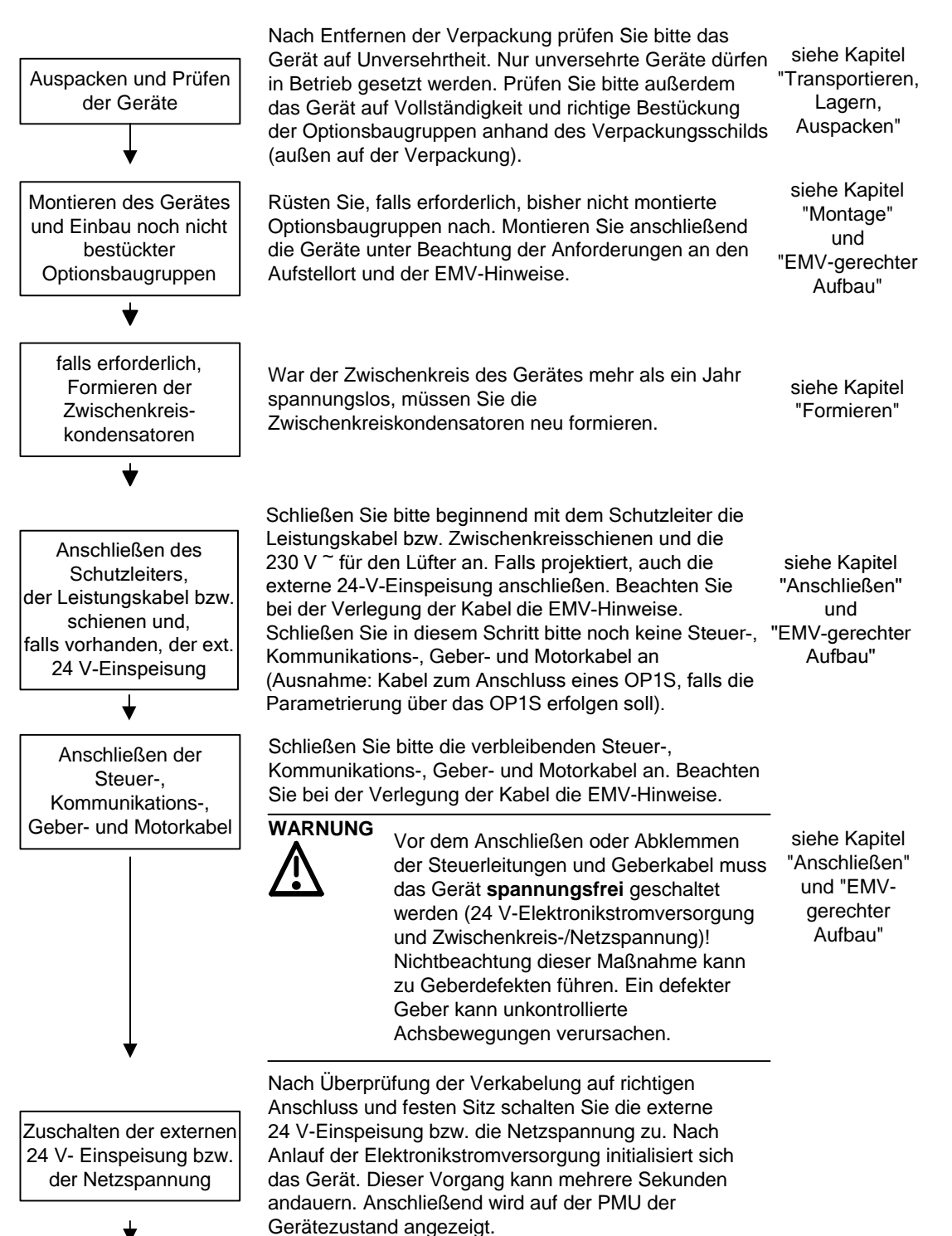

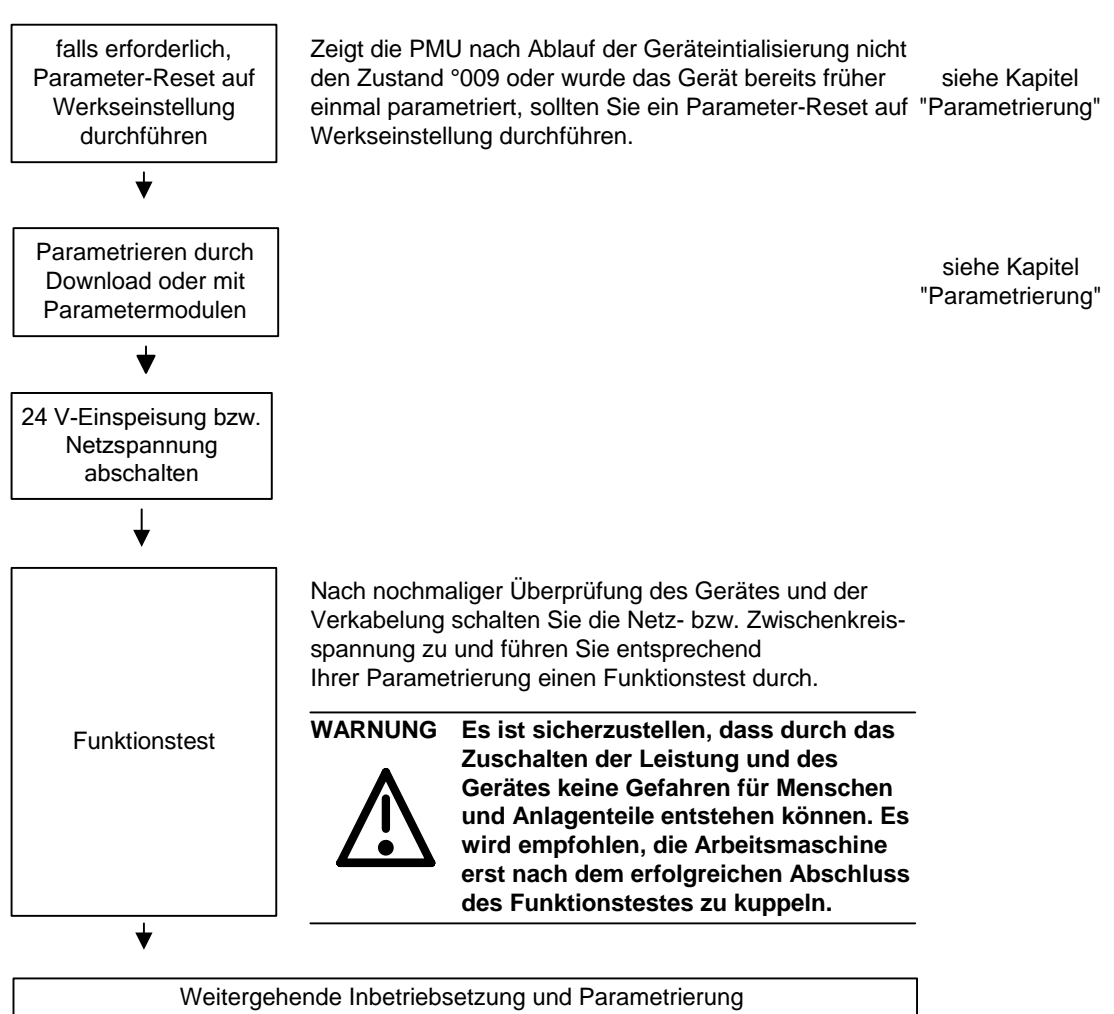

entsprechend den konkreten Anforderungen

# 4 Transportieren, Lagern, Auspacken

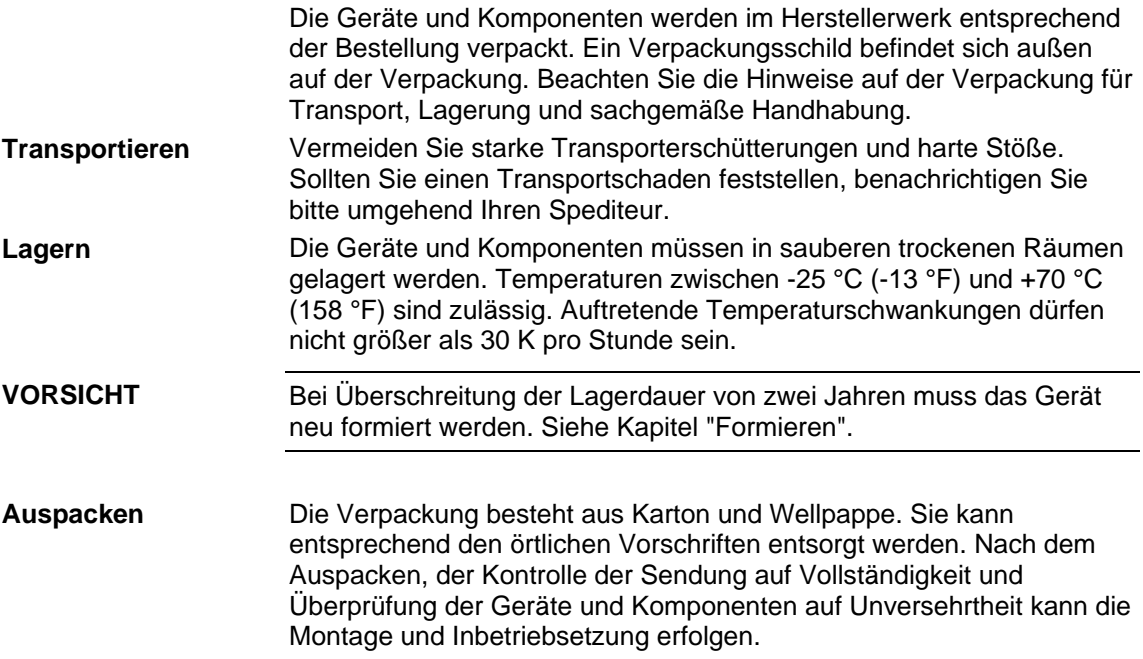

#### 5 Montage 5.1 Montage der Geräte Sicherer Betrieb der Geräte setzt voraus, dass sie von qualifiziertem Personal sachgemäß unter Beachtung der Warnhinweise in dieser Betriebsanleitung montiert und in Betrieb gesetzt werden. Insbesondere sind sowohl die allgemeinen und nationalen Errichtungsund Sicherheitsvorschriften für Arbeiten an Starkstromanlagen (z. B. VDE), als auch die den fachgerechten Einsatz von Werkzeugen und die Benutzung persönlicher Schutzeinrichtungen betreffenden Vorschriften zu beachten. Bei Nichtbeachtung können Tod, schwere Körperverletzung oder erheblicher Sachschaden die Folge sein. Die Komponenten der Baureihe MASTERDRIVES sind gemäß Schutzart IP20 bzw. IPXXB nach EN 60529 und als open type-Geräte nach UL 50 ausgeführt. Damit ist der Schutz gegen elektrischen Schlag sichergestellt. Um auch den Schutz gegen mechanische und klimatische Beanspruchungen sicherzustellen, müssen die Komponenten in Gehäusen/Schränken/Räumen betrieben werden, die entsprechend den Anforderungen nach EN 60529 ausgeführt und als enclosure type nach UL 50 klassifiziert sind. Bei der Platzierung der Geräte ist zu beachten, dass sich der Zwischenkreisanschluss an der Geräteoberseite und der Motoranschluss an der Geräteunterseite befindet. Die Geräte können bündig nebeneinander montiert werden. Zur Sicherstellung einer ausreichenden Kühlluftzufuhr müssen Sie an der Geräteoberseite ein Abstand von 100 mm und an der Geräteunterseite 250 mm zu Komponenten einhalten, die den Kühlluftstrom spürbar beeinträchtigen. Beim Einbau in Schaltschränken muss die Schrankbelüftung entsprechend der Verlustleistung ausgelegt werden. Sie finden die Angaben hierzu in den technischen Daten. ♦ Fremdkörper Die Geräte müssen vor dem Eindringen von Fremdkörpern geschützt werden, da sonst die Funktion und Sicherheit nicht gewährleistet ist. Stäube, Gase, Dämpfe Die Betriebsstätten müssen trocken und staubfrei sein. Die zugeführte Luft darf keine funktionsgefährdenden, elektrisch leitfähigen Stäube, Gase und Dämpfe enthalten. Bei Bedarf sind entsprechende Filter einzusetzen oder andere Abhilfemaßnahmen zu ergreifen. ♦ Kühlluft Die Geräte dürfen nur in einem Umgebungsklima nach DIN IEC 721-3-3 Klasse 3K3 betrieben werden. Bei Temperaturen der Kühlluft von mehr als 40 °C (104 °F) und Aufstellhöhen höher als 1000 m ist eine Leistungsreduzierung erforderlich. **WARNUNG HINWEIS Abstände Anforderungen an den Aufstellort**

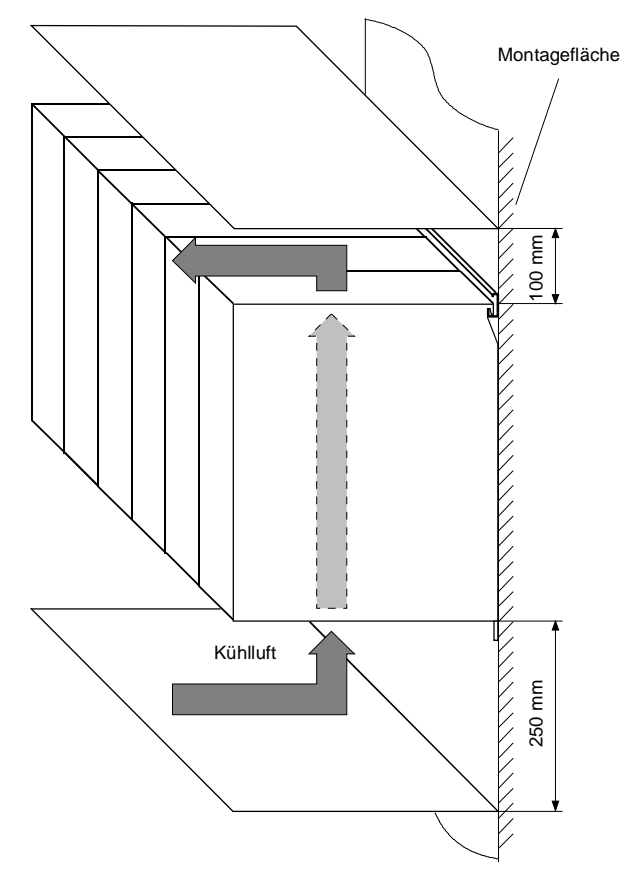

*Bild 5-1 Mindestabstände für die Kühlung* 

**Montage** 

Die Montage des Gerätes erfolgt direkt auf eine Montagefläche. Dafür benötigen Sie folgende Teile:

- ♦ G-Schiene nach EN50035 mit Schrauben zur Befestigung oben,
- ♦ eine Schraube M6 bei Bauform A bis C, zwei Schrauben M6 bei Bauform D, für die Befestigung unten,
- ♦ Maßbild für die Bauformen A, B bzw. für die Bauformen C, D.

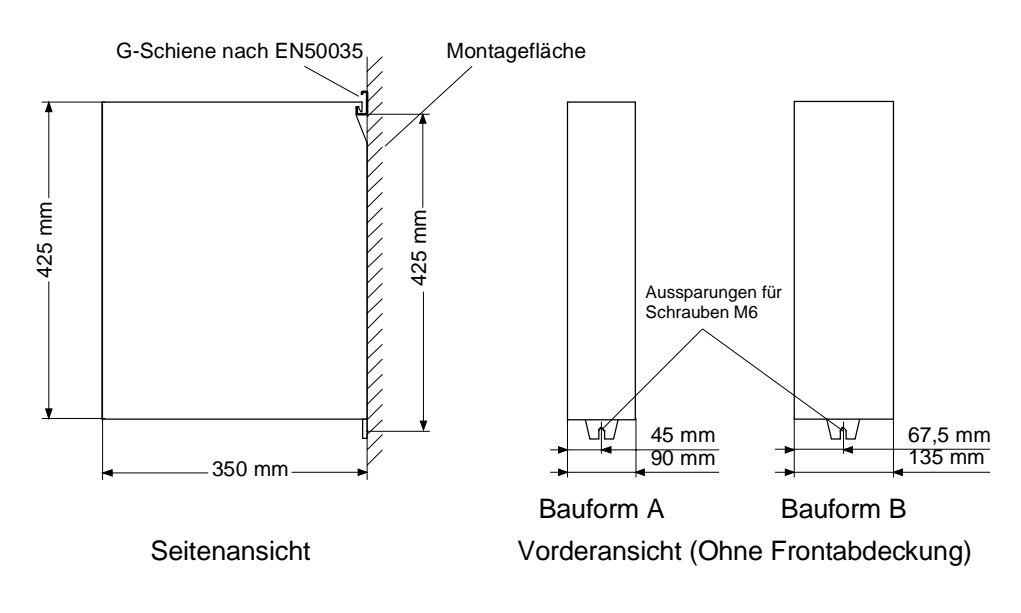

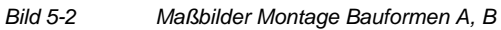

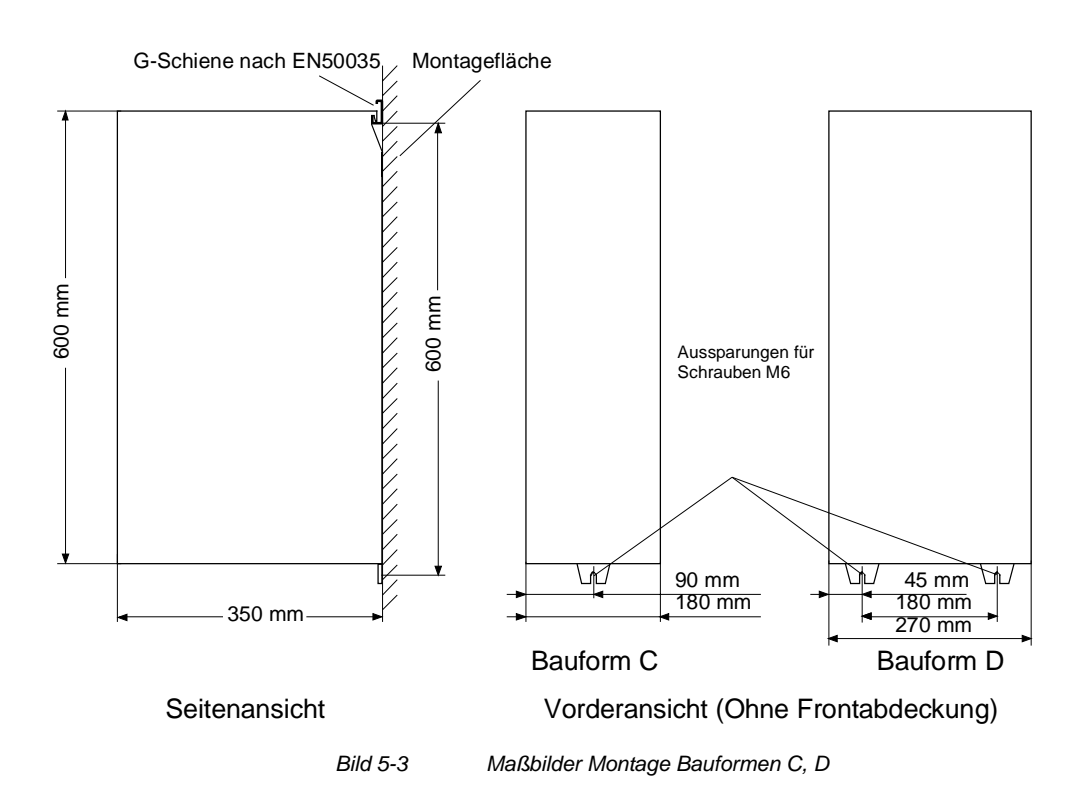

## 5.2 Montage von Optionsbaugruppen

**WARNUNG** 

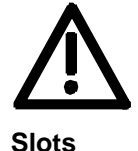

Die Baugruppen dürfen nur von qualifizierten Personal ausgetauscht werden.

Die Baugruppen dürfen nicht unter Spannung gezogen oder gesteckt werden.

In der Elektronikbox des Gerätes stehen Ihnen bis zu sechs Slots für den Einbau von Optionsbaugruppen zur Verfügung. Die Slots werden mit den Buchstaben A bis G bezeichnet. Der Slot B ist in der Elektronikbox nicht vorhanden, er wird in den Geräten der Bauform Kompakt PLUS verwendet.

Falls Sie die Slots D bis G benutzen möchten, benötigen Sie dafür zusätzlich:

- ♦ die Buserweiterung LBA (Local Bus Adapter), die der Aufnahme der Baugruppe CU und bis zu zwei Trägerboards dient, und
- ♦ ein Trägerboard (ADB Adaption Board) auf dem bis zu zwei Optionsbaugruppen befestigt werden können.

Die Slots befinden sich an folgenden Positionen:

- ♦ Slot A Baugruppe CU Lage oben
- Slot C Baugruppe CU Lage unten
	-
- Slot D Trägerboard auf Einbauplatz 2 Lage oben
- Slot E Trägerboard auf Einbauplatz 2 Lage unten
	- Slot F Trägerboard auf Einbauplatz 3 Lage oben
- Slot G Trägerboard auf Einbauplatz 3 Lage unten

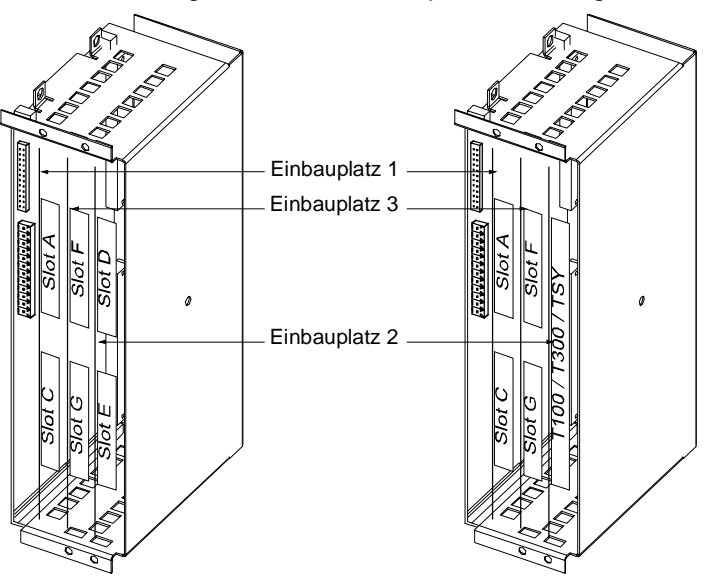

*Bild 5-4 Lage der Slots für Kompakt- und Einbaugeräte* 

#### **HINWEIS**

Der Einbauplatz 2 ist für den Einsatz von Technologiebaugruppen (T100, T300, TSY) verwendbar. Die Einbauplätze 2 und 3 sind auch für den Einsatz der Kommunikationsbaugruppen SCB1 und SCB2 verwendbar.

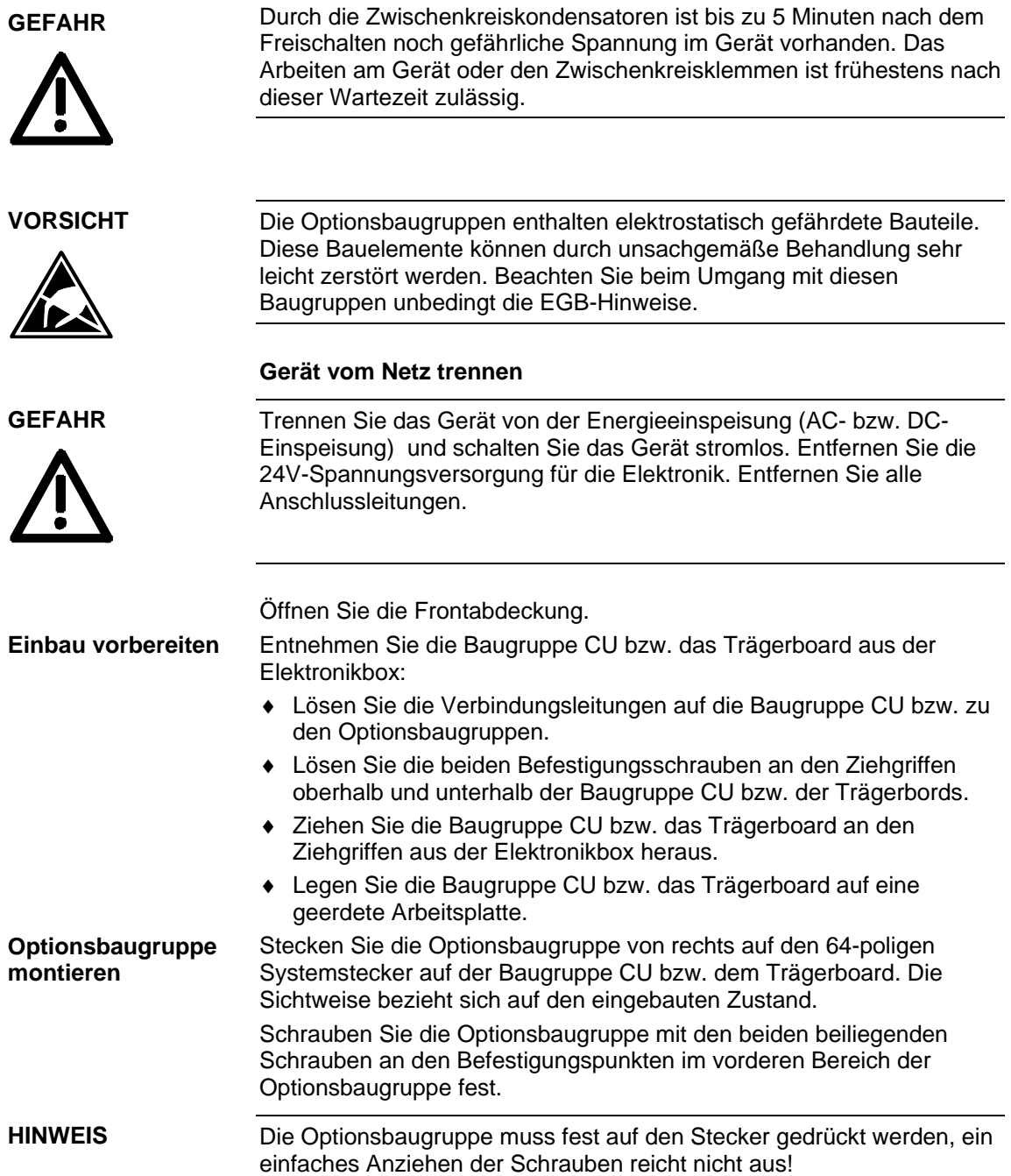

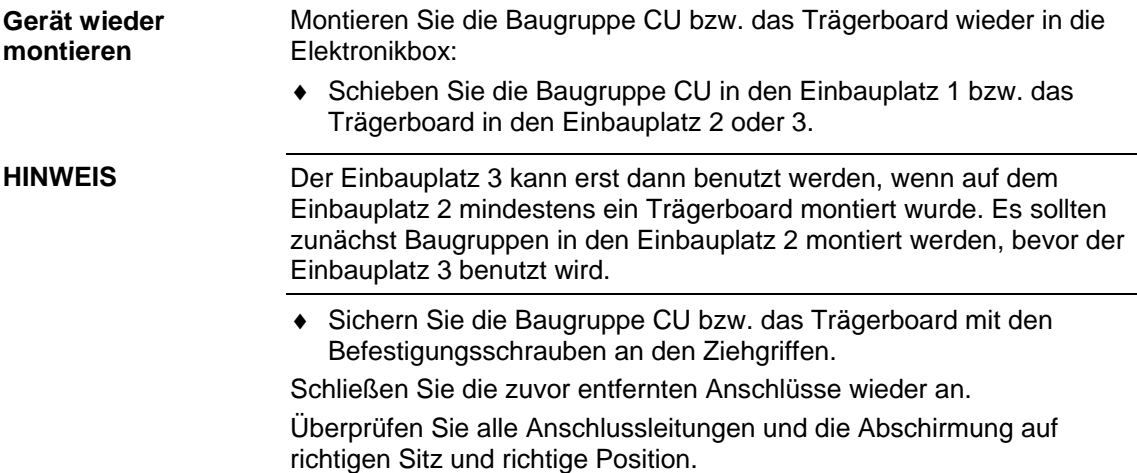

## 6 EMV-gerechter Aufbau

**Die Grundregeln der EMV** 

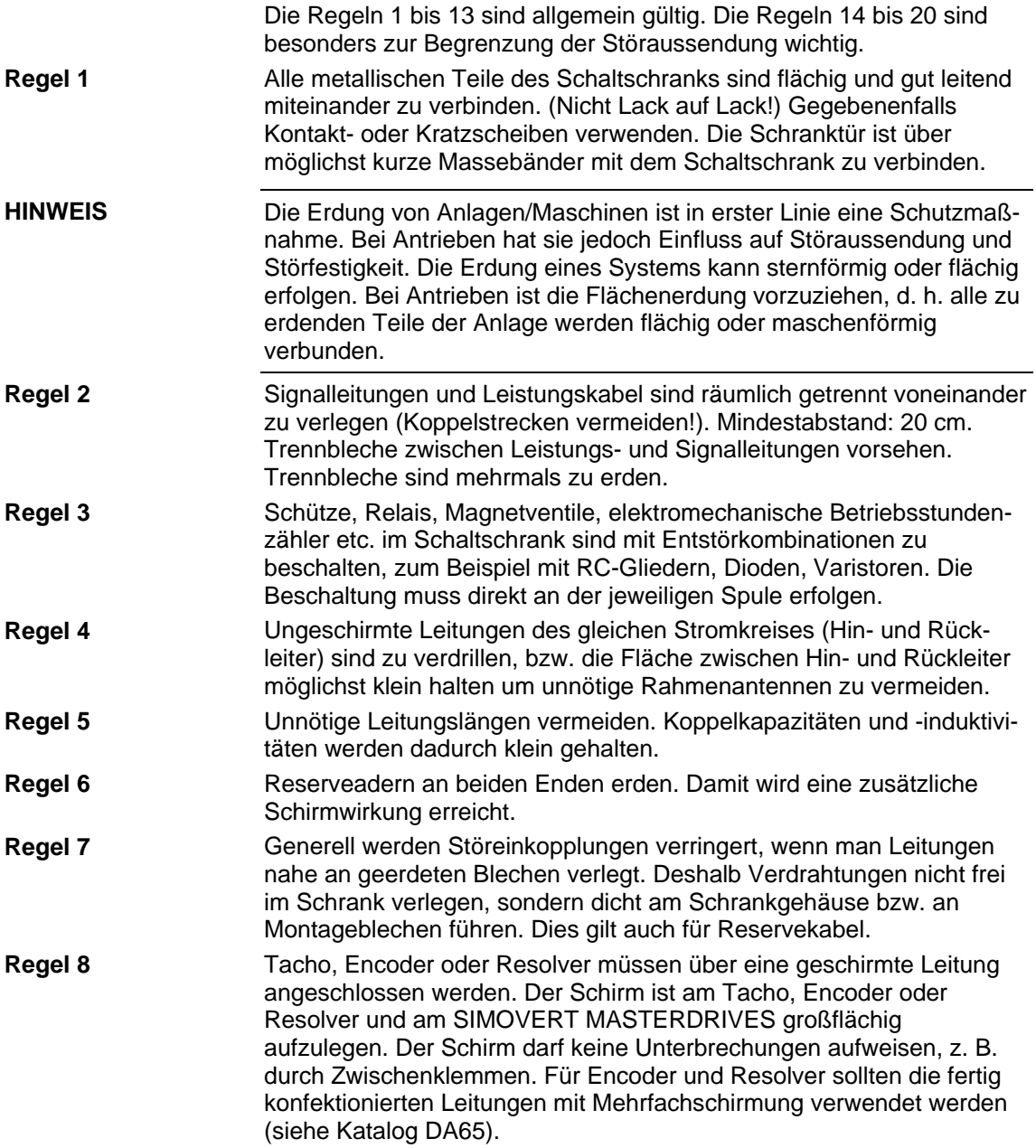

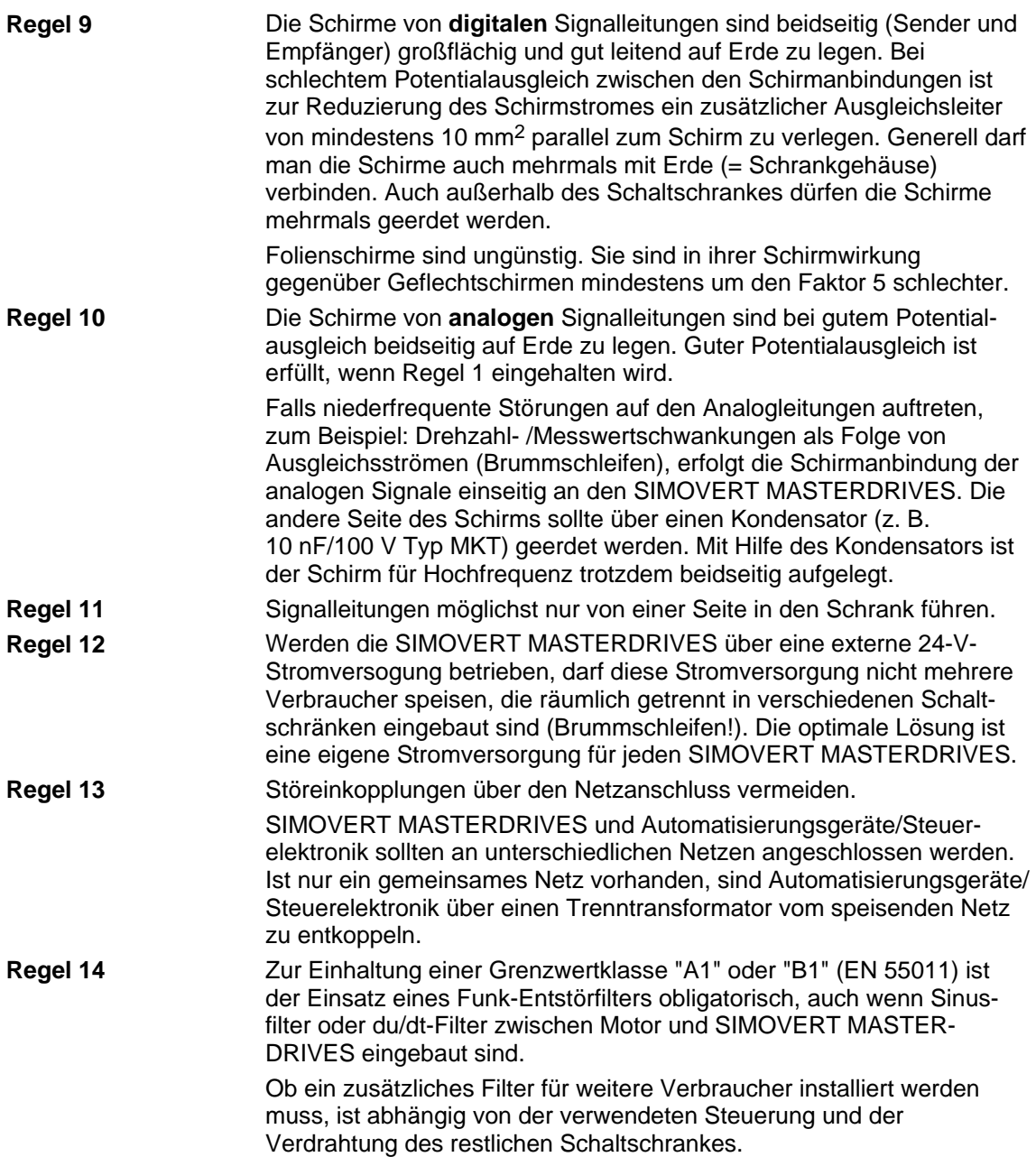

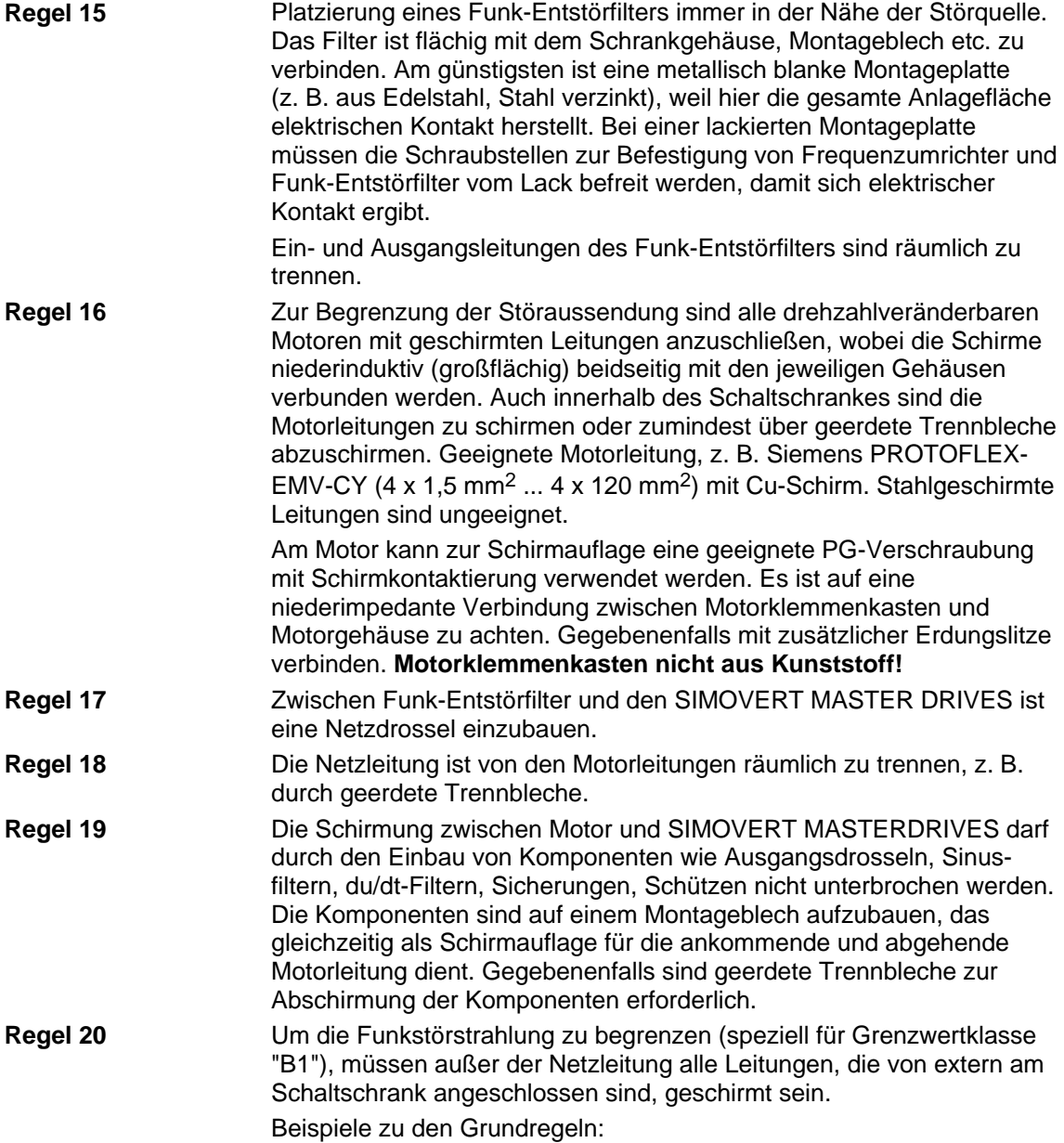

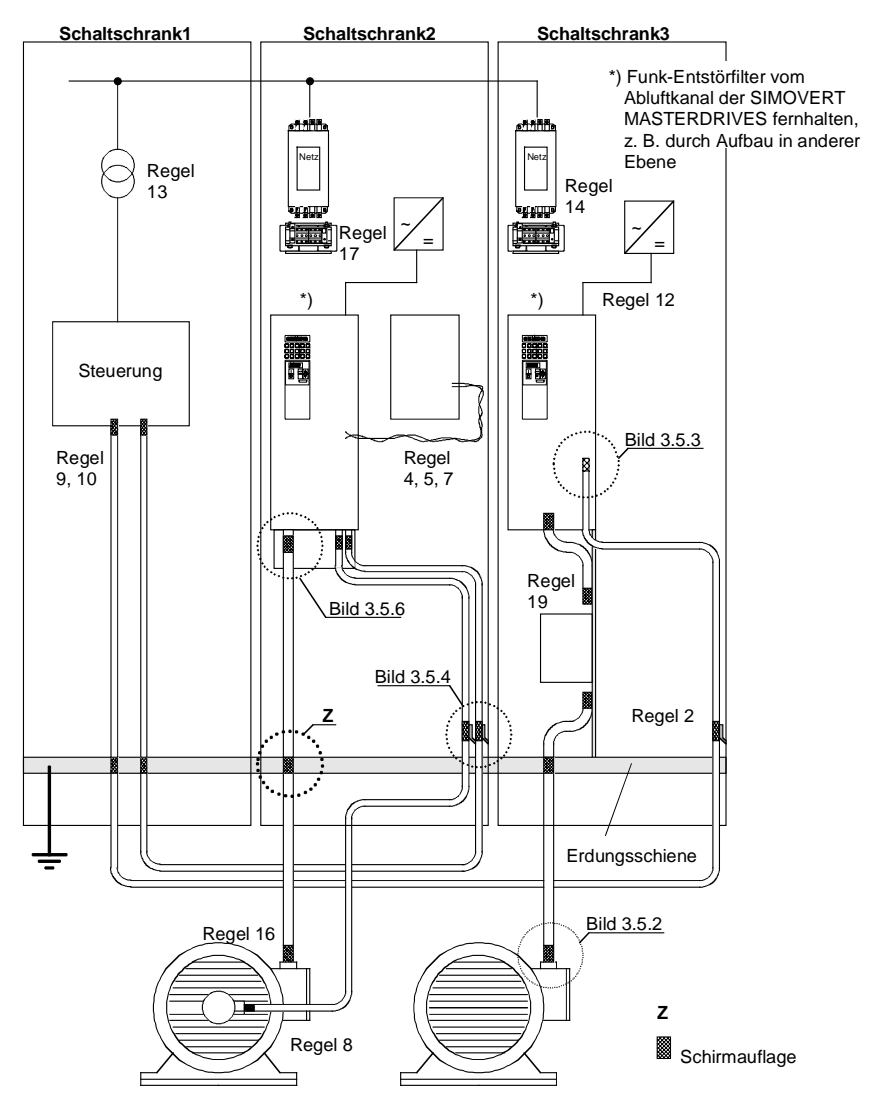

*Bild 6-1 Beispiele für die Anwendung der Grundregeln der EMV* 

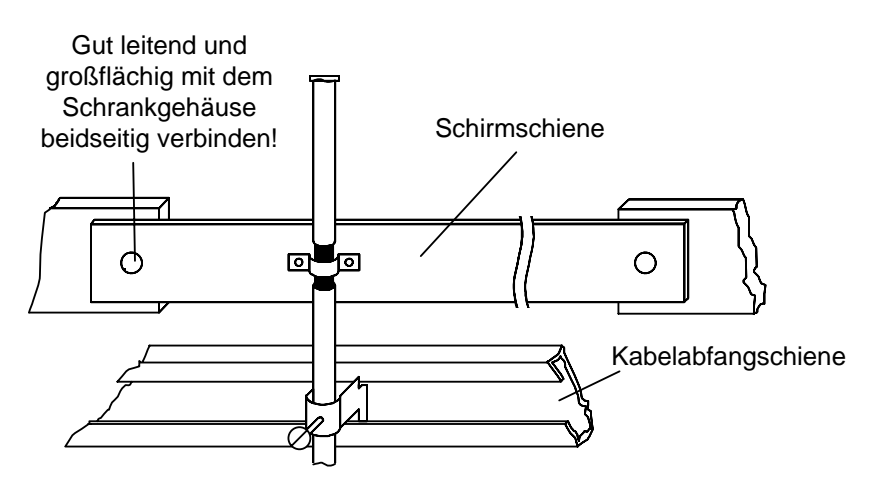

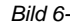

*Bild 6-2 Schirmanbindung der Motorleitung bei Einführung in den Schaltschrank* 

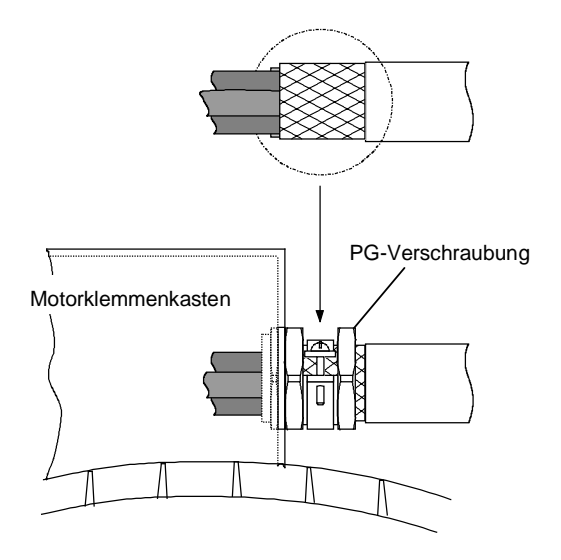

*Bild 6-3 Schirmanbindung am Motor* 

Der Schirm kann über eine PG- bzw. metrische Verschraubung (Messing vernickelt) mit Zugentlastungsbügel aufgelegt werden. Damit lässt sich die Schutzart IP20 erreichen.

Für höhere Schutzarten (bis IP68) gibt es spezielle PG-Verschraubungen mit Schirmauflage, z. B.:

- ♦ SKINDICHT SHVE, Fa. Lapp, Stuttgart
- ♦ UNI IRIS Dicht oder UNI EMV Dicht, Fa. Pflitsch, Hückeswagen

#### **Motorklemmenkasten nicht aus Kunststoff!**

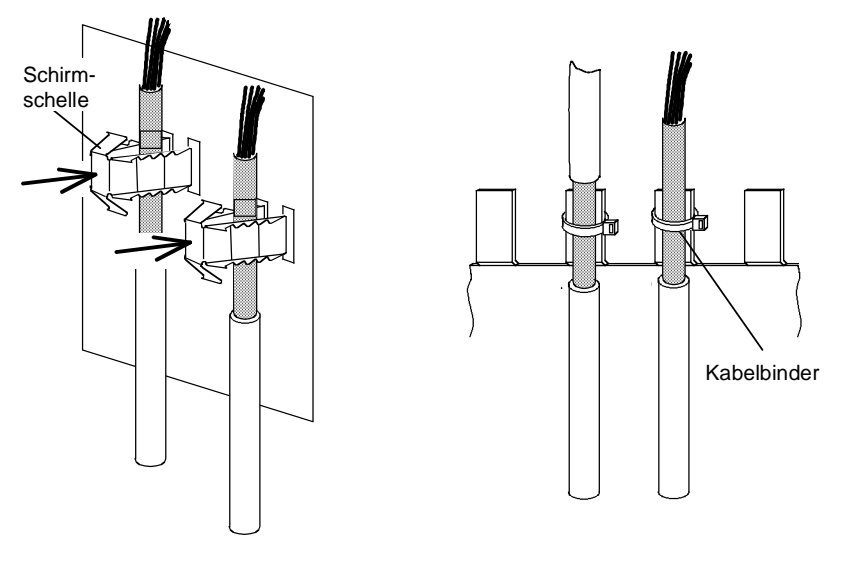

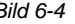

*Bild 6-4 Schirmanbindung der Signalleitungen bei SIMOVERT MASTERDRIVES* 

- ♦ Jedem SIMOVERT MASTER-DRIVES sind zur Schirmanbindung der Signalleitungen Schirmschellen beigelegt.
	- ♦ Bei den Einbaugeräten (Bauformen ≥ E) lassen sich die Schirme zusätzlich mit Hilfe von Kabelbindern an kammartigen Schirmstellen auflegen.

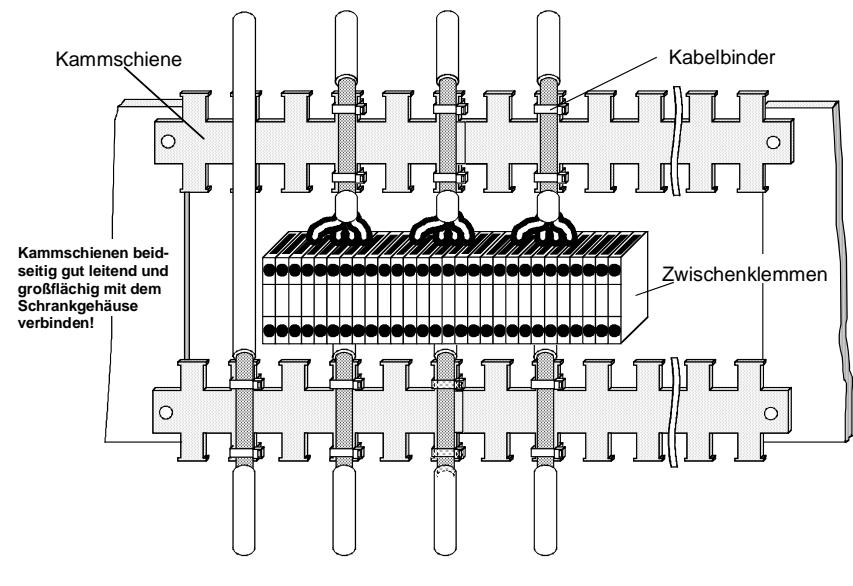

*Bild 6-5 Schirmanbindung der Signalleitungen im Schaltschrank* 

Wo immer möglich sollte auf Zwischenklemmen verzichtet werden, weil sie die Schirmwirkung verschlechtern!

# 7 Anschließen

**GEFAHR** 

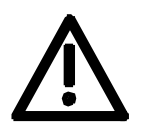

Die Geräte SIMOVERT MASTERDRIVES werden mit hohen Spannungen betrieben.

Alle Arbeiten dürfen nur im spannungslosen Zustand durchgeführt werden!

Alle Arbeiten dürfen nur von qualifiziertem Personal durchgeführt werden!

Bei Nichtbeachtung dieser Warnhinweise können Tod, schwere Körperverletzung oder erheblicher Sachschaden die Folge sein.

Durch die Zwischenkreiskondensatoren ist bis zu 5 min nach dem Freischalten noch gefährliche Spannung im Gerät vorhanden. Deshalb ist das Arbeiten am Gerät oder den Zwischenkreisklemmen frühestens nach einer entsprechenden Wartezeit zulässig.

Auch bei Motorstillstand können die Leistungs- und Steuerklemmen Spannung führen.

Bei zentraler Versorgung der Zwischenkreisspannung ist auf eine sichere Trennung der Umrichter von der Zwischenkreisspannung zu achten!

Beim Hantieren am geöffneten Gerät ist zu beachten, dass spannungsführende Teile freiliegen.

Der Benutzer ist dafür verantwortlich, dass alle Geräte nach den anerkannten technischen Regeln im Aufstellungsland sowie anderen regional gültigen Vorschriften aufgestellt und angeschlossen werden. Dabei sind die Kabeldimensionierung, Absicherung, Erdung, Abschaltung, Trennung und der Überstromschutz besonders zu berücksichtigen.

#### **HINWEIS**

Die Wechselrichter sind geeignet zum Anschluss an

- ♦ Einspeiseeinheiten,
- ♦ Einspeise-/Rückspeiseeinheiten und
- ♦ selbstgeführte Einspeise-/Rückspeiseeinheiten (AFE),

die aus Netzen mit geerdetem Sternpunkt oder ohne geerdeten Sternpunkt gespeist werden (TN-Netze und TT-Netze bzw. IT-Netze nach EN 60364-3) oder Netzen mit einem geerdetem Außenleiter. Die Wechselrichter sind ausgelegt für Überspannungskategorie III nach

IEC 60664-1.

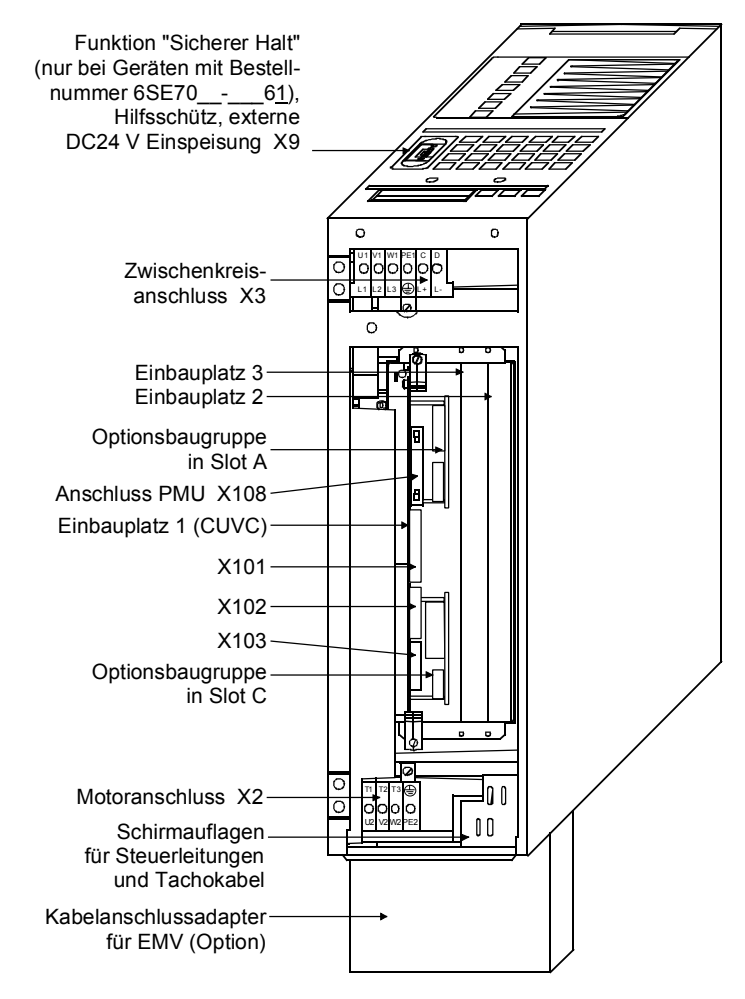

*Bild 7-1 Anschlussübersicht Bauform A, B und C* 

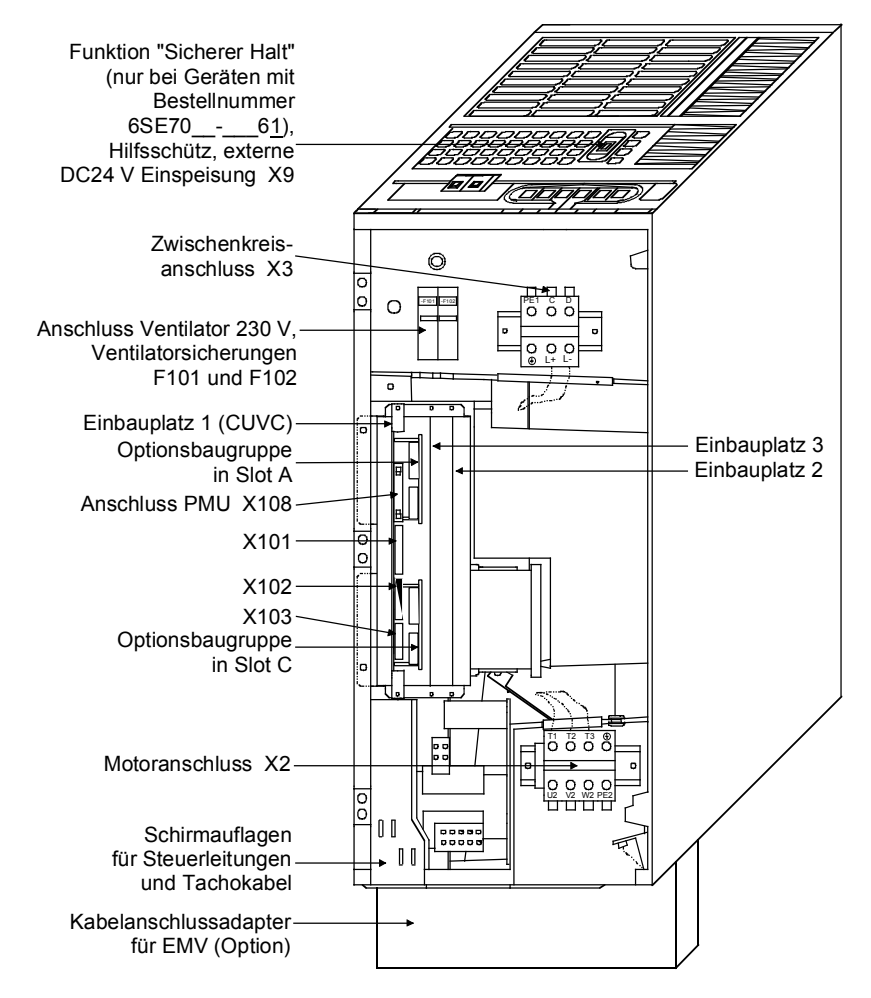

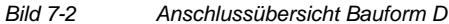

**HINWEIS** 

Bei Bauform D muss an F101 und F102 eine externe Hilfsspannung von AC 230 V angeschlossen werden. Die Hilfsspannung wird für den Ventilator im Gerät benötigt.

### 7.1 Leistungsanschlüsse

**WARNUNG** 

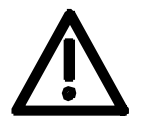

#### **Schutzleiter**

Der Schutzleiter muss sowohl netz- als auch motorseitig angeschlossen werden.

Aufgrund von Ableitströmen durch die Entstörkondensatoren ist gemäß EN 50178

- ein Mindestquerschnitt von 10 mm2 Cu zu verwenden oder
- bei Verwendung von Netzanschlüssen mit Querschnitten kleiner 10 mm2 sind zwei Schutzleiter anzuschließen. Querschnitt jedes der Schutzleiter entspricht Querschnitt eines Außenleiters.

**HINWEIS** 

Ist das Gerät über eine gut leitende Verbindung auf einer geerdeten Montagefläche befestigt, kann der Querschnitt des Schutzleiters gleich dem der Außenleiter sein. Die Funktion des zweiten Schutzleiters übernimmt die geerdete Montagefläche.

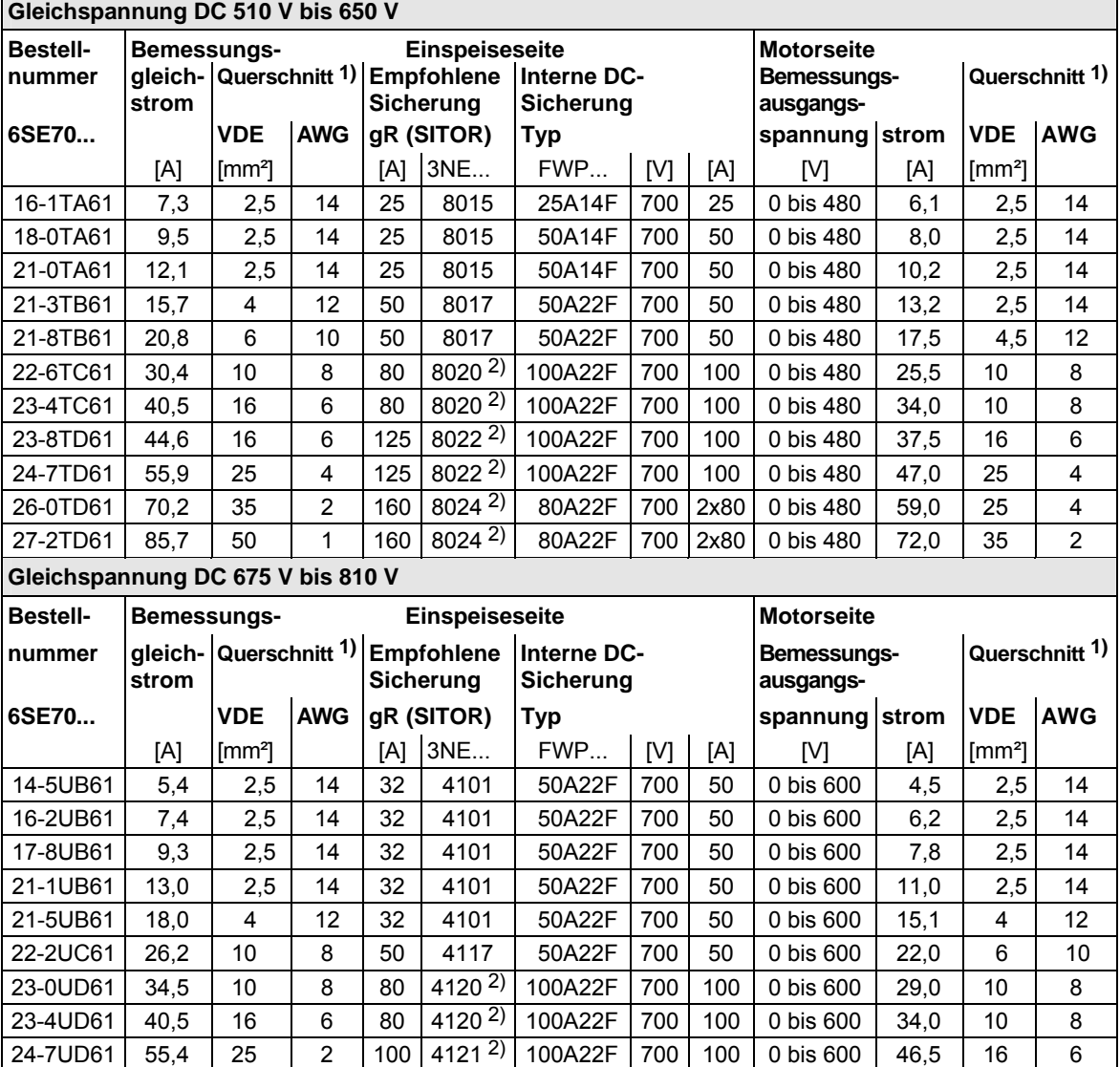

*Tabelle 7-1 Leiterquerschnitte, Sicherungen* 

1) Die Angaben gelten für ein-/mehrdrähtige Leiter, dazu auch Tabelle 7-2 "mögliche Anschlussquerschnitte" beachten.

2) Sicherung aR (SITOR)

**HINWEIS** 

Die Anschlussquerschnitte sind ermittelt für Kupferkabel bei 40 °C (104 °F) Umgebungstemperatur und Leitungen mit einer zulässigen Betriebstemperatur am Leiter von 70 °C (Verlegeart C (Faktor für Häufung 0,75 berücksichtigt) gemäß DIN VDE 0298-4 / 08.03).

Bei Bemessungsgleichspannungen 510 V bis 810 V sind aufgrund der im Gerät integrierten DC-Sicherungen zusätzliche Sicherungen auf der Einspeiseseite nicht erforderlich, sofern die Anschlussleitungen zur DC-Schiene kurzschlusssicher verlegt sind und eine Überlastung der Leitung durch andere Verbraucher ausgeschlossen werden kann.

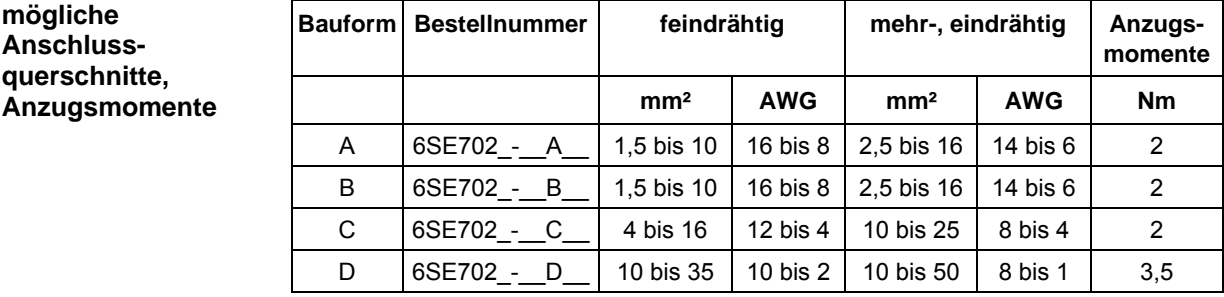

*Tabelle 7-2 mögliche Anschlussquerschnitte, Anzugsmomente* 

#### 7.1.1 Klemmleiste X9 (nur für Geräte mit Bemessungseingangsspannung DC 510 - 650 V und DC 675 - 810 V)

**X9 - externe DC24 V-Einspeisung, Sicherer Halt, Hauptschützansteuerung** 

Die 9-polige Klemmleiste dient zum Anschluss einer 24 V-Spannungsversorgung, eines Haupt- bzw. Überbrückungsschützes sowie der Funktion "Sicherer Halt".

Die Spannungsversorgung wird benötigt, wenn der Wechselrichter über ein Haupt- bzw. Überbrückungsschütz angeschlossen wird.

Die Anschlüsse für die Schützansteuerung sind potentialfrei ausgeführt.

Die Funktion "Sicherer Halt" gewährleistet, dass an den Motorklemmen kein Drehfeld auftreten kann, d.h. der Motor kann sich nicht drehen. Durch das Öffnen der Brücke zwischen den Klemmen X9.5 und X9.6 (durch einen externen Kontakt) wird die Funktion "Sicherer Halt" aktiviert. Die Auslieferung des Wechselrichters erfolgt mit gebrückten Klemmen X9.5 und X9.6.

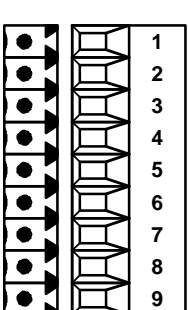

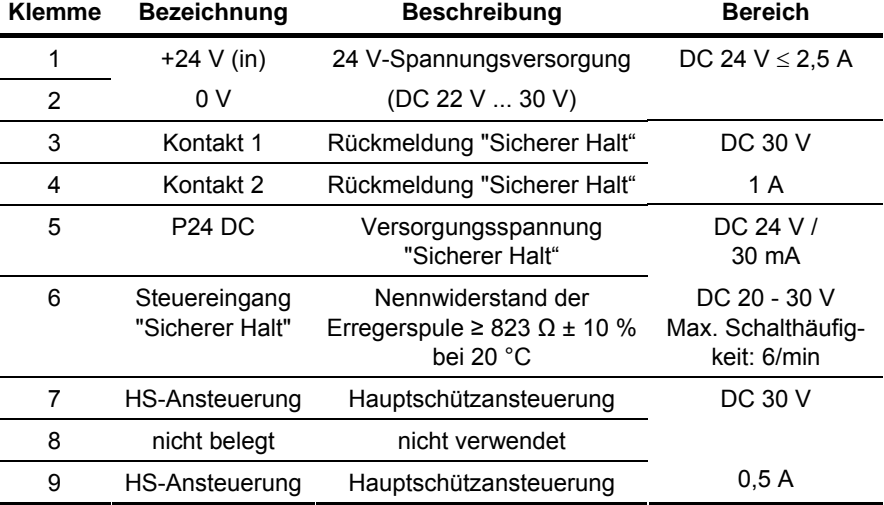

anschließbarer Querschnitt: 1,5 mm2 (AWG 16)

*Tabelle 7-3 Anschluss externe Hilfsspannungsversorgung DC24 V, Sicherer Halt, Hauptschützansteuerung*
#### **WARNUNG**

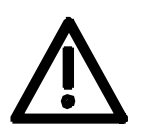

Die Leistungsklemmen können trotz aktivierter Funktion "Sicherer Halt" Spannung führen!

Die Erregerspule des Sicherheitsrelais ist mit einer Seite auf die geerdete Elektronikmasse gelegt. Bei Speisung der Erregerspule über eine externe 24 V-Spannungsversorgung muss deren Minuspol mit Erdpotential verbunden sein. Die externe 24 V-Spannungsversorgung muss die Anforderungen für PELV Stromkreise nach EN 50178 (DIN VDE 0160) erfüllen.

Im Auslieferzustand ist eine Brücke zwischen Klemme 5 und 6 eingelegt. Um die Funktion "SICHERER HALT" zu nutzen muss die Brücke entfernt und eine externe Steuerung zur Anwahl der Funktion angeschlossen werden.

Wird das Sicherheitsrelais über die interne Stromversorgung X9:5 versorgt, muss die externe 24 V-Stromversorgung an Klemme X9:1/2 mindestens 22 V liefern, damit das Sicherheitsrelais zuverlässig anzieht (interner Spannungsabfall).

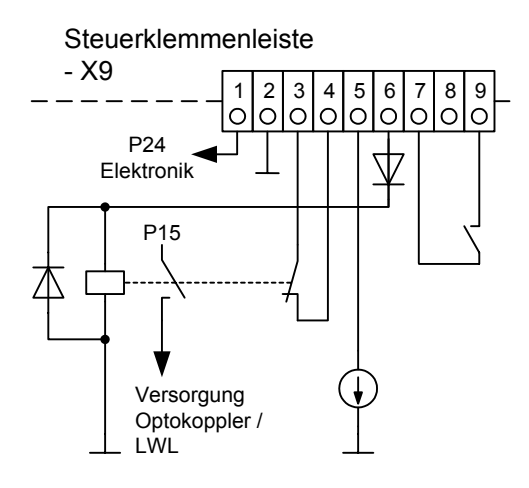

Die Rückmeldekontakte des Sicherheitsrelais erlauben bei der angegebenen Belastung (30 V DC / 1 A) mindestens 100.000 Schaltspiele. Die mechanische Lebensdauer beträgt ca. 10 Mio Schaltspiele. Das Sicherheitsrelais ist ein wichtiges Bauteil für Sicherheit und Verfügbarkeit der Maschine. Daher muss bei einer Fehlfunktion die Leiterplatte mit dem Sicherheitsrelais ausgetauscht werden. Das Gerät ist in diesem Fall zur Reparatur einzusenden oder auszutauschen. Zum Erkennen einer Fehlfunktion sind in regelmäßigen Abständen Funktionsprüfungen erforderlich. Für den Zeitrahmen sind die in der berufsgenossenschaftlichen Vorschrift BGV A3 §39, Absatz 3 angegebenen Intervalle maßgebend. Die Funktionsprüfung ist daher je nach Einsatzbedingungen, mindestens jedoch einmal jährlich und zusätzlich nach Erstinbetriebnahme sowie nach Änderungen und Instandsetzungen durchzuführen.

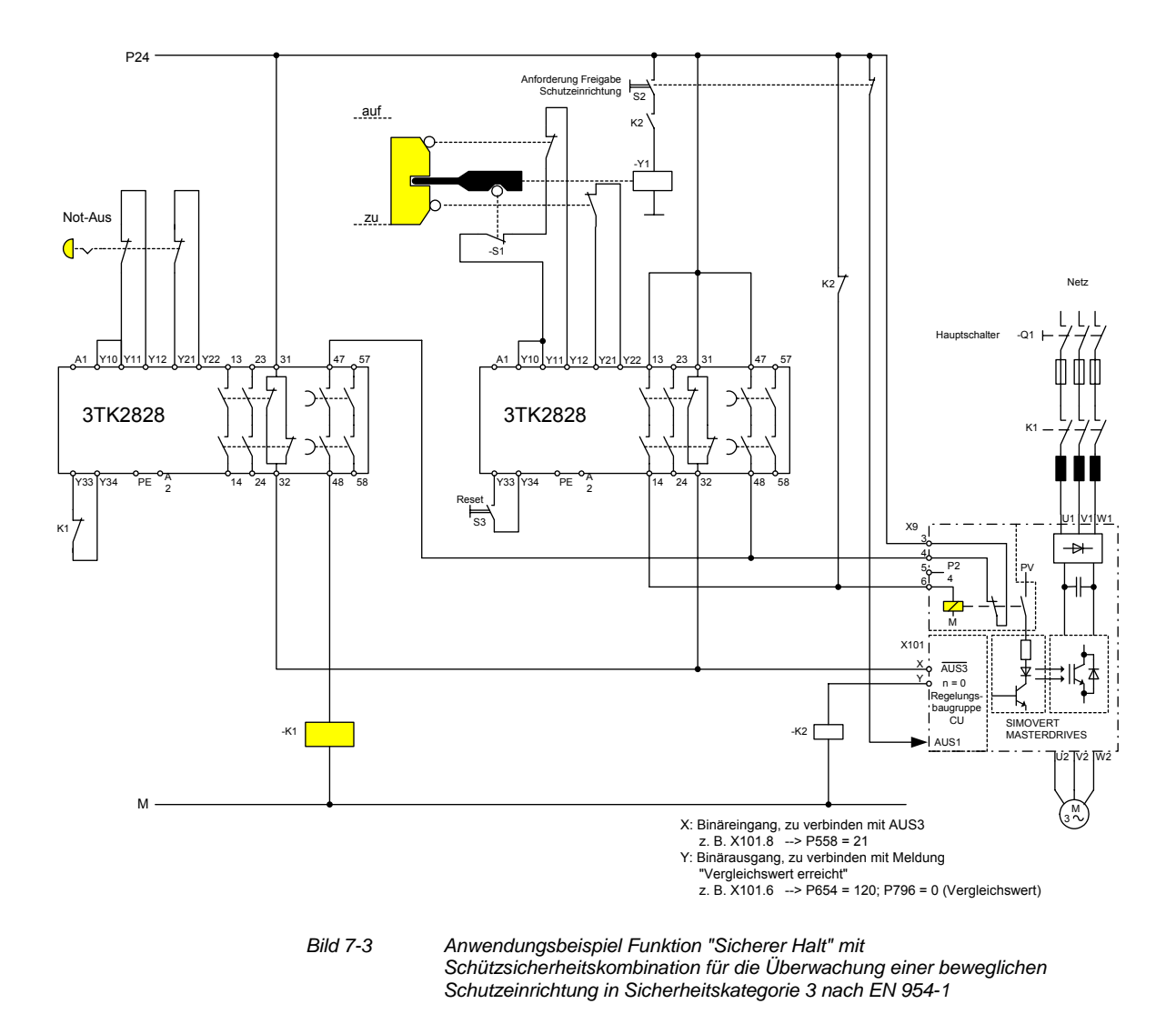

Alle externen sicherheitsrelevanten Leitungen sind geschützt, z. B. im Kabelkanal zu verlegen, damit Kurz- und Querschlüsse auszuschließen sind. Die Anforderungen an die Verdrahtungstechnik nach EN 60204-1, Abschnitt 14 sind zu beachten.

Bei der Schaltung nach Bild 7-3 gibt die Zuhaltung die bewegliche Schutzeinrichtung erst nach Stillstand des Antriebs frei. Die Zuhaltung ist ggfs. verzichtbar, wenn die Risikobeurteilung der Maschine dies zulässt. In diesem Fall wird der Öffnerkontakt der Schutzeinrichtung direkt an die Klemmen Y11 und Y12 angeschlossen und der Elektromagnet Y1 entfällt.

Der Binäreingang X ist invertiert mit dem Befehl "AUS3" belegt, d.h. bei 24 V fährt der Umrichter den Motor an der parametrierten Rücklauframpe auf Drehzahl Null. Der Umrichter meldet über den Binärausgang Y Drehzahl Null und steuert damit das Relais K2 an. Ist der Stillstand erreicht, wird das Sicherheitsrelais im Umrichter abgeschaltet und über den Rückmeldekontakt bleibt die Spule des Hauptschützes K1 an 24 V. Sind Kontakte im Sicherheitsrelais verklebt, schließen sich die Rückmeldekontakte nicht und die Sicherheitskombination rechts schaltet über die verzögerten Kontakte 47/48 das Hauptschütz K1 nach Ablauf der eingestellten Verzögerungszeit ab.

## 7.1.2 Klemmleiste X9 (nur für Geräte mit Bemessungseingangsspannung DC 270 - 310 V)

Die 5-polige Klemmleiste dient zum Anschluss einer 24 V-Spannungsversorgung sowie zum Anschluss eines Haupt- bzw. Überbrückungsschützes. Die Spannungsversorgung wird benötigt, wenn der Wechselrichter über ein Haupt- bzw. Überbrückungsschütz angeschlossen wird. **X9 - externe DC24 V-Einspeisung, Hauptschützansteuerung** 

Die Anschlüsse für die Schützansteuerung sind potentialfrei ausgeführt.

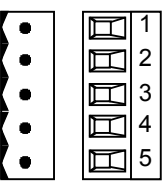

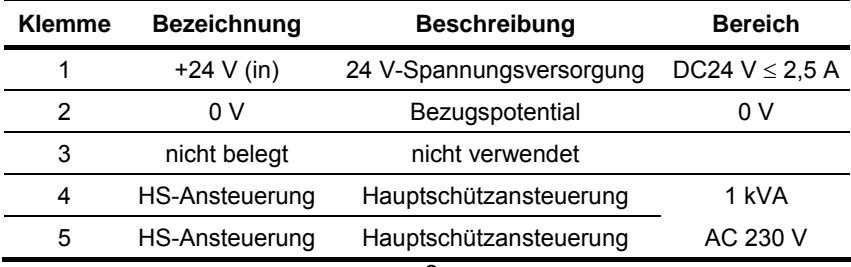

anschließbarer Querschnitt: 2,5 mm2 (AWG 12)

*Tabelle 7-4 Anschluss externe Hilfsspannungsversorgung DC24 V und Hauptschützansteuerung (nur bei Geräten für Spannungsversorgung DC 270 V bis 310 V)* 

# 7.2 Steueranschlüsse

Standardanschlüsse Das Gerät besitzt in der Grundausführung folgende Steueranschlüsse auf der Baugruppe CUVC:

- ♦ serielle Schnittstelle (RS232 / RS485) für PC oder OP1S
- ♦ eine serielle Schnittstellen (USS-Bus, RS485)
- ♦ eine Steuerklemmleiste für den Anschluss eines Impulsgebers HTL unipolar und einen Motortemperatursensor (PTC / KTY84)
- ♦ zwei Steuerklemmleisten mit digitalen und analogen Ein- und Ausgängen.

**WARNUNG** 

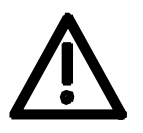

Vor dem Anschließen oder Abklemmen der Steuerleitungen und Geberkabel muss das Gerät spannungsfrei geschaltet werden (24 V-Elektronikstromversorgung **und** Zwischenkreis-/Netzspannung)!

Nichtbeachtung dieser Maßnahme kann zu Geberdefekten führen. Ein defekter Geber kann unkontrollierte Achsbewegungen verursachen.

**WARNUNG** 

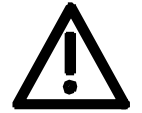

verbundenen Stromkreise müssen nach EN 50178 die Anforderungen der Sicheren elektrischen Trennung erfüllen (PELV-Stromkreis = Protective Extra Low Voltage).

Die externe 24-V-Einspeisung und alle mit den Steueranschlüssen

**HINWEIS** 

Die Masse der Steueranschlüsse ist geräteintern mit dem Schutzleiter (Erde) verbunden (PELV-Stromkreis).

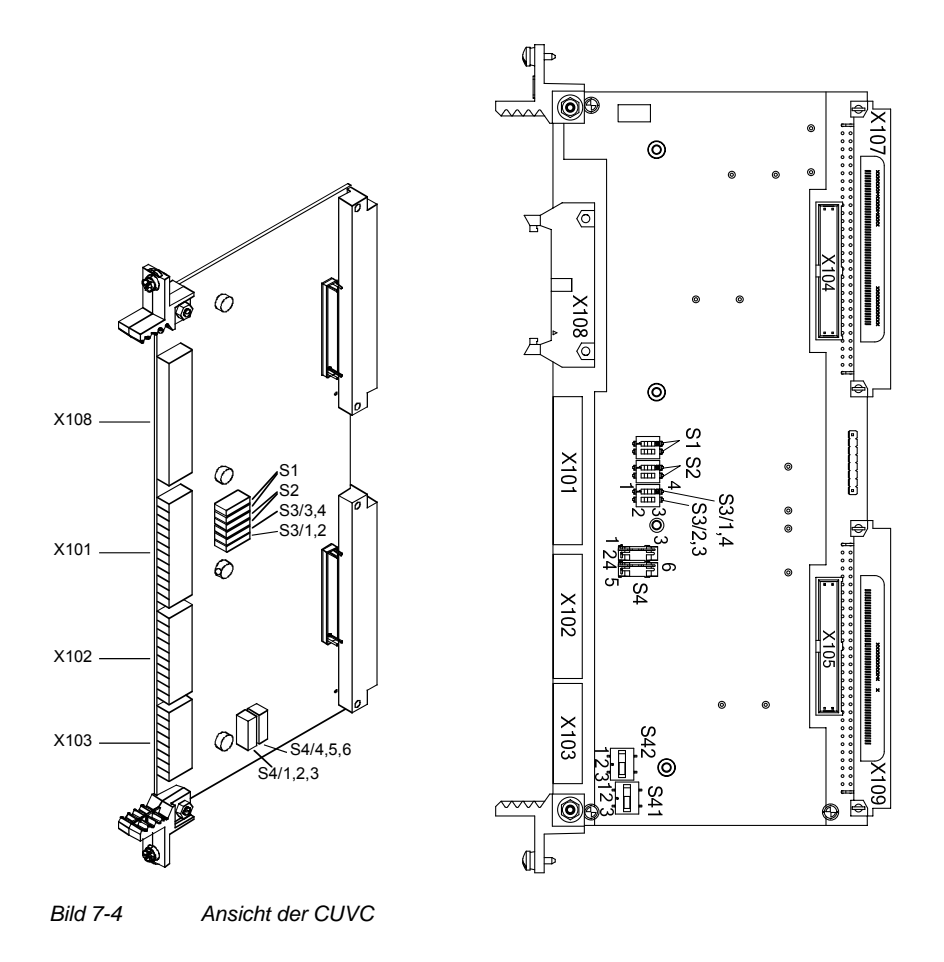

**HINWEIS** 

Bei CUVC ab 11/2005 sind die Schalter geändert:

- ♦ S1, S2, S3: Ausführung als Schiebeschalter Kontaktbelegung siehe Abschnitt "Schaltereinstellungen bei Ausführung als Schiebeschalter".
- ♦ Es sind die Schalter S4 **oder** S41 und S42 bestückt. Kontaktbelegung je nach Schalterausführung unterschiedlich (siehe Abschnitt "Schaltereinstellungen").

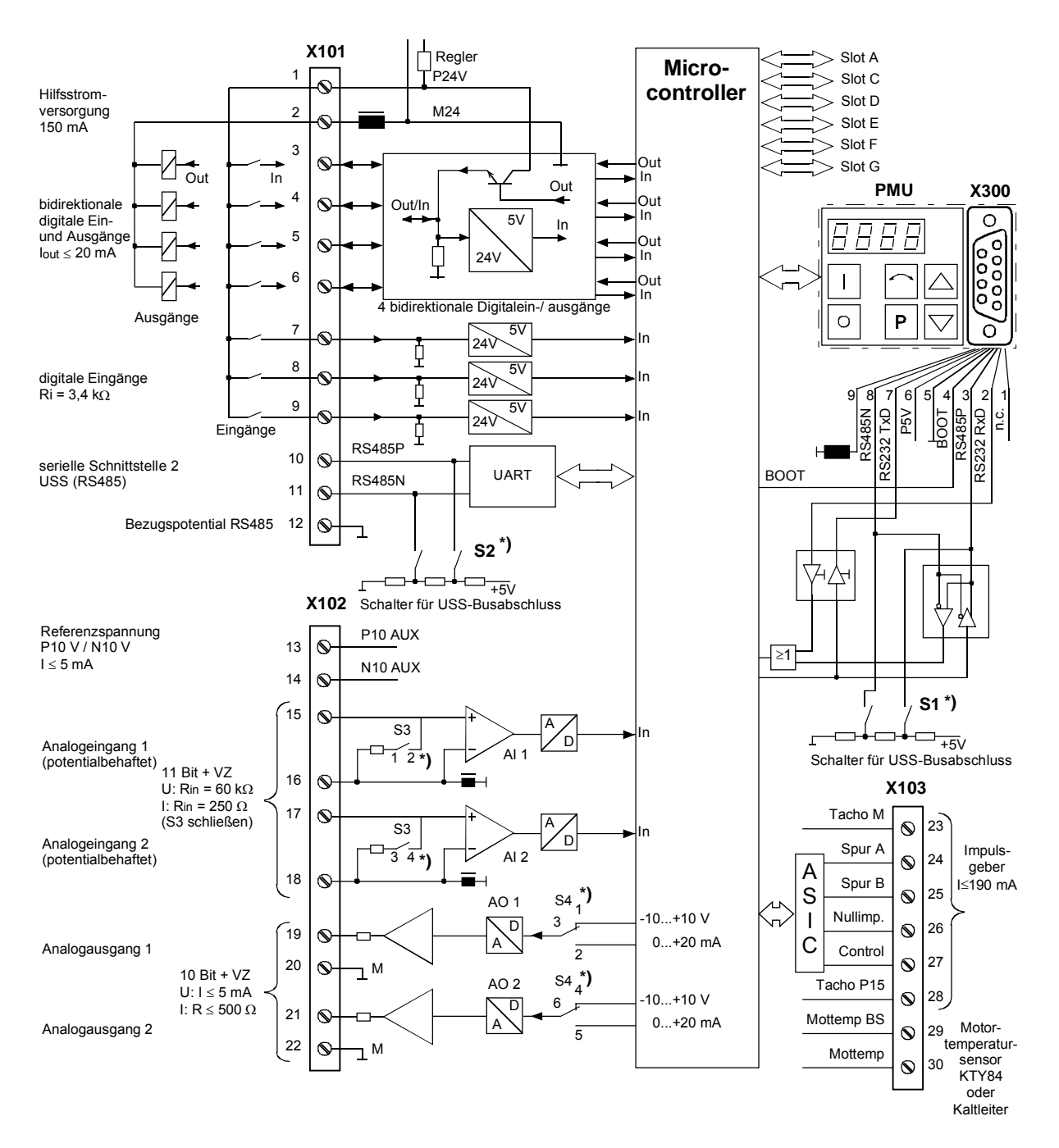

**\*)** Kontaktbelegung entsprechend Schalterausführung, siehe Abschnitt "Schaltereinstellungen"

*Bild 7-5 Übersicht der Standardanschlüsse* 

#### Auf der Steuerklemmleiste befinden sich die folgenden Anschlüsse: ♦ 4 wahlweise parametrierbare digitale Ein- und Ausgänge **X101 - Steuerklemmleiste**

- ♦ 3 digitale Eingänge
- ♦ 24 V Hilfsspannungsversorgung (max. 150 mA) für die Ein- und Ausgänge
- ♦ 1 serielle Schnittstelle SST2 (USS / RS485)

## **WARNUNG**

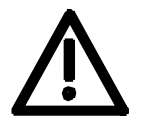

 $\mathbf{1}$  $\overline{2}$  $\overline{3}$  $\overline{4}$ 5  $6\phantom{a}$  $\overline{7}$  $\bf 8$  $\overline{9}$  $10$  $11$  $12$ 

Werden die Digitaleingänge mit einer externen 24 V-Spannungsquelle versorgt, muß diese auf die Masse X101.2 bezogen werden. Die Klemme X101.1 (P24 AUX) darf dabei **nicht** mit der externen 24 V-Versorgung verbunden werden.

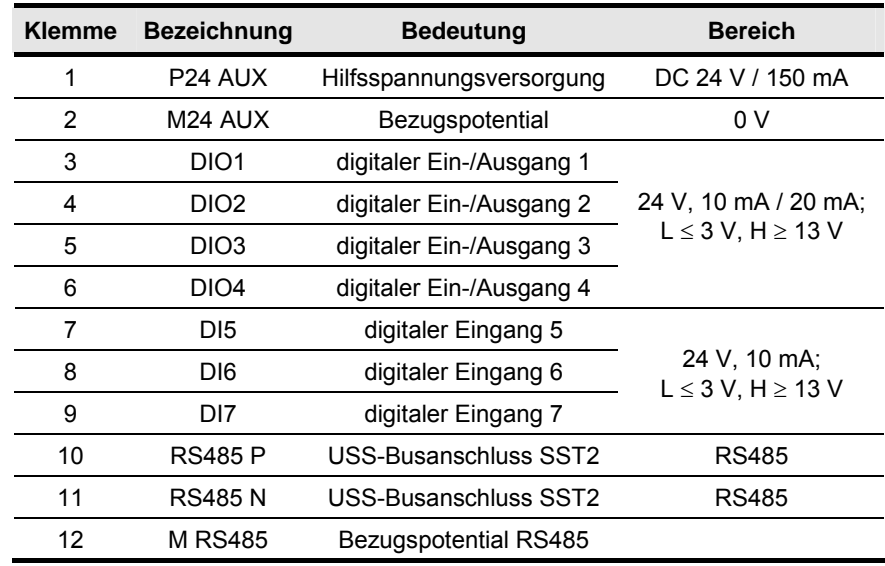

anschließbarer Querschnitt: 0,14 mm2 bis 1,5 mm2 (AWG 16)

Klemme 1 befindet sich im eingebauten Zustand oben.

*Tabelle 7-5 Steuerklemmenleiste X101* 

#### **X102 - Steuerklemmleiste**

Auf der Steuerklemmleiste befinden sich die folgenden Anschlüsse:

- ♦ 10 V Hilfsspannung (max. 5 mA) für die Versorgung externer Potentiometer
- ♦ 2 analoge Eingänge, verwendbar als Strom- oder Spannungseingang
- 2 analoge Ausgänge, verwendbar als Strom- oder Spannungsausgang

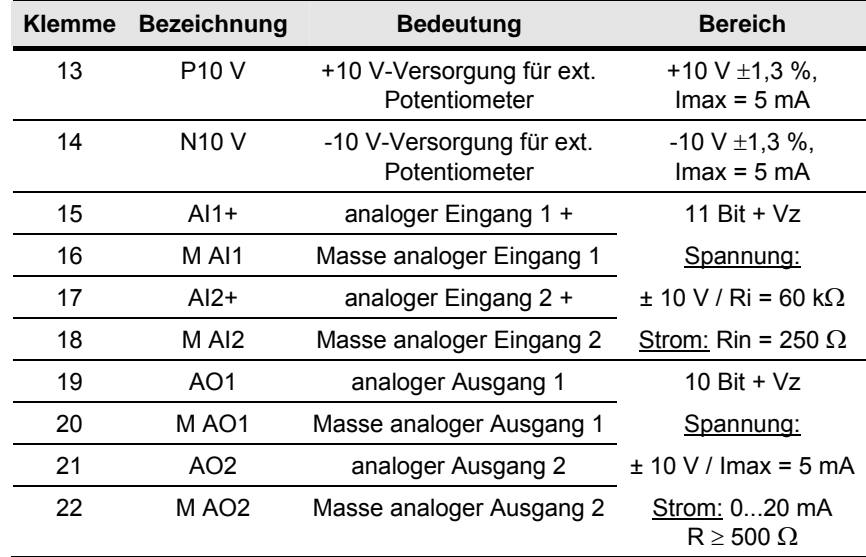

anschließbarer Querschnitt: 0,14 mm2 bis 1,5 mm2 (AWG 16) Klemme 13 befindet sich im eingebauten Zustand oben.

*Tabelle 7-6 Steuerklemmenleiste X102* 

### **X103 - Impulsgeberanschluss**

Auf der Steuerklemmleiste befindet sich der Anschluss für einen Impulsgeber (HTL unipolar).

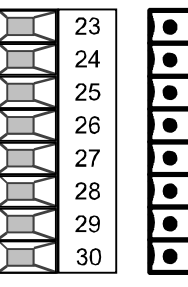

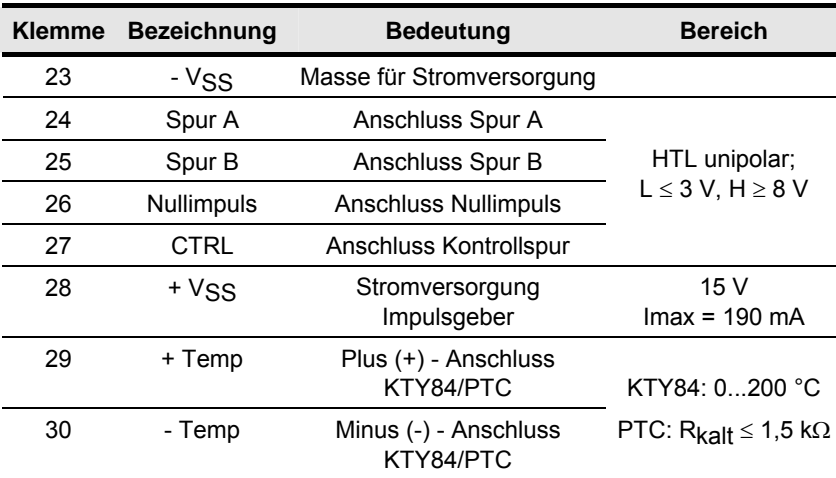

anschließbarer Querschnitt: 0,14 mm2 bis 1,5 mm2 (AWG 16)

Klemme 23 befindet sich im eingebauten Zustand oben.

*Tabelle 7-7 Steuerklemmenleiste X103* 

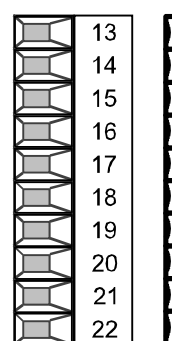

## **X300 - serielle Schnittstelle**

Über die 9polige Sub-D-Buchse kann wahlweise ein OP1S oder ein PC angeschlossen werden.

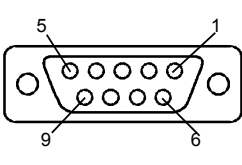

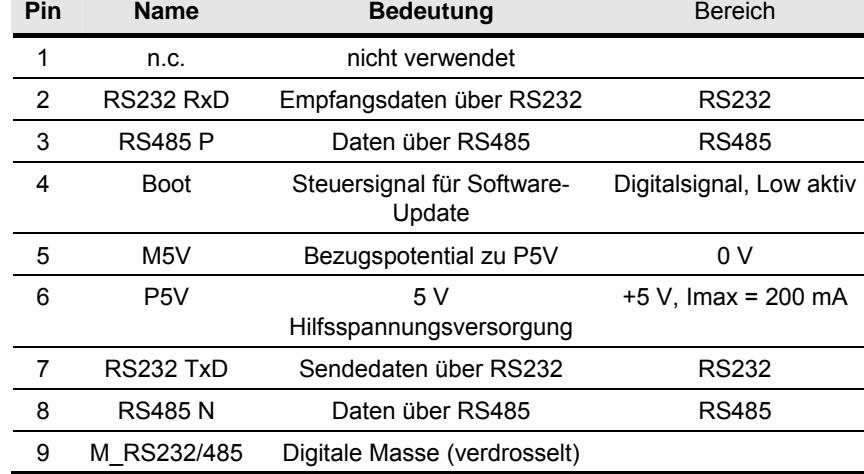

*Tabelle 7-8 serielle Schnittstelle X300* 

#### **Schaltereinstellungen bei Ausführung als DipFix-Schalter**

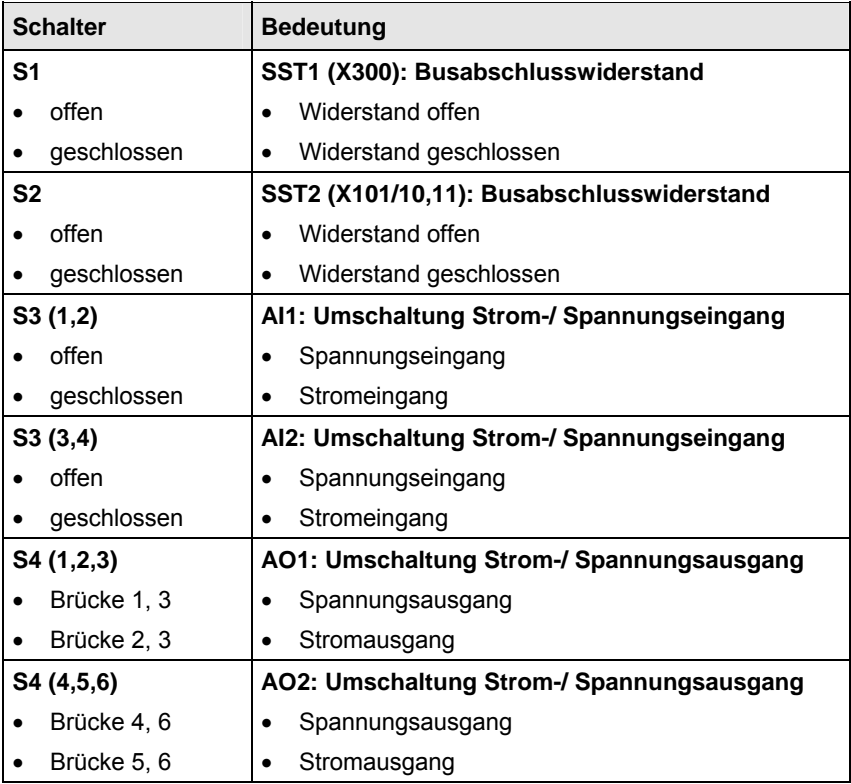

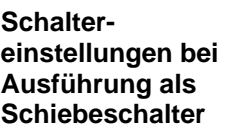

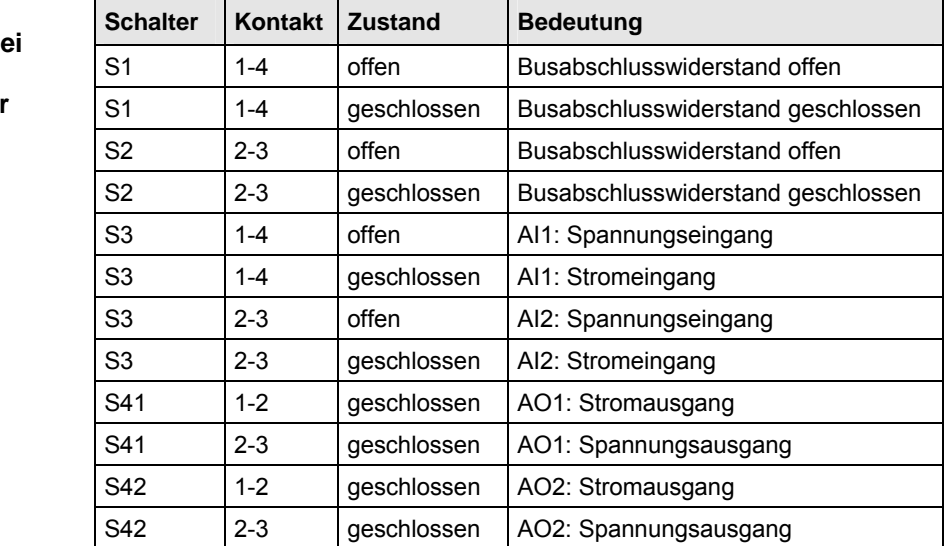

#### **HINWEIS**

Kontakte S41 (4, 5, 6) und Kontakte S42 (4, 5, 6) sind ungenutzt.

# 7.3 Lüftersicherungen (nur Bauform D)

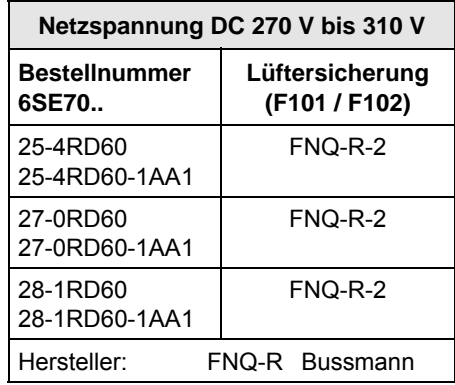

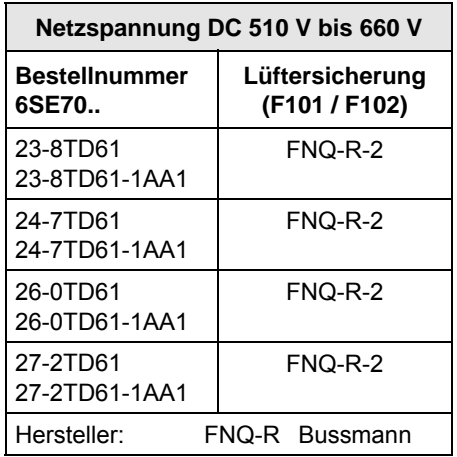

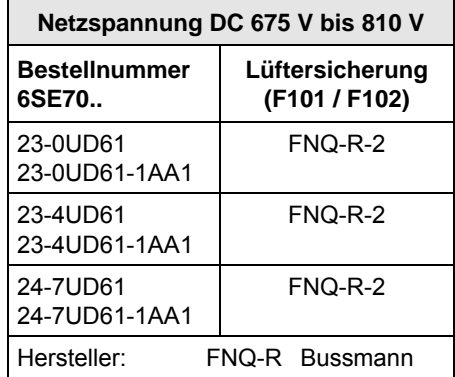

# 8 Parametrierung

Die Parametrierung der Gerätereihe SIMOVERT MASTERDRIVES ist über verschiedene Eingabewege möglich. Jedes Gerät lässt sich ohne die Verwendung zusätzlicher Komponenten über die Geräteeigene Parametriereinheit (Parameterization Unit, PMU) einstellen.

Jedem Gerät liegt die Anwendersoftware DriveMonitor und umfangreiche elektronische Dokumentation auf CD bei. Bei Installation auf einem Standard PC kann die Geräteparametrierung über die serielle Schnittstelle des PC durchgeführt werden. Die Software stellt umfangreiche Parametrierhilfen sowie eine geführte Inbetriebnahme zur Verfügung.

Weitere Möglichkeiten bieten die Parametereingabe über das Handbediengerät OP1S und die Parametrierung über eine Steuerung auf Feldbusebene (z. B. Profibus).

## 8.1 Parametermenüs

Um den in den Geräten hinterlegten Parametersatz zu strukturieren, sind funktionell zusammengehörende Parameter in Menüs zusammengefasst. Ein Menü stellt damit eine Selektion von Parametern aus dem Gesamtvorrat an Parametern des Gerätes dar.

Es ist möglich, dass ein Parameter mehreren Menüs angehört. Die Zugehörigkeit der Parameter zu den einzelnen Menüs ist in der Parameterliste angegeben. Die Zuordnung erfolgt über die jedem Menü zugeordnete Menünummer.

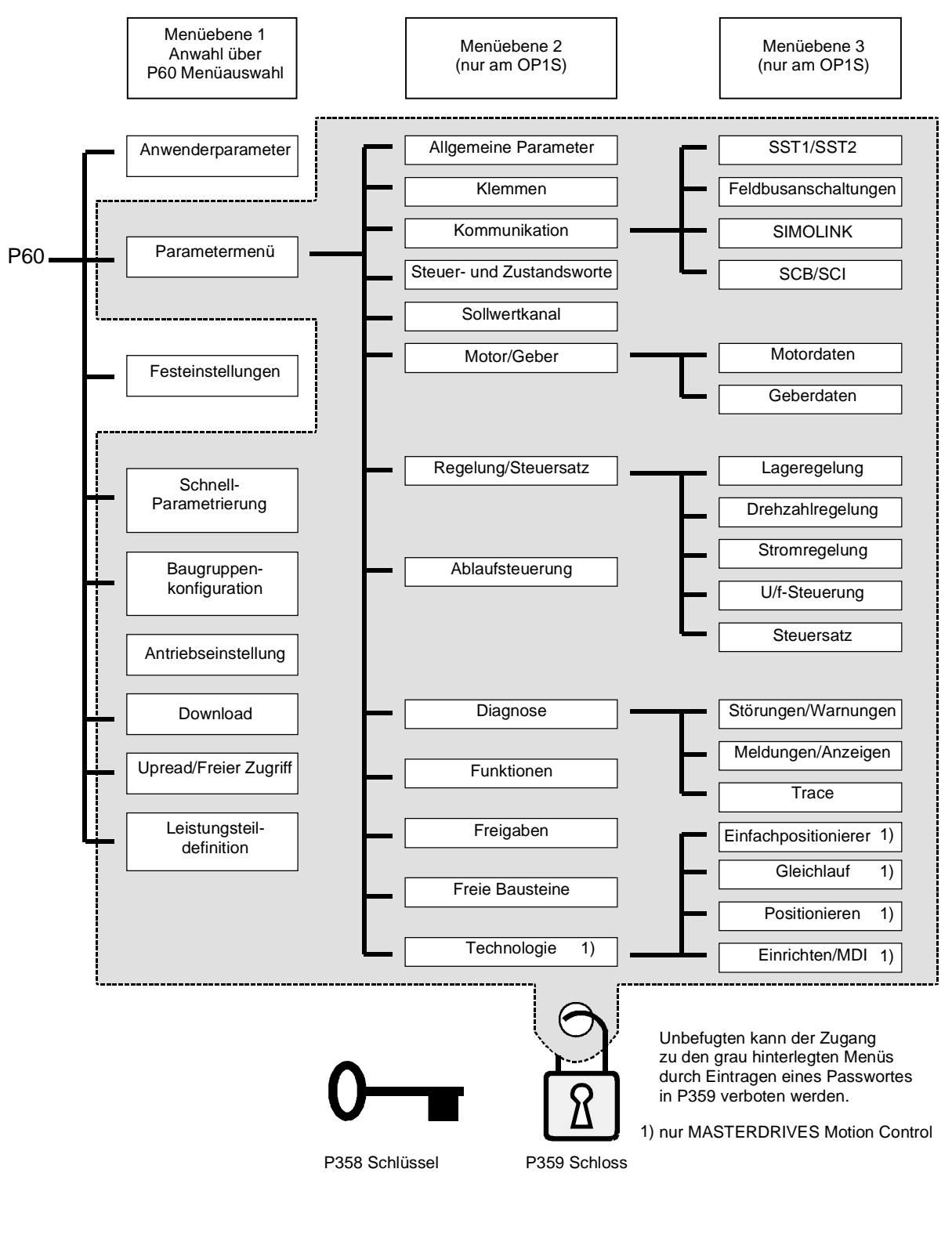

*Bild 8-1 Parametermenüs* 

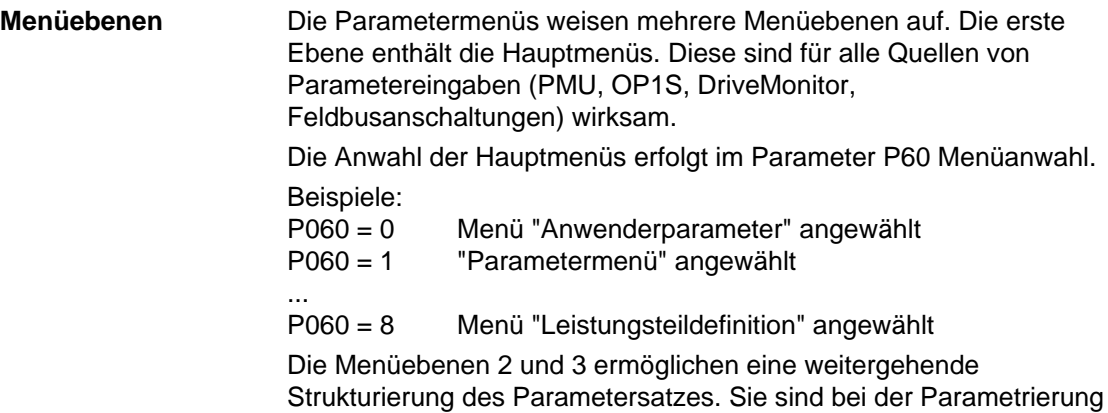

der Geräte mit dem Operation Panel OP1S nutzbar.

## **Hauptmenüs**

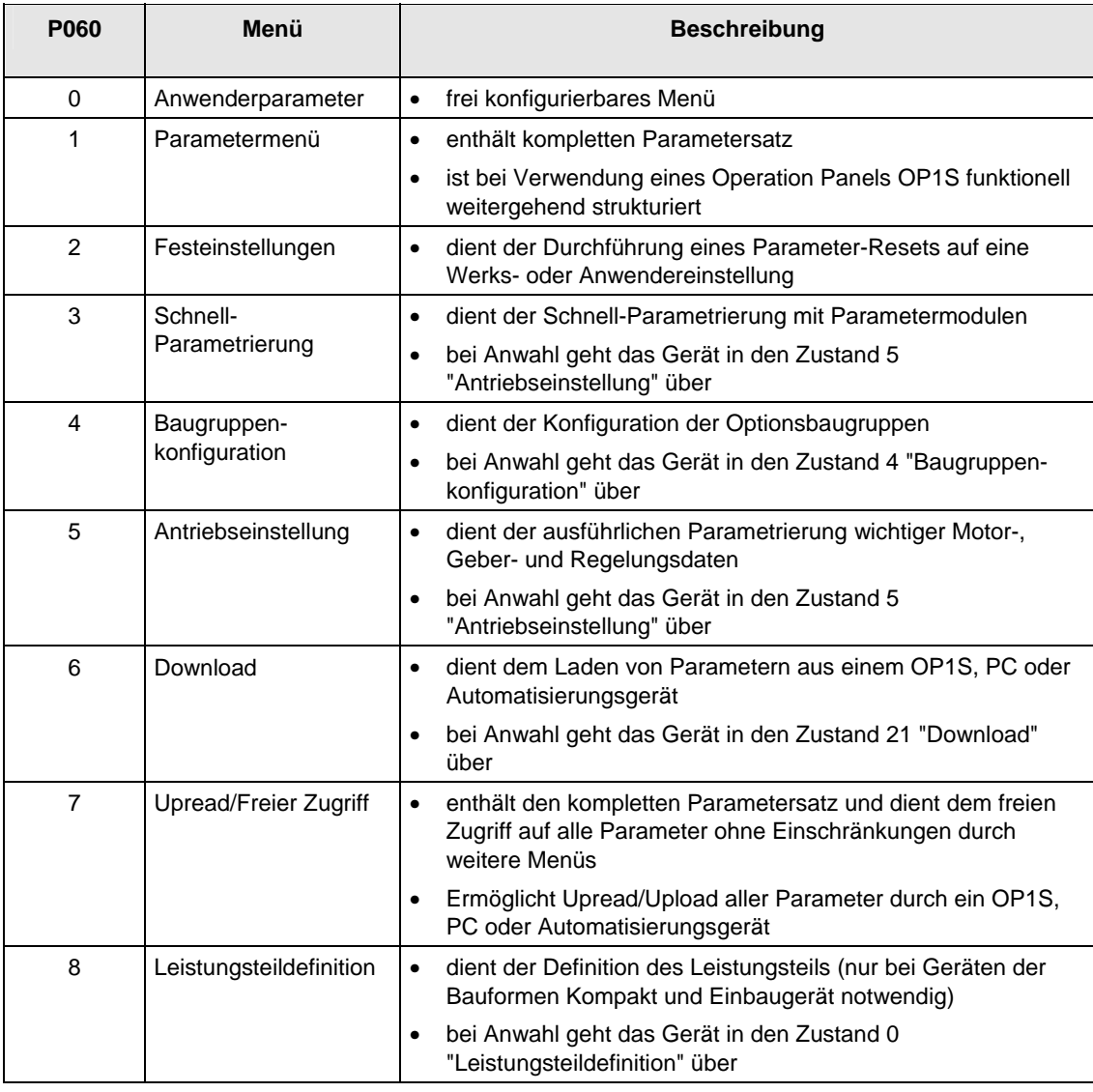

*Tabelle 8-1 Hauptmenüs* 

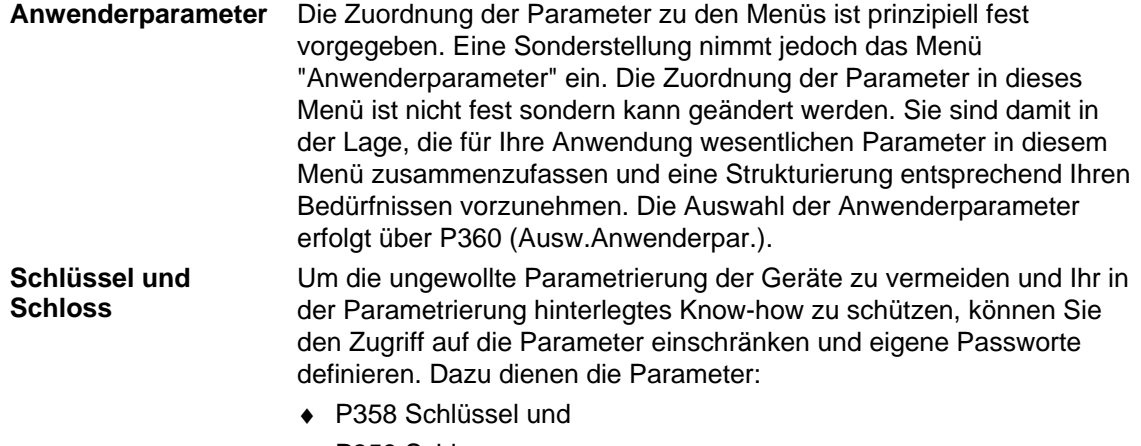

♦ P359 Schloss.

# 8.2 Änderbarkeit von Parametern

Die in den Geräten hinterlegten Parameter sind nur unter bestimmten Bedingungen änderbar. Folgende Voraussetzungen müssen für die Änderbarkeit erfüllt werden:

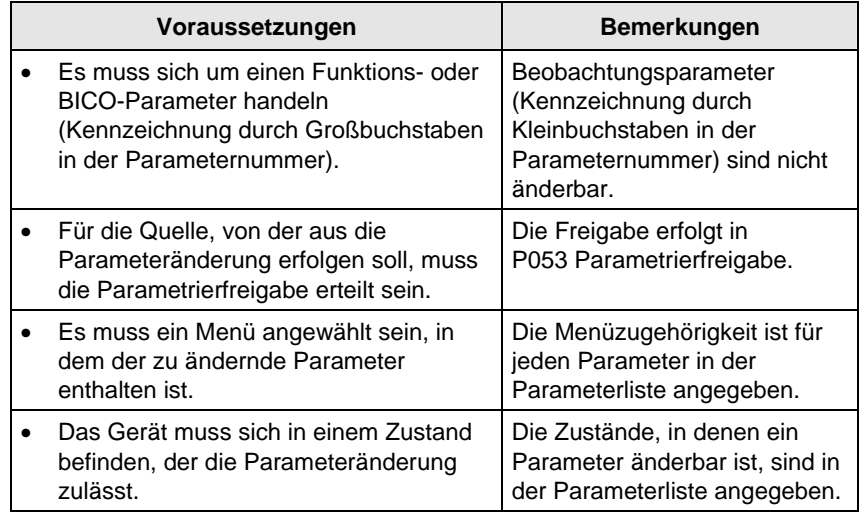

*Tabelle 8-2 Voraussetzungen für die Änderbarkeit von Parametern* 

## **HINWEIS**

Der augenblickliche Zustand der Geräte kann im Parameter r001 abgefragt werden.

#### **Beispiele**

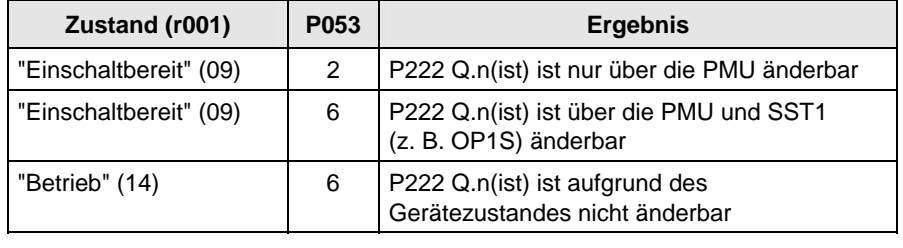

*Tabelle 8-3 Einfluss des Gerätezustandes (r001) und der Parametrierfreigabe (P053) auf die Änderbarkeit eines Parameters* 

## 8.3 Parametereingabe über DriveMonitor

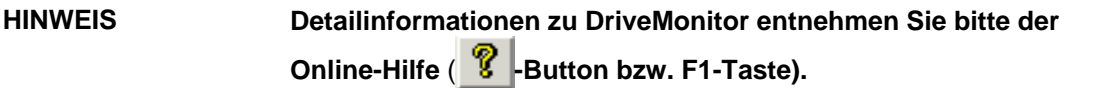

## 8.3.1 Installation und Verbindung

## **8.3.1.1 Installation**

Den Geräten der MASTERDRIVES Serie ist bei Auslieferung eine CD beigelegt. Das auf der CD gelieferte Bedientool (DriveMonitor) lässt sich von dieser CD aus automatisch installieren. Ist auf dem PC für das CD-Laufwerk "automatische Benachrichtigung beim Wechsel" aktiviert, startet beim Einlegen der CD eine Benutzerführung, über die sich DriveMonitor installieren lässt. Ist dies nicht der Fall, ist die Datei "Autoplay.exe" im Root-Verzeichnis der CD zu starten.

## **8.3.1.2 Verbindung**

Es bestehen zwei Möglichkeiten, einen PC mit einem Gerät der SIMOVERT MASTERDRIVES Serie über USS-Schnittstelle zu verbinden. Die Geräte der SIMOVERT MASTERDRIVES Serie besitzen sowohl eine RS232 als auch eine RS485 Schnittstelle.

Die standardmäßig auf PCs vorhandene serielle Schnittstelle arbeitet als RS232 Schnittstelle. Diese Schnittstelle eignet sich nicht für den Bus-Betrieb und ist somit nur zur Bedienung eines SIMOVERT MASTERDRIVES Gerätes vorgesehen. **RS232-Schnittstelle** 

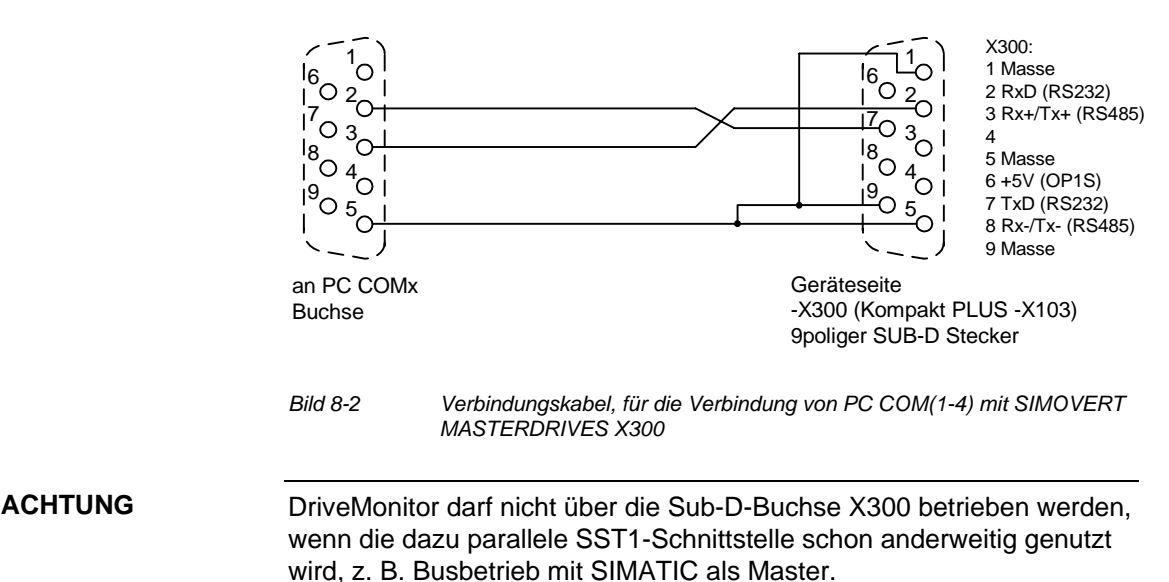

Die RS485 Schnittstelle ist mehrpunktfähig und somit für den Bus-Betrieb geeignet. Mit ihr lassen sich 31 SIMOVERT MASTERDRIVES mit einem PC verbinden. PC-seitig ist dazu entweder eine integrierte RS485 Schnittstelle oder ein Schnittstellenumsetzer RS232 ↔ RS485 nötig. Auf Geräteseite ist eine RS485 Schnittstelle im -X300 (Kompakt PLUS -X103) Anschluss integriert. Kabel: siehe Steckerbelegung -X300 und Gerätedokumentation des Schnittstellenumsetzer. **RS485 Schnittstelle** 

## 8.3.2 Verbindungsaufbau DriveMonitor – Gerät

### **8.3.2.1 USS-Schnittstelle einstellen**

Über das Menü *Extras* → ONLINE-Einstellungen lässt sich die Schnittstelle konfigurieren.

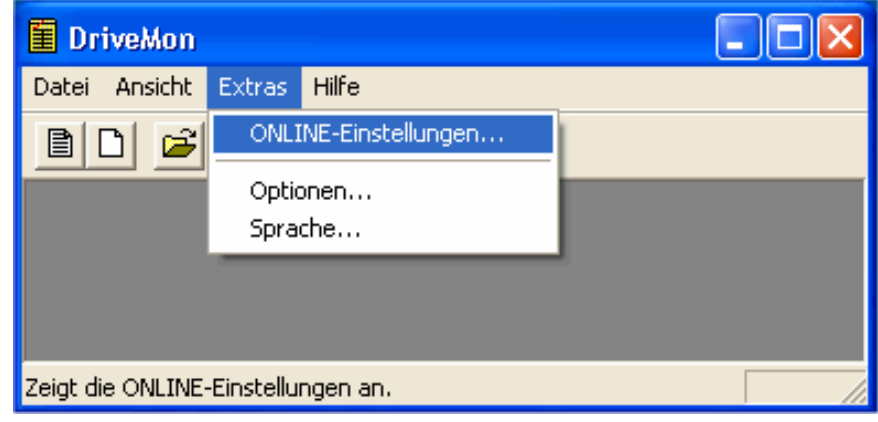

*Bild 8-3 Online Einstellungen* 

**HINWEIS** 

Folgende Einstellmöglichkeiten (Bild 8-4) sind gegeben:

- ♦ **Registerkarte "Bustyp",** Auswahlmöglichkeit USS (Betrieb über serielle Schnittstelle) Profibus DP (nur wenn DriveMonitor unter Drive ES betrieben wird).
- ♦ **Registerkarte "Schnittstelle"** Die gewünschte COM-Schnittstelle des PC (COM1 bis COM4) und die gewünschte Baudrate kann hier angegeben werden.

Die Baudrate ist entsprechend der im SIMOVERT MASTERDRIVES parametrierten Baudrate (P701) einzustellen (Werkseinstellung 9600 Baud).

Weitere Einstellmöglichkeiten: Betriebsart des Busses bei RS485- Betrieb; Einstellung nach Beschreibung des Schnittstellenumsetzers RS232/RS485

#### ♦ **Registerkarte "Erweitert"**

Auftragswiederholungen und Antwortverzugszeit; hier können die Vorgabewerte bei häufigen Kommunikationsstörungen erhöht werden.

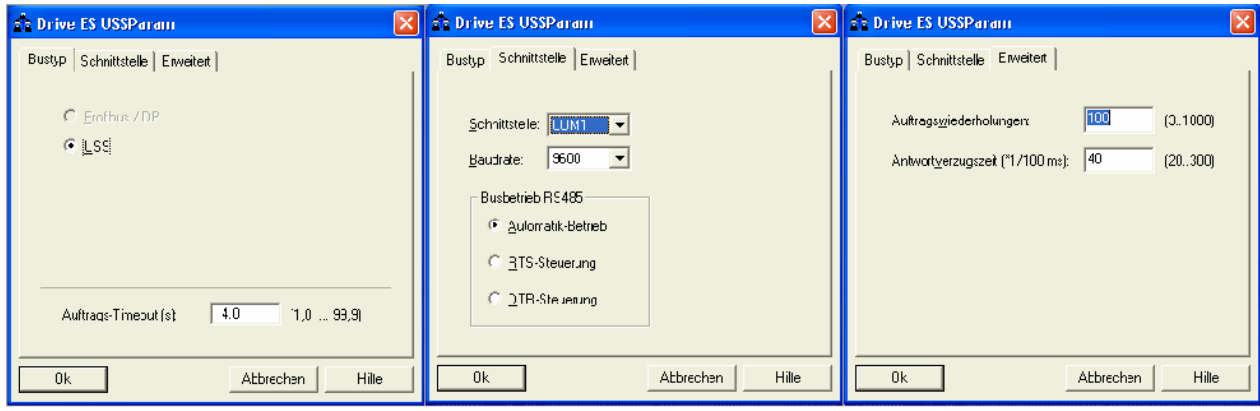

*Bild 8-4 Schnittstellenkonfiguration* 

#### **8.3.2.2 USS-Busscan starten**

DriveMonitor startet mit leerem Antriebsfenster. Über das Menü *"USS-Onlineverbindung herstellen"* lässt sich der USS-Bus nach angeschlossenen Geräten absuchen:

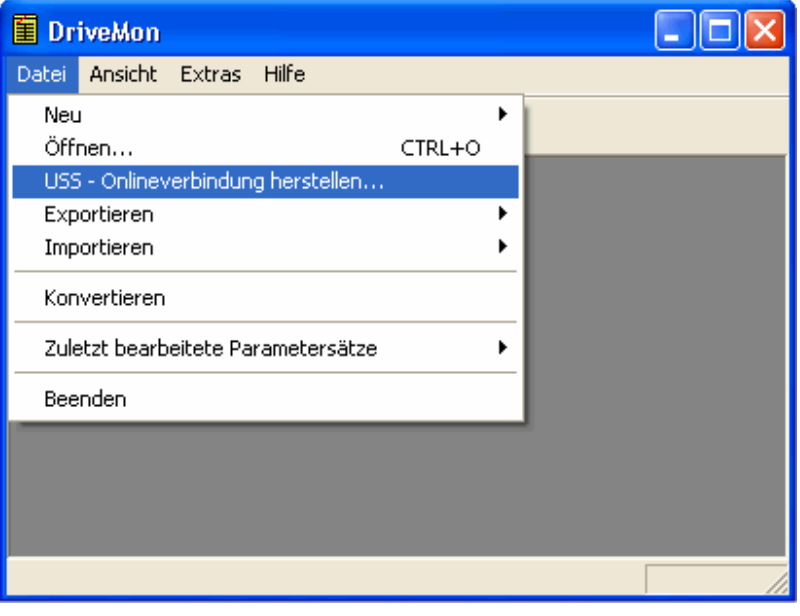

#### *Bild 8-5 USS-Busscan starten*

#### **HINWEIS**

Das Menü "USS-Online-Verbindung herstellen" ist erst ab Version 5.2 gültig.

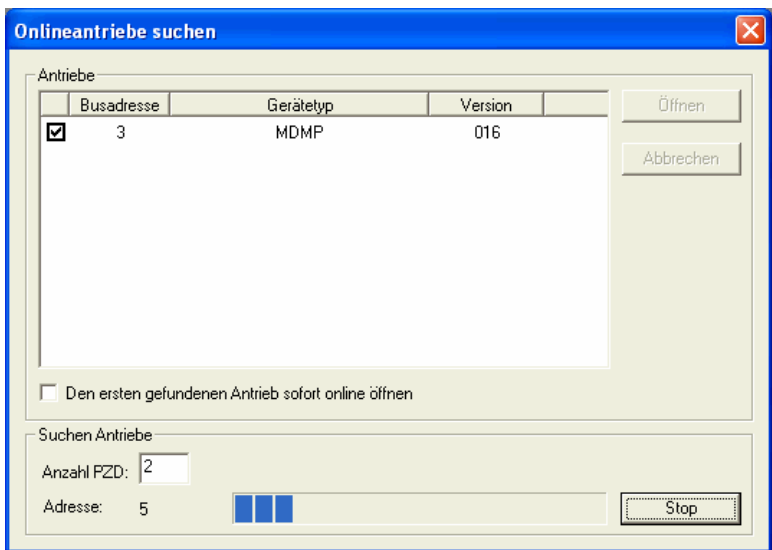

*Bild 8-6 Onlineantriebe werden gesucht* 

Bei der Suche wird **nur mit der eingestellten Baudrate** der USS-Bus abgesucht. Die Baudrate kann über "*Extras -> Online-Einstellungen"* geändert werden, siehe Abschnitt 8.3.2.1.

### **8.3.2.3 Parametersatz anlegen**

Über das Menü *Datei→ Neu→...* lässt sich ein neuer Antrieb zur Parametrierung anlegen (siehe Bild 8-7). Das System erzeugt dazu eine Downloaddatei (\*.dnl), in der zusätzlich die Antriebskenndaten (Typ, Geräteversion) hinterlegt sind. Die Downloaddatei lässt sich basierend auf einem leeren Parametersatz oder basierend auf der Werkseinstellung erstellen.

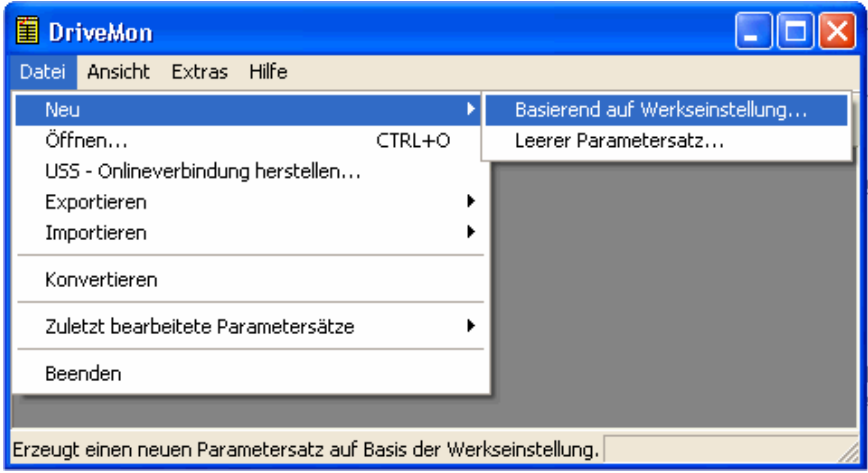

*Bild 8-7 neuen Antrieb anlegen* 

Basierend auf Werkseinstellung:

♦ Die Parameterliste ist mit den Werten der Werkseinstellung vorbelegt

Leerer Parametersatz:

♦ Für Zusammenstellung von individuell verwendeten Parametern

Soll ein bereits angelegter Parametersatz umparametriert werden, so ist dies möglich, in dem man die zugehörige Downloaddatei über die Menüfunktion *Datei→ Öffnen* aufruft. Die letzten vier Antriebe lassen sich über *"zuletzt bearbeitete Parametersätze"* öffnen.

Wird ein neuer Antrieb angelegt öffnet sich das Fenster "Antriebseigenschaften" (Bild 8-8), hier müssen folgende Angaben gemacht werden:

- ♦ In dem Dropdown-Listenfeld "Gerätetyp" ist der Typ des Geräts (z. B. MASTERDRIVES MC) auswählbar. Es sind nur hinterlegte Geräte anwählbar.
- ♦ Über das Dropdown-Listenfeld "Geräteversion" lässt sich die Software-Version des Geräts auswählen. Datenbasen für nicht aufgeführte (neuere) Softwareversionen können beim Start der Online-Parametrierung erzeugt werden.
- ♦ Busadresse des Antriebs, ist nur bei Online-Betrieb anzugeben (Umschaltung durch Schaltfläche Online/Offline)

#### Die angegebene Busadresse muss mit der parametrierten SST-Busadresse im SIMOVERT MASTERDRIVES (P700) übereinstimmen. **HINWEIS**

Mit dem Button "Vernetzung lösen" wird dem Antrieb **keine** Busadresse zugewiesen.

#### **HINWEIS**

Das Feld "Anzahl PZD" besitzt keine weitere Bedeutung für die Parametrierung von MASTERDRIVES und sollte auf "2" belassen werden.

Bei einer Änderung des Wertes muss sichergestellt bleiben/werden, dass der Einstellungswert im Programm mit dem Wert im Parameter P703 des Antriebes immer übereinstimmt.

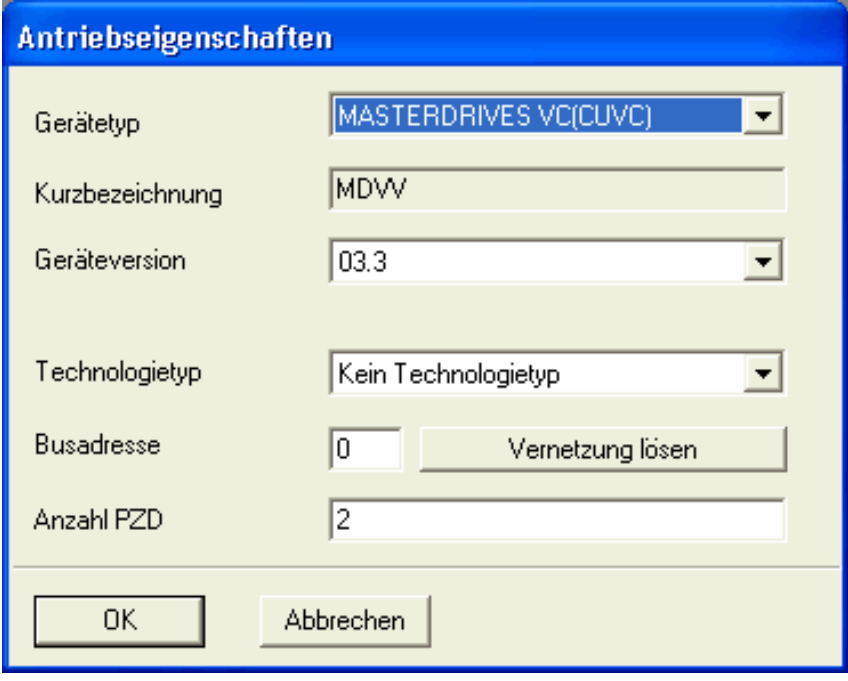

*Bild 8-8 Datei anlegen; Antriebseigenschaften* 

Nach Bestätigung der Antriebseigenschaften mit *ok* ist noch der Name und der Speicherort der zu erstellenden Downloaddatei anzugeben.

## 8.3.3 Parametrierung

## **8.3.3.1 Aufbau der Parameterlisten, Parametrierung über DriveMonitor**

Die Parametrierung über die Parameterliste erfolgt im Prinzip entsprechend der Parametrierung über PMU (siehe Kapitel 9, "Parametrierschritte"). Die Parameterliste bietet folgende Vorteile:

- ♦ gleichzeitige Sichtbarkeit einer größeren Anzahl von Parametern
- ♦ Textanzeige für Parameternamen, Indexnummer, Indextext, Parameterwert, Binektoren und Konnektoren
- ♦ Bei Änderung der Parameter: Anzeige der Parametergrenzen bzw. möglichen Parameterwerte

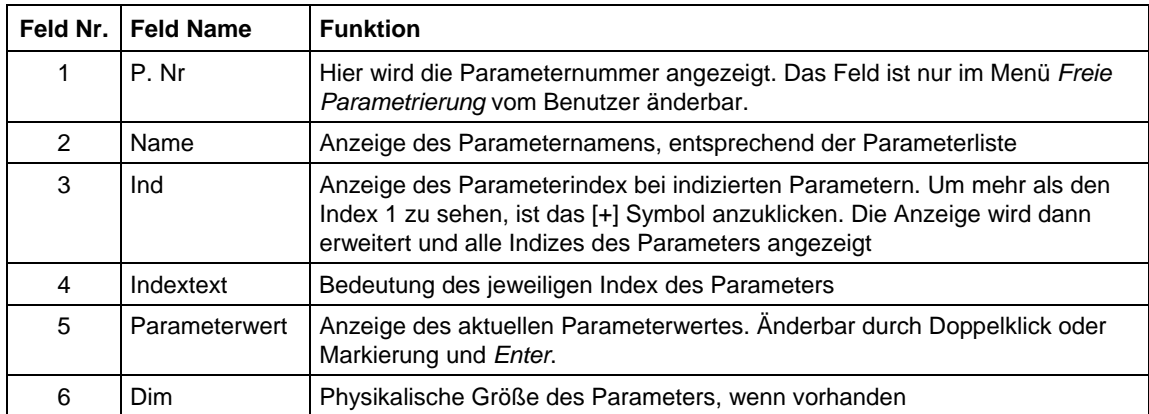

### Die Parameterliste ist dabei folgendermaßen aufgebaut:

Über die Schaltflächen *Offline, Online-RAM, Online-EEPROM* (Bild 8-9 [1]) lässt sich die Betriebsart wechseln. Beim Wechsel in den Onlinemodus wird eine Geräteidentifikation durchgeführt. Stimmen konfiguriertes und reales Gerät nicht überein (Gerätetyp, Softwareversion), so erscheint eine Warnung. Wird eine unbekannte Softwareversion erkannt, so wird die Möglichkeit angeboten, die Datenbasis zu erzeugen (Vorgang dauert einige Minuten).

| E DriveMon - [MASTERDRIVES MC (Adr.:/0): MASTERDRIVES MC_tmp]    |                         |                                                                                |     |         |            |                          |
|------------------------------------------------------------------|-------------------------|--------------------------------------------------------------------------------|-----|---------|------------|--------------------------|
|                                                                  |                         | Datei Ansicht Drive-Navigator Parameter Bedienen Diagnose Extras Fenster Hilfe |     |         |            | F                        |
| $\mathcal{C}[\blacksquare \mathcal{C} \oplus \oplus $<br>口嚼<br>目 |                         | $9 - 2 - 8$<br>認置<br>※圖                                                        |     |         | 日日 陽陽 日日 ? |                          |
| 啤嚼啤啤<br>$\mathbf{K}$<br>醪                                        |                         |                                                                                |     |         |            |                          |
| Geräteidentifikation<br>Ħ<br>· 数 Drive Navigator                 | Parameterliste komplett |                                                                                |     |         |            |                          |
| Geführte Erstinhetrieb                                           | $P.-Nr.$                | <b>Name</b>                                                                    |     | Ind     | Indextext  | Param                    |
| P<br>Direkt zur Parameterlis                                     | <b>FOO1</b>             | Umrichterzustand                                                               |     |         |            | 0 MLFB-Eing.             |
| e<br>Standardapplikation la                                      | n002                    | Istdrehzahl                                                                    |     |         |            | Ū.                       |
| Ð<br>Geführte IBN Technolo                                       | r003                    | Ausgangsspannung                                                               |     |         |            | 0.0                      |
| Parameterübersicht                                               | r004                    | Ausgangsstrom                                                                  |     |         |            | 0.0                      |
| Anwenderparameter                                                | 1006                    | Zwischenkreisspa                                                               |     |         |            | 0                        |
| <b>D</b> Parametermenü<br>Ė.                                     | r007                    | Drehmoment                                                                     |     |         |            | 0.0                      |
| Allgemeine Parame                                                | r008                    | Motorauslastung                                                                |     |         |            | 0                        |
| R<br>Klemmen                                                     | r009                    | Motortemperatur                                                                |     |         |            | 0                        |
| <b>D</b> Kommunikation                                           | 010                     | Umr.Auslastung                                                                 |     |         |            | n                        |
| $\overline{2}$<br>ser. Schnittste                                | r <sub>012</sub>        | akt BICO-Datens                                                                |     |         |            | $0 -$                    |
| B<br>Feldbusanscha                                               | r013                    | akt.Fkt.-Datens.                                                               |     |         |            | 0 ---                    |
| P<br><b>SIMOLINK</b>                                             | P026                    | KoplCh fixieren                                                                |     | $+1001$ |            | 0                        |
| <b>■</b> scB/SCI                                                 | r027                    | Belegung KoplCh                                                                | $+$ | 001     |            | O                        |
| Steuer-/Zustands                                                 | P030                    | <b>Q.Anz. Binektor</b>                                                         |     | $+1001$ |            | <b>BO</b> Festbinektor 0 |
| EN.<br>$\sim$ $\sim$                                             | 1031                    | Anzeige Binektor                                                               |     | $+1001$ |            | 0                        |
| ٠<br><b>THE</b>                                                  |                         | TILL                                                                           |     |         |            |                          |
| AUS<br>0.00                                                      | 0.00                    | <b>OFFLINE</b><br>Gerätestatus O                                               |     |         |            |                          |
| Drücken Sie F1, um Hilfe zu erhalten                             |                         |                                                                                |     |         |            | <b>NUM</b>               |

*Bild 8-9 Antriebsfenster/Parameterliste* 

Das DriveMonitor-Antriebsfenster besitzt einen Verzeichnisbaum zur Navigation (Bild 8-9 [2]). Diese zusätzliche Bedienhilfe lässt sich über das Menü *Ansicht-Parameterauswahl* abwählen.

Das Antriebsfenster beinhaltet alle Elemente zur Parametrierung sowie zur Bedienung des angeschlossenen Gerätes. In der unteren Zeile wird der Status der Verbindung zum Gerät angezeigt:

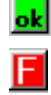

Verbindung und Gerät ok

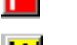

**F** Verbindung ok, Gerät im Zustand Störung

W Verbindung ok, Gerät im Zustand Warnung

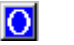

**O** Gerät wird offline parametriert

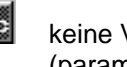

 keine Verbindung zum Gerät aufbaubar (parametrieren nur offline möglich).

### **HINWEIS**

Sollte keine Verbindung zum Gerät aufbaubar sein, weil das Gerät physikalisch nicht vorhanden, bzw. nicht verbunden ist, lässt sich eine Offline-Parametrierung durchführen. Dazu muss in den Offline-Modus gewechselt werden. In diesem Modus ist der Parameterdatensatz editierbar. So kann eine individuell angepasste Download-Datei erstellt werden, die zu einem späteren Zeitpunkt in das Gerät geladen werden kann.

#### Dient der schnellen Erreichbarkeit von wichtigen Funktionen des DriveMonitors. **Drive Navigator**

Einstellungen zu Drive Navigator unter *Extras -> Optionen* (Bild 8-11):

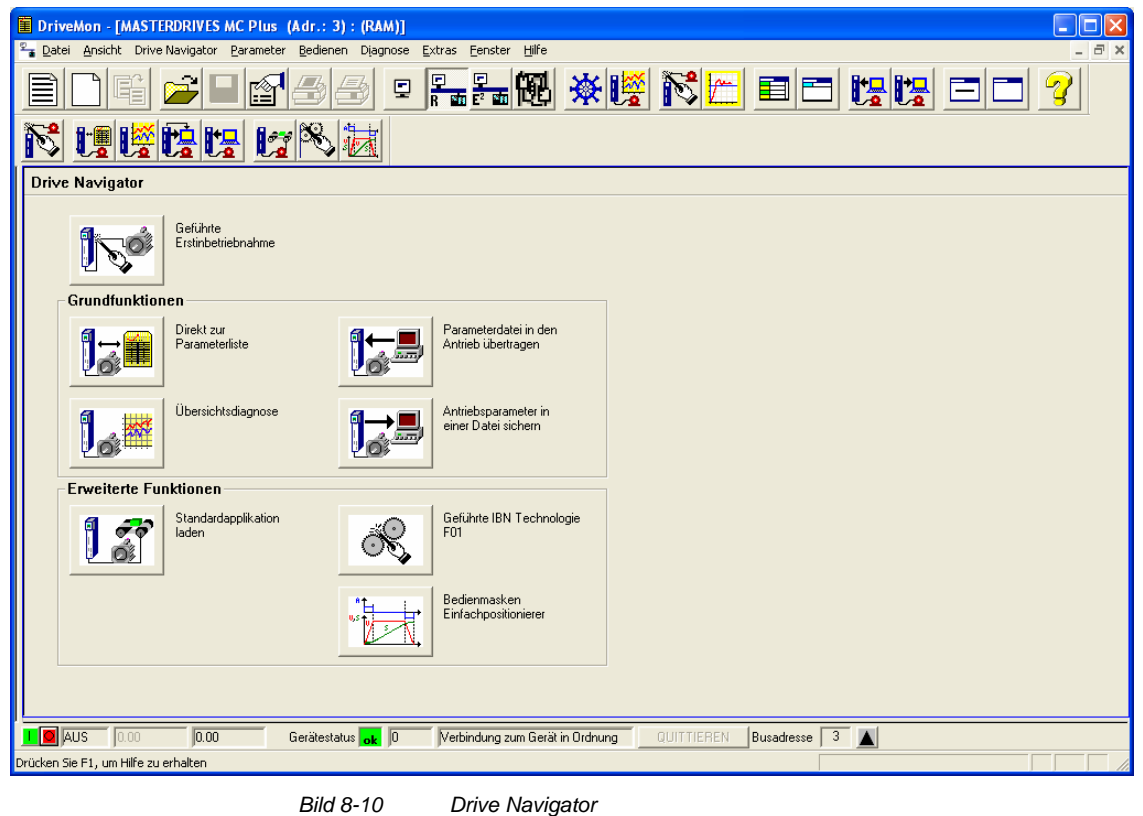

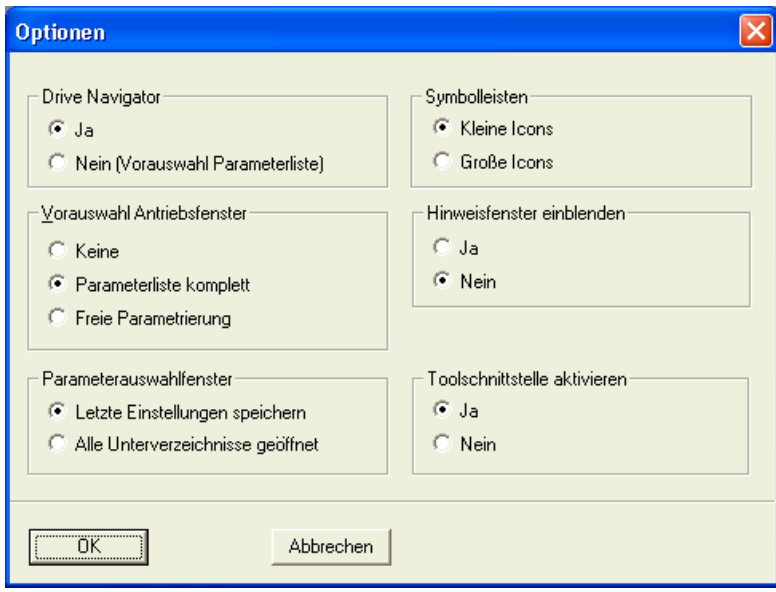

*Bild 8-11 Menübild Optionen* 

## **Funktionsleiste des Drive Navigators**

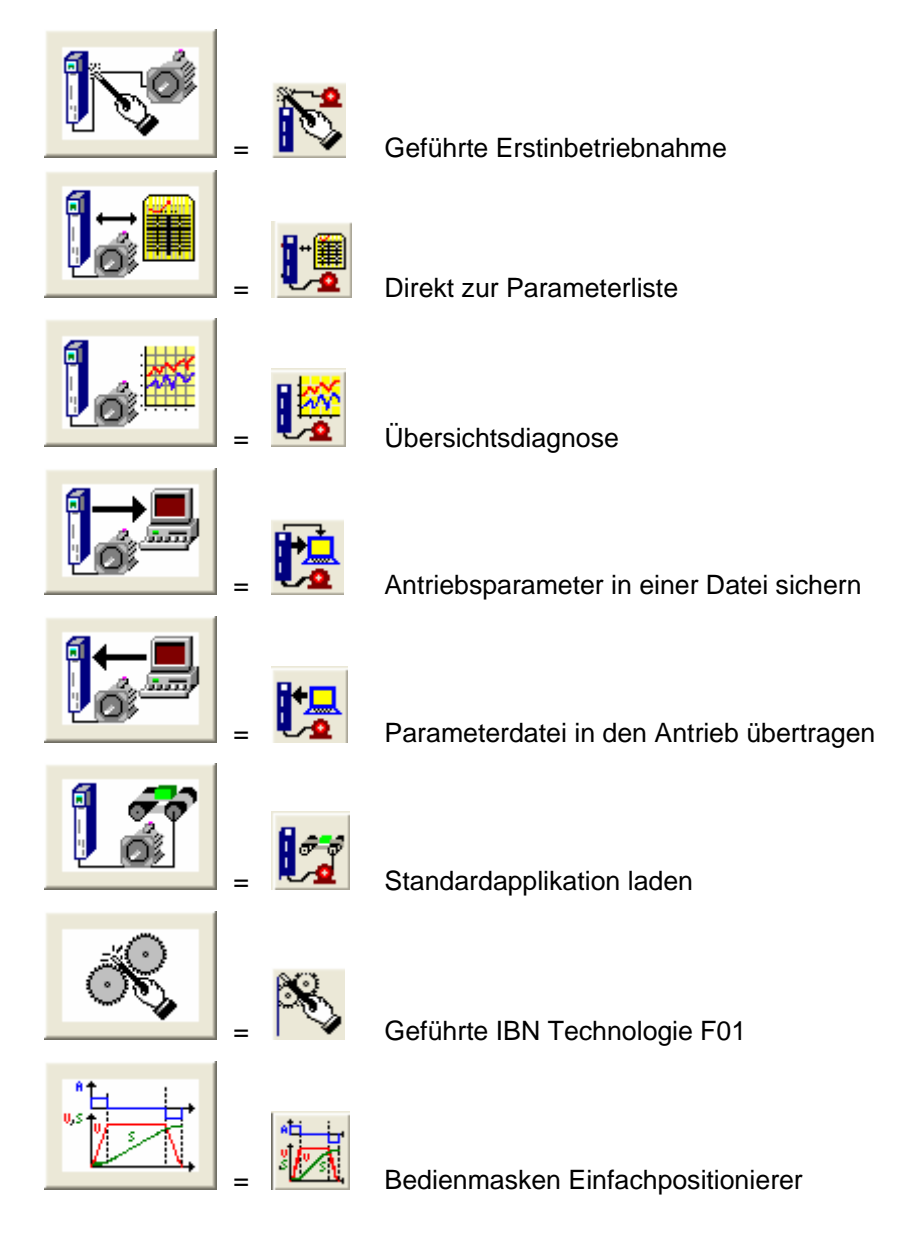

## **8.3.3.2 Übersichtsdiagnose**

Über das Menü *Diagnose → Übersichtsdiagnose* öffnet sich die unten abgebildete Übersichtsdiagnose. Hier erhält man einen Überblick der aktiven Warnungen und Störungen und deren Historie. Es wird sowohl die Warnungs-/Störungsnummer als auch der Klartext angezeigt.

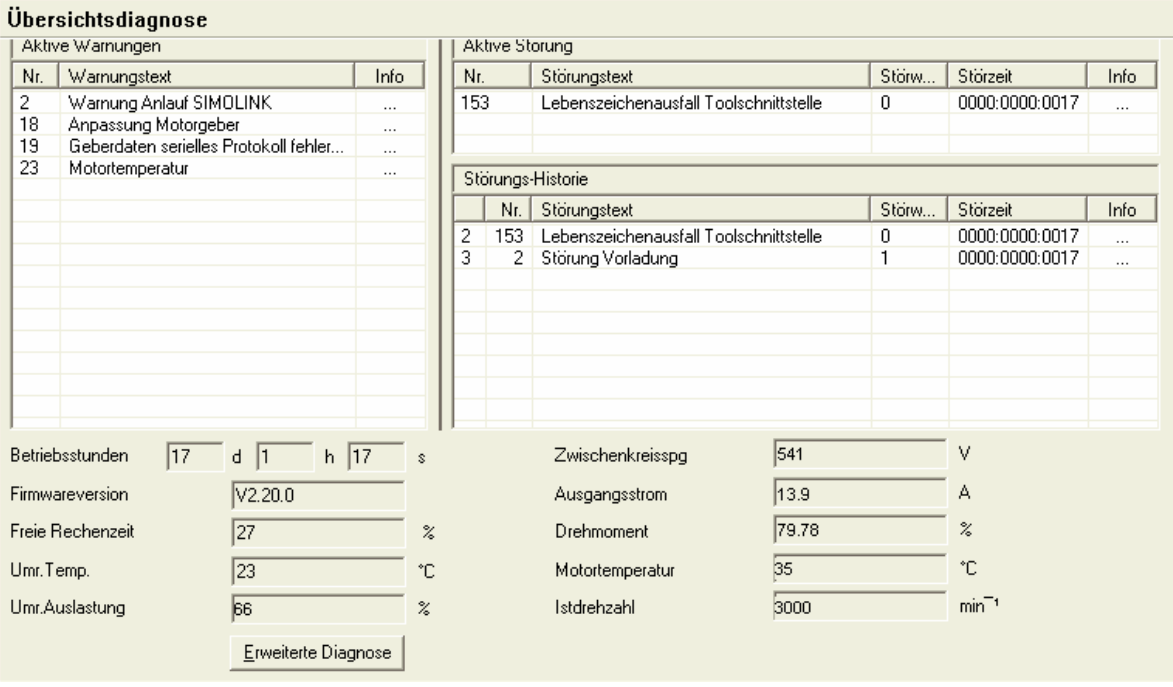

*Bild 8-12 Übersichtsdiagnose* 

Über den Button *Erweiterte Diagnose* gelangt man zu weiteren Diagnosefenstern.

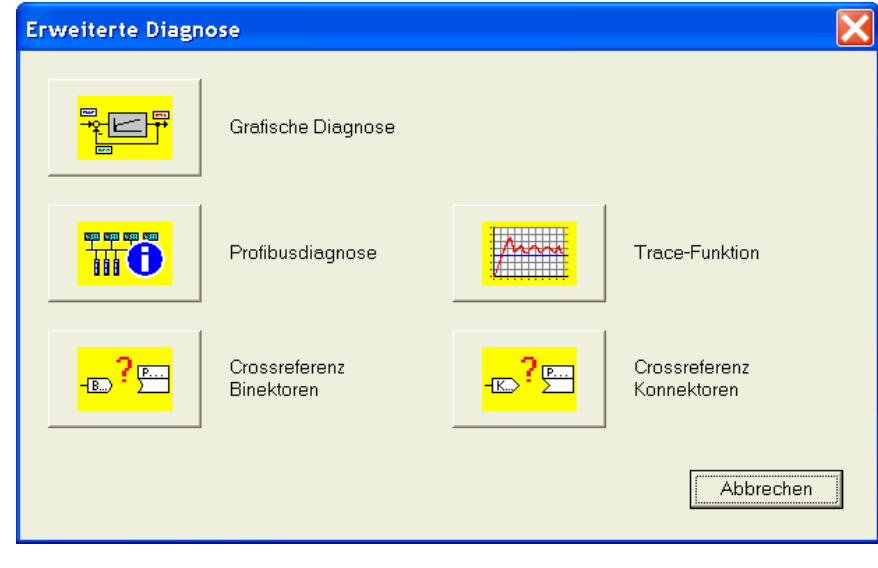

*Bild 8-13 Erweiterte Diagnose* 

# 8.4 Parametereingabe über PMU

Die Parametriereinheit (Parameterization Unit, PMU) dient der Parametrierung, Bedienung und Beobachtung der Um- und Wechselrichter direkt am Gerät. Sie ist fester Bestandteil der Grundgeräte. Sie verfügt über eine vierstellige Sieben-Segment-Anzeige und mehrere Tasten.

Die PMU kommt vorzugsweise bei der Parametrierung von einfachen Anwendungen mit einer geringen Anzahl von einzustellenden Parametern sowie bei der Schnell-Parametrierung zum Einsatz.

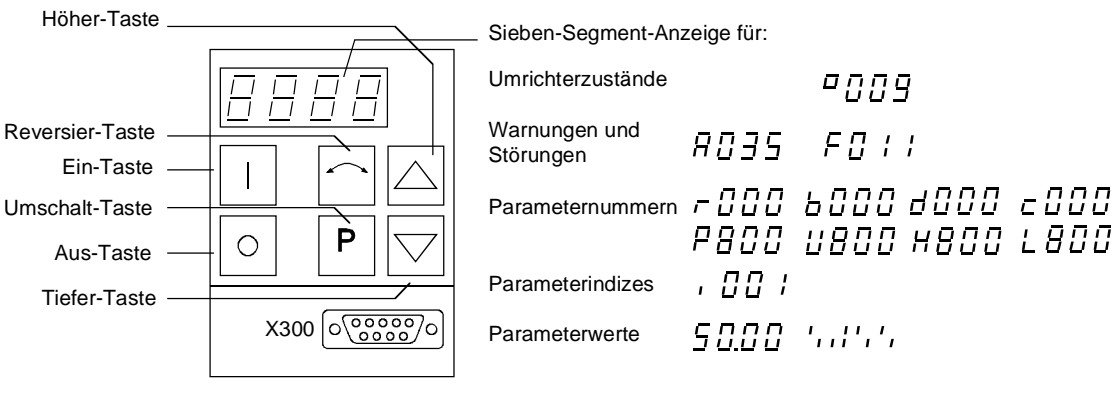

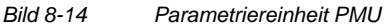

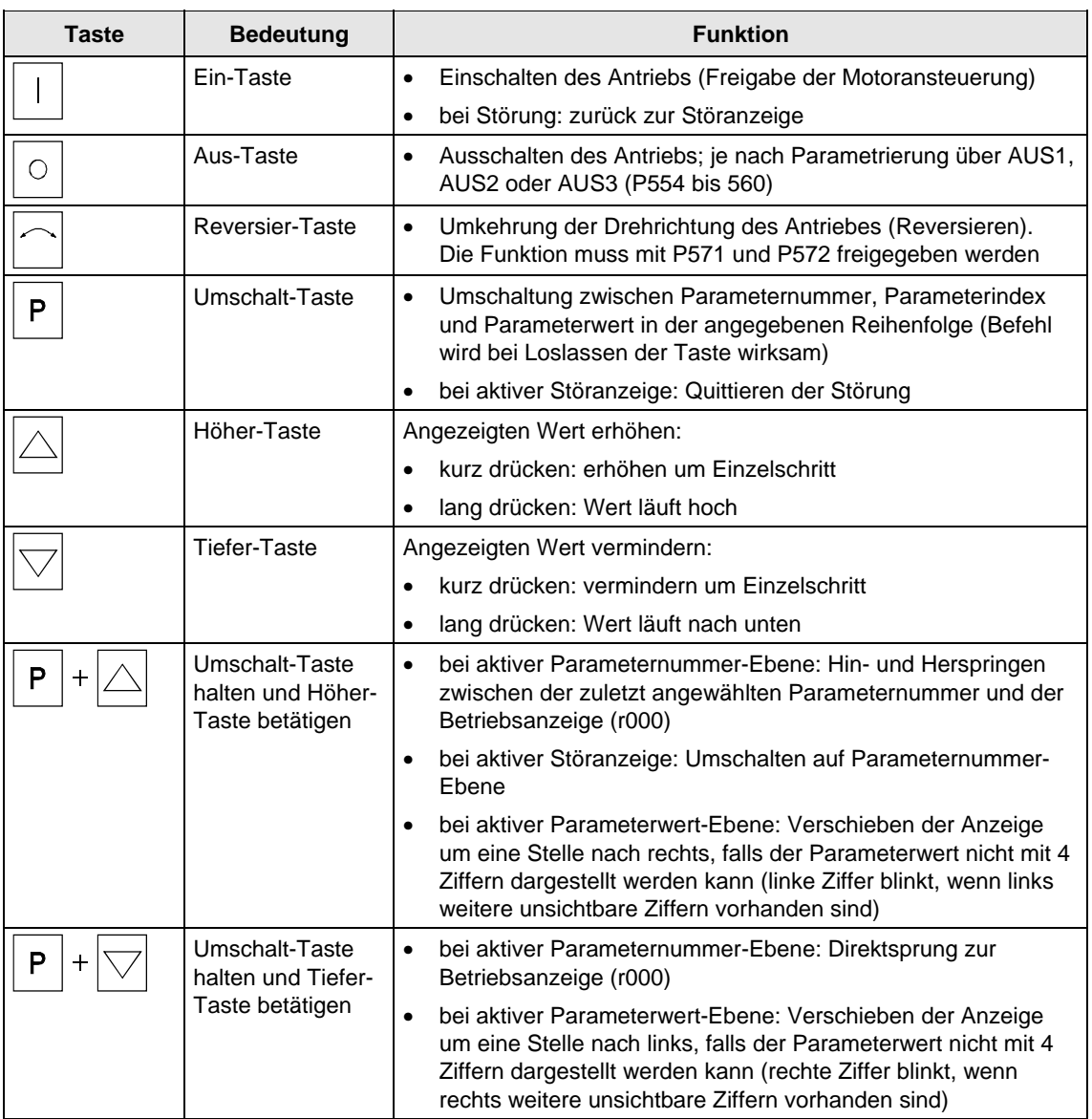

*Tabelle 8-4 Bedienelemente der PMU* 

#### Da die PMU lediglich über eine vierstellige Sieben-Segment-Anzeige verfügt, können die 3 Beschreibungselemente eines Parameters ♦ Parameternummer, ♦ Parameterindex (falls der Parameter indiziert ist) und ♦ Parameterwert nicht gleichzeitig angezeigt werden. Es muss deshalb zwischen den einzelnen Beschreibungselementen umgeschaltet werden. Die Umschaltung erfolgt über die Umschalttaste. Nach Anwahl der gewünschten Ebene kann die Verstellung mit der Höher- bzw. Tiefer-Taste erfolgen. Sie schalten mit der Umschalt-Taste: • von der Parameternummer zum Parameterindex • vom Parameterindex zum Parameterwert • vom Parameterwert zur Parameternummer Falls der Parameter nicht indiziert ist, wird direkt von der Parameternummer zum Parameterwert gesprungen. Parameternummer **Parameter** index Parameterwert P P P Falls Sie den Wert eines Parameters ändern, wird die Änderung im allgemeinen sofort wirksam. Lediglich bei Bestätigungsparametern (sind in der Parameterliste mit einem Stern " \* " gekennzeichnet) wird eine Änderung erst nach Umschaltung vom Parameterwert zur Parameternummer wirksam. Parameteränderungen, die über die PMU erfolgen, werden nach Betätigung der Umschalt-Taste immer netzausfallsicher im EEPROM **Umschalt-Taste (P-Taste) HINWEIS**

gespeichert.

#### Im nachfolgenden Beispiel sind die einzelnen an der PMU durchzuführenden Bedienschritte für ein Parameter-Reset auf die Werkseinstellung angegeben. **Beispiel**

P053 auf 0002 setzen und Parametrierfreigabe über PMU

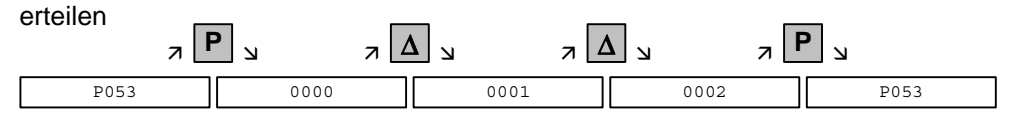

P060 anwählen

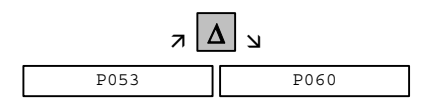

P060 auf 0002 setzen und Menü "Festeinstellungen"

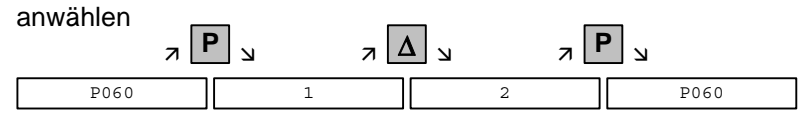

P970 anwählen

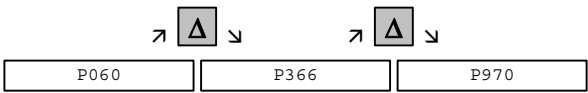

## P970 auf 0000 setzen und Parameter-Reset

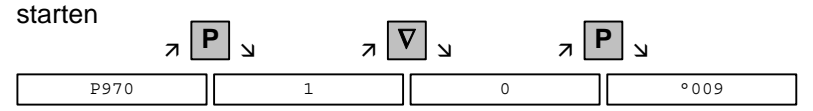

# 8.5 Parametereingabe über OP1S

Das Bedienfeld (Operation Panel, OP1S) ist ein optionales Ein-/ Ausgabegerät, mit dem die Parametrierung und Inbetriebnahme der Geräte vorgenommen werden kann. Die Parametrierung erfolgt komfortabel über Anzeigen in Klartext.

Das OP1S verfügt über einen nichtflüchtigen Speicher und ist in der Lage, vollständige Parametersätze permanent zu speichern. Es ist deshalb zum Archivieren von Parametersätzen verwendbar. Die Parametersätze müssen zuvor aus den Geräten ausgelesen werden (Upread). Es können auch abgespeicherte Parametersätze in andere Geräte übertragen werden (Download).

Die Kommunikation zwischen dem OP1S und dem zu bedienenden Gerät erfolgt über eine serielle Schnittstelle (RS485) mit USS-Protokoll. In der Kommunikation übernimmt das OP1S die Funktion des Masters. Die angeschlossenen Geräte arbeiten als Slaves.

Das OP1S kann mit Baudraten von 9,6 kBd und 19,2 kBd betrieben werden. Es ist in der Lage, mit bis zu 32 Slaves (Adressen 0 bis 31) zu kommunizieren. Es kann deshalb sowohl in einer Punkt-zu-Punkt-Kopplung (z. B. Erstparametrierung) als auch in einer Buskonfiguration verwendet werden.

Für die Anzeigen in Klartext kann unter 5 Sprachen ausgewählt werden (Deutsch, Englisch, Spanisch, Französisch, Italienisch). Die Auswahl erfolgt über den entsprechenden Parameter des angewählten Slaves.

### **Bestellnummern**

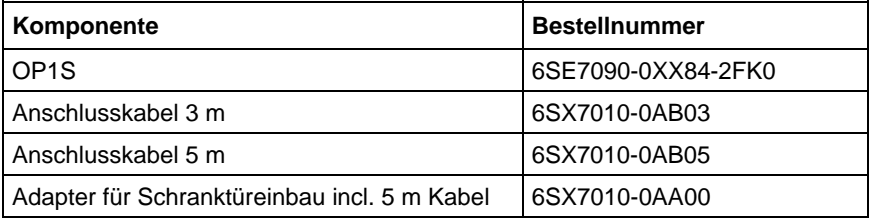

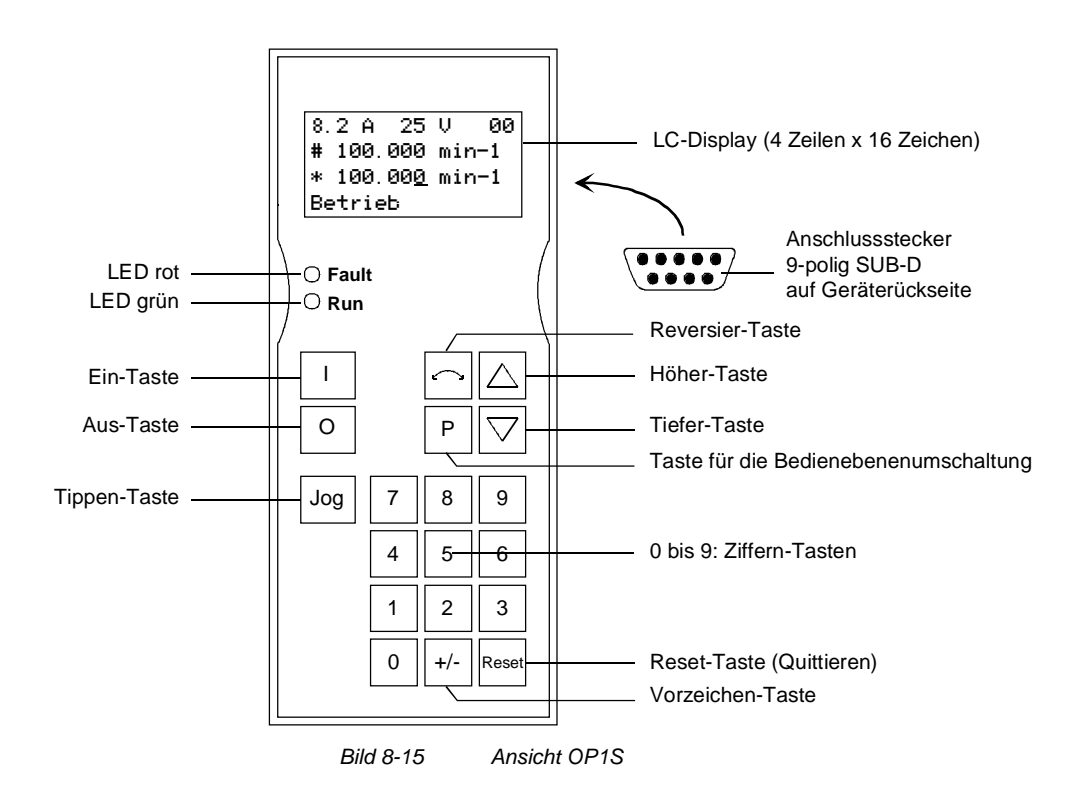

## 8.5.1 Anschließen, Hochlauf

## **8.5.1.1 Anschließen**

Es gibt folgende Möglichkeiten zum Anschluss des OP1S an die Geräte:

- ♦ Anschließen über Kabel 3 m oder 5 m (z. B. als Handeingabegerät zur Inbetriebsetzung)
- ♦ Anschließen über Kabel mit Einbau des OP1S in eine Schranktür über Adapter
- ♦ Aufstecken auf MASTERDRIVES-Geräte der Bauform Kompakt (für Punkt-zu-Punkt-Kopplung oder Buskonfiguration)
- ♦ Aufstecken auf MASTERDRIVES-Geräte der Bauform Kompakt PLUS (für Buskonfiguration)

**Anschließen über Kabel** 

Das Kabel wird auf die Sub-D-Buchse X103 bei Geräten der Bauform Kompakt PLUS bzw. auf die Sub-D-Buchse X300 bei Geräten der Bauform Kompakt und Einbaugerät aufgesteckt.

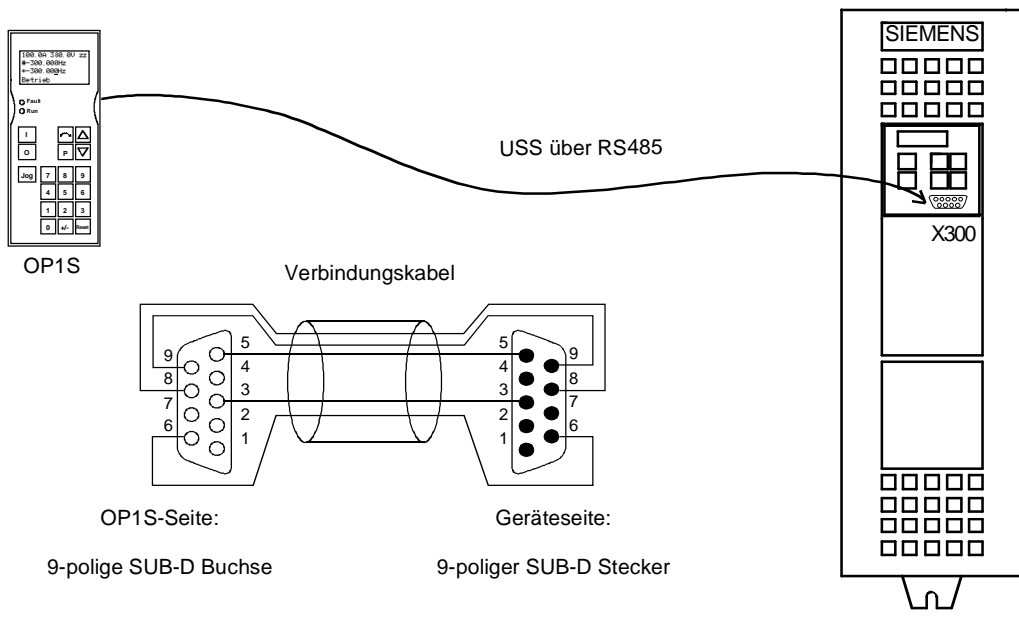

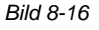

*Bild 8-16 OP1S bei direktem Anschluss an das Gerät*
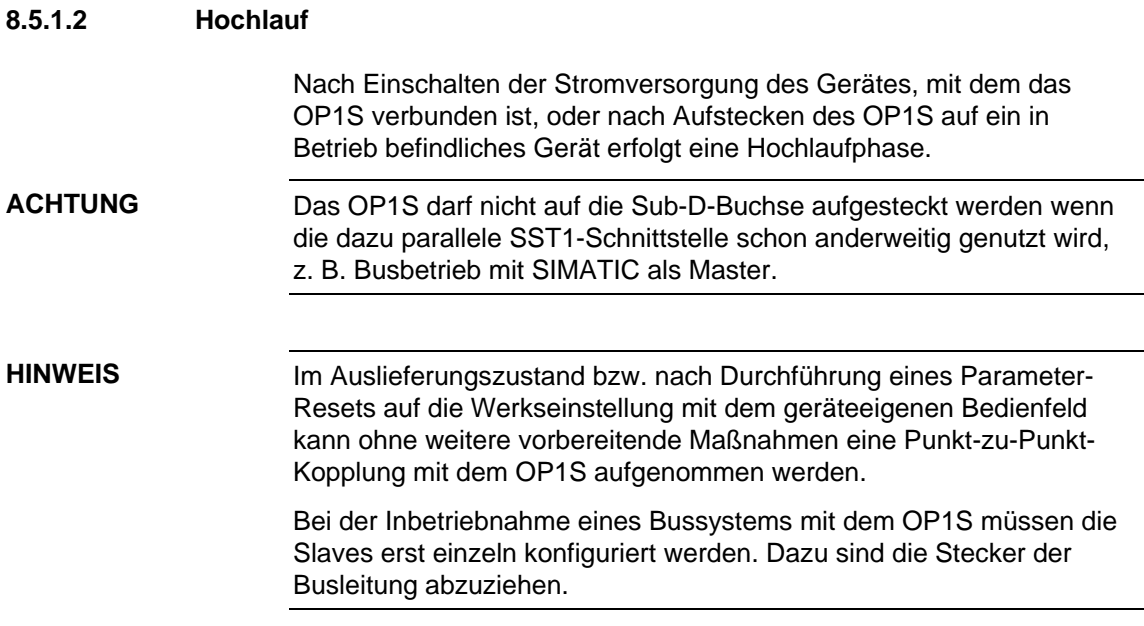

Mit der Funktion "OP: Download" kann ein im OP1S abgespeicherter Parametersatz in den angeschlossenen Slave geschrieben werden. Ausgehend vom Grundmenü wird mit "Tiefer" bzw. "Höher" die Funktion "OP: Download" angewählt und mit "P" aktiviert.

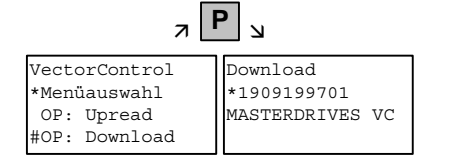

*Beispiel Anwahl und Aktivierung der Funktion "Download"* 

Jetzt muss unter einem der im OP1S abgespeicherten Parametersätze mit "Tiefer" bzw. "Höher" ausgewählt werden (Anzeige in der zweiten Zeile). Mit "P" wird die ausgewählte Kennung bestätigt. Nun kann die Slavekennung mit "Tiefer" bzw. "Höher" angezeigt werden (siehe Abschnitt "Slavekennung"). Anschließend wird mit "P" der Vorgang "Download" gestartet. Während des Downloads zeigt das OP1S den aktuell geschriebenen Parameter an.

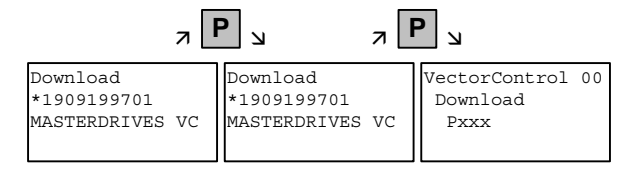

*Beispiel Bestätigen der Kennung und Start des Vorgangs "Download"* 

Mit "Reset" kann der Vorgang jederzeit abgebrochen werden. Wurde das Download vollständig durchgeführt, erfolgt die Meldung "Download ok" und der Übergang zum Grundmenü.

Falls nach der Auswahl des für den Download vorgesehenen Datensatzes die Kennung der abgespeicherten Softwareversion nicht mit der aktuellen Gerätesoftwareversion übereinstimmt, erscheint für ca. 2 sec eine Fehlermeldung. Anschließend erscheint die Abfrage, ob der Download abgebrochen werden soll.

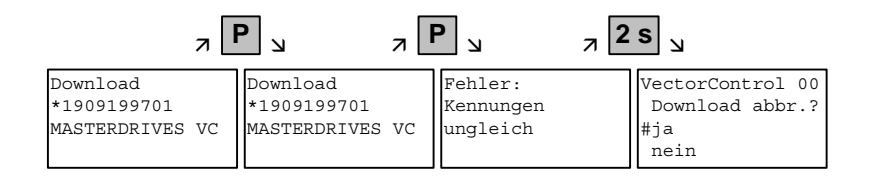

Ja: Der Vorgang "Download" wird abgebrochen.

Nein: Der Vorgang "Download" wird durchgeführt.

# 9 Parametrierschritte

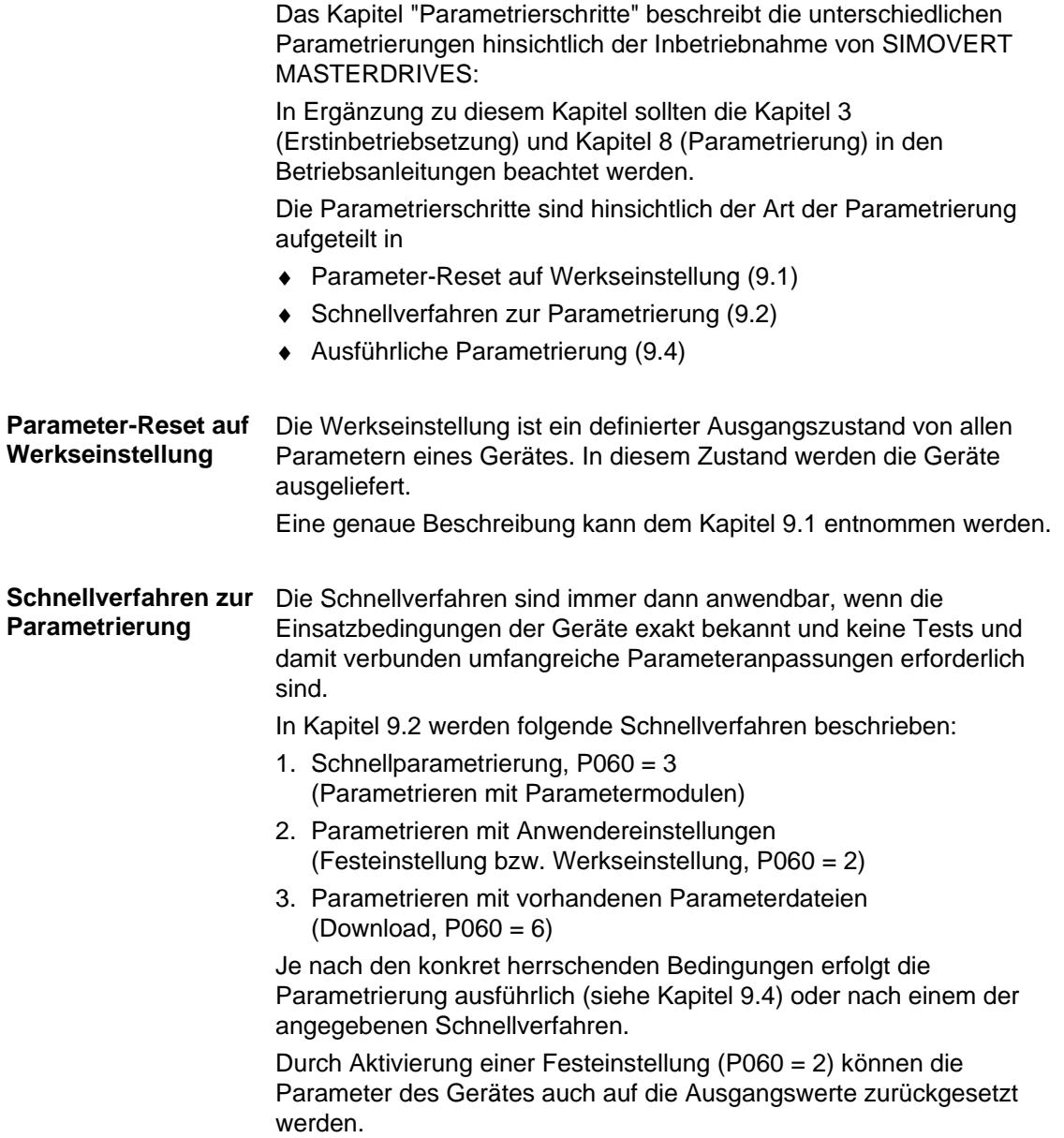

Die ausführliche Parametrierung ist immer dann anzuwenden, wenn die Einsatzbedingungen der Geräte zuvor nicht exakt bekannt und detaillierte Parameteranpassungen vor Ort erforderlich sind, z. B. Erstinbetriebsetzungen. **Ausführliche Parametrierung** 

In Kapitel 9.4 ist die ausführliche Parametrierung in folgende Hauptschritte untergliedert beschrieben:

- 1. Leistungsteildefinition (P060 = 8)
- 2. Baugruppendefinition (P060 = 4)
- 3. Antriebsdefinition (P060 = 5)
- 4. Funktionsanpassung.

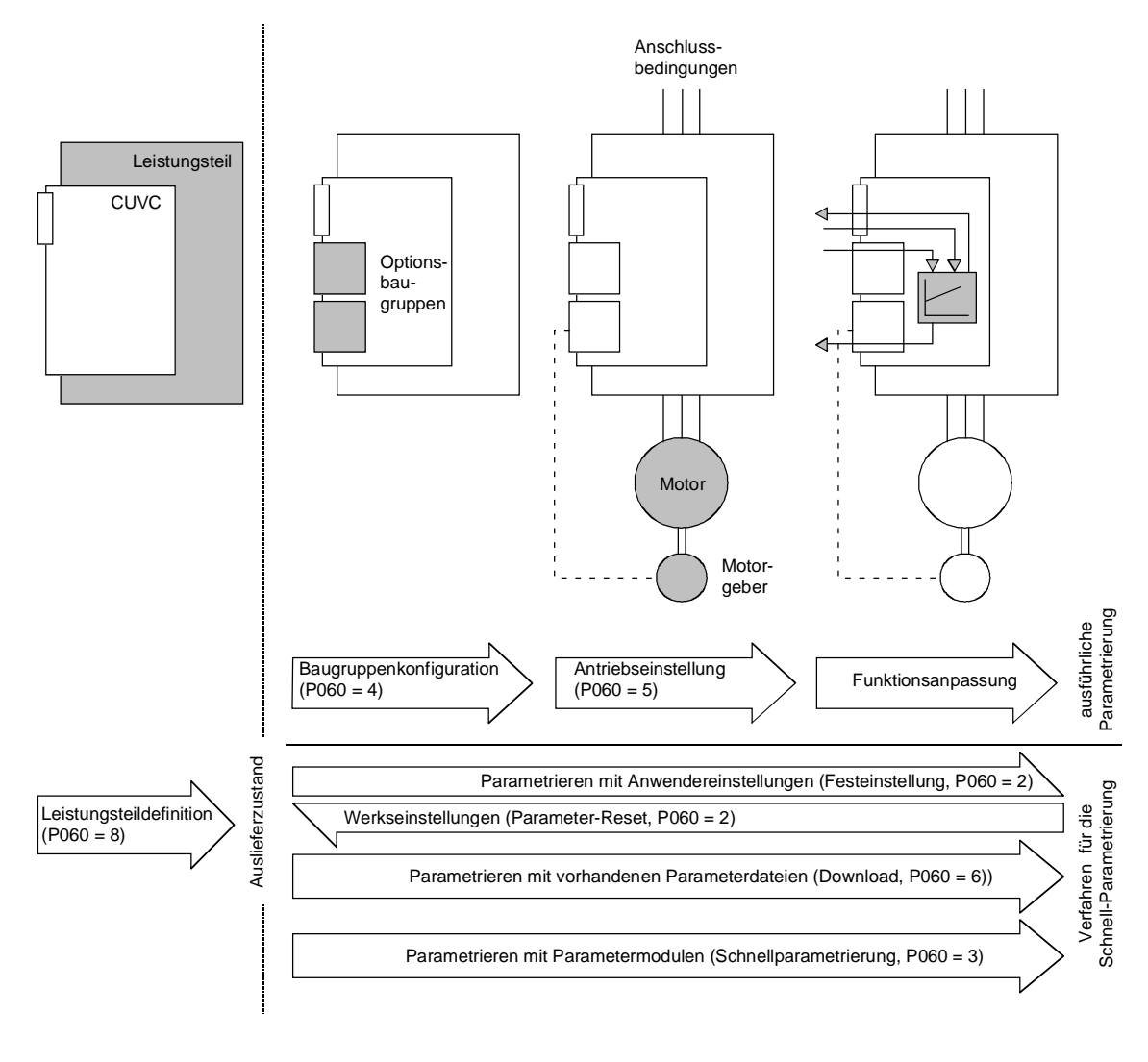

*Bild 9-1 Ausführliche und Schnell-Parametrierung* 

# 9.1 Parameter-Reset auf Werkseinstellung

Die Werkseinstellung ist ein definierter Ausgangszustand von allen Parametern eines Gerätes. In diesem Zustand werden die Geräte ausgeliefert.

Durch Parameter-Reset auf die Werkseinstellung können Sie diesen Ausgangszustand jederzeit wieder herstellen und alle seit der Auslieferung vorgenommenen Parameteränderungen rückgängig machen.

Die Parameter zur Definition des Leistungsteiles und zur Freigabe der Technologieoptionen sowie der Betriebsstundenzähler und der Störspeicher werden durch ein Parameter-Reset auf Werkseinstellung nicht verändert.

| <b>Parameternummer</b> | <b>Parametername</b> |
|------------------------|----------------------|
| P050                   | Sprache              |
| P070                   | Best.Nr. 6SE70       |
| P072                   | Umr.Strom(n)         |
| P073                   | Umr.Leistung(n)      |
| P366                   | Ausw.Werkseinst.     |
| P947                   | Störspeicher         |
| P949                   | Störwert             |

*Tabelle 9-1 Parameter, die durch die Werkseinstellung nicht verändert werden* 

Wird ein Parameter-Reset auf die Werkseinstellung über eine der Schnittstellen (SST1, SST2, SCB, 1.CB/TB, 2.CB/TB) durchgeführt, so werden die Schnittstellenparameter dieser Schnittstelle gleichfalls nicht verändert. Damit bleibt nach dem Parameter-Reset auf die Werkseinstellung die Kommunikation über diese Schnittstelle erhalten.

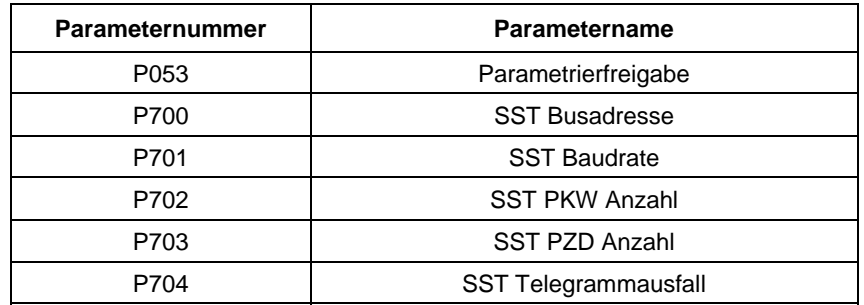

*Tabelle 9-2 Werkseinstellung wird über die Schnittstelle SST1 oder SST2 durchgeführt: Parameter, die durch die Werkseinstellung gleichfalls nicht verändert werden. Es bleiben alle Indizes der Parameter unverändert.* 

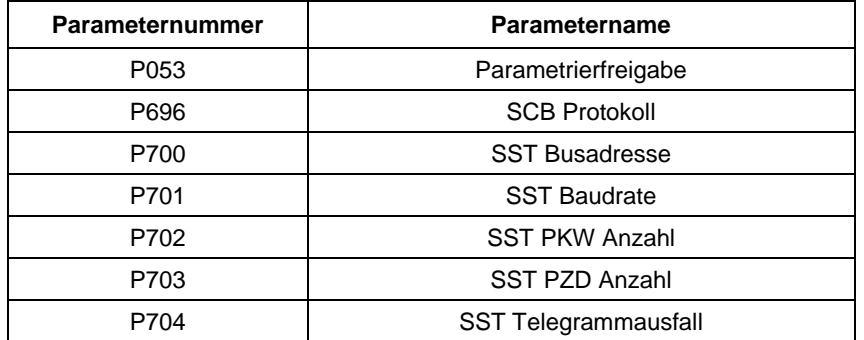

*Tabelle 9-3 Werkseinstellung wird über die Schnittstelle SCB2 durchgeführt: Parameter, die durch die Werkseinstellung gleichfalls nicht verändert werden. Es bleiben alle Indizes der Parameter unverändert.* 

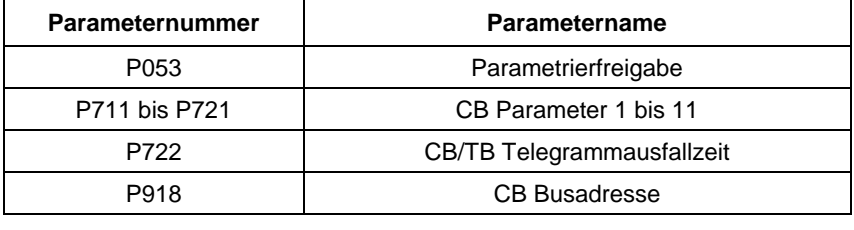

*Tabelle 9-4 Werkseinstellung wird über die Schnittstelle 1.CB/TB oder 2.CB/TB durchgeführt: Parameter, die durch die Werkseinstellung gleichfalls nicht verändert werden. Es bleiben alle Indizes der Parameter unverändert.* 

### **HINWEIS**

Parameter-Werkseinstellungen, die von den Umrichter- bzw. Motorparametern abhängen, werden in den Blockschaltbildern mit '(~)' gekennzeichnet.

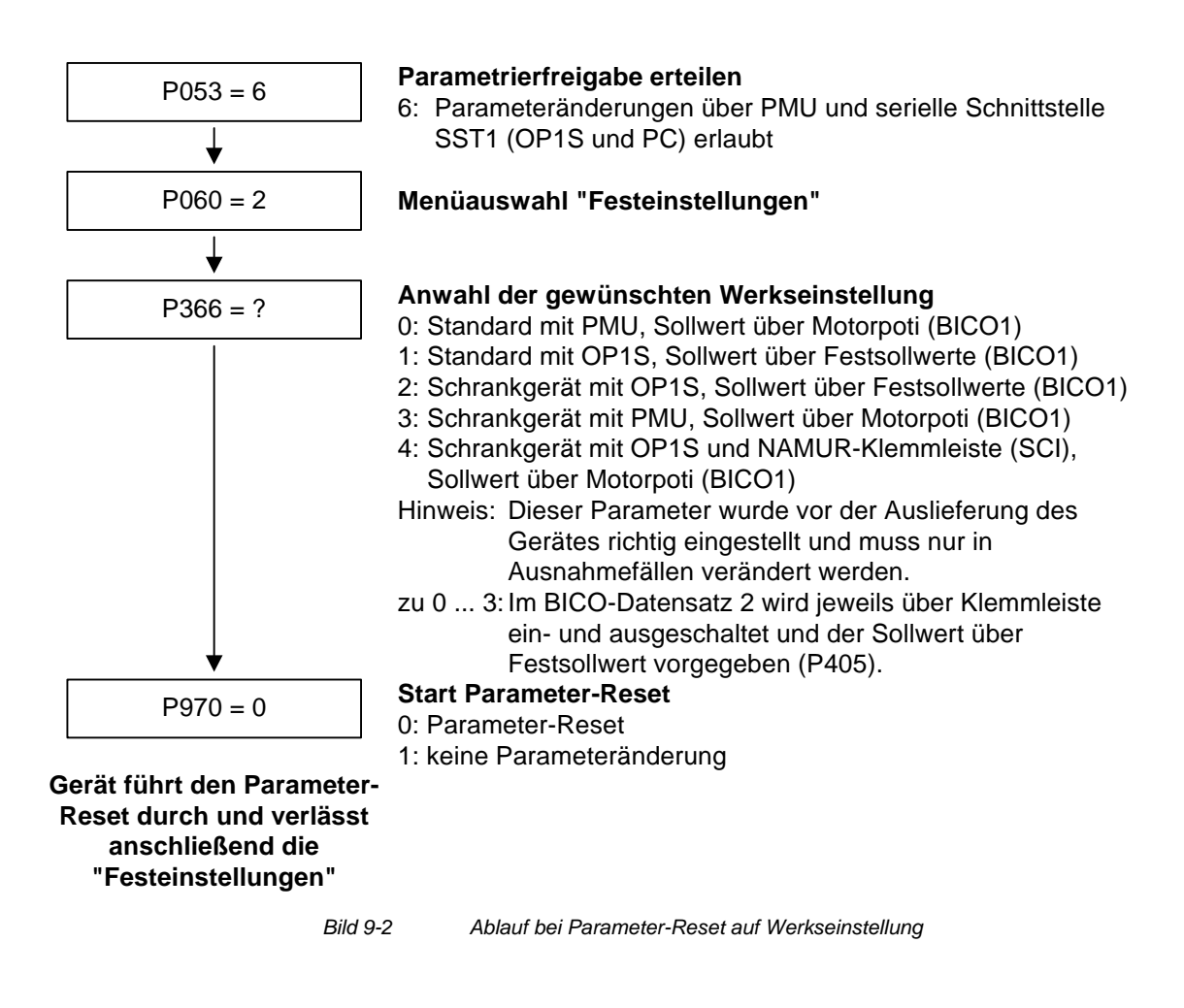

### **Werkseinstellungen in Abhängigkeit von P366**

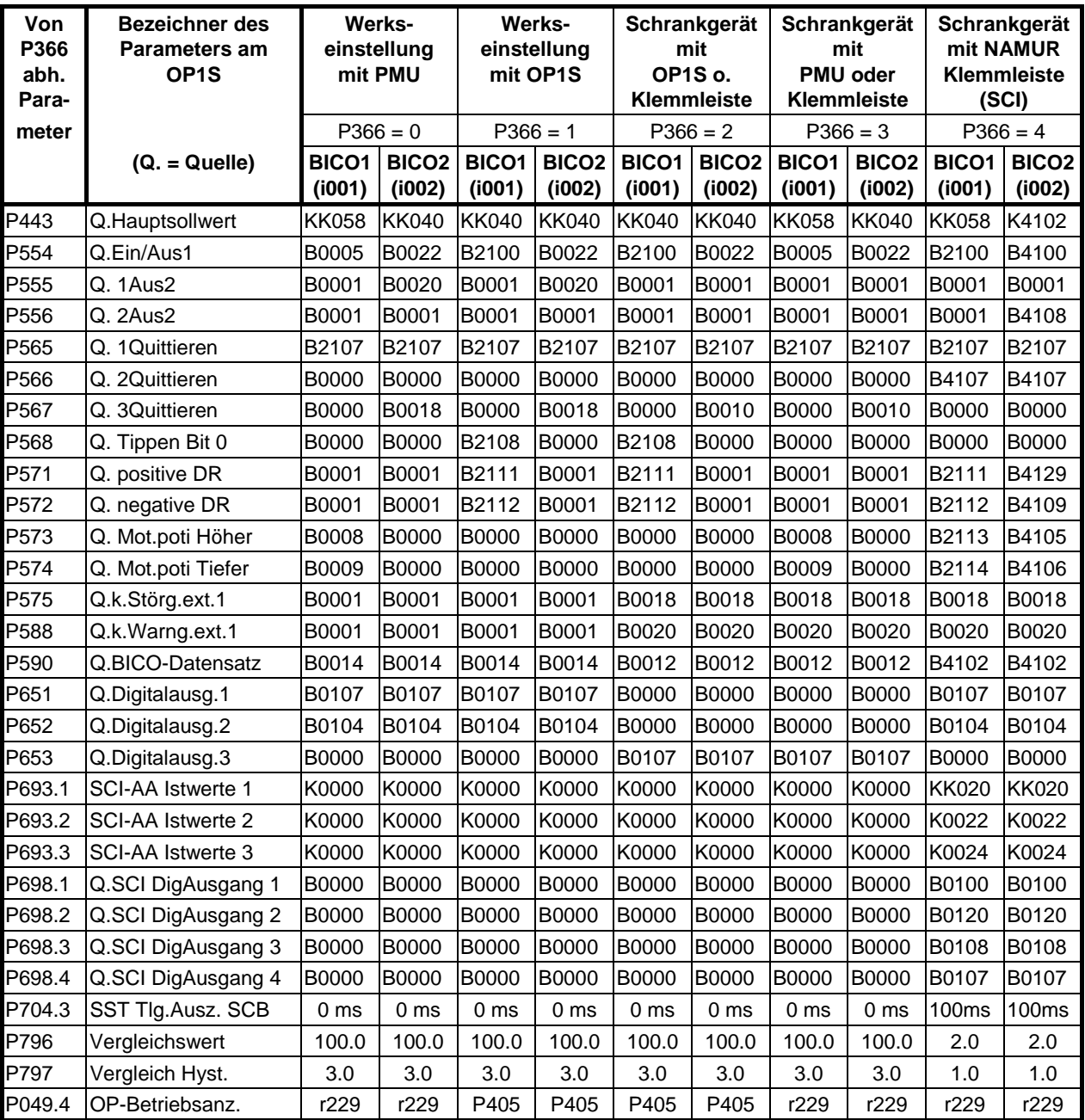

*Tabelle 9-5 Werkseinstellung in Abhängigkeit von P366* 

Alle anderen Werkseinstellungswerte sind unabhängig von P366 und sind der Parameterliste bzw. den Funktionsplänen (im Kompendium) zu entnehmen.

In der Parameterliste werden die Werkseinstellungen für den Index 1 (i001) des jeweiligen Parameters angezeigt.

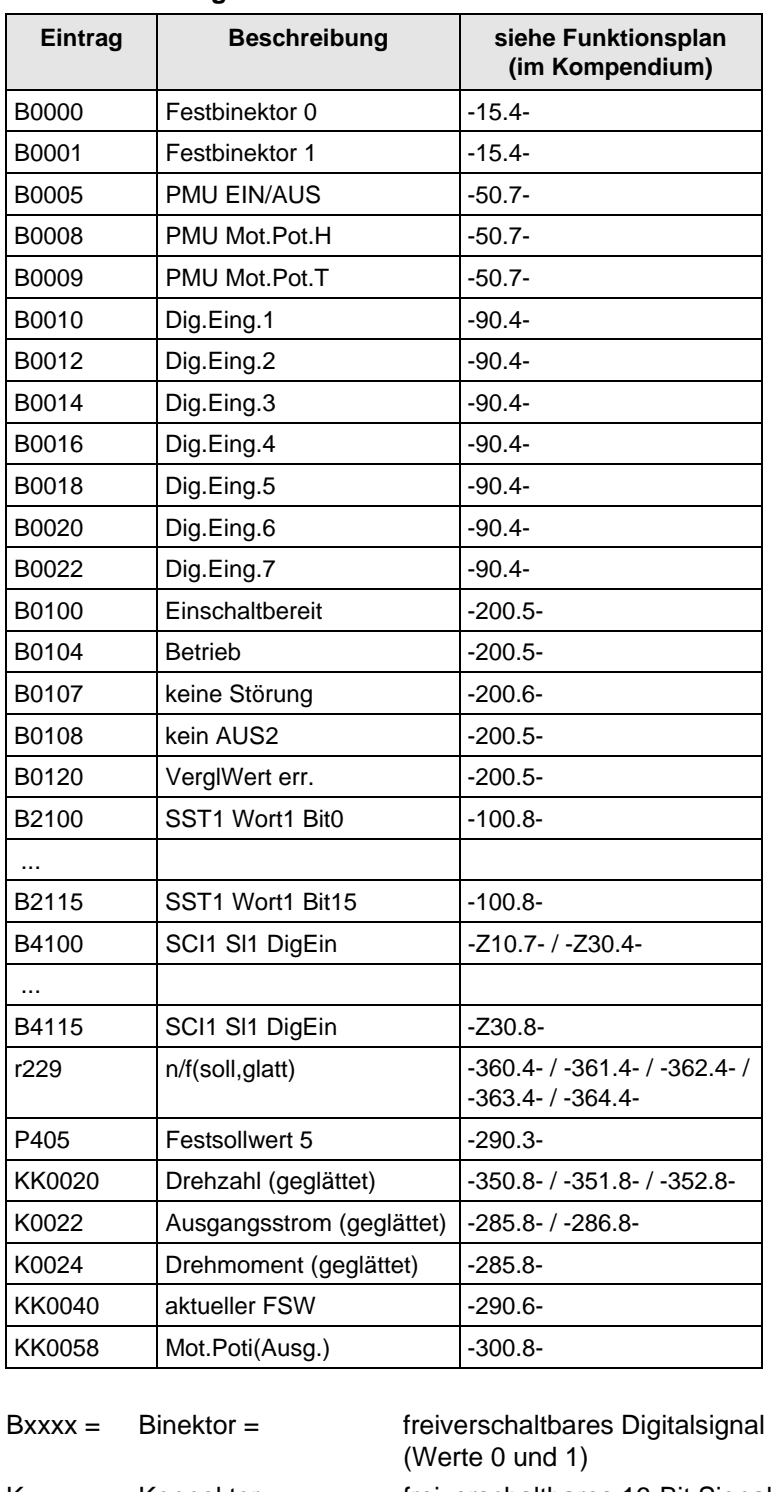

### **Bedeutung der Binektoren und Konnektoren bei der Werkseinstellung:**

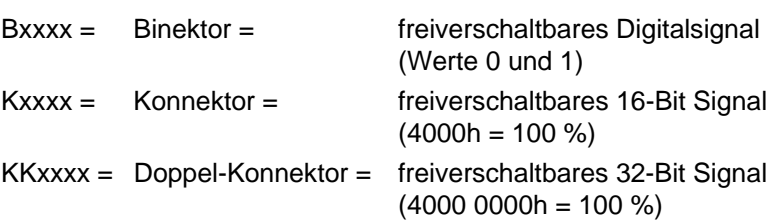

### Binektorverwendung der **digitalen Eingänge** bei der jeweiligen Werkseinstellung:

Wenn B0010 ... B0017 (Dig.Eing1...4) verwendet wird, so können die zugehörigen digitalen Ausgänge nicht genutzt werden!

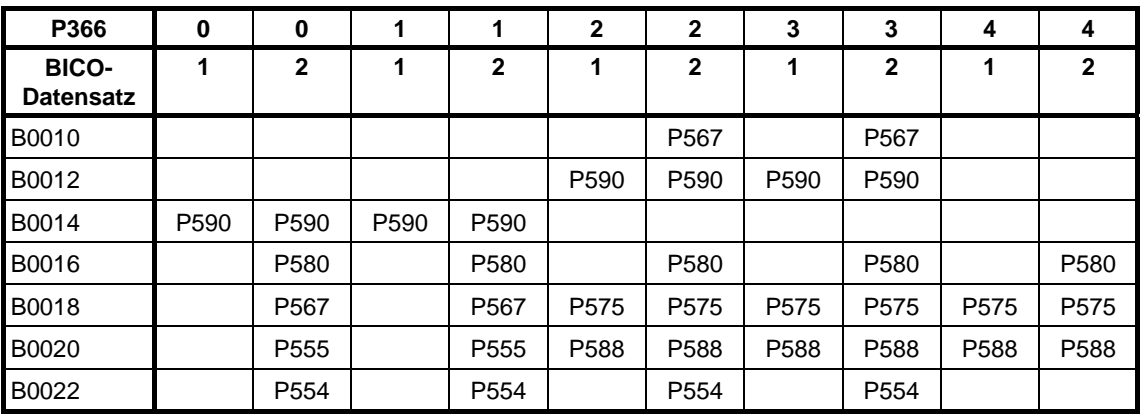

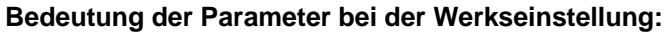

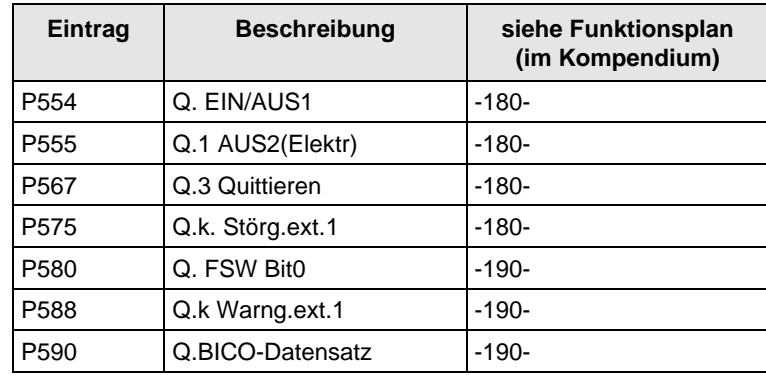

# 9.2 Schnellverfahren zur Parametrierung

Die folgenden Schnellverfahren sind immer dann anwendbar, wenn die Einsatzbedingungen der Geräte exakt bekannt und keine Tests und damit verbunden umfangreiche Parameteranpassungen erforderlich sind. Typische Anwendungen dafür sind der Einbau von Geräten in Serienmaschinen oder der Gerätetausch.

## 9.2.1 Schnellparametrierung, P060 = 3 (Parametrieren mit Parametermodulen)

In den Geräten sind vordefinierte, funktionell geordnete Parametermodule hinterlegt. Diese Parametermodule können Sie miteinander kombinieren und so Ihr Gerät mit wenigen Parametrierschritten an die gewünschte Anwendung anpassen. Detailkenntnisse über den vollständigen Parametersatz des Gerätes sind nicht erforderlich.

Zu folgenden Funktionsgruppen stehen Parametermodule zur Verfügung:

- 1. Motoren (Eingabe der Typenschilddaten mit Automatischer Parametrierung der Steuerung und Regelung)
- 2. Regelungs- und Steuerungsarten
- 3. Sollwert- und Befehlsquellen

Die Parametrierung erfolgt derart, dass Sie aus jeder Funktionsgruppe ein Parametermodul auswählen und anschließend die Schnellparametrierung starten. Entsprechend Ihrer Auswahl werden die erforderlichen Geräteparameter so gesetzt, dass die gewünschte Regelungsfunktionalität entsteht. Mit Hilfe der Automatischen Parametrierung (vgl. P115 = 1) werden die Motorparameter und die entsprechenden Reglereinstellungen berechnet.

Die Parametrierung mit Parametermodulen erfolgt ausschließlich im BICO-Datensatz 1 und im Funktions- und Motordatensatz 1. **HINWEIS** 

> Die Schnellparametrierung findet im Umrichterzustand "Download" statt. Da die Schnellparametrierung eine Werkseinstellung aller Parameter beinhaltet, gehen dabei alle vorherigen Parametereinstellungen verloren.

Die Schnellparametrierung beinhaltet eine verkürzte Antriebseinstellung (z. B. Impulsgeber immer mit Strichzahl 1024). Im Kapitel "Antriebseinstellung" wird der komplette Ablauf dargestellt.

#### Nach dem Ablaufdiagramm sind die Funktionsplanmodule (Funktionspläne) für die in der Gerätesoftware hinterlegten Parametermodule dargestellt. Auf den ersten Seiten befinden sich die **Funktionsplanmodule**

- ♦ Sollwert- und Befehlsquellen (Blatt s0 ... s81), dann die
- ♦ Analogausgaben und die Anzeigeparameter (Blatt a0) und die
- ♦ Steuerungs- und Regelungsarten (Blatt r0 ... r5).

Damit ist es möglich, sich genau die Funktionspläne zusammenzustellen, die der gewählten Kombination von Sollwert-/ Befehlsquelle und Steuerungs-/ Regelungsart entsprechen. Sie erhalten so eine Übersicht über die in den Geräten parametrierte Funktionalität sowie die erforderliche Belegung der Klemmen.

Die auf den Funktionsplänen angegebenen Funktions- und Beobachtungsparameter werden automatisch in das Anwendermenü (P060 = 0) übernommen und können dort beobachtet bzw. geändert werden.

Die Parameternummern des Anwendermenüs werden in P360 eingetragen.

In den Funktionsplänen wird auf die jeweiligen Funktionsplannummern (Blatt [xxx]) der Detailpläne (im Kompendium) hingewiesen.

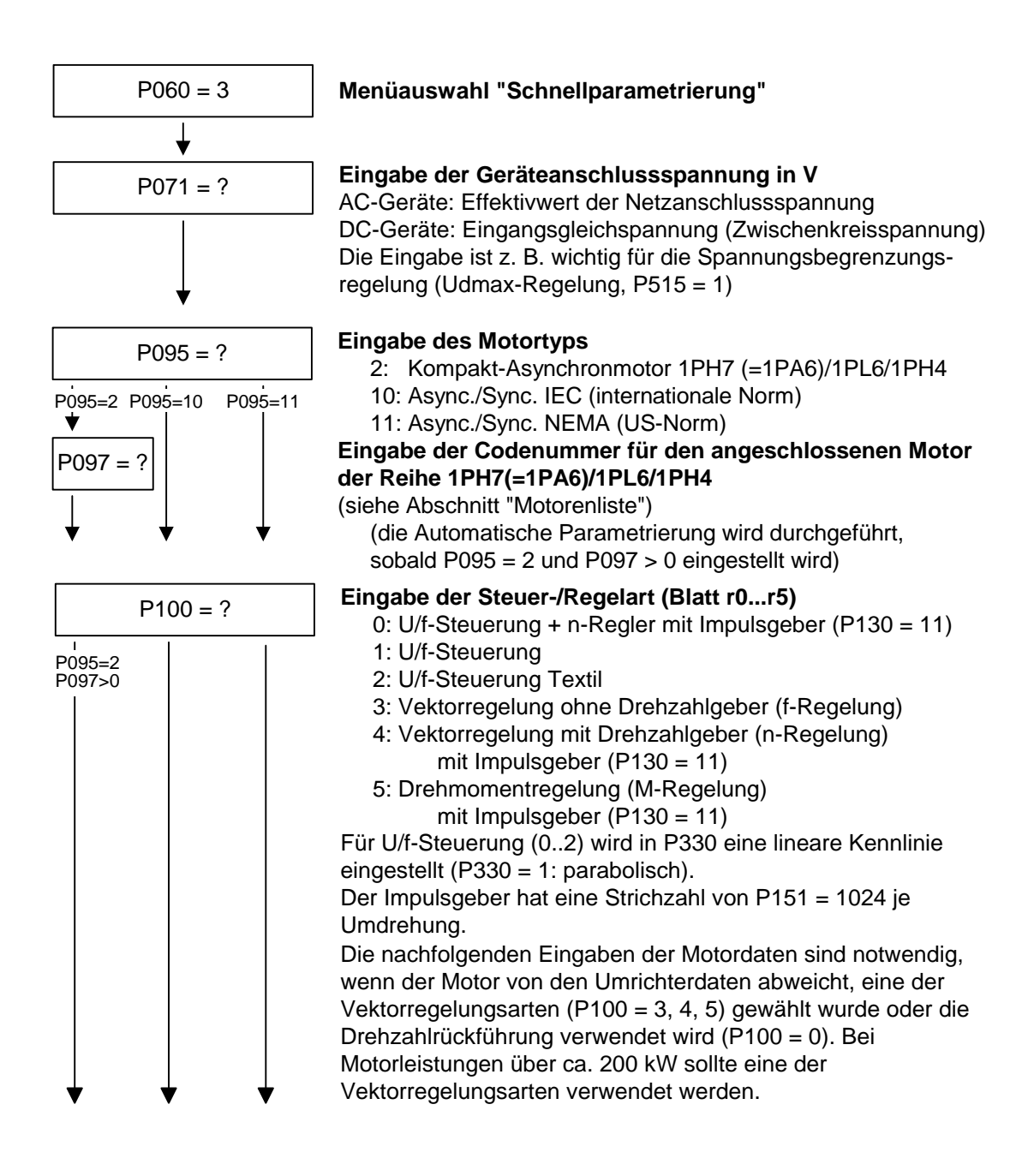

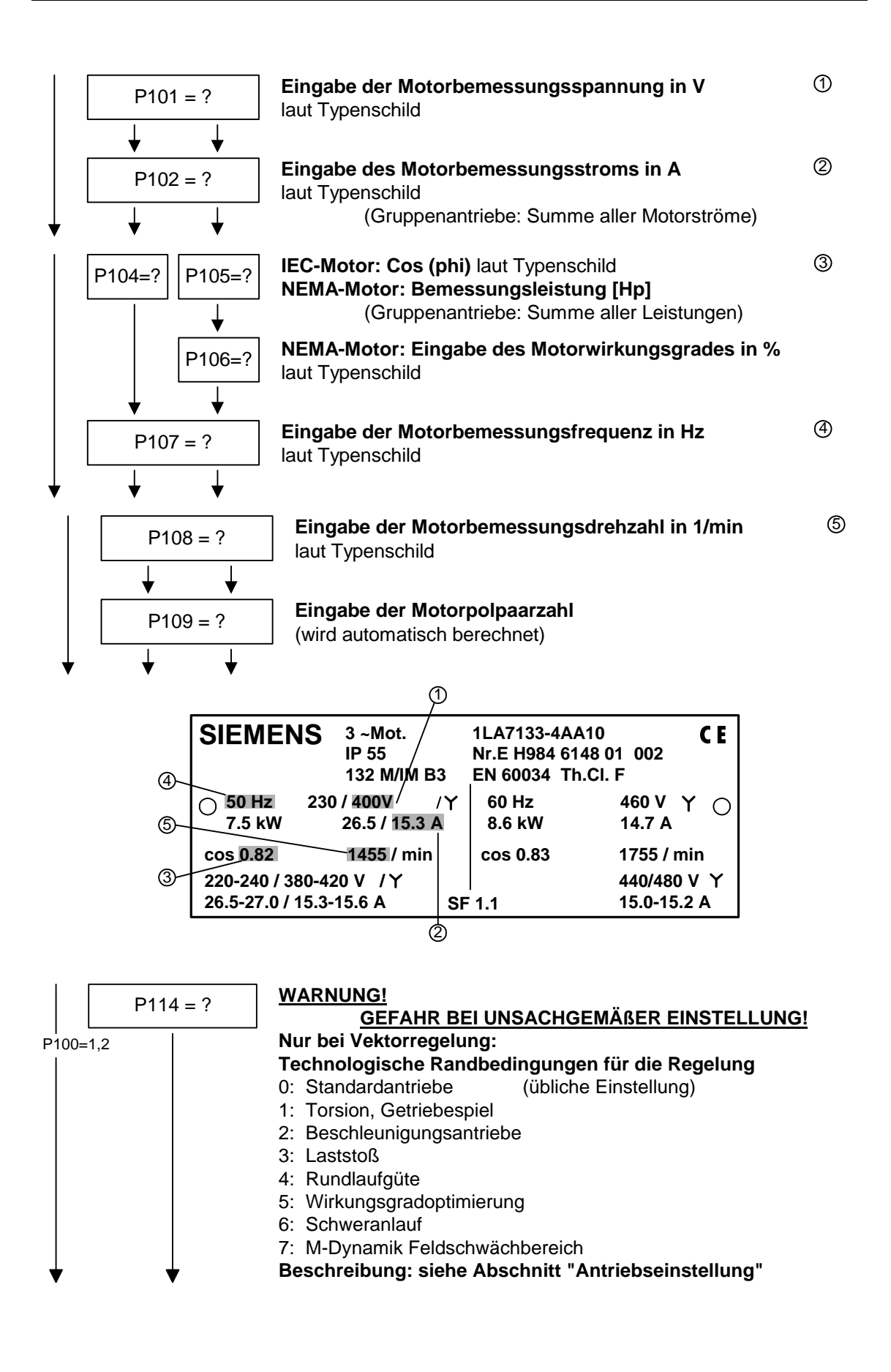

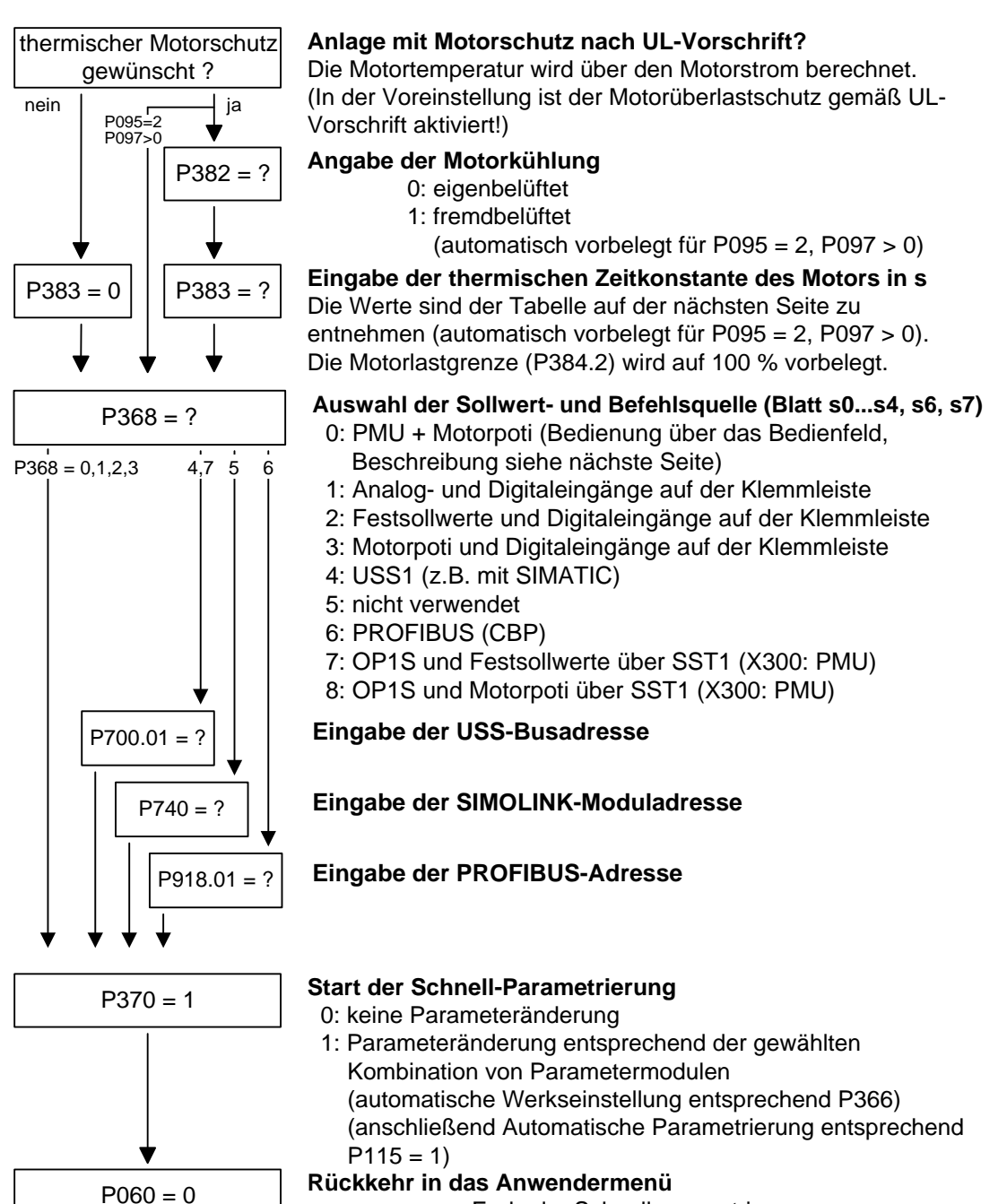

Ende der Schnellparametrierung

### **P368 Sollwertquelle**

### **Einstellung PMU und Motorpoti (P368 = 0)**

Mit dieser Einstellung kann der Antrieb über die PMU verfahren werden:

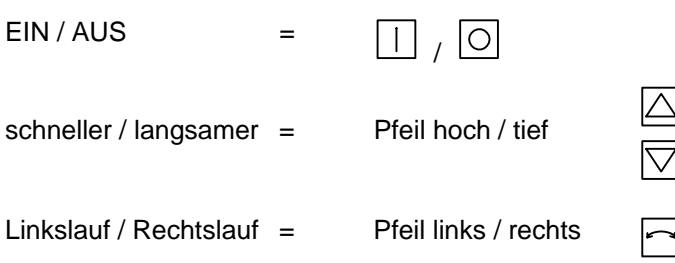

Mit der  $\sqrt[n]{\Box}$  -Taste" wird der Motor eingeschaltet und läuft auf die in P457 eingestellte minimale Drehzahl hoch.

Danach kann mit der " $\Box$ "-Taste die Drehzahl erhöht werden.

Mit der Taste " $\overline{\bigtriangledown}$ " wird die Drehzahl erniedrigt.

Die Wahl der Sollwertquellen (P368) wird evtl. durch die Art der Werkseinstellung (P366) eingeschränkt.

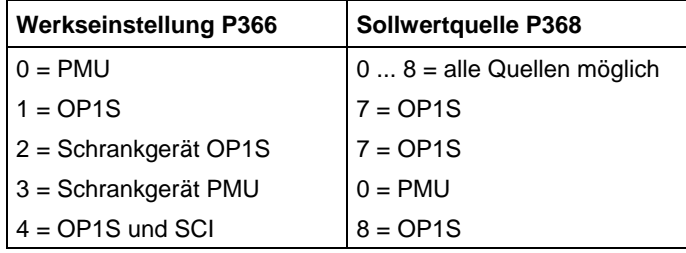

Thermische Zeitkonstante des Motors **P383 Mot.Tmp. T1** 

Die Aktivierung der i<sup>2</sup>t-Rechnung erfolgt durch Einstellung eines Parameterwerts >= 100 Sekunden. Beispiel: für einen Motor 1LA5063, 2-polige Ausführung ist der Wert 480 s einzustellen. Für Siemens Normmotoren sind in der folgenden Tabelle die thermischen Zeitkonstanten in Sekunden angegeben: **Einstellhinweise** 

### **1LA-/1LL-Motoren**

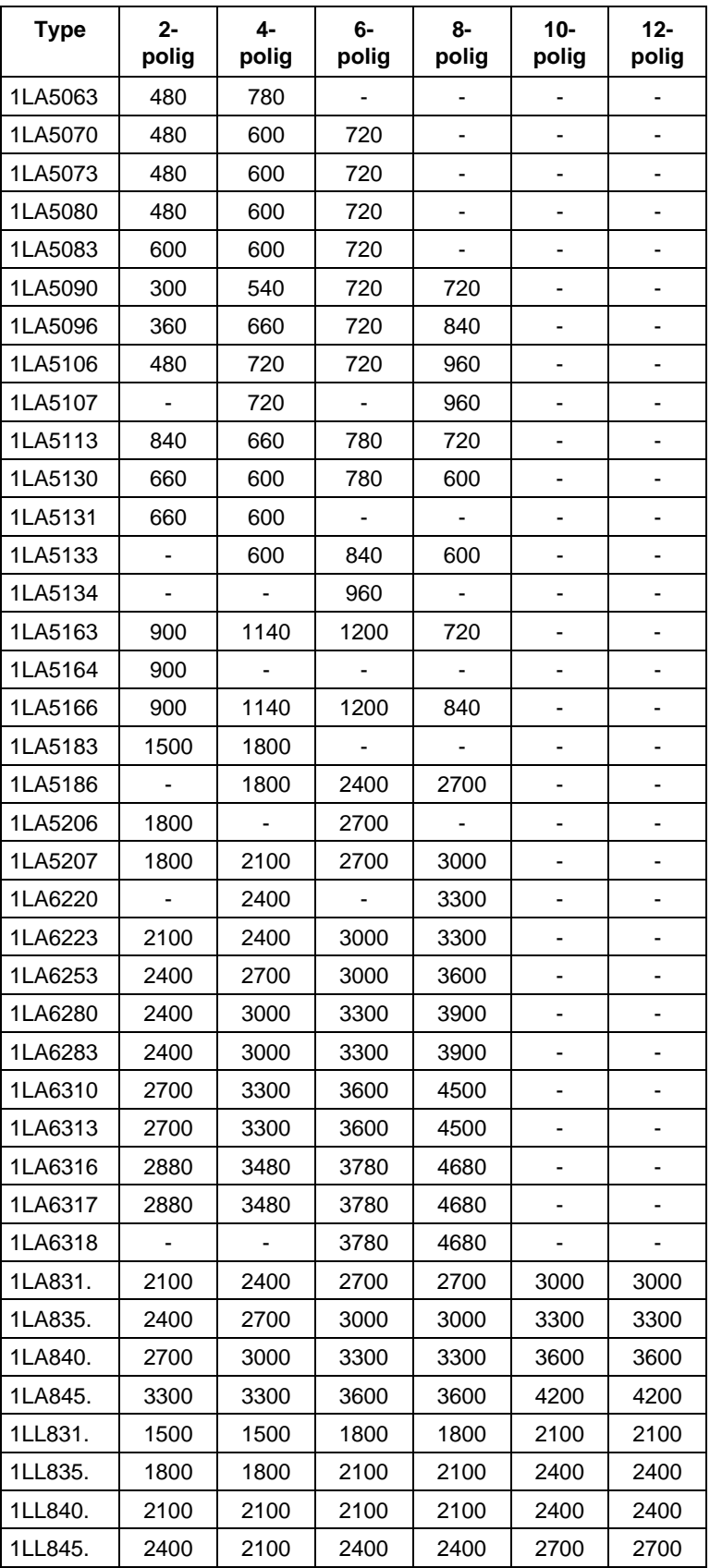

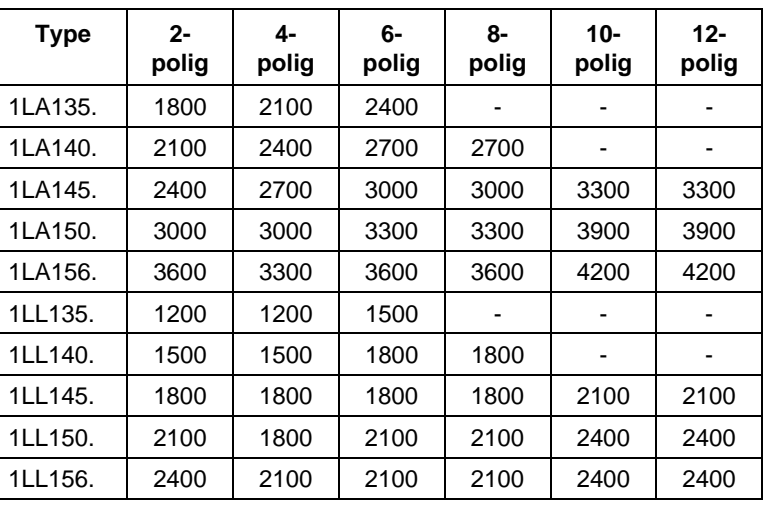

### **1LA7-Motoren**

Die Angaben für 1LA5-Motoren gelten auch für die 1LA7-Motoren mit gleicher Bezeichnung.

### **1LG4-Motoren**

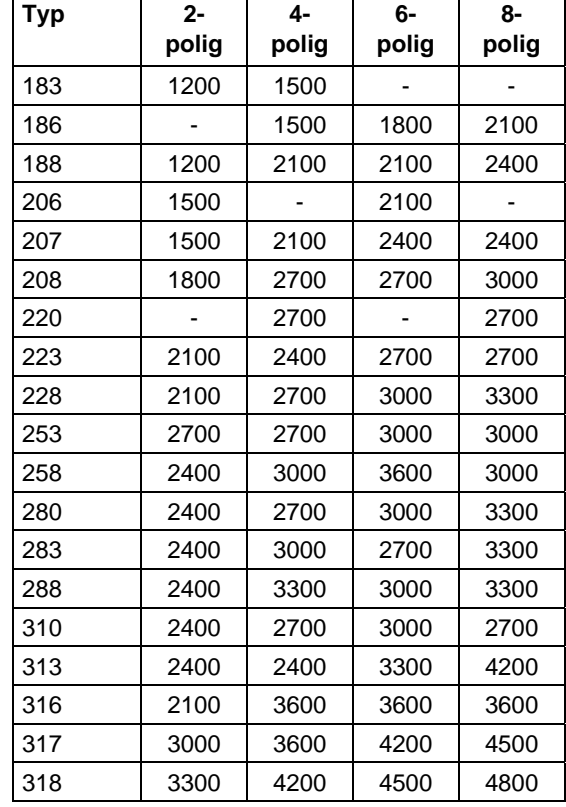

### **1LG6-Motoren**

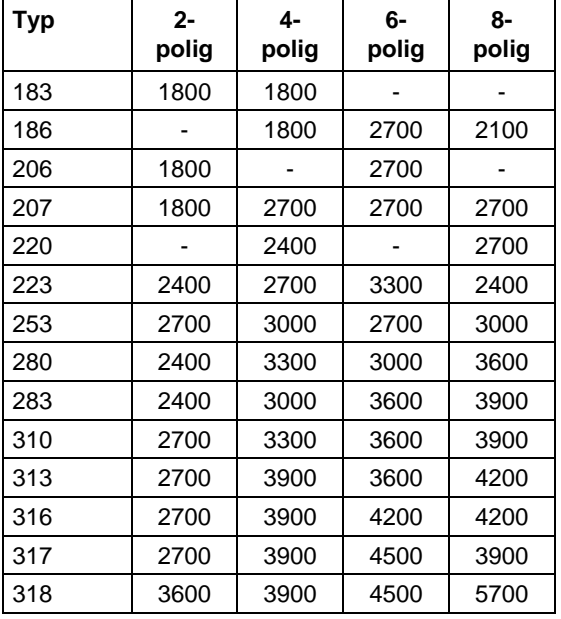

### **1PH6-Motoren**

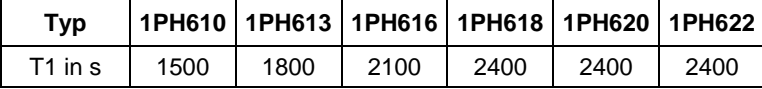

Ausnahmen: 1PH610 mit n = 1150 1/min: T1 = 1200 s

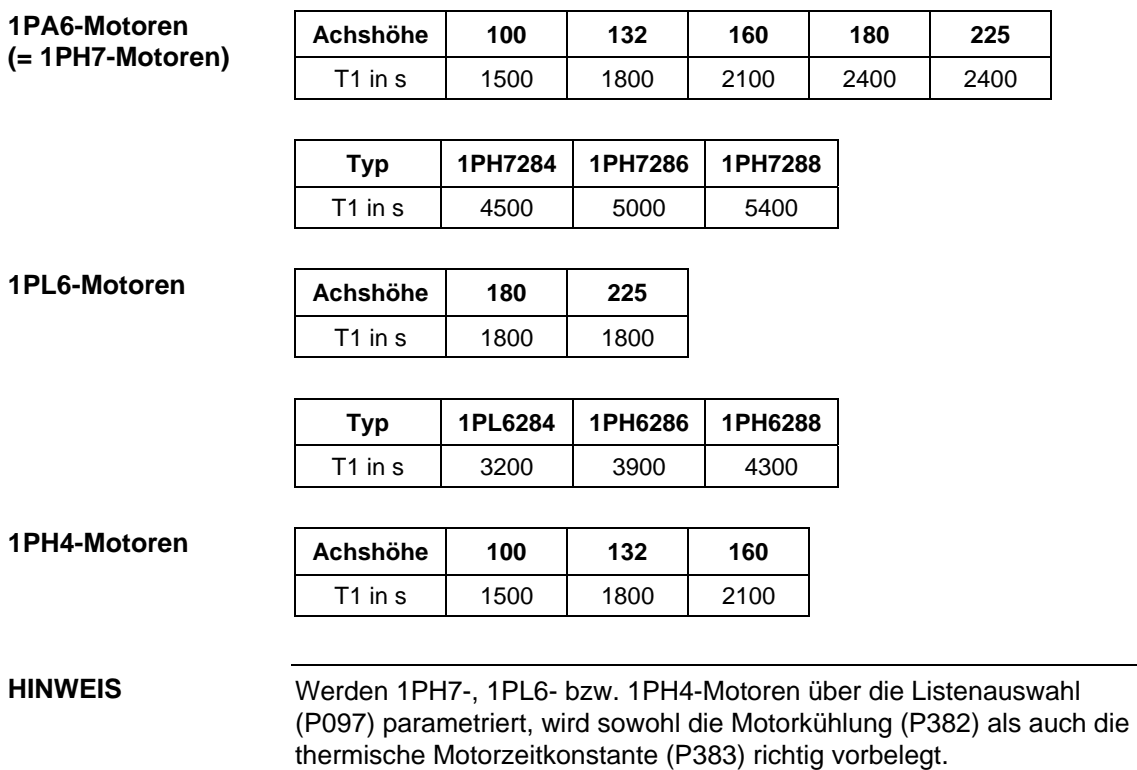

**Bezugsgrößen** 

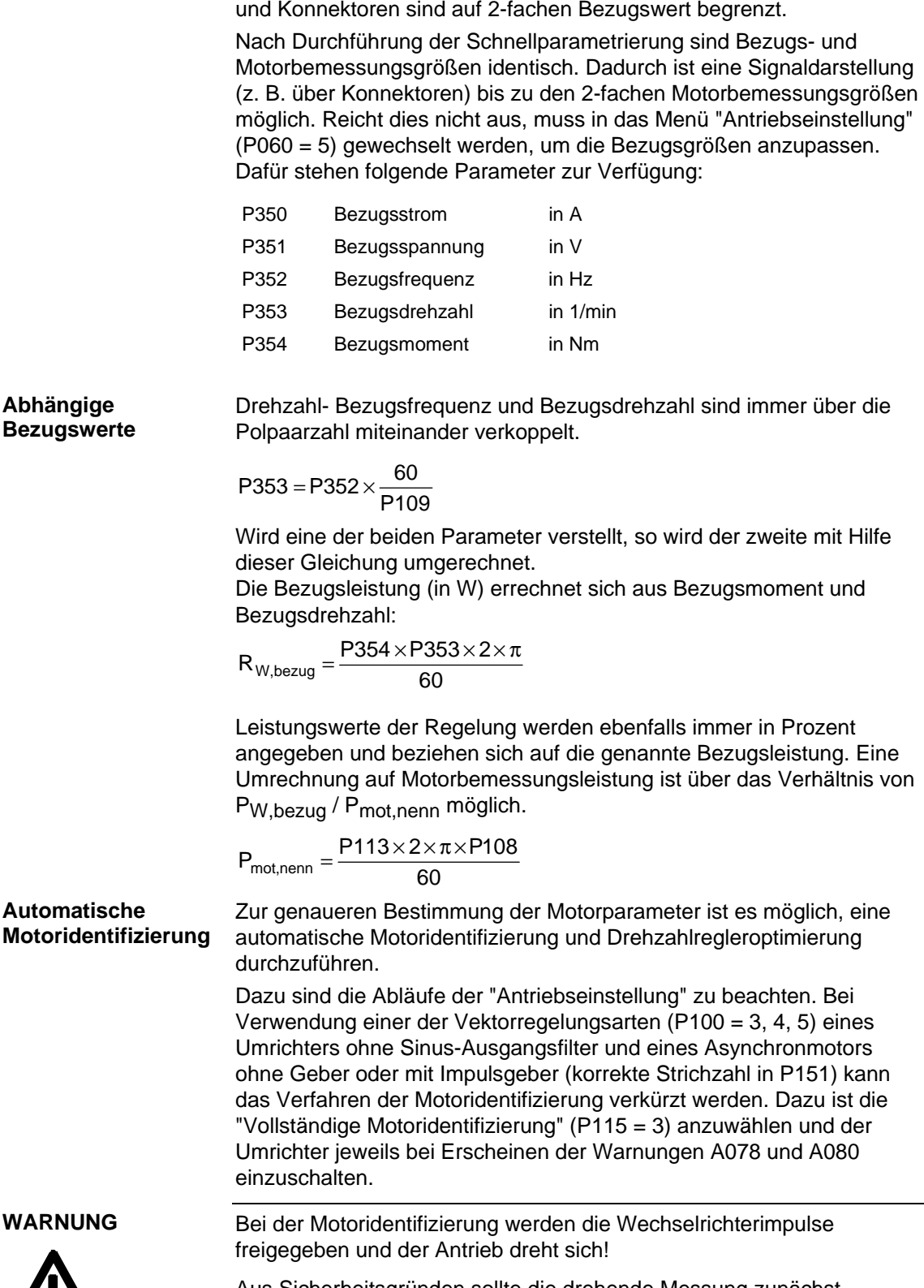

Die Darstellung von Funktionsparametern, Beobachtungsparametern

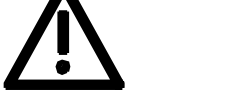

Aus Sicherheitsgründen sollte die drehende Messung zunächst möglichst ohne Lastkupplung erfolgen.

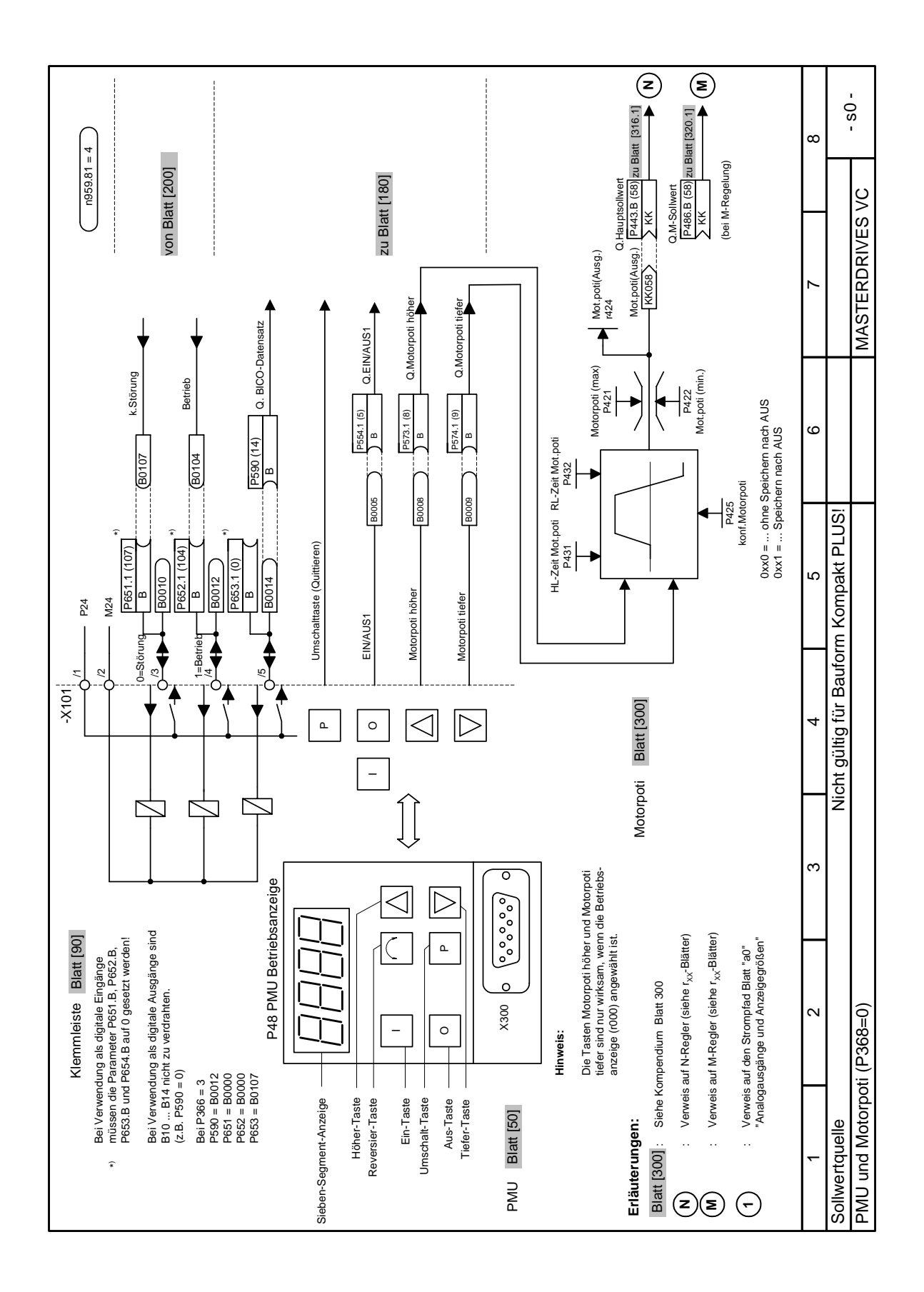

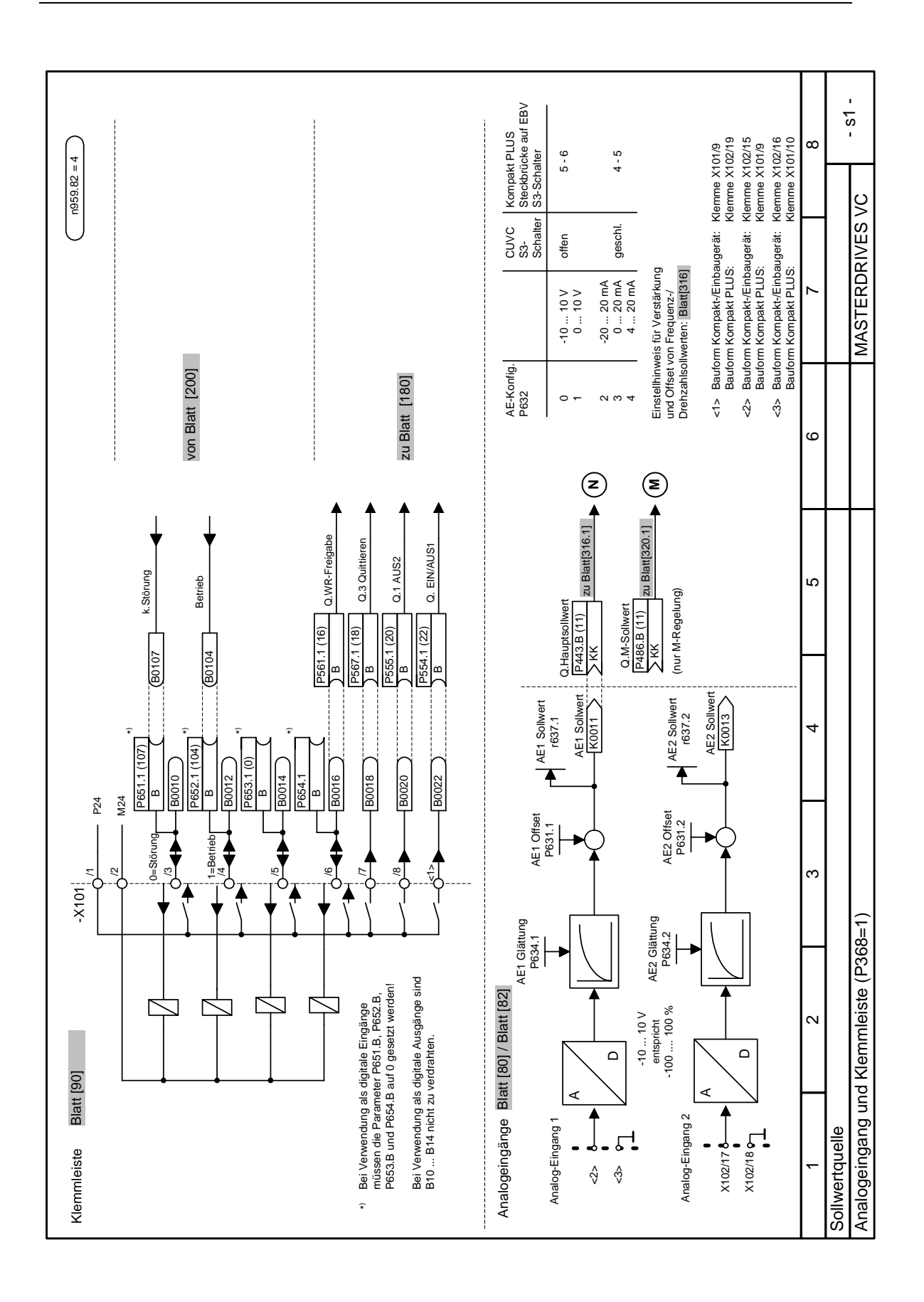

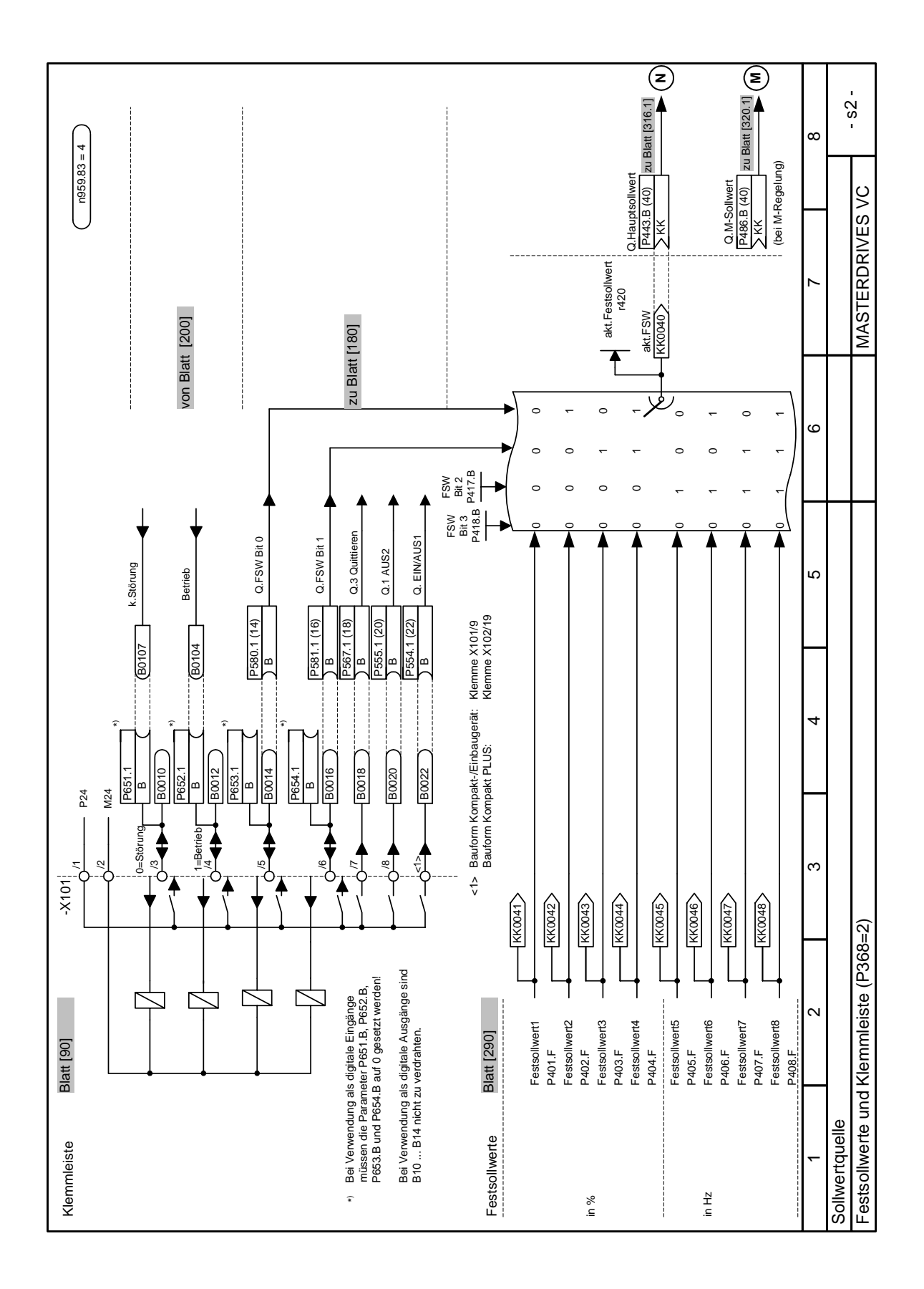

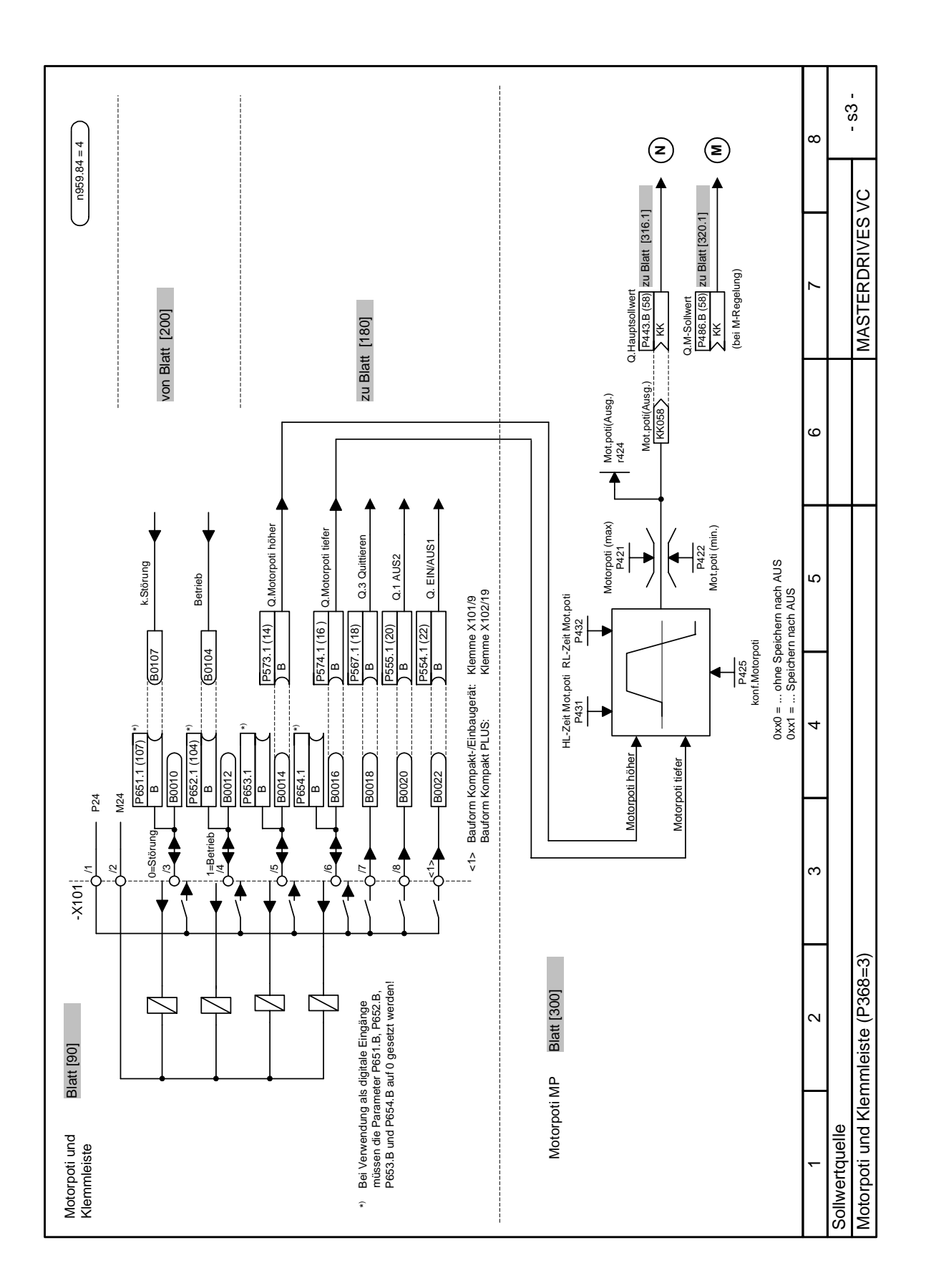

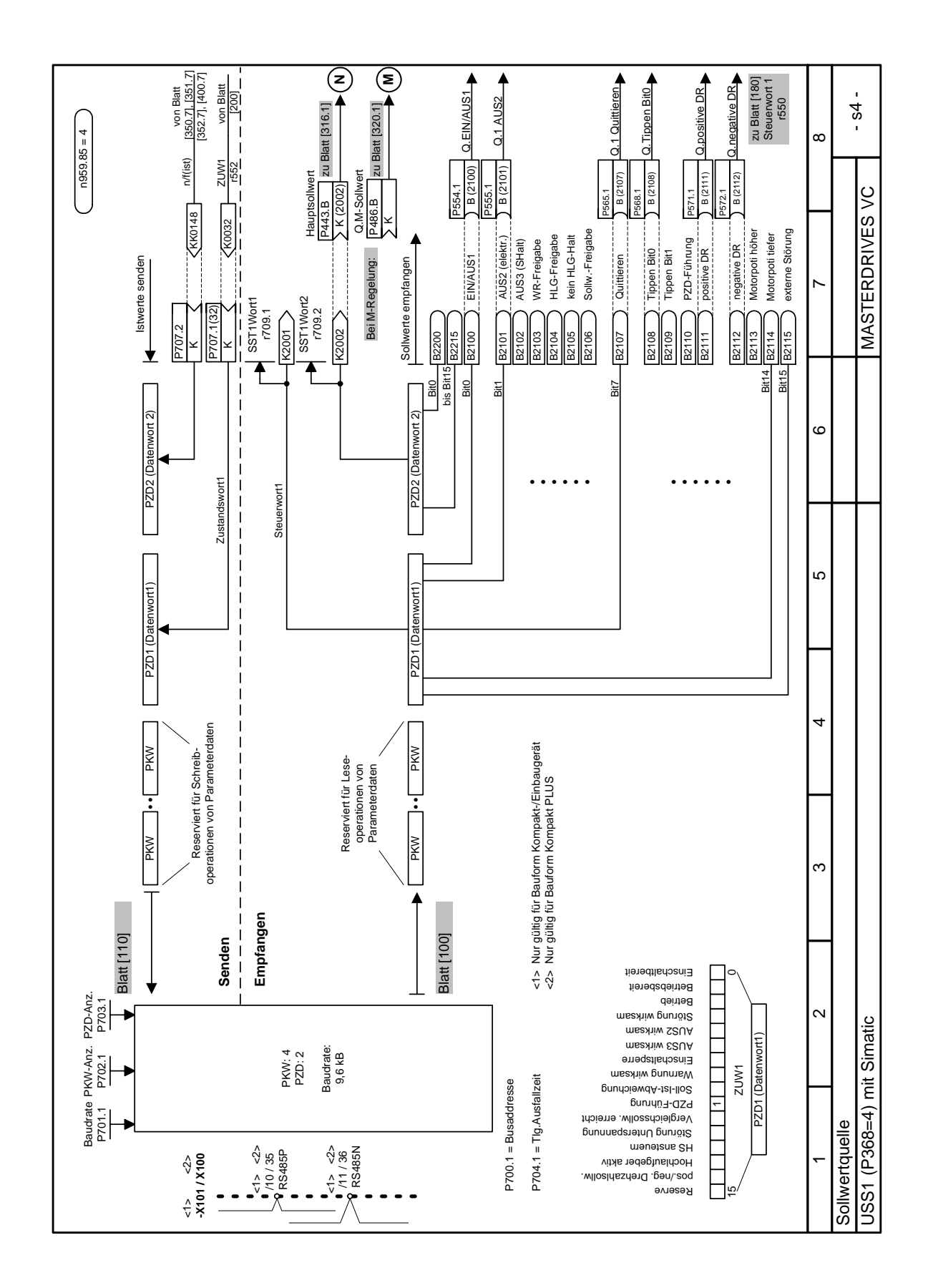

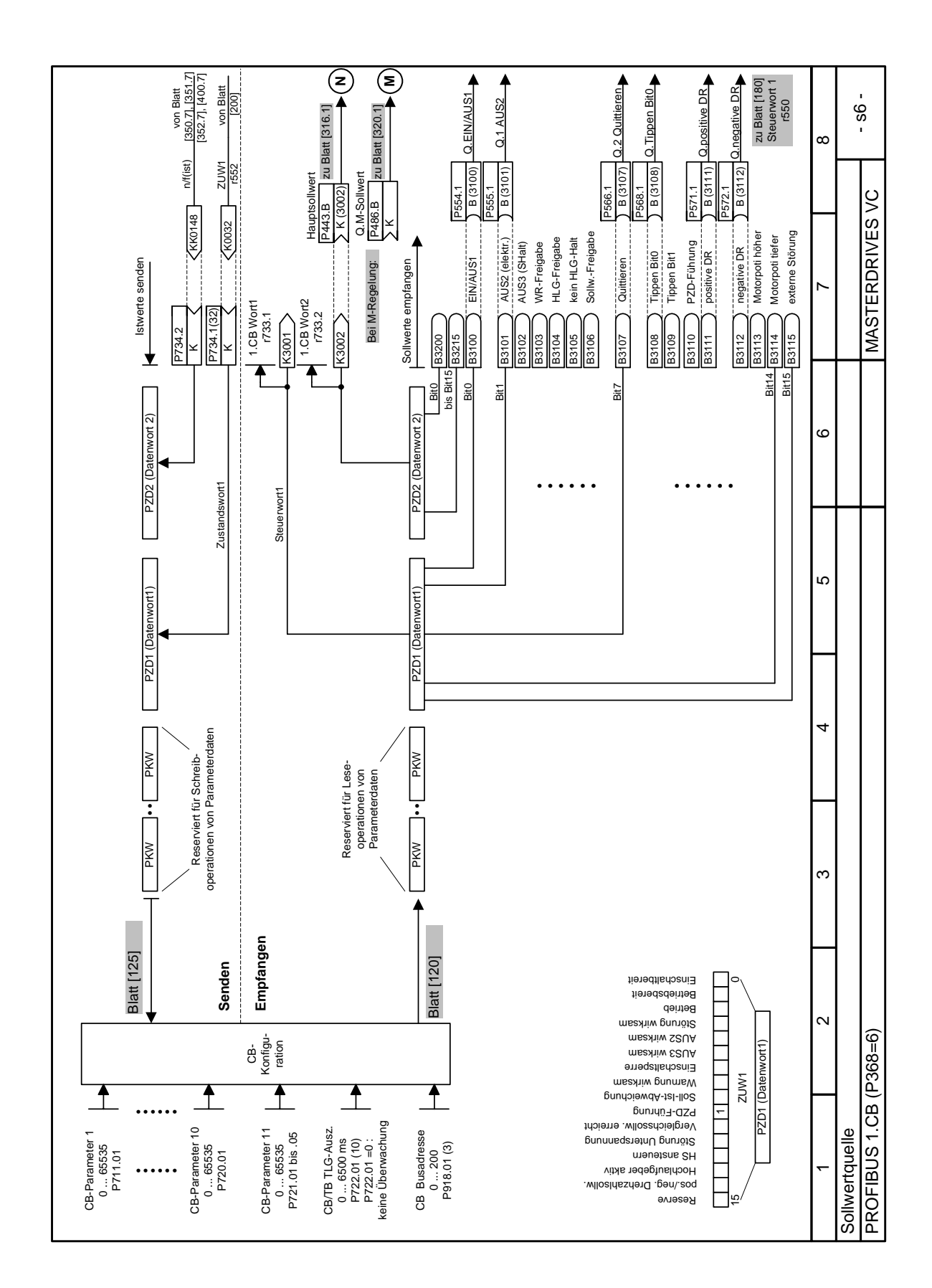

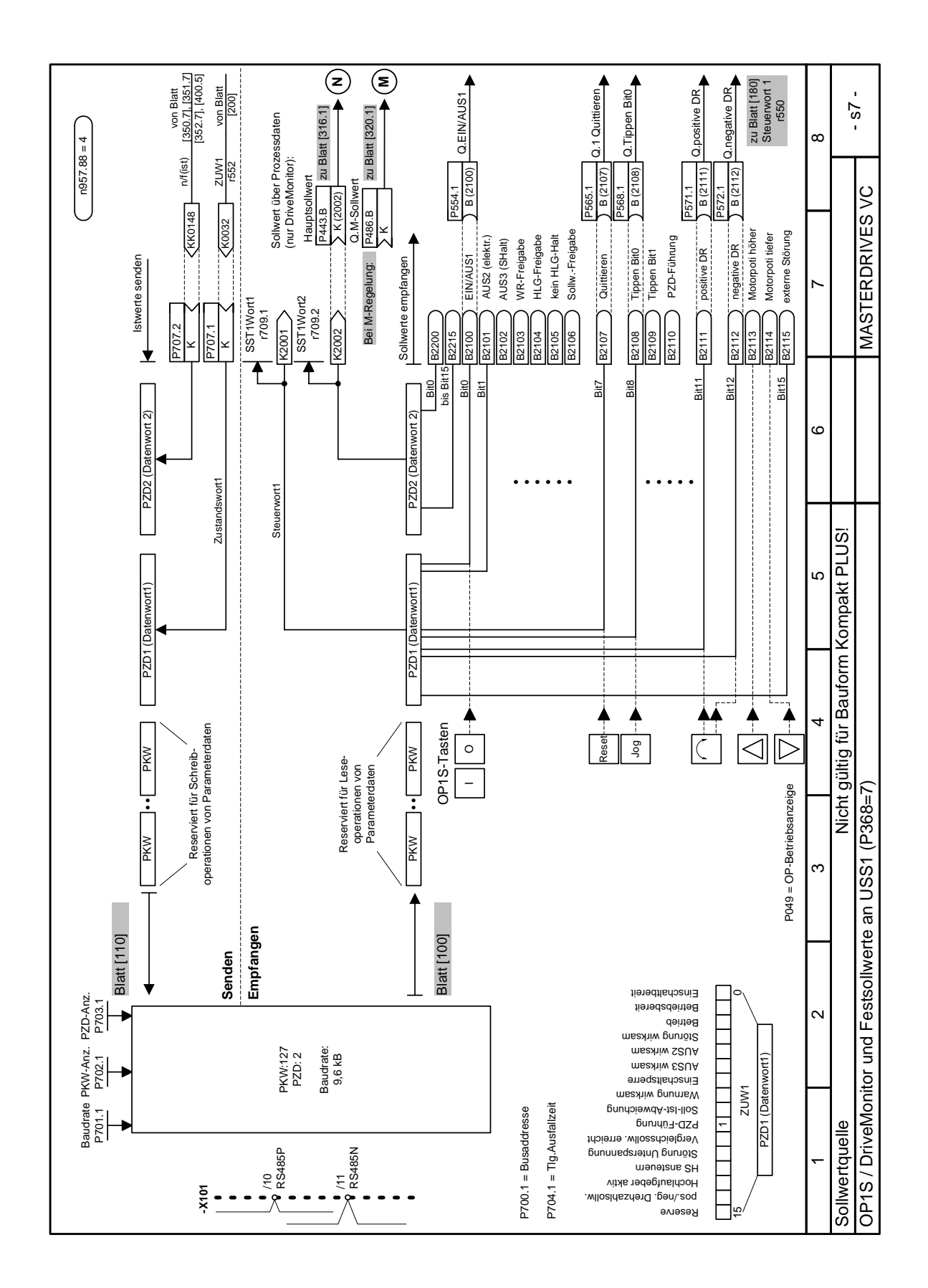

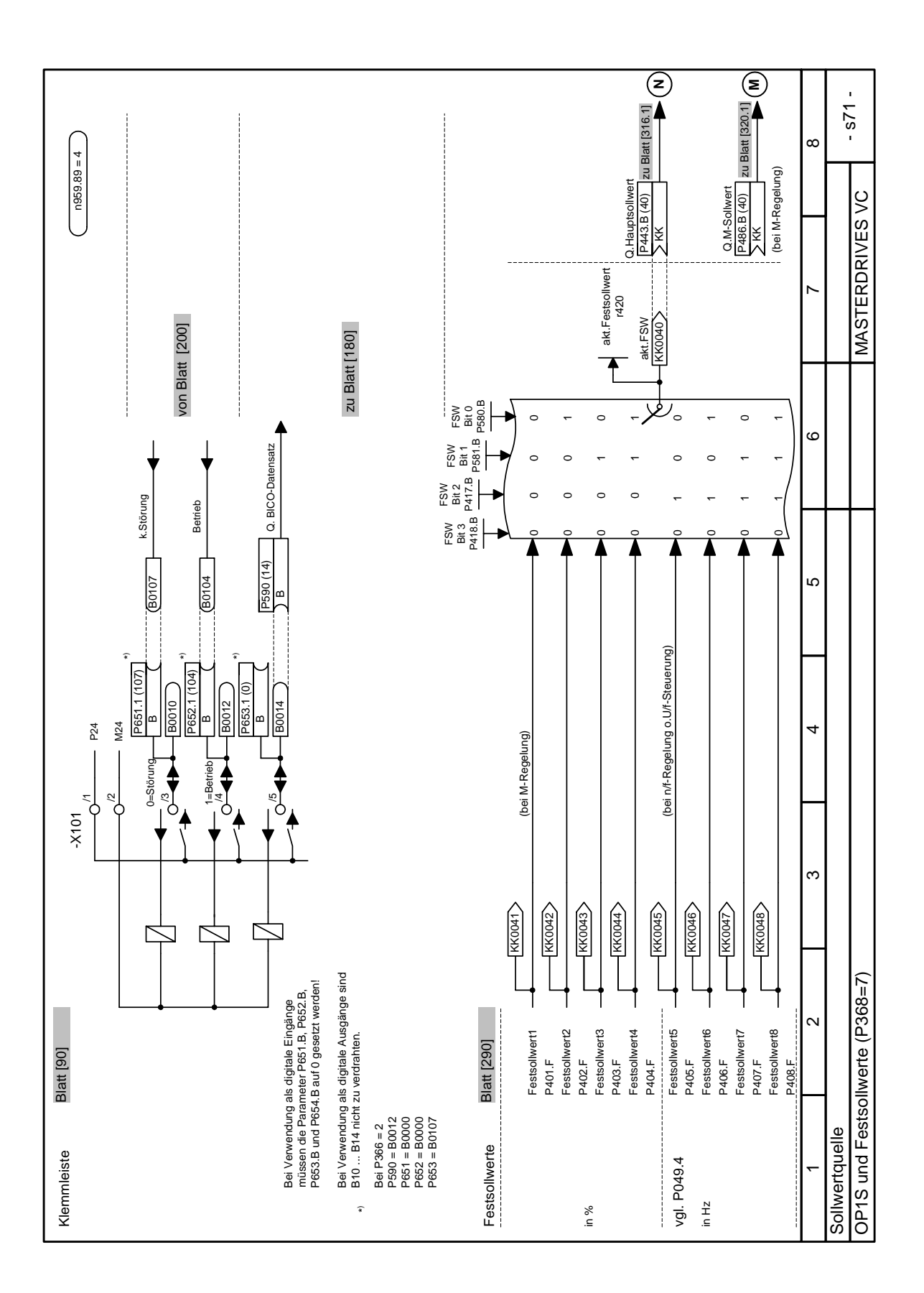

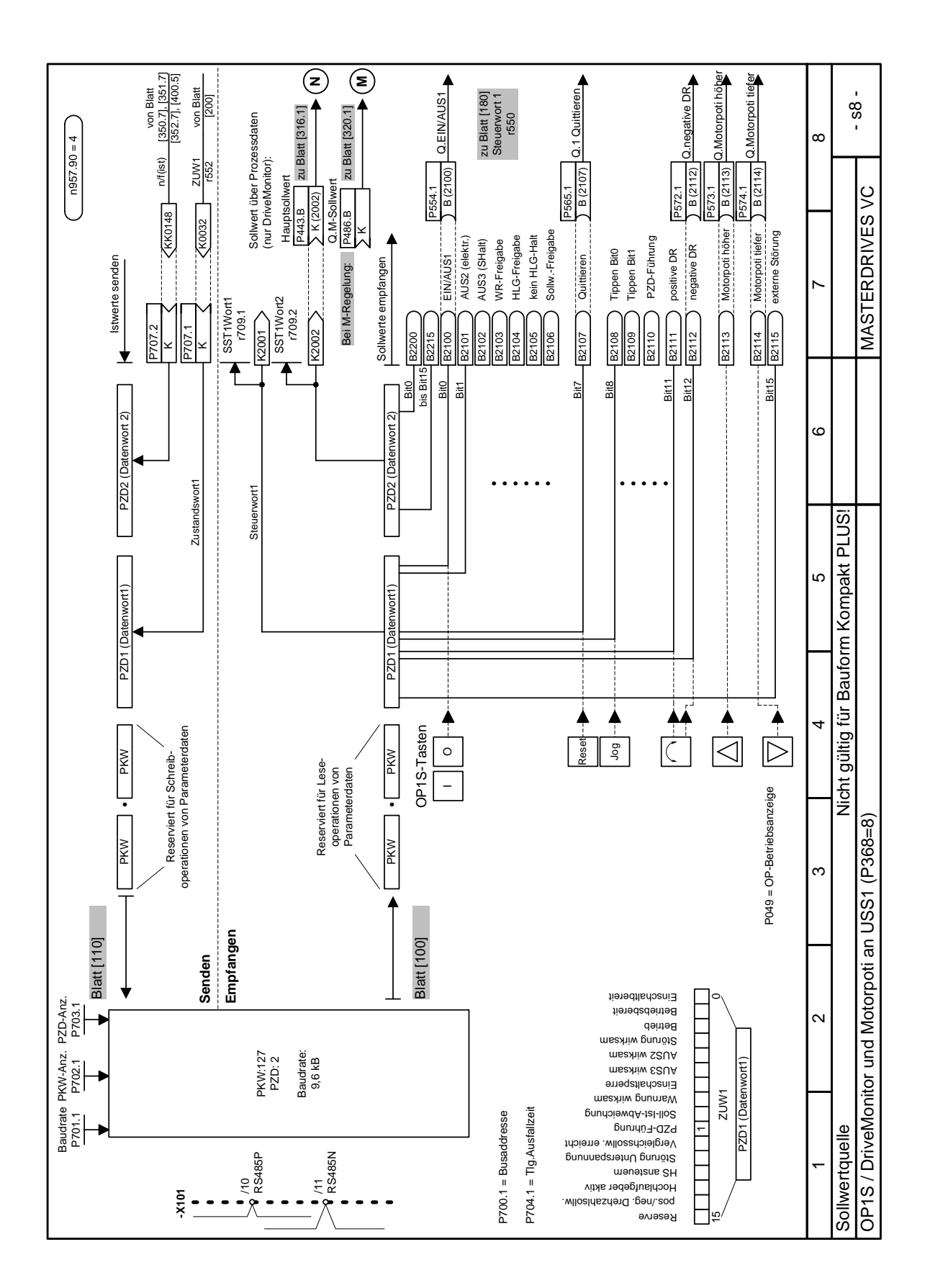

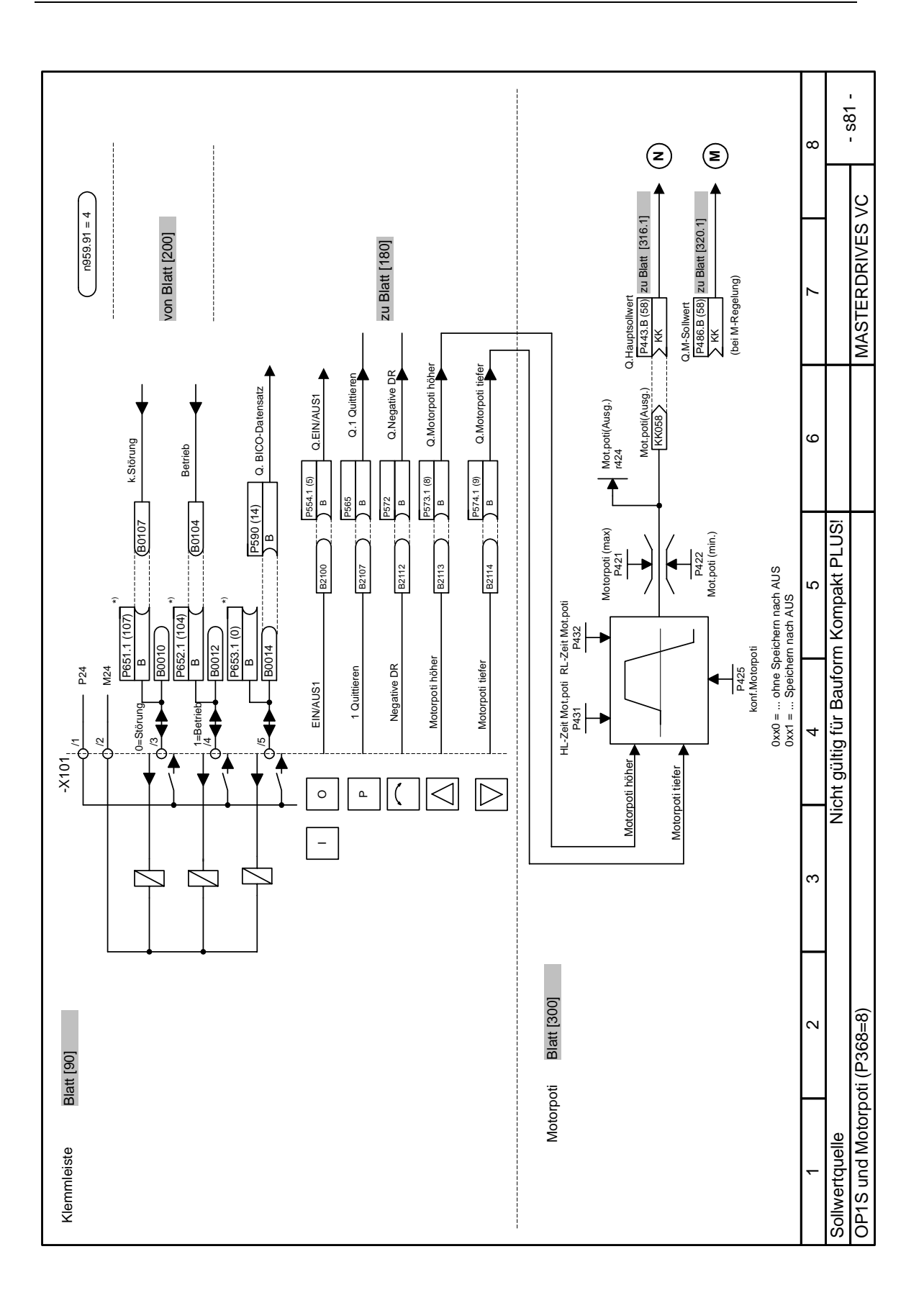

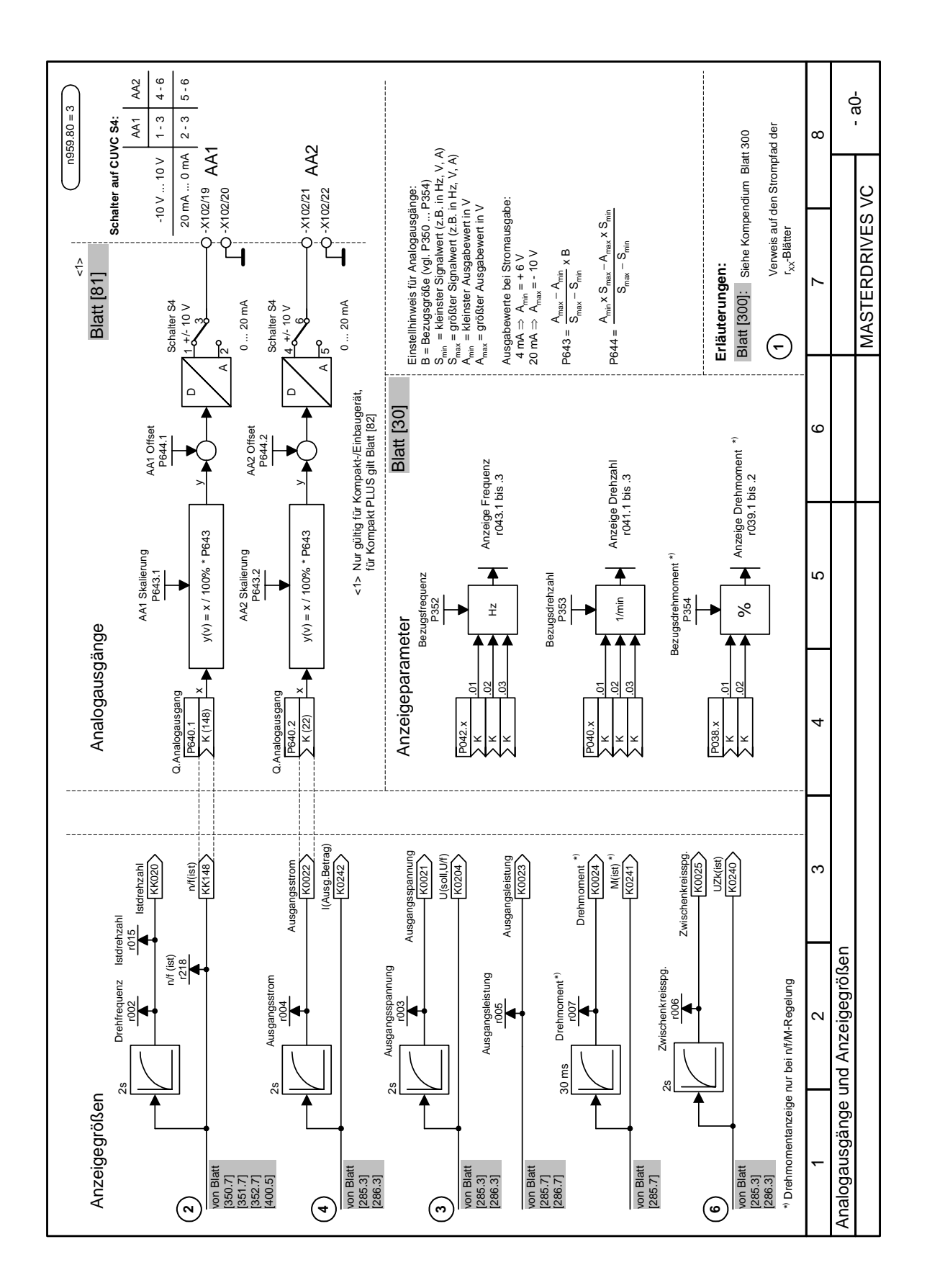

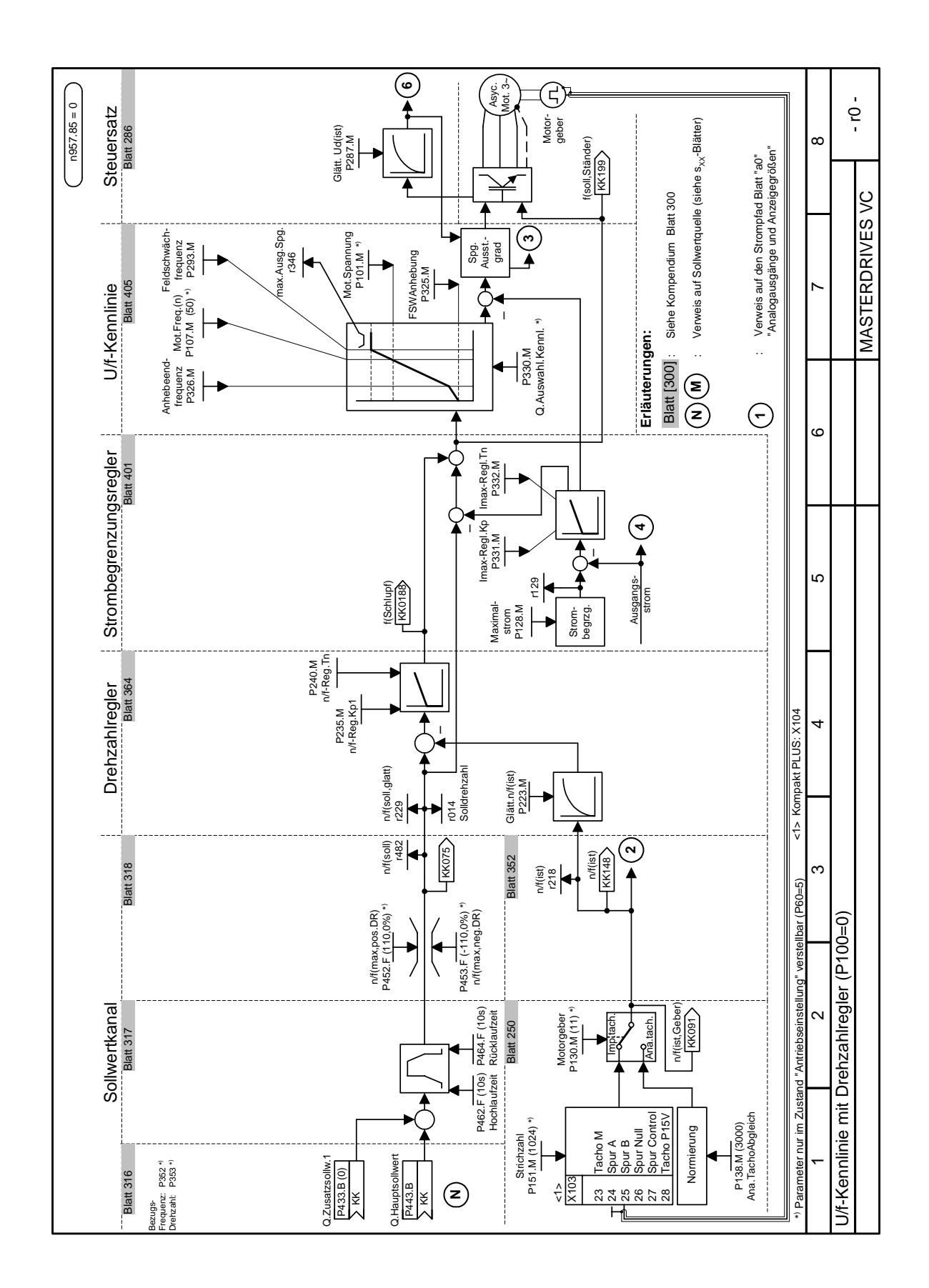

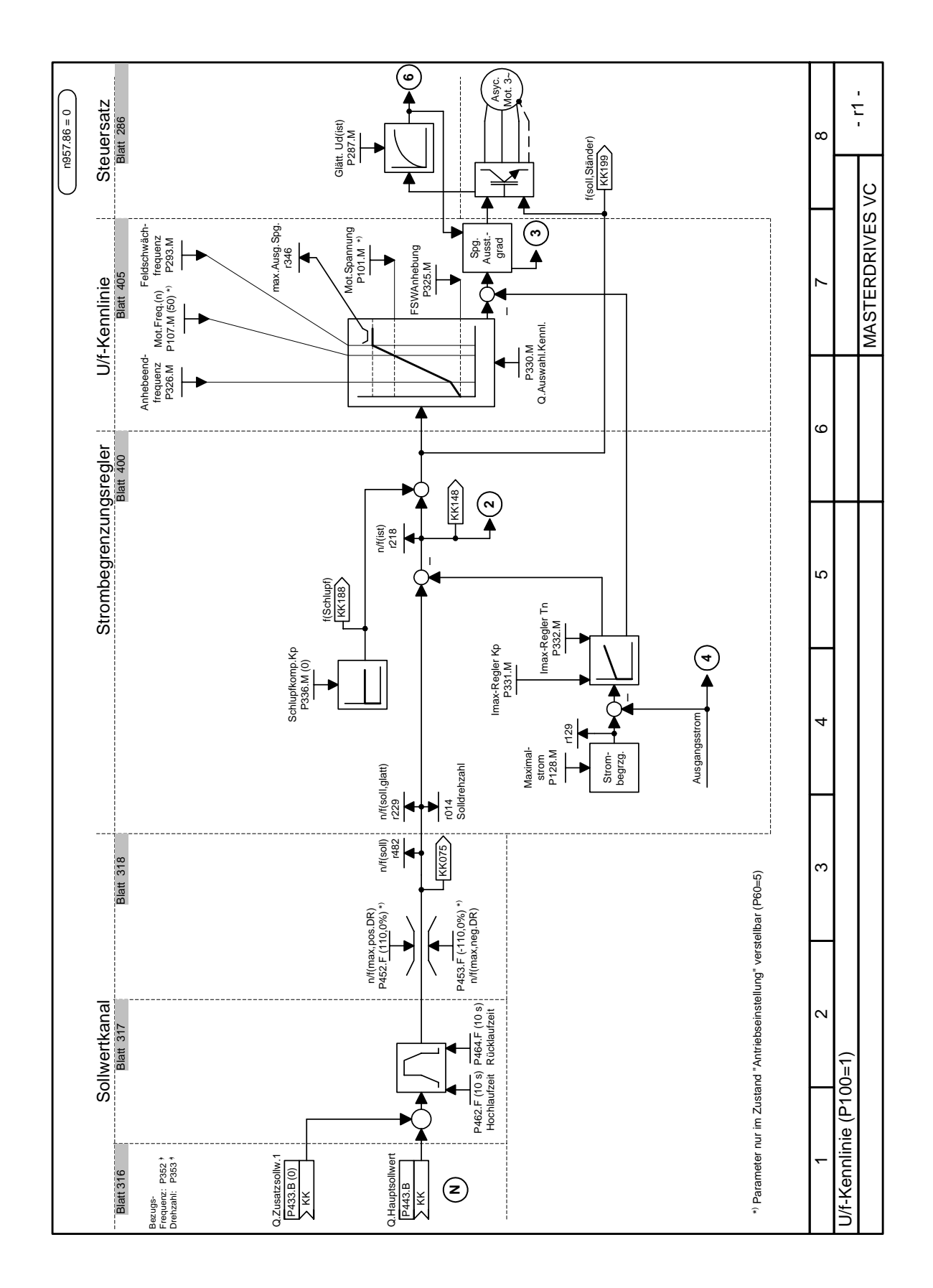

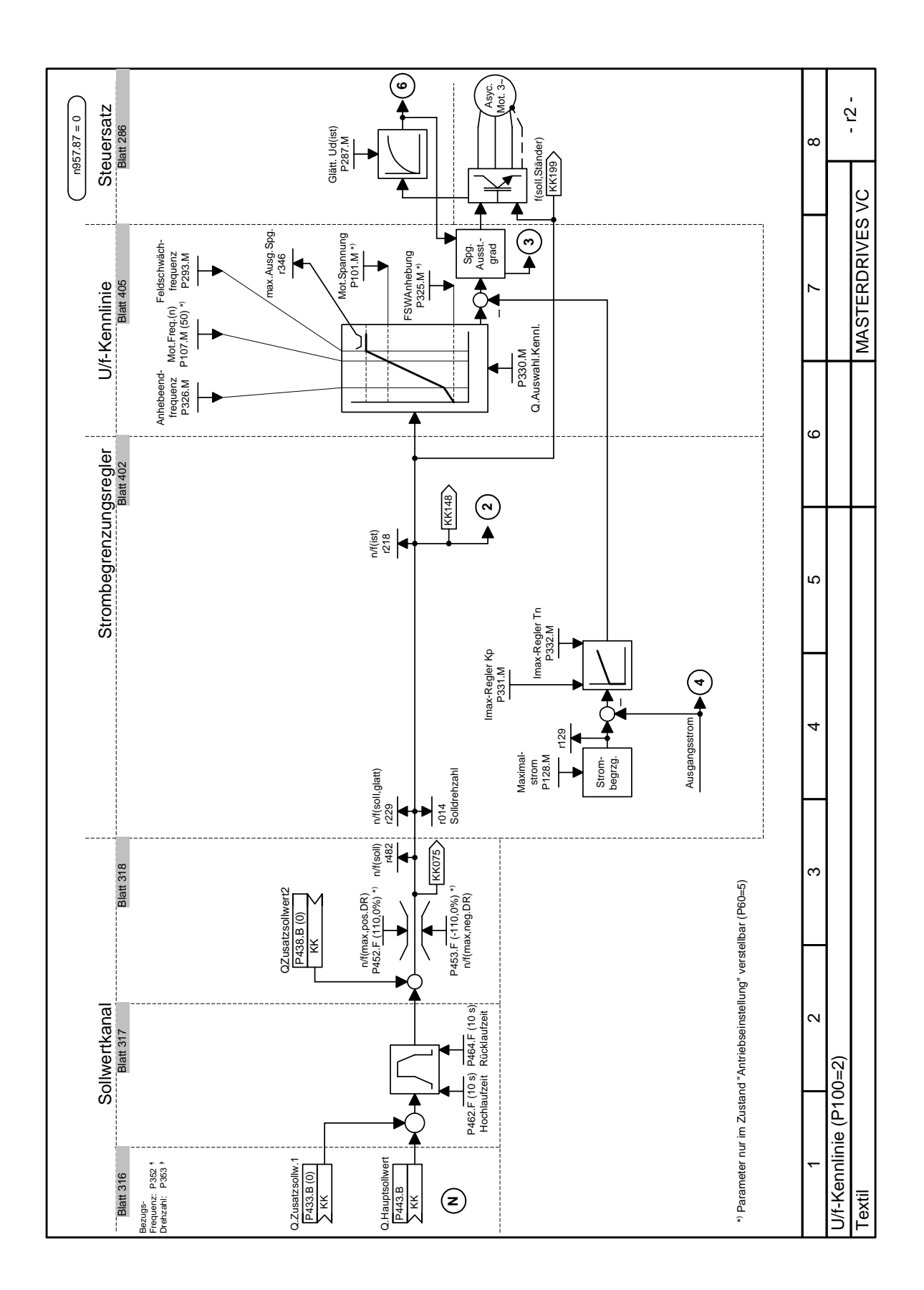

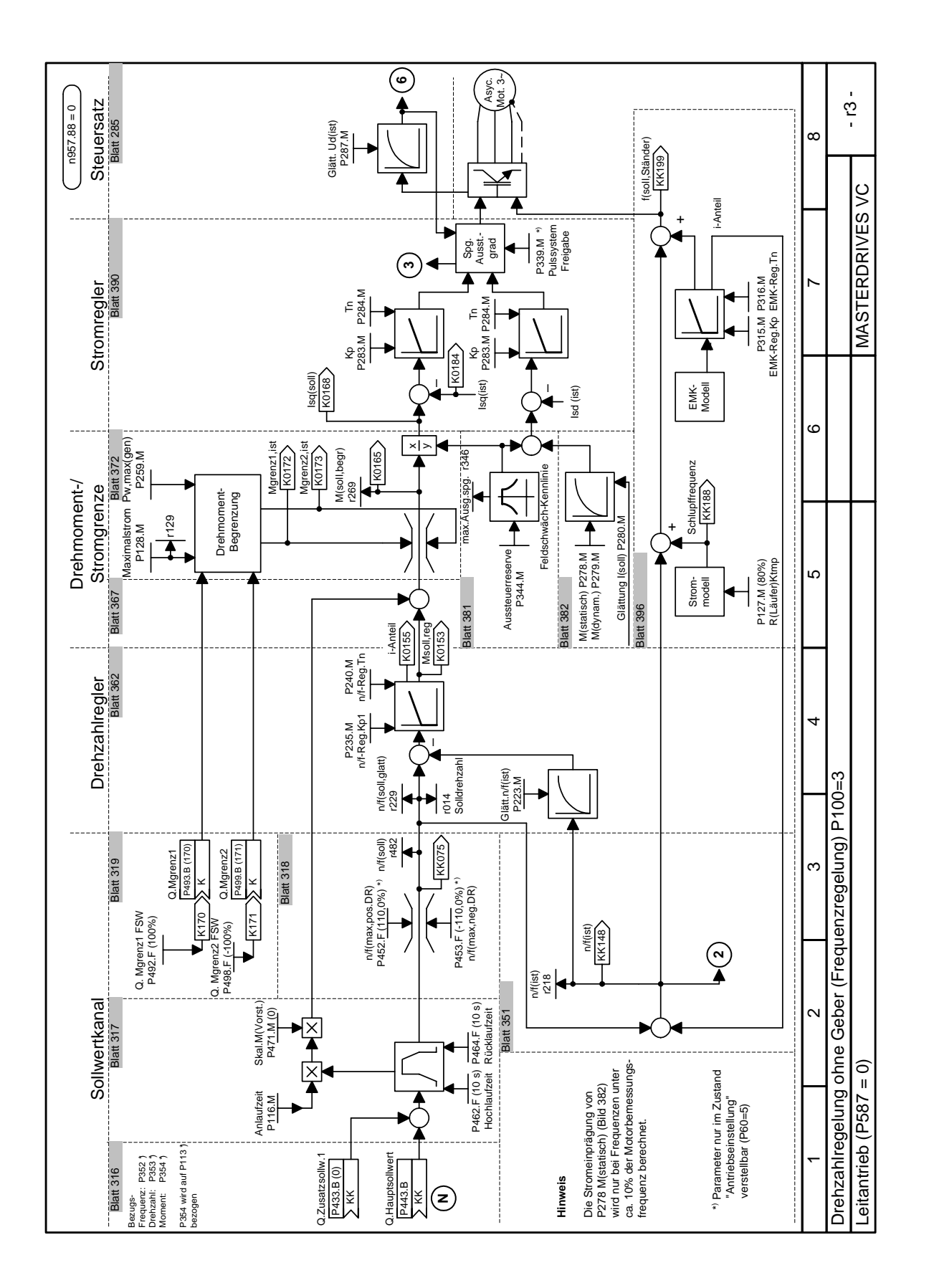

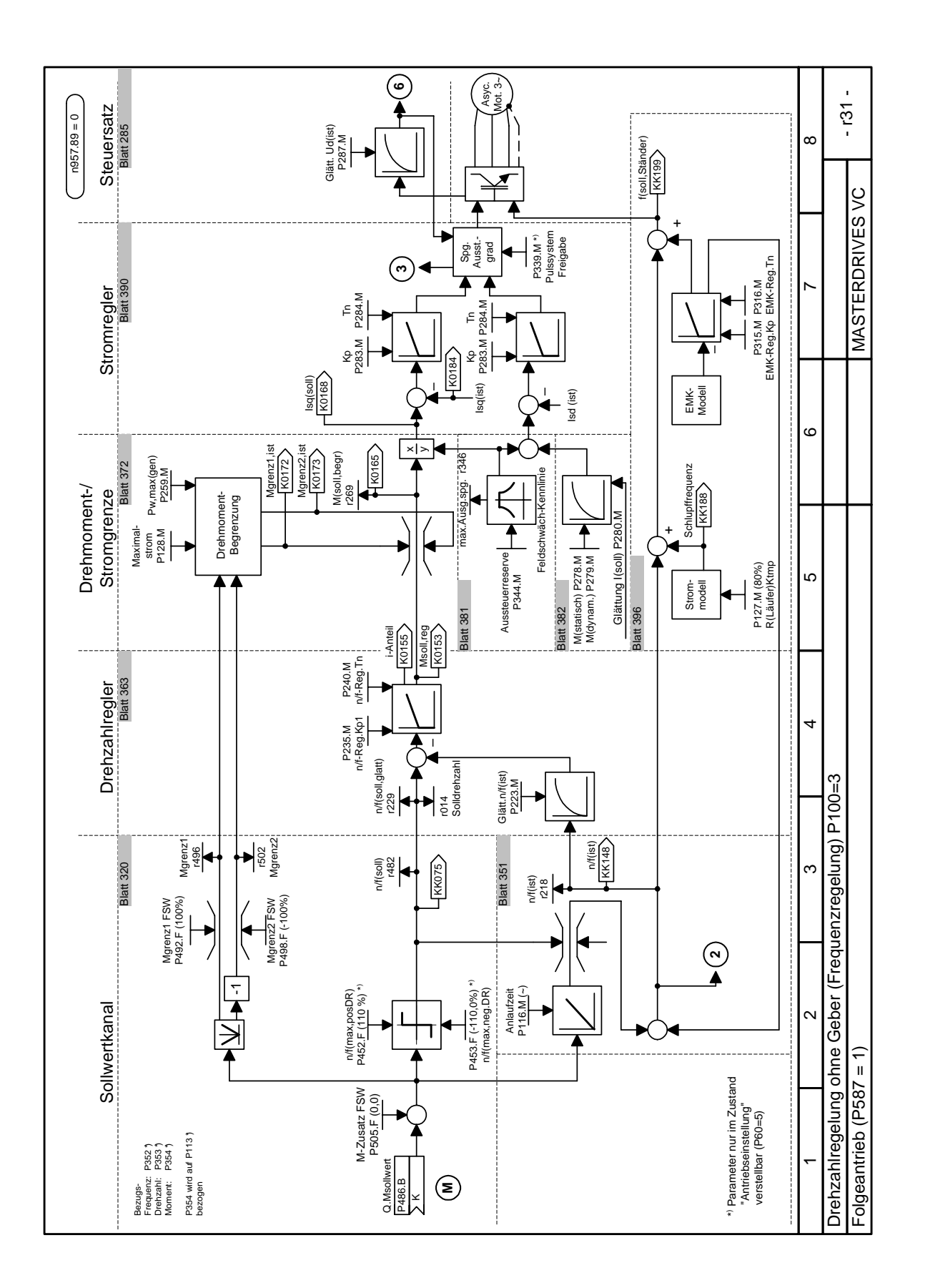
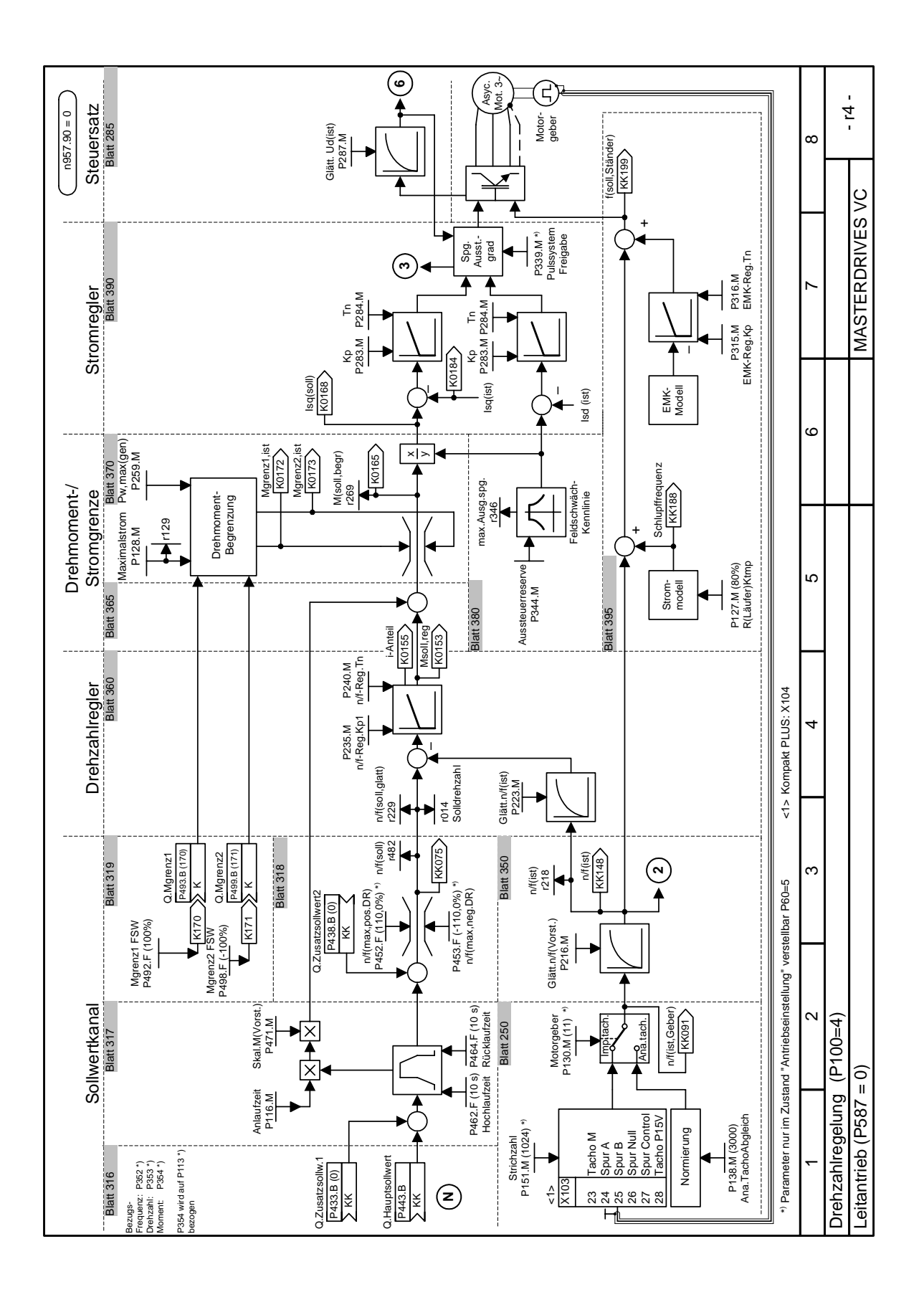

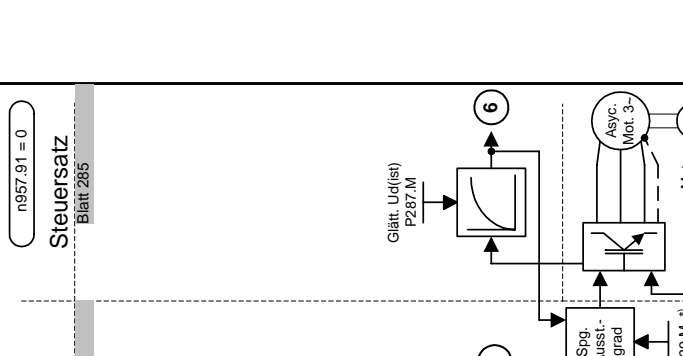

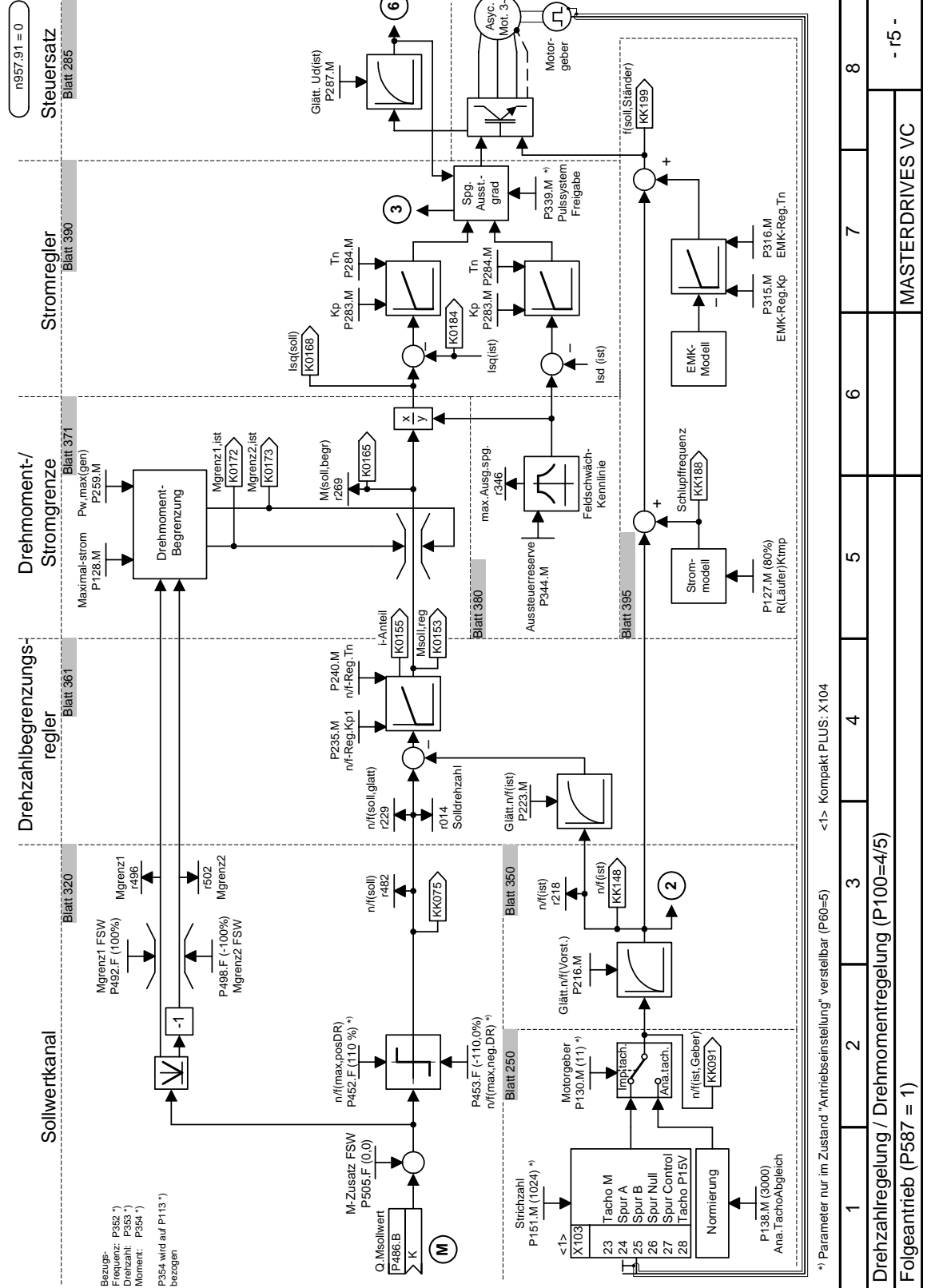

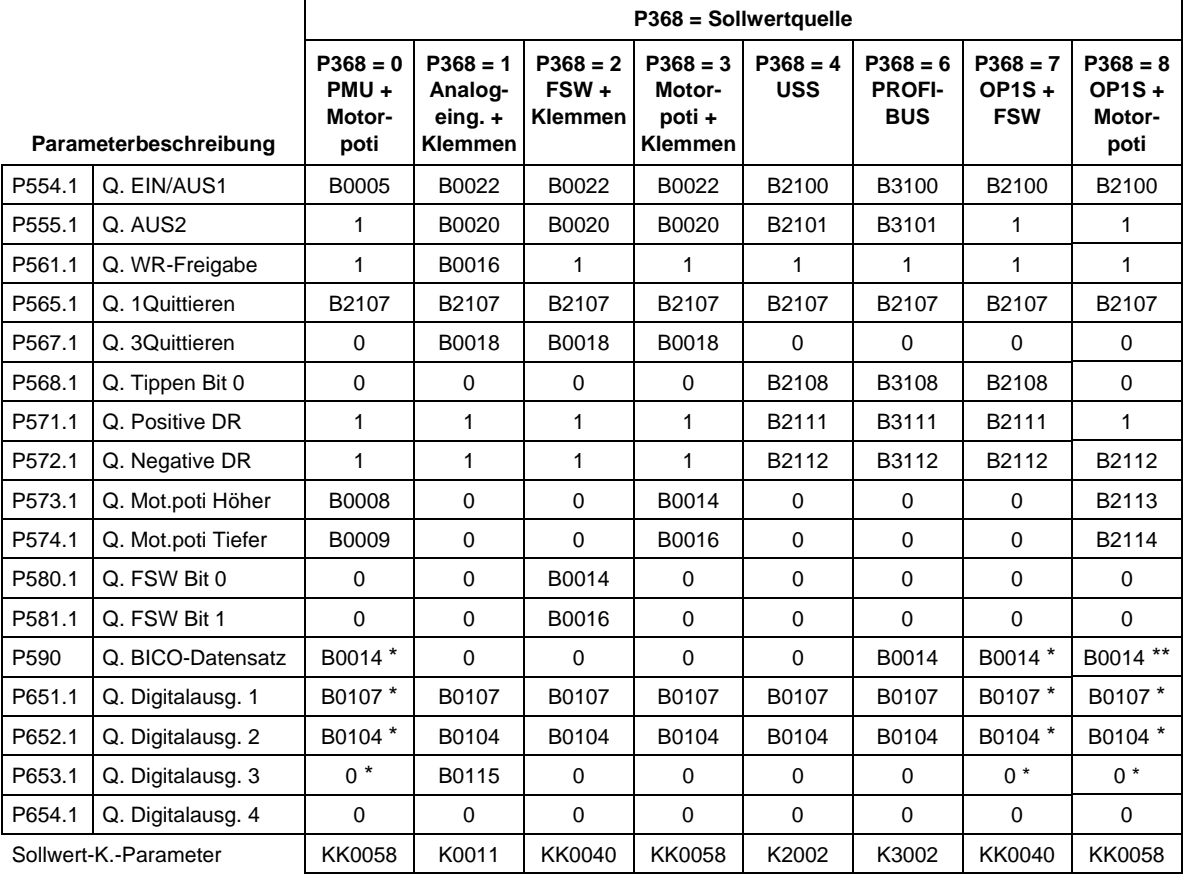

# **Parameterbelegungen je nach Sollwertquelle (P368) und Regelungsart (P100):**

# **\* bei Werkseinstellung P366 = 2, 3**

- $\div$  P590 = B0012
- $\div$  P651 = B0000
- $P652 = B0000$
- $\triangleleft$  P653 = B0107

# **\*\* bei Werkseinstellung P366 = 4:**

 $\div$  P590 = B4102

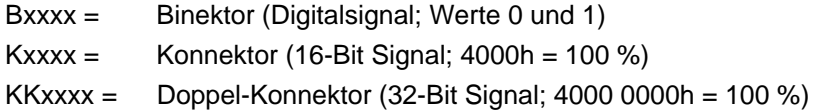

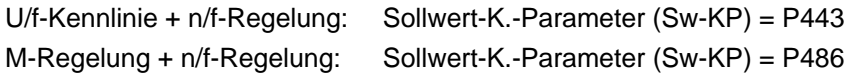

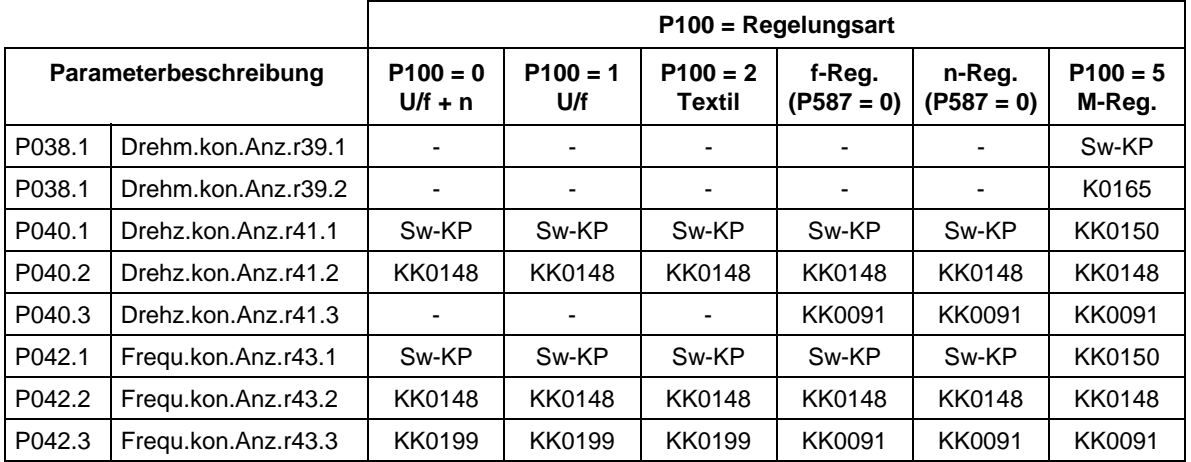

# 9.2.2 Parametrieren mit Anwendereinstellungen

Bei der Parametrierung durch Anwahl anwenderspezifischer Festeinstellungen werden die Parameter des Gerätes mit in der Software fest hinterlegten Werten beschrieben. Auf diese Weise kann durch Setzen einiger weniger Parameter in einem Schritt die vollständige Parametrierung der Geräte erfolgen.

Die anwenderspezifischen Festeinstellungen sind nicht in der Standardfirmware enthalten, sondern werden kundenspezifisch erstellt.

# **HINWEIS**

Wenn Sie an der Erstellung und Implementierung spezieller auf Ihre Anwendungen zugeschnittener Festeinstellungen interessiert sind, nehmen Sie bitte Kontakt mit Ihrer nächst gelegenen SIEMENS-Niederlassung auf.

**Anwahl der gewünschten Werkseinstellung**

5: Anwendereinstellung 1 (derzeit wie P366 = 0) 6: Anwendereinstellung 2 (derzeit wie P366 = 0)

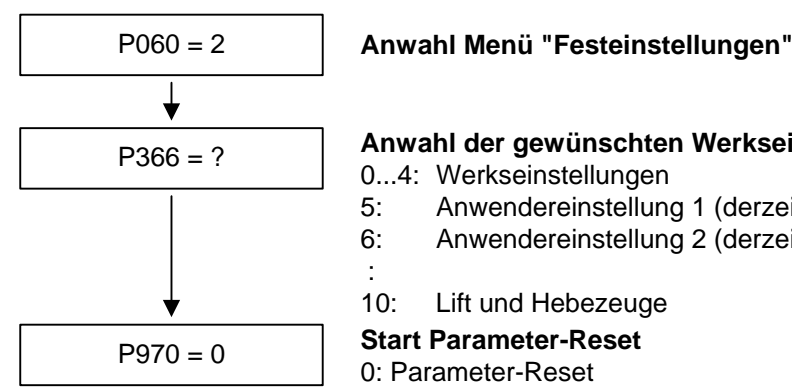

**Gerät führt den Parameter-Reset durch und verlässt anschließend die "Festeinstellungen"**

:

0: Parameter-Reset

1: keine Parameteränderung

0...4: Werkseinstellungen

10: Lift und Hebezeuge

*Bild 9-3 Ablauf beim Parametrieren mit Anwendereinstellungen* 

# 9.2.3 Parametrieren durch Laden von Parameterdateien  $(Download, PO60 = 6)$

Bei der Parametrierung mittels Download werden die in einem Mastergerät gespeicherten Parameterwerte über eine serielle Schnittstelle in das zu parametrierende Gerät übertragen. Als Mastergeräte können dienen: **Download** 

- 1. Operation Panel OP1S
- 2. PC's mit Serviceprogramm DriveMonitor
- 3. Automatisierungsgeräte (z. B. SIMATIC)

Als serielle Schnittstellen kommen die Schnittstelle des Grundgerätes SST1 oder SST2 mit USS-Protokoll und für die Parameterübertragung nutzbare Feldbusanschaltungen (z. B. CBP für PROFIBUS DP) in Betracht.

Mit Hilfe des Downloads können alle änderbaren Parameter auf neue Werte gesetzt werden.

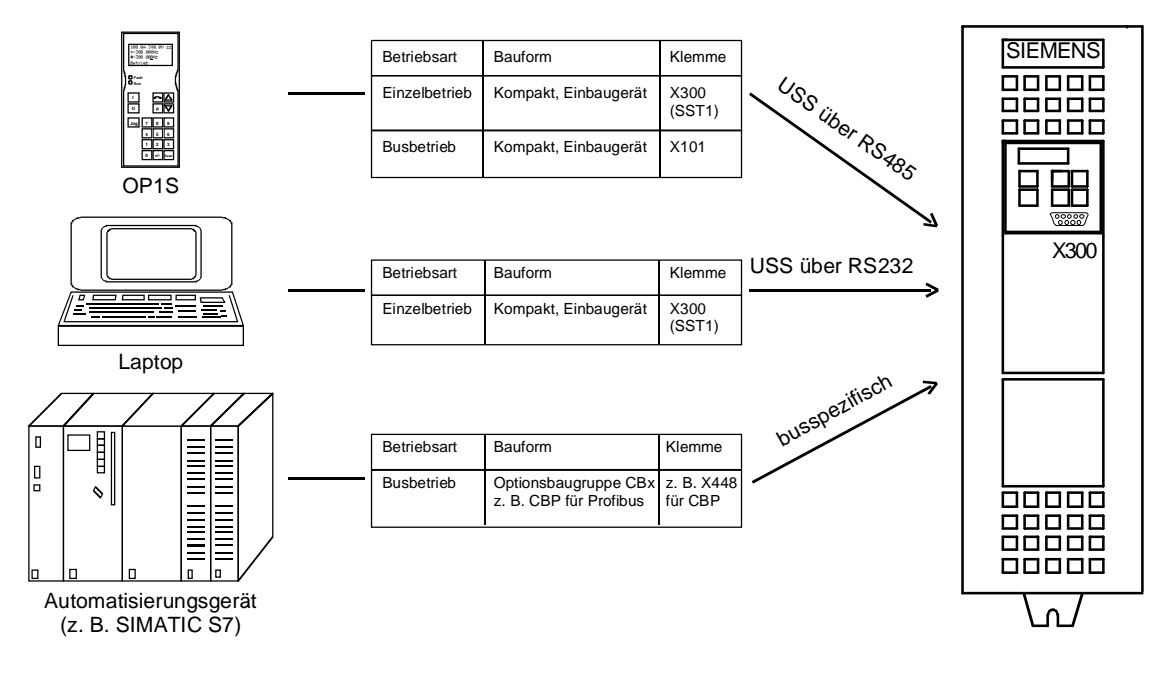

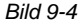

*Bild 9-4 Parameterübertragung von verschiedenen Quellen per Download* 

#### Das Operation Panel OP1S ist in der Lage, Parametersätze aus den Geräten auszulesen (Upread) und zu speichern. Diese Parametersätze können dann auf andere Geräte per Download übertragen werden. Der bevorzugte Einsatzfall für ein Download mittels OP1S ist deshalb die Parametrierung von Ersatzgeräten im Servicefall. Beim Download mit OP1S wird davon ausgegangen, dass sich die **Download mit OP1S**

Geräte im Auslieferzustand befinden. Die Parameter zur Leistungsteildefinition werden deshalb nicht mit übertragen. (Siehe dazu Abschnitt "Ausführliche Parametrierung, Leistungsteildefinition")

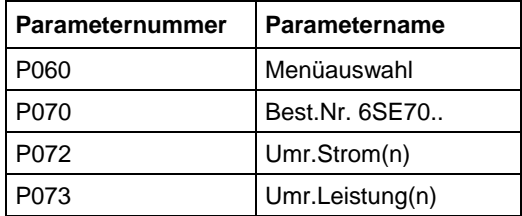

*Tabelle 9-6 beim Download nicht änderbare Parameter* 

Das Operation Panel OP1S speichert und überträgt auch die Parameter zur Konfiguration der USS-Schnittstelle (P700 bis P704). Je nach Parametrierung des Gerätes, aus dem der Parametersatz ursprünglich per Upread ausgelesen wurde, kann nach Abschluss des Downloads die Kommunikation zwischen OP1S und Gerät aufgrund geänderter Schnittstellenparameter unterbrochen werden. Um die Kommunikation wieder anlaufen zu lassen, unterbrechen Sie kurzzeitig die Verbindung zwischen OP1S und Gerät (OP1S oder Kabel abziehen). Das OP1S wird dann neu initialisiert und stellt sich über den hinterlegten Suchalgorithmus nach kurzer Zeit auf die geänderte Parametrierung ein. Mit Hilfe des PC-Programms DriveMonitor können die Parametersätze aus Geräten ausgelesen (Upload), auf der Festplatte oder Disketten gespeichert und Offline editiert werden. Über Download lassen sich diese in Parameterdateien gespeicherten Parametersätze dann wieder in die Geräte übertragen. Durch die Möglichkeit die Parameter Offline zu editieren, können auf die Anwendung zugeschnittene Parameterdateien erstellt werden. Dabei müssen die Dateien nicht den vollständigen Parameterumfang beinhalten, sondern können sich auf die für die Anwendung relevanten Parameter beschränken. Vorgehen beim Upload / Download siehe Abschnitt "Upload / Download" im Kapitel "Parametrierung". **Download mit DriveMonitor** 

# **ACHTUNG**

Die erfolgreiche Parametrierung der Geräte per Download ist nur dann gesichert, wenn sich das Gerät während der Datenübertragung im Zustand "Download" befindet. Der Übergang in diesen Zustand erfolgt nach Anwahl des Menüs "Download" in P060.

Nach Aktivierung der Downloadfunktion im OP1S oder im Serviceprogramm DriveMonitor wird P060 automatisch auf 6 gesetzt.

Wird die CU eines Umrichters ersetzt, so ist vor dem Download von Parameterdateien die Leistungsteildefinition durchzuführen.

Werden nur Teile der gesamten Parameterliste mittels Download übertragen, so müssen die Parameter der folgenden Tabelle immer mit übertragen werden, da diese bei der Antriebseinstellung automatisch aus der Eingabe anderer Parameter resultieren. Beim Download erfolgt diese automatische Anpassung jedoch **nicht**.

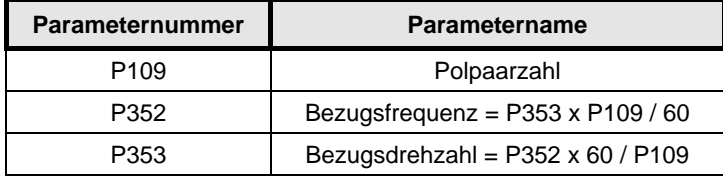

*Tabelle 9-7 Parameter, die bei Download immer zu laden sind* 

Wird beim Download der Parameter P115 = 1 beschrieben, so wird anschließend die Automatische Parametrierung (entsprechend der Einstellung von Parameter P114) durchgeführt. In der Automatischen Parametrierung werden die Reglereinstellungen aus den Motor-Typenschilddaten berechnet und die Bezugsgrößen P350 ... P354 auf die Motor-Bemessungsgrößen des ersten Motordatensatzes gesetzt. Werden folgende Parameter beim Download beschrieben, so werden sie anschließend **nicht** von der Automatischen Parametrierung neu berechnet:

P116, P128, P215, P216, P217, P223, P235, P236, P237, P240, P258, P259, P278, P279, P287, P291, P295, P303, P313, P337, P339, P344, P350, P351, P352, P353, P354, P388, P396, P471, P525, P536, P602, P603.

# 9.2.4 Parametrieren durch das Ausführen von Scriptfiles

Script-Dateien dienen zum Parametrieren der Geräte der MASTERDRIVES-Reihe als Alternative zu einem Parametersatz-Download. Eine Script-Datei ist eine reine Textdatei, welche die Dateinamenerweiterung **\*.ssc** besitzen muss. Die Script-Datei führt mittels einfacher Befehlssyntax einzelne Befehle aus, die der Geräteparametrierung dienen. (Die Script-Dateien können mit einfachen Texteditoren z. B. WordPad erstellt werden.) **Beschreibung** 

# **HINWEIS**

Die Scriptfiles entnehmen Sie bitte der Online-Hilfe.

# 9.3 Motorenliste

### **Asynchronmotoren 1PH7(=PA6) / 1PL6 / 1PH4**

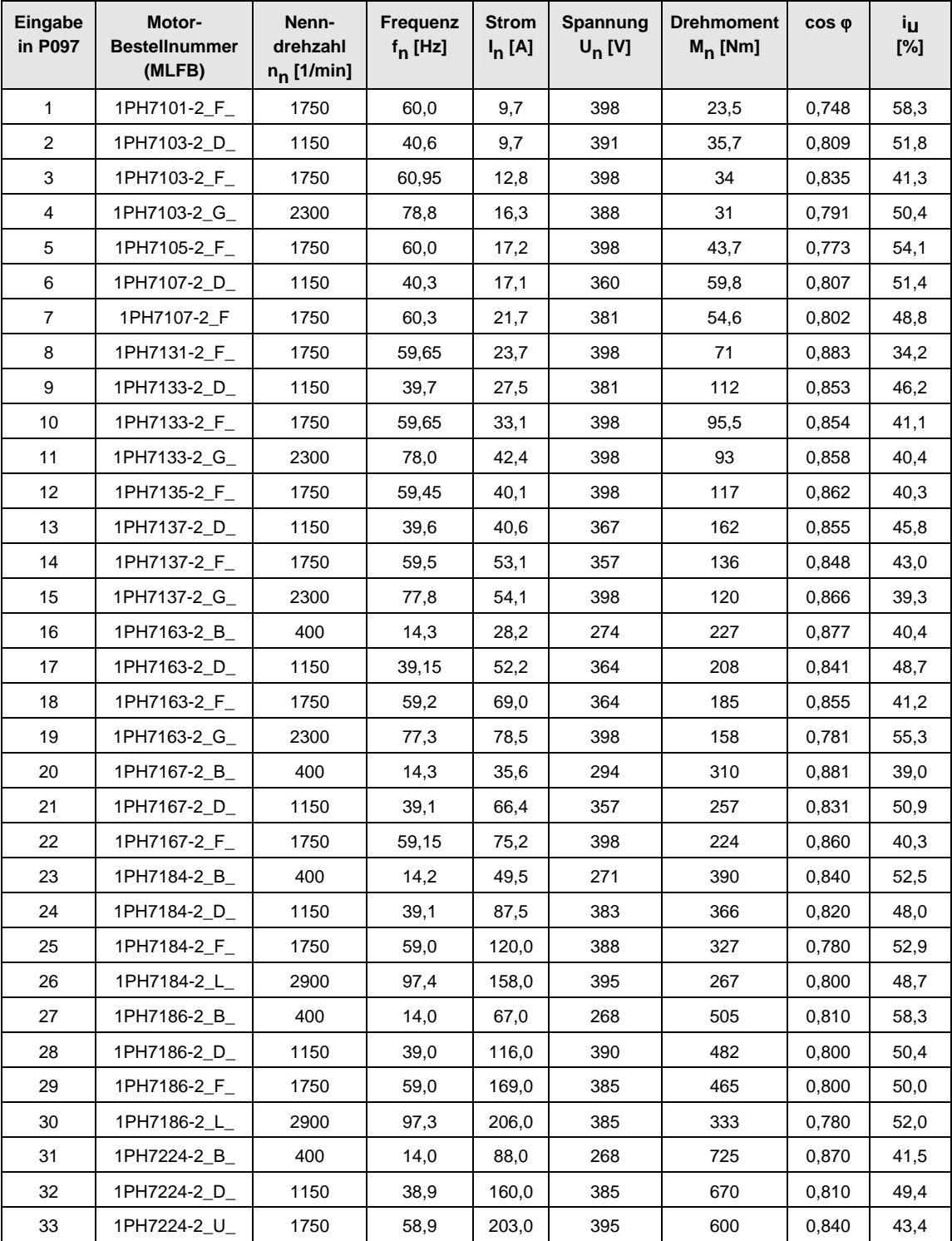

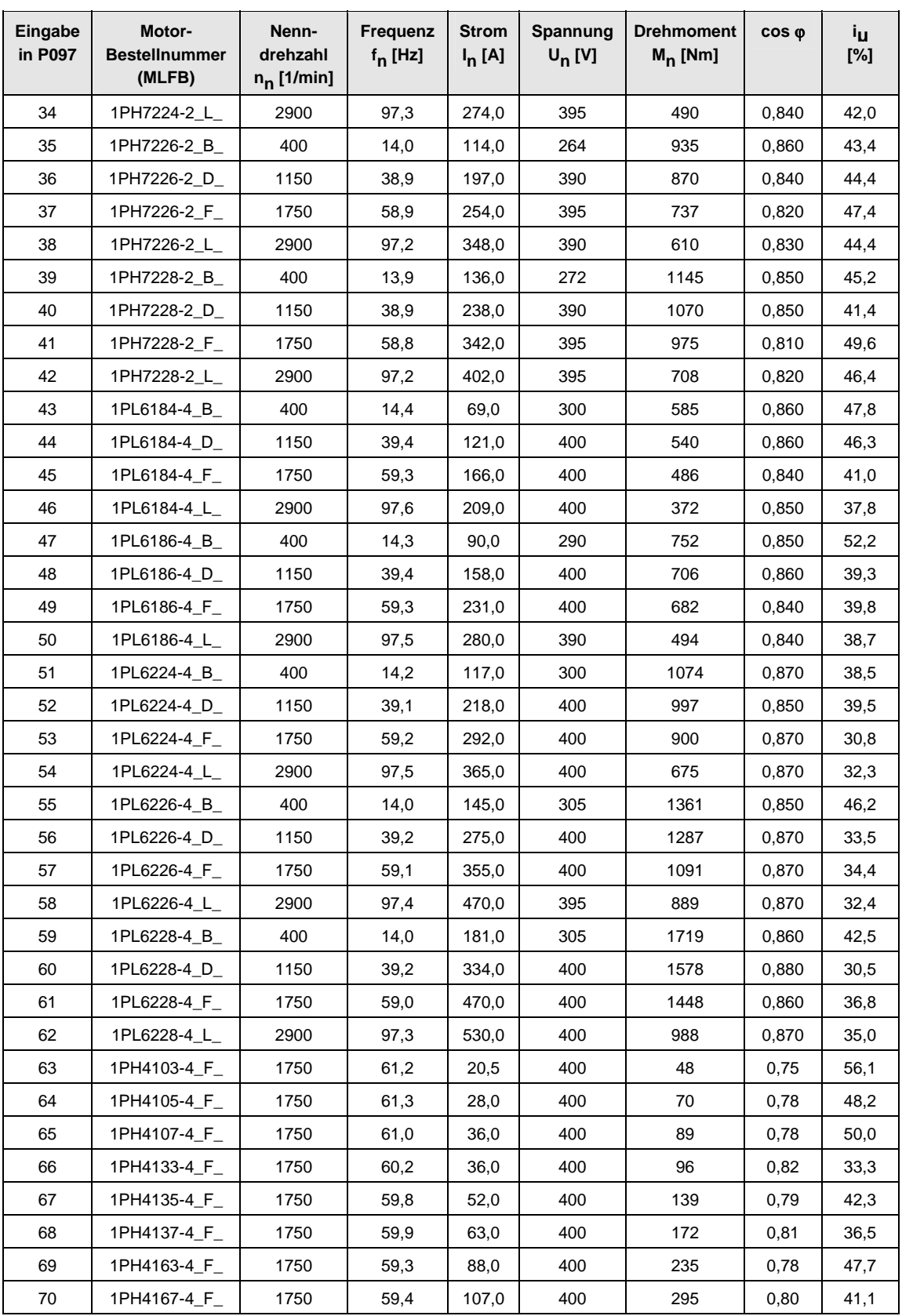

| Eingabe<br>in P097 | Motor-<br><b>Bestellnummer</b><br>(MLFB) | Nenn-<br>drehzahl<br>$n_n$ [1/min] | Frequenz<br>$f_n$ [Hz] | <b>Strom</b><br>$I_n[A]$ | Spannung<br>$U_n$ [V] | <b>Drehmoment</b><br>$M_n$ [Nm] | COS O | Ìц<br>[%] |
|--------------------|------------------------------------------|------------------------------------|------------------------|--------------------------|-----------------------|---------------------------------|-------|-----------|
| 71                 | 1PH4168-4 F                              | 1750                               | 59,4                   | 117,0                    | 400                   | 333                             | 0,82  | 36,8      |
| 72                 | 1PH7107-2_G_                             | 2300                               | 78,6                   | 24,8                     | 398                   | 50                              | 0,80  | 48,8      |
| 73                 | 1PH7167-2 G                              | 2300                               | 77,4                   | 85,0                     | 398                   | 183                             | 0,84  | 47,1      |
| 74                 | 1PH7284- B                               | 500                                | 17,0                   | 144.0                    | 400                   | 1529                            | 0,87  | 41,7      |
| 75                 | 1PH7284- D                               | 1150                               | 38,6                   | 314,0                    | 400                   | 1414                            | 0,82  | 50,3      |
| 76                 | 1PH7284- F                               | 1750                               | 58,7                   | 393,0                    | 400                   | 1228                            | 0,86  | 41,5      |
| 77                 | 1PH7286-__B_                             | 500                                | 17,0                   | 180,0                    | 400                   | 1909                            | 0,86  | 43,3      |
| 78                 | 1PH7286- D                               | 1150                               | 38,6                   | 414,0                    | 380                   | 1745                            | 0,81  | 52,7      |
| 79                 | 1PH7286- F                               | 1750                               | 58,7                   | 466.0                    | 400                   | 1474                            | 0,87  | 39,5      |
| 80                 | 1PH7288-__B_                             | 500                                | 17,0                   | 233.0                    | 400                   | 2481                            | 0.87  | 42.6      |
| 81                 | 1PH7288- D                               | 1150                               | 38,6                   | 497,0                    | 385                   | 2160                            | 0,82  | 50,7      |
| 82                 | 1PH7288- F                               | 1750                               | 58,7                   | 586,0                    | 400                   | 1856                            | 0,87  | 39,9      |
| 83 bis 99          | für zukünftige Verwendung                |                                    |                        |                          |                       |                                 |       |           |
| 100                | 1PL6284-__D_                             | 1150                               | 38,9                   | 478,0                    | 400                   | 2325                            | 0.89  | 32,6      |
| 101                | 1PL6284- F                               | 1750                               | 59,0                   | 616,0                    | 400                   | 2019                            | 0,90  | 26,3      |
| 102                | 1PL6286-__D_                             | 1150                               | 38,9                   | 637,0                    | 380                   | 2944                            | 0,89  | 33,6      |
| 103                | 1PL6286-__F_                             | 1750                               | 59,0                   | 736,0                    | 400                   | 2429                            | 0,91  | 24,7      |
| 104                | 1PL6288-__D_                             | 1150                               | 38,9                   | 765,0                    | 385                   | 3607                            | 0,89  | 32,4      |
| 105                | 1PL6288-__F_                             | 1750                               | 59,0                   | 924,0                    | 400                   | 3055                            | 0,91  | 25,1      |
| $106$ bis<br>127   | für zukünftige Verwendung                |                                    |                        |                          |                       |                                 |       |           |

*Tabelle 9-8 Motorenliste 1PH7 (=1PA6) / 1PL6 / 1PH4* 

# 9.4 Ausführliche Parametrierung

Die ausführliche Parametrierung ist immer dann anzuwenden, wenn die Einsatzbedingungen der Geräte zuvor nicht exakt bekannt und detaillierte Parameteranpassungen vor Ort erforderlich sind. Typische Anwendungen dafür sind Erstinbetriebsetzungen.

# 9.4.1 Leistungsteildefinition

Im Auslieferzustand ist die Leistungsteildefinition bereits abgeschlossen. Sie ist deshalb nur beim Austausch der CUVC notwendig und unter normalen Bedingungen nicht erforderlich.

Bei der Leistungsteildefinition wird der Regelelektronik mitgeteilt, mit welchem Leistungsteil sie zusammenarbeitet. Dieser Schritt ist bei allen Geräten der Bauformen Kompakt-, Einbau- und Schrankgerät erforderlich.

**WARNUNG** 

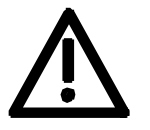

Werden CUVC-Baugruppen zwischen verschiedenen Geräten getauscht, ohne dass das Leistungsteil erneut definiert wurde, kann nach Anlegen der Versorgungsspannung und Einschalten des Gerätes das Gerät zerstört werden.

Für die Leistungsteildefinition muss das Gerät in den Zustand "Leistungsteildefinition" gebracht werden. Das geschieht bei der Anwahl des Menüs "Leistungsteildefinition". In diesem Menü wird dann durch Eingabe einer Codenummer das Leistungsteil definiert.

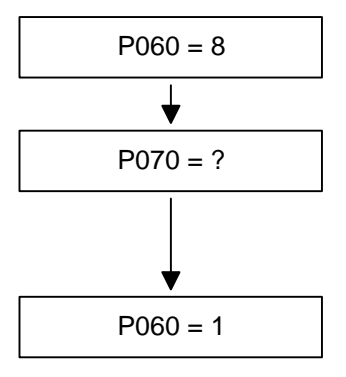

# **Menüauswahl "Leistungsteildefinition"**

# **Eingabe der Codenummer für das betroffene Gerät** Die Codenummer ist den Bestellnummern (MLFB) zugeordnet. Die Bestellnummer kann vom Typenschild des Gerätes abgelesen werden. Die Geräteliste befindet sich auf den folgenden Seiten.

P060 = 1 **Rückkehr in des Parametermenü**

*Bild 9-5 Ablauf bei Durchführung der Leistungsteildefinition* 

### **WARNUNG**

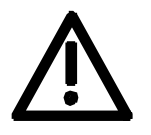

Zur Kontrolle der Eingaben sollten die Werte für die Umrichter-Anschlussspannung in P071 und den Umrichter-Strom in P072 nach Rückkehr in das Parametermenü überprüft werden. Sie müssen mit den Angaben des Typenschildes übereinstimmen.

PWE: Parameterwert P070

# In [A]: Ausgangsbemessungsstrom in Ampere (P072)

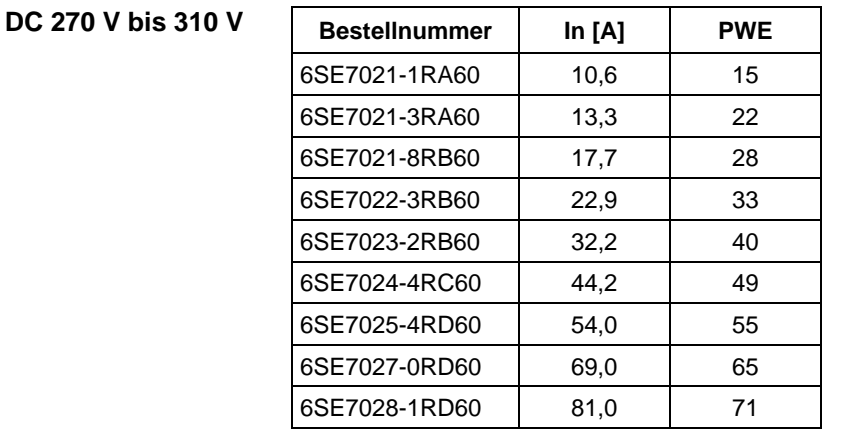

**DC 510 V bis 650 V** 

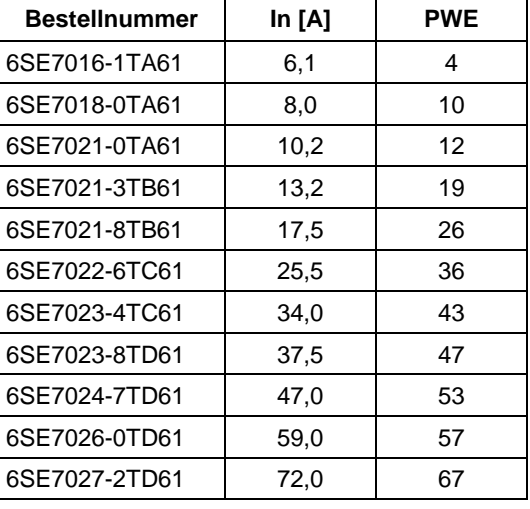

# **DC 675 V bis 810 V**

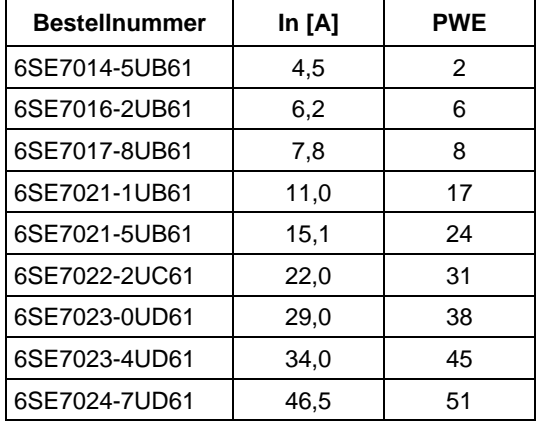

# 9.4.2 Baugruppenkonfiguration

Bei der Baugruppenkonfiguration wird der Regelelektronik mitgeteilt, wie die eingebauten Optionsbaugruppen zu konfigurieren sind. Dieser Schritt ist immer dann erforderlich, wenn die Optionsbaugruppen CBx oder SLB verwendet werden.

Für die Baugruppenkonfiguration muss das Gerät in den Zustand "Baugruppenkonfiguration" gebracht werden. Das geschieht bei der Anwahl des Menüs "Baugruppenkonfiguration". In diesem Menü werden Parameter eingestellt, die für die Anpassung der Optionsbaugruppen an die konkrete Anwendung benötigt werden (z. B. Busadressen, Baudraten usw.). Nach Verlassen des Menüs werden die eingestellten Parameter übertragen und die Optionsbaugruppen initialisiert.

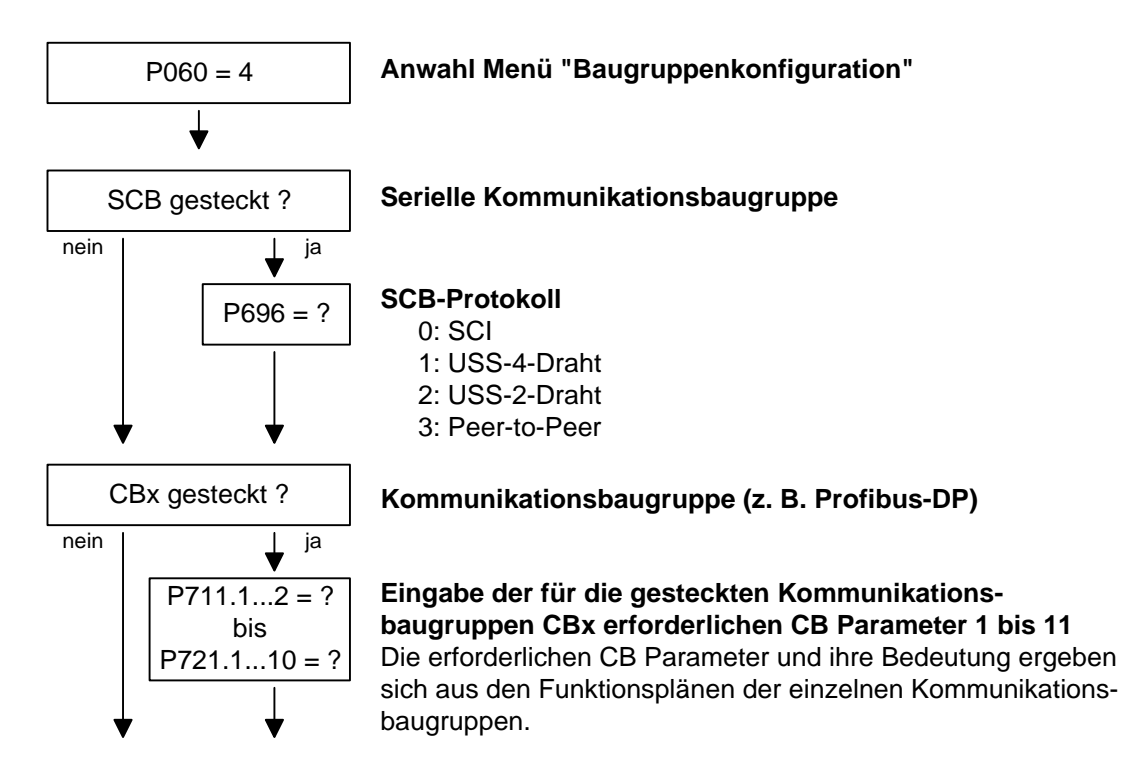

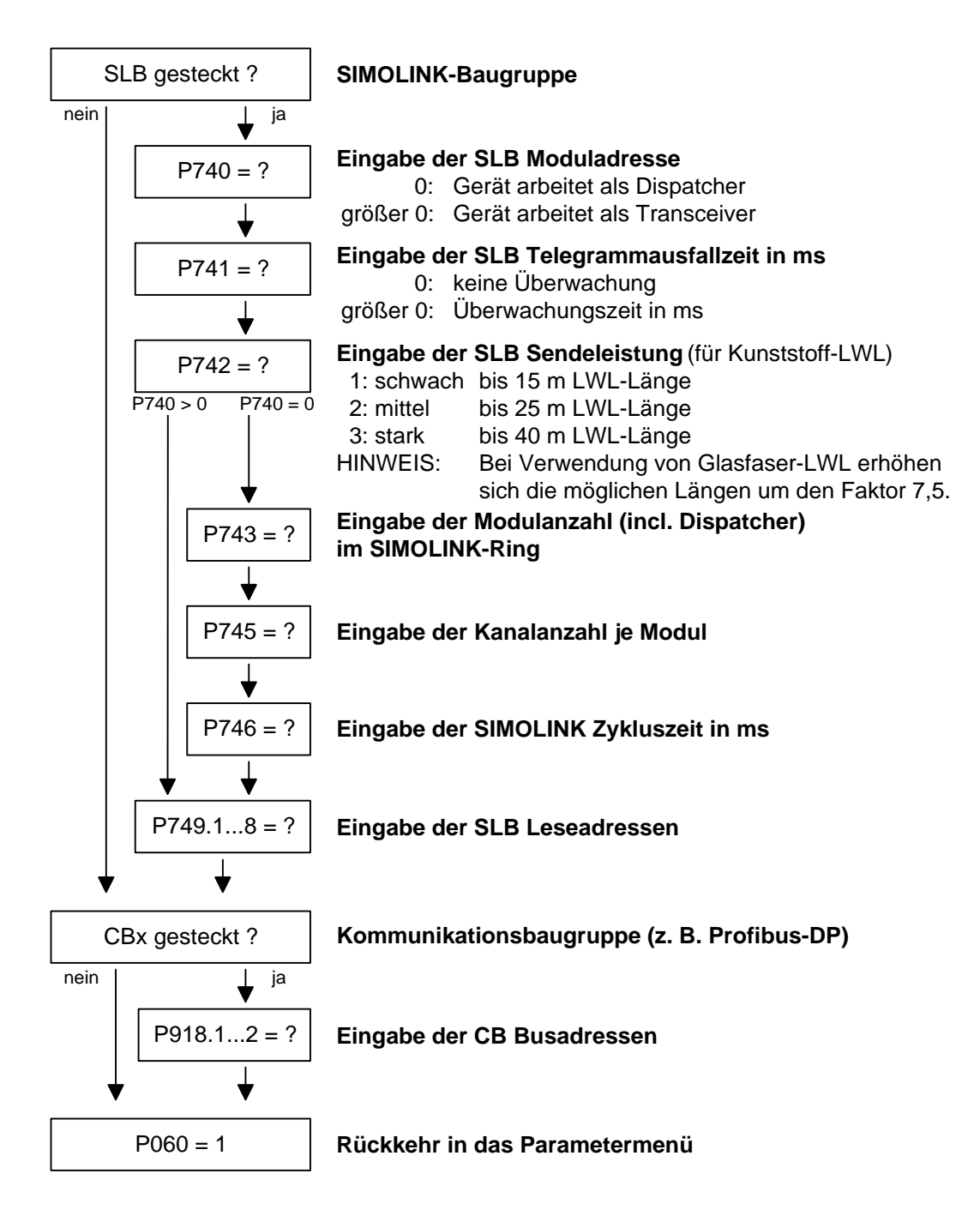

#### Der Beobachtungsparameter r826.x dient zur Anzeige der Baugruppencodes. Anhand dieser Codes kann der Typ der eingebauten Elektronikbaugruppen ermittelt werden. **Baugruppencodes**

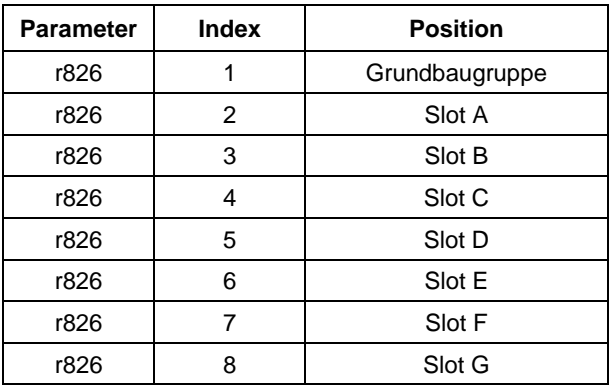

Wird eine Technologiebaugruppe T100, T300, TSY (Einbauplatz 2) bzw. eine SCB1 oder SCB2 (Einbauplatz 2 bzw. 3) eingesetzt, findet sich deren Baugruppenkennung in folgenden Indizes:

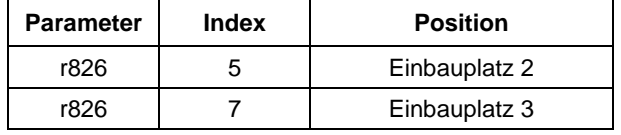

### **Allgemeine Baugruppencodes**

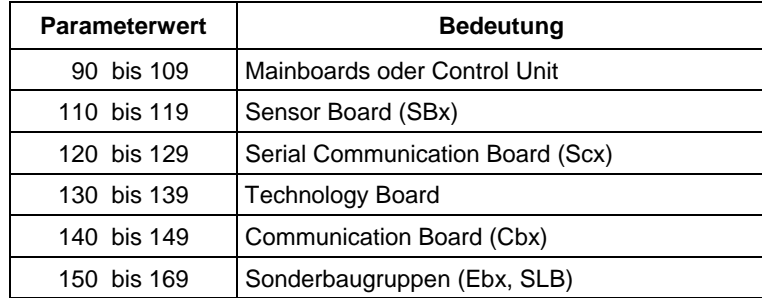

# **Spezielle Baugruppencodes**

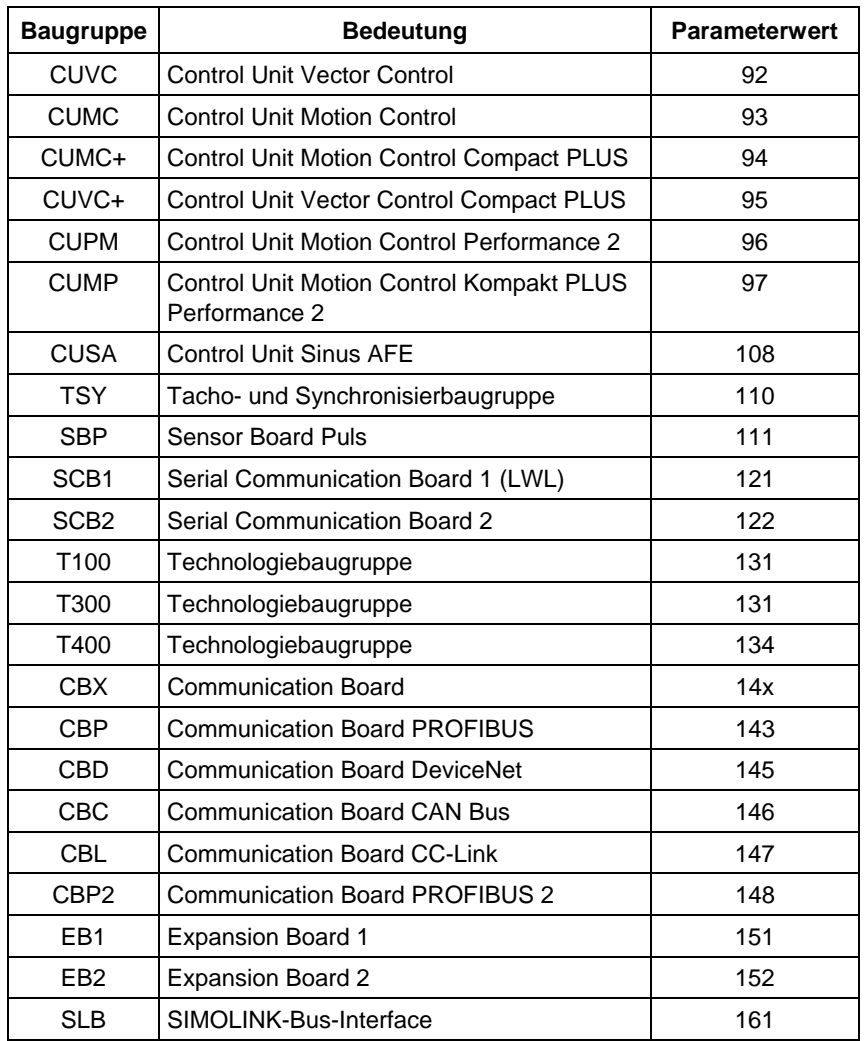

# 9.4.3 Antriebseinstellung

Die Antriebseinstellung stellt gegenüber der Schnellparametrierung eine erweiterte Inbetriebnahme dar.

Bei der Antriebseinstellung wird der Regelelektronik mitgeteilt, an welcher Einspeisespannung der Umrichter arbeitet, welcher Motor angeschlossen ist und über welchen Motorgeber dieser verfügt. Außerdem erfolgt die Auswahl der Motorregelung (U/f-Steuerung oder Vektorregelung) und der Pulsfrequenz. Bei Bedarf können die für das Motormodell benötigten Parameter automatisch berechnet werden. Zusätzlich werden während der Antriebseinstellung die Normierungen für die Strom-, Spannungs-, Frequenz-, Drehzahl- und Drehmomentsignale festgelegt.

Bei der Inbetriebnahme des Asynchronmotors werden zunächst die Parameter des Herstellers vollständig (s.u.) eingetragen:

- ♦ Dabei müssen Sie beachten, ob die Asynchronmaschine in Sternoder Dreieckschaltung betrieben wird.
- ♦ Vom Typenschild müssen Sie immer die S1-Daten verwenden.
- ♦ Sie müssen den Grundwellen-Effektivwert der Bemessungsspannung eintragen und nicht den Gesamteffektivwert (enthält Oberwellenanteile) für Umrichterbetrieb.
- ♦ Sie müssen immer den richtigen Motor-Bemessungsstrom **P102** eintragen (Typenschild). Wenn bei speziellen Lüftermotoren auf dem Typenschild zwei unterschiedliche Nennströme vorhanden sind, dann müssen Sie den Wert für M ~ n für Konstantmoment (nicht M ~ n2) einsetzen. Ein höheres Drehmoment kann mit den Momenten- und Stromgrenzen eingestellt werden.
- ♦ Die Genauigkeit des Motor-Bemessungsstromes wirkt sich direkt auf die Drehmomentgenauigkeit aus, da das Bemessungsmoment auf den Bemessungsstrom normiert wird. Ein um 4 % erhöhter Bemessungsstrom führt näherungsweise auch zu einem um 4 % erhöhten Drehmoment (bezogen auf das Bemessungsmoment des Motors).
- Bei Gruppenantrieben müssen Sie den Gesamt-Bemessungsstrom eintragen **P102** = x\*Imot,nenn
- ♦ Ist der Bemessungs-Magnetisierungsstrom bekannt, so sollten Sie ihn bei der Antriebseinstellung in **P103** eintragen (in % I<sub>mot.nenn</sub>). Dadurch werden die Ergebnisse der "automatischen Parametrierung" (**P115** = 1) genauer.
- ♦ Da der Bemessungs-Magnetisierungsstrom **P103** (nicht zu verwechseln mit dem Leerlaufstrom bei Betrieb mit Bemessungsfrequenz **P107** und Bemessungsspannung **P101**) meist nicht bekannt ist, können Sie zunächst 0.0 % eintragen. Mit Hilfe des Leistungsfaktors (cosPHI) **P104** wird ein Näherungswert errechnet und in **r119** angezeigt. Die Erfahrung zeigt, dass die Näherung bei Motoren großer Leistung (über 800 kW) eher etwas zu große Werte liefert und bei Motoren kleiner Leistung (unter 22 kW) eher etwas zu kleine Werte. Der Magnetisierungsstrom ist definiert als feldbildende Stromkomponente bei Betrieb im Bemessungspunkt der Maschine
	- (U = **P101**, f = **P107**, n = **P108**, i = **P102**).
- ♦ Die Bemessungsfrequenz **P107** und die Bemessungsdrehzahl **P108** führen automatisch zur Berechnung der Polpaarzahl **P109**. Wenn der angeschlossene Motor als Generator ausgelegt ist und auf dem Typenschild die Generatordaten stehen (übersynchrone Bemessungsdrehzahl), dann müssen Sie die Polpaarzahl manuell richtig stellen (um 1 erhöhen, wenn der Motor mindestens 4-polig ist), damit der Bemessungsschlupf (**r110**) richtig berechnet werden kann.
- ♦ Bei Asynchronmotoren dürfen Sie nicht die synchrone Leerlaufdrehzahl sondern die wirkliche Motor-Bemessungsdrehzahl in **P108** eintragen, d.h. die Schlupffrequenz bei Nennlast muss sich aus den Parametern **P107...P109** ergeben.
- ♦ Der Motorbemessungsschlupf (1 **P108**/60 x **P109**/**P107**) sollte üblicherweise größer sein als 0,35 % x **P107**. Diese niedrigen Werte werden allerdings erst bei Motoren mit sehr großer Leistung (ab ca. 1000 kW) erreicht. Motoren mittlerer Leistung (45...800 kW) haben Schlupfwerte um 2,0...0.6 %. Motoren niedriger Leistung (unter 22 kW) können auch Schlupfwerte

bis 10 % aufweisen.

- Eine genauere Bewertung des Bemessungsschlupfes kann nach der Stillstandsmessung (**P115** = 2) durch Heranziehen der Temperaturbewertung für den Läuferwiderstand **P127** erfolgen. Bei kalten Motoren (ca. 20 °C) liegt der Wert üblicherweise bei 70 % (± 10 %) bei warmen Motoren (Betriebstemperatur) bei 100 % (± 10 %). Bei sehr starken Abweichungen können Sie davon ausgehen, dass die Bemessungsfrequenz **P107** oder die Bemessungsdrehzahl **P108** nicht den realen Werten entsprechen.
- ♦ Liegt die Motor-Bemessungsfrequenz (Projektierung!) unter 8 Hz, so müssen Sie in der Antriebseinstellung **P107** = 8.0 Hz setzen. Die Motor-Bemessungsspannung P101 ist im Verhältnis 8 Hz / f<sub>Mot.N</sub> hochzurechnen, die Bemessungsdrehzahl **P108** sollte zu einer gleichen Schlupfdrehzahl führen: P108 = ((8 Hz - **P107**alt) x 60 / **P109**) + **P108**alt.

**WARNUNG** 

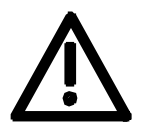

Bei der Motoridentifizierung (P115 = 2...7) werden die Wechselrichterimpulse freigegeben und der Antrieb dreht sich!

Aus Sicherheitsgründen sollte die drehende Messung zunächst möglichst ohne Lastkupplung erfolgen.

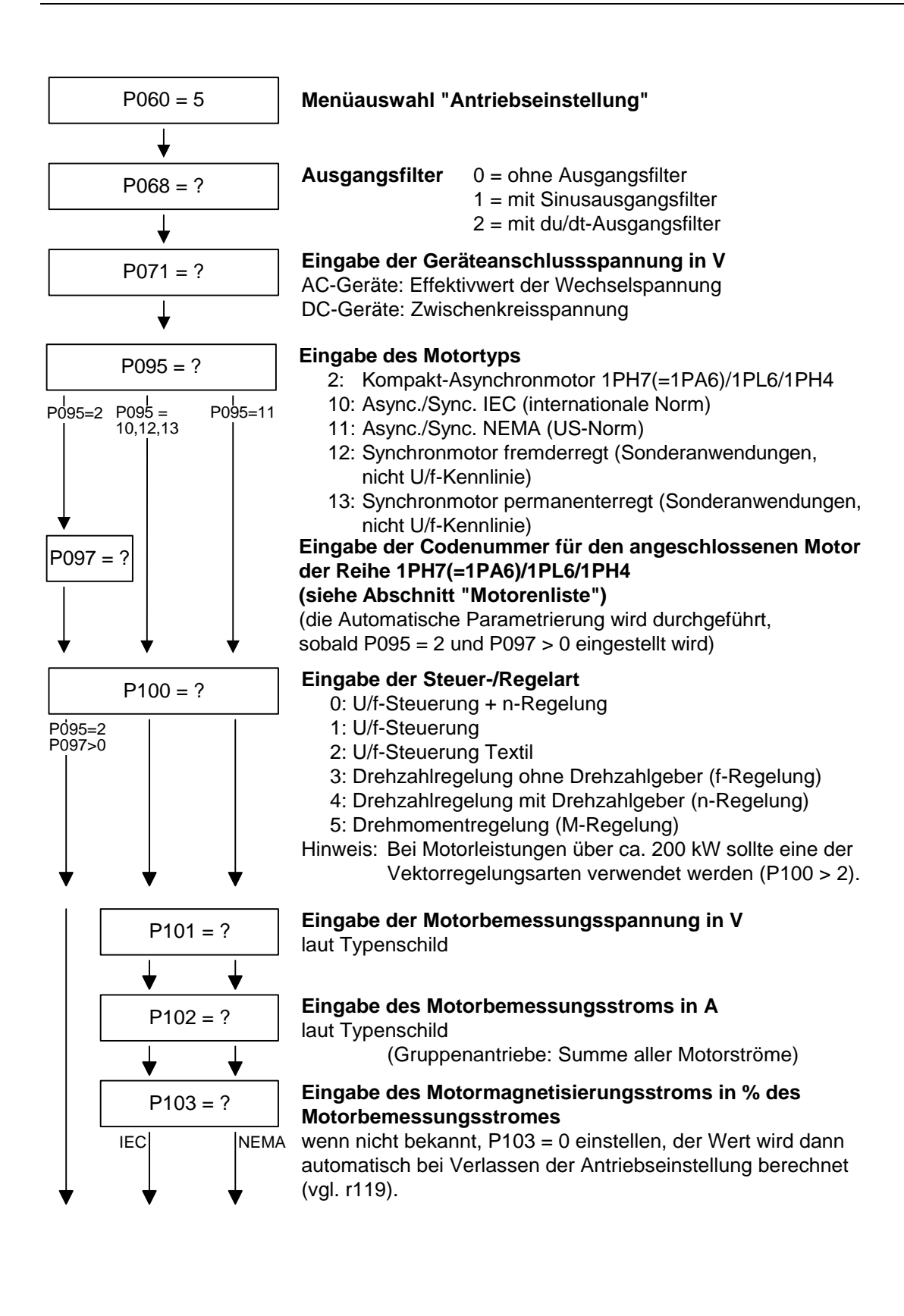

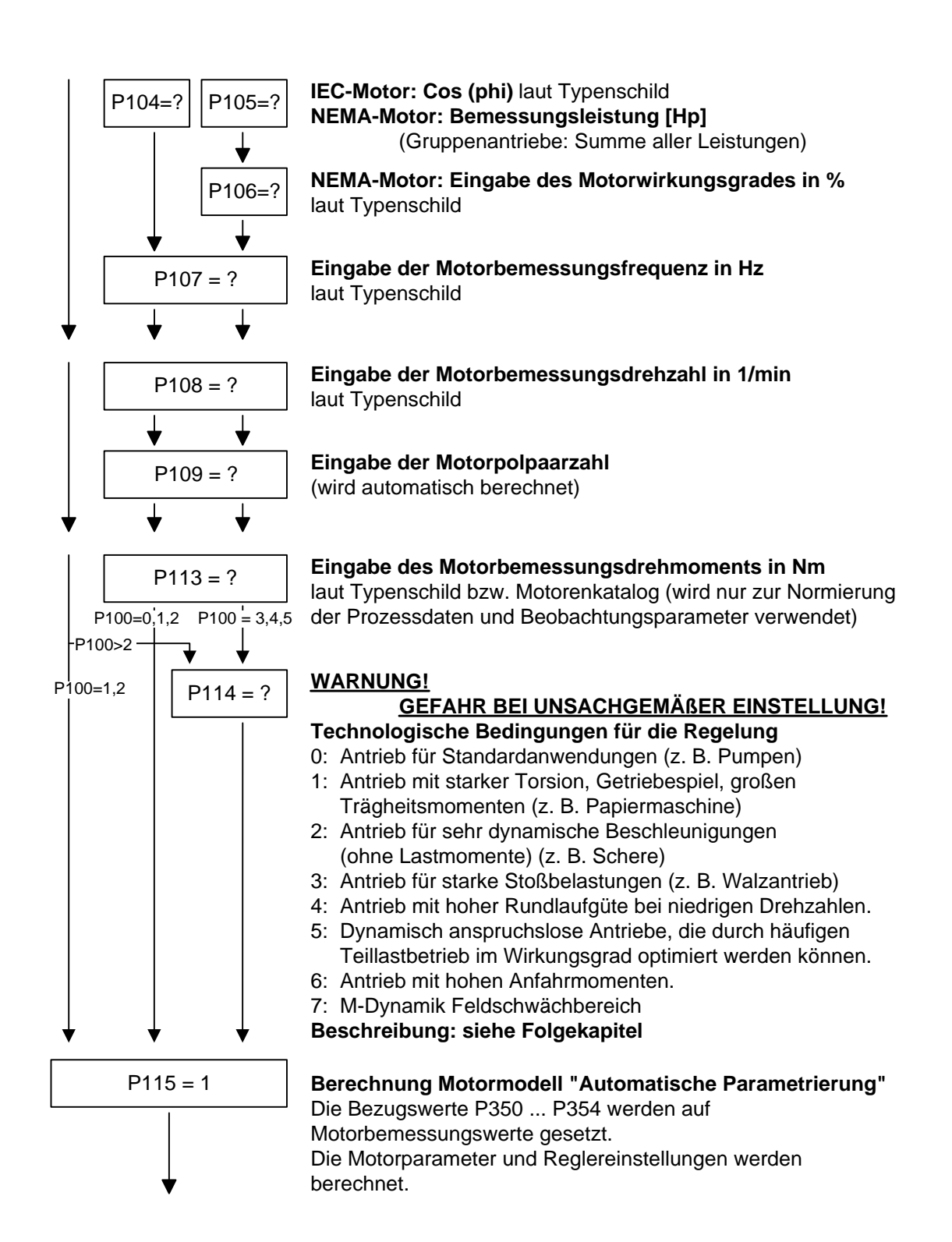

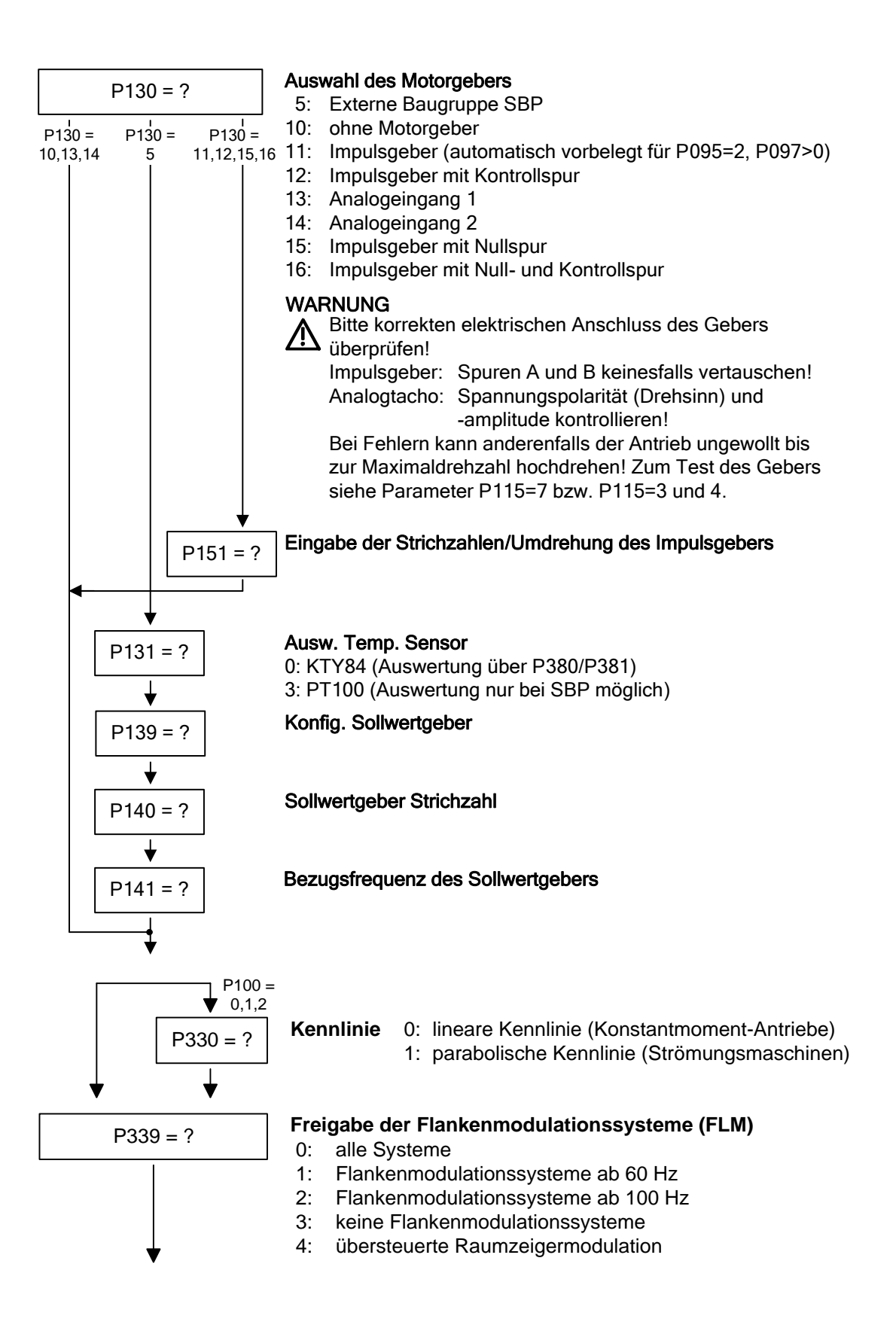

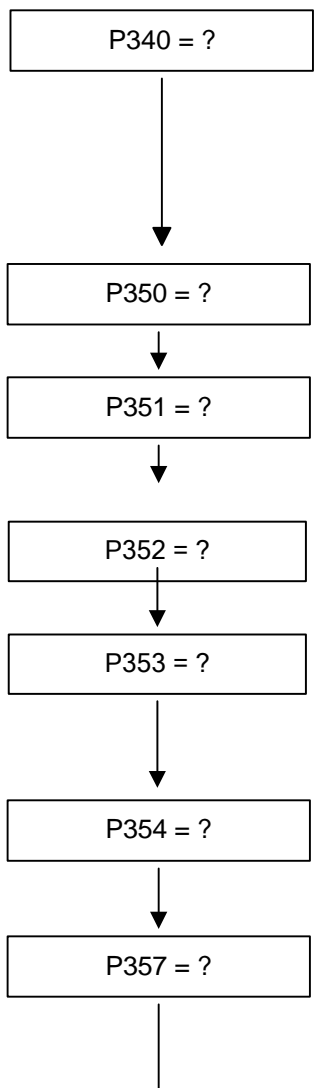

# P340 = ? **Eingabe der Pulsfrequenz in kHz**

Pulsfrequenz bei asynchroner Raumzeigermodulation Hinweise:

- der einstellbare Bereich hängt vom Um-/Wechselrichter ab
- eine Erhöhung der Pulsfrequenz führt zu einer Reduzierung des maximalen Ausgangsstromes (siehe "Technische Daten", Deratingkurven)

P350 = ? **Eingabe des Bezugswertes für alle Stromgrößen in A** (Normierungsgröße für Strombegrenzungen sowie Stromsollund Stromistwerte) (vgl. Beispiel in Kapitel 9.2.1)

P351 = ? **Eingabe des Bezugswertes für alle Spannungsgrößen in V** (Normierungsgröße für Spannungsbegrenzungen sowie Spannungssoll- und Spannungsistwerte)

> Eingabe des Bezugswertes für alle Frequenzgrößen in Hz (Normierungsgröße für Frequenzbegrenzungen, Frequenzsollund Frequenzistwerte) (vgl. Beispiel in Kapitel 9.2.1) Hinweis: der Parameter P353 wird automatisch angepasst.

Eingabe des Bezugswertes für alle Drehzahlgrößen in 1/min (Normierungsgröße für Drehzahlbegrenzungen, Drehzahlsollund -istwerte) (vgl. Beispiel in Kapitel 9.2.1) Hinweis: der Parameter P352 wird automatisch angepasst.

P354 = ? **Eingabe des Bezugswertes für alle Drehmomentgrößen in Nm** (Normierungsgröße für Drehmomentbegrenzungen, Drehmomentsoll- und -istwerte) (vgl. Beispiel in Kapitel 9.2.1)

# P357 = ? **Eingabe der Abtastzeit T0 in ms**

Die Abtastzeit T0 dient zur Festlegung der Rechenhäufigkeit aller Funktionen.

Die Abtastzeiten T1...T19 sind Vielfache der Abtastzeit T0 Hinweis: eine sehr kurze Abtastzeit T0 kann bei gleichzeitiger Aktivierung vieler Funktionsbausteine zu einer Rechenzeitüberlastung führen!

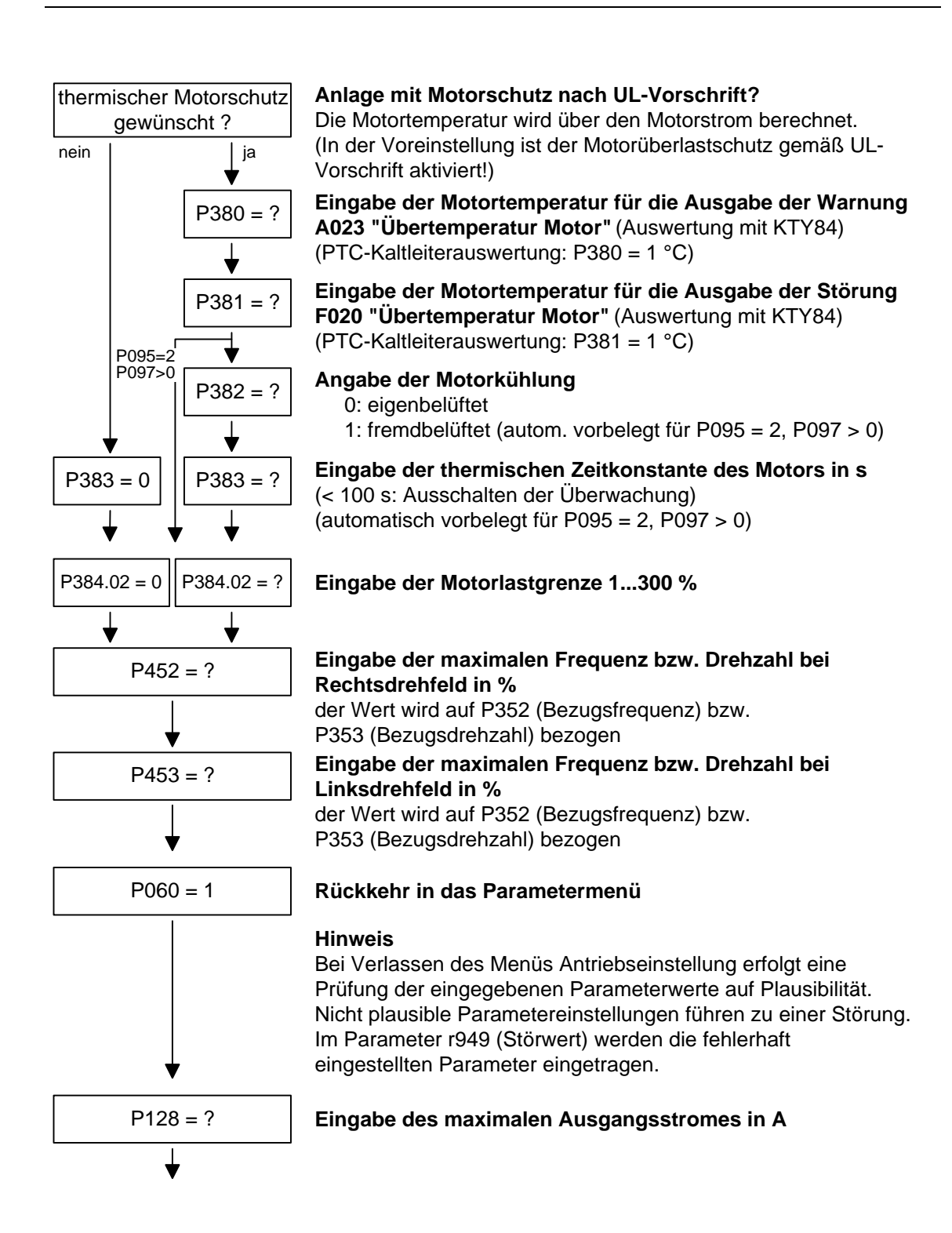

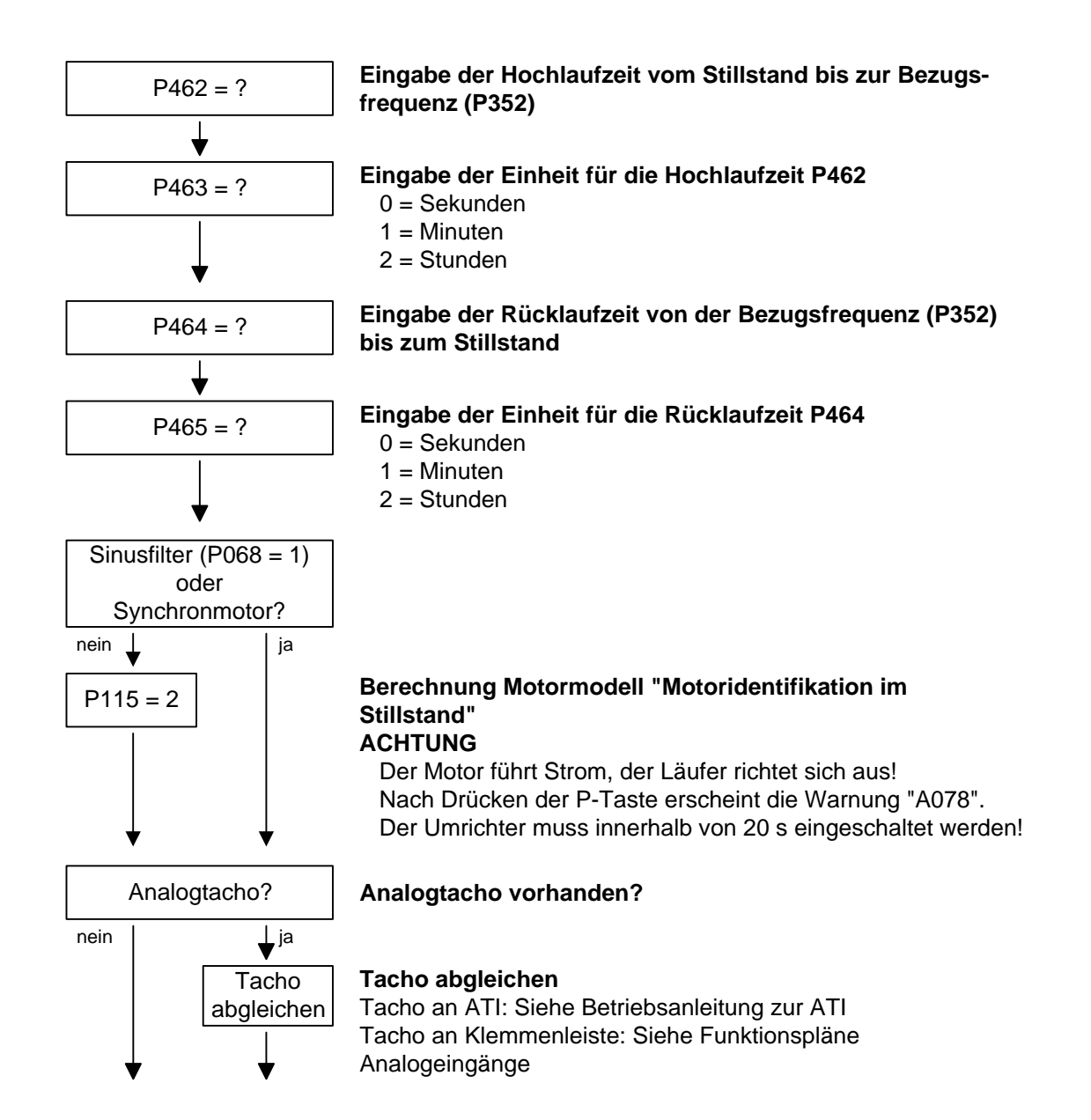

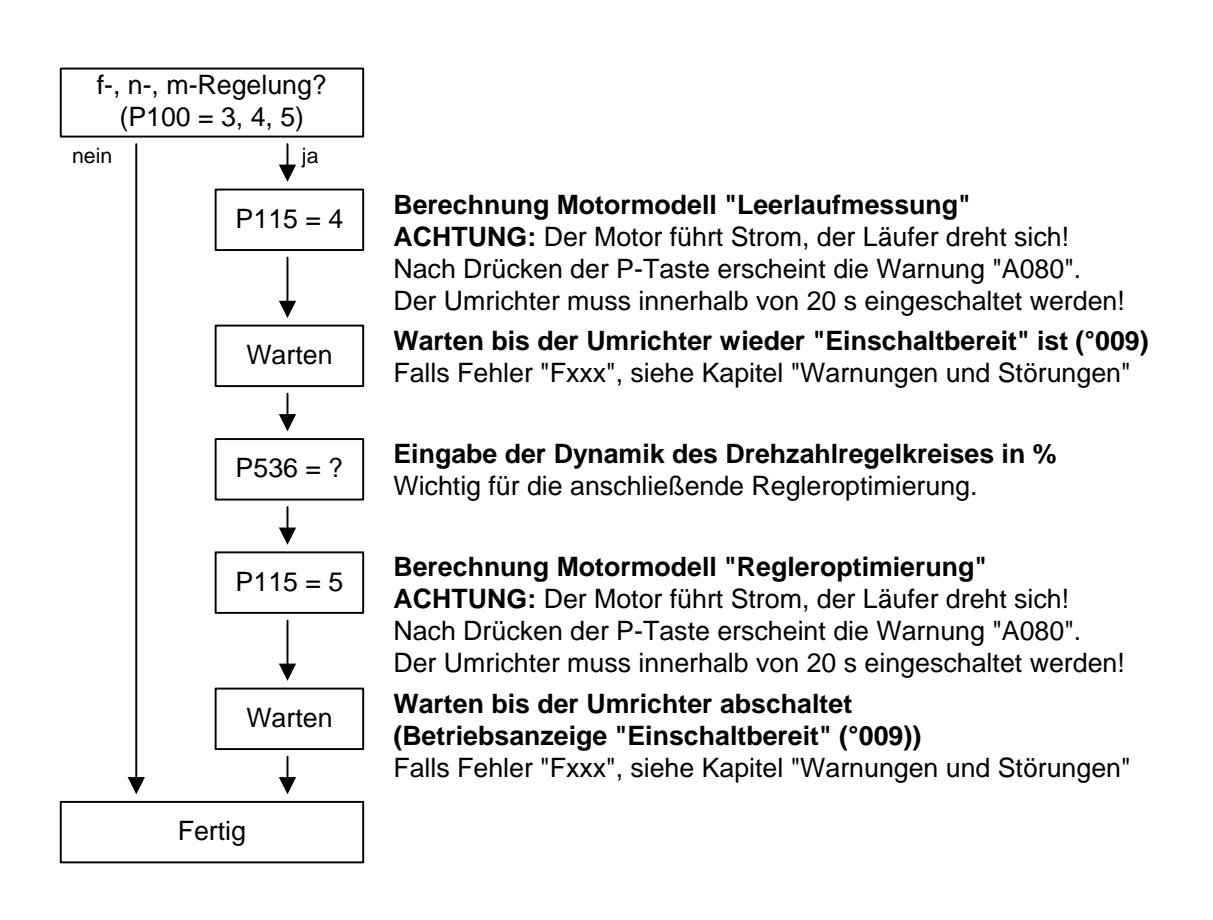

# 9.5 Hinweise zur Parametrierung

Die Parameterliste umfasst die Einstell- und Beobachtungsparameter aller verfügbaren Motortypen (Asynchron- und Synchronmotoren) sowie alle möglichen Steuer- und Regelungsarten (z. B. U/f-Kennlinie, Drehzahlregelung).

In der Parameterbeschreibung wird unter "Voraussetzungen" gekennzeichnet, in welcher Konstellation ein Einfluss dieses Parameters vorliegt bzw. ob er überhaupt angezeigt wird.

Wenn nicht anders vermerkt, sind alle Prozentangaben auf die Bezugsgrößen in P350 bis P354 bezogen.

Werden Bezugsgrößen geändert, ändert sich somit auch die Bedeutung der Parameter mit Prozentnormierung (z. B. P352 = Maximalfrequenz).

Bezugsgrößen sind dafür gedacht, Soll- und Istsignale in einheitlicher Weise darstellbar zu machen. Dies gilt ebenso für fest einstellbare Parameter, die in der Einheit "Prozent" vorgegeben werden. Ein Wert von 100 % entspricht außerdem einem Prozessdatenwert von 4000h bzw. 4000 0000h bei Doppelworten. **Bezugsgrößen** 

> Alle Soll- und Istsignale (z. B. Soll- und Istdrehzahl) beziehen sich auf die physikalisch zugehörige Bezugsgröße. Dafür stehen folgende Parameter zur Verfügung:

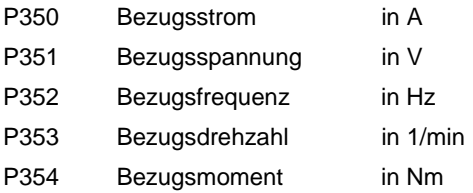

Sowohl bei der Schnellparametrierung als auch bei der Automatischen Parametrierung (P115 = 1(2,3)) werden diese Bezugsgrößen auf die Motorbemessungsgrößen gesetzt. Bei der Automatischen Parametrierung geschieht dies nur, wenn sie im Umrichterzustand "Antriebseinstellung" aktiviert wird.

Drehzahl- Bezugsfrequenz und Bezugsdrehzahl sind immer über die Polpaarzahl miteinander verkoppelt. **Drehzahl-, Frequenz-Bezugswerte** 

$$
P353 = P352 \times \frac{60}{P109}
$$

Wird eine der beiden Parameter verstellt, so wird der zweite mit Hilfe dieser Gleichung umgerechnet.

Da beim Download (vgl. Kap. 9.2.3) diese Berechnung nicht erfolgt, sind immer beide Größen in korrekter Abhängigkeit zueinander zu laden.

Werden Soll- und Istsignale der Regelung auf eine gewünschte Bezugsdrehzahl in 1/min bezogen, so ist dementsprechend P353 einzustellen (P352 wird automatisch umgerechnet). Soll der Bezug jedoch eine Drehfrequenz in Hz sein (umgerechnet mit der Polpaarzahl P109), so ist P352 einzustellen.

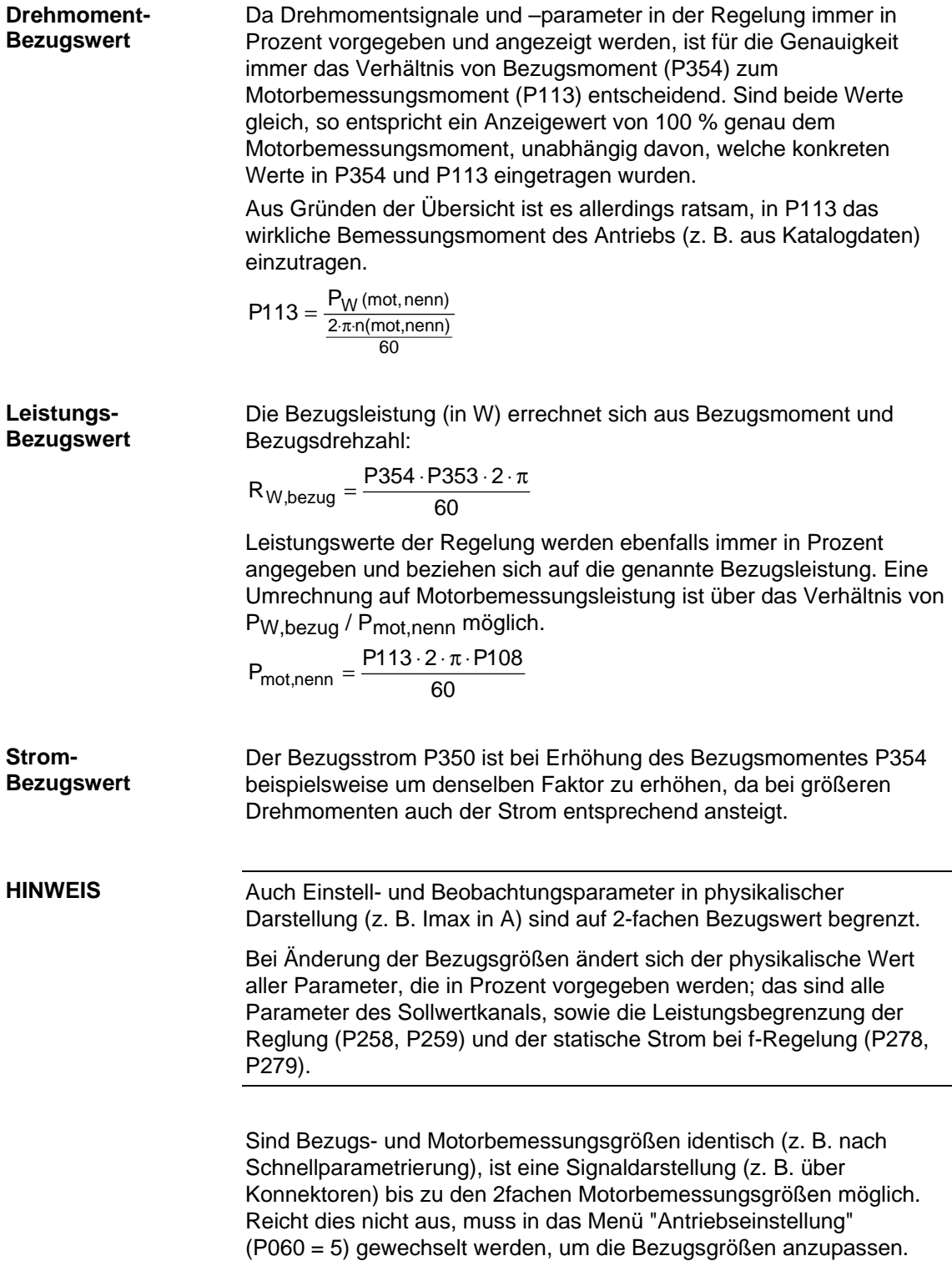

### **Beispiel**

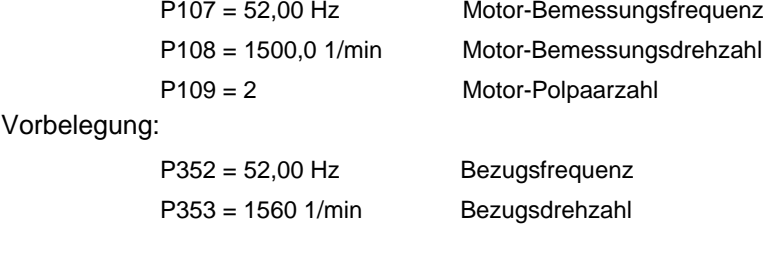

Für eine Maximaldrehzahl von 4-facher Motorbemessungsdrehzahl müssen Sie die Bezugsdrehzahl mindestens auf den Wert 3000 1/min setzen. Dabei erfolgt automatisch eine Anpassung der Bezugsfrequenz (P352 = P353 / 60 x P109).

> P352 = 100,00 Hz  $P353 = 3000$  1/min

Eine Solldrehzahl von 1500 1/min entspricht einer Sollfrequenz von 50,00 Hz bzw. einem Automatisierungswert von 50,0 %.

Der Darstellungsbereich endet bei 6000 1/min (2 x 3000 1/min).

Der interne Darstellungsbereich der Regelung ist davon nicht betroffen. Da die internen Regelungssignale sich auf Motorbemessungsgrößen beziehen, sind immer genügend Regelreserven vorhanden.

Üblicherweise ist die Bezugsdrehzahl auf die gewünschte Maximaldrehzahl zu legen.

Für die Rechenzeit erweisen sich Bezugsfrequenzen von P352 = P107, P352 = 2 x P107, P352 = 4 x P107 als günstig.

Für ein maximales Drehmoment von 3-fachem Motorbemessungsmoment (P113) ist das Bezugsmoment vorzugsweise auf das 2- bis 4-fache des Parameterwertes P113 zu setzen (für einen 4- bis 8-fachen Darstellungsbereich).

#### Funktionspläne und Inbetriebnahmeanleitung für fremderregte Synchronmotoren (mit Dämpferkäfig und Erregung über Schleifringe) stehen in einer gesonderten Anleitung zur Verfügung. **Fremderregte Synchronmotoren**

Folgende Parameter wirken sich nur bei diesen Synchronmotoren aus: P75 bis P88; P155 bis r168, P187, P258, P274, P297, P298, P301, r302, P306 bis P312.

#### **Automatische Parametrierung und Motoridentifikation**

In der Automatischen Parametrierung (P115 = 1) werden folgende Parameter berechnet bzw. auf feste Werte gesetzt:

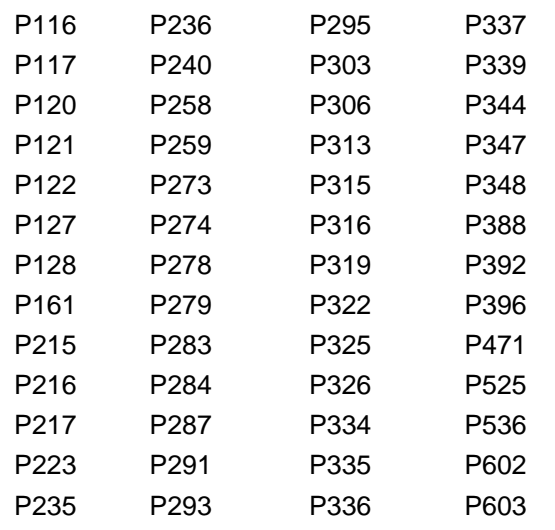

- ♦ P350 bis P354 werden nur im Umrichterzustand Antriebseinstellung (P060 = 5) oder Schnellparametrierung (P060 = 3) auf die Motorbemessungsgrößen gesetzt.
- ♦ Im Umrichterzustand "Antriebseinstellung" (nicht im Umrichterzustand "Bereit") wird bei Anwahl der Stillstandsmessung P115 = 2, 3 auch die Automatische Parametrierung durchgeführt.
- $\triangle$  Bei der Stillstandsmessung P115 = 2, 3 werden folgende Parameter gemessen bzw. berechnet:
	- P103, P120, P121, P122, P127, P347, P349. Daraus resultieren die Reglereinstellungen in: P283, P284, P315, P316.
- $\triangle$  Bei der drehenden Messung P115 = 3, 4 wird P103 und P120 angepasst.
- ♦ Bei der n/f-Regleroptimierung P115 = 5 werden die Parameter P116, P223, P235, P236, P240 und P471 ermittelt.

Prinzipiell sollte die Automatische Parametrierung (P115 = 1) oder die Motoridentifizierung (P115 = 2, 3) durchgeführt werden, sobald im Umrichterzustand "Antriebseinstellung" (P060 = 5) eine der folgenden Parameter verstellt werden:

- P068 = Ausgangsfilter
- P095 = Motortyp
- P097 = Motornummer
- P100 = Regelungsart
- P101...P109 = Motortypenschilddaten
- P339 = Freigabe Modulationssystem
- P340 = Pulsfrequenz
- P357 = Abtastzeit

In Ausnahmefällen ist dies nicht notwendig:

- ♦ wenn P068 lediglich zwischen 0 und 2 (du/dt-Filter) verstellt wird.
- ♦ wenn P340 in ganzzahligen Schritten verstellt wird, z. B. von 2,5 kHz auf 5,0 kHz...7,5 kHz... usw.
- ♦ wenn P339 nicht auf übersteuerte Raumzeigermodulation gestellt wird; wenn P339 = 4, 5 (übersteuerte Raumzeigermodulation) muss zusätzlich die Aussteuergrenze P342 reduziert werden, um Drehmomentwelligkeit und Motorerwärmung zu begrenzen.
- $\bullet$  wenn zwischen Drehzahl- und Drehmomentregelung (P100 = 4, 5) gewechselt wird.
- ♦ wenn zwischen Drehzahl- und Frequenzregelung gewechselt wird und folgende Parameter angepasst werden:

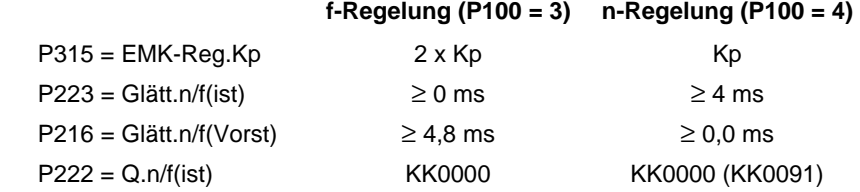

Die Drehzahlreglerdynamik ist bei geberloser Drehzahlregelung (Frequenzregelung) ggf. zu reduzieren (Kp (P235) verkleinern; Tn (P240) vergrößern).

### **Temperaturüberwachung des Motors**

Die Aktivierung der Messwert- oder Kaltleiterüberwachung für den Motor führt beim Ansprechen je nach Einstellung der Parameter P380 und P381 zu unterschiedlichen Stör- und Warnmeldungen. Diese sind in der folgenden Tabelle aufgelistet:

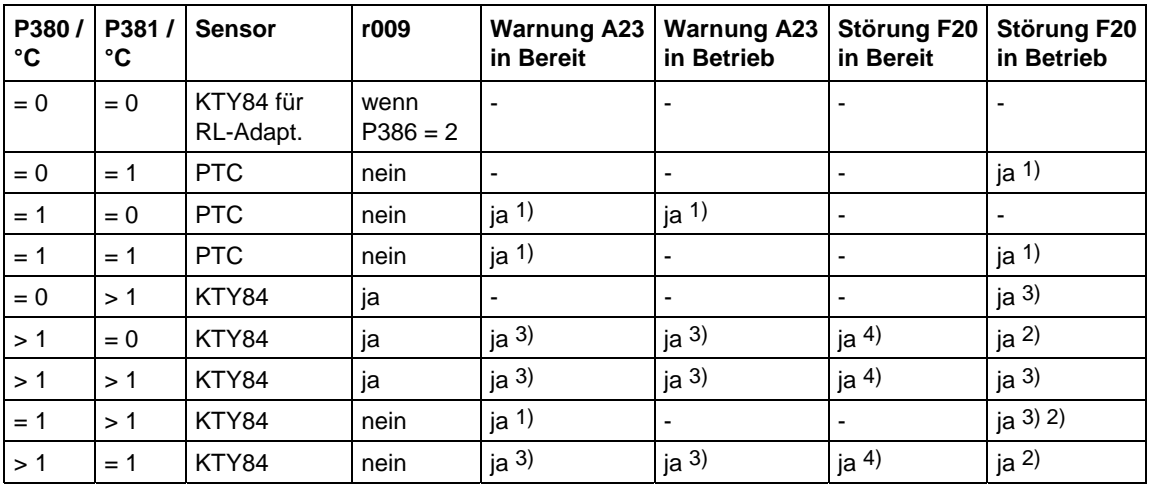

1) Warnung bzw. Störung werden bei Überschreiten der Kaltleitertemperatur oder bei Drahtbruch ausgelöst (nicht bei Leitungskurzschluss).

- 2) Störung wird nur bei Drahtbruch oder Leitungskurzschluss ausgelöst.
- 3) Störung bzw. Warnung bei Überschreiten des Temperaturgrenzwertes.
- 4) Störung wird nur bei Leitungskurzschluss ausgelöst.

# 9.5.1 Antriebseinstellung nach technologischen Randbedingungen

Zur Unterstützung der Inbetriebsetzung können in **P114** technologische Eigenschaften eingetragen werden. In einer nachfolgenden Automatischen Parametrierung **(P115** = 1) bzw. Motoridentifizierung **(P115** = 2, 3) und Regleroptimierung **(P115** = 3, 5) werden Parameteranpassungen in der Regelung vorgenommen, die für den ausgewählten Fall erfahrungsgemäß von Vorteil sind.

Die Parameteranpassungen sind der nachfolgenden Tabelle zu entnehmen. Aus der Tabelle wird deutlich, welche Parameter entscheidenden Einfluss auf die Regelung haben. Die Werte selbst sind qualitativ zu verstehen und können je nach technologischer Erfordernis weiter verstellt werden.

Sollte nicht klar sein, welche Art technologischer Randbedingung im aktuellen Fall vorliegt (z. B. hohe Rundlaufgüte bei kleinen Drehzahlen bei gleichzeitig schnellen Beschleunigungsvorgängen), so sind die Parametereinstellungen auch (manuell) zu kombinieren. Es ist auf jeden Fall immer sinnvoll, die Inbetriebnahme mit der **Standardeinstellung** vorzunehmen, um anschließend die angegebenen Parameter nacheinander einzustellen.

Die Einstellungen von P114 = 2...4 sind nur möglich, wenn keine Getriebelose vorliegen.

- P114 = 0: Standardantrieb (z. B. Pumpen, Lüfter)
	- 1: Torsion, Getriebespiel und große Trägheitsmomente (z. B. Papiermaschinen)
	- 2: Beschleunigungsantriebe mit konstanter Trägheit (z. B. Scheren)
	- 3: hohe Laststoßanforderungen (bei f-Regelung erst ab ca. 20%fmot,n möglich)
	- 4: hohe Rundlaufgüte bei kleinen Drehzahlen (bei n-Regelung; mit hoher Geberstrichzahl)
	- 5: Wirkungsgradoptimierung b. Teillast durch Flussabsenkung (dynamisch anspruchslose Antriebe)
	- 6: hohe Anfahrmomente (Schweranlauf)
	- 7: Drehmomentdynamik im Feldschwächbereich (z. B. Motorprüfstände)

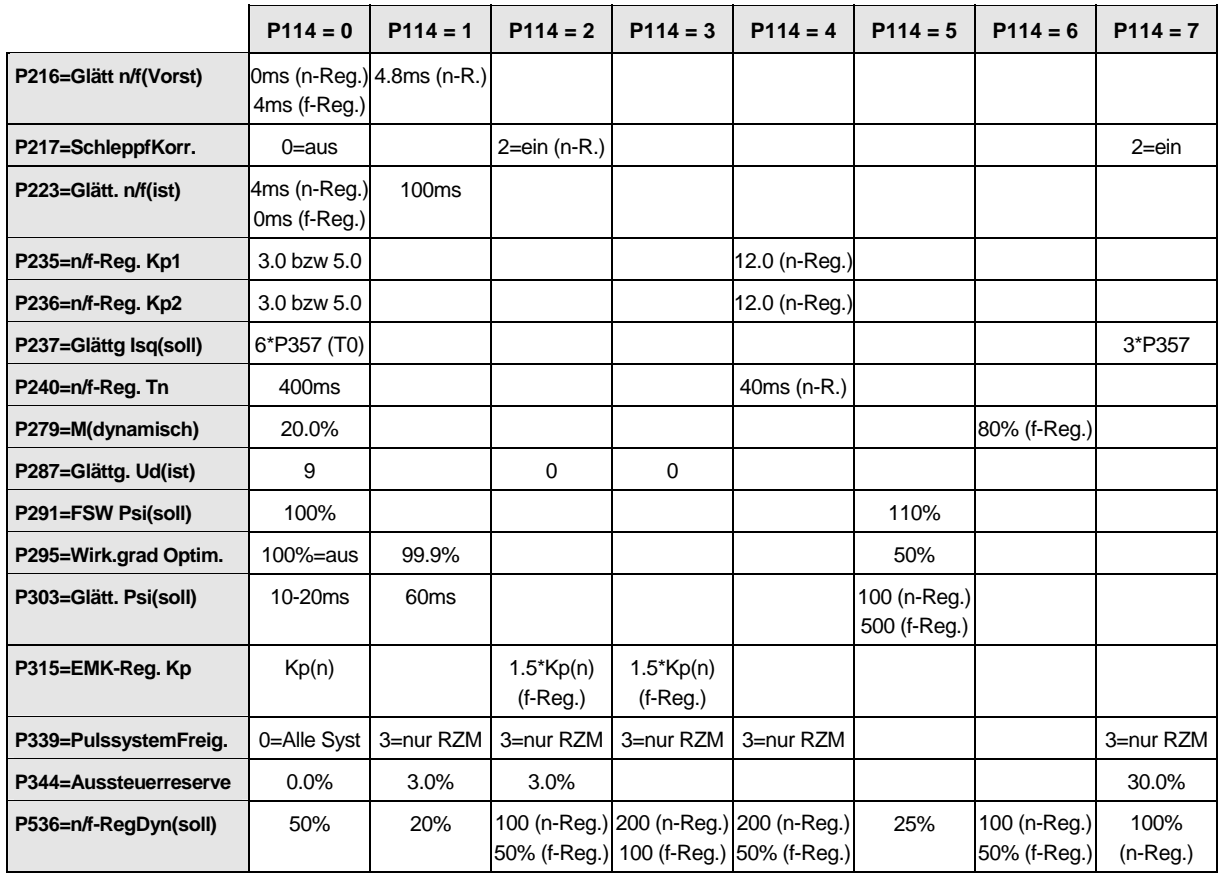

# **Es werden nur Abweichungen von der Standardeinstellung (P114 = 0) angegeben:**

RZM=Raumzeigermodulation

Die Verstärkung Kp des Drehzahlreglers (P235, P236) ist von der Trägheit des Antriebs abhängig und muss ggf. angepasst werden:

Symmetrisches Optimum: P235 = 2 x P116 / P240  $Kp = 2 \times T_{\text{Anlauf}} / Tn$ 

Die Anlaufzeit ist die Hochlaufzeit des Antriebs auf die Bemessungsdrehzahl bei Vorgabe des Bemessungsmomentes. Sie wird u. a. bei der automatischen Drehzahlregler-Optimierung bestimmt.

# 9.5.2 Änderung zum Parameter Funktionsanwahl (P052) VC(alt)

Der Parameter Funktionsanwahl P052 der Firmwareversionen zu den bisherigen MASTERDRIVES VC Geräten umfasste die Anwahl der verschiedenen Sonderfunktionen und Inbetriebnahmeschritte. Um eine bessere Überschaubarkeit dieses wichtigen Parameters zu erhalten, wurden die Funktionsgruppen "Sonderfunktionen" und "Inbetriebnahmeschritte" in der CUVC-Firmware in zwei unterschiedlichen Parametern hinterlegt.

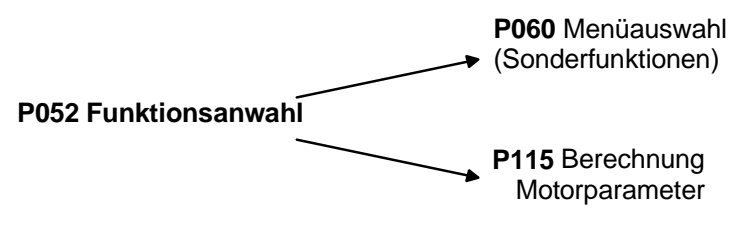

*Bild 9-6 Aufteilung des Parameters P052 (VCalt)* 

Zusätzlich wurde die neue Sonderfunktion "Anwenderparameter" eingeführt, und die Sonderfunktion "Antriebseinstellung" (P052 = 5) in die Funktionen "Schnellparametrierung" und "Antriebseinstellung" unterteilt. Hinter der neuen Sonderfunktion "Schnellparametrierung" verbirgt sich die Parametrierung für die Standard-Anwendung, und hinter der neuen Sonderfunktion "Antriebseinstellung" die Parametrierung für die Experten-Anwendung.

Die Sonderfunktion "Download/Upread" (P052 = 3) wurde in die Funktionen "Download" und "Upread" unterteilt.

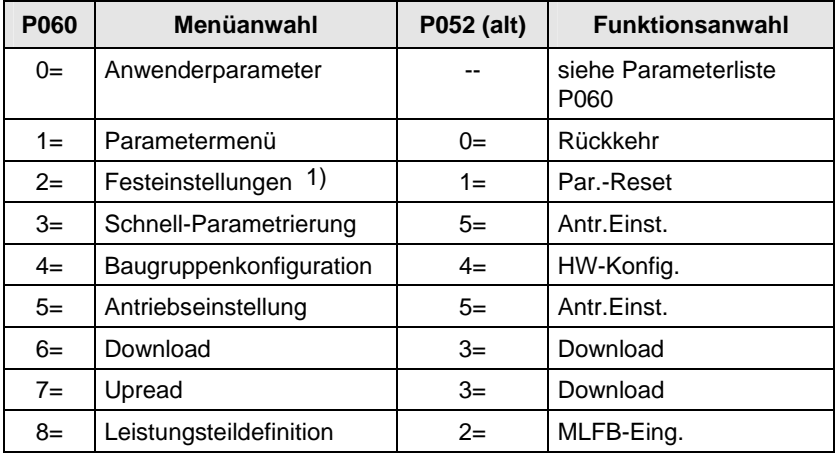

1) Auswahl Werkseinstellungsmenü (P366 Werkeinstellungstyp, Aktivierung mit P970)

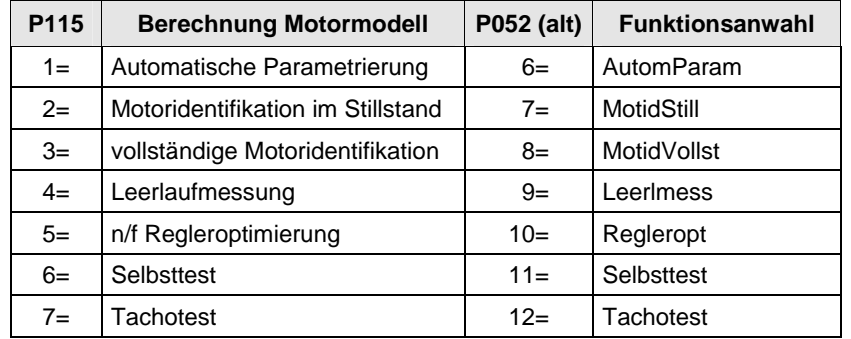

Die neue Sonderfunktion P060 = 0 (Anwenderparameter) bietet dem Anwender die Möglichkeit sich eine speziell für seine Anwendung wichtige Liste von Parametern zu erstellen.

Nach Anwahl P060 = 0 (Anwenderparameter) sind neben den Parametern P053, P060 und P358 nur die Parameter sichtbar, deren Nummern in den Indizes 4 bis 100 des Parameters P360 eingegeben wurden.

# 10 Steuerwort und Zustandswort

# 10.1 Beschreibung der Steuerwort-Bits

Die Betriebszustände sind im Beobachtungsparameter r001 lesbar: z.B. EINSCHALTBEREIT: r001 = 009

Die Funktionsabläufe werden in der Reihenfolge beschrieben, in der sie erfolgen.

In den Funktionsplänen 180 und 190 wird auf weitere Funktionspläne im Kompendium verwiesen.

# **Bit 0: EIN-/ AUS1-Befehl (**↑ **"EIN") / (L "AUS1")**

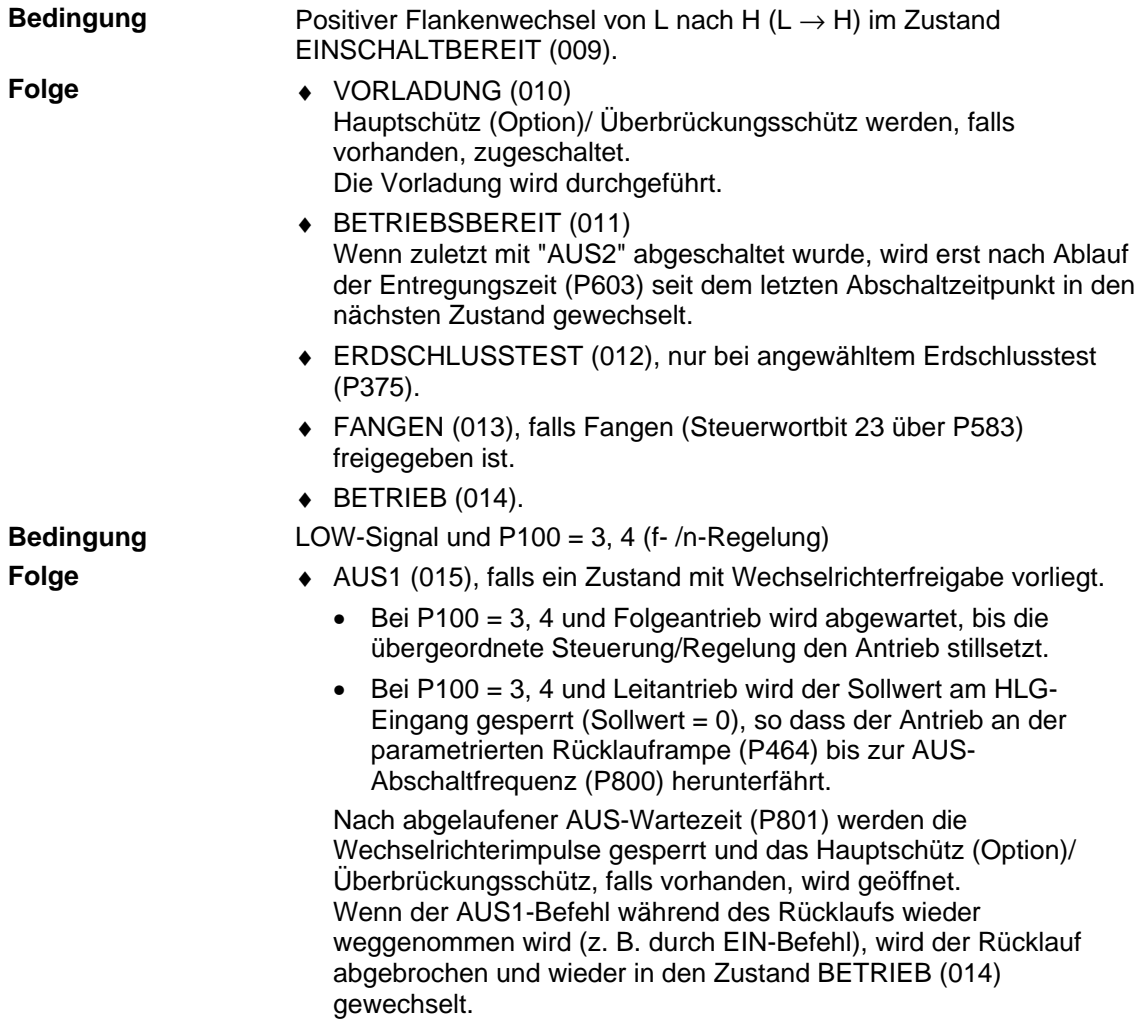

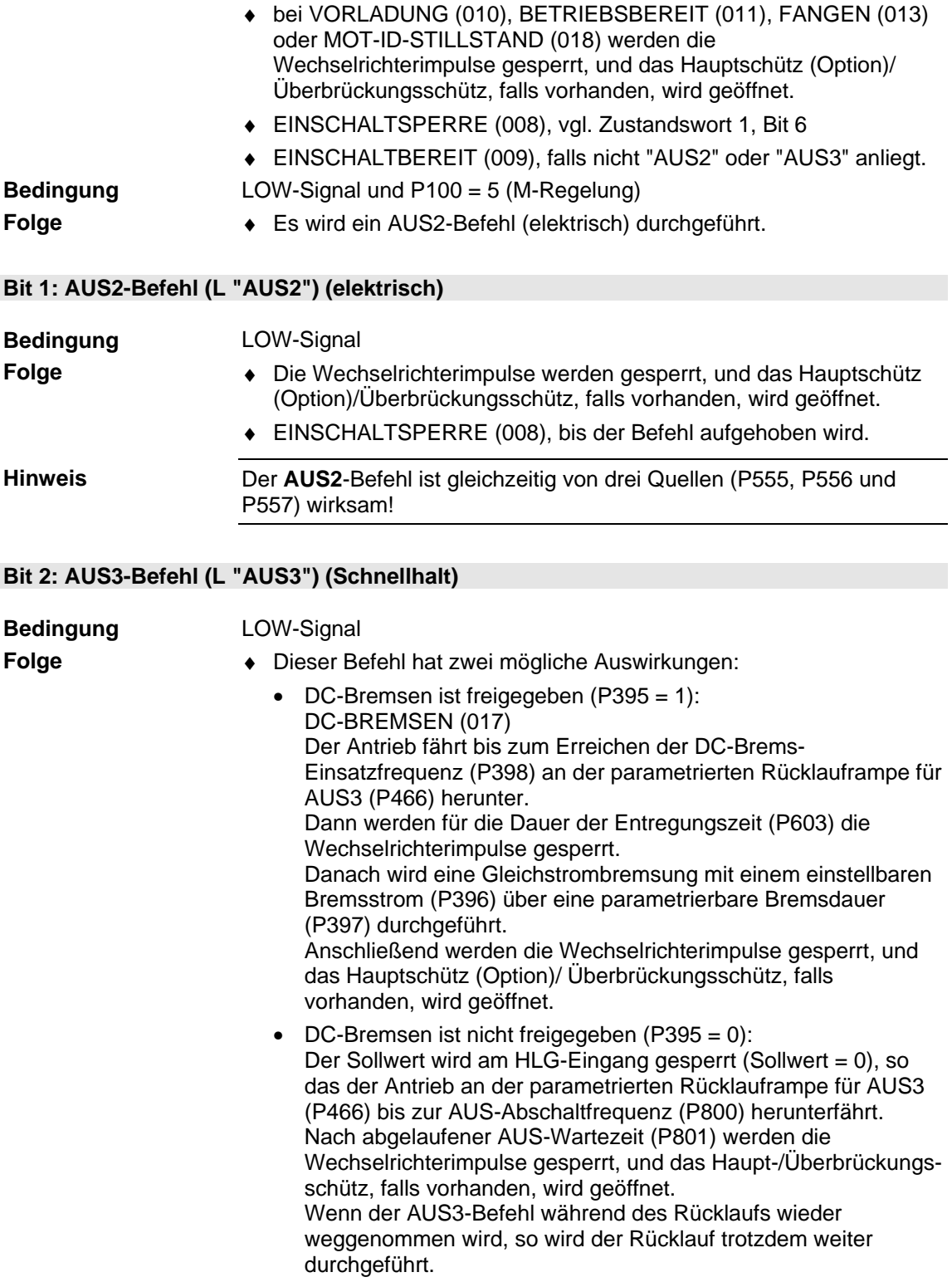
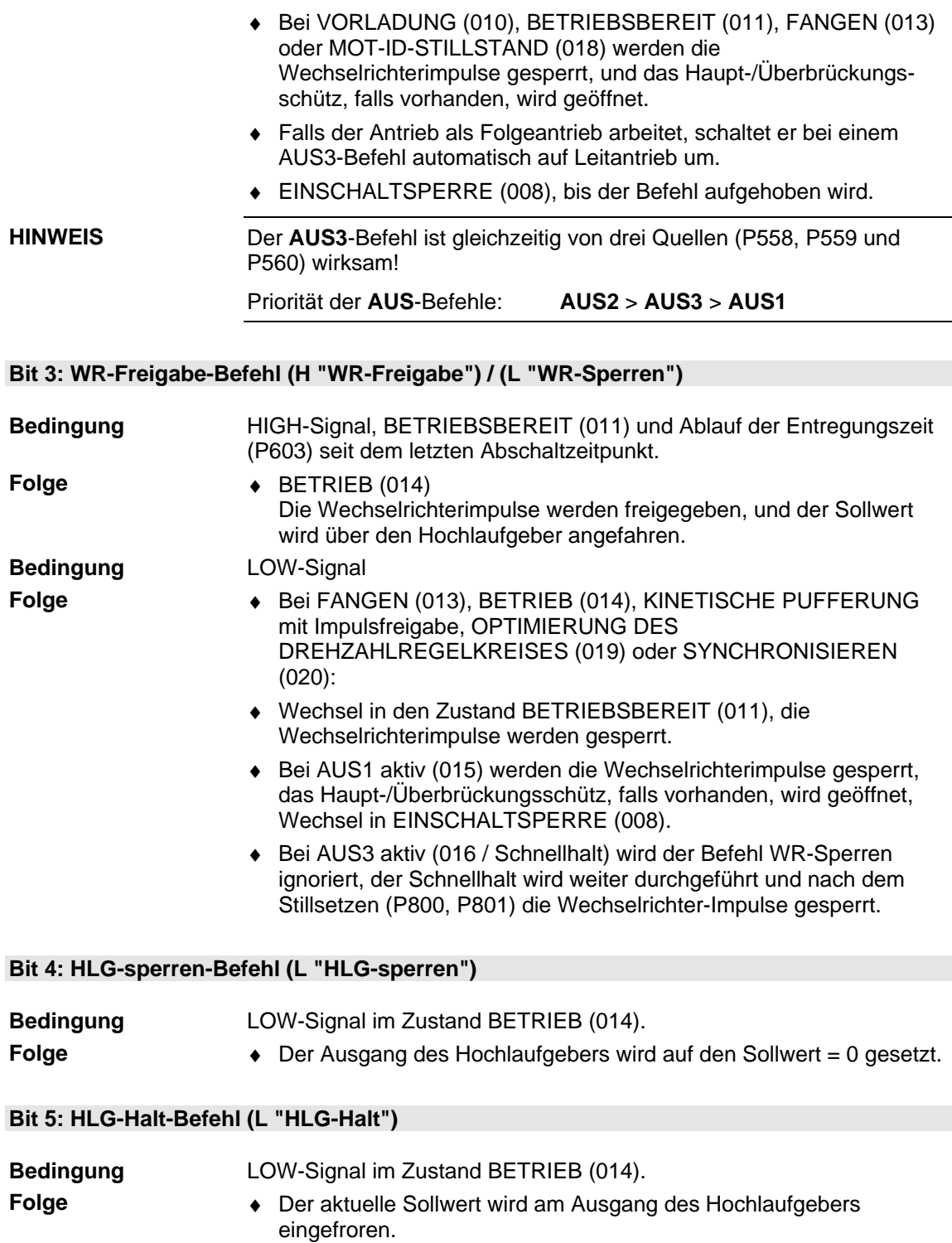

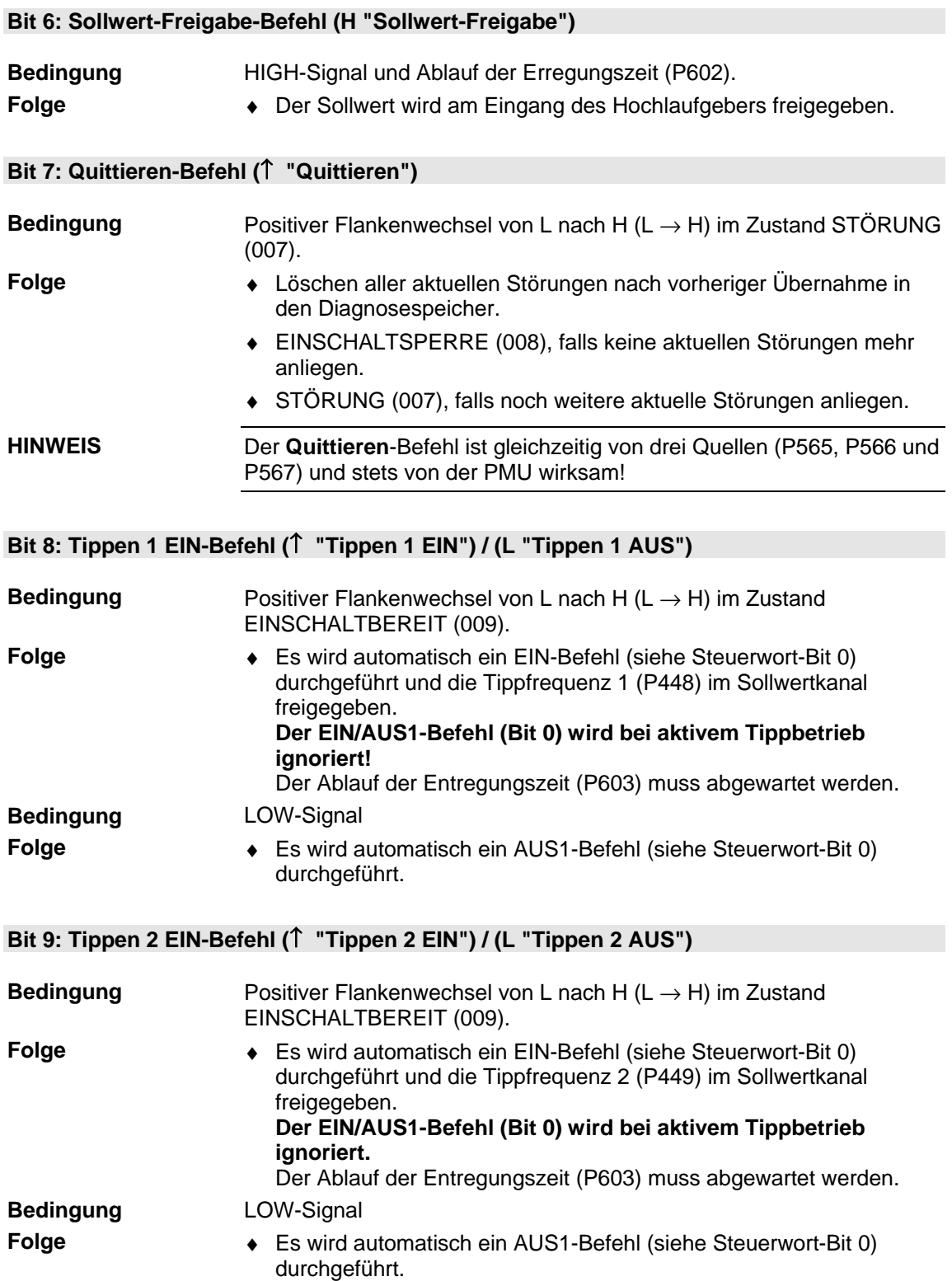

## **Bit 10: Führung von AG-Befehl (H "Führung von AG")**

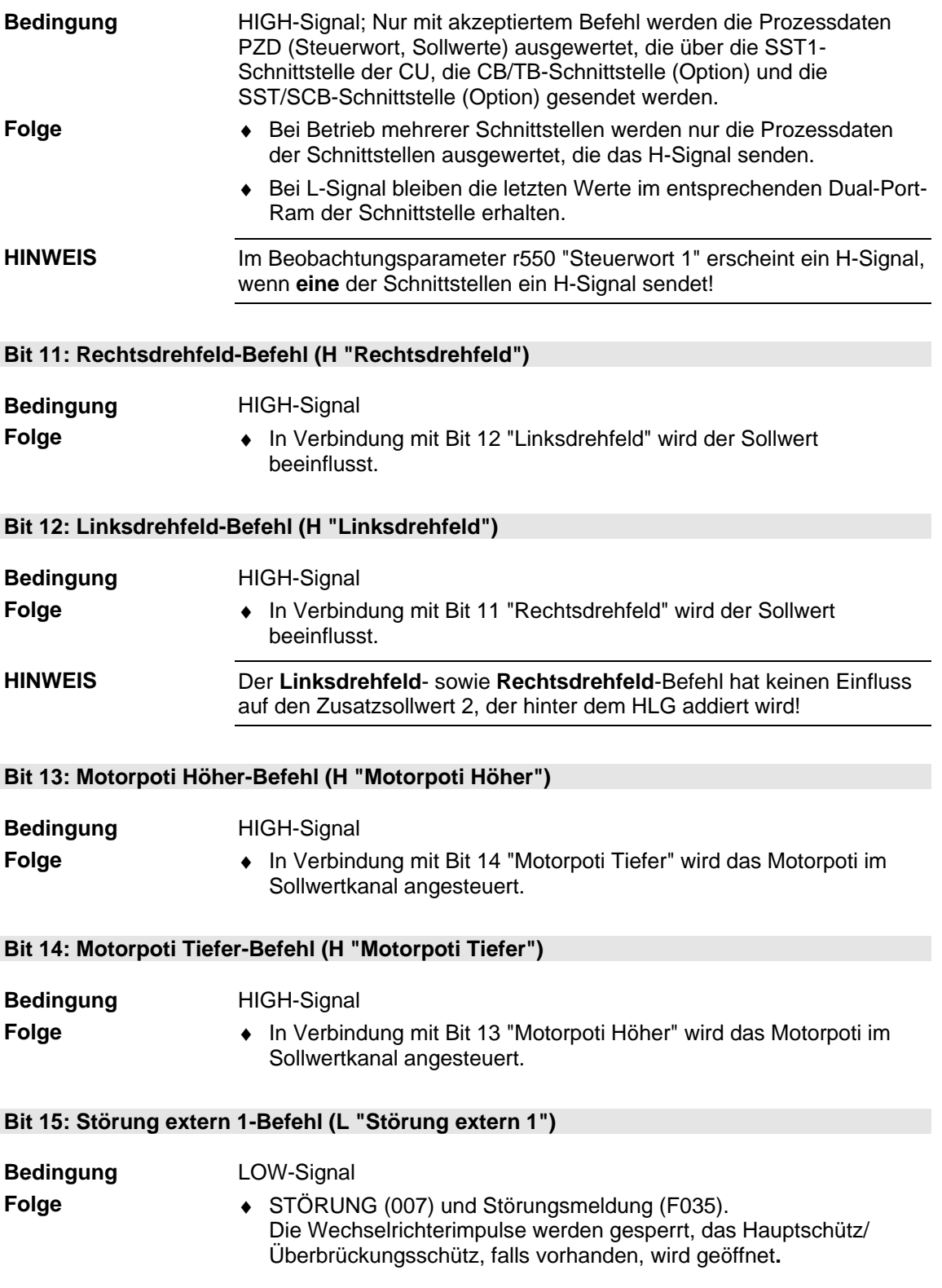

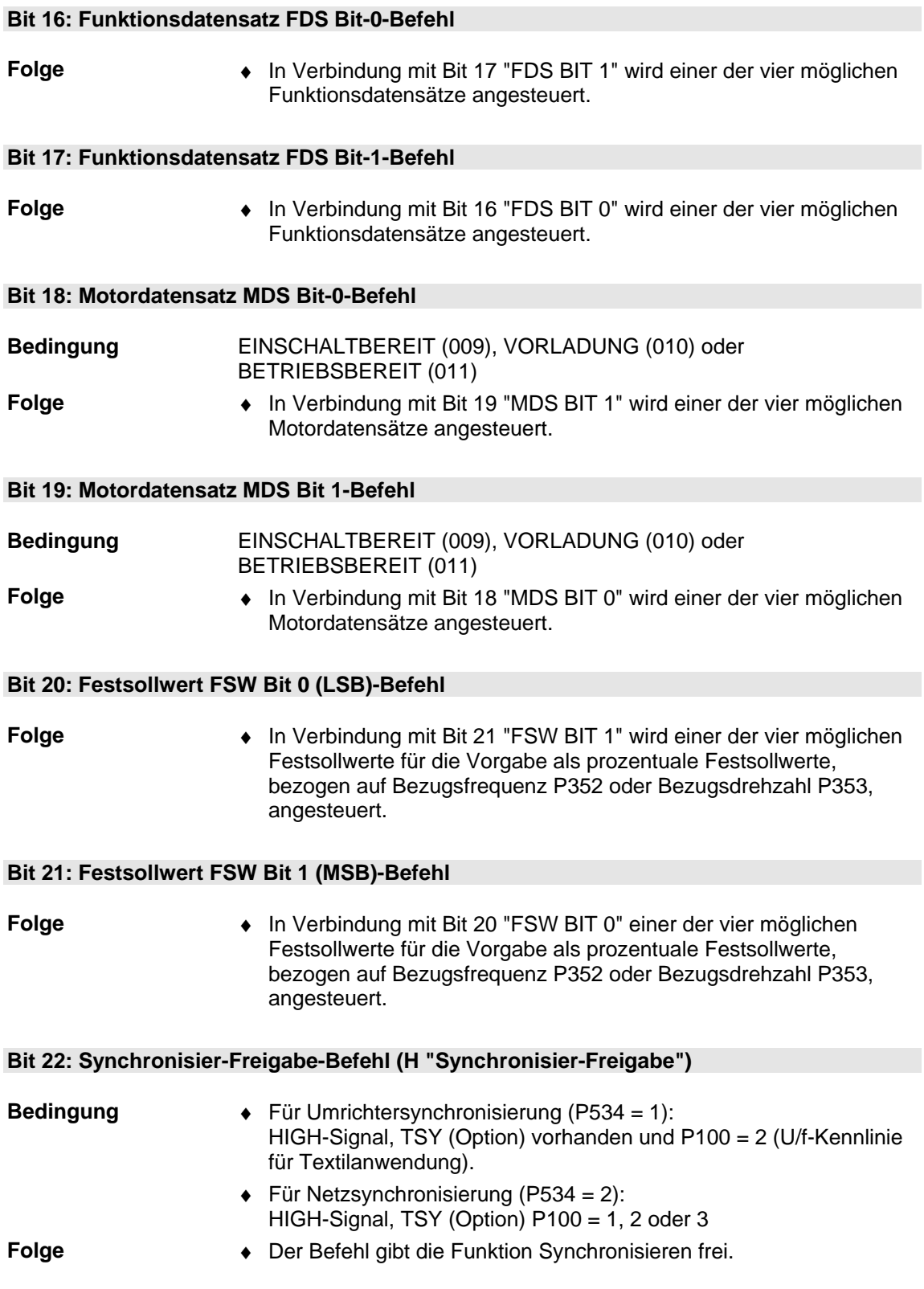

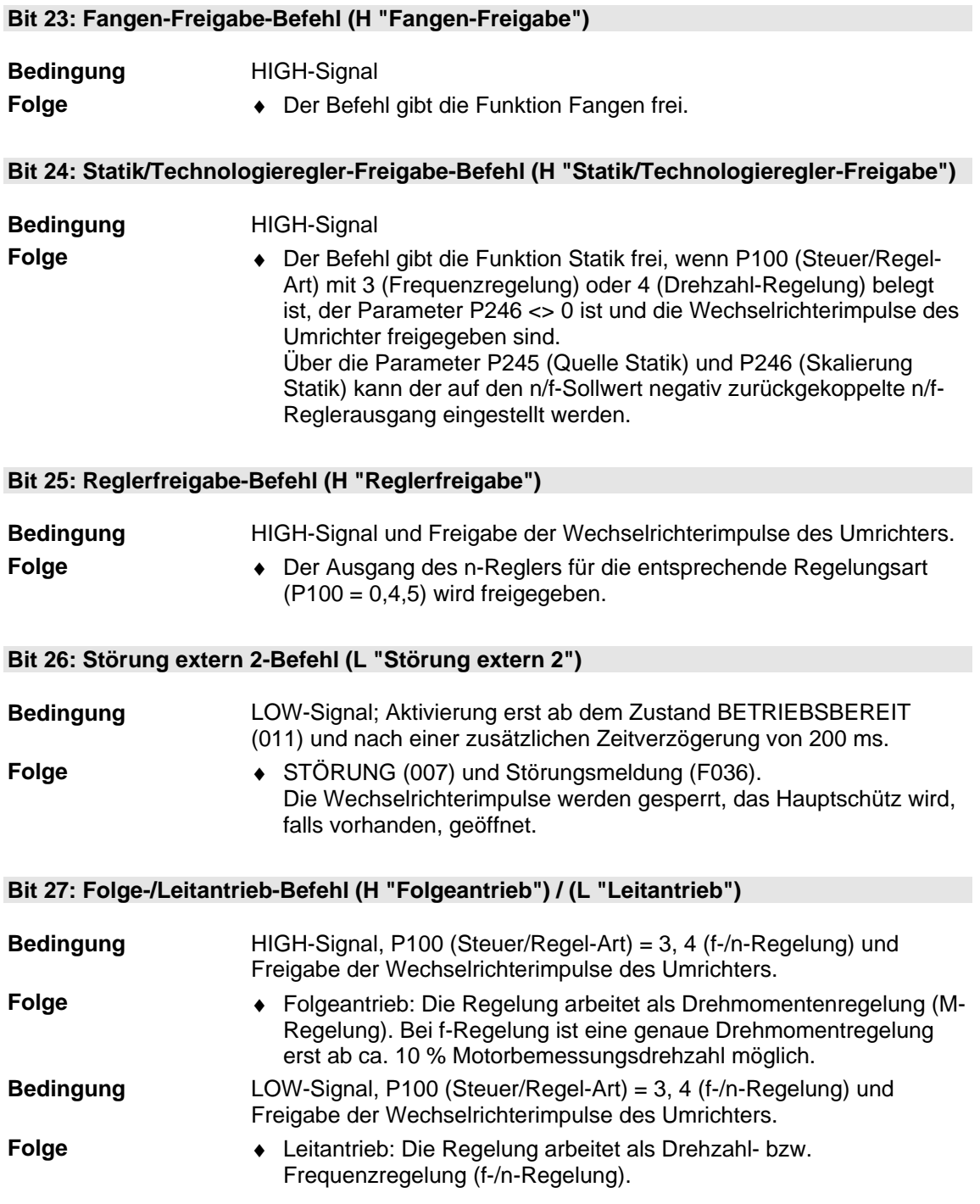

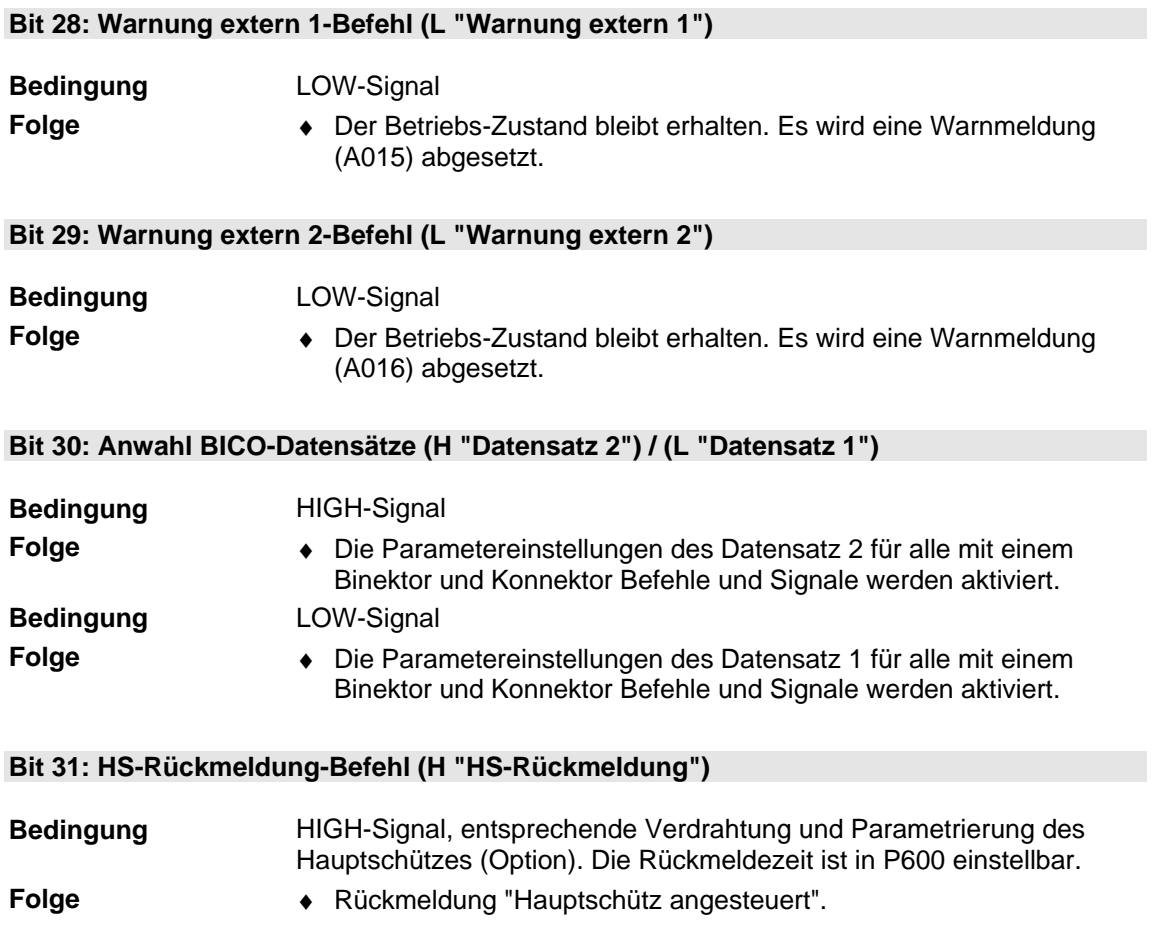

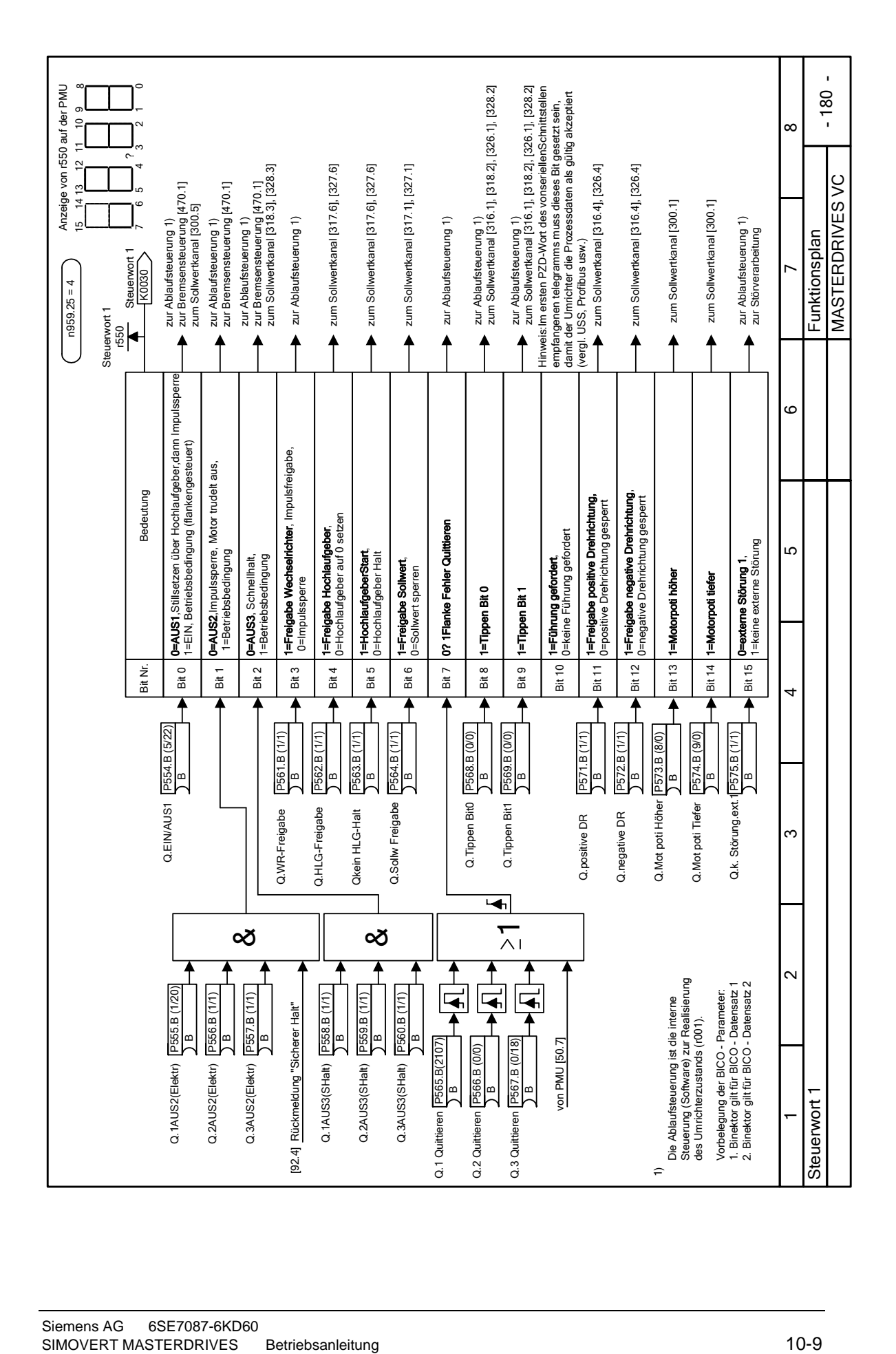

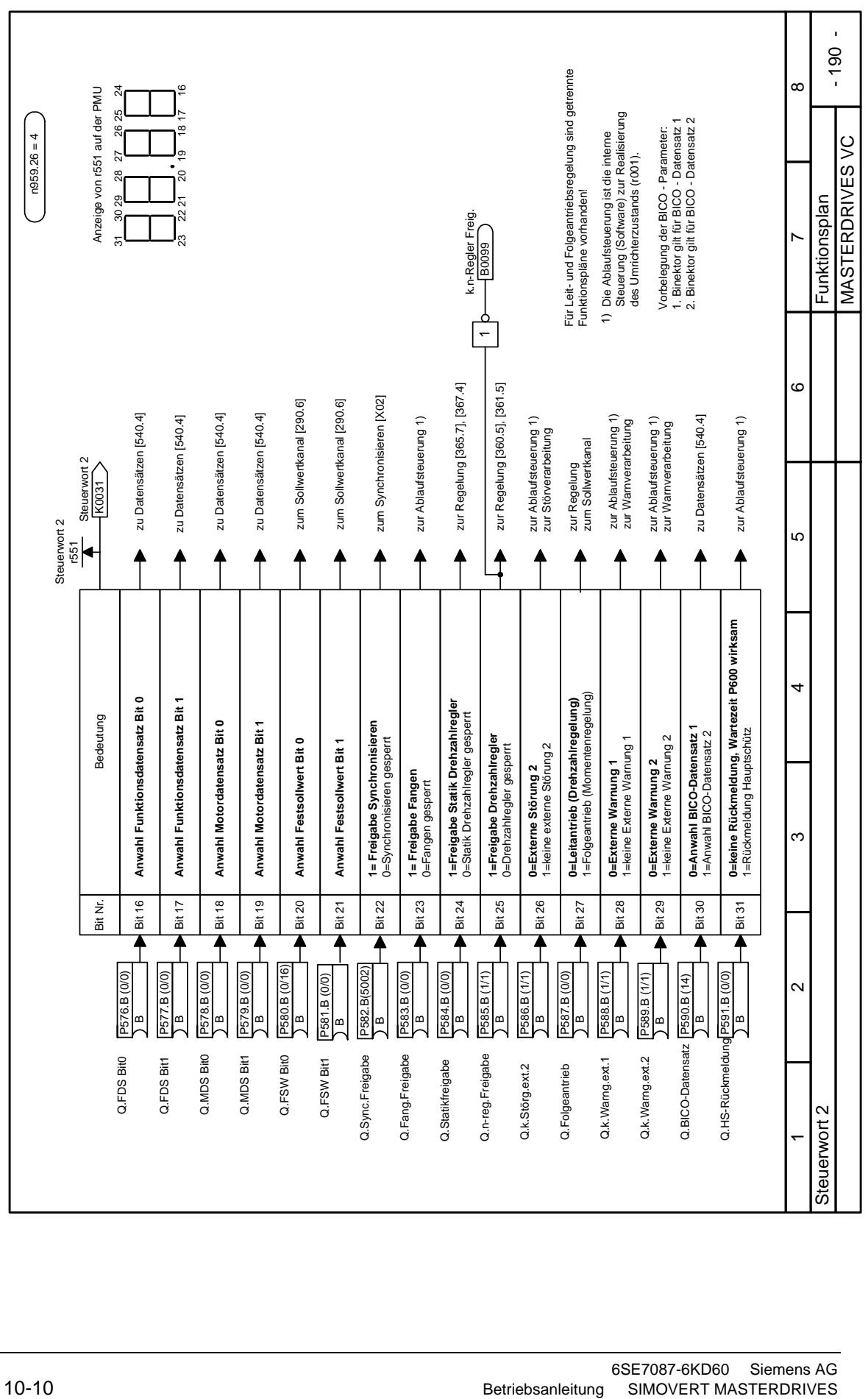

## 10.2 Beschreibung der Zustandswort-Bits

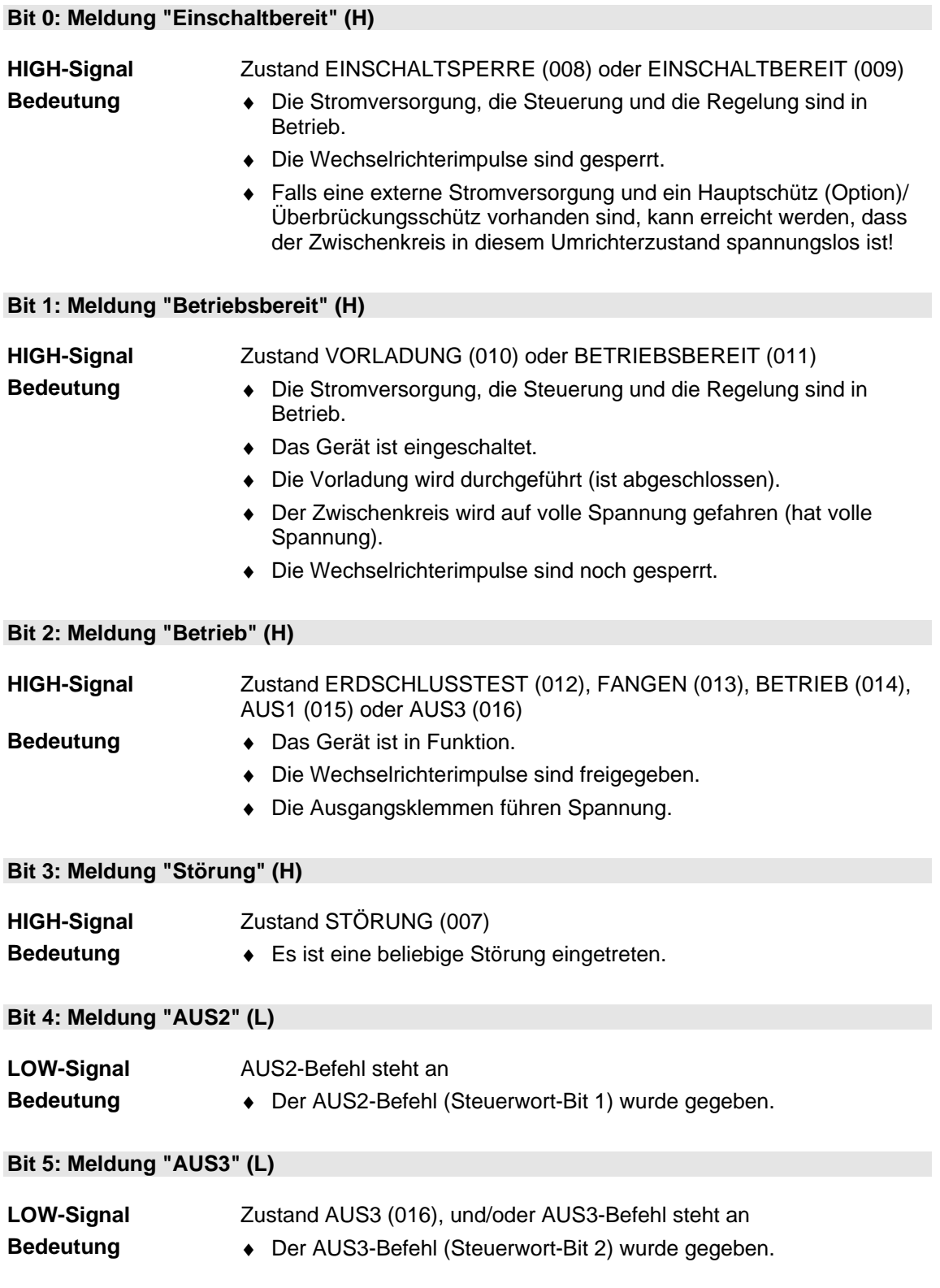

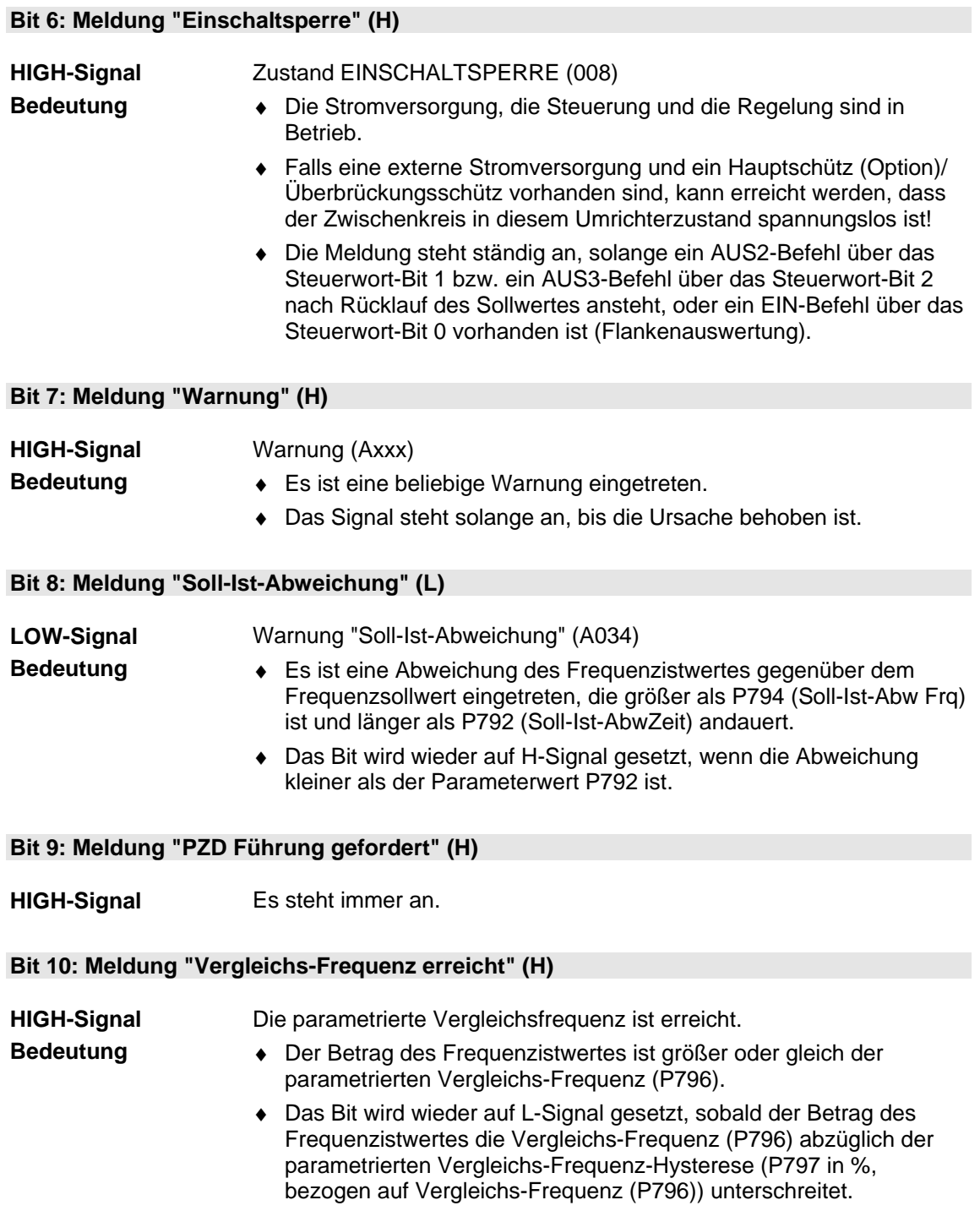

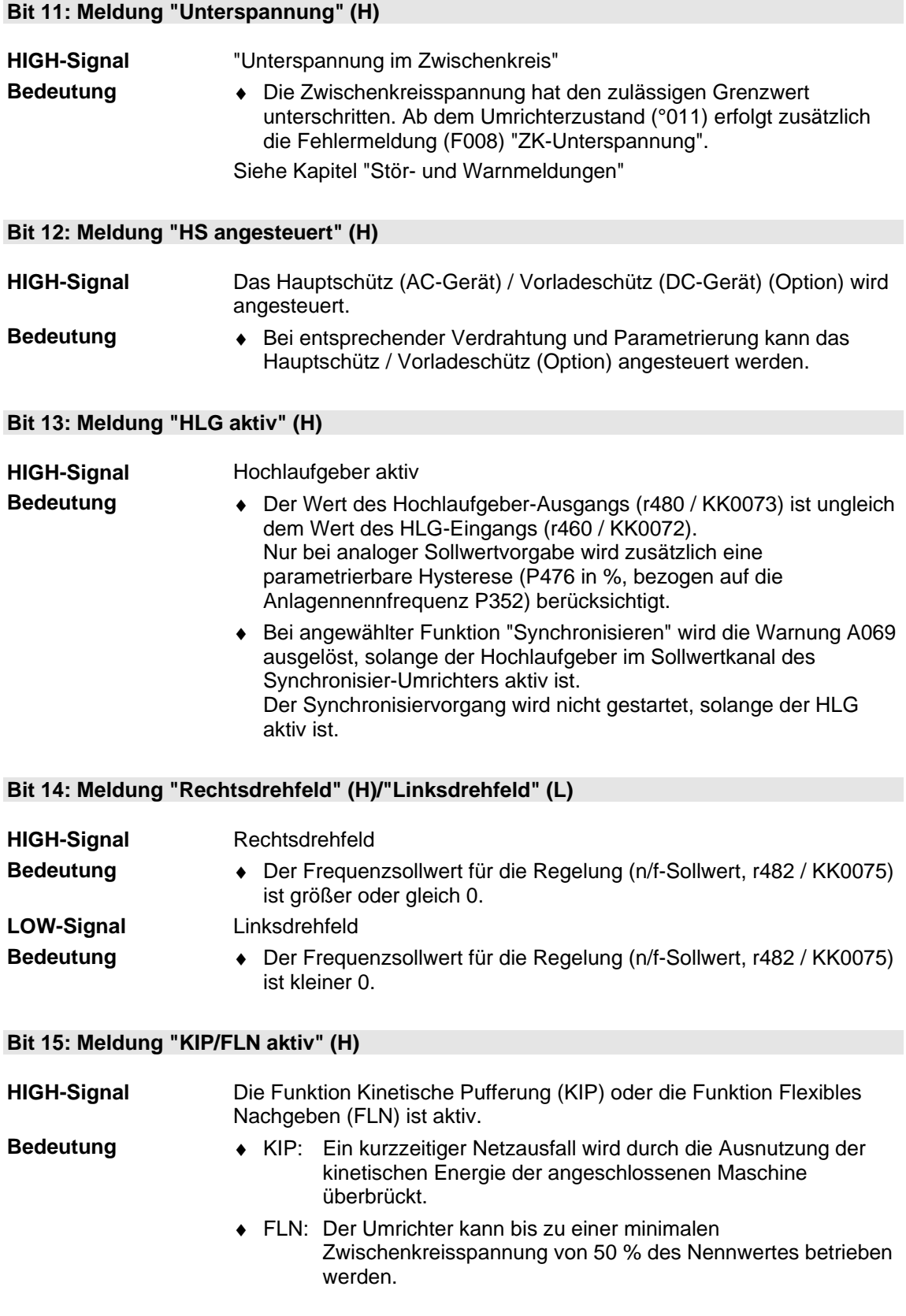

## **Bit 16: Meldung "Fangen aktiv" (H)**

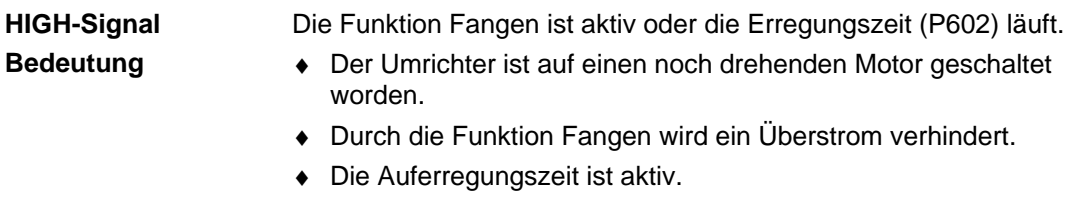

### **Bit 17: Meldung "Sync. erreicht" (H)**

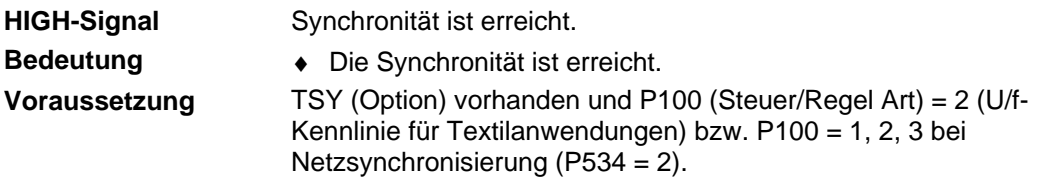

#### **Bit 18: Meldung "Überdrehzahl" (L)**

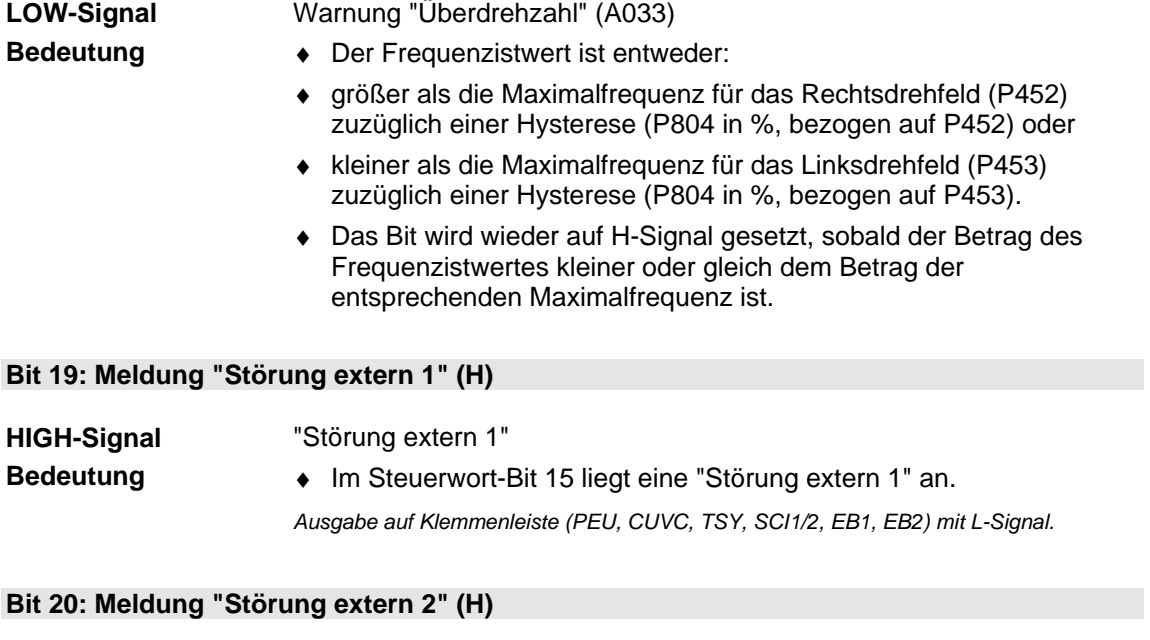

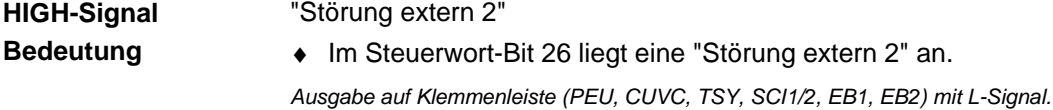

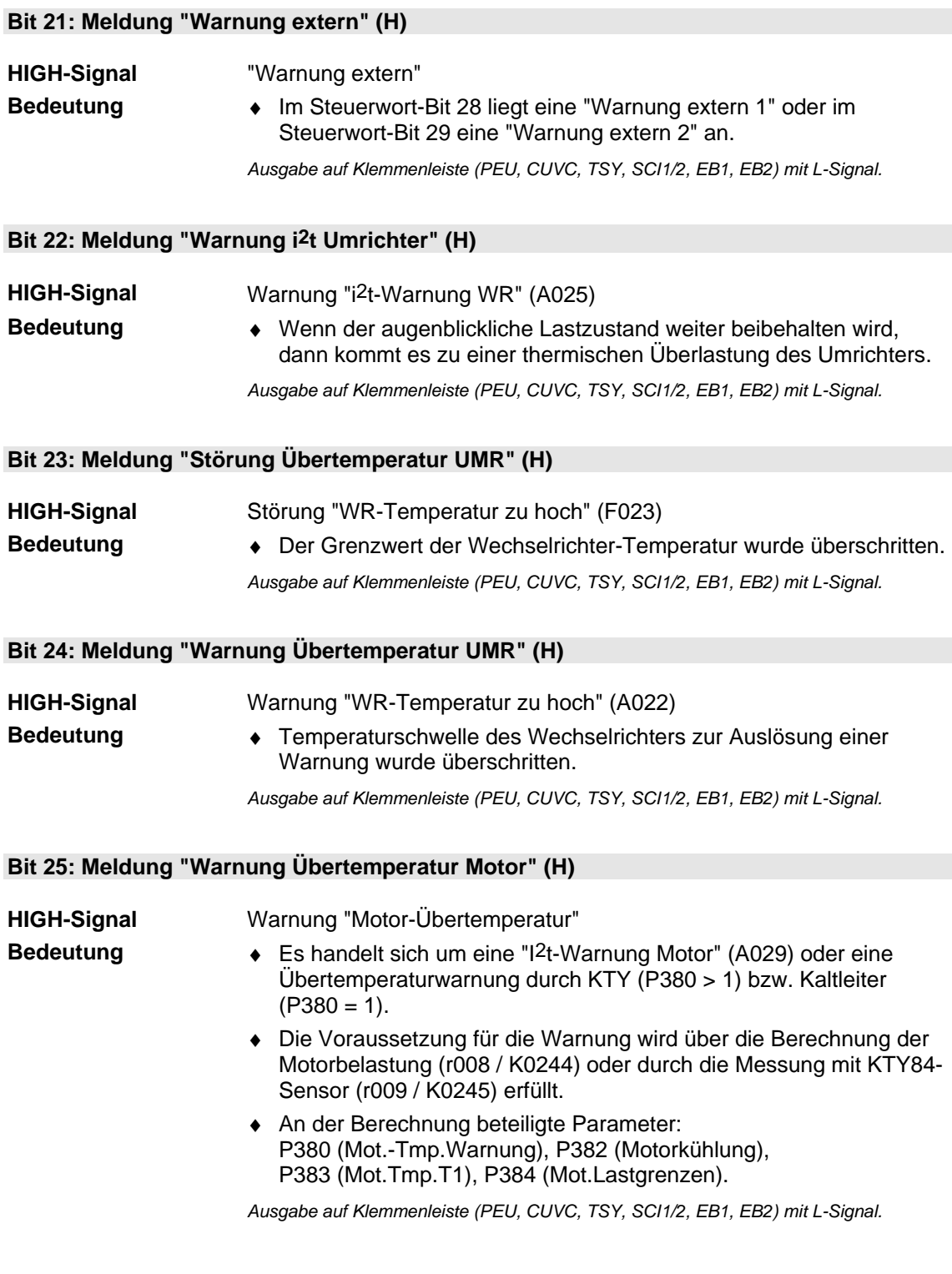

**Bit 26: Meldung "Störung Übertemperatur Motor" (H)** 

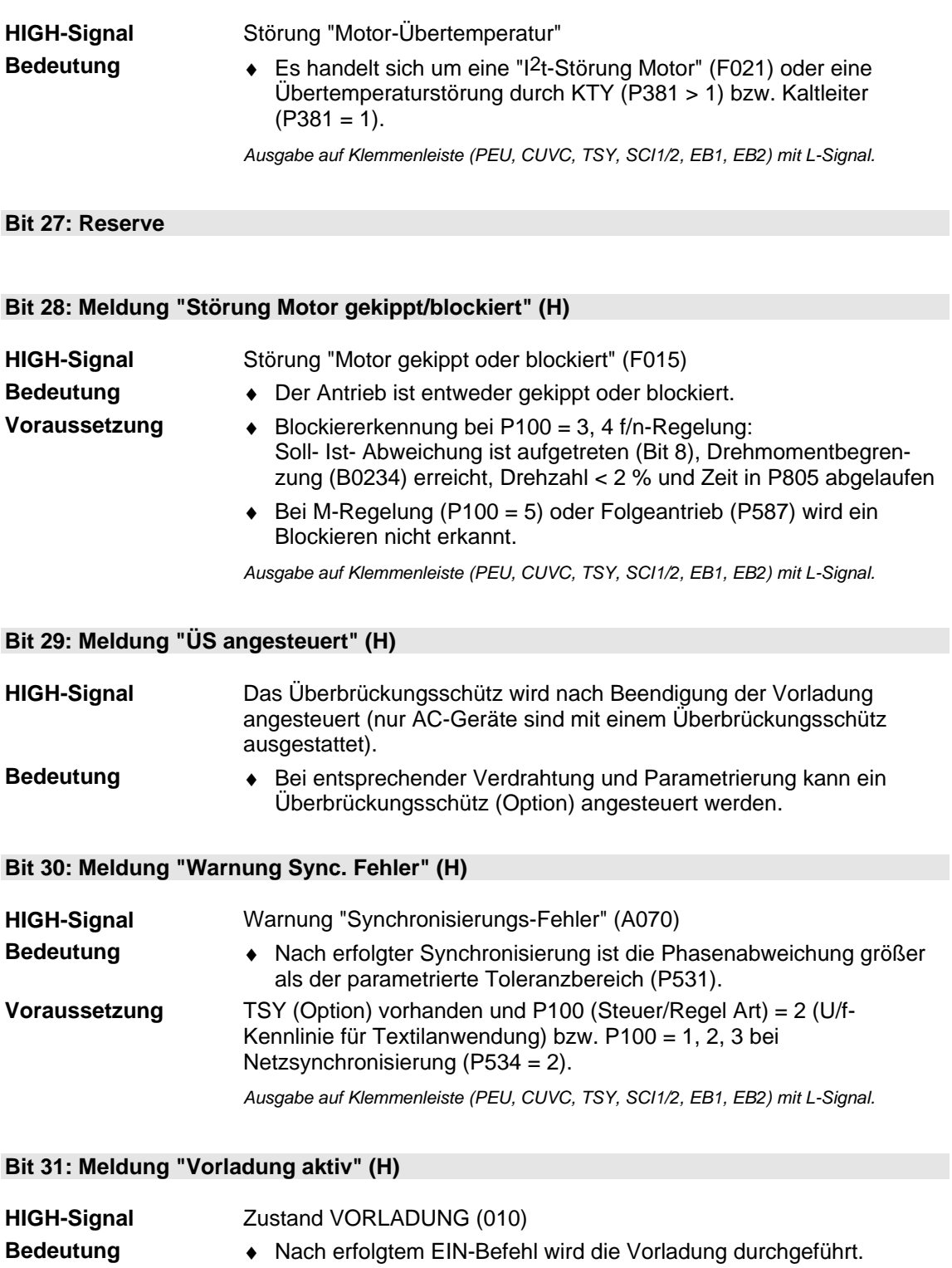

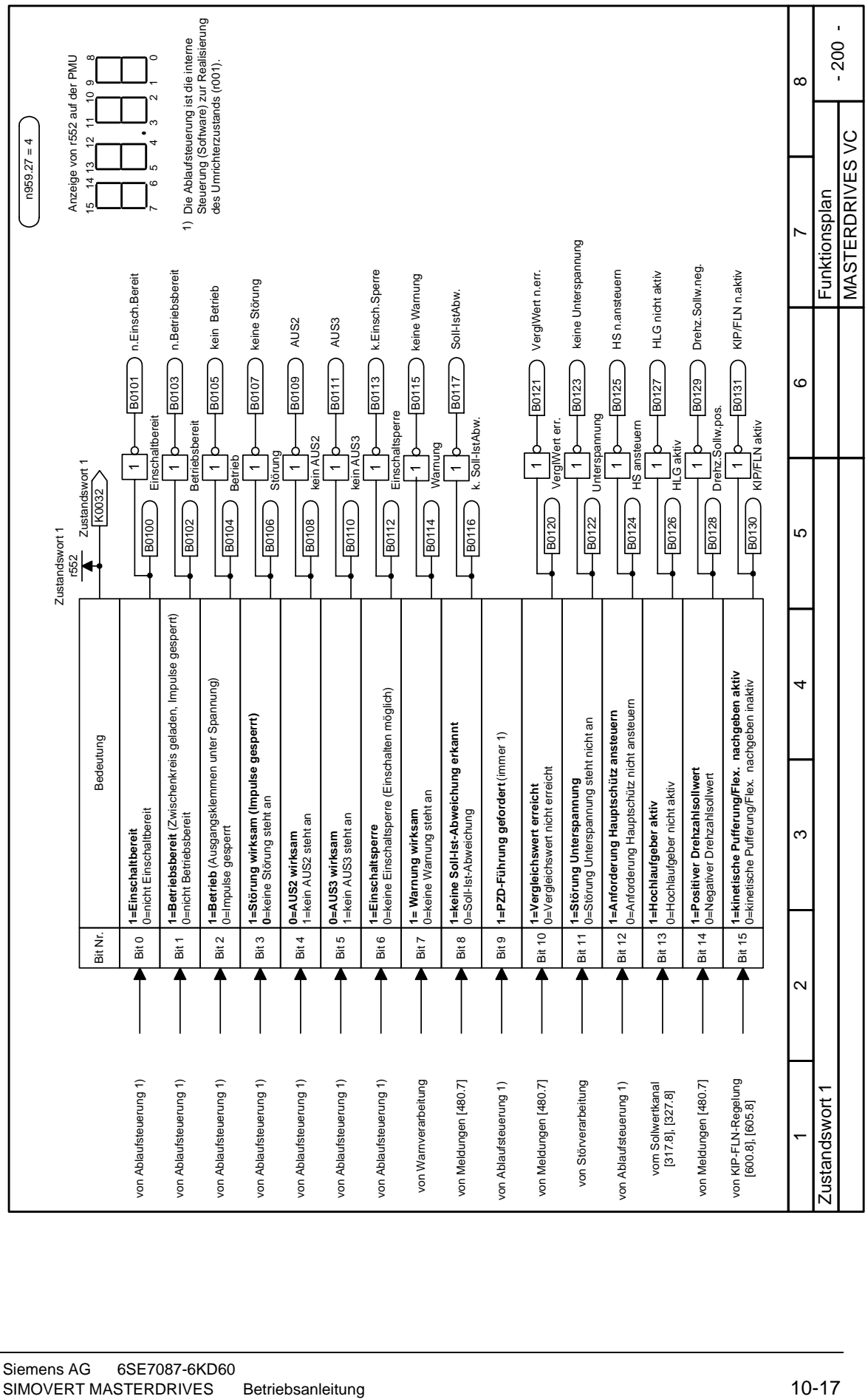

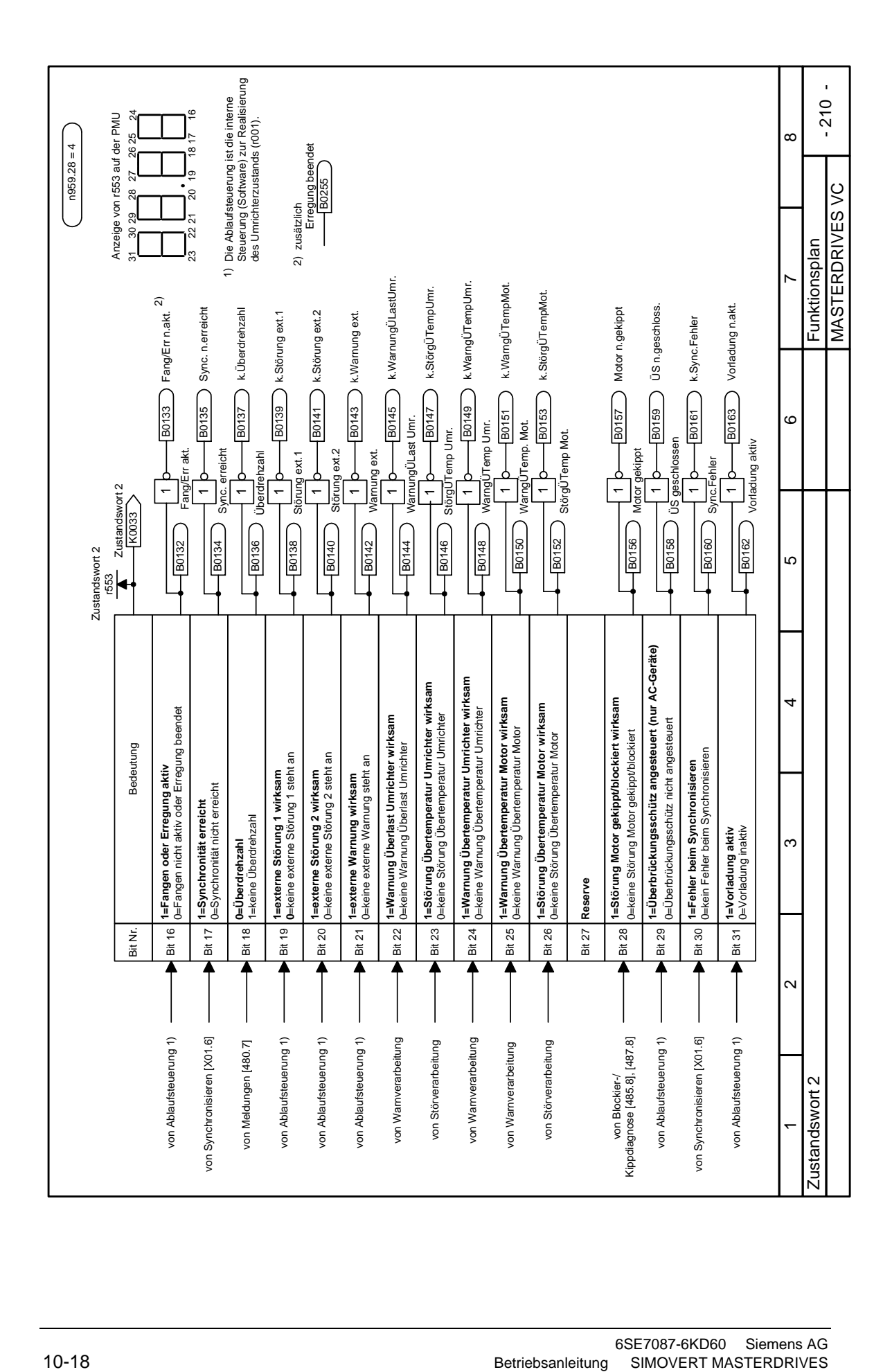

# 11 Wartung

**GEFAHR** 

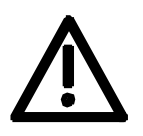

Die Geräte SIMOVERT MASTERDRIVES werden mit hohen Spannungen betrieben.

Alle Arbeiten am Gerät müssen in Übereinstimmung mit den nationalen elektrischen Bestimmungen (Bundesrepublik Deutschland: BGV A3) durchgeführt werden.

Wartungs- und Instandsetzungsarbeiten dürfen nur von qualifiziertem Personal durchgeführt werden.

Nur vom Hersteller zugelassene Ersatzteile dürfen verwendet werden. Die vorgeschriebenen Wartungsintervalle sowie die Anweisungen für Reparatur und Austausch sind unbedingt einzuhalten. Durch die Zwischenkreiskondensatoren ist bis zu 5 min nach dem Freischalten noch gefährliche Spannung im Gerät vorhanden. Deshalb ist das Arbeiten am Gerät oder den Zwischenkreisklemmen frühestens nach dieser Wartezeit zulässig.

Auch bei Motorstillstand können die Leistungs- und Steuerklemmen Spannung führen.

Wenn Arbeiten am eingeschalteten Gerät nötig sind:

- ♦ berühren Sie keine spannungsführenden Teile.
- ♦ benutzen Sie nur ordnungsgemäße messtechnische Ausrüstungen und Arbeitsschutzkleidung.
- ♦ stellen Sie sich auf eine nicht geerdete, EGB-gerechte Unterlage.

Bei Nichtbeachtung dieser Warnhinweise können Tod, schwere Körperverletzung oder erheblicher Sachschaden die Folge sein.

## 11.1 Austausch des Lüfters

Der Lüfter ist für eine Betriebsdauer von L<sub>10</sub> ≥ 35 000 Stunden bei einer Umgebungstemperatur von  $T<sub>u</sub> = 40 °C$  ausgelegt. Er muss rechtzeitig ausgewechselt werden, um die Verfügbarkeit des Gerätes zu erhalten.

Die Geräte verfügen über einen Lüfter, der in Betrieb ist, sobald die Versorgungsspannung am Gerät anliegt.

Zum Austausch des Lüfters muss der Umrichter spannungsfrei geschaltet und ausgebaut werden.

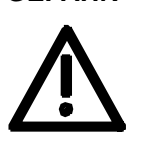

**Bauform A bis C** 

**GEFAHR** 

Der Lüfter befindet sich an der Unterseite des Gerätes. Tauschen Sie den Lüfter wie folgt:

- ♦ Lösen Sie die beiden Torx-Schrauben M4x49.
- ♦ Ziehen Sie das Schutzgitter mit dem Lüfter zusammen nach unten heraus.
- Ziehen Sie den Lüfterstecker X20 ab.
- ♦ Bauen Sie den Lüfter in umgekehrter Reihenfolge ein.

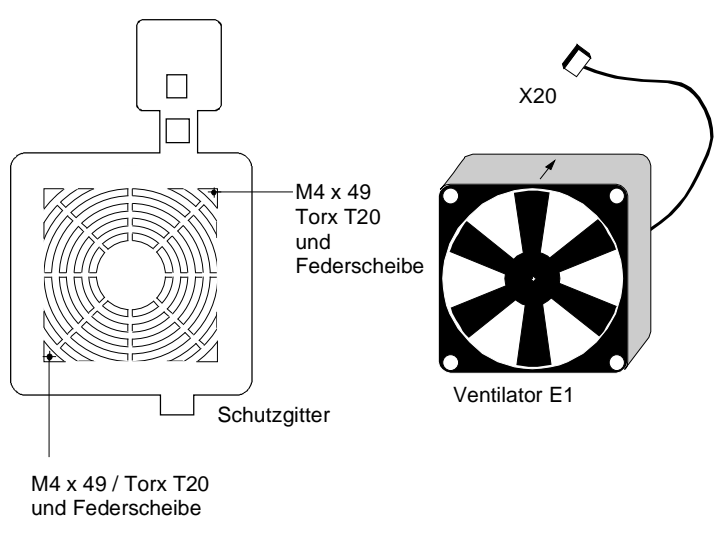

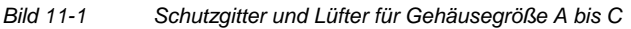

Der Lüfter ist auf eine Konsole geschraubt und befindet sich an der Unterseite des Gerätes. **Bauform D** 

Tauschen Sie den Lüfter wie folgt:

- ♦ Ziehen Sie den Lüfterstecker X20 ab.
- ♦ Lösen Sie die beiden Torx-Schrauben M5x16 an der Unterseite des Gerätes.
- ♦ Ziehen Sie die Konsole nach unten aus dem Gerät heraus.
- ♦ Lösen Sie die Lüfterschrauben M4.
- ♦ Bauen Sie den Lüfter in umgekehrter Reihenfolge ein.

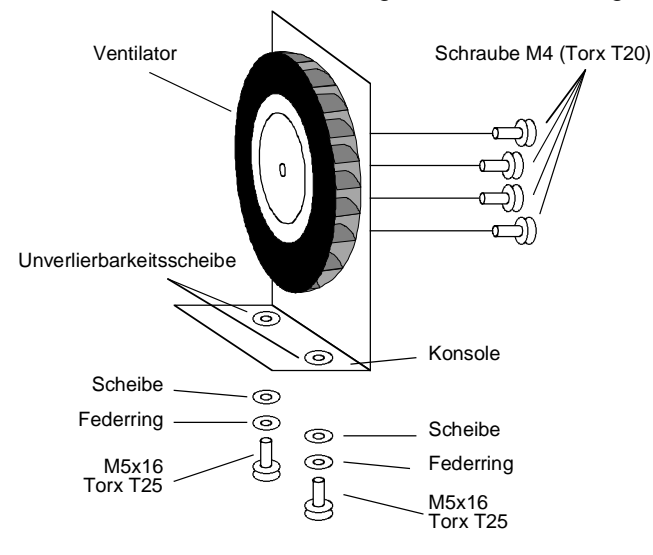

*Bild 11-2 Lüfter mit Konsole für Gehäusegröße D* 

#### **Austausch der Lüftersicherung (Bauform D)**

Die Sicherungen befinden sich im oberen Teil des Gerätes in einem Sicherungshalter.

Zum Austausch der Sicherungen müssen Sie den Sicherungshalter öffnen.

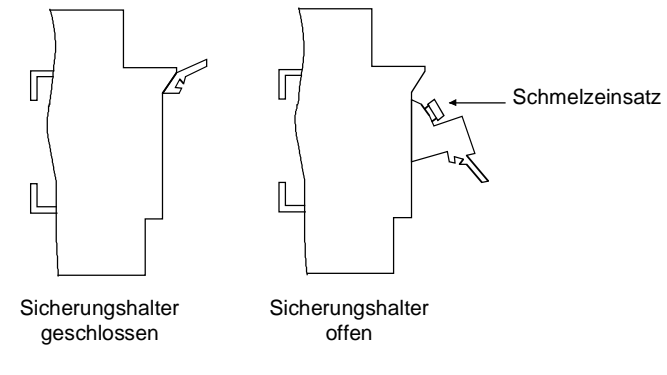

*Bild 11-3 Sicherungshalter für Gehäusegröße D* 

## 11.2 Austausch der PMU

**Austausch der PMU** 

♦ Schnellverschlüsse der Frontabdeckung um 90 ° drehen.

- ♦ Frontabdeckung aufklappen.
- ♦ Stecker X108 auf der Baugruppe CU (Control Unit) abziehen.
- ♦ Flachbandleitung aus Führungshaken entfernen.
- ♦ Schnapphaken an der Innenseite der Frontabdeckung vorsichtig mit einem Schraubendreher nach oben drücken.
- ♦ PMU kippen und herausnehmen.
- ♦ Neue PMU in umgekehrter Reihenfolge einbauen.

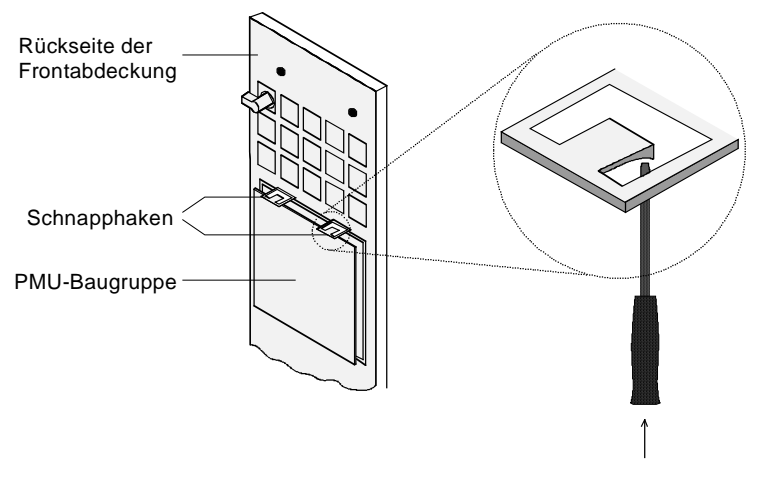

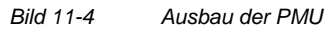

## 11.3 Austausch der Zwischenkreissicherungen

Die Zwischenkreissicherungen sind bei den Bauformen A und B nicht zugänglich, ein Austausch darf nur von Service-Personal durchgeführt werden. **Bauformen A und B** 

Die Lage der Sicherungen ist aus dem jeweiligen Übersichtsbild zu entnehmen. **Bauform C und D** 

Vorgehensweise:

- ♦ Seitenblech entfernen
- ♦ die defekten Sicherungen austauschen:
	- bei Bauform C die Sicherungen F1 und F2
	- bei Bauform D die Sicherungen F1, F3 bzw. F1 bis F4

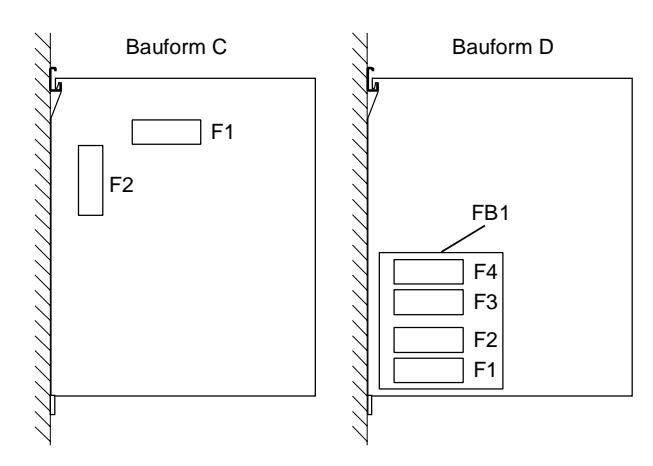

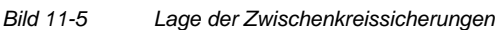

**Wechselrichter-MLFB**  Sicherung **Betriebsmittelkennzeichen Sicherungs-Bestellnummer**  6SE7022-2UC61 50 A, 700 V F1, F2 6SY7000-0AC74 6SE7026-0TD61 6SE7027-2TD61 80 A, 700 V F1, F2, F3, F4 6SY7000-0AC73 6SE7022-6TC61 6SE7023-4TC61 100 A, 700 V F1, F2 6SY7000-0AC72 6SE7023-8TD61 6SE7024-7TD61 6SE702\_-\_UD61 100 A, 700 V F1, F3 6SY7000-0AC72 **Ersatzsicherungen** 

#### Siemens AG 6SE7087-6KD60<br>SIMOVERT MASTERDRIVES Betriebsanleitung SIMOVERT MASTERDRIVES Betriebsanleitung 11-5

# 12 Formieren

#### **VORSICHT**

Nach einer Standzeit des Gerätes von mehr als zwei Jahren müssen die Zwischenkreiskondensatoren neu formiert werden. Wird dies unterlassen, so kann das Gerät beim Einschalten der Netzspannung Schaden nehmen.

Wenn die Inbetriebnahme innerhalb von einem Jahr nach der Fertigung erfolgt, ist kein erneutes Formieren der Zwischenkreiskondensatoren erforderlich. Den Zeitpunkt der Fertigung können Sie der Seriennummer entnehmen.

**Aufbau der Fabriknummer**  (Bsp.: A-N60147512345)

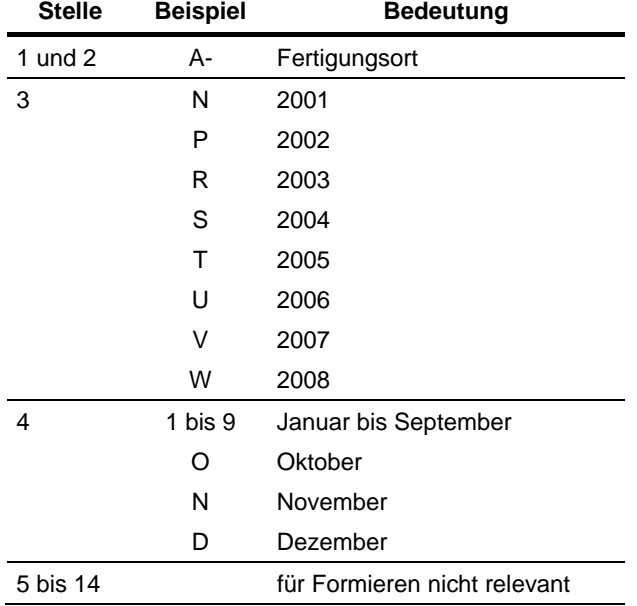

Für das Beispiel gilt: Die Fertigung erfolgte im Juni 2001.

Beim Formieren wird der Zwischenkreis des Gerätes über einen Gleichrichter, einen Glättungskondensator und einen Widerstand angeschlossen.

Beim Formieren werden die Zwischenkreiskondensatoren mit einer definierten Spannung und einem begrenzten Strom beaufschlagt und die für die Funktion der ZK-Kondensatoren erforderlichen internen Verhältnisse wieder hergestellt.

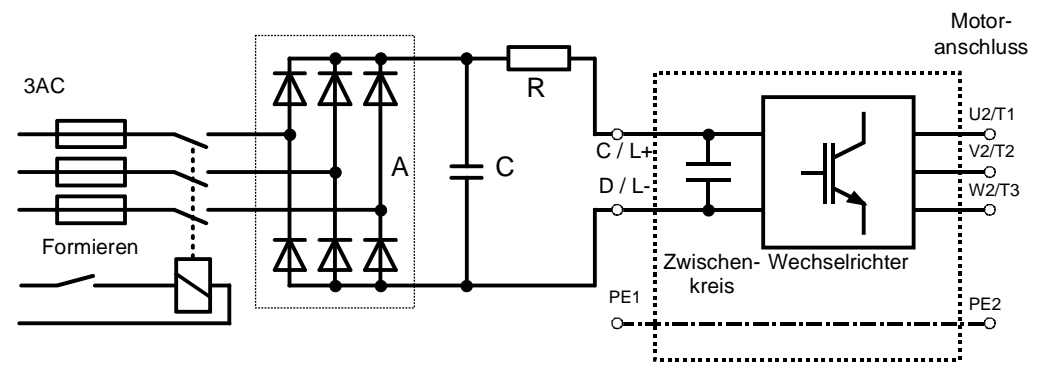

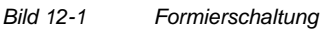

**Bauteile für die Formierschaltung (Vorschlag)** 

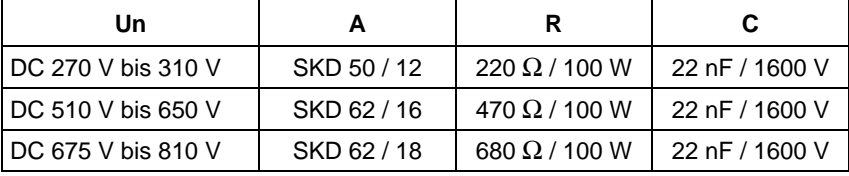

**GEFAHR** 

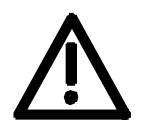

Durch die Zwischenkreiskondensatoren ist bis zu 5 Minuten nach dem Freischalten noch gefährliche Spannung im Gerät vorhanden. Das Arbeiten am Gerät oder den Zwischenkreisklemmen ist frühestens nach dieser Wartezeit zulässig.

**Vorgehensweise** 

- ♦ Bevor Sie die Zwischenkreiskondensatoren formieren, müssen alle Zwischenkreisanschlüsse freigeschaltet sein.
- ♦ Die Einspeisung des Umrichters muss abgeschaltet sein.
- ♦ Das Gerät darf keinen Einschaltbefehl bekommen (z. B. über Tastatur PMU oder Klemmleiste).
- ♦ Schließen Sie die benötigten Bauteile entsprechend dem Schaltungsbeispiel an.
- ♦ Schalten Sie die Formierschaltung ein. Die Dauer der Formierung beträgt ca. 1 Stunde.

# 13 Technische Daten

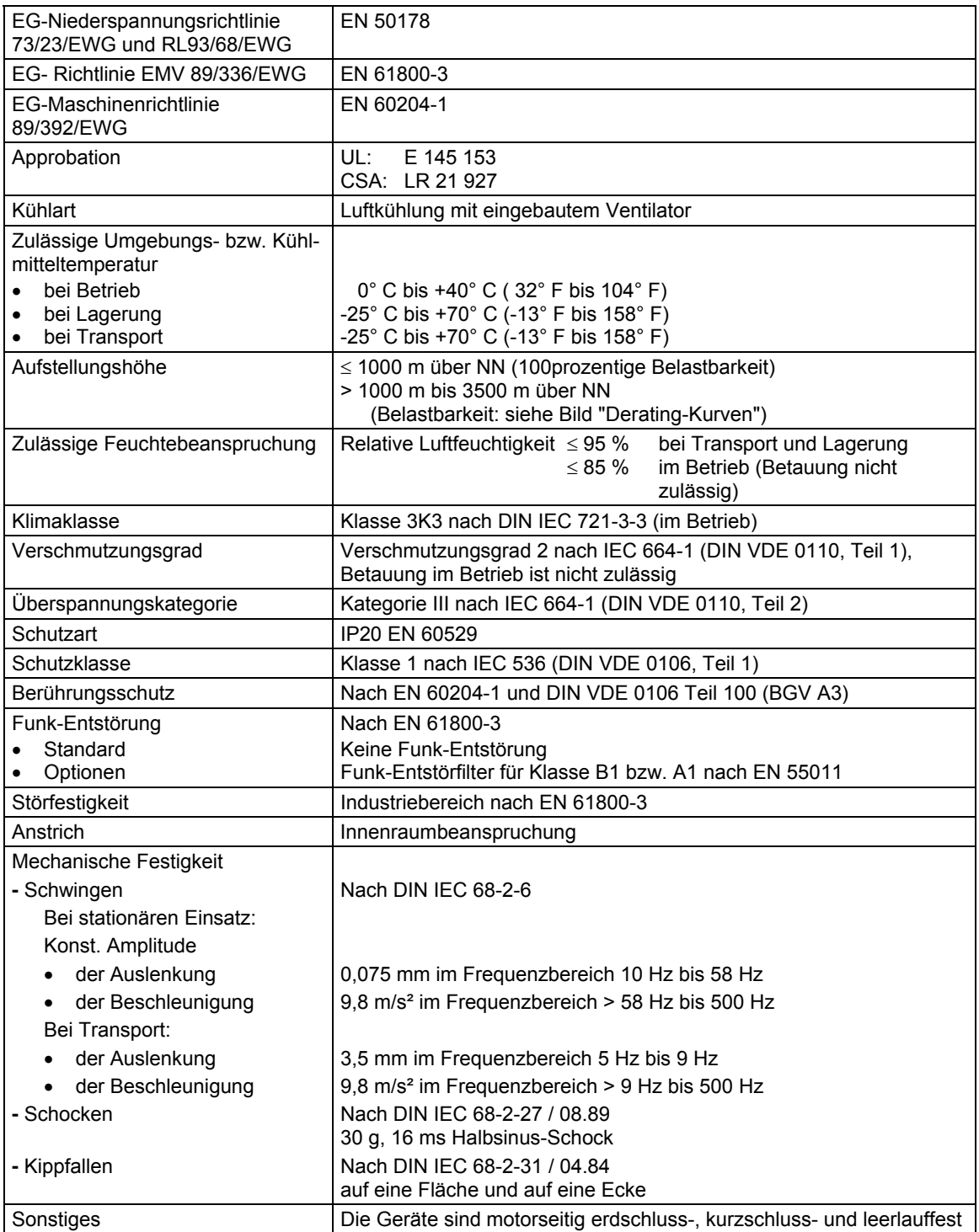

*Tabelle 13-1 Allgemeine Daten* 

**HINWEIS** Die vollständige Erfüllung der Schutzart IP20 nach EN 60529 ist abhängig davon, wie viele Steuerzuund Abgangsleitungen den Öffnungsbereich auf der Unterseite des Gerätes verschließen. Soll die Schutzart IP20 auch im Betrieb erfüllt sein, so muss die Öffnung gegebenenfalls nachträglich verkleinert werden.

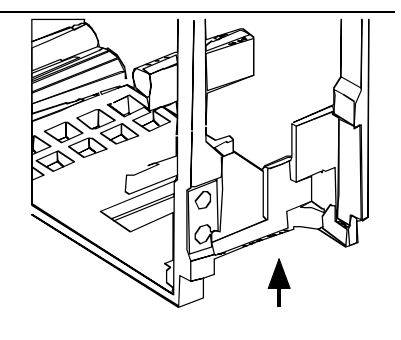

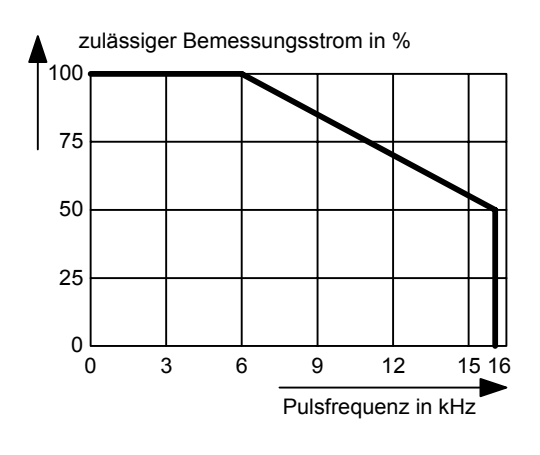

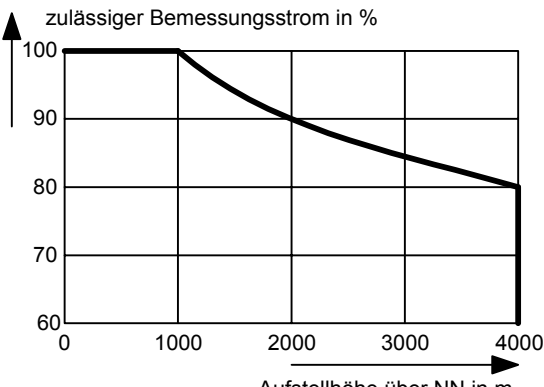

0 10 30 50 25 50 75 100  $0\frac{L}{0}$ Kühlmitteltemperatur in °C zulässiger Bemessungsstrom in % 20 30 40 Aufstellhöhe über NN in m

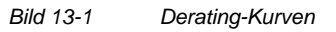

zulässige Bemessungseingangsspannung in % gemäß VDE 0110 / IEC 664-1

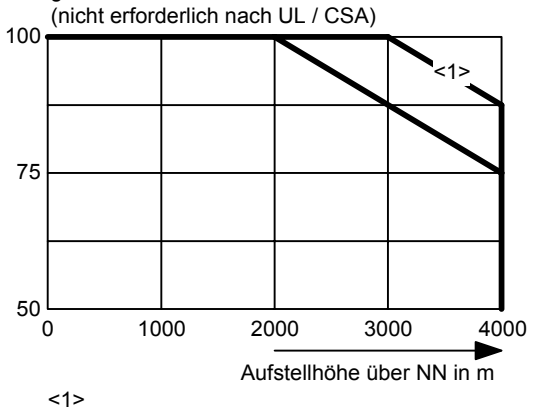

Die günstigere Deratingkurve gilt nur für Geräte der Baugröße B bis D bei einer Bemessungseingangsspannung von 510 - 540 V

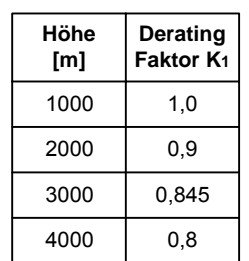

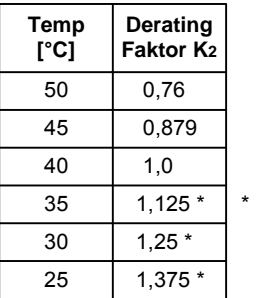

Siehe nachfolgenden Hinweis

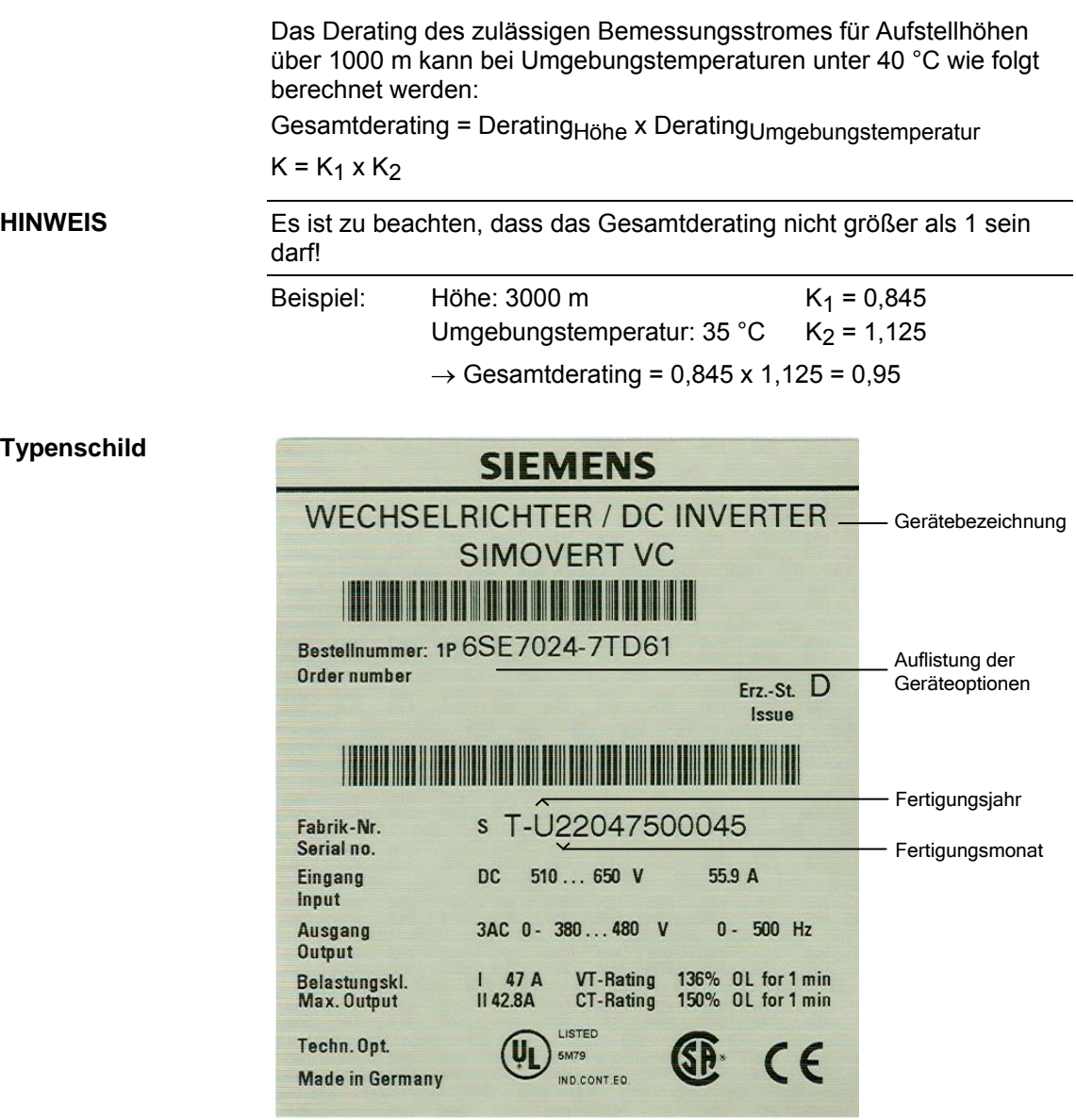

*Bild 13-2 Typenschild* 

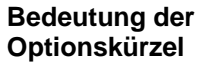

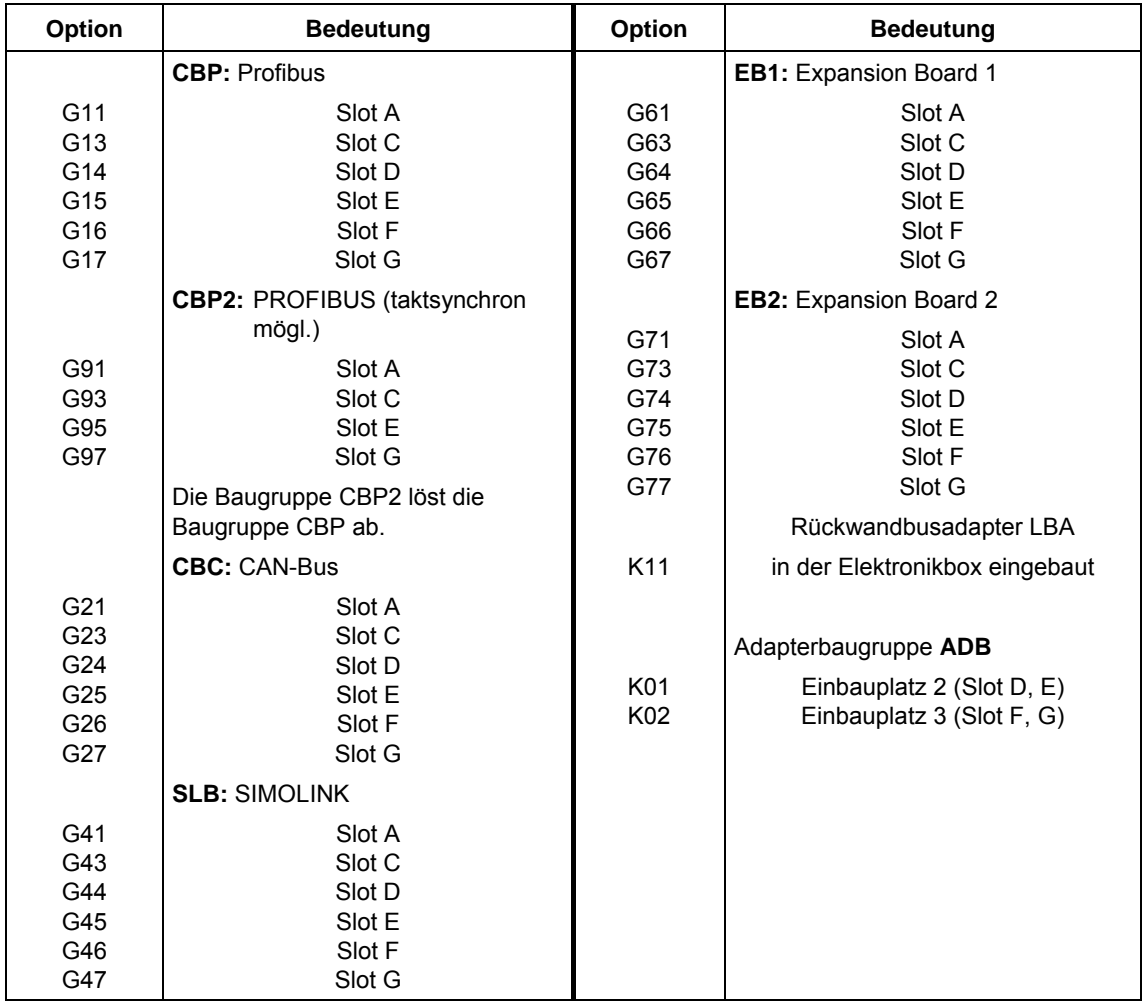

*Tabelle 13-2 Bedeutung der Optionskürzel* 

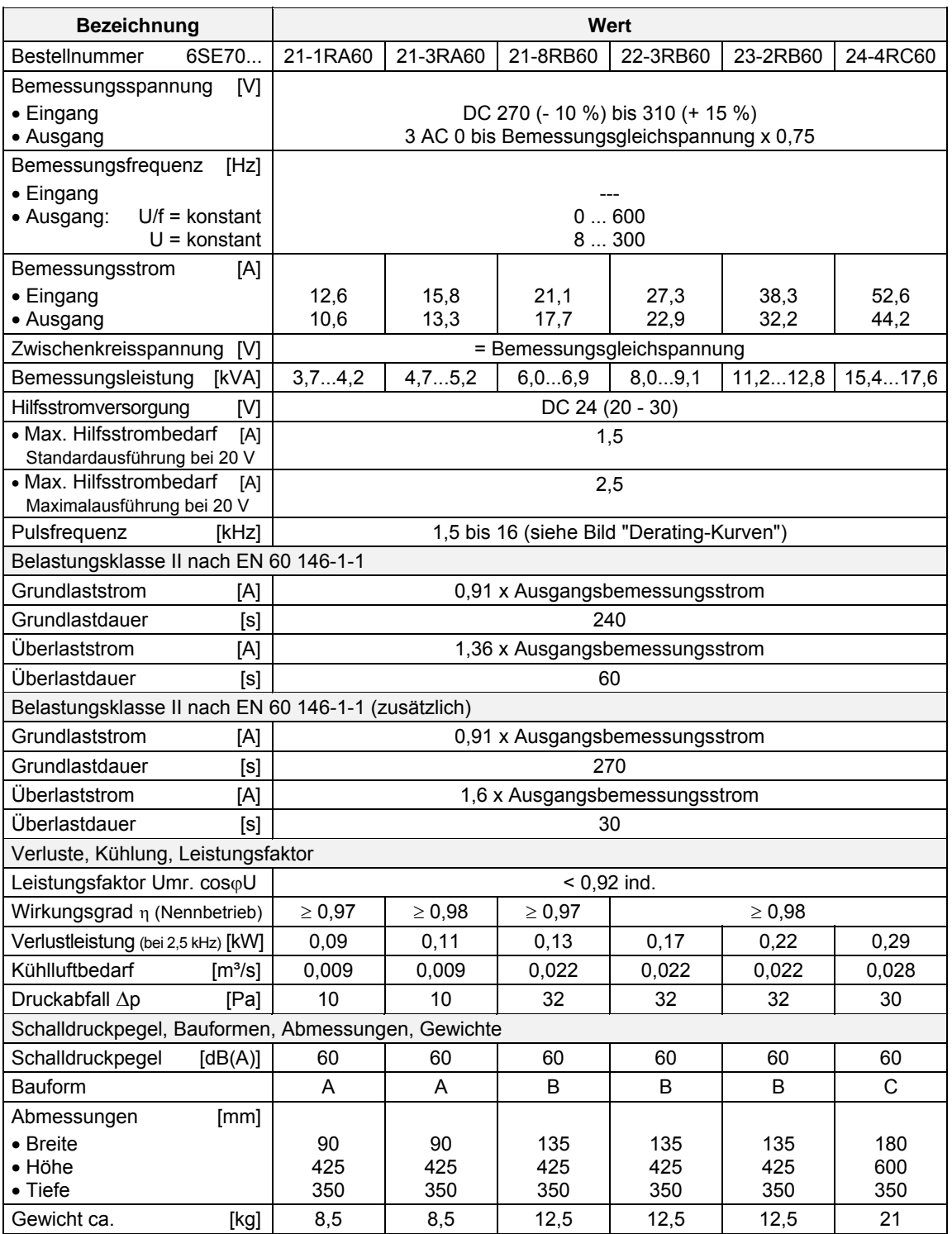

*Tabelle 13-3 Luftgekühlte Wechselrichter (Teil 1)* 

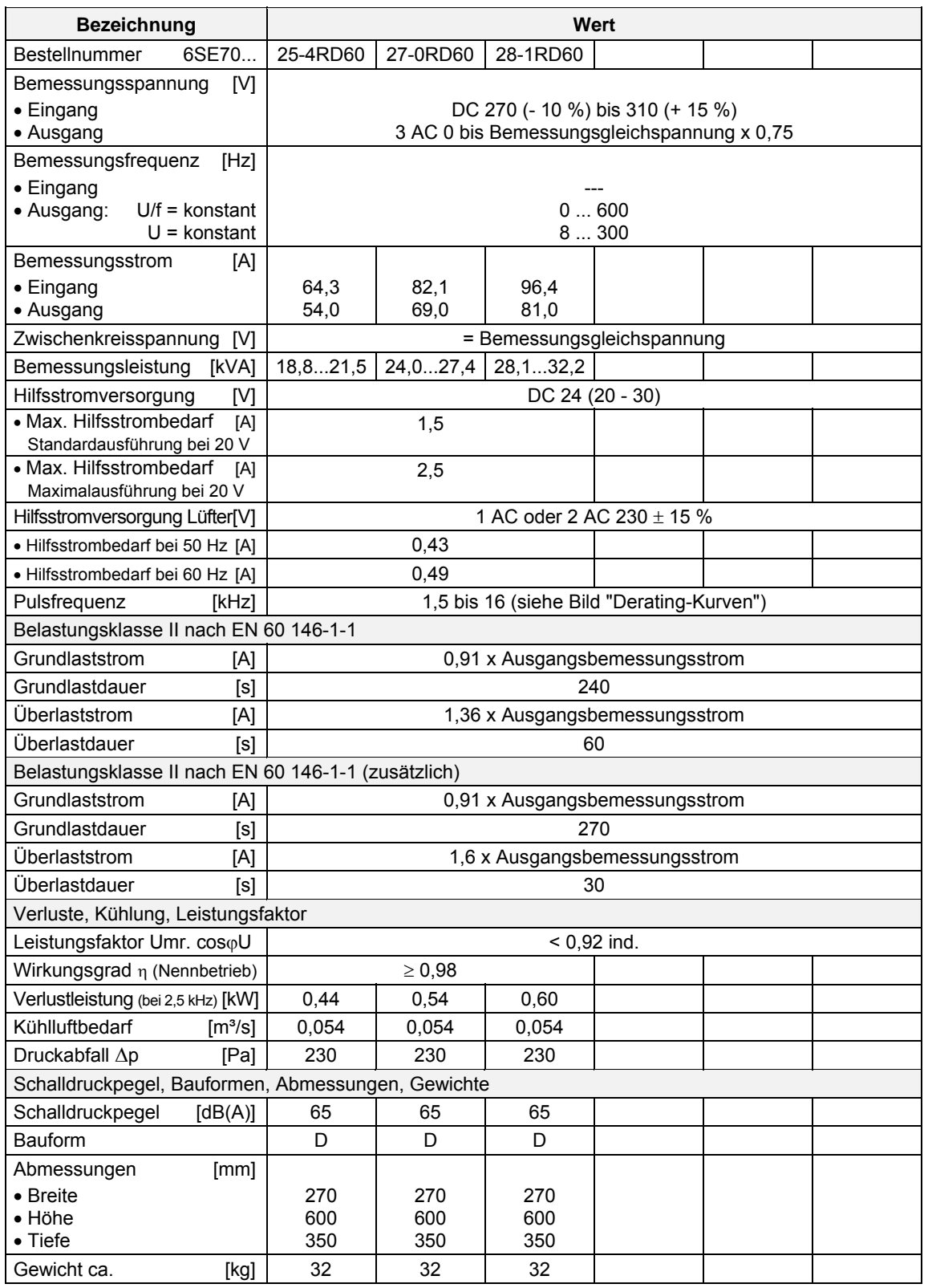

*Tabelle 13-4 Luftgekühlte Wechselrichter (Teil 2)* 

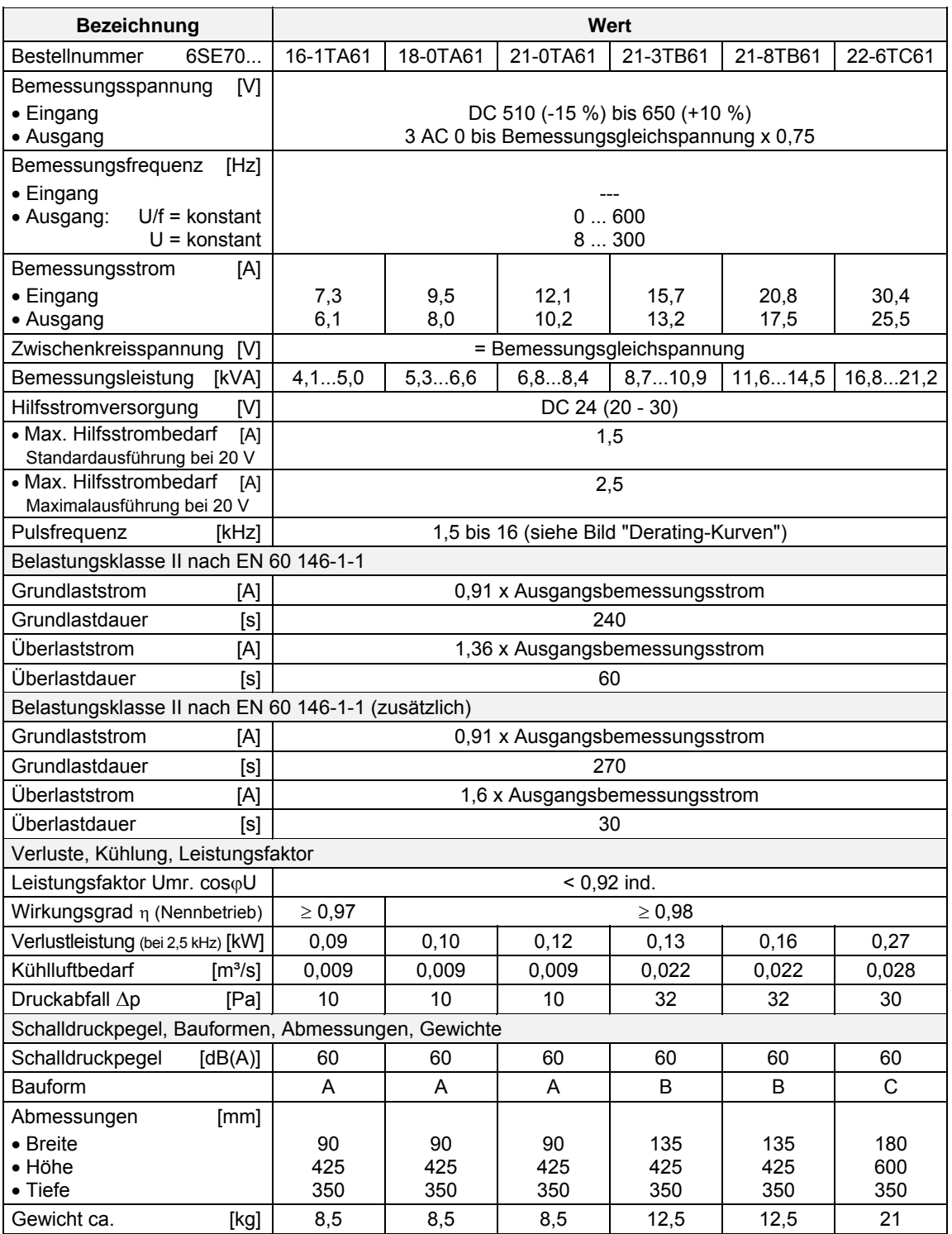

*Tabelle 13-5 Luftgekühlte Wechselrichter (Teil 3)* 

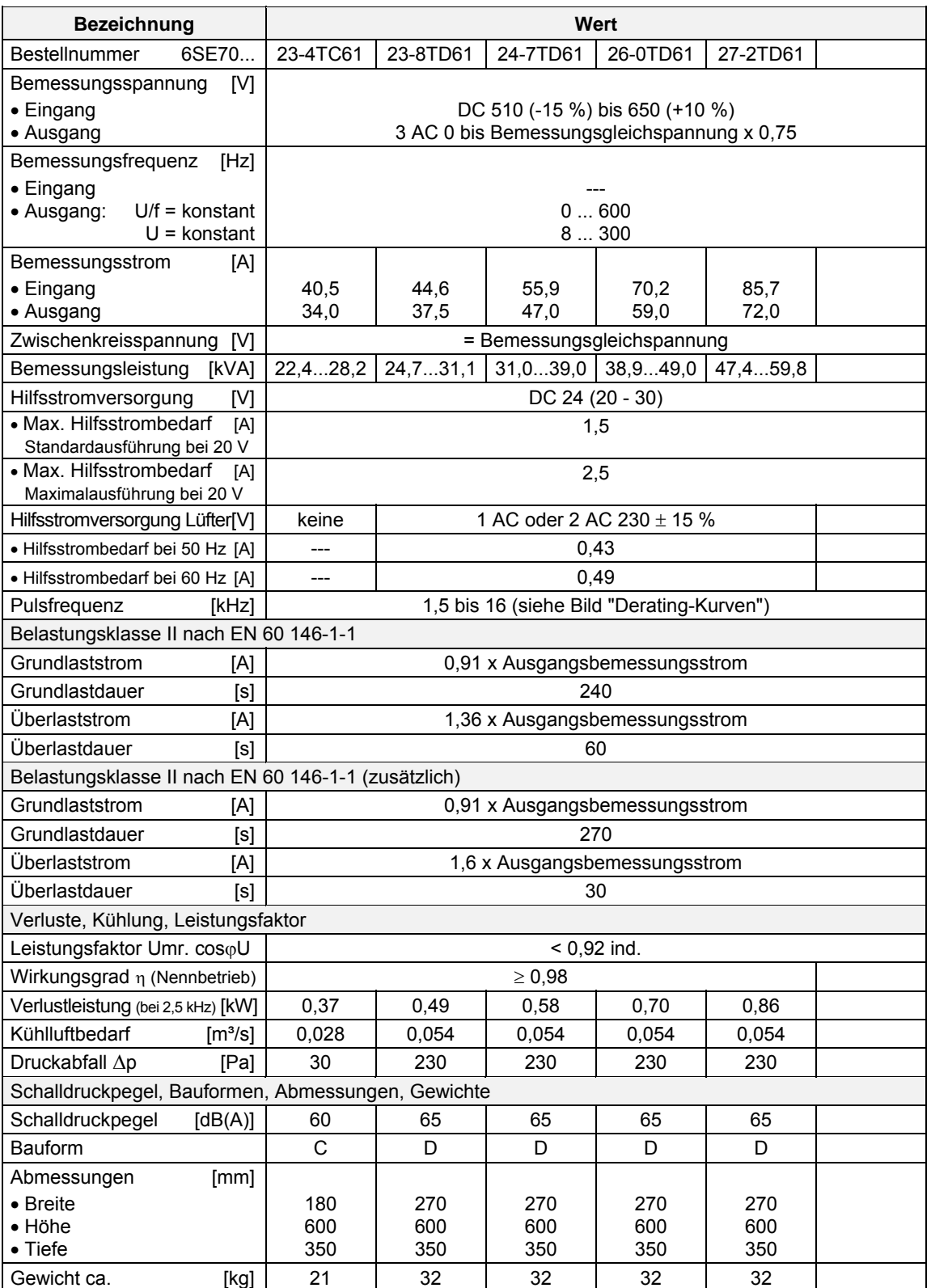

*Tabelle 13-6 Luftgekühlte Wechselrichter (Teil 4)* 

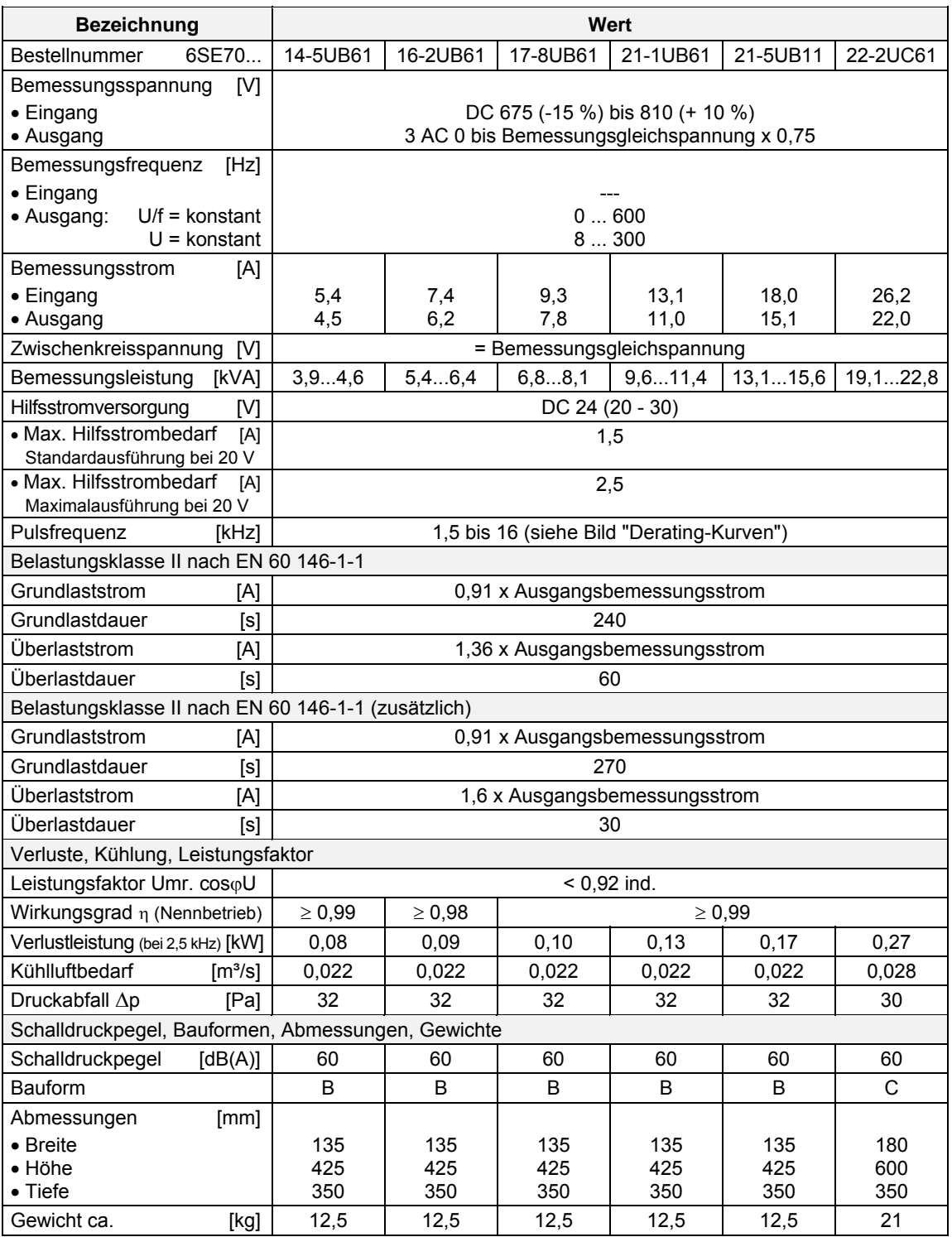

*Tabelle 13-7 Luftgekühlte Wechselrichter (Teil 5)* 

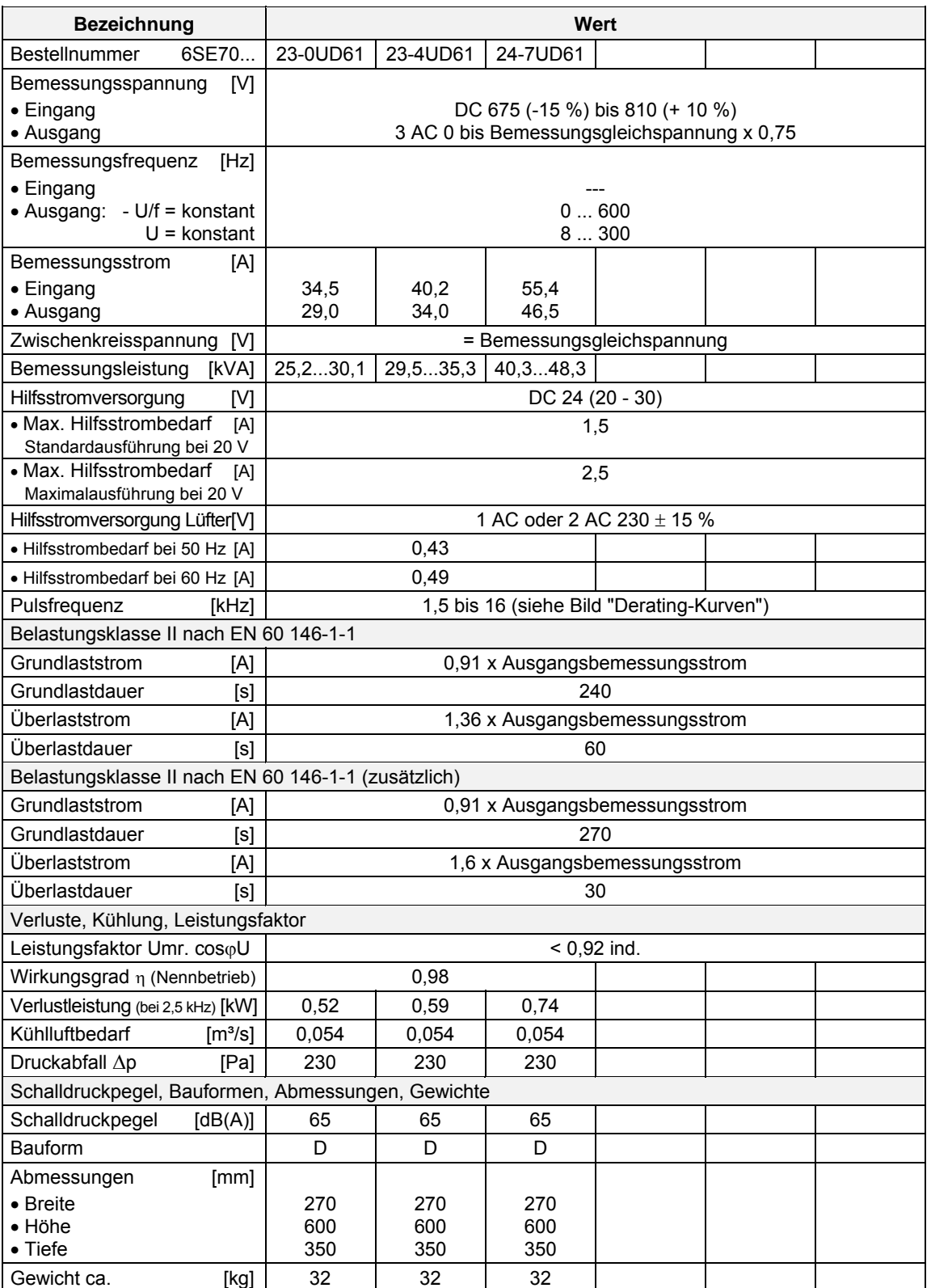

*Tabelle 13-8 Luftgekühlte Wechselrichter (Teil 6)* 

#### **Wassergekühlte Wechselrichter**

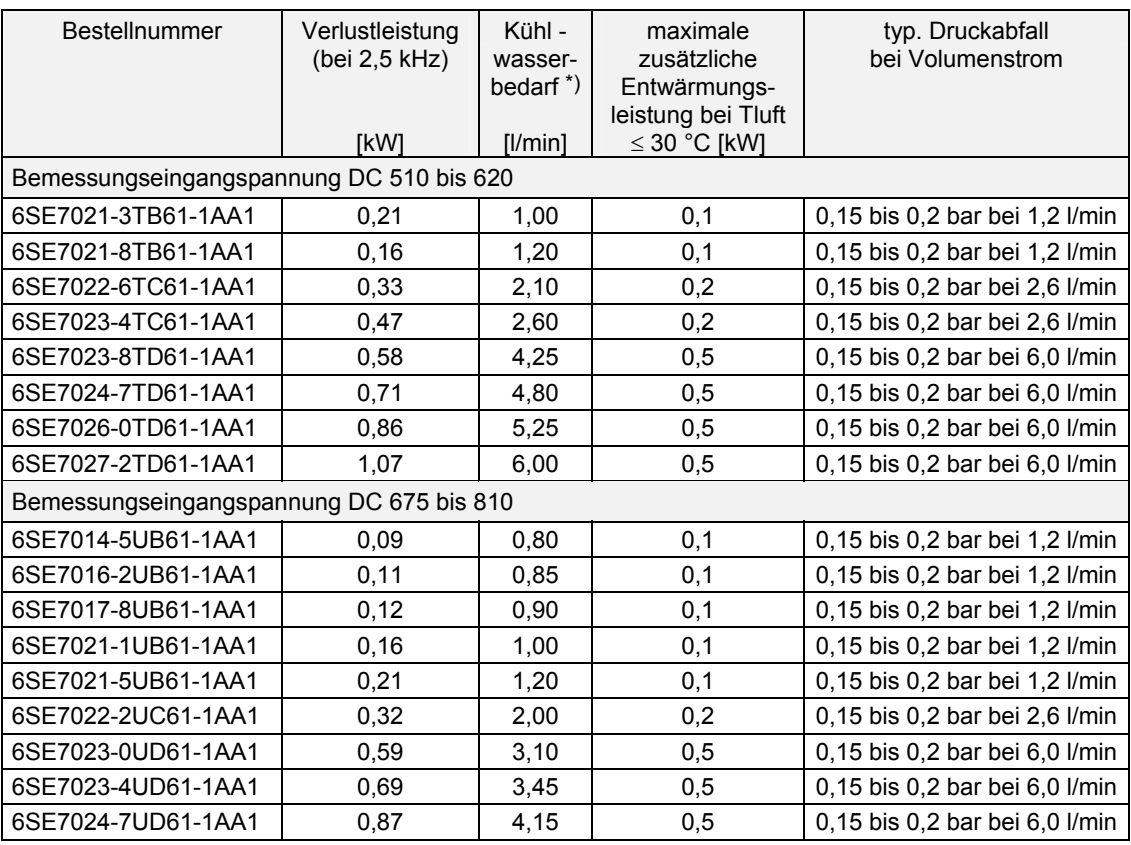

*Tabelle 13-9 Wassergekühlte Wechselrichter* 

#### **HINWEIS**

Die Geräte sind baugleich mit den luftgekühlten Wechselrichtern. An Stelle des Kühlkörpers für Luft ist ein Luft-/Wasserkühler installiert.

Alle in Tabelle 13-9 nicht angeführten Technischen Daten für eine bestimmtes Gerät entsprechen denen der luftgekühlten Wechselrichter. Die ersten 12 Stellen der Bestellnummer sind identisch. Der Zusatz "- 1AA1" kennzeichnet die Wasserkühlung.

<sup>\*)</sup> Der angegebene Kühlwasserbedarf gilt für die Typleistung des Wechselrichters und 100 % Nutzung der Zusatzentwärmung bei einer Wassertemperaturerhöhung Zulauf / Rücklauf von ∆T = 5 K.

## 13.1 Hinweise zu wassergekühlten Geräten

**Randbedingungen für den Einsatz** 

Das Gerät ist an einen extern vorhandenen Kühlwasserkreislauf anzuschließen.

Der Aufbau dieses Kühlwasserkreislaufes mit den Gesichtspunkten

- ♦ offenes bzw. geschlossenes System
- ♦ Werkstoffwahl und Werkstoffpaarung
- ♦ Kühlwasserzusammensetzung
- Kühlwasserentwärmung (Rückkühlung, Frischeinspeisung...)
- und weitere

stellt einen wichtigen Aspekt für die Funktionssicherheit und Lebensdauer der Gesamtanlage dar.

**WARNUNG** 

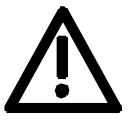

Es gelten die Warnhinweise der "Standardgeräte".

Installations- und Servicearbeiten für den wassertechnischen Teil sind nur im spannungslosen Zustand der Anlage auszuführen.

Eine **Betauung** der Geräte ist nicht zulässig (wie Standardgeräte).
# 13.1.1 Installations- und Bauteilhinweise

Empfohlen wird für die Umrichter ein separater Kreislauf, in Edelstahltechnik, der die Wärme über einen Wasser − Wasser Wärmetauscher an ein Rückkühlsystem abgibt.

Zur Vermeidung von elektrochemischen Korrosionen sowie Schwingungsübertragungen sind die SIMOVERT MASTERDRIVES Geräte am **Vor- und Rücklauf mit einem flexiblen, elektrisch nichtleitenden, Schlauch anzuschließen. Die Schlauchlänge sollte (in Summe) > 1,5 m betragen**.

Besteht die Anlagenverrohrung aus Kunststoffrohren, so ist dieser Schlauch nicht erforderlich.

Das Anschließen der Wasserschläuche sollte vor der Montage des Umrichters vorgenommen werden.

Werden Schlauchschellen zur Montage benutzt, so sind diese im Abstand von drei Monaten auf Festsitz zu kontrollieren.

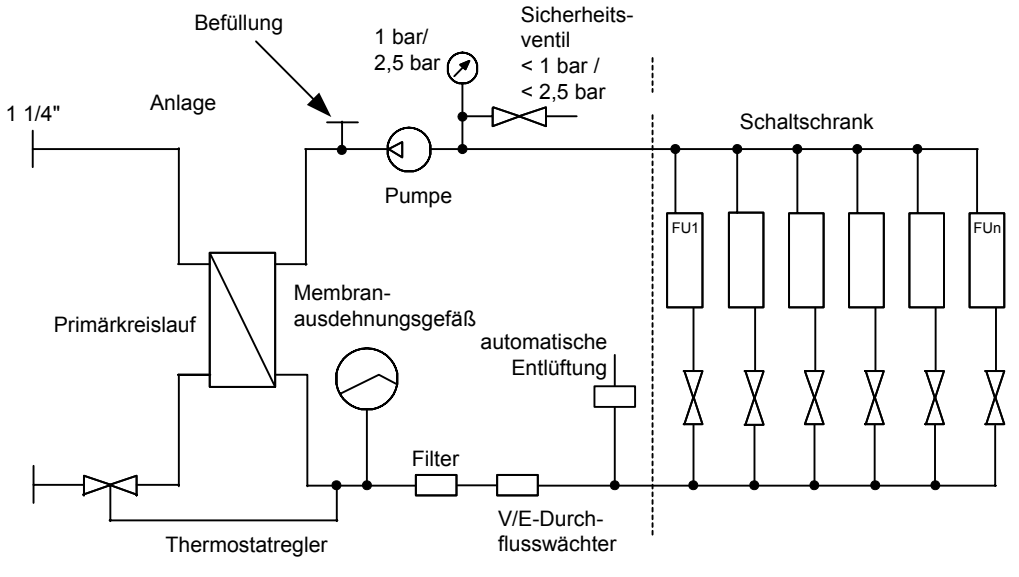

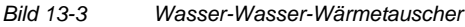

## **Wasser-Wasser-Wärmetauscher**

Ist in der Anlage bereits ein Kühlkreislauf vorhanden, der keine Temperaturen über 35 °C aufweist, jedoch die Anforderungen an das Kühlwasser nicht erfüllt, so können die beiden Kühlkreisläufe über einen Wasser-Wasser-Wärmetauscher gekoppelt werden. Die Kühler der Frequenzumrichter werden über einen Verteiler so angeschlossen, dass der notwendige Durchfluss gewährleistet ist, aber kein unzulässiger Druck auftritt. Gegebenheiten wie Höhenunterschiede und Entfernungen müssen hierbei berücksichtigt werden.

Für Geräte ohne Frostschutz empfehlen wir den Einsatz von Nalco 00GE056 der Firma ONDEO Nalco. Dies ist ein organischer Korrosionsinhibitor, der speziell für halboffene und geschlossene Kühlsysteme entwickelt wurde. Er wirkt als Korrosionsschutz für die verwendeten Metalle durch die Ausbildung eines organischen Schutzfilms auf den Metalloberflächen.

Der Arbeitsdruck ist abhängig von den Strömungsverhältnissen des Kühlwassernetzes im Vor- und Rücklauf festzulegen.

Zur Einhaltung des max. zulässigen Betriebsdruckes sind Maßnahmen beim Anwender vorzusehen. Der Einsatz einer Druckregeleinrichtung ist notwendig.

Bei geschlossenen Kühlsystemen sind Druckausgleichseinrichtungen mit Sicherheitsventil \*) und Einrichtungen zur Entlüftung vorzusehen.

Das Kühlsystem ist beim Befüllen zu entlüften.

Für die sichere Gewährleistung des erforderlichen Volumenstromes sollten anstelle normaler Rohrsiebe Rückspülfilter eingesetzt werden. Bei diesen erfolgt die Rückspülung automatisch.

Hersteller: z. B. Fa. Reckitt Benckiser Deutschland GmbH, 68165 Mannheim, Tel.: ++490621/32460.

In der ASI 1 Information E20125-C6038-J702-A1-7400 vom Februar 1997 werden Applikationsvorschläge für verschiedene Anlagenkonfigurationen gemacht.

Bei der Verlegung der Wasserleitungen ist äußerste Sorgfalt geboten. Die Leitungen müssen mechanisch sicher fixiert und auf Leckagen überprüft werden.

In keinem Fall dürfen die Wasserleitungen spannungsführende Teile berühren (Isolierabstand min. 13 mm).

\*)  $\leq$  1.2 bar bei 1.0 bar zulässigen Betriebsdruck

# 13.1.2 Einsatzbereich

Für den Einsatzbereich gelten die gleichen Randbedingungen wie für die Standardgeräte (mit Luftkühlung), mit Ausnahme der hier beschriebenen Entwärmungsrandbedingungen.

Als Kühlmedium (siehe Abschnitt "Kühlmittel") dient normalerweise Wasser. Nur in besonderen Fällen sollte ein Frostschutzmittelzusatz eingesetzt werden.

Im Kühlwassertemperaturbereich von + 5 °C bis + 38 °C ist ein Betrieb mit 100 % des Bemessungsstromes möglich.

Sind höhere Kühlwassertemperaturen erforderlich, so ist der Gerätestrom entsprechend der Abbildungen 13-4 und 13-5 (Kurve 1) zu reduzieren.

Dieses gilt nur bei Kühlmedium Wasser (Hinweise im Abschnitt Betauungsschutz, Frostschutzmittelzusatz beachten).

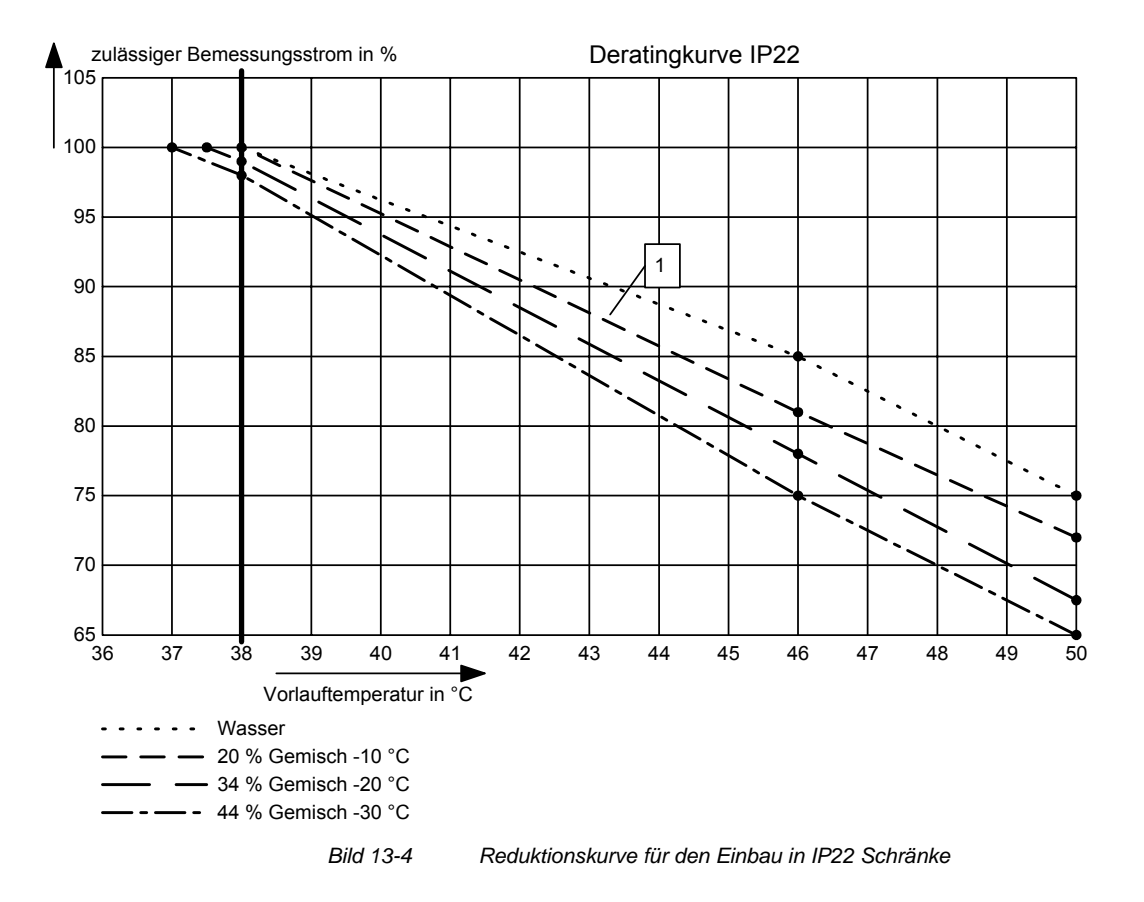

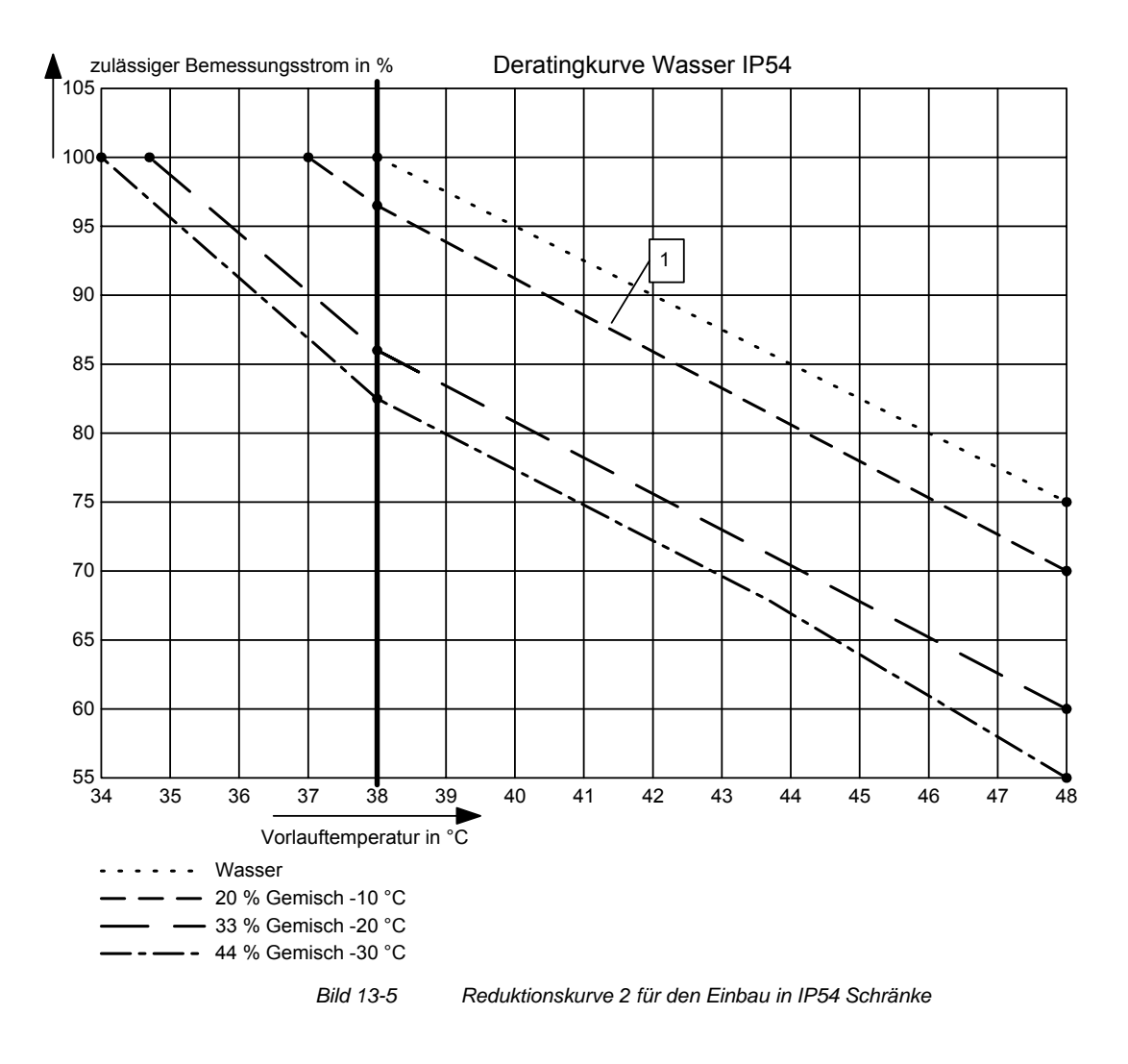

**HINWEIS** 

Die maximale Kühlmitteltemperatur ist für IP22 Schränke 50 °C und IP54 Schränke 46 °C!

# 13.1.3 Kühlmittel

Als Kühlmittel kann normales Brauchwasser mit Korrosionsschutz (siehe Abschnitt "Korrosionsschutzmittel") oder ein Wasser-Frostschutzmittel-Gemisch (siehe Abschnitt "Frostschutzmittelzusatz") eingesetzt werden.

# **13.1.3.1 Kühlwasserdefinition**

Das Kühlwasser muss den folgenden Anforderungen auf Dauer genügen:

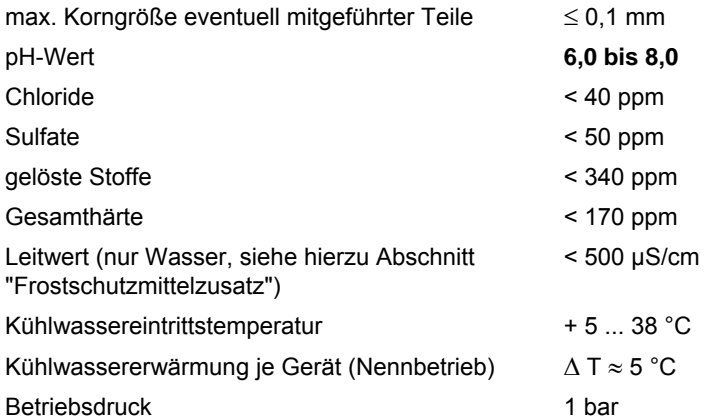

Oder Verwendung von deionisiertem Wasser ("Batteriewasser" nach DIN 43530, Teil 4).

Keine höheren Betriebsdrücke als 1 bar zulässig! **ACHTUNG** 

> Soll die Anlage mit einem höheren Druck betrieben werden, so ist an jedem Gerät eine Reduzierung auf 1 bar Vordruck vorzunehmen.

Das Kühlkörpermaterial ist nicht seewasserfest, d.h. **es darf nicht direkt mit Seewasser gekühlt werden!** 

Im Gerätekühlwasserkreislauf sind Filter (Siebe) mit einer Korngröße < 100 µm einzusetzen (siehe Abschnitt "Installations- und Bauteilhinweise")!

Bei Frostgefahr sind Frostschutzmaßnahmen für Betrieb, Lagerung und Transport erforderlich, z. B. Entleeren und Ausblasen mit Luft, Zusatzheizungen, u.s.w..

**WARNUNG** 

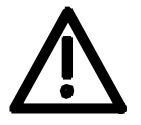

Es gelten die Warnhinweise der "Standardgeräte".

Installations- und Servicearbeiten für den wassertechnischen Teil sind nur im spannungslosen Zustand der Anlage auszuführen.

### **13.1.3.2 Frostschutzmittelzusatz**

Durch Frostschutzmittel kann die untere Grenze des Betriebsbereiches von + 5 °C auf 0 °C reduziert werden und der Frostschutz bei Anlagenstillstand bis − 30 °C erreicht werden.

Aufgrund ihrer physikalischen Eigenschaften (Wärmekapazität, Wärmeleitung, Viskosität) reduzieren Frostschutzmittel die Leistungsfähigkeit des Kühlsystems. Sie sollten nur dann eingesetzt werden, wenn es in der Anwendung unumgänglich ist.

Mit Frostschutzmittel sind die in Abschnitt "Einsatzbereich" (Bild 13-4 und 13-5) gezeigten Reduktionskurven einzuhalten. Geschieht dieses nicht, so kann eine vorzeitige Alterung der Gerätebauteile nicht ausgeschlossen werden. Weiterhin ist damit zu rechnen, dass der Geräteschutz "Übertemperatur" den Umrichter abschaltet.

**WARNUNG** 

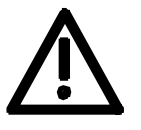

Ein Betrieb, auch mit Frostschutzmittel, bei Temperaturen < 0 °C ist nicht zulässig!

Werden andere Mittel eingesetzt, so kann dies zu einer reduzierten Lebensdauer führen.

Wenn weniger als 20 % Antifrogen N zugesetzt werden, besteht erhöhte Korrosionsgefahr, die eine Reduktion der Lebensdauer bewirken kann.

Bei mehr als 30 % Antifrogen N wird der Wärmetransport und damit die Funktion des Gerätes beeinträchtigt. Es muss in jedem Fall beachtet werden, dass die erforderliche Pumpenleistung bei Zugabe von Antifrogen N angepasst werden muss.

Bei Anwendung von Frostschutzmittel dürfen im gesamten Kühlkreislauf keine Potentialdifferenzen auftreten. Gegebenenfalls sind die Bauteile mit einer Potentialausgleichsschiene zu verbinden.

**HINWEIS** 

Für Frostschutzmittel ist das Sicherheitsdatenblatt zu beachten!

Als Frostschutzmittel wird **Antifrogen N** (Fa. Clariant; www.clariant.com) bevorzugt.

Hintergrund:

Antifrogen N wurde für diese Anwendung ausgiebig analysiert. Dabei wurden Materialverträglichkeit, Umwelt- und Gesundheitsaspekte besonders berücksichtigt. Weiterhin liegen langjährige Erfahrungen mit diesem Mittel vor und die Kühlwasserdefinition ist auf dieses Frostschutzmittel abgestimmt.

Damit die guten antikorrosiven Eigenschaften von Antifrogen N-Wassermischungen wirken, muss die Konzentration mindestens 20 % betragen.

Beim Einsatz von Frostschutzmittel werden erhöhte Anforderungen an die Dichtigkeit des Kreislaufes gestellt, denn die Oberflächenspannung der Wasser-Antifrogen-Mischung ist ungefähr 100 mal kleiner als von reinem Wasser.

Als Dichtungsmaterial eignen sich hochwertige, heißwasser-beständige IT-Dichtungen. Als Stopfbuchsendichtungen können Graphitschnüre verwendet werden. Bei Rohrverbindungen, bei denen Hanf verwendet wird, hat sich ein Bestreichen mit Fermit bzw. Fermitol bewährt.

**WARNUNG** 

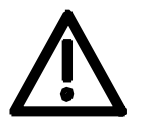

Bei Dichtbändern aus Polytetrafluorethylen kann es zu Undichtigkeiten kommen.

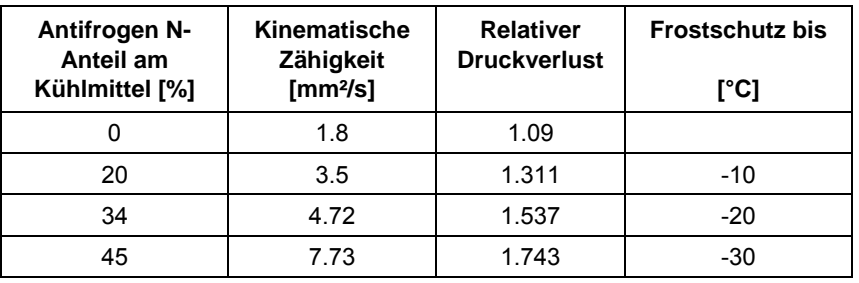

*Tabelle 13-10 Antifrogen N Stoffdaten bei T = 0 °C Kühlmitteltemperatur* 

Bei mehr als 45 % wird der Wärmetransport und damit die Funktion des Gerätes beeinträchtigt.

**Es muss in jedem Fall beachtet werden, dass die erforderliche Pumpenleistung bei Antifrogen N-Zugabe angepasst werden muss, ebenfalls muss der im Gerät entstehende Gegendruck umgerechnet werden.** 

**Der erforderliche Kühlmittelvolumenstrom muss in jedem Fall erreicht werden.** 

Die elektrische Leitfähigkeit des Kühlmittels wird grundsätzlich durch Zugabe von Frostschutzmittel erhöht. Die damit einhergehende elektrochemische Korrosion wird durch die im Antifrogen N enthaltenden Inhibitoren kompensiert.

Um eine Verarmung der Inhibitoren und daraus resultierender Korrosion vorzubeugen, sind folgende Maßnahmen nötig:

- 1. Bei Entleerung des Kühlmittelkreislaufes, ist dieser entweder innerhalb von 14 Tagen wieder, mit dem gleichen Mischungsverhältnis, zu befüllen oder es muss nach dem Entleeren eine mehrmalige Wasserspülung mit anschließendem Ausblasen der Kühlkörper erfolgen.
- 2. Alle 3 bis 5 Jahre muss das Wasser-Antifrogen N Gemisch erneuert werden.

Werden andere Frostschutzmittel eingesetzt, so müssen diese auf **Ethylenglykolbasis** beruhen. Weiterhin müssen diese eine Zulassung für namhafte KFZ-Industrie (GM, Ford, Chrysler) besitzen.

#### Beispiel: **DOWTHERM SR-1.**

Hinsichtlich der elektrischen Leitfähigkeit ist für ein Kühlmittelgemisch die Richtlinie des Frostschutzmittelherstellers geltend.

Die Kühlmittelmischung verlangt die strikte Einhaltung der in Abschnitt "Kühlwasserdefinition" gegebenen Wasserdefinition.

#### **WARNUNG**

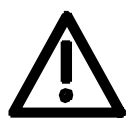

Werden andere Mittel eingesetzt kann dies zu einer reduzierten Lebensdauer führen.

**Eine Mischung verschiedener Frostschutzmittel ist auf keinen Fall zulässig.**

#### **13.1.3.3 Korrosionsschutzmittel**

Wir empfehlen für den Kühlkreislauf den Einsatz eines Korrosionsschutz-Inhibitors, z. B. Korrosionsschutz NALCO 00GE056 der Firma ONDEO Nalco (Nalco Deutschland GmbH; www.nalco.com; D-60486 Frankfurt; Tel. 0697934-0). Konzentration des Korrosionsschutz-Inhibitors im Kühlwasser 0,2 ... 0,25 %. Das Kühlwasser sollte 3 Monate nach der Erstbefüllung des

Kühlkreislaufes und danach einmal jährlich kontrolliert werden. Für die Prüfung der Inhibitor-Konzentration bietet die Fa. ONDEO Nalco Controlkits an.

**HINWEIS** 

Beim Nachfüllen von Korrosionsschutzmittel sind die Hinweise des Herstellers zu beachten.

Sind im Kühlwasser Eintrübungen, Verfärbungen oder Verkeimungen erkennbar, so ist der Kühlkreislauf zu spülen und neu zu befüllen.

Zur einfachen Kontrolle des Kühlwassers sollte im Kühlkreislauf ein Schauglas eingebaut werden.

# 13.1.4 Betauungsschutz

Zum Schutz vor Betauung sind besondere Maßnahmen notwendig. Betauung tritt auf, wenn die Eintrittstemperatur des Kühlwassers wesentlich niedriger als die Raumtemperatur (Lufttemperatur) ist. Abhängig von der relativen Feuchte φ der Raumluft darf die Temperaturdifferenz zwischen Kühlwasser und Luft mehr oder weniger groß sein. Die Temperatur, bei der die Wasserphase aus der Luft ausfällt, nennt man Taupunkt.

In der nachfolgenden Tabelle sind die Taupunkte (in °C) für einen Atmosphärendruck von 1 bar (≈ Höhe 0 ... 500 m) angegeben. Liegt die Kühlwassertemperatur unter diesen, so ist mit Betauung zu rechnen, d.h. die Kühlwassertemperatur muss immer ≥ der Taupunkttemperatur sein.

| <b>T</b> Raum<br>°C | $\phi =$<br>20% | $\phi =$<br>30% | $\phi =$<br>40 % | $\phi =$<br>50 % | $\phi =$<br>60 % | $\phi =$<br><b>70 %</b> | $\phi =$<br>80% | $\phi =$<br>85% | $\phi =$<br>90% | $\phi =$<br>95% | $\phi =$<br>100 % |
|---------------------|-----------------|-----------------|------------------|------------------|------------------|-------------------------|-----------------|-----------------|-----------------|-----------------|-------------------|
| 10                  | $\leq 0$        | < 0             | < 0              | 0.2              | 2.7              | 4.8                     | 6.7             | 7.6             | 8.4             | 9.2             | 10                |
| 20                  | $\leq 0$        | 2               | 6                | 9.3              | 12               | 14.3                    | 16.4            | 17.4            | 18.3            | 19.1            | 20                |
| 25                  | 0.6             | 6.3             | 10.5             | 13.8             | 16.7             | 19.1                    | 21.2            | 22.2            | 23.2            | 24.1            | 24.9              |
| 30                  | 4.7             | 10.5            | 14.9             | 18.4             | 21.3             | 23.8                    | 26.1            | 27.1            | 28.1            | 29              | 29.9              |
| 35                  | 8.7             | 14.8            | 19.3             | 22.9             | 26               | 28.6                    | 30.9            | 32              | 33              | 34              | 34.9              |
| 38                  | 11.1            | 17.4            | 22               | 25.7             | 28.8             | 31.5                    | 33.8            | 34.9            | 36              | 36.9            | 37.9              |
| 40                  | 12.8            | 19.1            | 23.7             | 27.5             | 30.6             | 33.4                    | 35.8            | 36.9            | 37.9            | 38.9            | 39.9              |
| 45                  | 16.8            | 23.3            | 28.2             | 32               | 35.3             | 38.1                    | 40.6            | 41.8            | 42.9            | 43.9            | 44.9              |
| 50                  | 20.8            | 27.5            | 32.6             | 36.6             | 40               | 42.9                    | 45.5            | 46.6            | 47.8            | 48.9            | 49.9              |

*Tabelle 13-11 Taupunkttemperatur als Funktion der relativen Feuchte* φ *und der Raumtemperatur für eine Aufstellhöhe von 0 m* 

Der Taupunkt ist auch vom absoluten Druck, d.h. von der Aufstellhöhe abhängig.

Die Taupunkte für geringeren Atmosphärendruck liegen unter denen bei Höhe 0 m, daher ist eine Auslegung der

Kühlwasservorlauftemperatur für Höhe 0 m immer ausreichend.

Zum Schutz vor Betauung sind verschiedene Maßnahmen möglich. Dieses sind:

- 1. Empfehlenswert dazu ist eine Wassertemperaturregelung (vgl. Bild 13-3). In Abhängig von der Raumtemperatur wird die Wassertemperatur der Raumtemperatur nachgeführt. Diese Maßnahme ist bei hohen Raumtemperaturen, geringen Wassertemperaturen und hohen Luftfeuchten auf jeden Fall zu bevorzugen.
- 2. Physikalische Entfeuchtung. Diese ist nur bei geschlossenen Räumen effektiv. Die Wirkungsweise beruht auf einer gezielten Kondensation der Luftfeuchte an einem Luft- Wasser-Wärmetauscher der ständig mit dem kalten Kühlwasser betrieben wird.
- 3. Zum Schutz vor Betauung besteht die Möglichkeit, mit einem Feuchtemelder die Luftfeuchte zu kontrollieren. Bei Fa. ENDRICH (www.endrich.com) kann ein Feuchtemelder bezogen werden, bei dem bei einem Taupunktabstand von 2 K ein Meldekontakt geschaltet wird.

# 13.1.5 Hinweise zu Materialien

Kühlwasserinstallationen in Mischtechnik mit Kupfer oder Kupferverbindungen sollten vermieden werden und sind nur unter besonderen Maßnahmen, z. B. geschlossener Kühlkreislauf, Vollfiltertechnik (d.h. Cu-Ionen werden ausgefiltert), Wasserzusätze (z. B. Produkte der Fa. Nalco Deutschland GmbH; www.nalco.com; D-60486 Frankfurt; Tel. 0697934-0) möglich.

Die kühlkörperseitigen Schlauchanschlussnippel müssen aus Edelstahl oder dickwandigem Aluminium sein. **Die Anschlussnippel dürfen auf keinen Fall in Messing oder Kupfer ausgeführt werden.**

PVC-Schläuche sind bei Anwendung von Frostschutzmittel ungeeignet! Hart PVC- Rohre sind für die in Abschnitt "Frostschutzmittelzusatz" genannten Frostschutzmittel geeignet.

## **ACHTUNG**

Es muss sichergestellt werden, dass der Wasserkreislaufes vollständig zinkfrei ist.

Besonders zu beachten bei Einsatz von Frostschutzmitteln: Zink zersetzt alle Inhibitoren auf Glykolbasis.

Daher niemals verzinkte Rohre einsetzen!

### **Werden für die Anlagenverrohrung Normaleisenrohre oder Bauteile aus Grauguss (z. B. Motorengehäuse) eingesetzt, so ist für die Umrichter ein separater Kreislauf mit Wasser** − **Wasser-Wärmetauscher einzusetzen.**

Bei Verwendung eines Wärmetauschers aus dem Material CuNi 90/10 ist unbedingt die Wasserleitfähigkeit zu beachten (Schlauch) (siehe Abschnitt "Installations- und Bauteilhinweis").

# 14 Störungen und Warnungen

# 14.1 Störungen

Allgemeines zu Störfällen

Zu jedem Störfall steht folgende Information zur Verfügung:

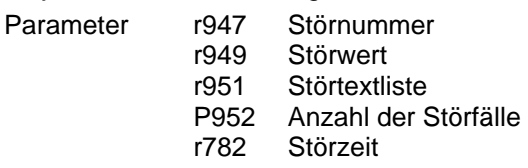

Wird eine Störmeldung vor dem Ausschalten der Elektronikversorgungsspannung nicht quittiert, so steht diese Störmeldung beim nächsten Einschalten der Versorgungsspannung erneut an. Das Gerät geht ohne Quittierung dieser Meldung nicht in Betrieb (Ausnahme: Es ist automatischer Wiederanlauf angewählt, siehe unter P373).

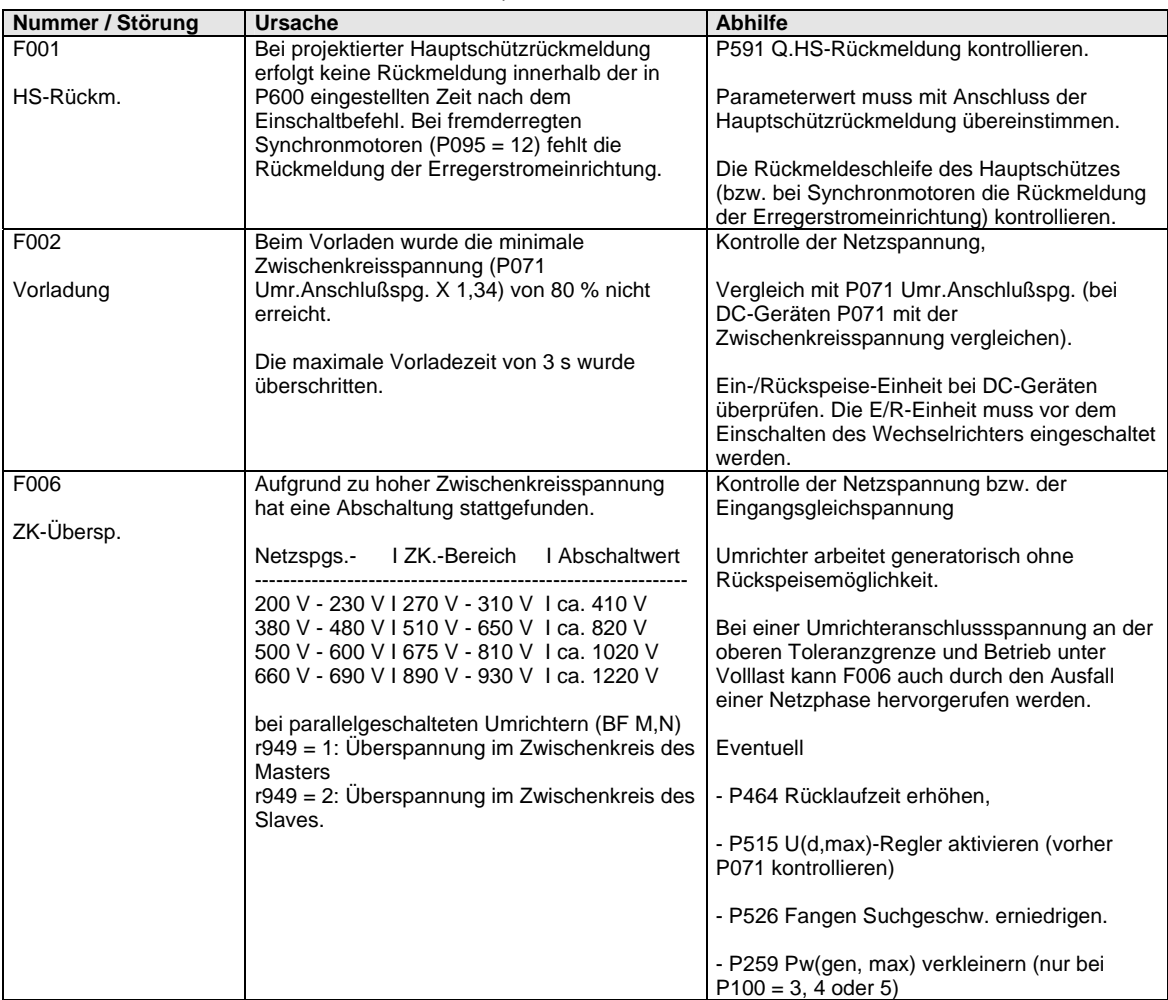

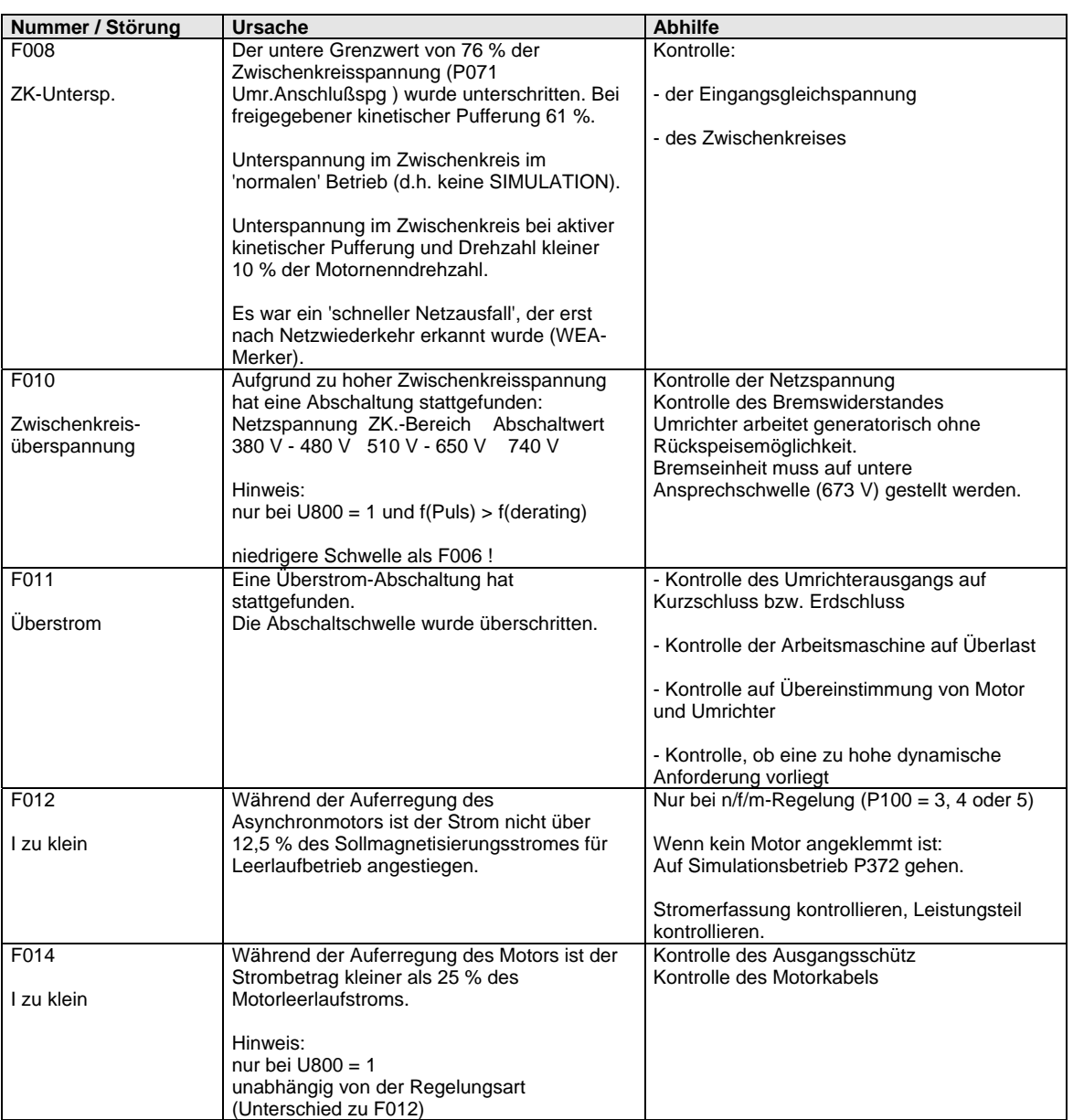

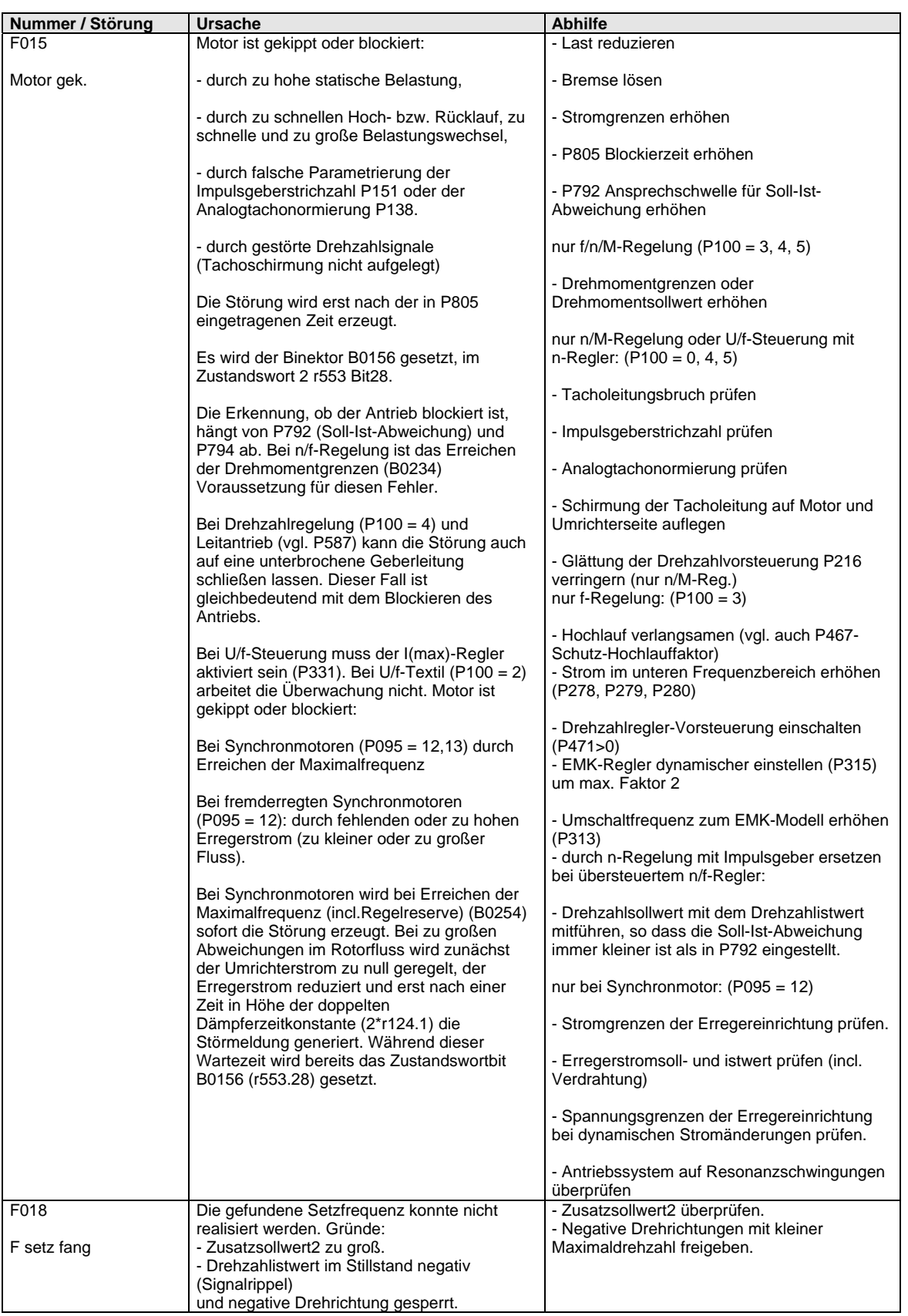

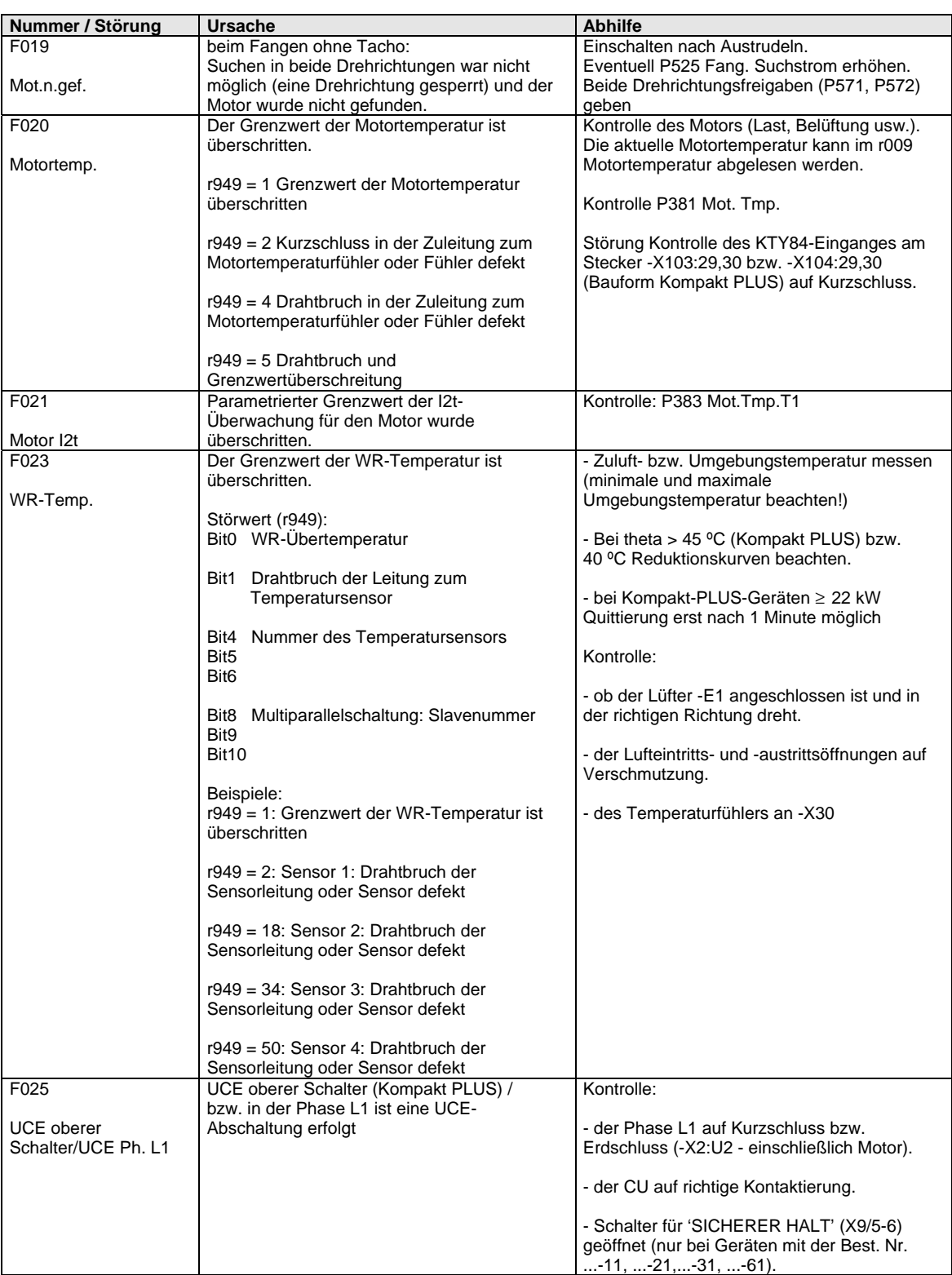

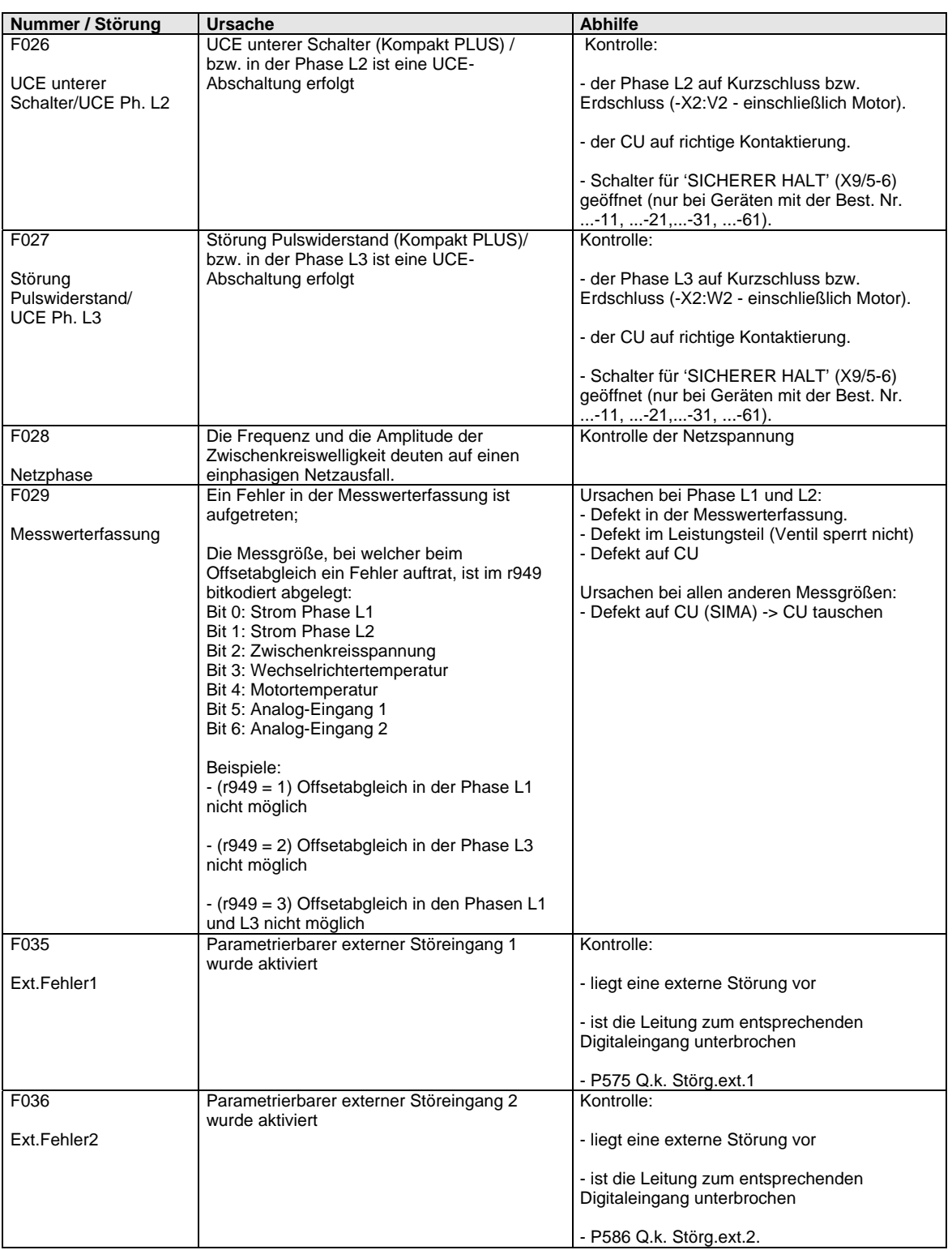

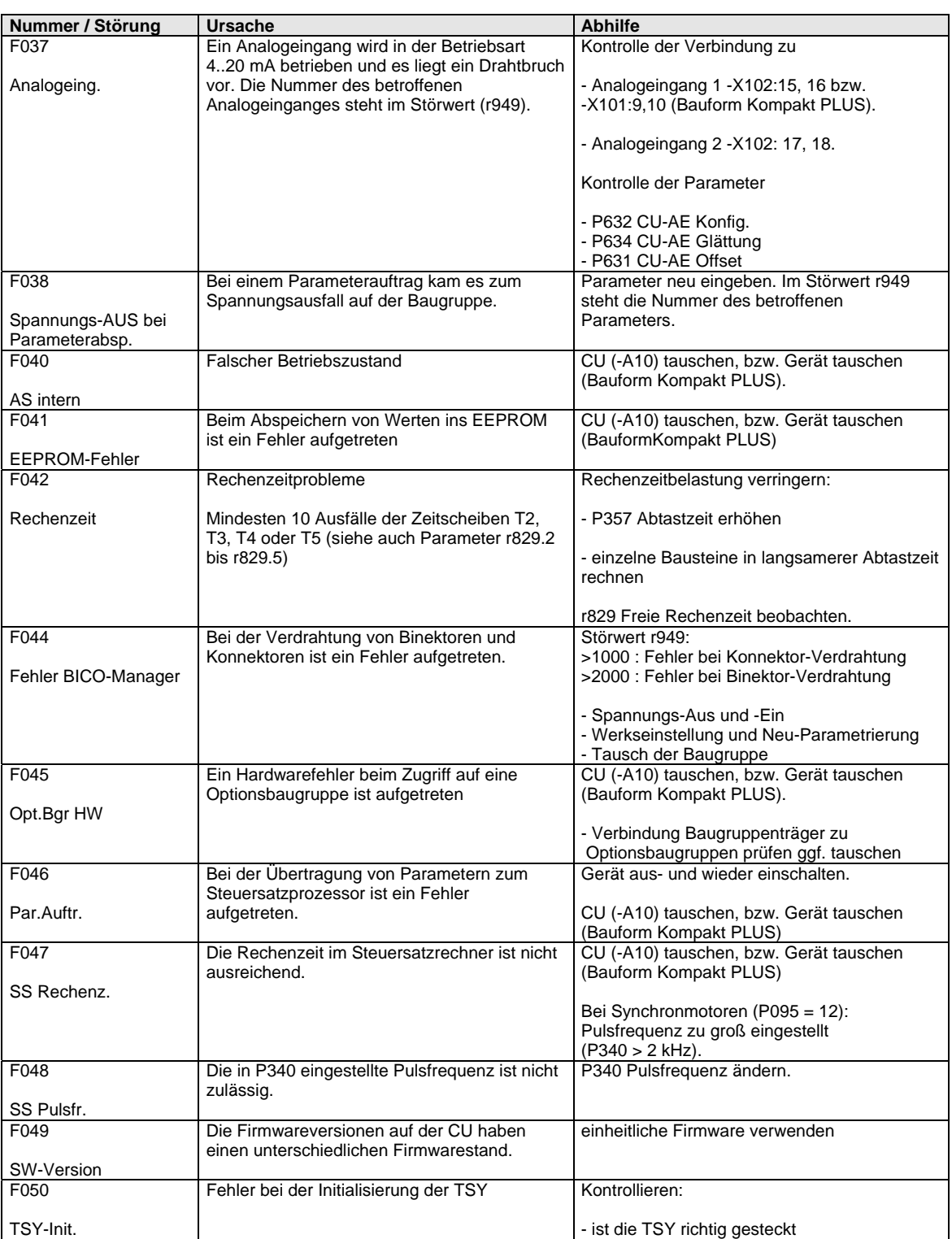

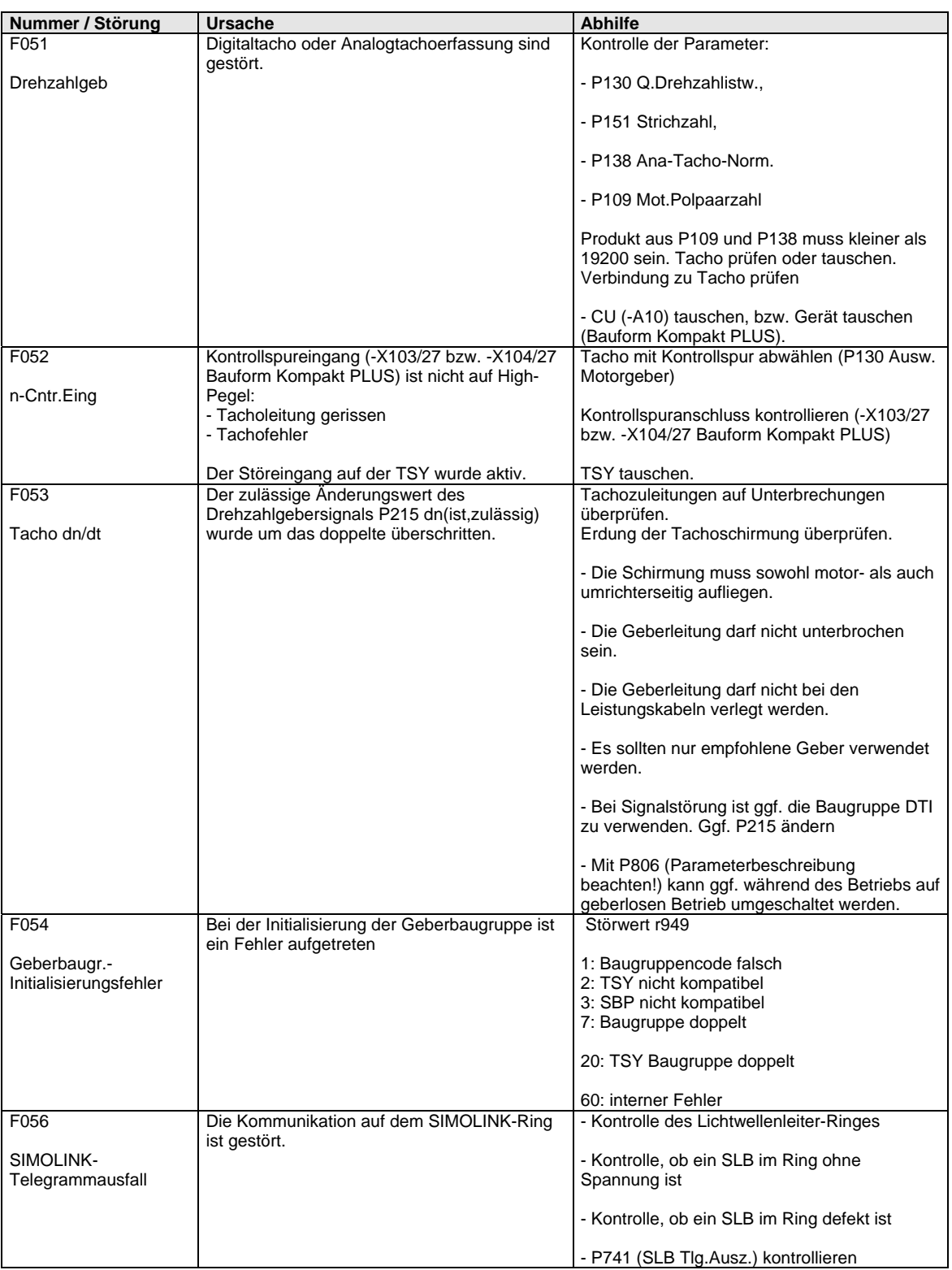

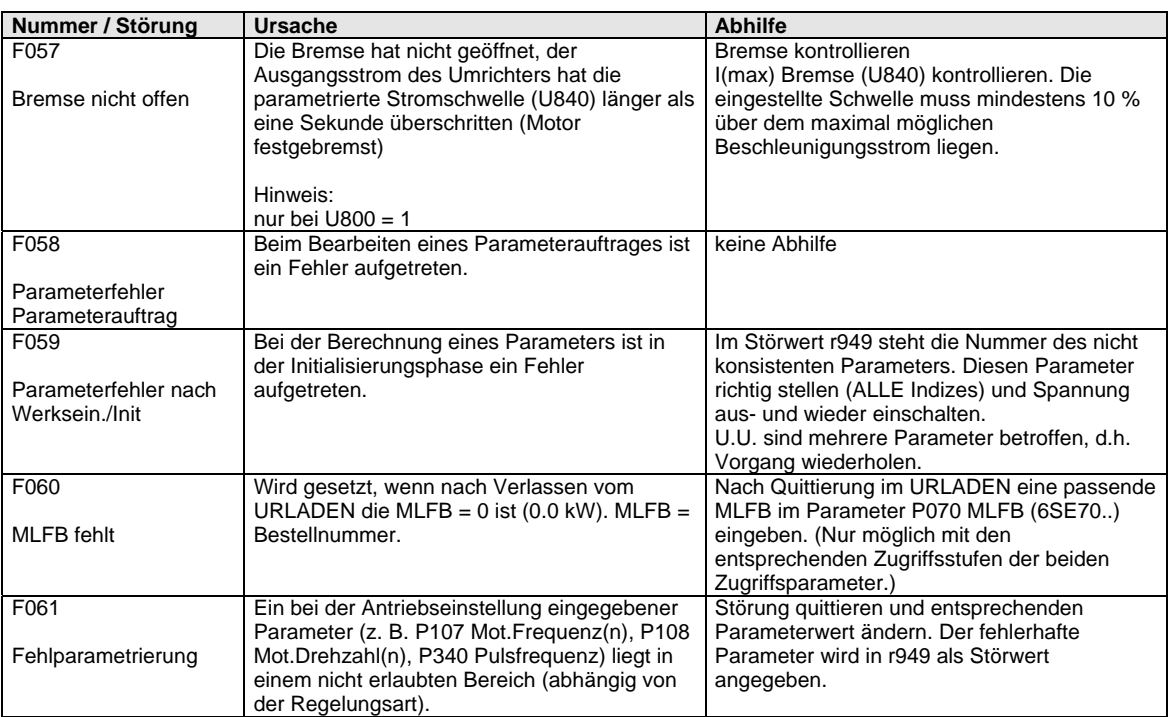

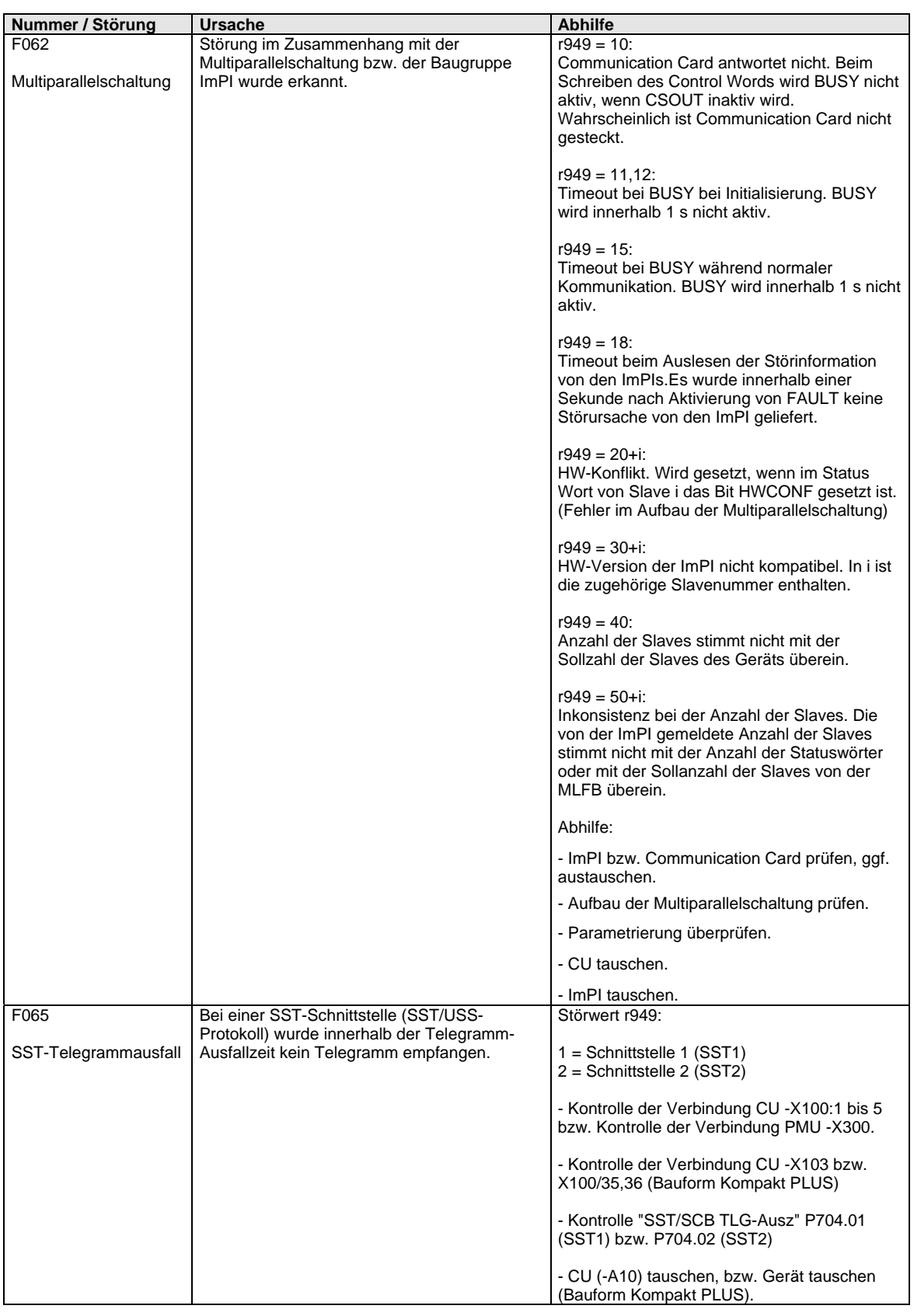

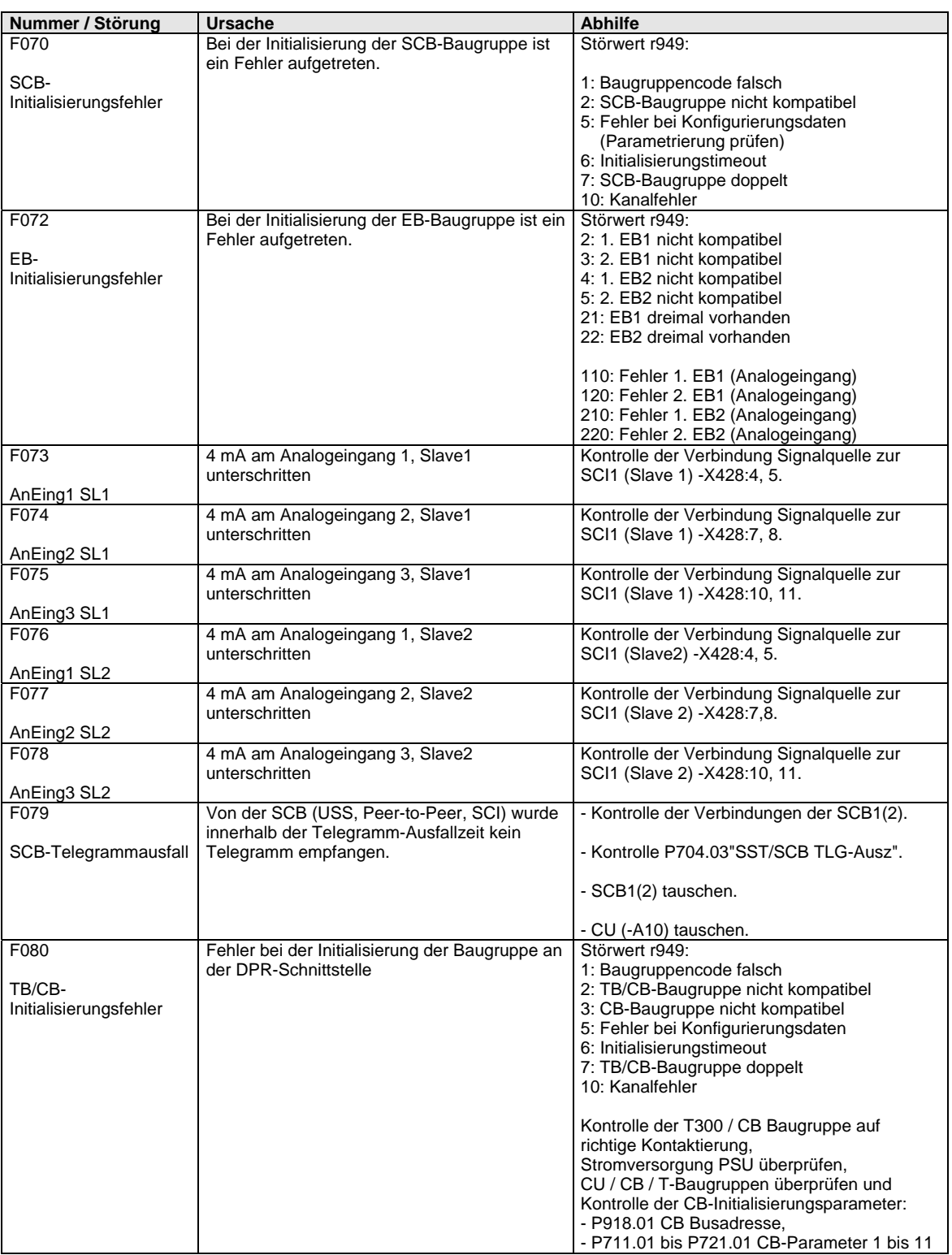

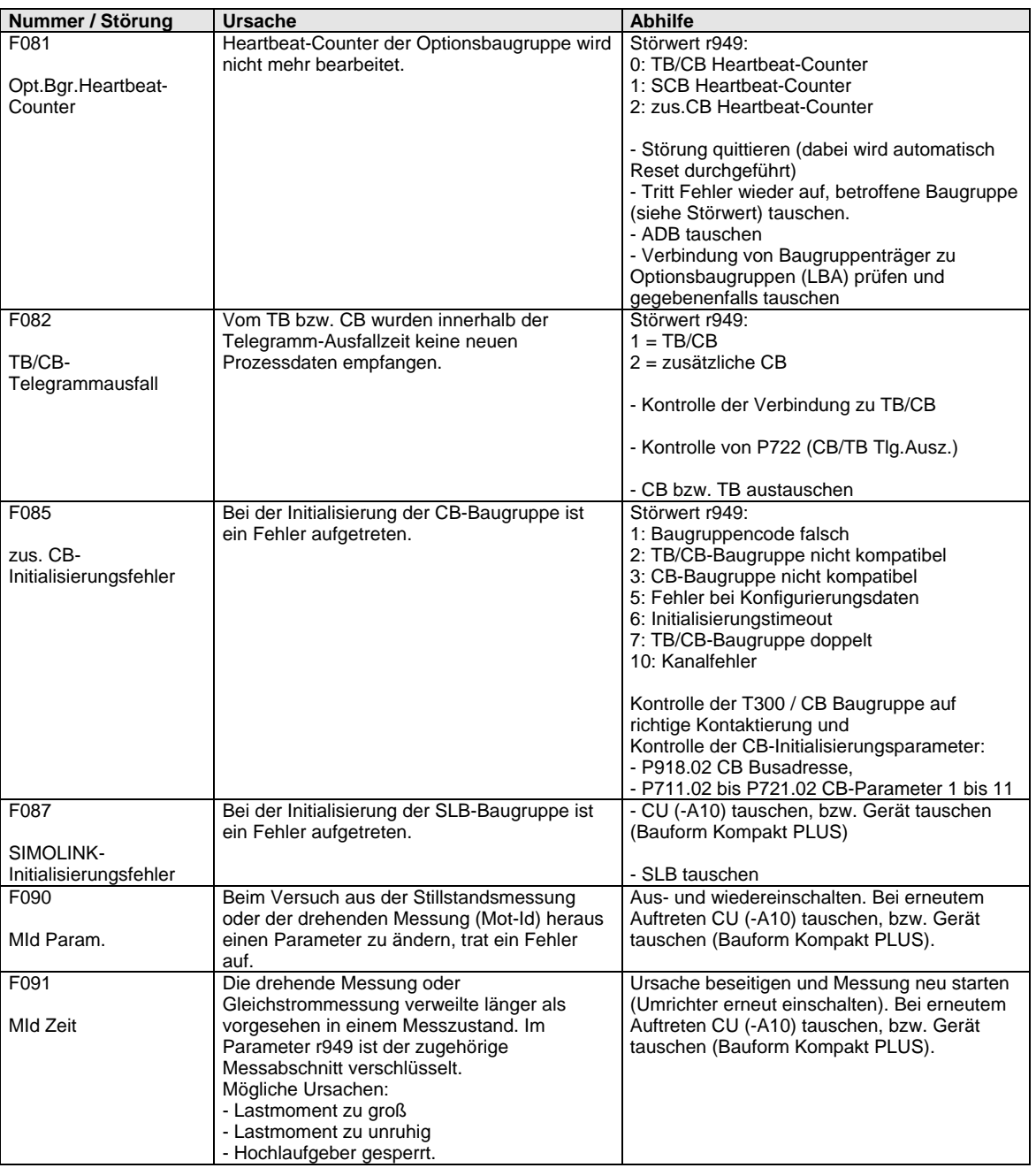

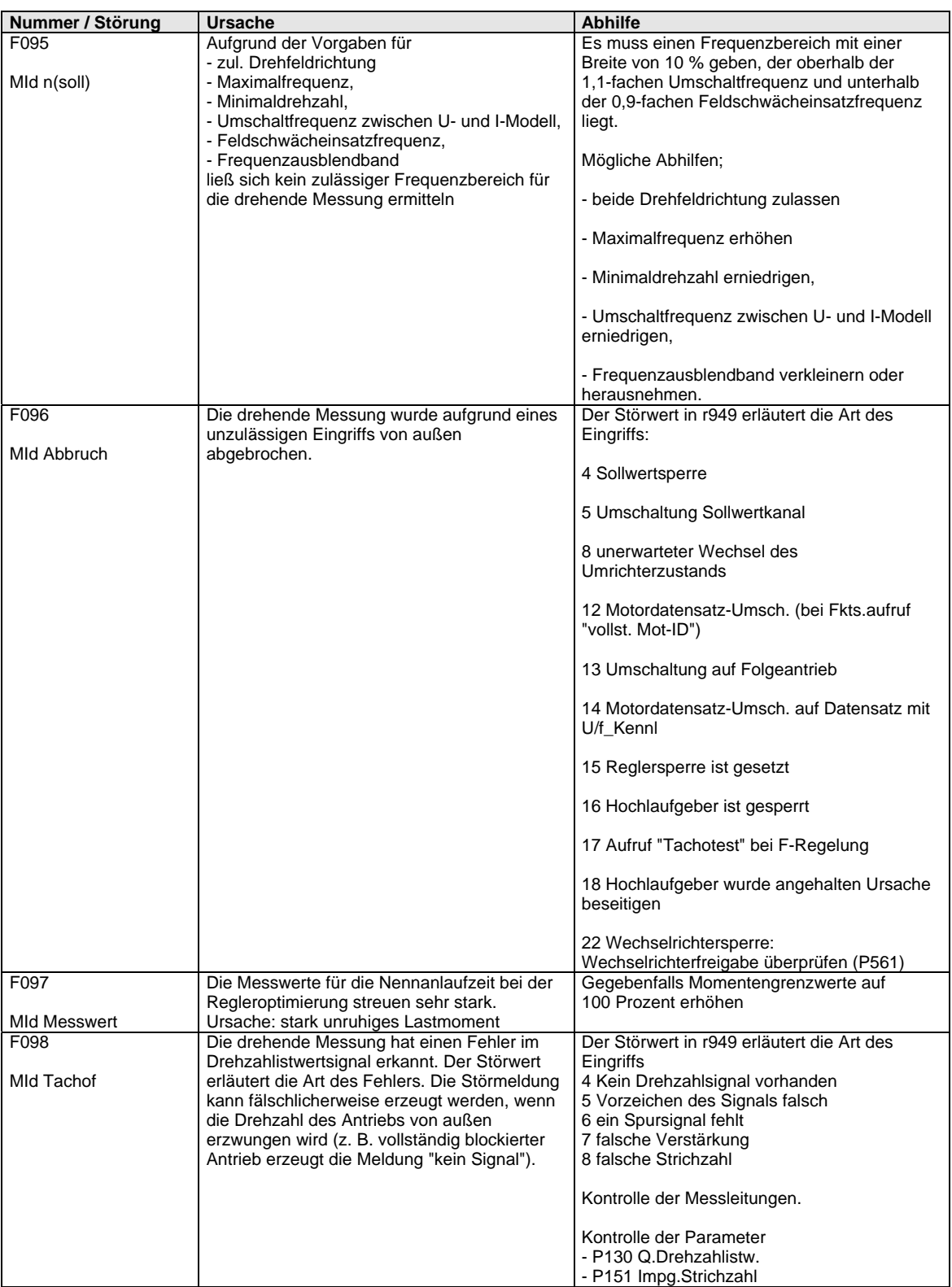

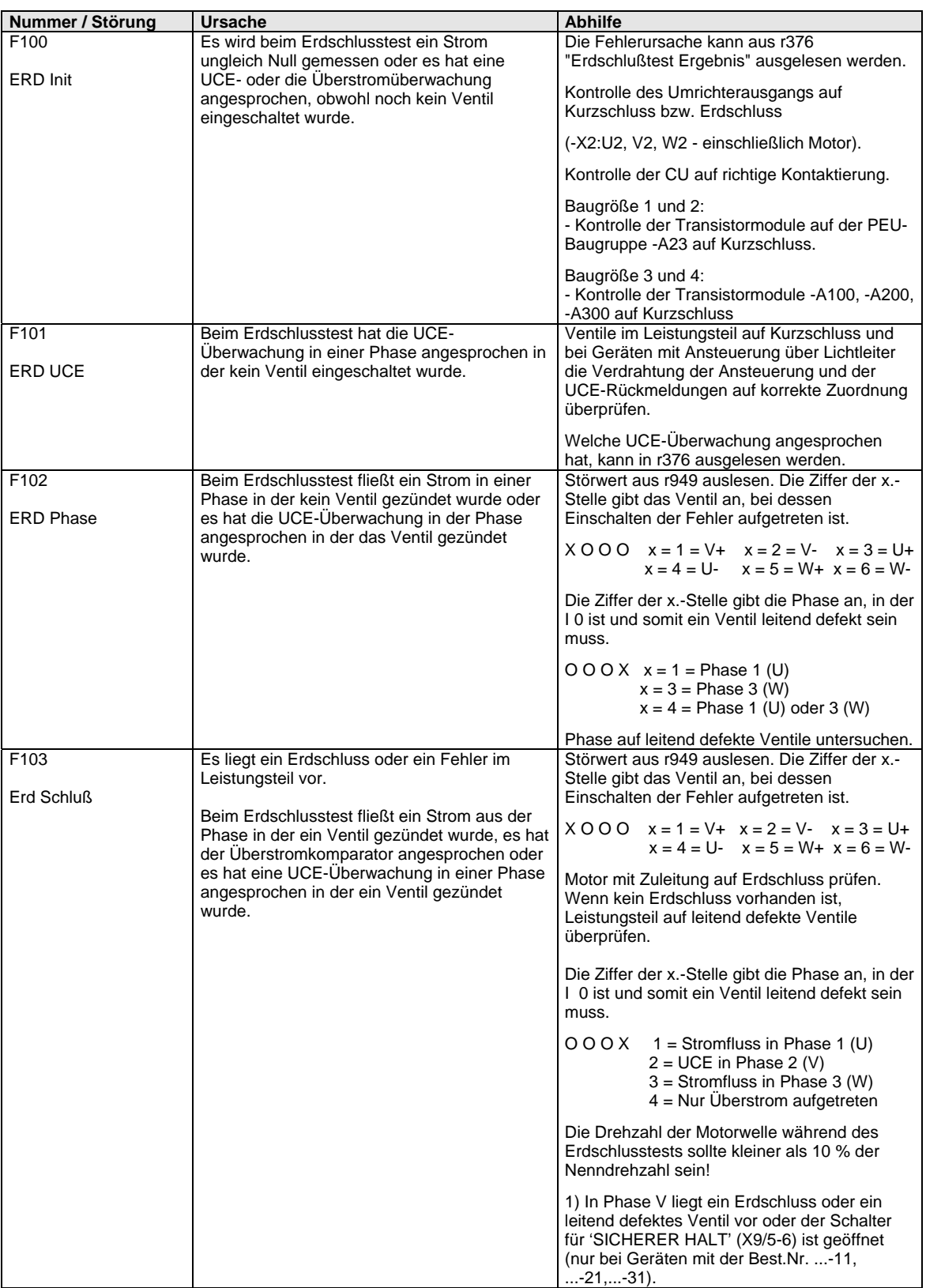

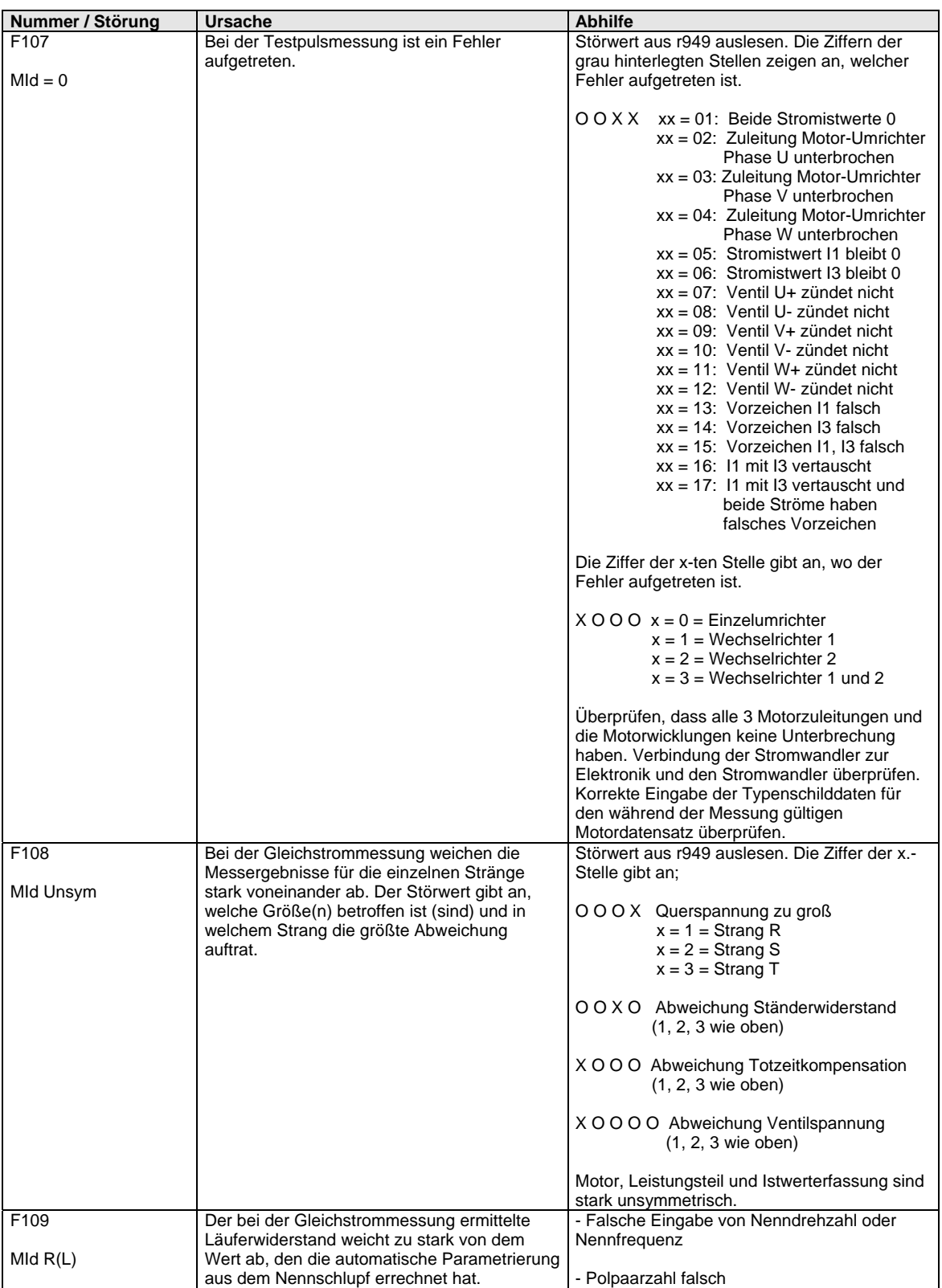

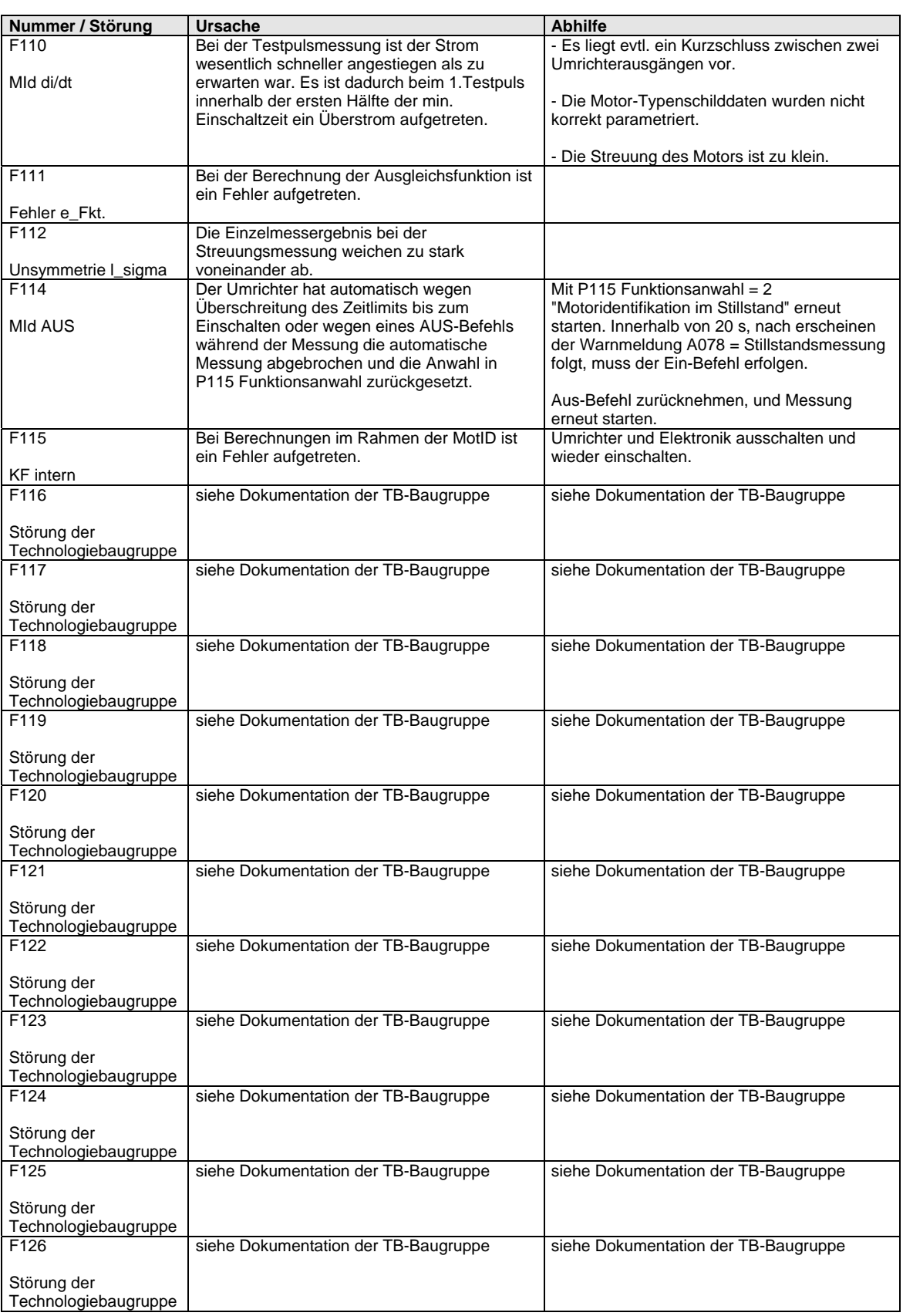

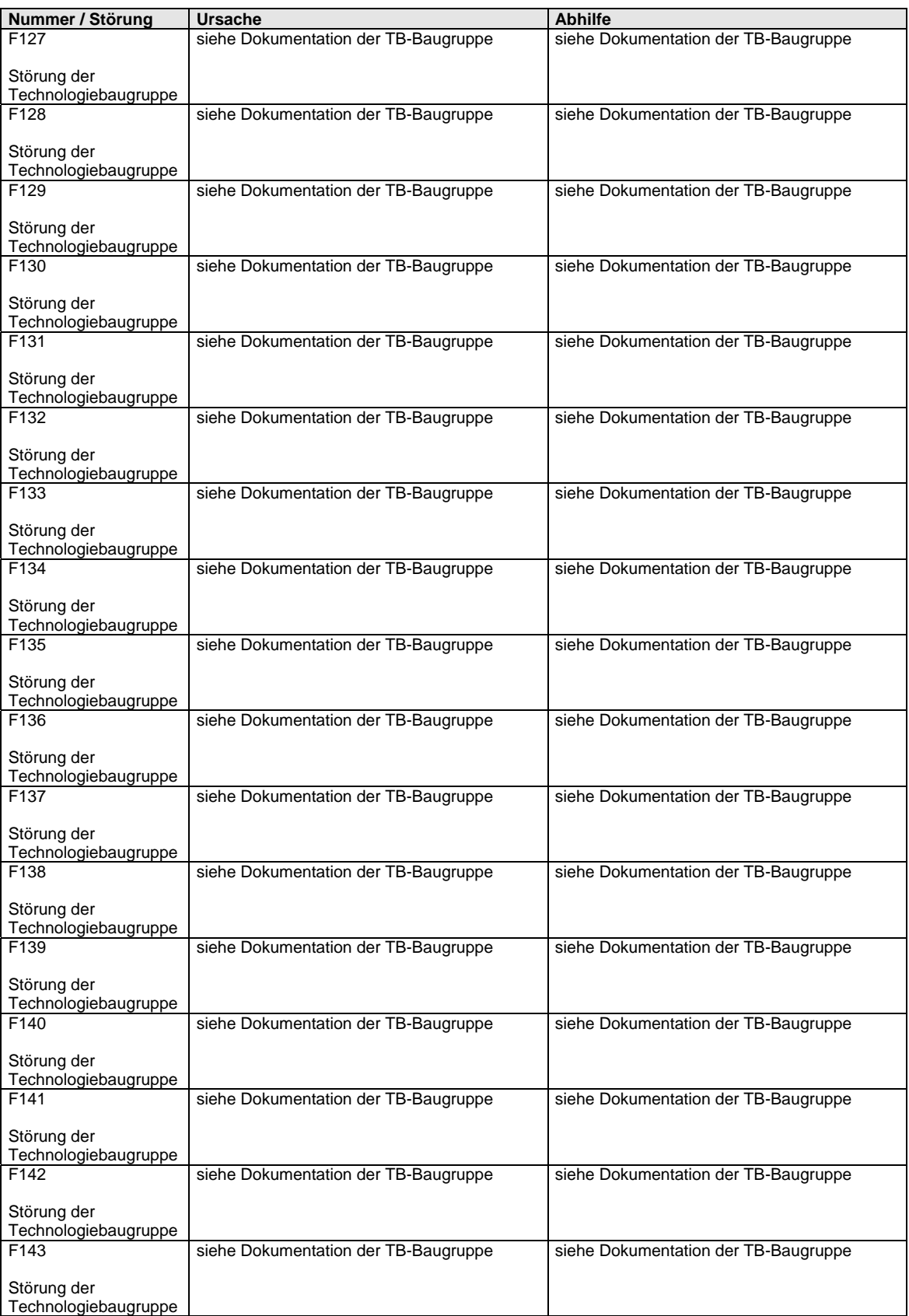

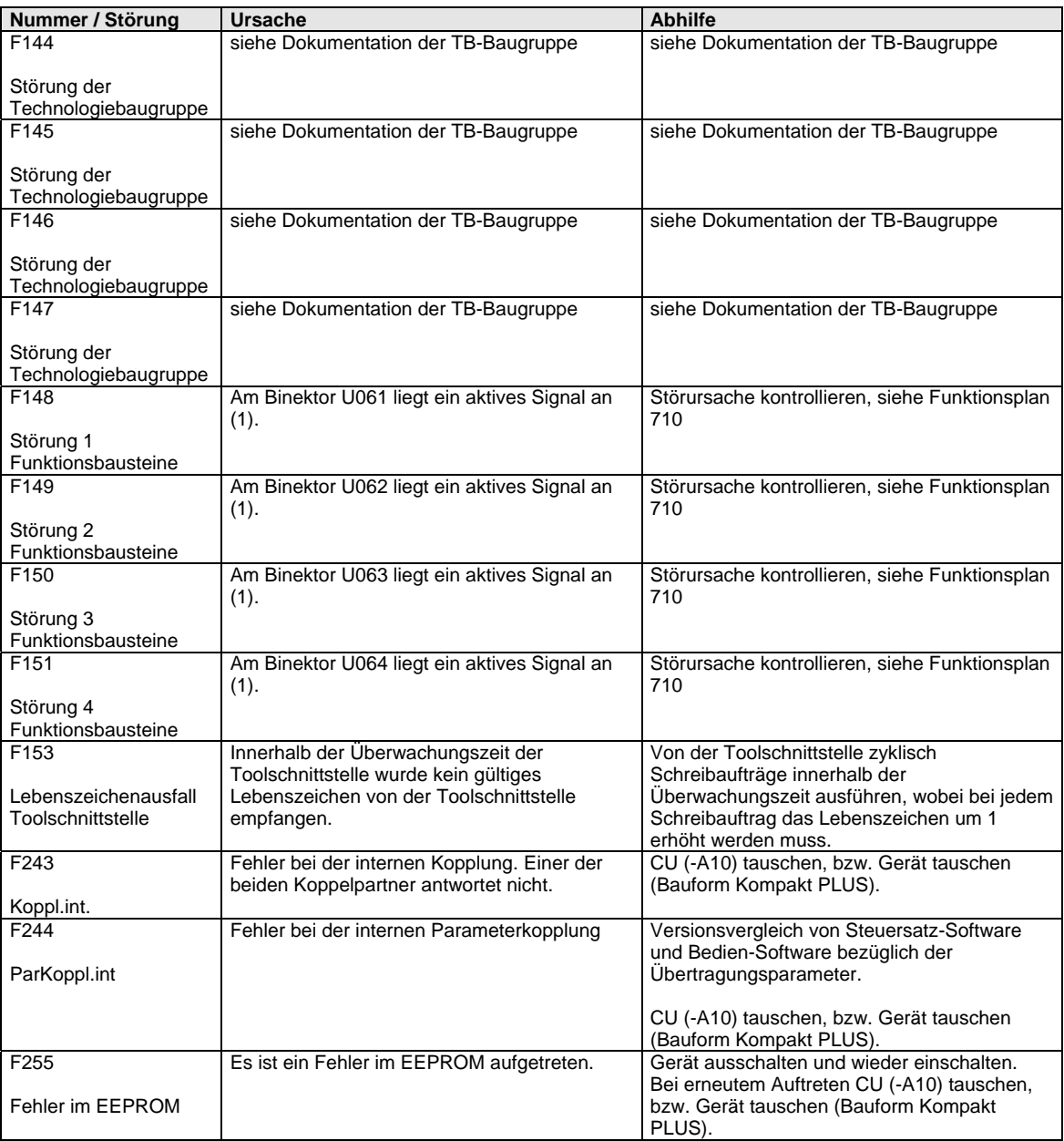

*Tabelle 14-1 Störnummern, Ursachen und ihre Abhilfe* 

# 14.2 Warnungen

In der Betriebsanzeige wird die Warnmeldung im Display der PMU durch A = Alarm/ Warnmeldung und einer dreistelligen Nummer periodisch eingeblendet. Eine Warnmeldung kann nicht quittiert werden. Sie verlöscht selbsttätig, wenn die Ursache behoben ist. Es können mehrere Warnmeldungen vorliegen. Die Warnmeldungen werden dann nacheinander eingeblendet.

Bei Betrieb des Umrichters mit dem Bedienfeld OP1S wird in der Betriebsanzeige die Warnmeldung in der untersten Zeile angezeigt. Zusätzlich blinkt die rote LED (siehe Bedienungsanleitung OP1S).

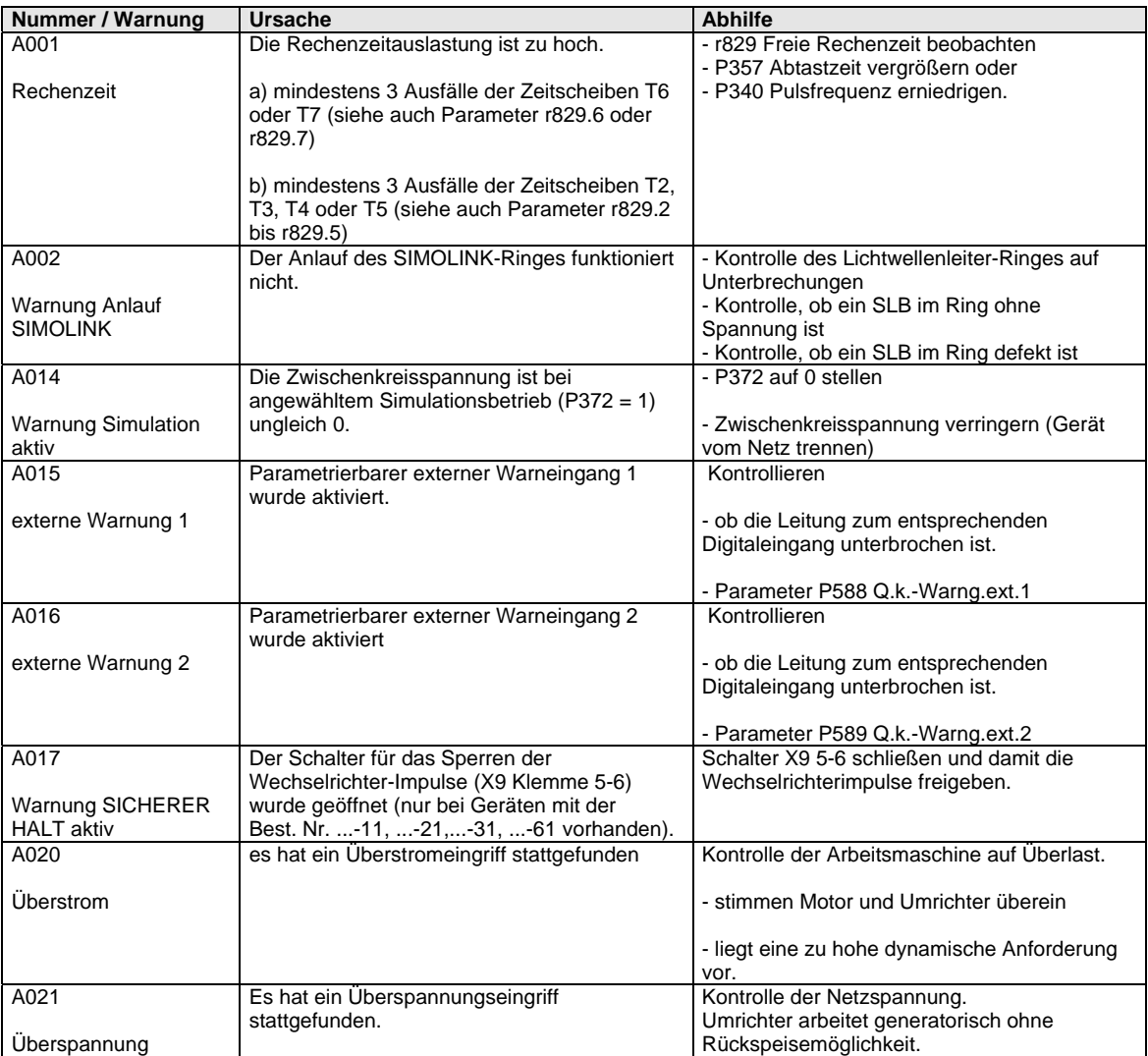

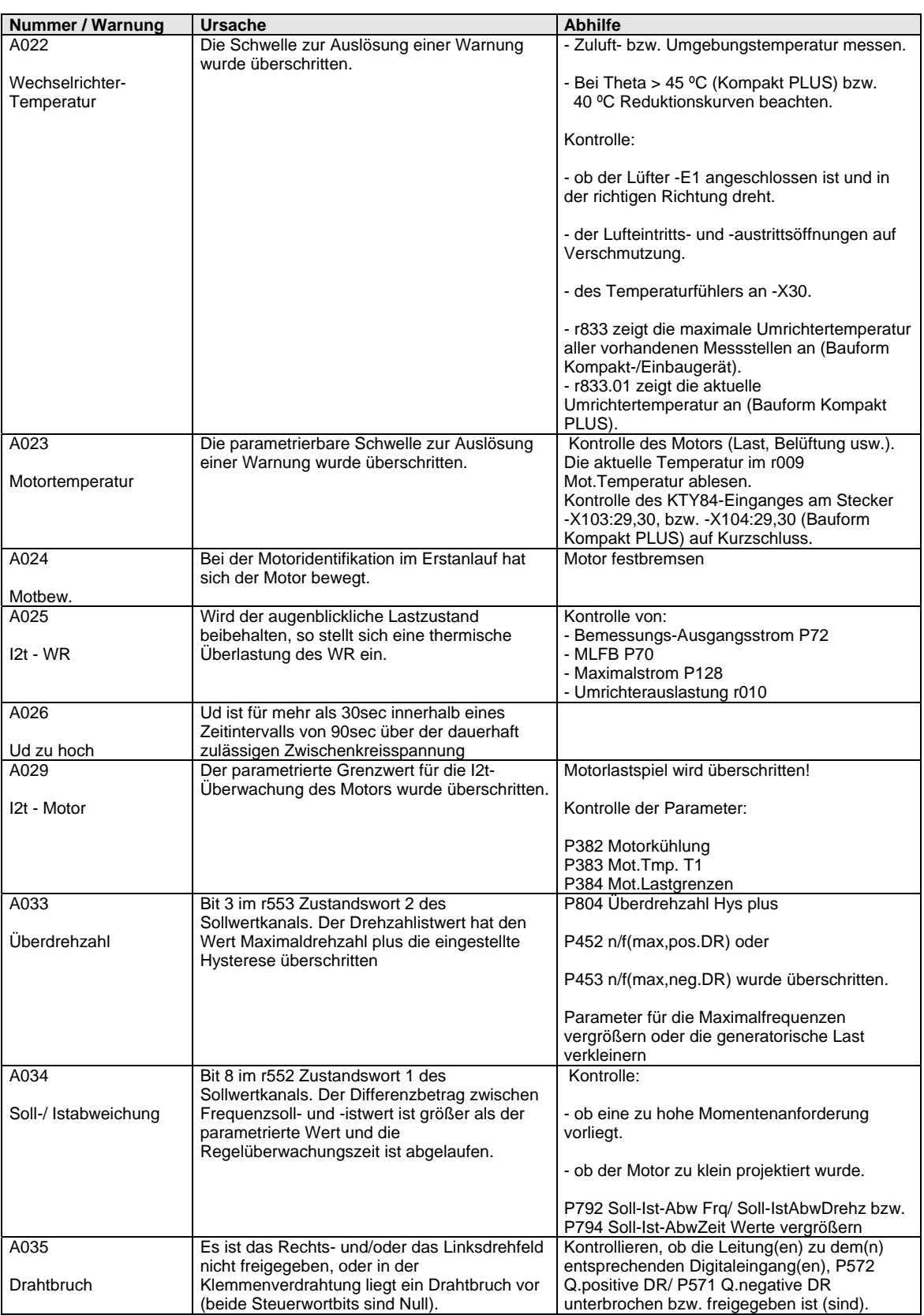

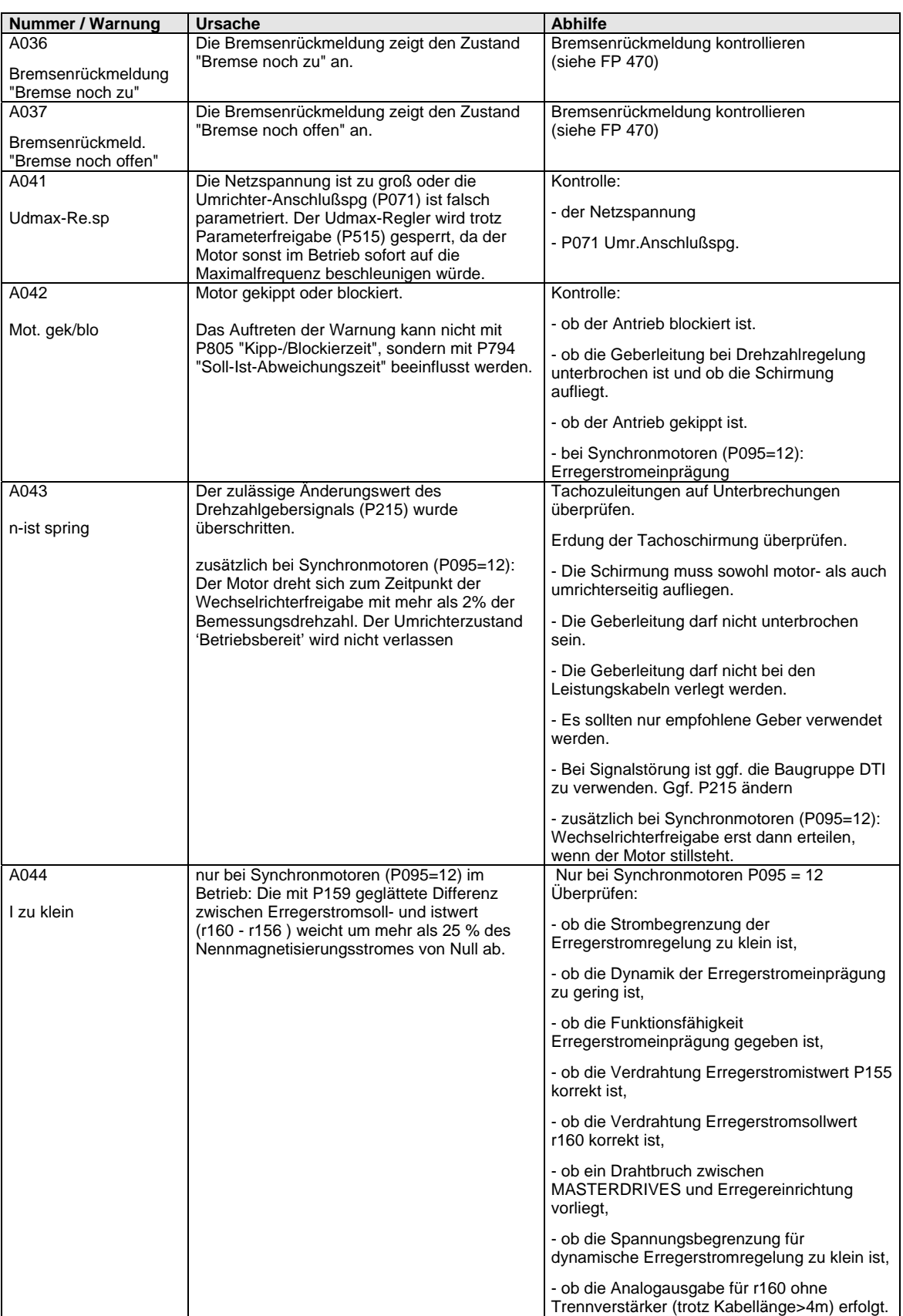

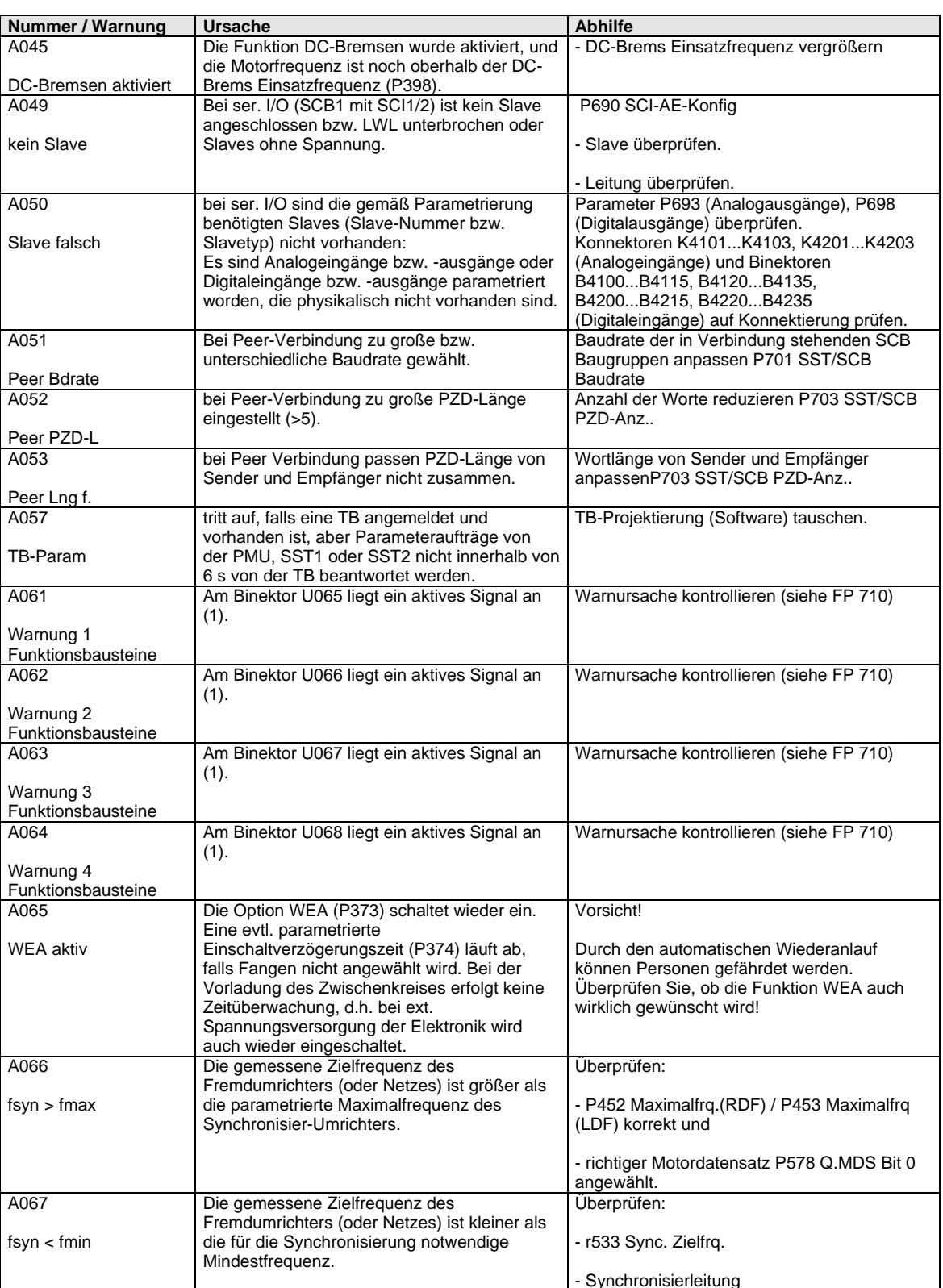

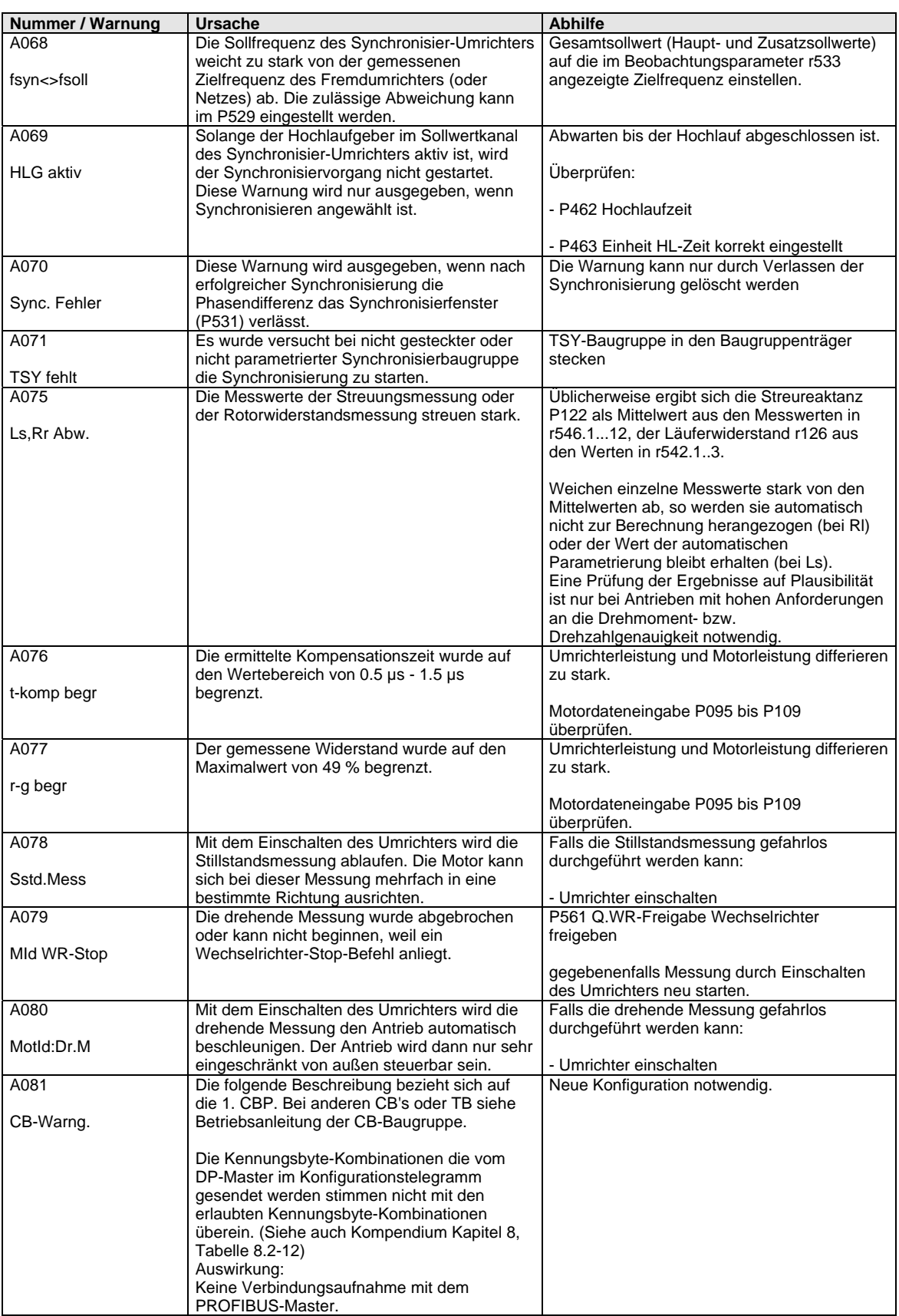

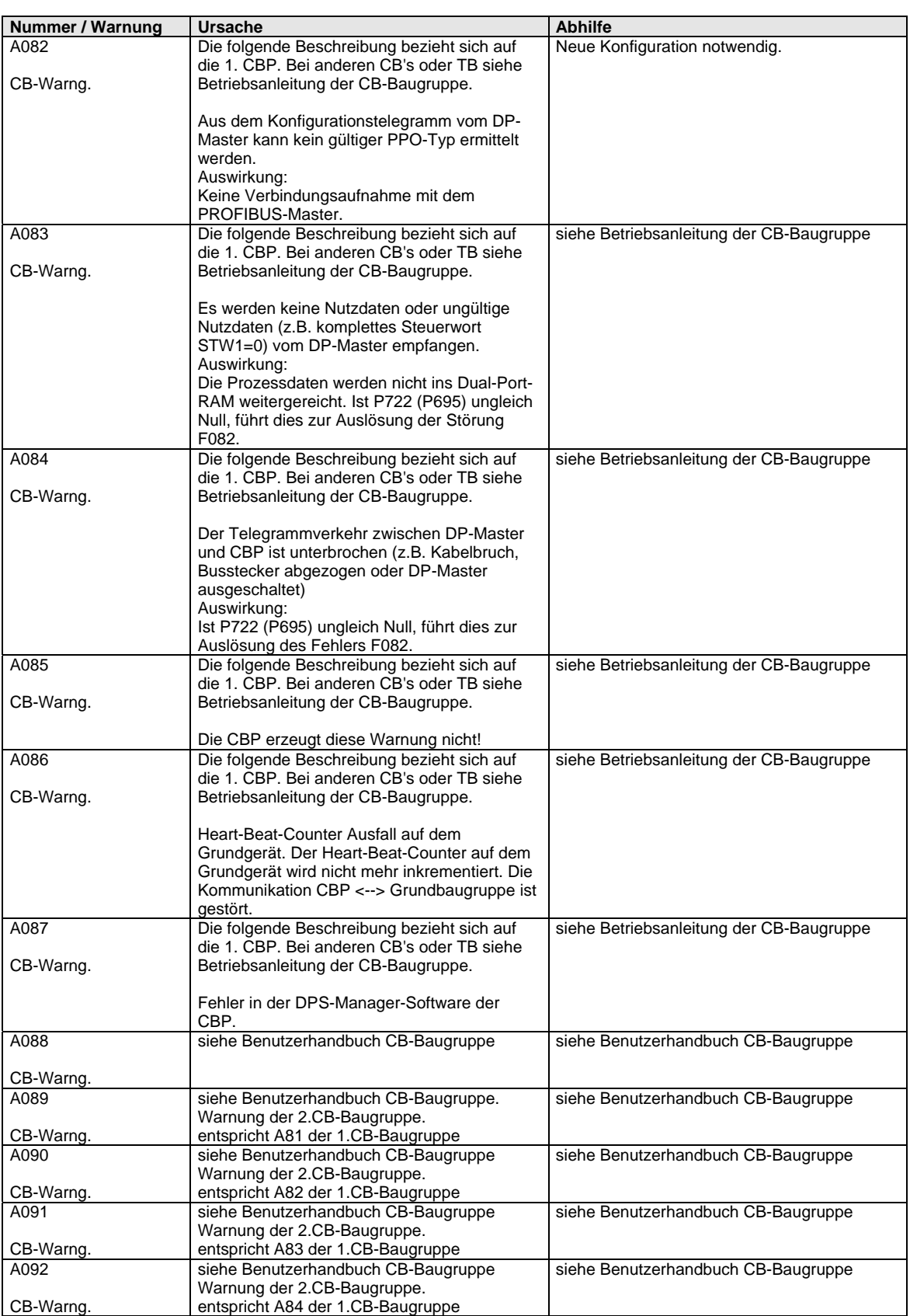

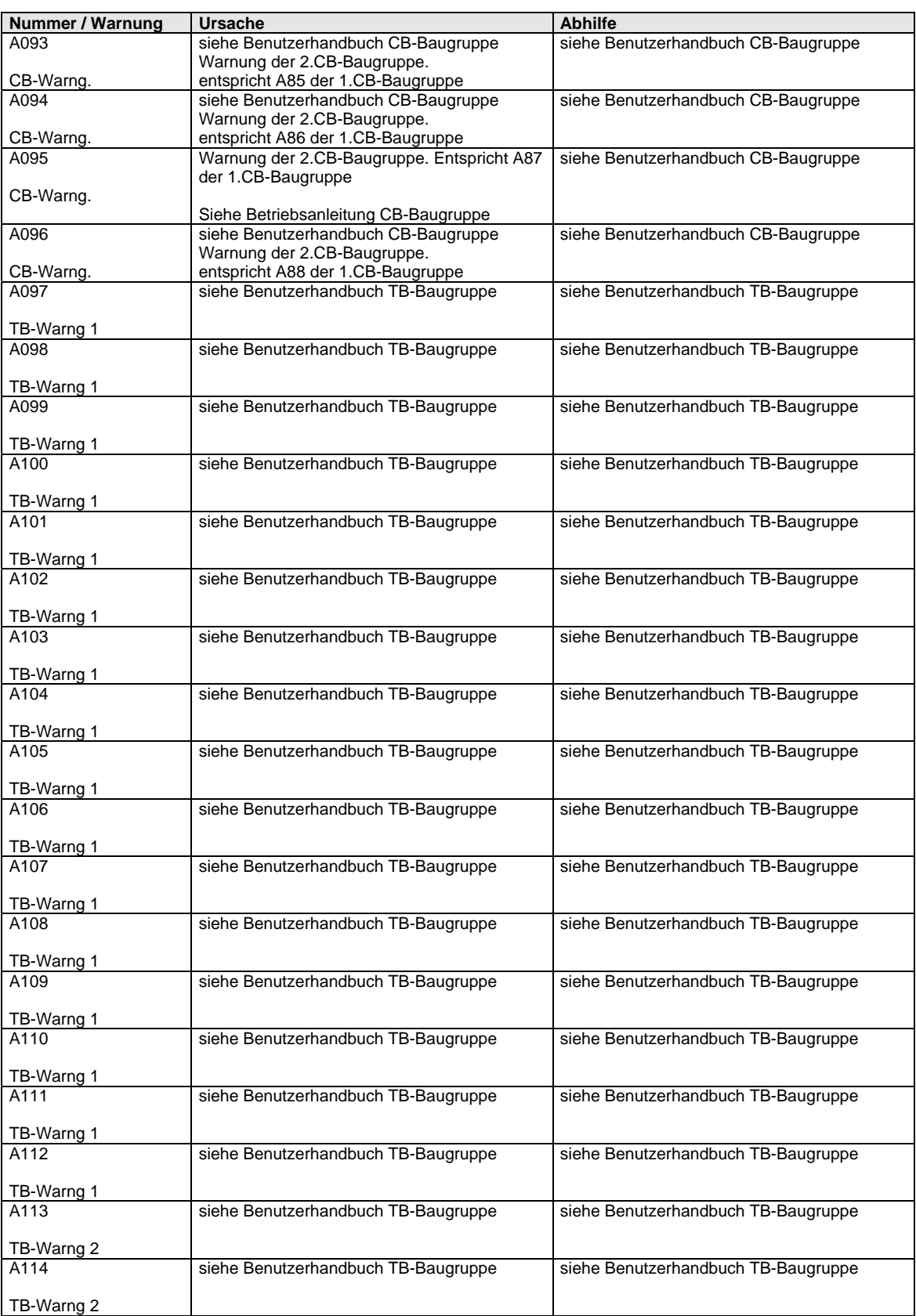

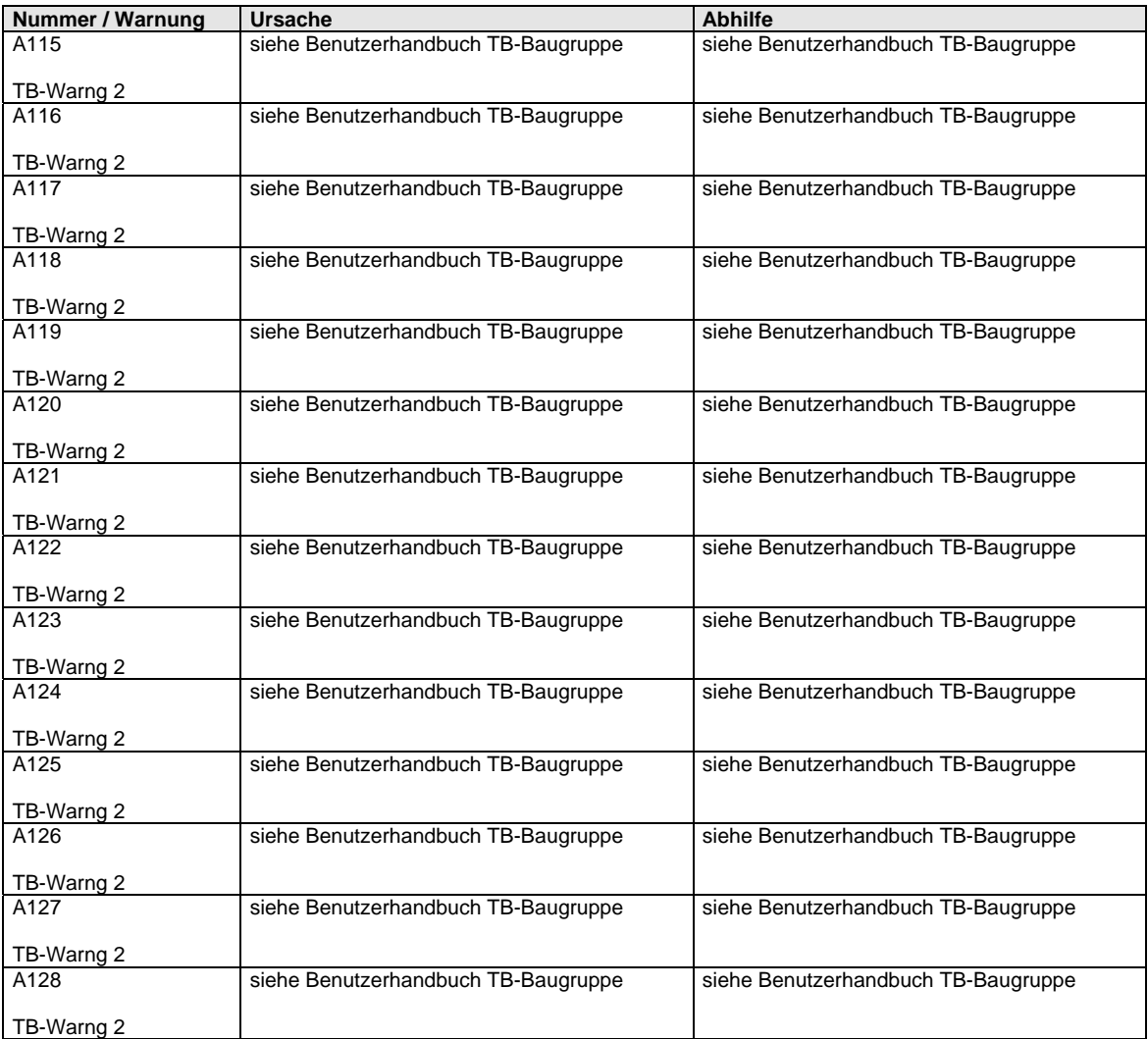

*Tabelle 14-2 Warnnummern, Ursachen und ihre Abhilfe* 

# 14.3 Fatale Fehler (FF)

Fatale Fehler sind schwerwiegende Hard- oder Softwarefehler, die keinen regulären Betrieb des Geräts mehr zulassen. Sie erscheinen nur auf der PMU in der Form "FF<Nr>". Das Drücken einer beliebigen Taste auf der PMU führt zu einem Neustart der Software.

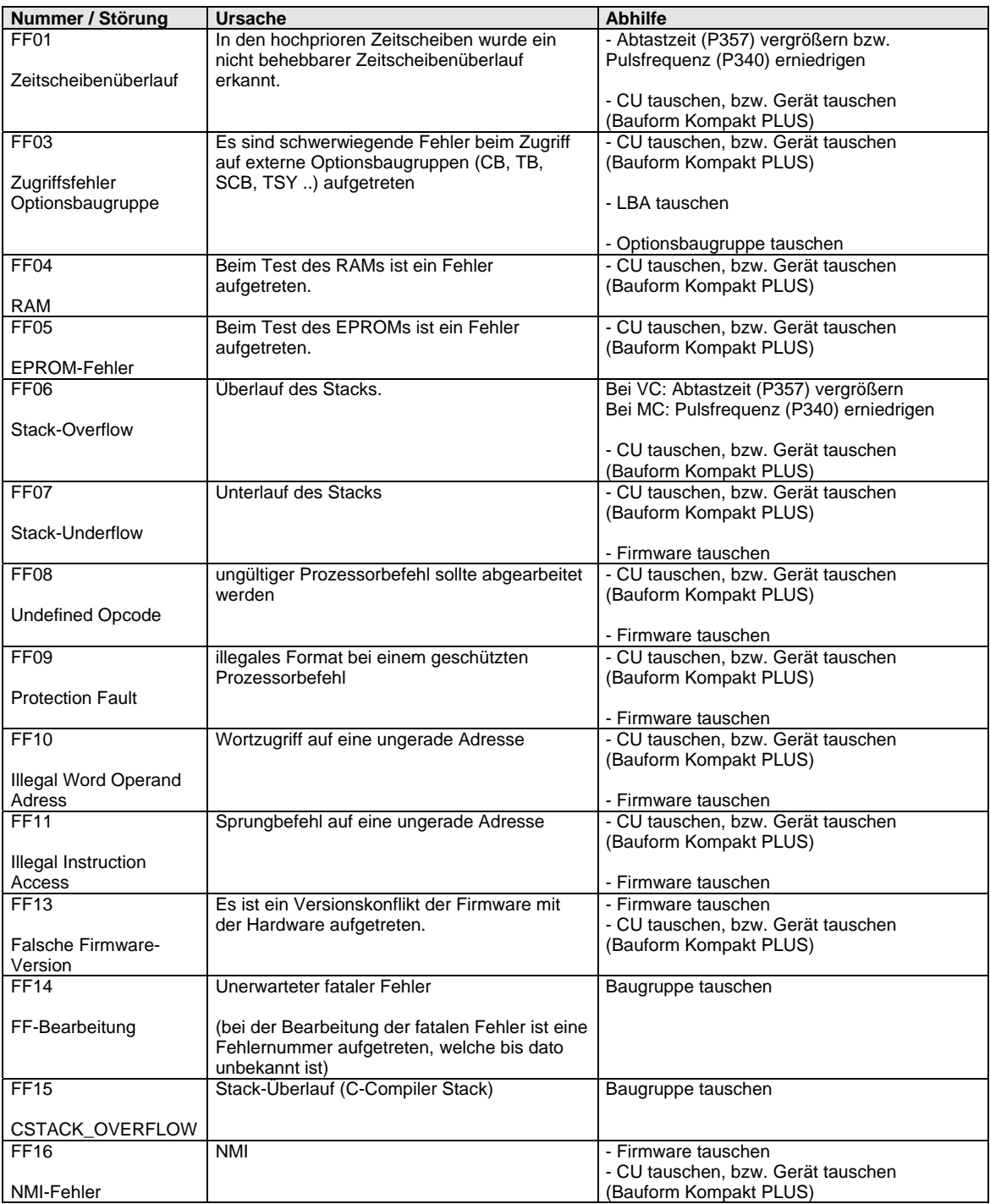

*Tabelle 14-3 Fatale Fehler*
# 15 Umweltverträglichkeit

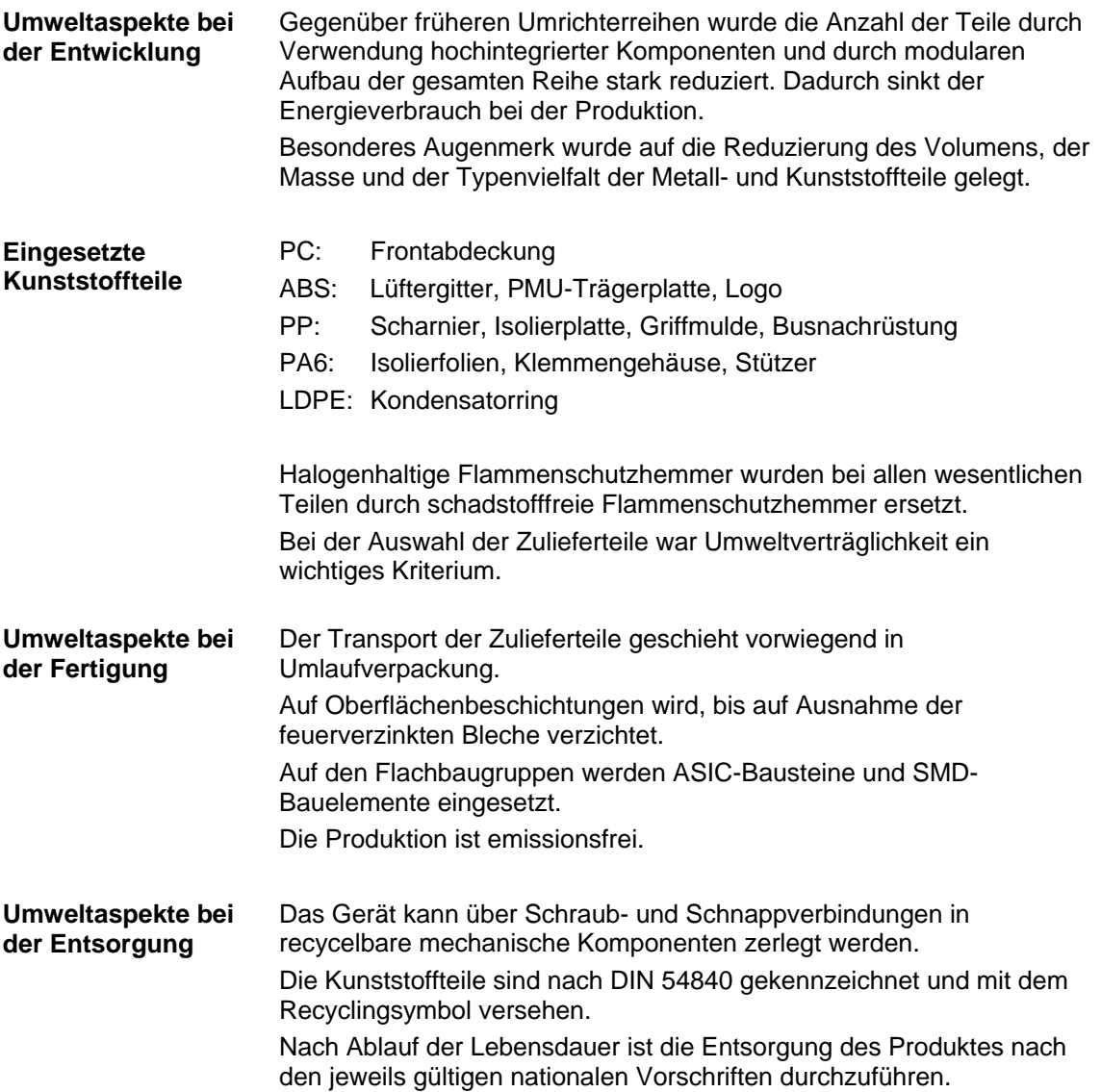

### **Contents**

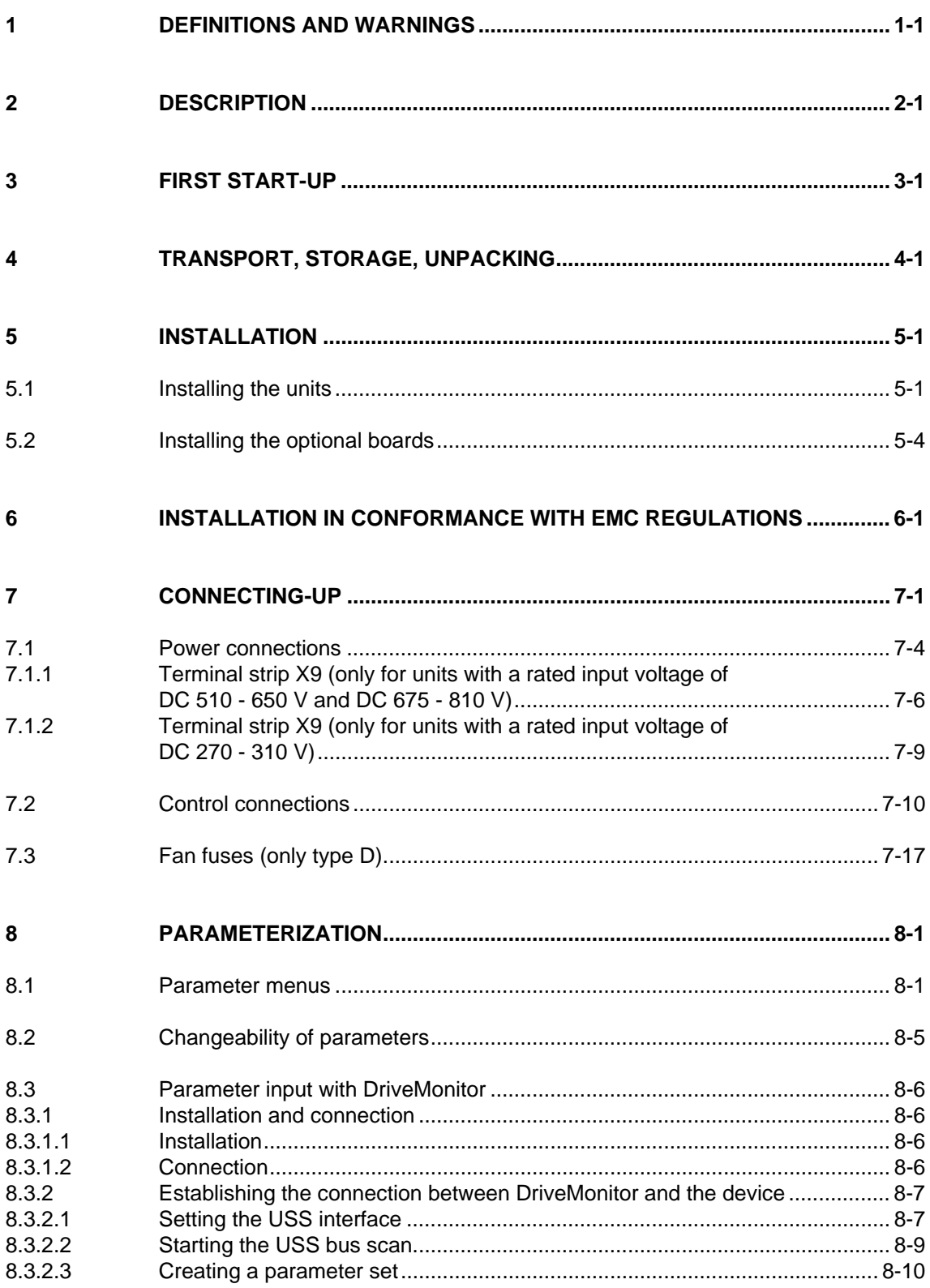

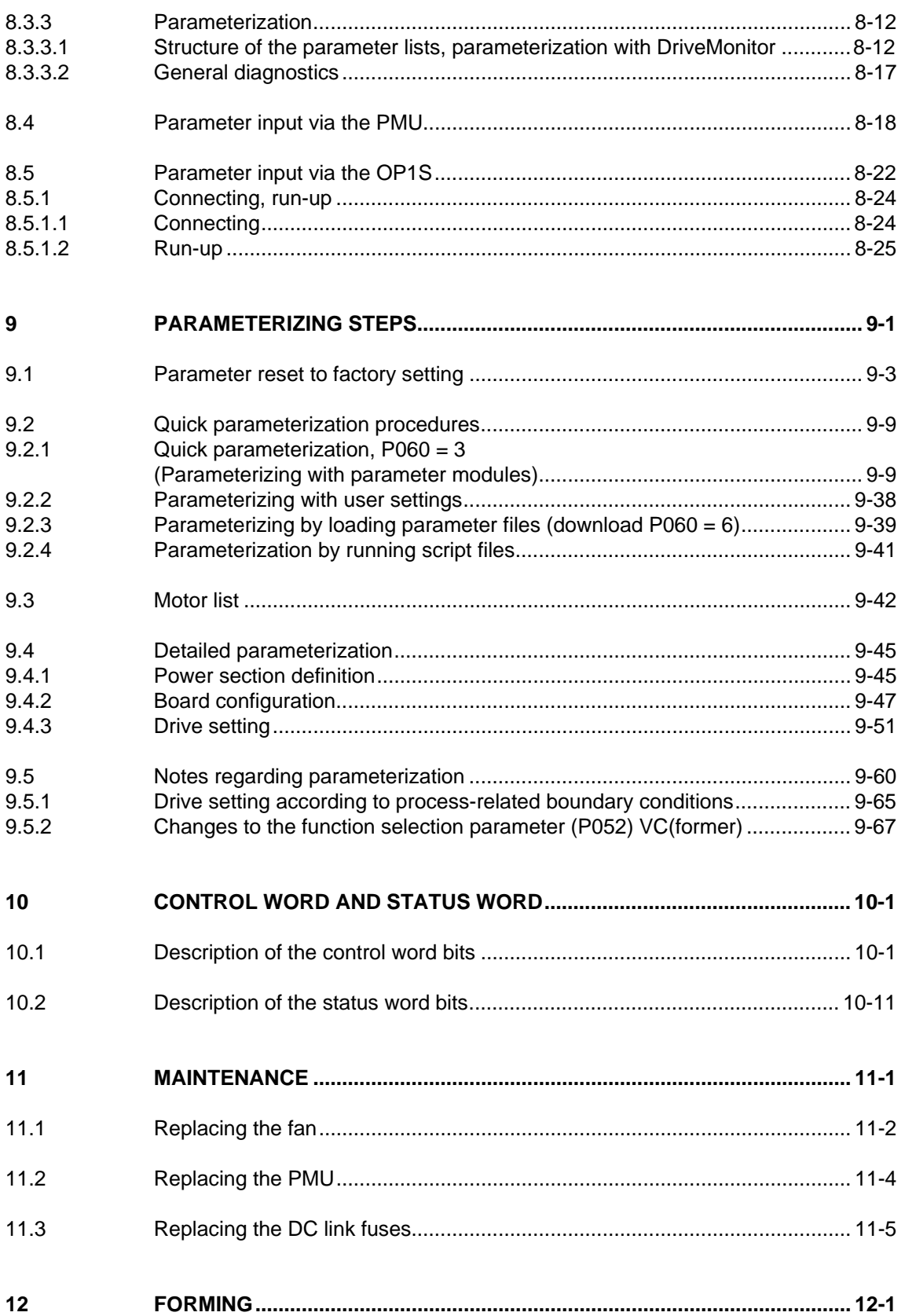

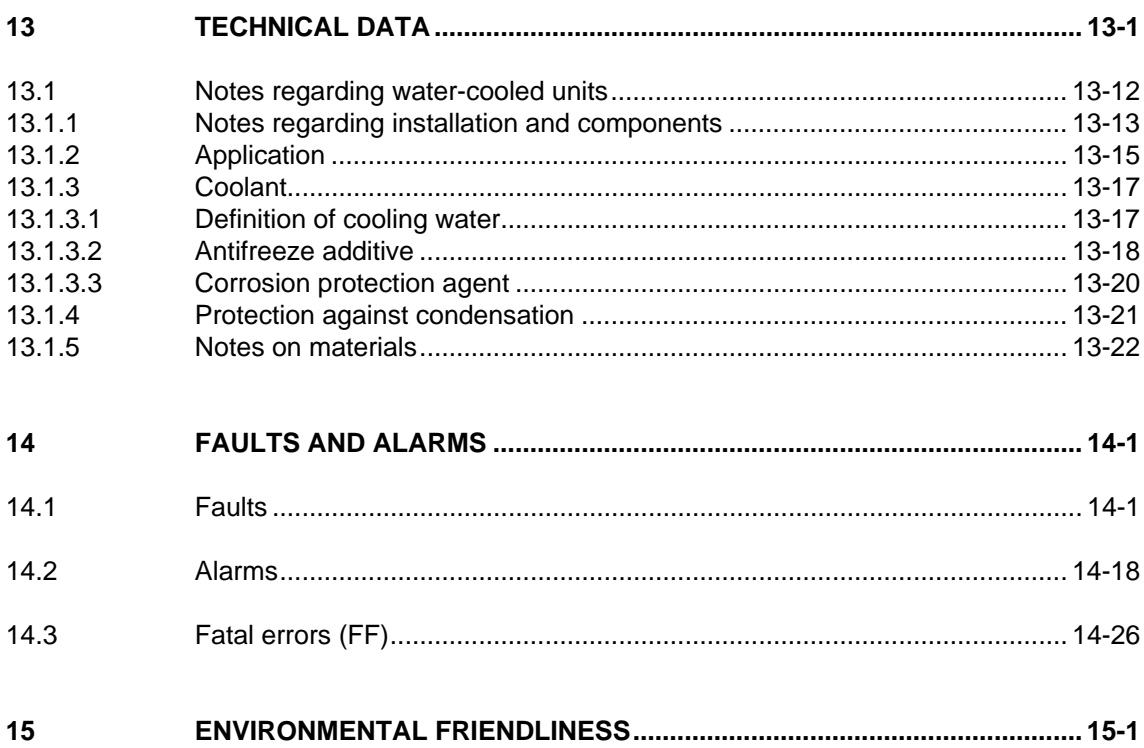

# 1 Definitions and Warnings

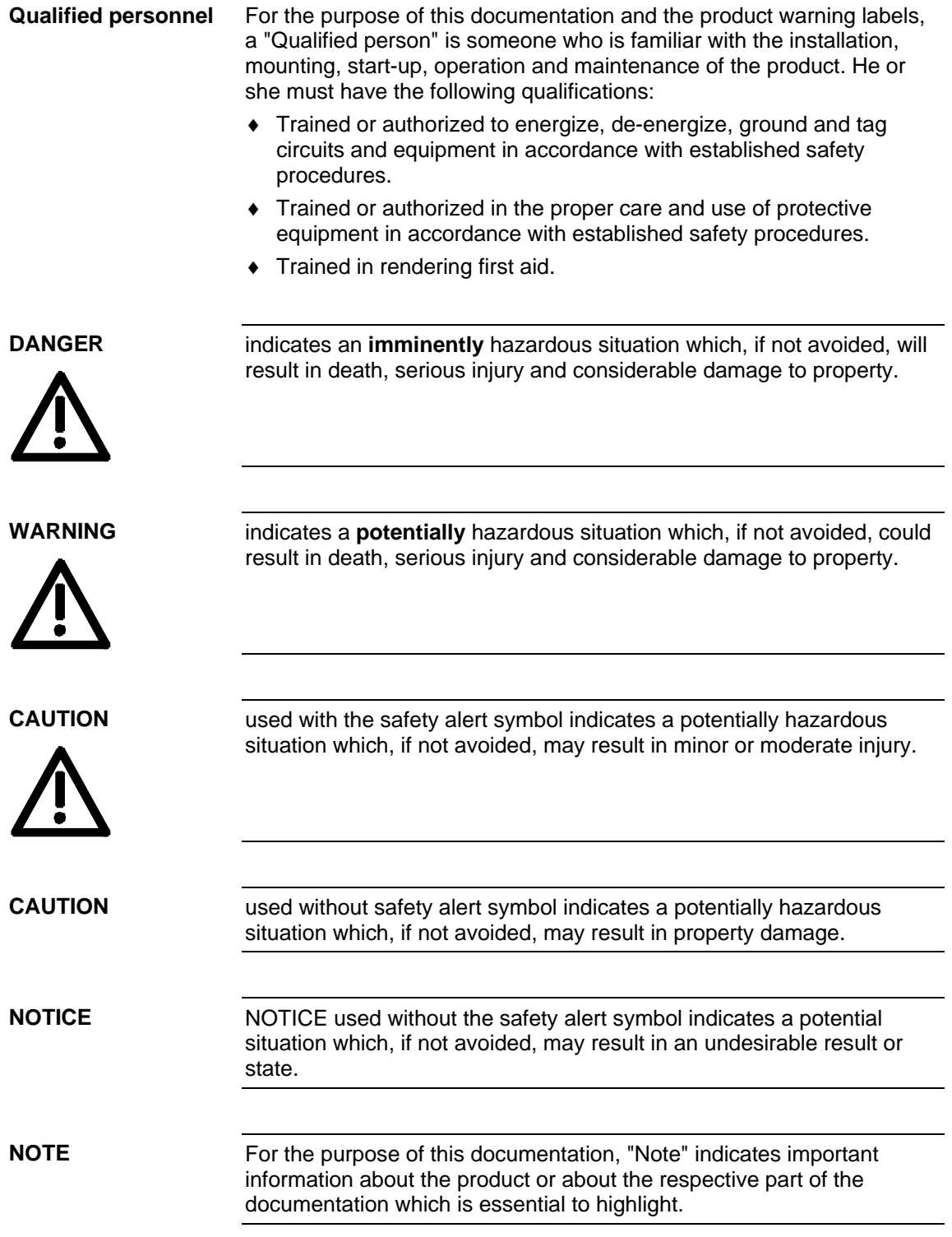

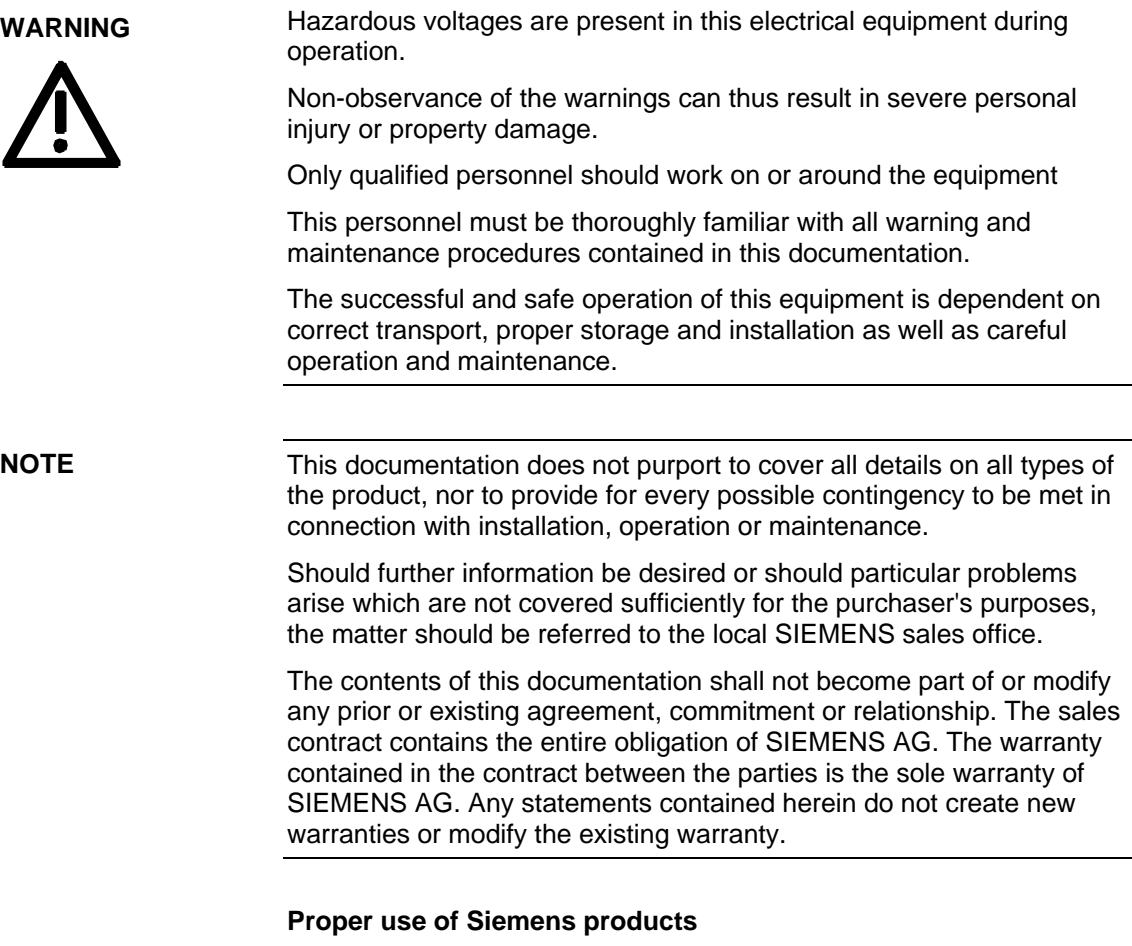

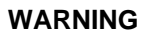

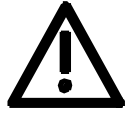

Siemens products may only be used for the applications described in the catalog and in the relevant technical documentation. If products and components from other manufacturers are used, these must be recommended or approved by Siemens. Proper transport, storage, installation, assembly, commissioning, operation and maintenance are required to ensure that the products operate safely and without any problems. The permissible ambient conditions must be adhered to. The information in the relevant documentation must be observed.

### **CAUTION**

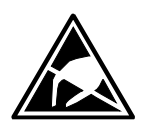

Components which can be destroyed by electrostatic discharge (ESD)

The board contains components which can be destroyed by electrostatic discharge. These components can be easily destroyed if not carefully handled. If you have to handle electronic boards, please observe the following:

Electronic boards should only be touched when absolutely necessary.

The human body must be electrically discharged before touching an electronic board.

Boards must not come into contact with highly insulating materials - e.g. plastic parts, insulated desktops, articles of clothing manufactured from man-made fibers.

Boards must only be placed on conductive surfaces.

Boards and components should only be stored and transported in conductive packaging (e.g. metalized plastic boxes or metal containers).

If the packing material is not conductive, the boards must be wrapped with a conductive packaging material, e.g. conductive foam rubber or household aluminium foil.

The necessary ESD protective measures are clearly shown again in the following diagram:

- $a =$  Conductive floor surface
- $b = ESD$  table
- $c = ESD$  shoes
- $d = ESD$  overall
- $e = ESD$  chain
- $f =$  Cubicle ground connection

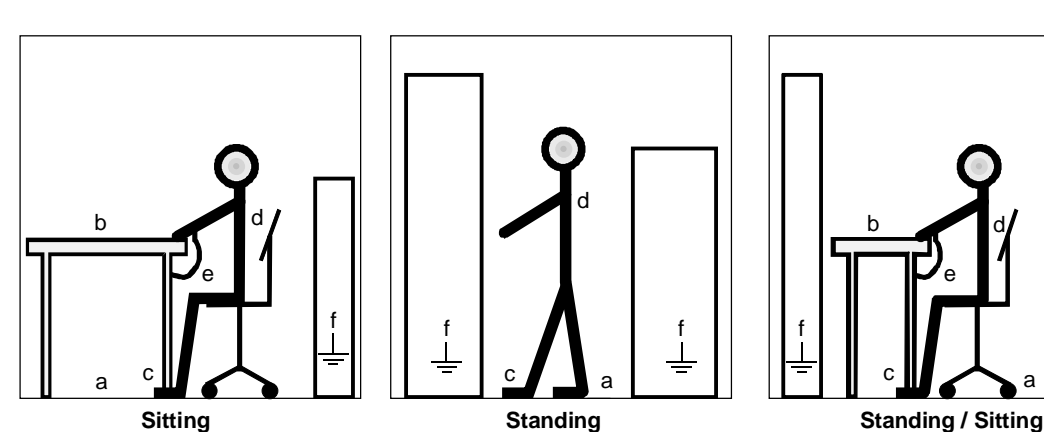

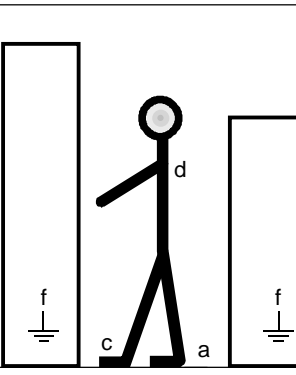

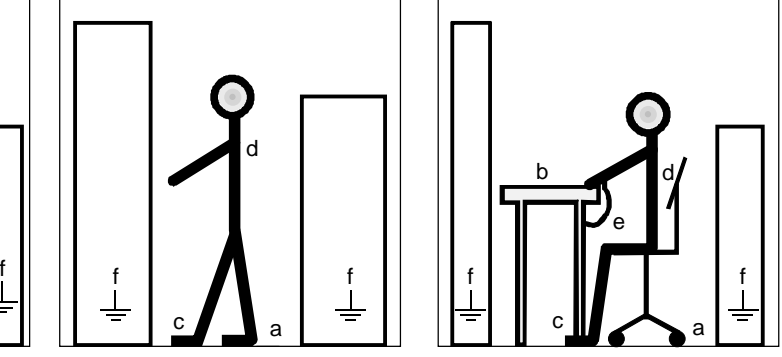

*Fig. 1-1 ESD protective measures* 

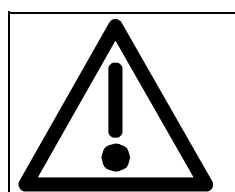

# **Safety and Operating Instructions for Drive Converters**

(in conformity with the low-voltage directive 73/23/EEC)

#### **1. General**

In operation, drive converters, depending on their degree of protection, may have live, uninsulated, and possibly also moving or rotating parts, as well as hot surfaces.

In case of inadmissible removal of the required covers, of improper use, wrong installation or maloperation, there is the danger of serious personal injury and damage to property.

For further information, see documentation.

All operations serving transport, installation and commissioninng as well as maintenance are to be carried out by **skilled technical personnel** (Observe IEC 60364 or CENELEC HD 384 or DIN VDE 0100 and IEC 60664 or DIN VDE0110 and national accident prevention rules!).

For the purposes of these basic safety instructions, "skilled technical personnel" means persons who are familiar with the installation, mounting, commissioning and operation of the product and have the qualifications needed for the performance of their functions.

#### **2. Intended use**

Drive converters are components designed for inclusion in electrical installations or machinery.

In case of installation in machinery, commissioning of the drive converter (i.e. the starting of normal operation) is prohibited until the machinery has been proved to conform to the provisions of the directive 98/37/EG (Machinery Safety Directive - MSD). Account is to be taken of EN 60204.

Commissioning (i.e. the starting of normal opertion) is admissible only where conformity with the EMC directive (89/336/EEC) has been established.

The drive converters meet the requirements of the low-voltage directive 73/23/EEC.

They are subject to the harmonized standards of the series EN 50178 / DIN VDE 0160 in conjunction with EN 60439-1 / DIN VDE 0660 part 500 and EN 60146 / VDE 0558.

The technical data as well as information concerning the supply conditions shall be taken from the rating plate and from the documentation and shall be strictly observed.

#### **3. Transport, storage**

The instructions for transport, storage and proper use shall be complied with.

The climatic conditions shall be in conformity with EN 50178.

#### **4. Installation**

The installation and cooling of the appliances shall be in accordance with the specifications in the pertinent documentation.

The drive converters shall be protected against excessive strains. In particular, no components must be bent or isolating distances altered in the course of transportation or handling. No contact shall be made with electronic components and contacts.

Drive converters contain electrostatic sensitive components which are liable to damage through improper use. Electric components must not be mechanically damaged or destroyed (potential health risks).

#### **5. Electrical connection**

When working on live drive converters, the applicable national accident prevention rules (e.g. BGV A3) must be complied with.

The electrical installation shall be carried out in accordance with the relevant requirements (e.g. crosssectional areas of conductors, fusing, PE connection). For further information, see documentation.

Instructions for the installation in accordance with EMC requirements, like screening, earthing, location of filters and wiring, are contained in the drive converter documentation. They must always be complied with, also for drive converters bearing a CE marking. Observance of the limit values required by EMC law is the responsibility of the manufacturer of the installation or machine.

#### **6. Operation**

Installations which include drive converters shall be equipped with additional control and protective devices in accordance with the relevant applicable safety requirements, e.g. Act respecting technical equipment, accident prevention rules etc. Changes to the drive converters by means of the operating software are admissible.

After disconnection of the drive converter from the voltage supply, live appliance parts and power terminals must not be touched immediately because of possibly energized capacitors. In this respect, the corresponding signs and markings on the drive converter must be respected.

During operation, all covers and doors shall be kept closed.

#### **7. Maintenance and servicing**

The manufacturer's documentation shall be followed. **KEEP SAFETY INSTRUCTIONS IN A SAFE PLACE!**

### **Residual risks of Power Drive Systems (PDS)**

### **DANGER**

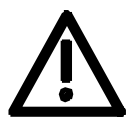

The components for the controller and drive of a Power Drive System (PDS) are authorized for industrial and commercial use in industrial networks. Their use in public networks requires a different planning and/or additional measures.

It is only permissible to operate these components in enclosed housings or in superordinate control cabinets and when all protective devices and protective covers are used.

These components may only be handled by qualified and trained specialist persons who are familiar with and observe all the safety instructions on the components and in the relevant technical user documentation.

The machine manufacturer must take into account the following residual risks resulting from the components for the controller and drive of a Power Drive System (PDS) when evaluating the risk of his machine in accordance with the EC machinery guideline.

- 1. Undesired movements of driven machine components during commissioning, operation, maintenance and repair, e.g. as a result of
	- HW and/or SW errors in the sensors, controller, actuators and connection system
	- Reaction times of the controller and the drive
	- Operation and/or ambient conditions not compliant with the specification
	- Errors in parameterization, programming, wiring and installation
	- Use of radio units/mobile phones in the direct vicinity of the controller
	- External influences/damage.
- 2. Extraordinary temperatures and emissions of light, noises, particles and gases, e.g. as a result of
	- Component failure
	- Software errors
	- Operation and/or ambient conditions not compliant with the specification
	- External influences/damage.
- 3. Dangerous contact voltages, e.g. as a result of
	- Component failure
	- Influence upon electrostatic charging
	- Induction of voltages in the case of moving motors
	- Operation and/or ambient conditions not compliant with the specification
	- Condensation/conductive contamination
	- External influences/damage.
- 4. Operational electrical, magnetic and electromagnetic fields that may pose a risk to people with a pacemaker, implants or metallic items if they are too close.
- 5. Release of pollutants and emissions if components are not operated or disposed of properly.

For additional information on the residual risks emanating from the components of the PDS, please refer to the relevant chapters of the technical user documentation.

### **DANGER**

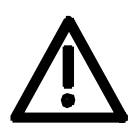

Electrical, magnetic and electromagnetic fields (EMF) that occur during operation can pose a danger to persons who are present in the direct vicinity of the product − especially persons with pacemakers, implants, or similar devices.

The relevant directives and standards must be observed by the machine/plant operators and persons present in the vicinity of the product. These are, for example, EMF Directive 2004/40/EEC and standards EN 12198-1 to -3 pertinent to the European Economic Area (EEA), as well as accident prevention code BGV 11 and the associated rule BGR 11 "Electromagnetic fields" of the German employer's liability accident insurance association pertinent to Germany.

These state that a hazard analysis must be drawn up for every workplace, from which measures for reducing dangers and their impact on persons are derived and applied, and exposure and danger zones are defined and observed.

The safety information in the Storage, Transport, Installation, Commissioning, Operation, Maintenance, Disassembly and Disposal sections must also be taken into account.

### 2 Description

**Range of application** 

From the DC voltage at terminals C/L+ and D/L-, inverters generate a three-phase system of variable output frequency with the method of pulse width modulation (PWM) for feeding three-phase motors at terminals U2/T1, V2/T2, W2/T3.

When the DC link is charged the control board is supplied with voltage by an integral power supply unit. If the DC link is discharged, the control board can be fed via an external 24 V supply at terminal X9.

The unit functions are controlled by the software on the control board.

The unit can be operated via the PMU operator control panel, the userfriendly OP1S operator control panel, the terminal strip or via a bus system. Option boards can be used to expand the unit's functions.

Pulse encoders and analog tachometers can be used as motor encoders.

The power section and the electronics of the inverter are cooled by a fan. The customer must connect up 230 V AC (50/60 Hz) to the terminals X18/1...5 to supply the fan.

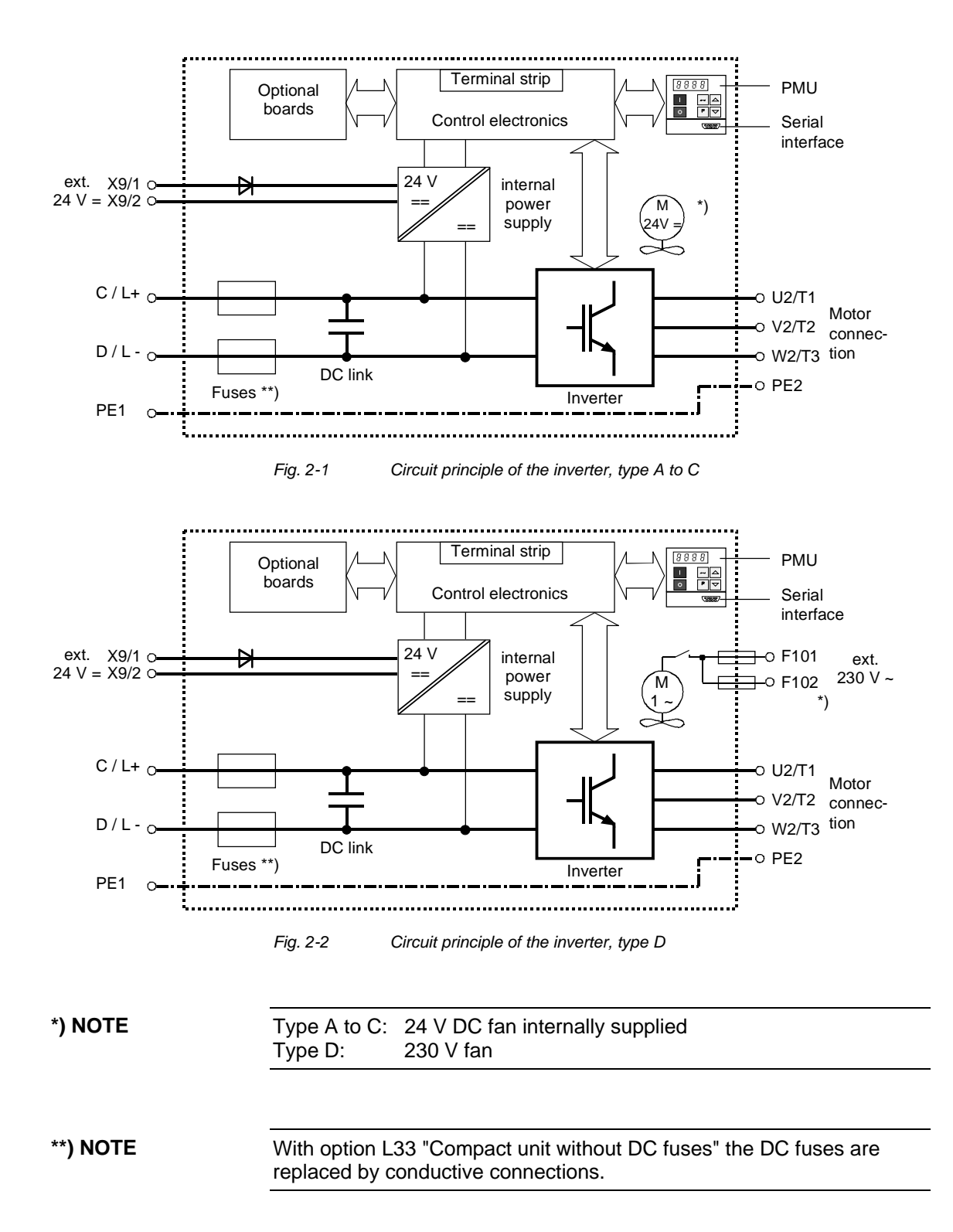

## 3 First Start-up

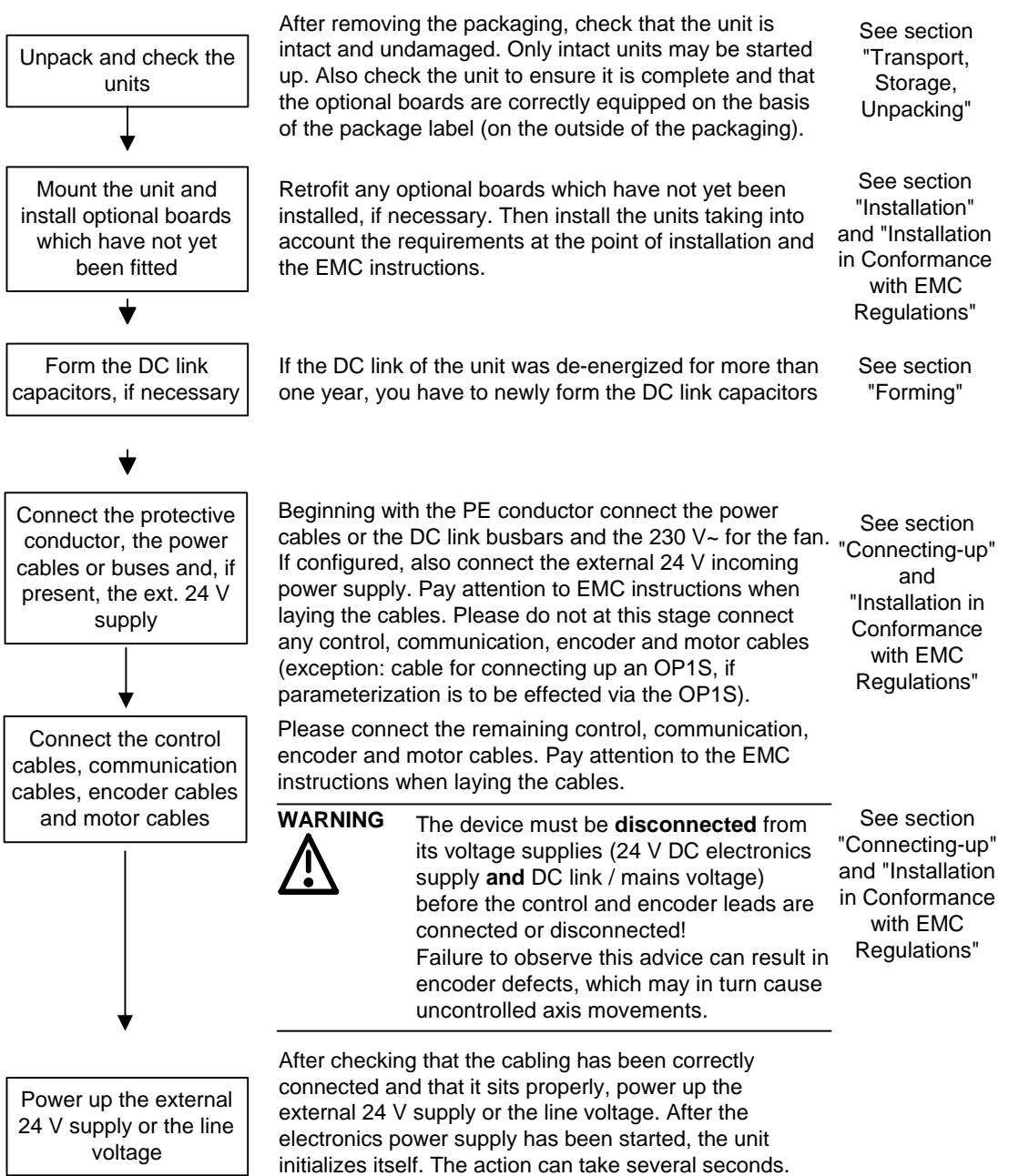

The drive status is subsequently shown on the PMU.

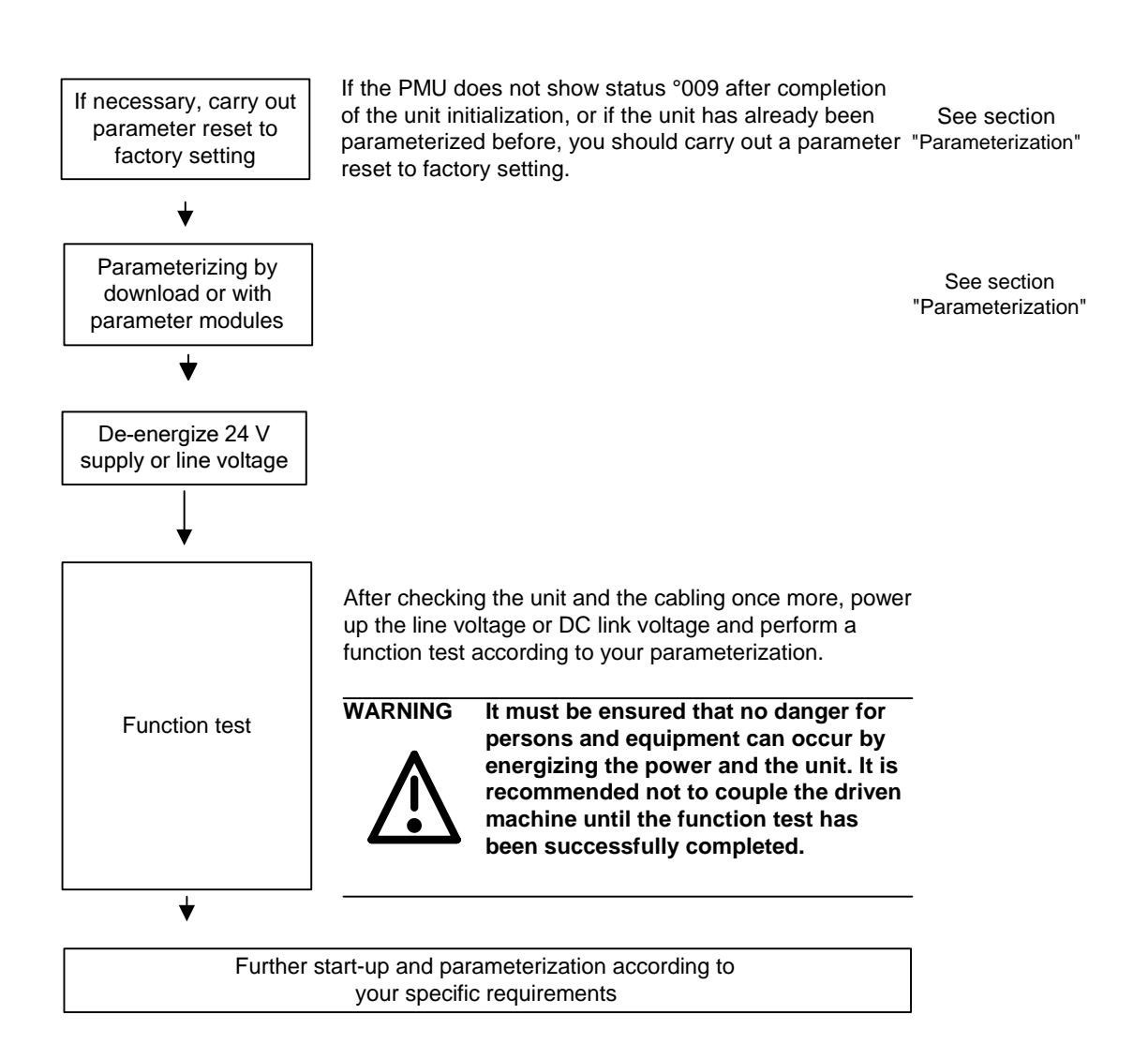

# 4 Transport, Storage, Unpacking

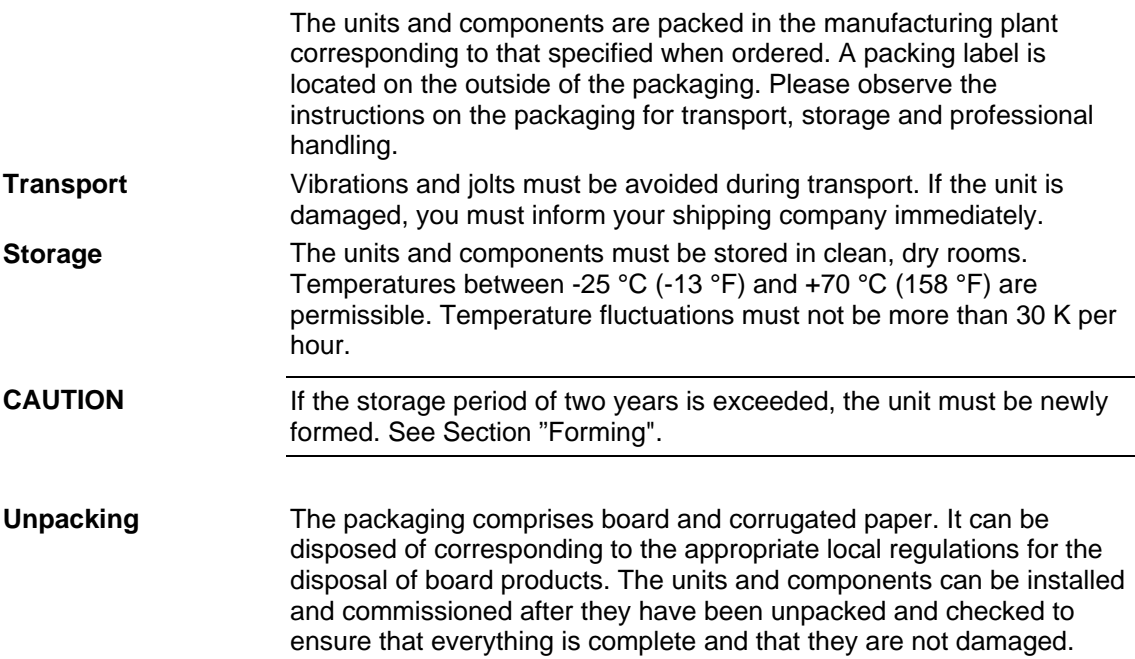

# 5 Installation

5.1 Installing the units

| WARNING                                             | Safe converter operation requires that the equipment is mounted and<br>commissioned by qualified personnel taking into account the warning<br>information provided in these Operating Instructions.                                                                                                    |
|-----------------------------------------------------|----------------------------------------------------------------------------------------------------|
|                                                     | The general and domestic installation and safety regulations for work<br>on electrical power equipment (e.g. VDE) must be observed as well as<br>the professional handling of tools and the use of personal protective<br>equipment.                                                                                                    |
|                                                     | Death, severe bodily injury or significant material damage could result if<br>these instructions are not followed.                                                                                                    |
|                                                     |                                                                                                    |
| NOTE                                                | MASTERDRIVES components are designed in accordance with degree<br>of protection IP20 or IPXXB in accordance with EN 60529 and as open-<br>type devices to UL 50, thus providing protection against electrical<br>shocks. In order to also ensure protection against mechanical and<br>climatic stresses the components have to be operated in<br>housings/cabinets/rooms that are designed according to the<br>requirements of' EN 60529 and classified as enclosure type to UL 50. |
|                                                     |                                                                                                    |
| Clearances                                          | When positioning the units, it must be observed that the DC link<br>connection is located at the top section of the unit and the motor<br>connection at the lower section of the unit.                                                                                                    |
|                                                     | The units can be mounted flush with each other.                                                                                                    |
|                                                     | In order to ensure an adequate supply of cooling air, a clearance of<br>100 mm must be left at the top of the unit and 250 mm at the bottom of<br>the unit respectively to components which may considerably affect the<br>flow of cooling air.                                                                                                    |
|                                                     | When mounting in switch cabinets, the cabinet cooling must be<br>dimensioned according to the dissipated power. Please refer to the<br>Technical Data in this regard.                                                                                                    |
| <b>Requirements at the</b><br>point of installation | ♦ Foreign particles<br>The units must be protected against the ingress of foreign particles<br>as otherwise their function and operational safety cannot be<br>ensured.                                                                                                    |
|                                                     | • Dust, gases, vapors<br>Equipment rooms must be dry and dust-free. Ambient and cooling<br>air must not contain any electrically conductive gases, vapors and<br>dusts which could diminish the functionality. If necessary, filters<br>should be used or other corrective measures taken.                                                                                                    |
|                                                     | • Cooling air<br>The ambient climate of the units must not exceed the values of DIN<br>IEC 721-3-3 class 3K3. For cooling air temperatures of more than<br>40°C (104°F) and installation altitudes higher than 1000 m, derating<br>is required.                                                                                                    |

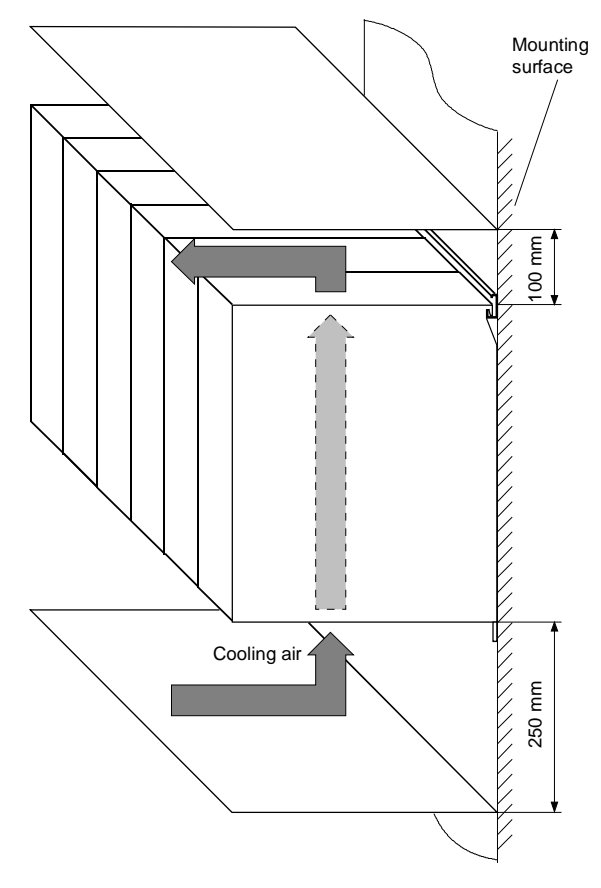

*Fig. 5-1 Minimum clearances for cooling* 

**Mounting** 

The unit is mounted directly to a mounting surface, for which you require the following:

- ♦ G-type mounting rail according to EN50035 with screws for fixing at the top
- ♦ One M6 screw for types A to C, two M6 screws for type D, for fixing at the bottom
- ♦ Dimension drawing for types A, B and for types C, D.

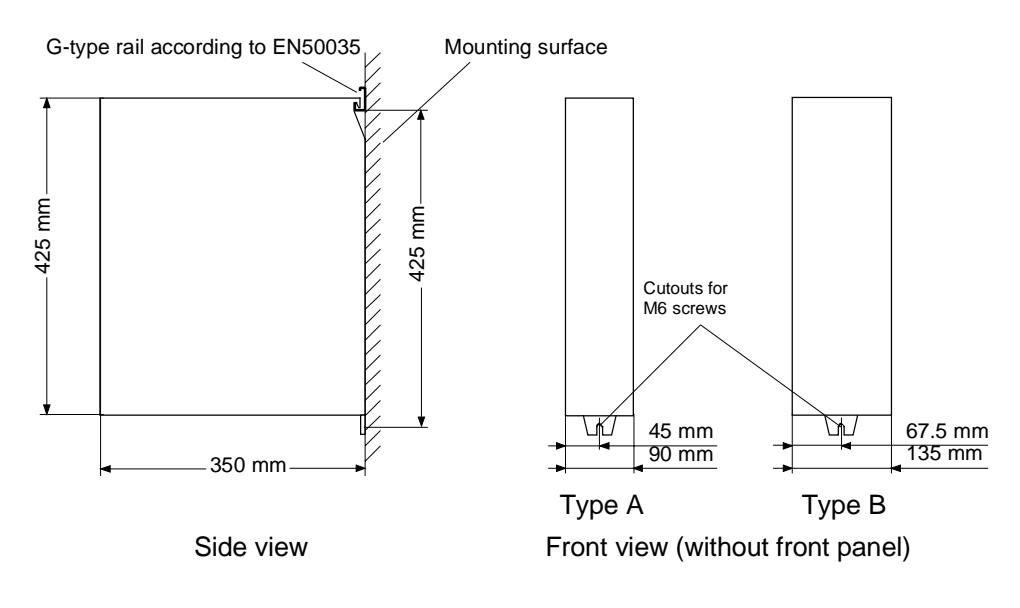

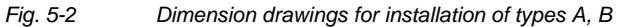

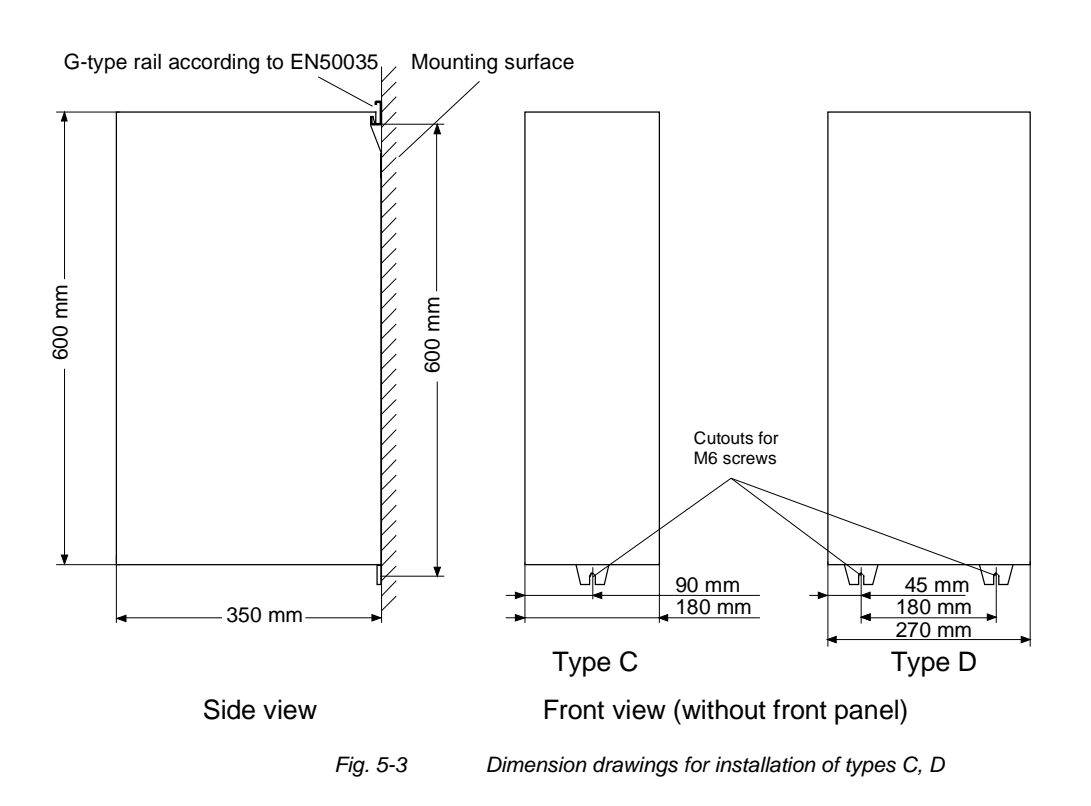

### 5.2 Installing the optional boards

### **WARNING**

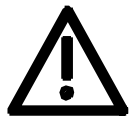

**Slots** 

The boards may only be replaced by qualified personnel.

It is not permitted to withdraw or insert the boards under voltage.

A maximum of six slots are available in the electronics box of the unit for installing optional boards. The slots are designated with the letters A to G. Slot B is not provided in the electronics box. It is used in units of the Compact PLUS type of construction.

If you wish to use slots D to G, you will additionally require the following:

- ♦ Bus expansion LBA (Local Bus Adapter), which is used for mounting the CU board and up to two adaption boards, and
- An adaption board (ADB Adaption Board) on which up to two optional boards can be mounted.

The slots are situated at the following positions:

- Slot A CU board Position: top
- Slot C CU board Position: bottom
- Slot D Adaption board at mounting position 2 Position: top
- Slot E Adaption board at mounting position 2 Position: bottom
- Slot F Adaption board at mounting position 3 Position: top

Slot G Adaption board at mounting position 3 Position: bottom Mounting position 1 Mounting position 3  $\overline{a}$ Mounting position 2

*Fig. 5-4 Position of the slots for Compact and chassis type units* 

**NOTE** 

Mounting position 2 can be used for technology boards (T100, T300, TSY).

Mounting positions 2 and 3 can also be used for communication boards SCB1 and SCB2.

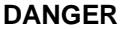

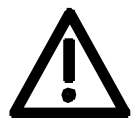

**CAUTION** 

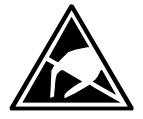

**DANGER** 

**Preparing installation** 

**Installing the optional board**  The optional boards contain components which could be damaged by electrostatic discharge. These components can be very easily destroyed if not handled with caution. You must observe the ESD

The unit has hazardous voltage levels up to 5 minutes after it has been

The unit or the DC link terminals must not be worked on until at least

### **Disconnecting the unit from the supply**

cautionary measures when handling these boards.

powered down due to the DC link capacitors.

Disconnect the unit from the incoming power supply (AC or DC supply) and de-energize the unit. Remove the 24 V voltage supply for the electronics. Remove all connecting cables.

Open the front panel.

after this delay time.

Remove the CU board or the adaption board from the electronics box as follows:

- Disconnect the connecting cables to the CU board or to the optional boards.
- ♦ Undo the two fixing screws on the handles above and below the CU board or the adaption board.
- ♦ Pull the CU board or the adaption board out of the electronics box using the handles.
- Place the CU board or the adaption board on a grounded working surface.

Insert the optional board from the right onto the 64-pole system connector on the CU board or on the adaption board. The view shows the installed state.

Screw the optional board tight at the fixing points in the front section of the optional board using the two screws attached.

The optional board must be pressed tightly onto the plug connector, it is not sufficient to simply tighten the screws! **NOTE** 

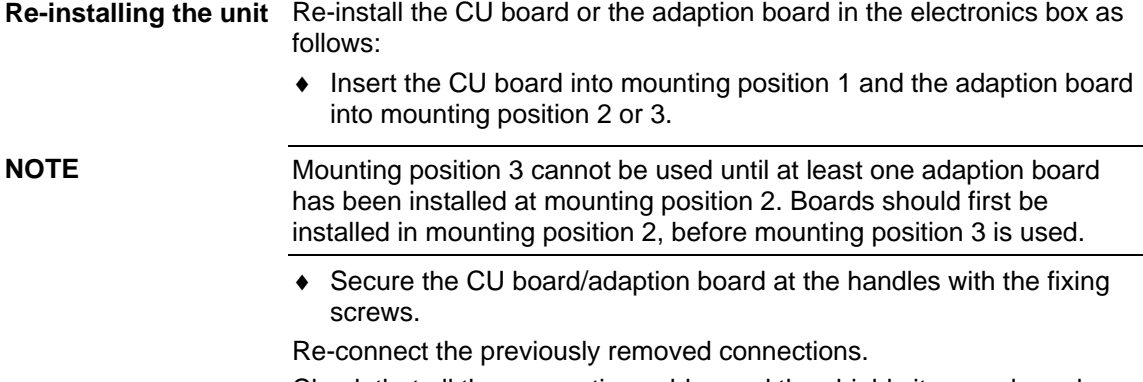

Check that all the connecting cables and the shield sit properly and are in the correct position.

### 6 Installation in Conformance with EMC **Regulations**

### **Basic EMC rules**

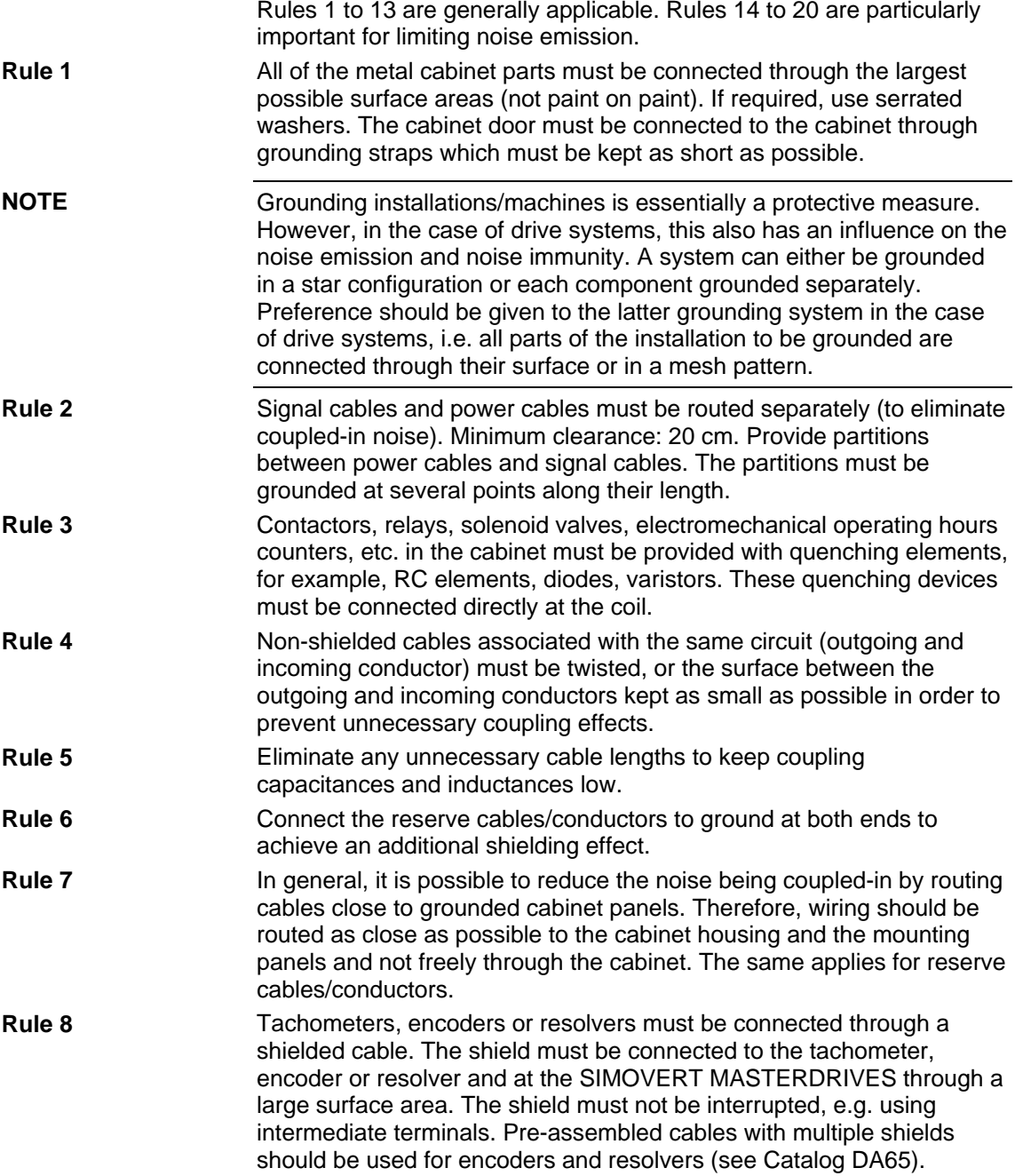

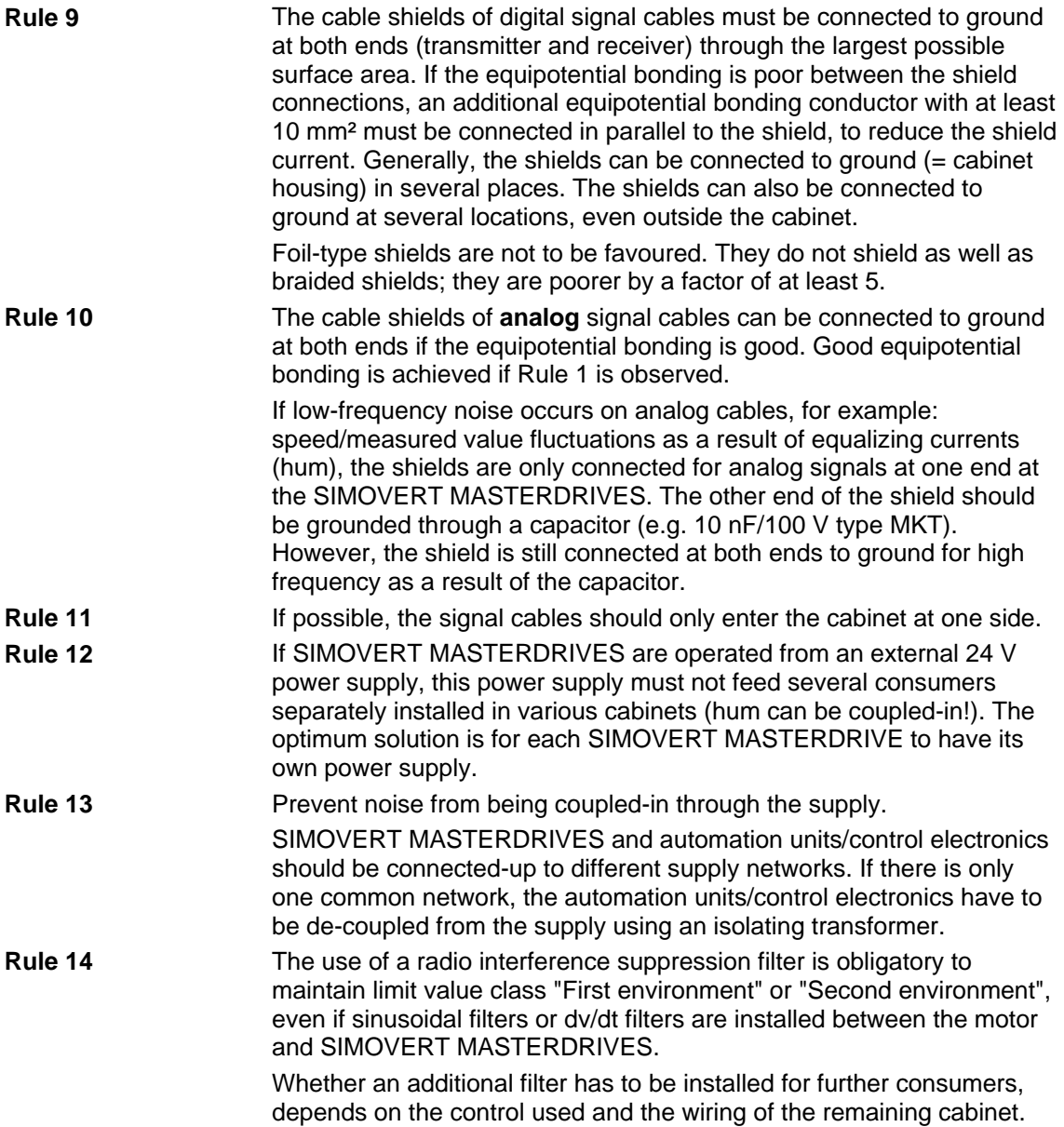

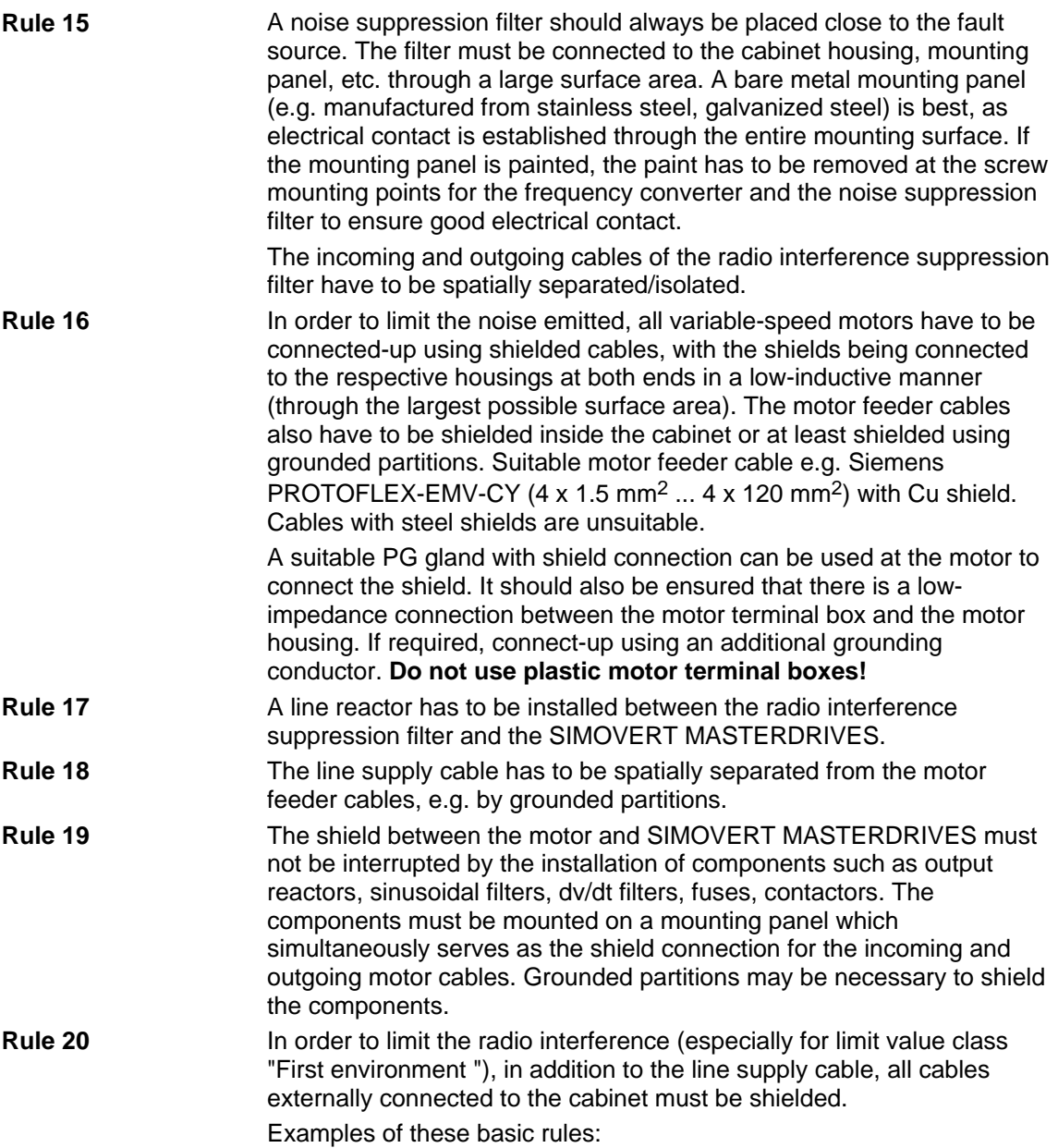

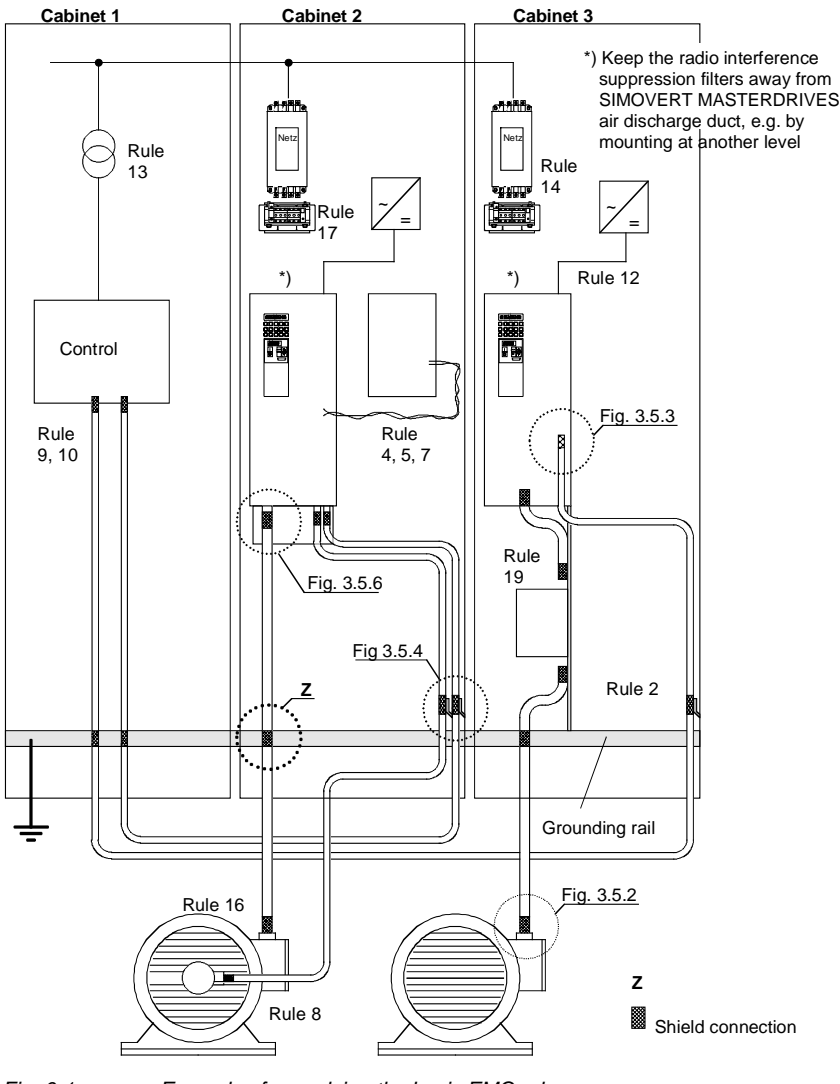

*Fig. 6-1 Examples for applying the basic EMC rules* 

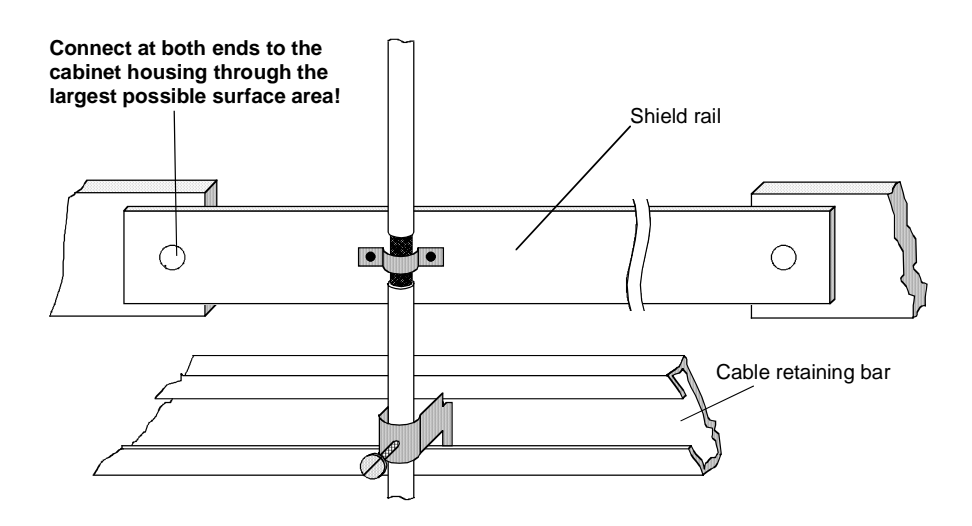

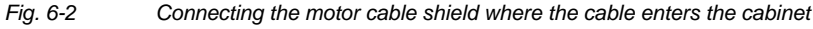

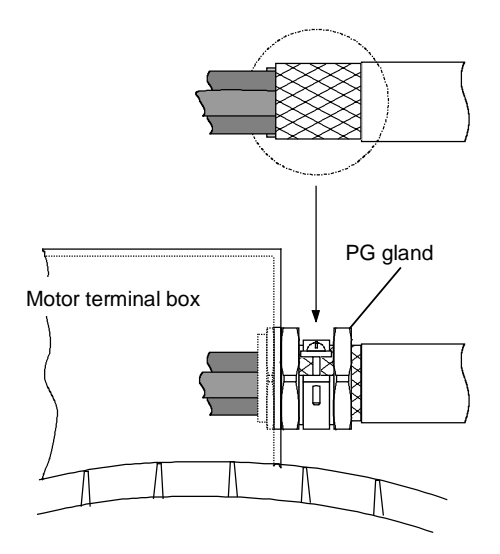

*Fig. 6-3 Shield connection at the motor* 

The shield can be connected through a PG or metric gland (nickelplated brass) with a strain relief bar. Thus, the degree of protection IP 20 can be achieved.

For higher degrees of protection (up to IP 68), there are special PG glands with shield connection, e.g.:

- ♦ SKINDICHT SHVE, Messrs. Lapp, Stuttgart
- ♦ UNI IRIS Dicht or UNI EMV Dicht, Messrs. Pflitsch, Hückeswagen

**It is not permissible to use plastic motor terminal boxes!**

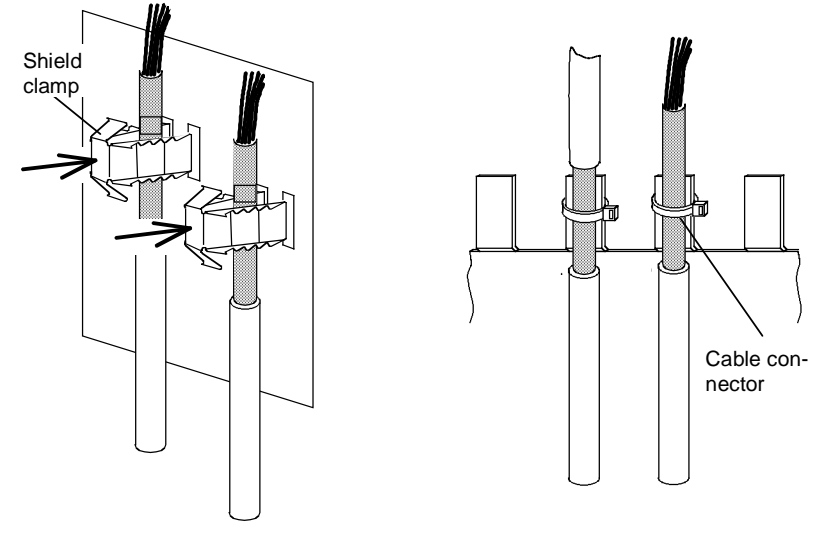

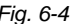

*Fig. 6-4 Connecting the signal cable shields for SIMOVERT MASTERDRIVES* 

- ♦ Every SIMOVERT MASTERDRIVES has shield clamps to connect the signal cable shields.
	- $\bullet$  For chassis units (sizes  $\geq$  E), the shields can be additionally connected using cable connectors at the shield connecting locations.

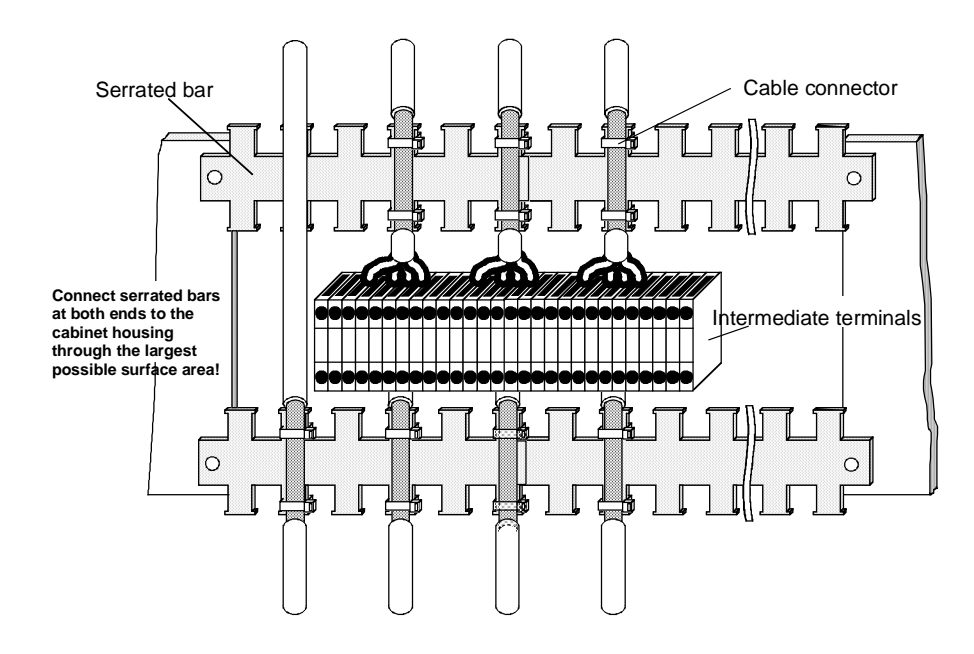

*Fig. 6-5 Connecting signal cable shields in the cabinet* 

Wherever possible, intermediate terminals should not be used as they reduce the shielding effect!

### 7 Connecting-up

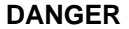

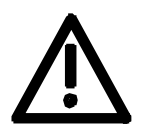

SIMOVERT MASTERDRIVES units are operated at high voltages. The equipment must be in a no-voltage condition (disconnected from the supply) before any work is carried out!

Only professionally trained, qualified personnel must work on or with the units.

Death, severe bodily injury or significant property damage could occur if these warning instructions are not observed.

Hazardous voltages are still present in the unit up to 5 minutes after it has been powered down due to the DC link capacitors. Thus, the appropriate delay time must be observed before working on the unit or on the DC link terminals.

The power terminals and control terminals can still be live even when the motor is stationary.

If the DC link voltage is supplied centrally, the converters must be reliably isolated from the DC link voltage!

When working on an opened unit, it should be observed that live components (at hazardous voltage levels) can be touched (shock hazard).

The user is responsible that all the units are installed and connected-up according to recognized regulations in that particular country as well as other regionally valid regulations. Cable dimensioning, fusing, grounding, shutdown, isolation and overcurrent protection should be particularly observed.

**NOTE** 

The inverters are suitable for connection to

- ♦ rectifier units,
- ♦ rectifier/regenerative feedback units and
- ♦ self-commutating rectifier/regenerative feedback units (AFE),

which are fed from systems with or without grounded neutral point (TNsystems and TT systems or IT systems according to EN 60364-3) or systems with a grounded external conductor.

The inverters are dimensioned for overvoltage category III according to IEC 60664-1.

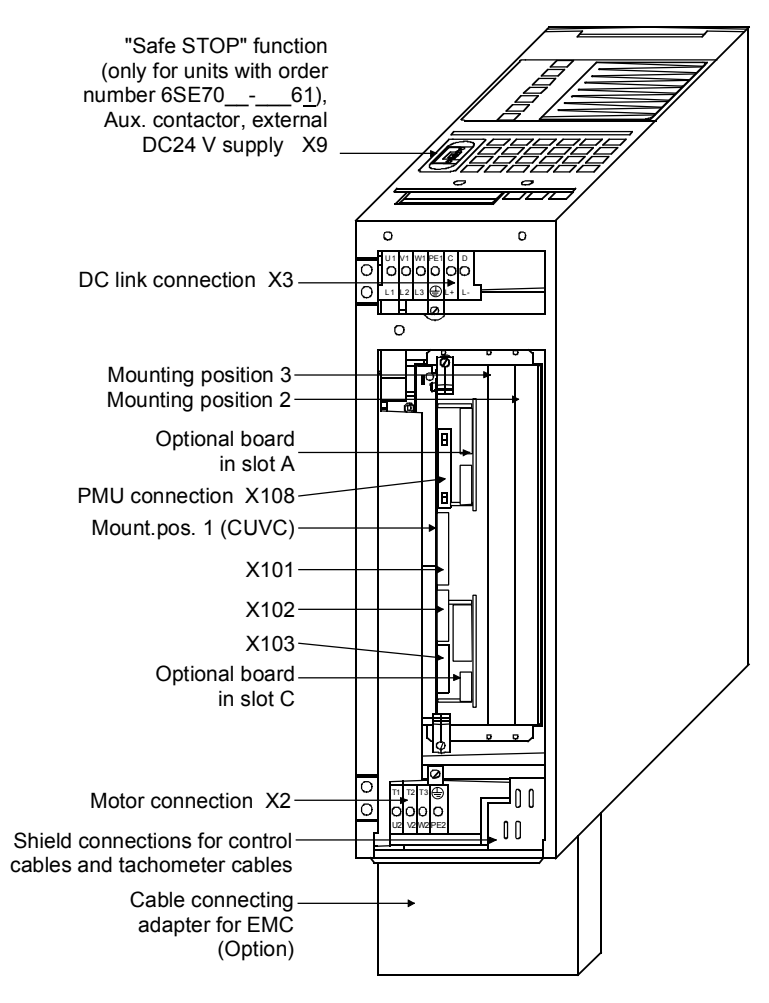

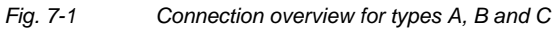

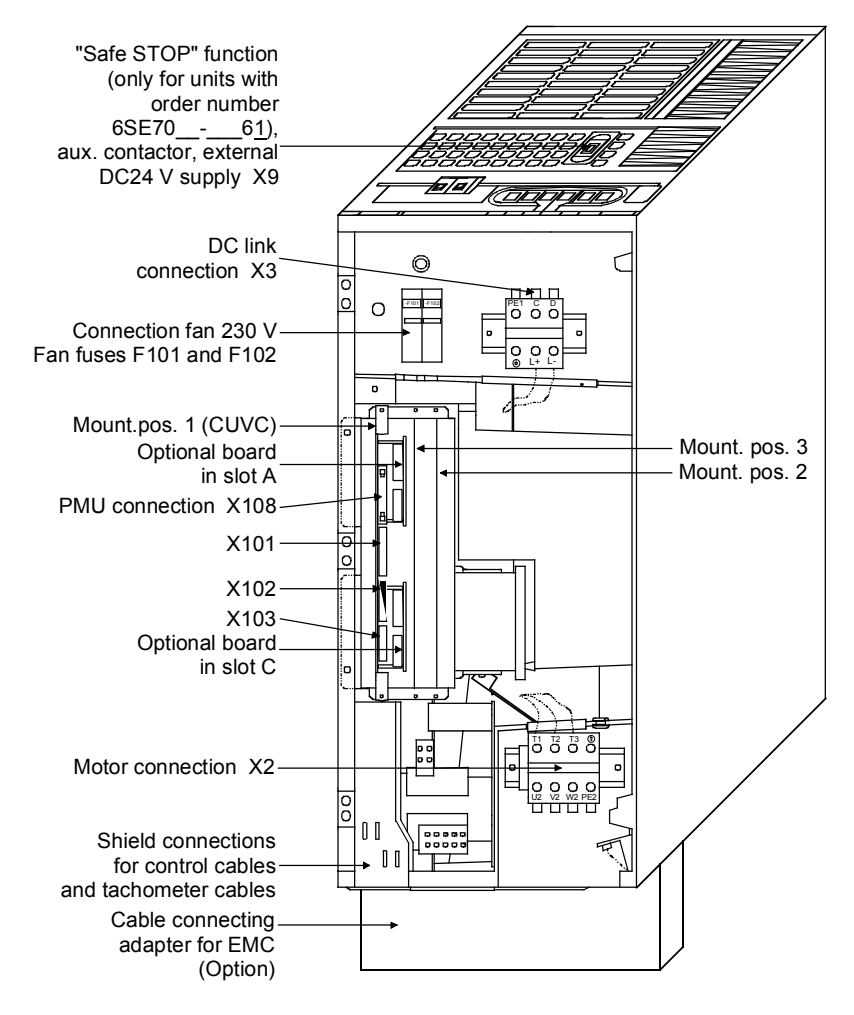

*Fig. 7-2 Connection overview for type D* 

**NOTE** 

An external aux. voltage of 230 V AC must be connected to F101 and F102 in the case of type of construction D. The aux. voltage is needed for the fan in the unit.

### 7.1 Power connections

### **WARNING**

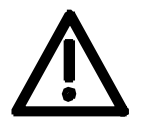

### **Protective conductor**

The protective conductor must be connected up both on the mains side and on the motor side.

On account of leakage current through the interference-suppression capacitors the following must be observed as per EN 50178

- A minimum cross-section of 10 mm2 Cu must be used or
- If supply connections with cross-sections less than 10 mm<sup>2</sup> are used, two protective conductors have to be connected up. The cross-section of each of the protective conductors corresponds to the cross-section of an outer conductor.

**NOTE** 

If the unit is mounted on a grounded mounting surface via a conductive connection, the protective conductor cross section can be the same as that of the phase conductor. The function of the second protective conductor is afforded by the grounded mounting surface.

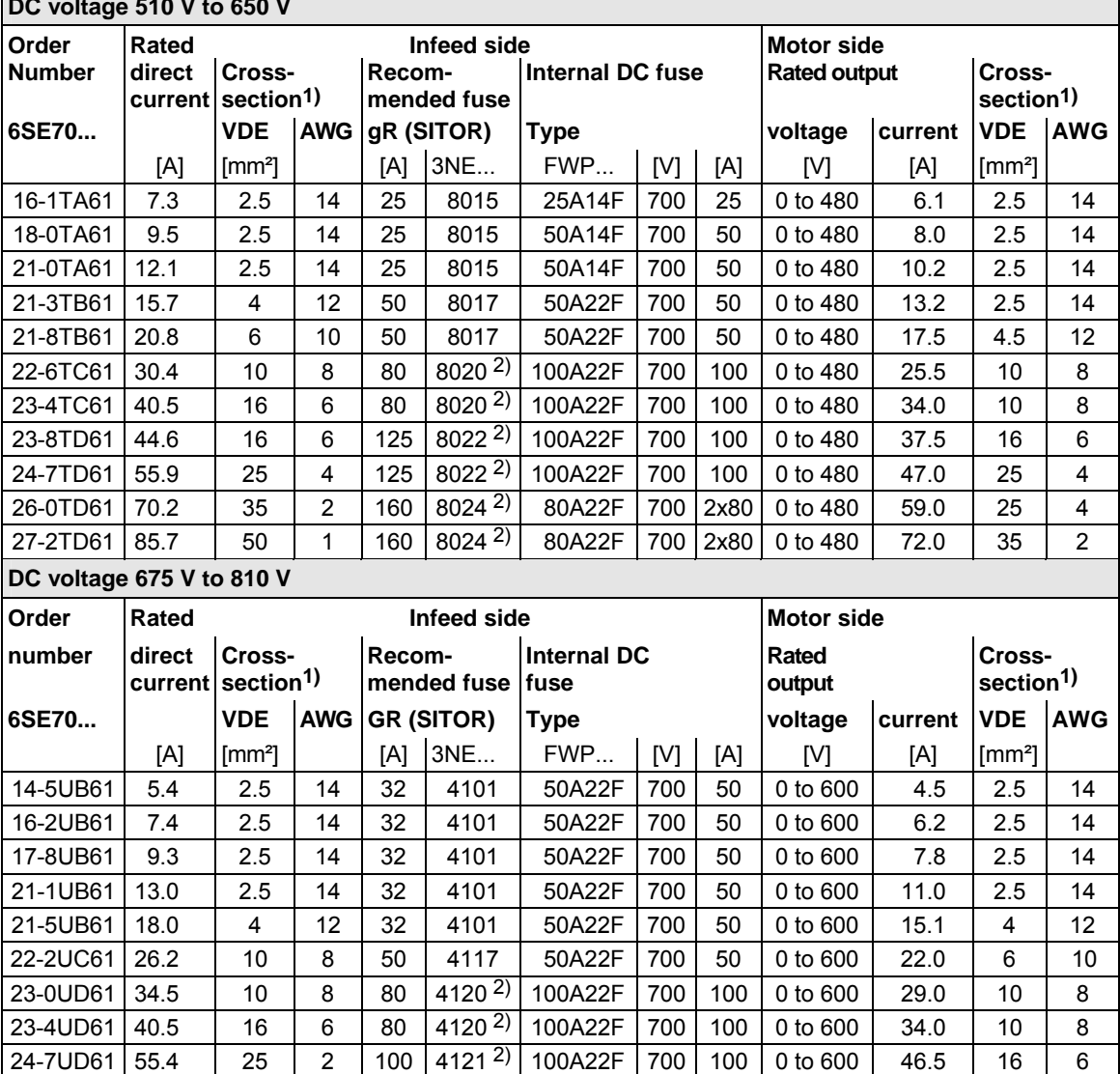

**DC voltage 510 V to 650 V** 

*Table 7-1 Conductor cross-sections, fuses* 

1) Applies to single-wire/stranded cables, see also Table 7-2 "Possible connection cross-sections ".

2) Fuses aR (SITOR)

**NOTE** 

The connection cross-sections are determined for copper cables at 40 °C (104 °F) ambient temperature and cables with a permissible operating temperature at the conductor of 70 °C (installation type C (taking the bundling factor of 0.75 into account) in accordance with DIN VDE 0298-4/08.03).

Additional fuses on the infeed side are not necessary for rated DC voltages of 510 V to 810 V on account of the DC fuses integrated in the unit, provided that the supply cables to the DC bus are laid in a shortcircuit proof manner and that overloading by other consumers can be excluded.

### **Possible connection cross-sections, tightening torque**

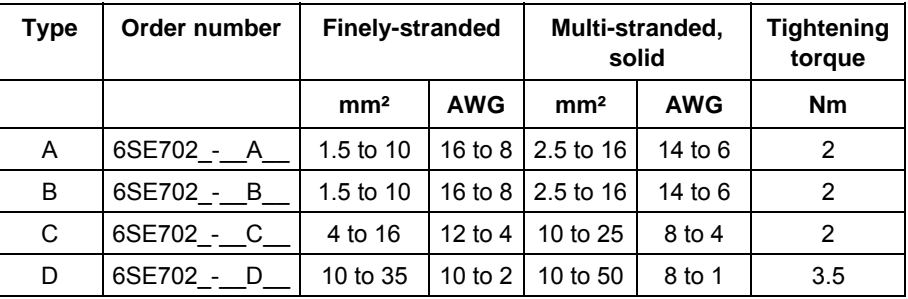

*Table 7-2 Possible connection cross-sections, tightening torque* 

### 7.1.1 Terminal strip X9 (only for units with a rated input voltage of DC 510 - 650 V and DC 675 - 810 V)

### **X9 - external DC24 V supply, safe STOP, main contactor control**

The 9-pole terminal strip is used for connecting up a 24 V voltage supply and for connecting up a main or bypass contactor and for the "Safe STOP" function.

The voltage supply is required if the inverter is connected up via a main or bypass contactor.

The connections for the contactor control are floating.

The "Safe STOP" function ensures that no rotating field can occurr at the motor terminals, i.e. the motor cannot rotate. By opening the jumper between terminals X9.5 and X9.6 (through an external contact), the "Safe STOP" function is activated. The inverter is delivered with jumpered terminals X9.5 and X9.6.

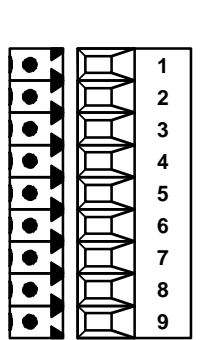

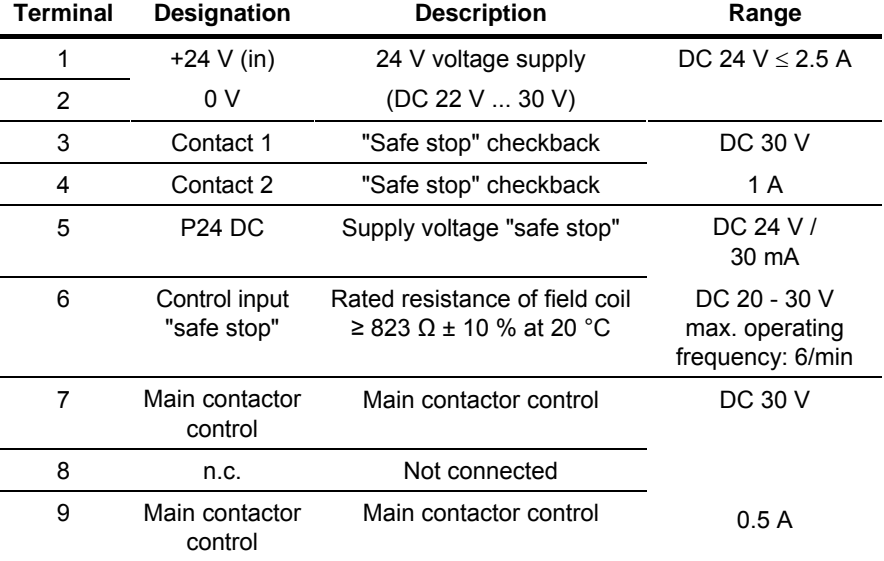

Connectable cross-section: 1.5 mm2 (AWG 16)

*Table 7-3 Connection of external aux. voltage supply DC 24 V, safe STOP, main contactor control*
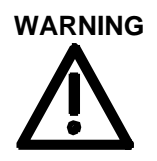

The power terminals may still be live even if the "Safe STOP" function is activated!

The field coil of the safety relay is connected at one end to the grounded electronics frame. When the field coil is supplied via an external 24 V supply, its negative pole must be connected to ground potential. The external 24 V supply must comply with the requirements for PELV circuits to EN 50178 (DIN VDE 0160).

In the shipped state, a jumper is inserted between terminals 3 and 4. The jumper must be removed before the "SAFE STOP" function can be used and an external control for selecting the function connected.

If the safety relay is supplied via the internal supply at X533:4, the external 24 V supply must deliver at least 22 V at terminal X9:1/2 to ensure that the relay picks up reliably (internal voltage drop).

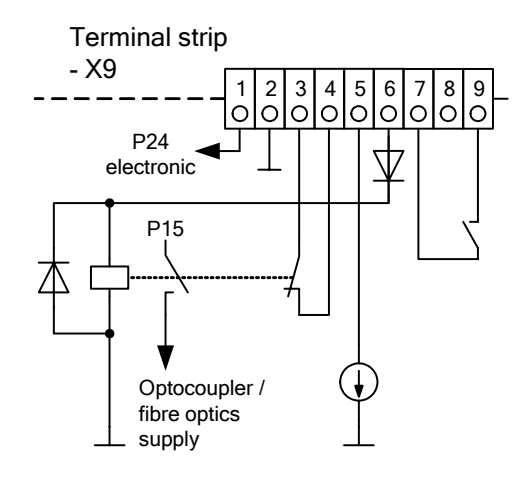

The checkback contacts of the safety relay are capable of at least 100,000 switching cycles at the specified load (30 V DC / 1 A). The mechanical service life is about 10 $^6$  switching cycles. The safety relay is an important component in ensuring reliability and availability of the machine. For this reason, the pcb with the safety relay must be replaced in the case of malfunction. In this case, the unit must be returned for repair or replaced. Function checks must be carried out at regular intervals, which must be defined in compliance with Employer's Liability Insurance Regulation BGV A3 §39, para. 3. Accordingly, function checks must be performed as required by the relevant service conditions, but at least once a year and additionally after initial commissioning and any modification and/or maintenance work.

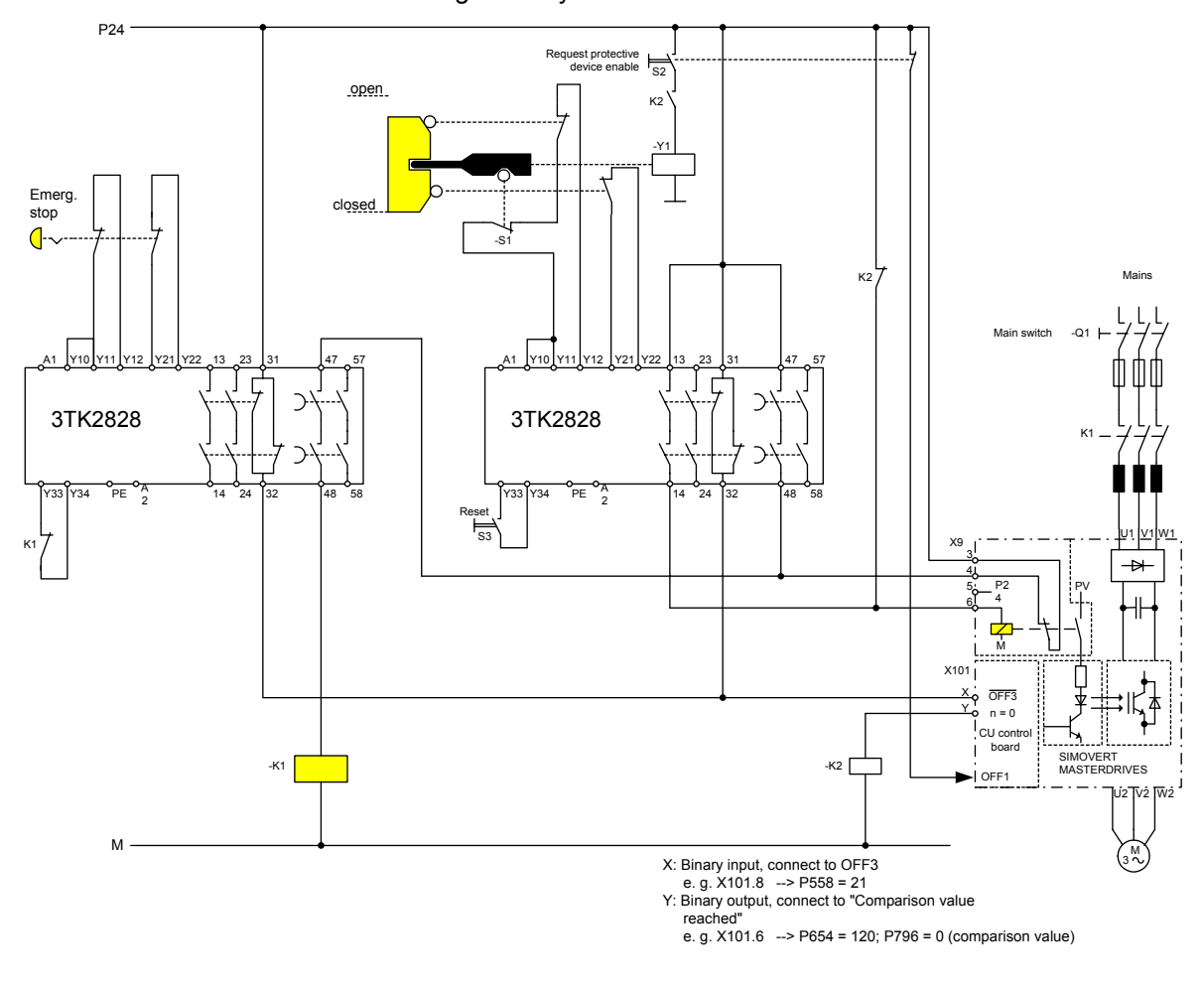

*Fig. 7-3 Sample application of "safe stop" function with contactor safety combination for monitoring a moving protective device in Safety Category 3 to EN 954-1* 

All external cables relevant to the safety function are protected, e.g. installed in cable ducts, to preclude the possibility of short circuits. Cables must be installed in compliance with the requirements of EN 60204-1, Section 14.

In the circuit shown in Fig. 7-3, the tumbler does not release the moving protective device until the drive has stopped. It may be possible to omit the tumbler if the risk assessment of the machine deems this to be safe. In this case, the NC contact of the protective device is connected directly to terminals Y11 and Y12 and electromagnet Y1 is omitted.

Binary input X is negated with signal "OFF3", i.e. at 24 V, the converter decelerates the motor to zero speed along the parameterized deceleration ramp. The converter signals zero speed via binary output Y, thus energizing relay K2.

Once the motor has stopped, the safety relay in the converter is opened and the coil of main contactor K1 remains at 24 V via the checkback contact. If contacts in the safety relay are sticking, the checkback contacts do not close and the safety combination on the right deenergizes main contactor K1 via delayed contacts 47/48 when the set delay period expires.

#### 7.1.2 Terminal strip X9 (only for units with a rated input voltage of DC 270 - 310 V)

The 5-pole terminal strip is used for connecting up a 24 V voltage supply and a main or bypass contactor. The voltage supply is required if the inverter is connected up via a main or bypass contactor. The connections for the contactor control are floating. **X9 - external DC 24 V supply, main contactor control** 

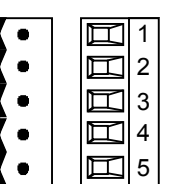

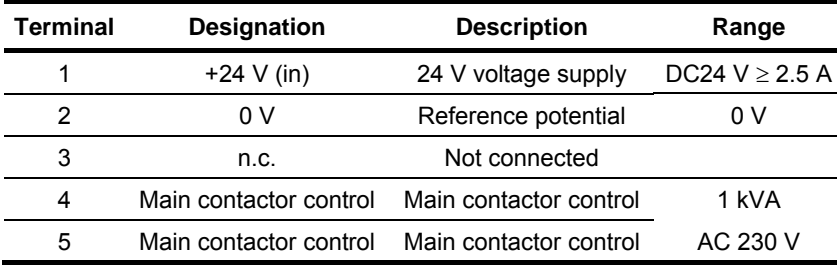

Connectable cross-section: 2.5 mm² (AWG 12)

*Table 7-4 Connection of external aux. voltage supply DC24 V and main contactor control for units for voltage supply DC 270 V to 310 V)* 

## 7.2 Control connections

In the basic version, the unit has the following control connections on the CUVC: ♦ Serial interface (RS232 / RS485) for PC or OP1S ♦ A serial interface (USS bus, RS485) ♦ A control terminal strip for connecting up a HTL unipolar pulse encoder and a motor temperature sensor (PTC / KTY84) ♦ Two control terminal strips with digital and analog inputs and outputs. Before the control cables and encoder cables are connected or disconnected, the unit must be disconnected from the supply (24 V electronic power supply **and** DC link/line voltage)! If this measure is not observed, this can result in defects on the encoder. A defective encoder can cause uncontrolled axis movements. The external 24 V infeed and all circuits connected to the control terminals must meet the requirements for safety separation as stipulated in EN 50178 (PELV circuit = Protective Extra Low Voltage). The earth of the control connections is connected inside the unit to the **Standard connections WARNING WARNING NOTE** 

PE conductor (earth) (PELV current circuit).

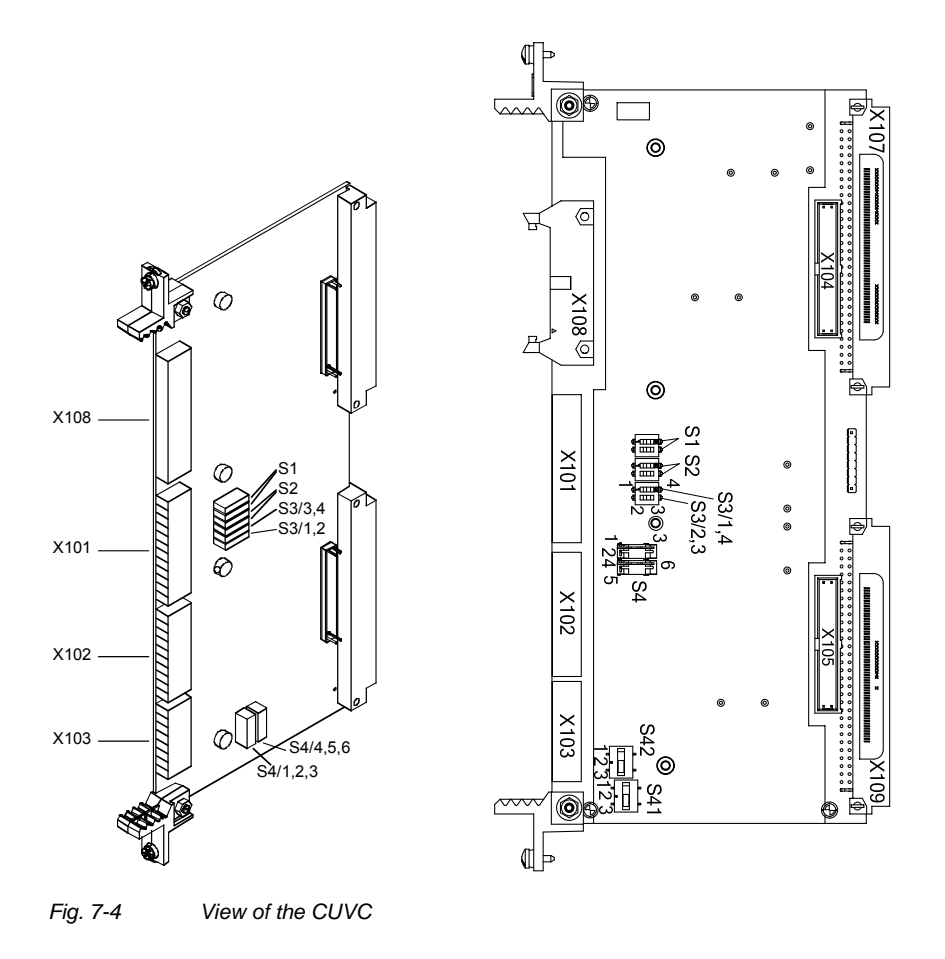

**NOTE** 

Switches have been changed on CUVCs from 11/2005:

- ♦ S1, S2, S3: Slide switch design For contact assignment refer to section "Switch settings for slide switch design"
- ♦ Switches S4 **or** S41 and S42 are fitted. The contact assignment differs depending on the switch design (see section "Switch settings").

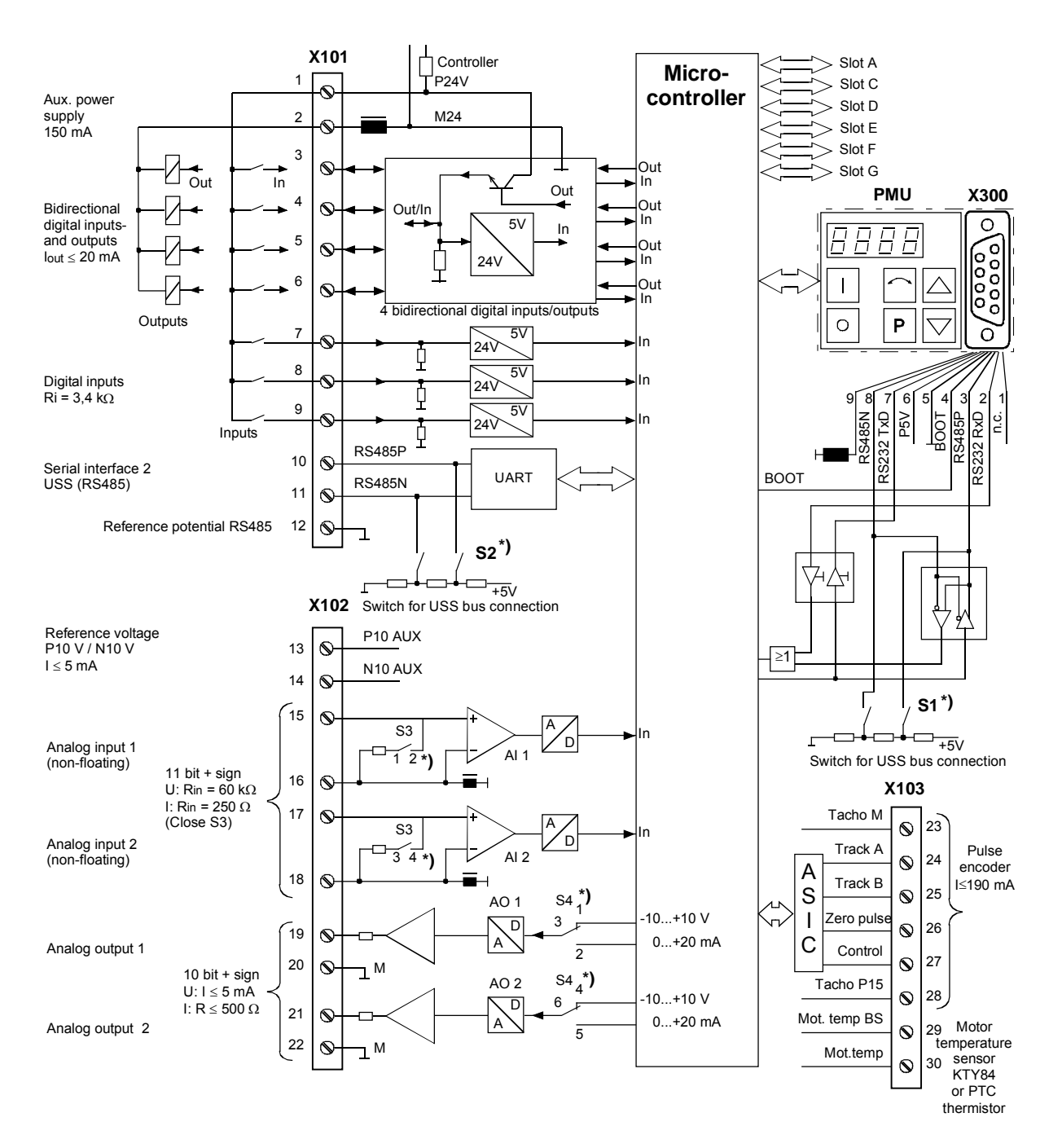

**\*)** Contact assignment according to switch design, see section "Switch settings"

*Fig. 7-5 Overview of the standard connections* 

# **terminal strip**

**WARNING** 

 $\mathbf{1}$  $\overline{2}$  $\overline{3}$  $\overline{4}$  $\overline{5}$  $\bf 6$  $\overline{7}$  $\boldsymbol{8}$  $\overline{9}$  $10$  $11$  $12$  The following connections are provided on the control terminal strip:

- ♦ 4 optionally parameterizable digital inputs and outputs
- ♦ 3 digital inputs
- ♦ 24 V aux. voltage supply (max. 150 mA) for the inputs and outputs
- ♦ 1 serial interface SCom2 (USS / RS485)

If the digital inputs are supplied by an external 24 V voltage supply, it must be referred to ground terminal X101.2. Terminal X101.1 (P24 AUX) **must not** be connected to the external 24 V supply.

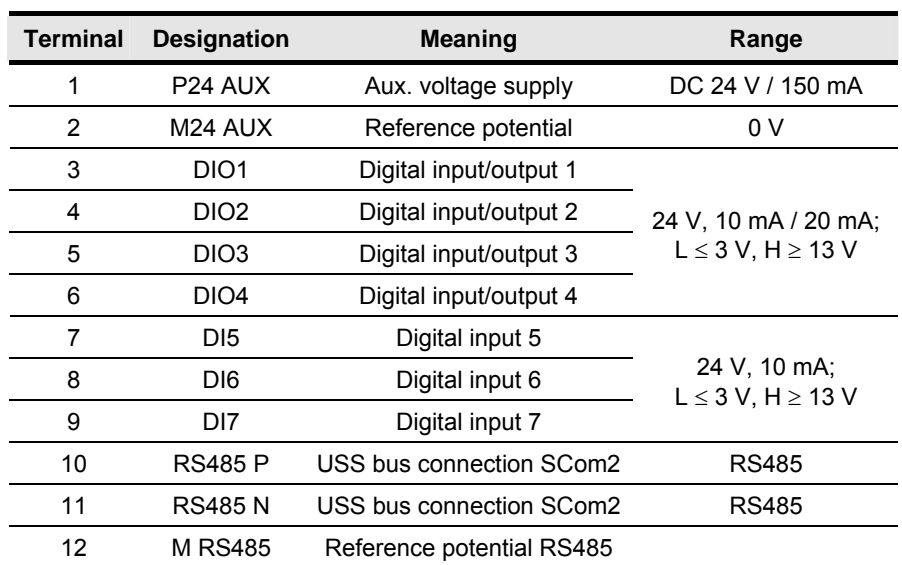

Connectable cross-section: 0.14 mm² to 1.5 mm² (AWG 16)

Terminal 1 is at the top when installed.

*Table 7-5 Control terminal strip X101* 

**X101 – Control** 

#### **X102 – Control terminal strip**

The following connections are provided on the control terminal strip:

- ♦ 10 V aux. voltage (max. 5 mA) for the supply of an external potentiometer
- ♦ 2 analog inputs, can be used as current or voltage input
- 2 analog outputs, can be used as current or voltage output

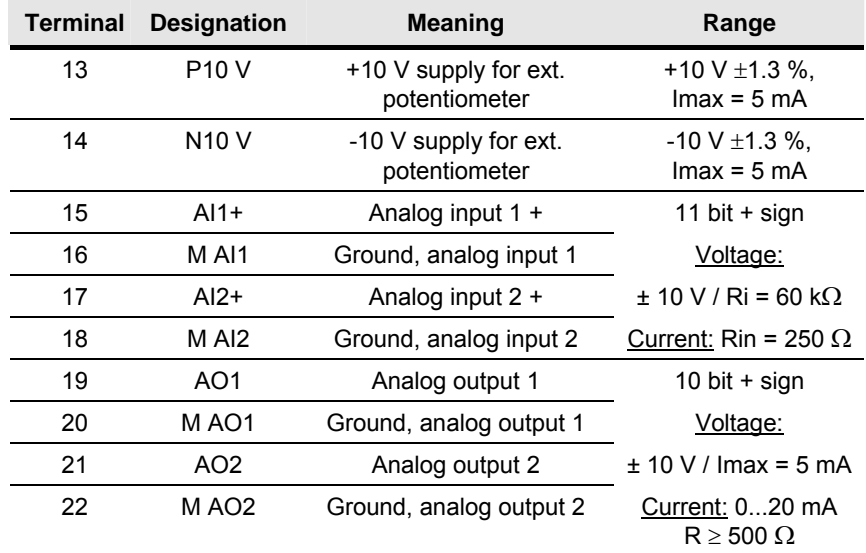

Connectable cross-section: 0.14 mm² to 1.5 mm² (AWG 16)

Terminal 13 is at the top when installed.

*Table 7-6 Control terminal strip X102* 

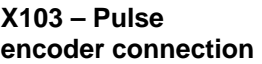

The connection for a pulse encoder (HTL unipolar) is provided on the control terminal strip.

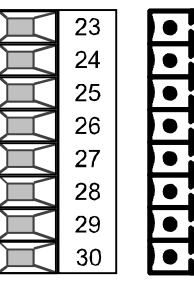

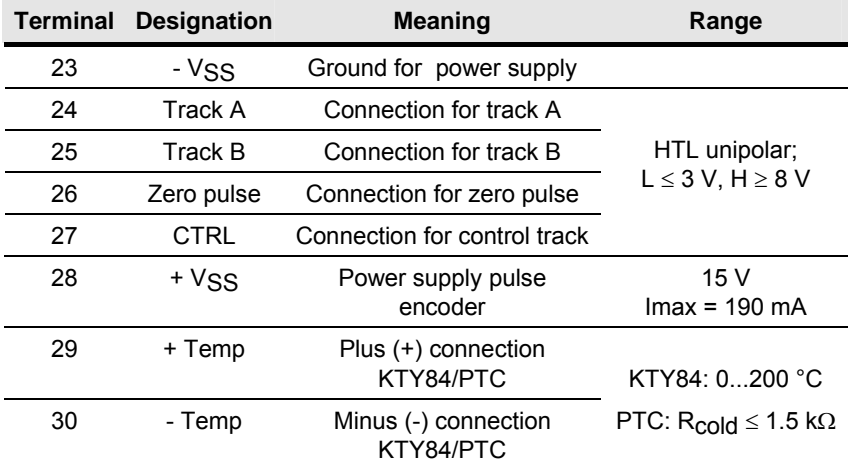

Connectable cross-section: 0.14 mm² to 1.5 mm² (AWG 16) Terminal 23 is at the top when installed.

*Table 7-7 Control terminal strip X103* 

#### **X300 - Serial interface**

Either an OP1S or a PC can be connected up via the 9-pole Sub D socket.

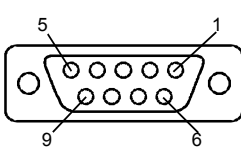

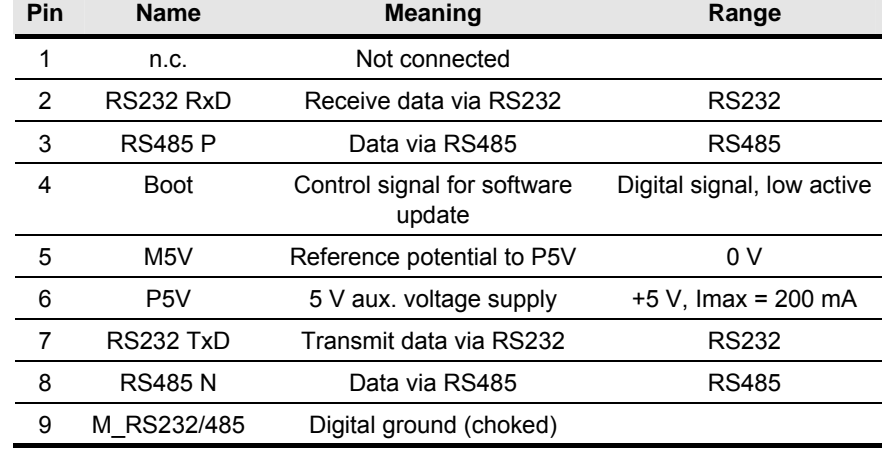

*Table 7-8 Serial interface X300* 

#### **Switch settings for DipFix switch design**

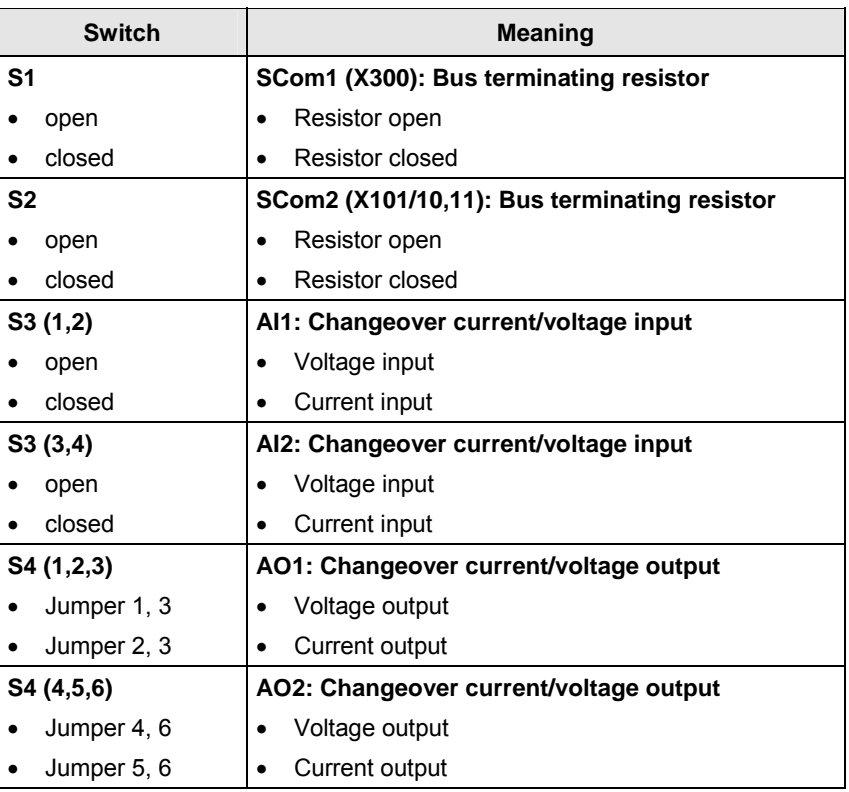

#### **Switch settings for slide switch design**

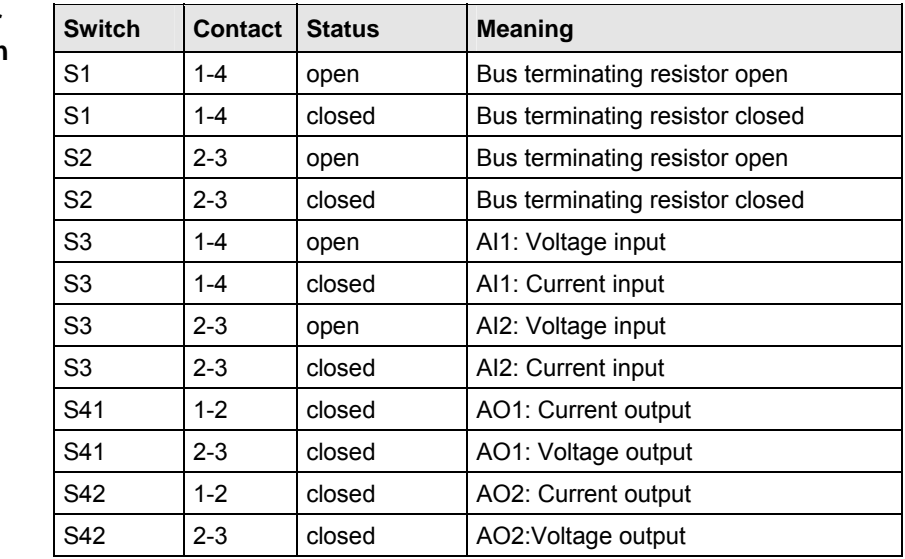

#### **NOTE**

Contacts S41 (4, 5, 6) and contacts S42 (4, 5, 6) are not used.

## 7.3 Fan fuses (only type D)

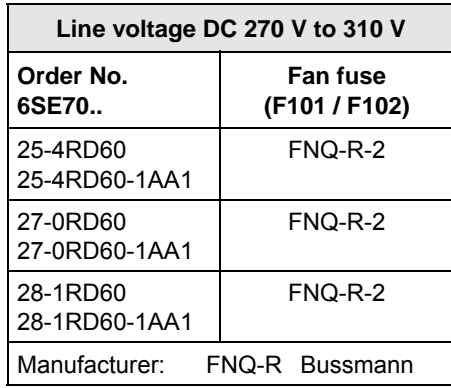

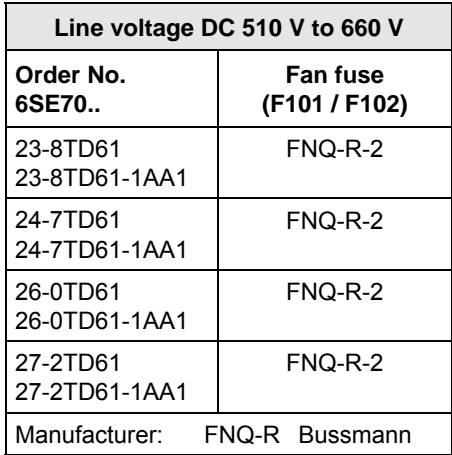

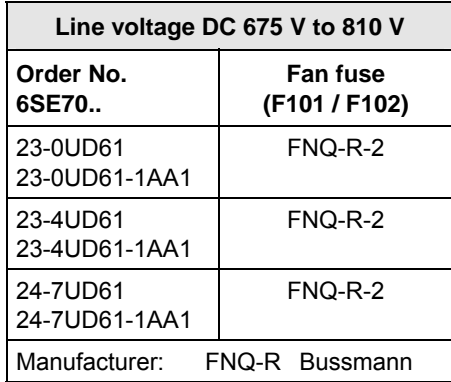

# 8 Parameterization

It is possible to parameterize the units of the SIMOVERT MASTERDRIVES series by various methods of parameter input. Every unit can be set via the dedicated parameterizing unit (PMU) without the need to use additional components.

Each unit is supplied with the user software DriveMonitor and comprehensive electronic documentation on a CD. In the case of installation on a standard PC the units can be parameterized via the serial interface of the PC. The software provides extensive parameter aids and a prompted start-up function.

The unit can be further parameterized by entering parameters with the OP1S manual operator panel and via a controller at the field bus level (e.g. Profibus).

## 8.1 Parameter menus

Parameters with related functions are compiled in menus for structuring the parameter set stored in the units. A menu thus represents a selection out of the entire supply of parameters of the unit.

It is possible for one parameter to belong to several menus. The parameter list indicates which individual menus a parameter belongs to. Assignment is effected via the menu number allocated to each menu.

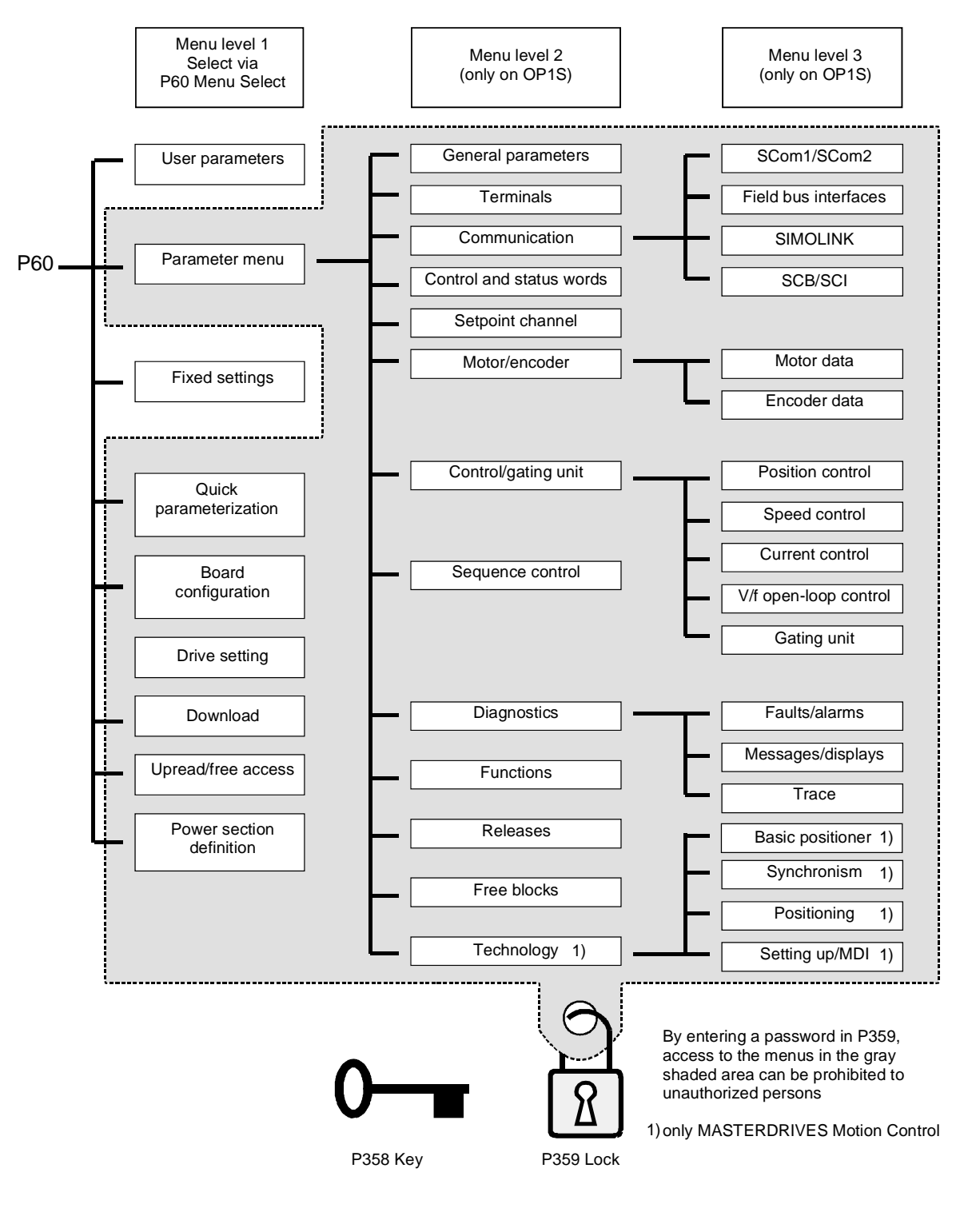

*Fig. 8-1 Parameter menus* 

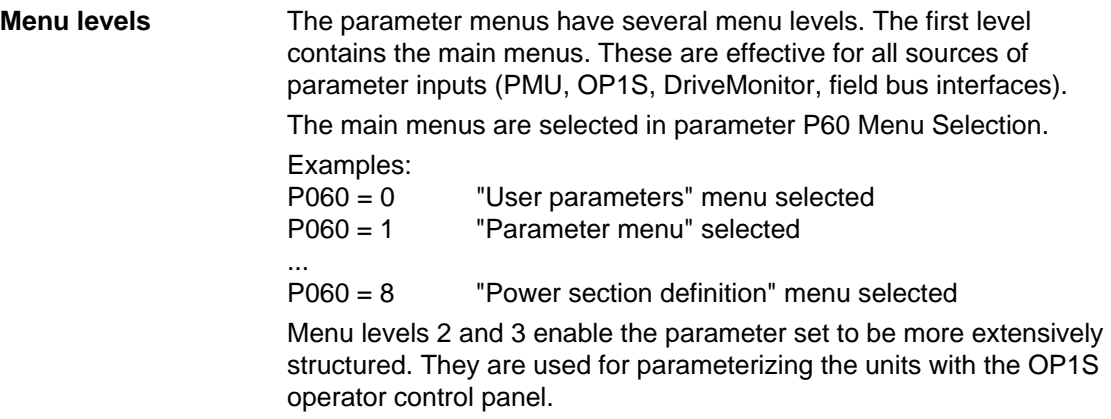

#### **Main menus**

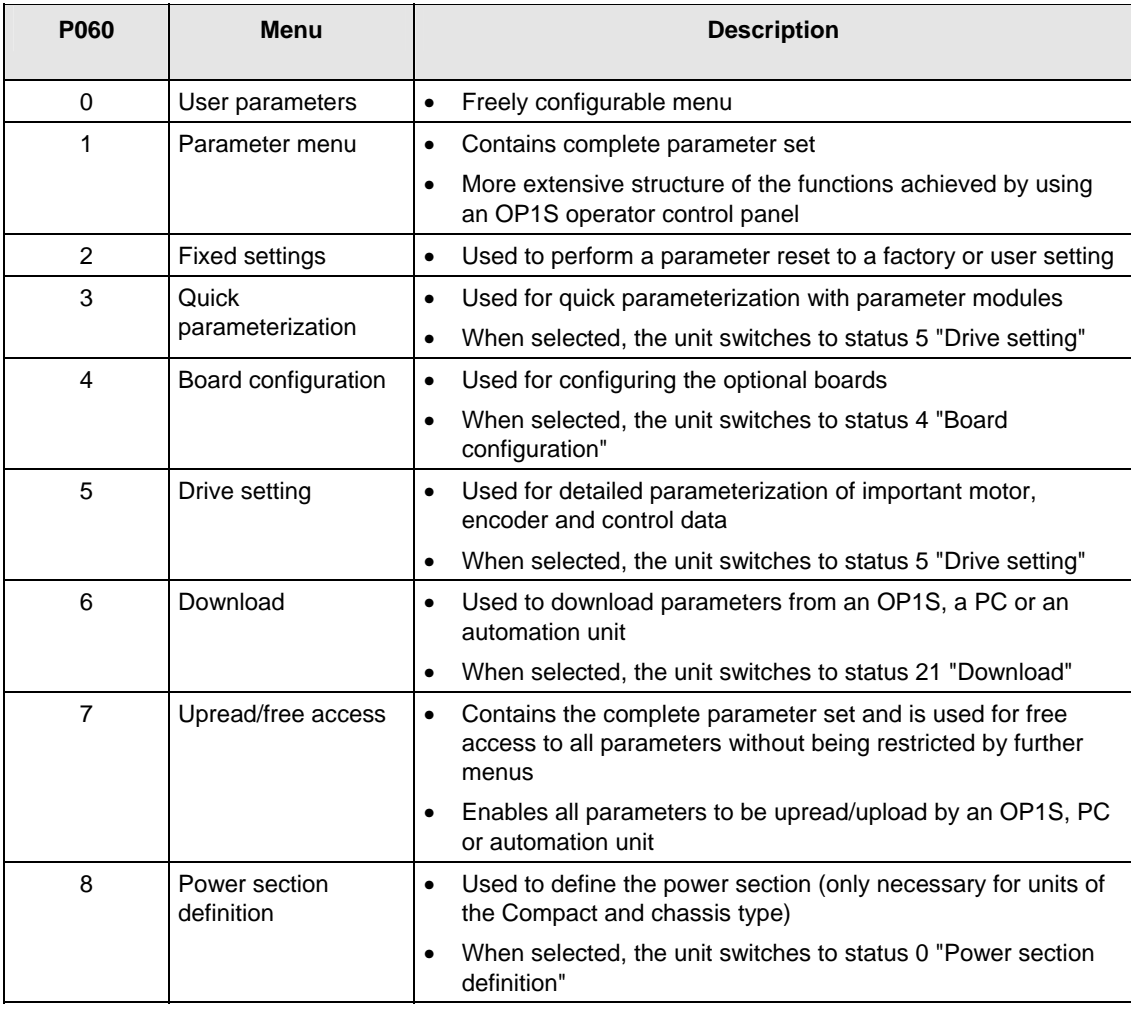

*Table 8-1 Main menus* 

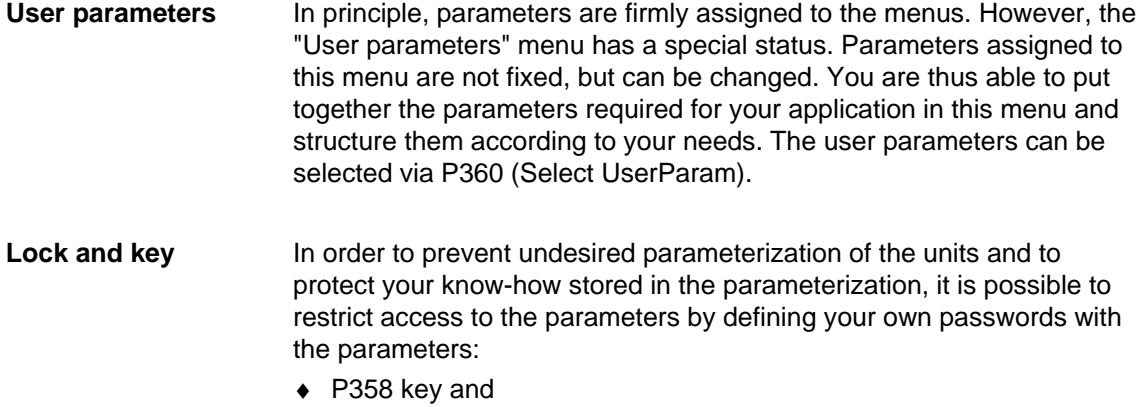

 $\blacklozenge$  P359 lock.

## 8.2 Changeability of parameters

The parameters stored in the units can only be changed under certain conditions. The following preconditions must be satisfied before parameters can be changed:

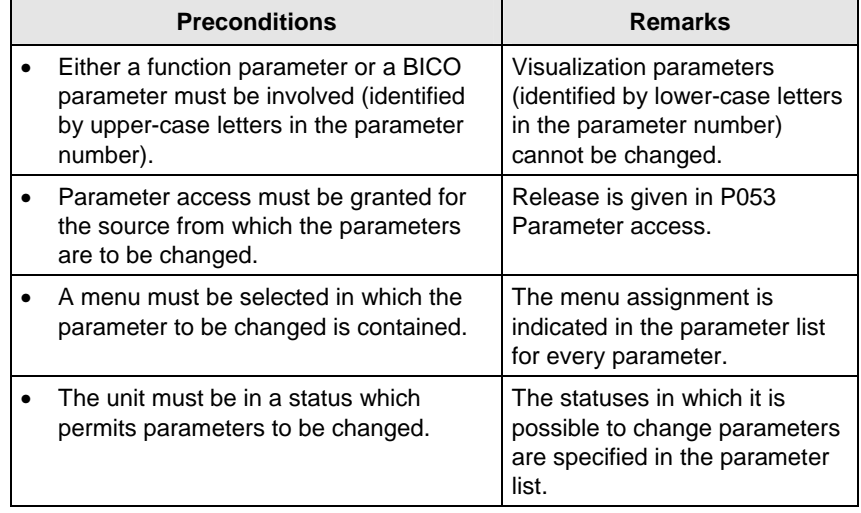

*Table 8-2 Preconditions for being able to change parameters* 

#### **NOTE**

The current status of the units can be interrogated in parameter r001.

#### **Examples**

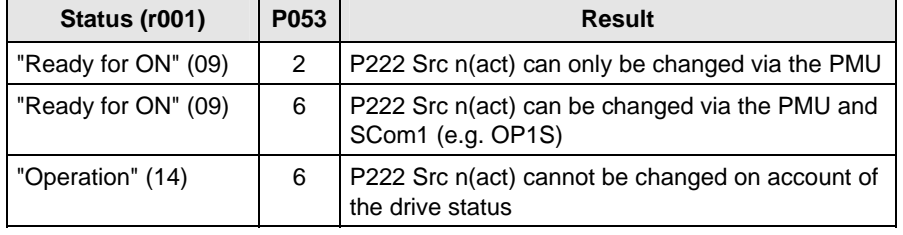

*Table 8-3 Influence of drive status (r001) and parameter access (P053) on the changeability of a parameter* 

## 8.3 Parameter input with DriveMonitor

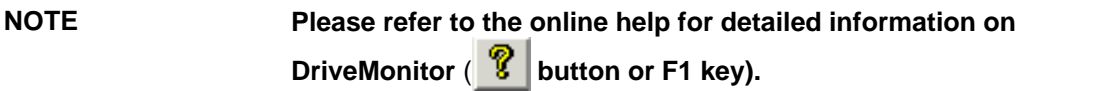

#### 8.3.1 Installation and connection

#### **8.3.1.1 Installation**

A CD is included with the devices of the MASTERDRIVES Series when they are delivered. The operating tool supplied on the CD (DriveMonitor) is automatically installed from this CD. If "automatic notification on change" is activated for the CD drive on the PC, user guidance starts when you insert the CD and takes you through installation of DriveMonitor. If this is not the case, start file "Autoplay.exe" in the root directory of the CD.

#### **8.3.1.2 Connection**

There are two ways of connecting a PC to a device of the SIMOVERT MASTERDRIVES Series via the USS interface. The devices of the SIMOVERT MASTERDRIVES Series have both an RS232 and an RS485 interface.

The serial interface that PCs are equipped with by default functions as an RS232 interface. This interface is not suitable for bus operation and is therefore only intended for operation of a SIMOVERT MASTERDRIVES device. **RS232 interface** 

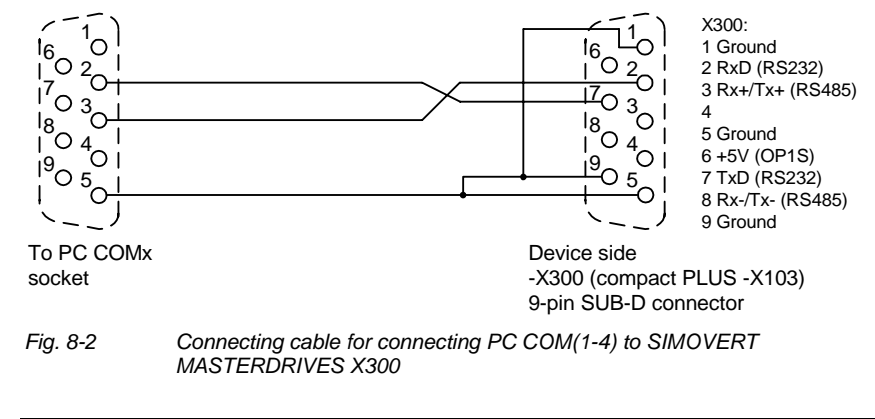

#### **NOTICE**

DriveMonitor must not be operated via the Sub-D socket X300 if the SST1 interface parallel to it is already being used for another purpose, e.g. bus operation with SIMATIC as the master.

The RS485 interface is multi-point capable and therefore suitable for bus operation. You can use it to connect 31 SIMOVERT MASTERDRIVES with a PC. On the PC, either an integrated RS485 interface or an RS232  $\leftrightarrow$  RS485 interface converter is necessary. On the device, an RS485 interface is integrated into the -X300 (compact PLUS -X103) connection. For the cable: see pin assignment -X300 and device documentation of the interface converter. **RS485 interface** 

8.3.2 Establishing the connection between DriveMonitor and the device

#### **8.3.2.1 Setting the USS interface**

You can configure the interface with menu *Tools → ONLINE Settings*.

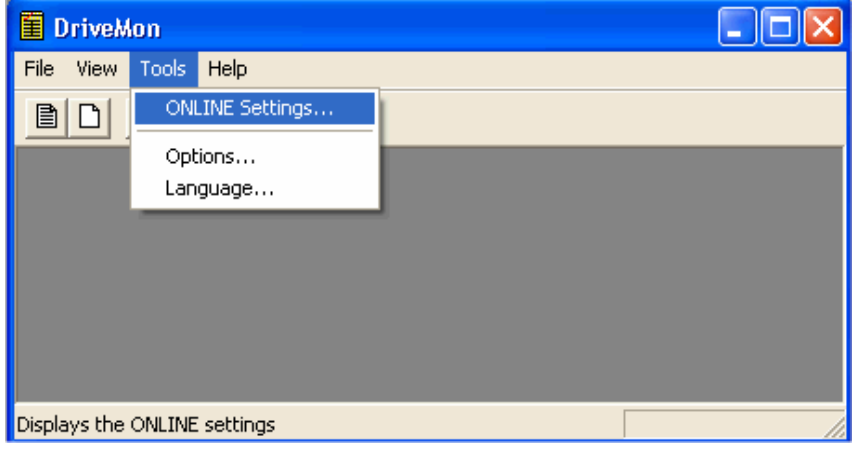

*Fig. 8-3 Online settings* 

The following settings (Fig. 8-4) are possible:

- ♦ **Tab card "Bus Type",** options USS (operation via serial interface) Profibus DP (only if DriveMonitor is operated under Drive ES).
- ♦ **Tab card "Interface"** You can enter the required COM interface of the PC (COM1 to COM4) and the required baudrate here.

Set the baudrate to the baudrate parameterized in SIMOVERT MASTERDRIVES (P701) (factory setting 9600 baud).

Further settings: operating mode of the bus in RS485 operation; setting according to the description of the interface converter RS232/RS485

#### ♦ **Tab card "Extended"**

Request retries and Response timeout; here you can increase the values already set if communication errors occur frequently.

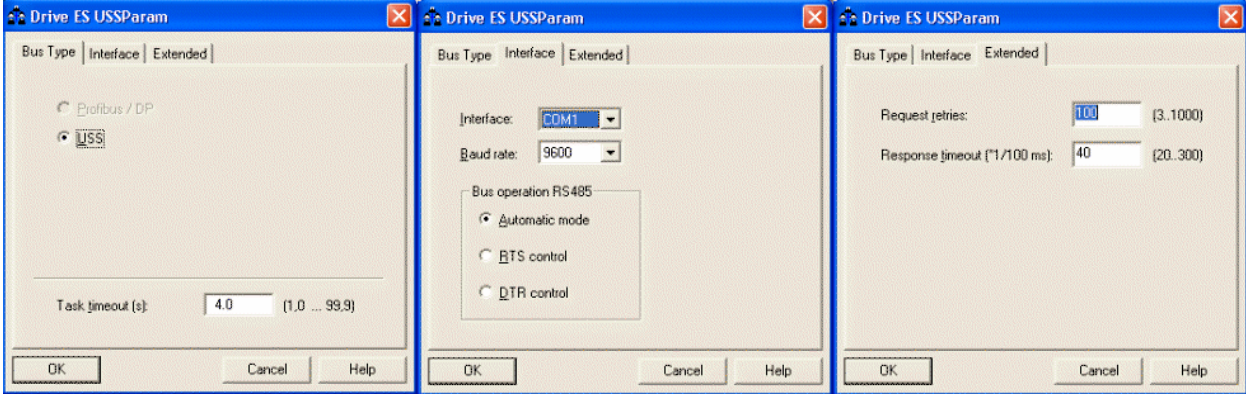

*Fig. 8-4 Interface configuration* 

**NOTE** 

#### **8.3.2.2 Starting the USS bus scan**

DriveMonitor starts with an empty drive window. Via the menu "*Set up an ONLINE connection*..." the USS bus can be scanned for connected devices:

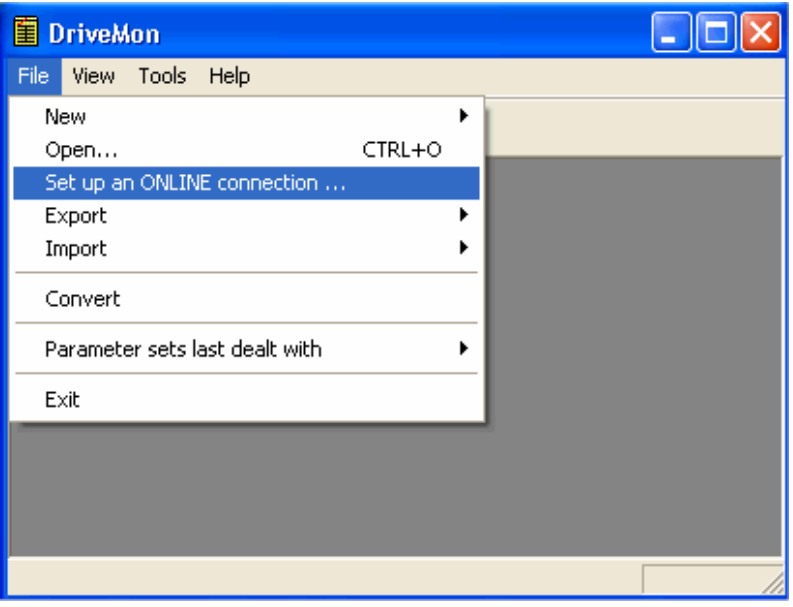

*Fig. 8-5 Starting the USS bus scan* 

#### **NOTE**

The "Set up an online connection" menu is only valid from Version 5.2 onwards.

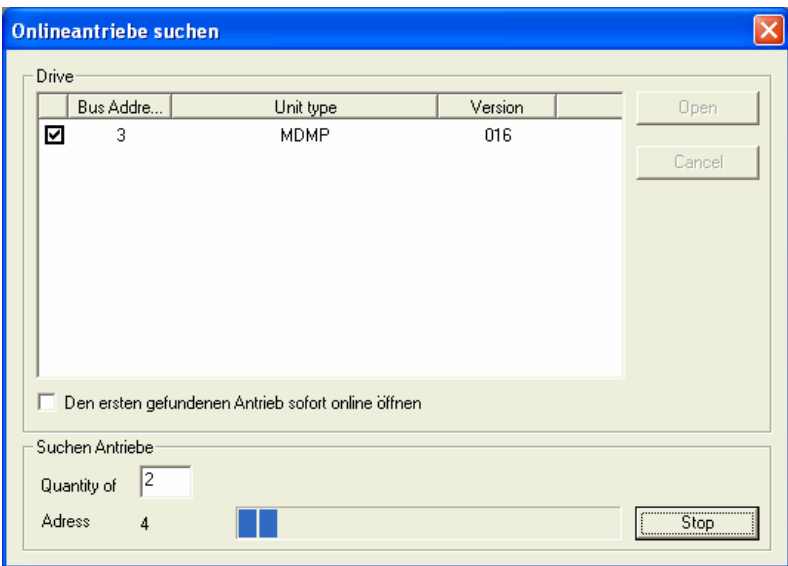

*Fig. 8-6 Search for online drives* 

During the search the USS bus is scanned **with the set baudrate only**. The baud rate can be changed via "*Tools → ONLINE Settings",* see section 8.3.2.1.

#### **8.3.2.3 Creating a parameter set**

With menu  $File \rightarrow New \rightarrow$ ... you can create a new drive for parameterization (see Fig. 8-7). The system creates a download file (\*.dnl), in which the drive characteristic data (type, device version) are stored. You can create the download file on the basis of an empty parameter set or the factory setting.

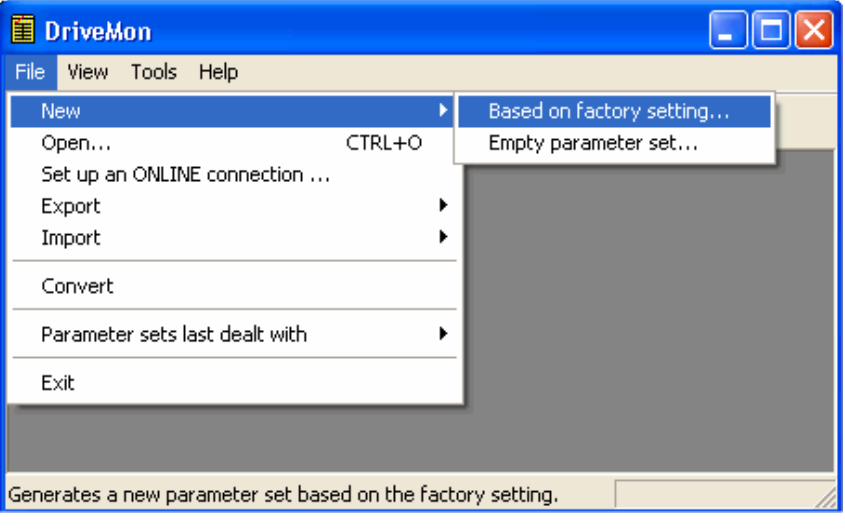

*Fig. 8-7 Creating a new drive* 

Based on factory setting:

• The parameter list is preassigned with the factory setting values

Empty parameter set:

♦ For compilation of individually used parameters

If the parameters of a parameter set that has already been created have to be changed, this can be done by calling the corresponding download file via the "*File* → Open" menu function. The last four drives can be opened via *"Parameter sets last dealt with"*.

When you create a new drive, the window "Drive Properties" (Fig. 8-8) opens. Here you must enter the following data:

- ♦ In dropdown list box "Device type", select the type of device (e.g. MASTERDRIVES MC). You can only select the devices stored.
- ♦ In dropdown list box "Device version", you can select the software version of the device. You can generate databases for (new) software versions that are not listed when you start online parameterization.
- ♦ You must only specify the bus address of the drive during online operation (switchover with button Online/Offline)

#### The specified bus address must be the same as that of the parameterized SST bus address in SIMOVERT MASTERDRIVES **NOTE**

(P700).

**No** bus address is assigned to the drive with the button "Disconnect network connection".

#### **NOTE**

Field "Number of PCD" has no special significance for the parameterization of MASTERDRIVES and should be left at "2".

If the value is changed, it must be/remain ensured that the setting value in the program matches the value in parameter P703 of the drive at all times.

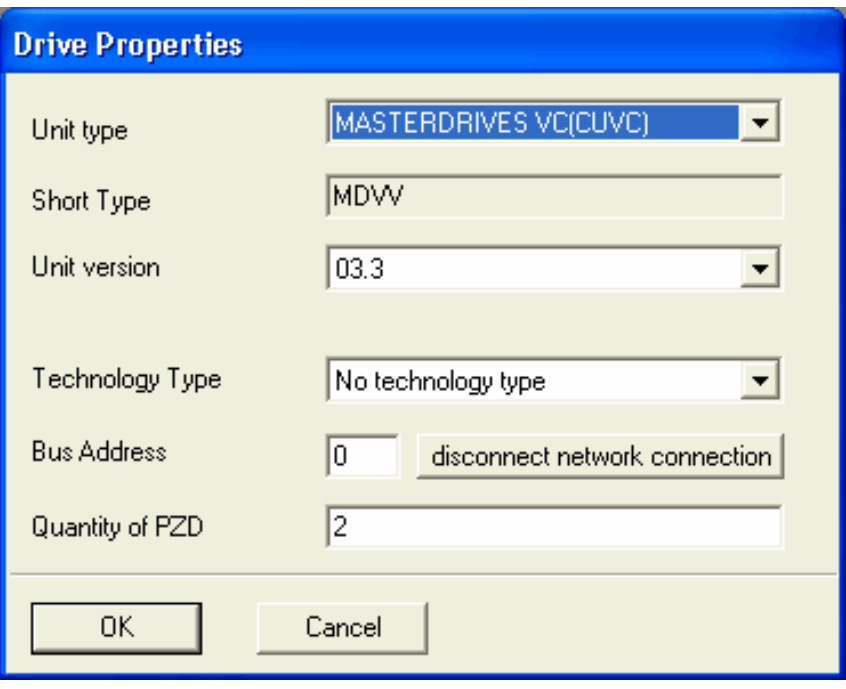

*Fig. 8-8 Create file; Drive properties* 

After confirming the drive properties with *ok* you have to enter the name and storage location of the download file to be created.

### 8.3.3 Parameterization

#### **8.3.3.1 Structure of the parameter lists, parameterization with DriveMonitor**

Parameterization using the parameter list is basically the same as parameterization using PMU (See Chapter 6 "Parameterizating Steps"). The parameter list provides the following advantages:

- ♦ Simultaneous visibility of a larger number of parameters
- ♦ Text display for parameter names, index number, index text, parameter value, binectors, and connectors
- ♦ On a change of parameters: Display of parameter limits or possible parameter values

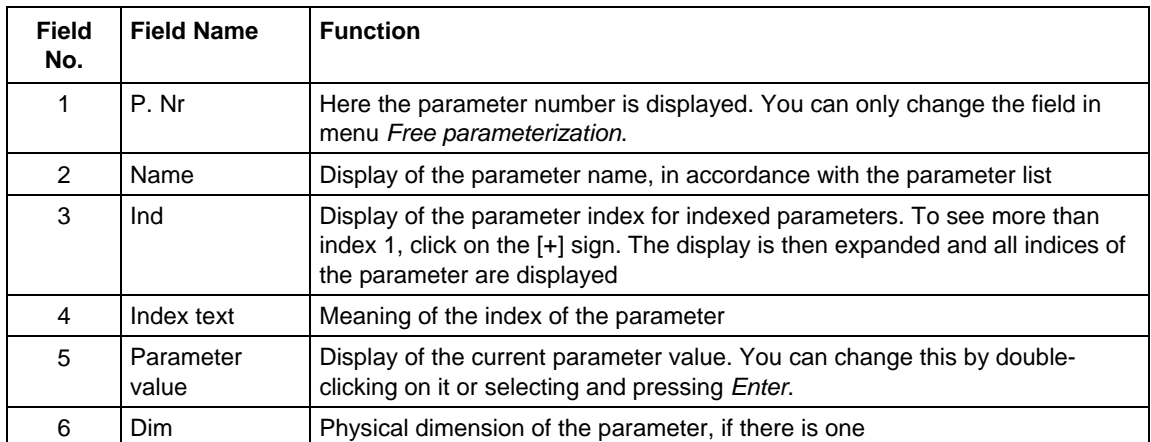

#### The parameter list has the following structure:

With buttons *Offline, Online (RAM), Online (EEPROM)* (Fig. 8-9 [1]) you can switch modes. When you switch to online mode, device identification is performed. If the configured device and the real device do not match (device type, software version), an alarm appears. If an unknown software version is recognized, the option of creating the database is offered. (This process takes several minutes.)

| $\boxed{\text{E}}$ DriveMon - [MASTERDRIVES MC (Adr.: $\cancel{0}$ ) : MASTERDRIVES MC_tmp]<br>File View Drive-Navigator Parameters Corate Diagnostics Tools Window Help<br>G - 8 4 5 6 6 8 8 4 5 8<br>口聞<br>目<br>$\vert x \vert \$<br>醪<br>理哪呢<br>脾                                                                                                    |                                                                                                    | ۴                                                                                                    |                                                                             |                                         | 网络日日 喇叭日口?                                                      | - 8                                                                                                    |
|----------------------------------------------------------------------------------------------------|----------------------------------------------------------------------------------------------------|----------------------------------------------------------------------------------------------------|-----------------------------------------------------------------------------|-----------------------------------------|-----------------------------------------------------------------|----------------------------------------------------------------------------------------------------|
| Device identification<br>自<br>· 数 Drive Navigator<br>Ėŀ<br><b>Assisted commissioning</b>                                                                                                    | P No.                                                                                                    | <b>Parameter List Complete</b><br><b>Name</b>                                                                                                    |                                                                             | Ind                                     | <b>Index text</b>                                               | P <sub>a</sub>                                                                                                    |
| P<br>direct to parameter list<br>P<br>load standard application<br>assisted F01 technology CON<br>Parameter overview<br>B User Parameters<br><b>D</b> Parameter Menu<br>E.<br><b>■ Common Parameters</b><br>$\overline{2}$<br><b>B</b> Terminals<br><b>D</b> Communication<br>⊟<br>Serial Interfaces 1/2<br>目 Field Bus Interface<br>P.<br><b>SIMOLINK</b><br><b>■ SCB/SCI</b><br>■ Control-/Status Word<br>FACE STORES<br>m<br><b>DFF</b><br>0.00<br>0.00<br>For Help, press F1 | r419<br>n079<br>n081<br>n073<br>n074<br>n075<br>P952<br>n077<br>U629<br>11840<br><b>U841</b><br>U845<br>11846<br><b>U685</b><br>P462 | # Active FSetp<br># Bin/ConnC2<br># Bin/ConnC3<br># Conn/BinC1<br># Conn/BinC2<br># Conn/BinC3<br># of Faults<br>#Bin/ConnC1<br>#InterpolPoint<br>32BGear 1 ACL<br>32BGear 1 VNorm<br>32BGear 2 ACL<br>32BGear 2 VNorm<br>Accel VMAx<br>Accel, Time<br>TIT<br>Device status <b>O</b> | $+$<br>$+$<br>$\ddot{}$<br>$+$<br>$\ddot{}$<br>$\ddot{+}$<br><b>OFFLINE</b> | 001<br>001<br>001<br>001<br>001<br>1001 | Table 1<br>Input<br>Input<br>Input<br>Input<br>FDS <sub>1</sub> | n<br>00000000000<br>00000000000<br>00000000000<br>00000000000<br>00000000000<br>n<br>nnnnnnnnn<br>n<br>4096<br>0.00<br>4096<br>0.00<br>204<br>0.50<br><b>LIF</b> |

*Fig. 8-9 Drive window/parameter list* 

The DriveMonitor drive window has a directory tree for navigation purposes (Fig. 8-9 [2]). You can deselect this additional operating tool in menu V*iew - Parameter selection*.

The drive window contains all elements required for the parameterization and operation of the connected device. In the lower bar, the status of the connection with the device is displayed:

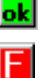

**ok** Connection and device ok

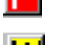

Connection ok, device in fault state

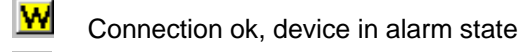

圞

**O** Device is parameterized offline

 No connection with the device can be established (only offline parameterization possible).

**NOTE** 

If no connection with the device can be established because the device does not physically exist or is not connected, you can perform offline parameterization. To do so, you have to change to offline mode. In that way, you can create an individually adapted download file, which you can load into the device later.

This is used to quickly access important functions of the DriveMonitor. Settings for Drive Navigator under *Tools -> Options* (Fig. 8-11): **Drive Navigator** 

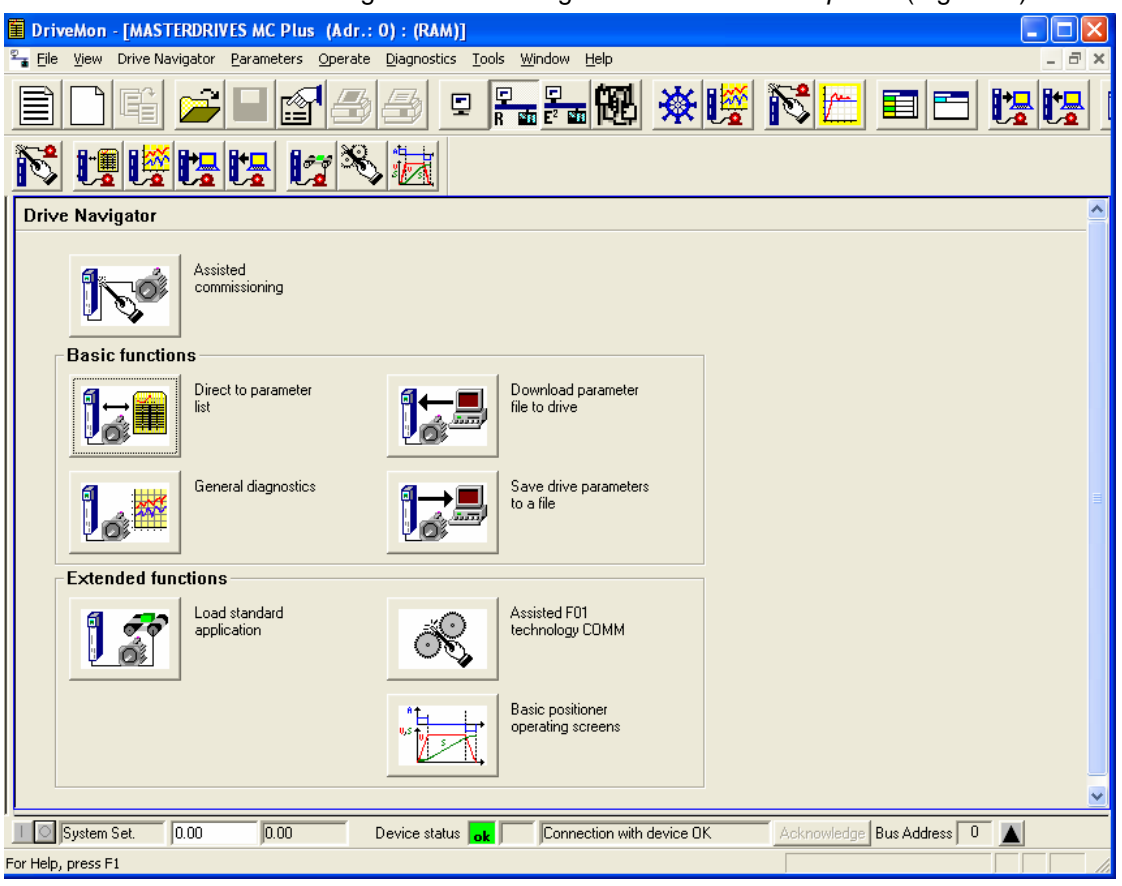

*Fig. 8-10 Drive Navigator* 

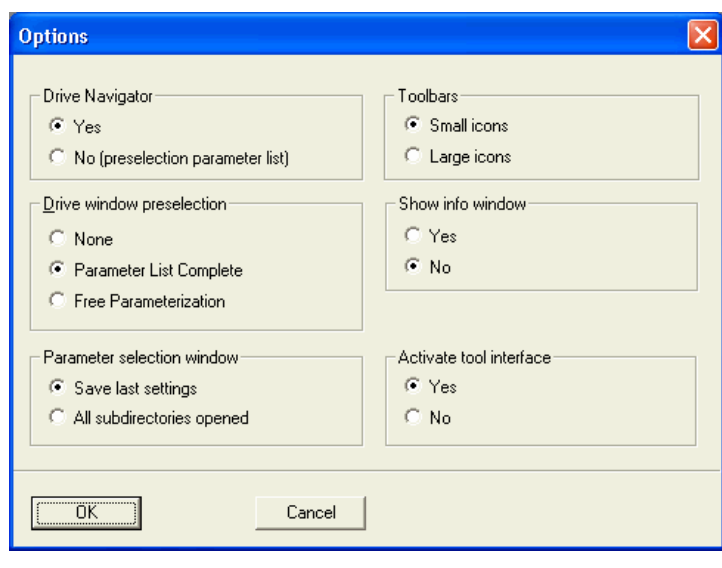

*Fig. 8-11 Options menu display* 

#### **Toolbar of the Drive Navigator**

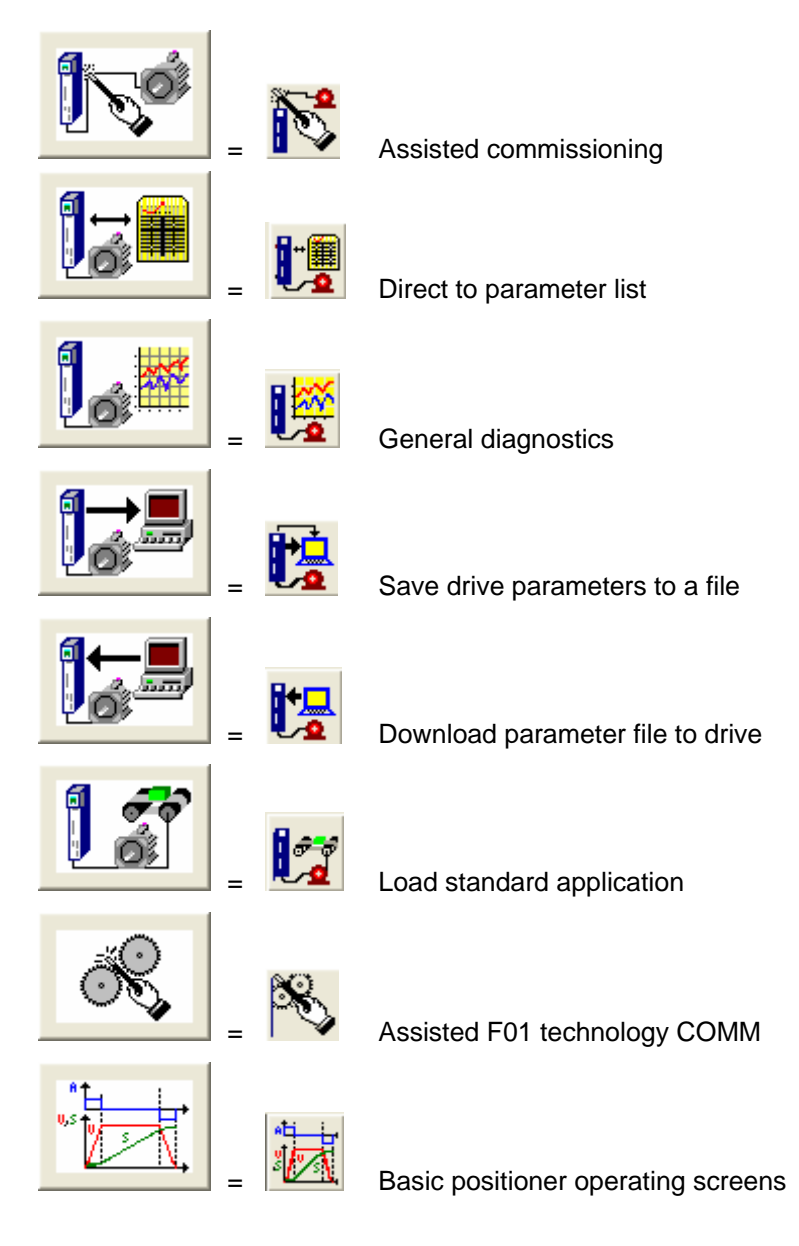

#### **8.3.3.2 General diagnostics**

Via the *Diagnostics → General diagnostics* menu the following window opens. This window gives a general overview of the active warnings and faults and their history. Both the warning and the fault number as well as plain text are displayed.

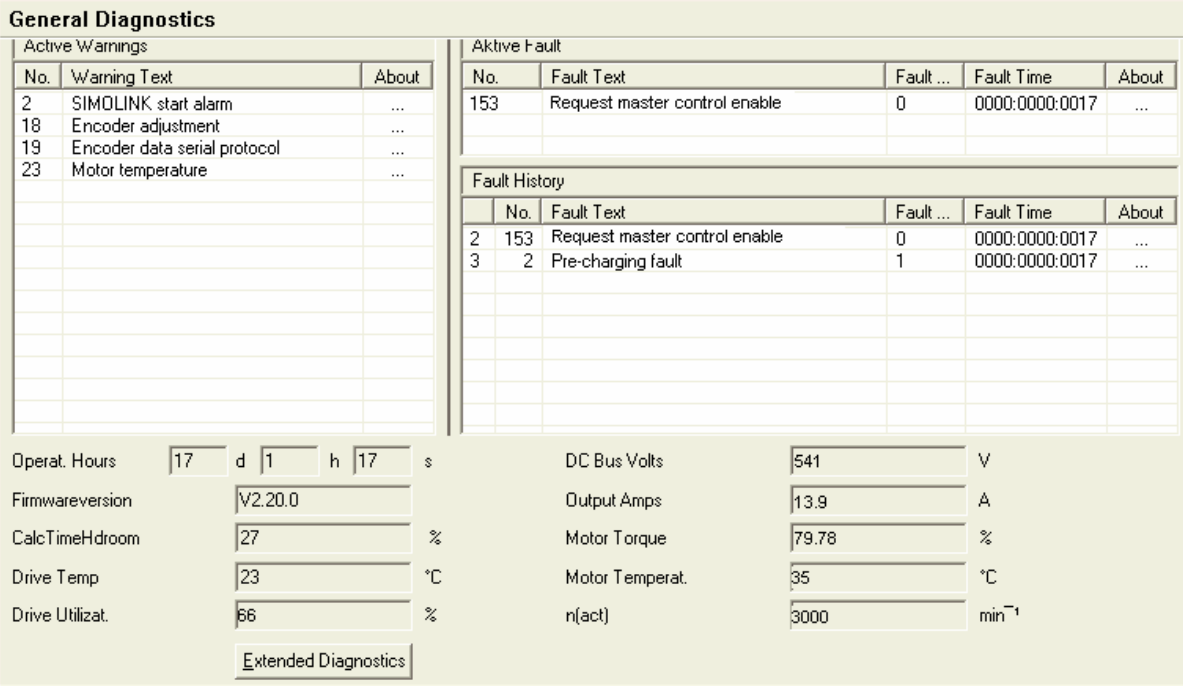

*Fig. 8-12 General diagnostics* 

Via the *Extended Diagnostics* button you can reach the next diagnostics window.

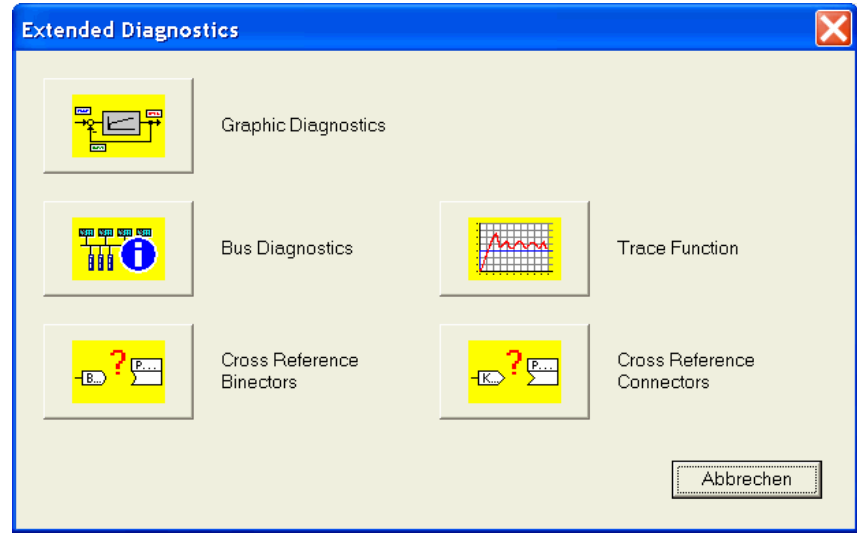

*Fig. 8-13 Extended diagnostics* 

## 8.4 Parameter input via the PMU

The PMU parameterizing unit enables parameterization, operator control and visualization of the converters and inverters directly on the unit itself. It is an integral part of the basic units. It has a four-digit seven-segment display and several keys.

The PMU is used with preference for parameterizing simple applications requiring a small number of set parameters, and for quick parameterization.

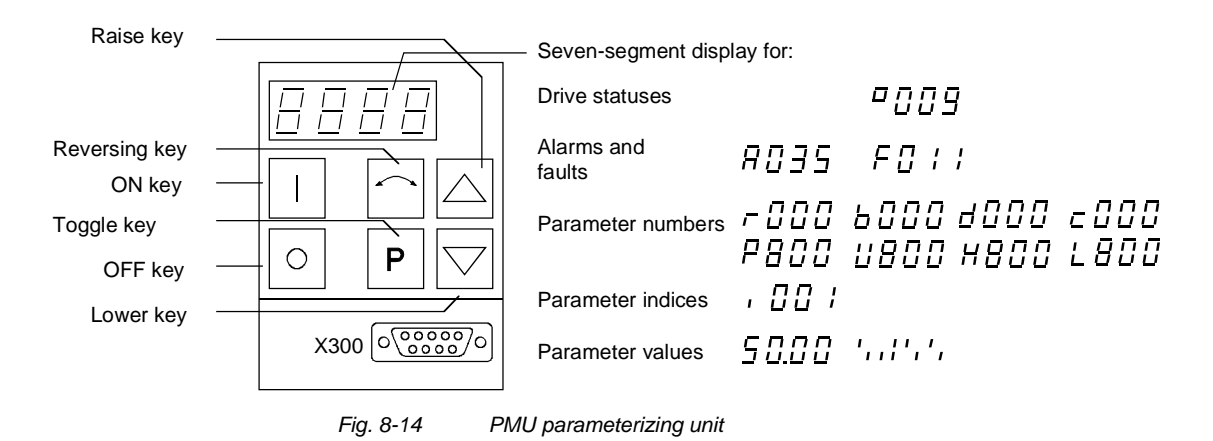

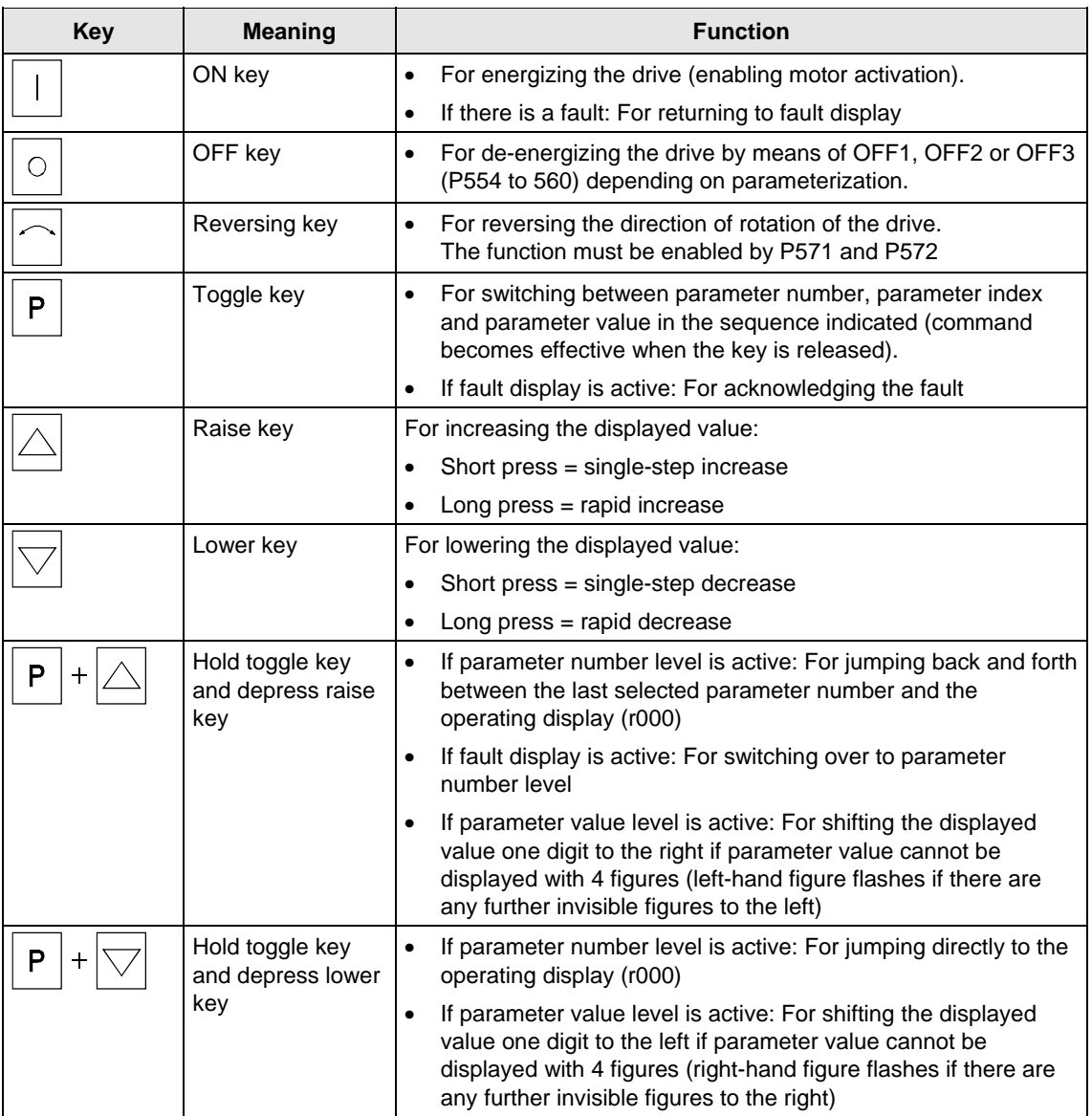

*Table 8-4 Operator control elements on the PMU* 

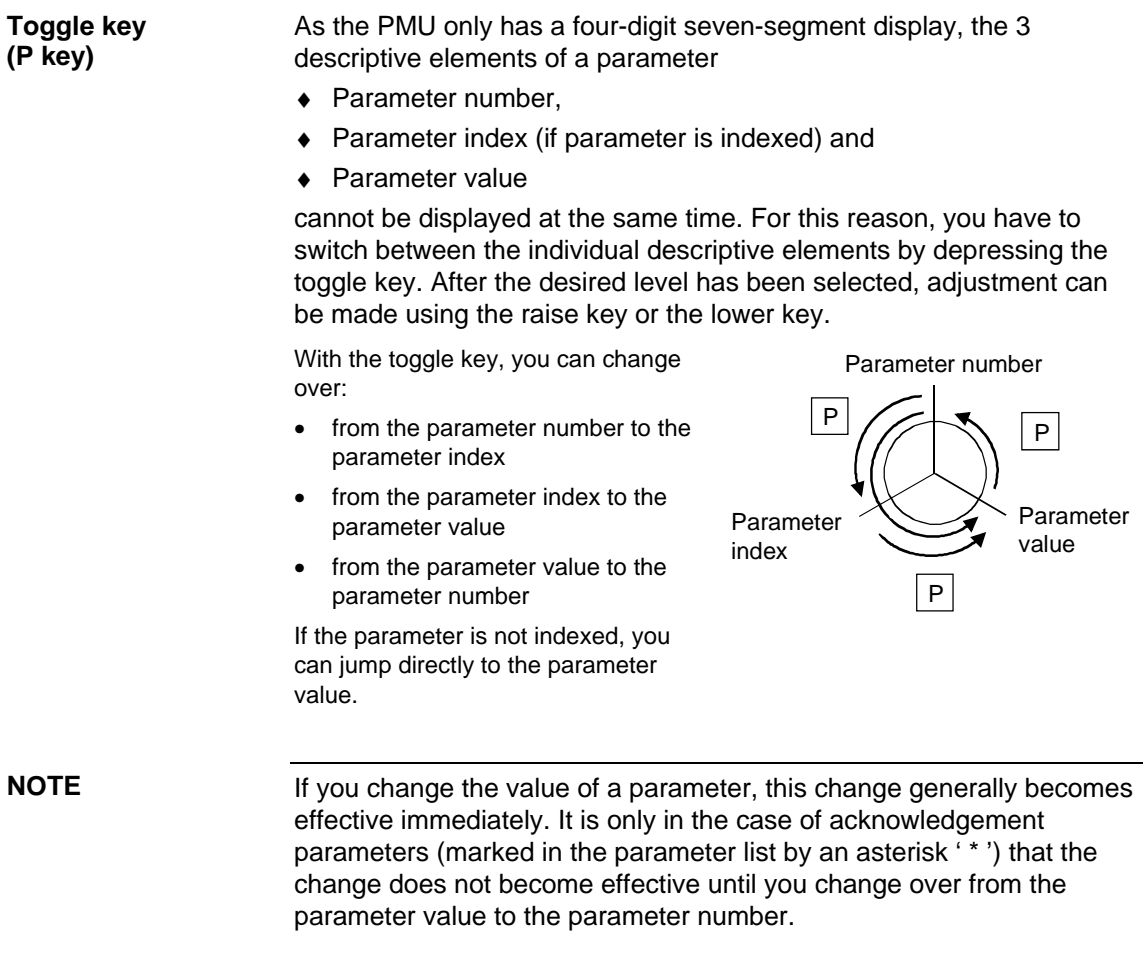

Parameter changes made using the PMU are always safely stored in the EEPROM (protected in case of power failure) once the toggle key has been depressed.

#### The following example shows the individual operator control steps to be carried out on the PMU for a parameter reset to factory setting. **Example**

Set P053 to 0002 and grant parameter access for PMU

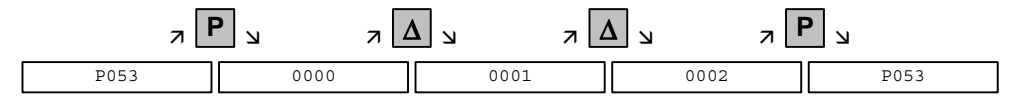

Select P060

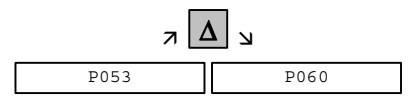

Set P060 to 0002 and select "Fixed settings" menu

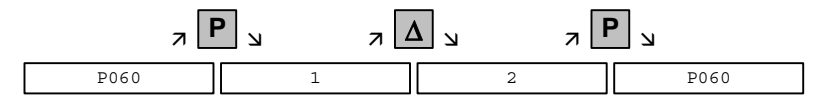

Select P970

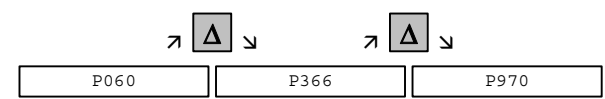

Set P970 to 0000 and start parameter reset

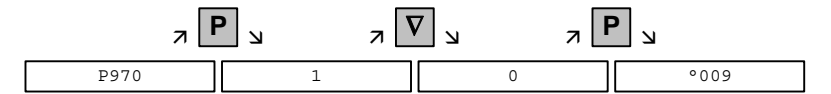

## 8.5 Parameter input via the OP1S

The operator control panel (OP1S) is an optional input/output device which can be used for parameterizing and starting up the units. Plaintext displays greatly facilitate parameterization.

The OP1S has a non-volatile memory and can permanently store complete sets of parameters. It can therefore be used for archiving sets of parameters, but first the parameter sets must be read out (upread) from the units. Stored parameter sets can also be transferred (downloaded) to other units.

The OP1S and the unit to be operated communicate with each other via a serial interface (RS485) using the USS protocol. During communication, the OP1S assumes the function of the master whereas the connected units function as slaves.

The OP1S can be operated at baud rates of 9.6 kBd and 19.2 kBd, and is capable of communicating with up to 32 slaves (addresses 0 to 31). It can therefore be used in a point-to-point link (e.g. during initial parameterization) or within a bus configuration.

The plain-text displays can be shown in one of five different languages (German, English, Spanish, French, Italian). The language is chosen by selecting the relevant parameter for the slave in question.

#### **Order numbers**

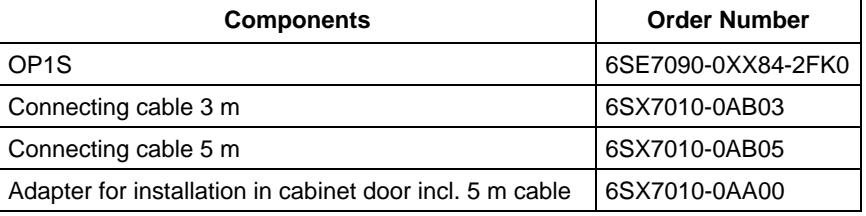

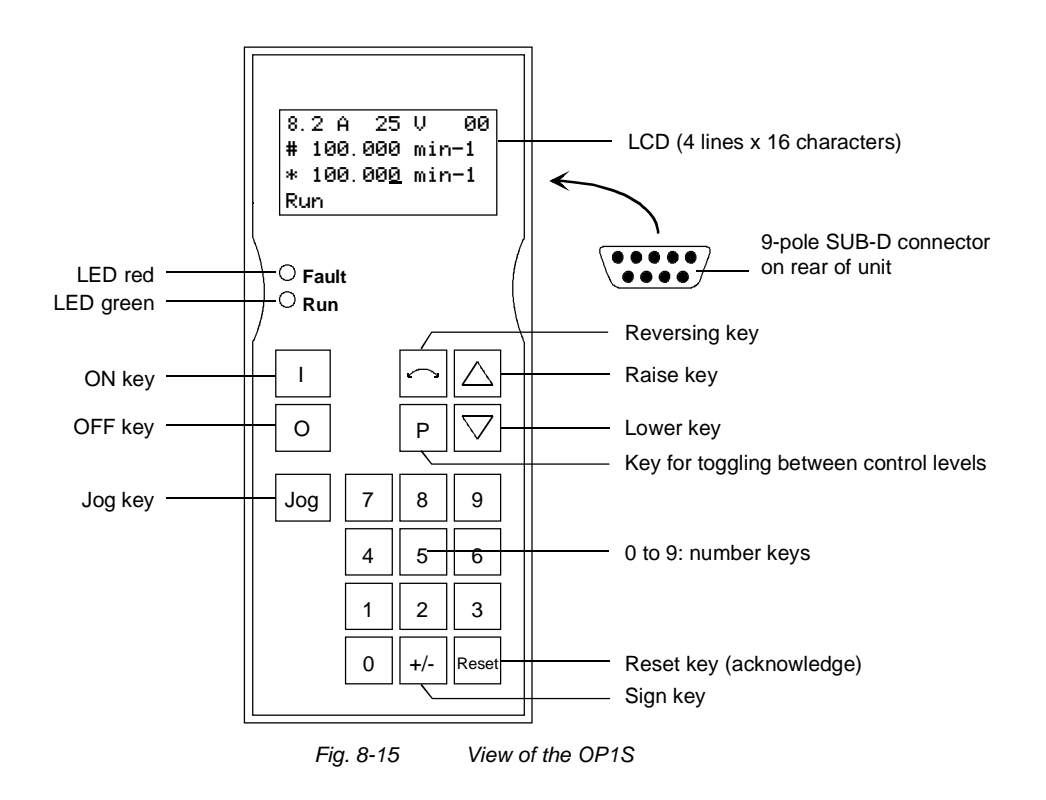

### 8.5.1 Connecting, run-up

#### **8.5.1.1 Connecting**

The OP1S can be connected to the units in the following ways:

- ♦ Connection via 3 m or 5 m cable (e.g. as a hand-held input device for start-up)
- ♦ Connection via cable and adapter for installation in a cabinet door
- ♦ Plugging into MASTERDRIVES Compact units (for point-to-point linking or bus configuration)
- ♦ Plugging into MASTERDRIVES Compact PLUS units (for bus configuration)

#### **Connection via cable**

The cable is plugged into the Sub D socket X103 on units of the Compact PLUS type and into Sub D socket X300 on units of the Compact and chassis type.

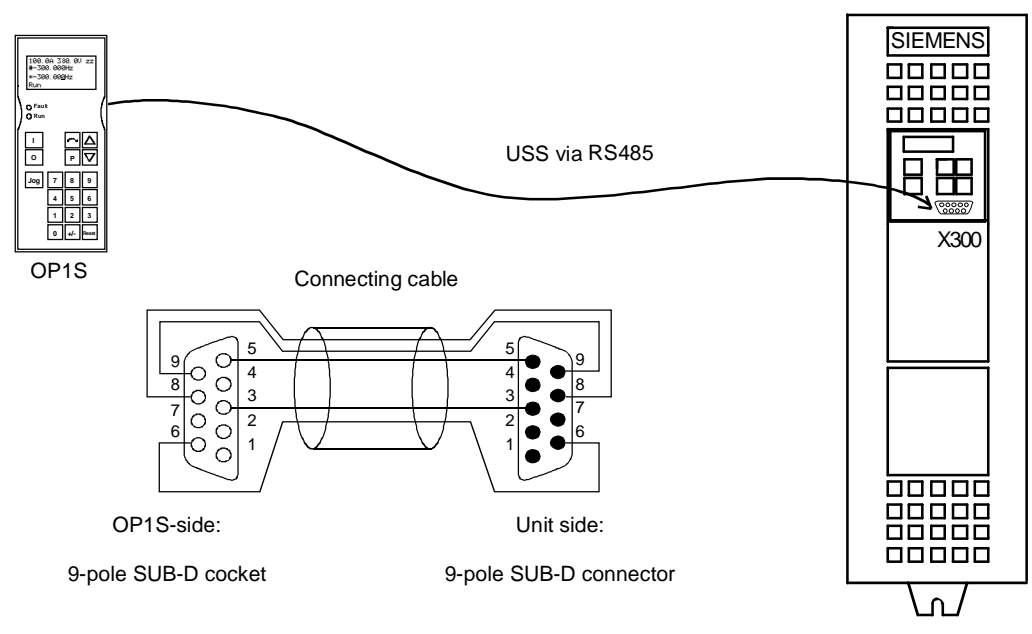

*Fig. 8-16 The OP1S directly connected to the unit*
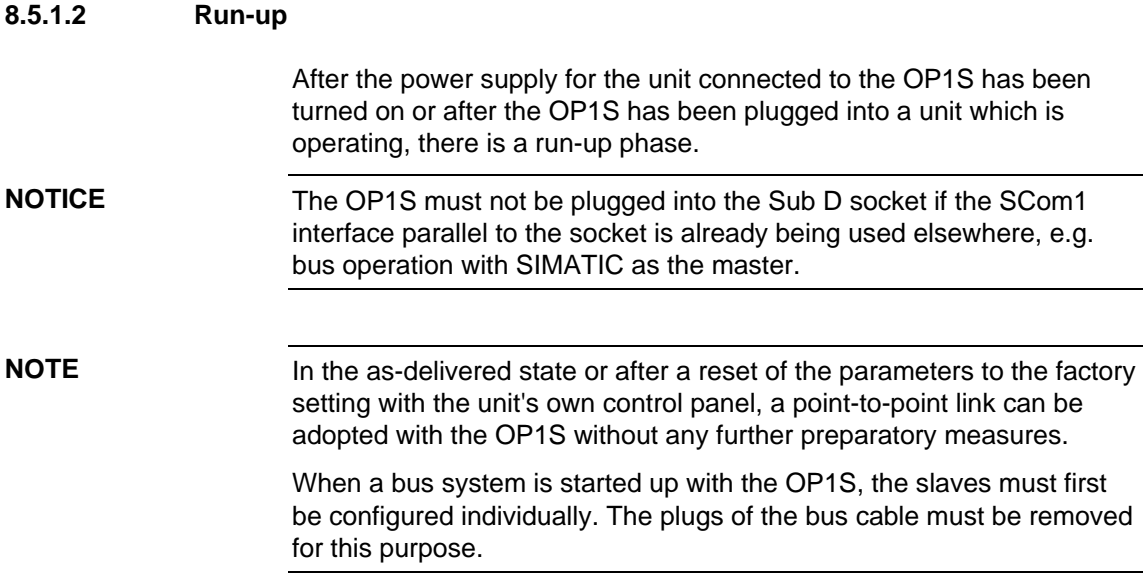

With the "OP: Download" function, a parameter set stored in the OP1S can be written into the connected slave. Starting from the basic menu, the "OP: Download" function is selected with "Lower" or "Raise" and activated with "P".

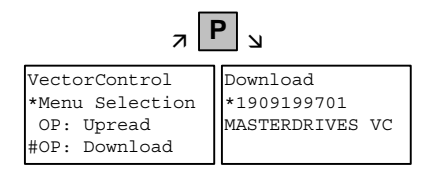

*Example: Selecting and activating the "Download" function* 

One of the parameter sets stored in the OP1S must now be selected with "Lower" or "Raise" (displayed in the second line). The selected ID is confirmed with "P". The slave ID can now be displayed with "Lower" or "Raise" (see section "Slave ID"). The "Download" procedure is then started with "P". During download, the OP1S displays the currently written parameter.

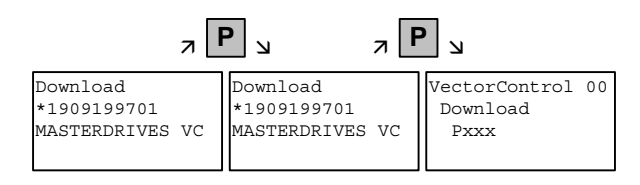

*Example: Confirming the ID and starting the "Download" procedure* 

With "Reset", the procedure can be stopped at any time. If downloading has been fully completed, the message "Download ok" appears and the display returns to the basic menu.

After the data set to be downloaded has been selected, if the identification of the stored data set does not agree with the identification of the connected unit, an error message appears for approximately 2 seconds. The operator is then asked if downloading is to be discontinued.

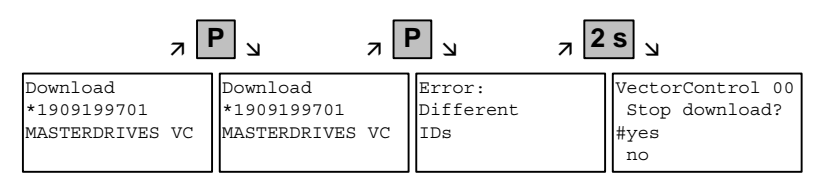

Yes: Downloading is discontinued.

No: Downloading is carried out.

# 9 Parameterizing Steps

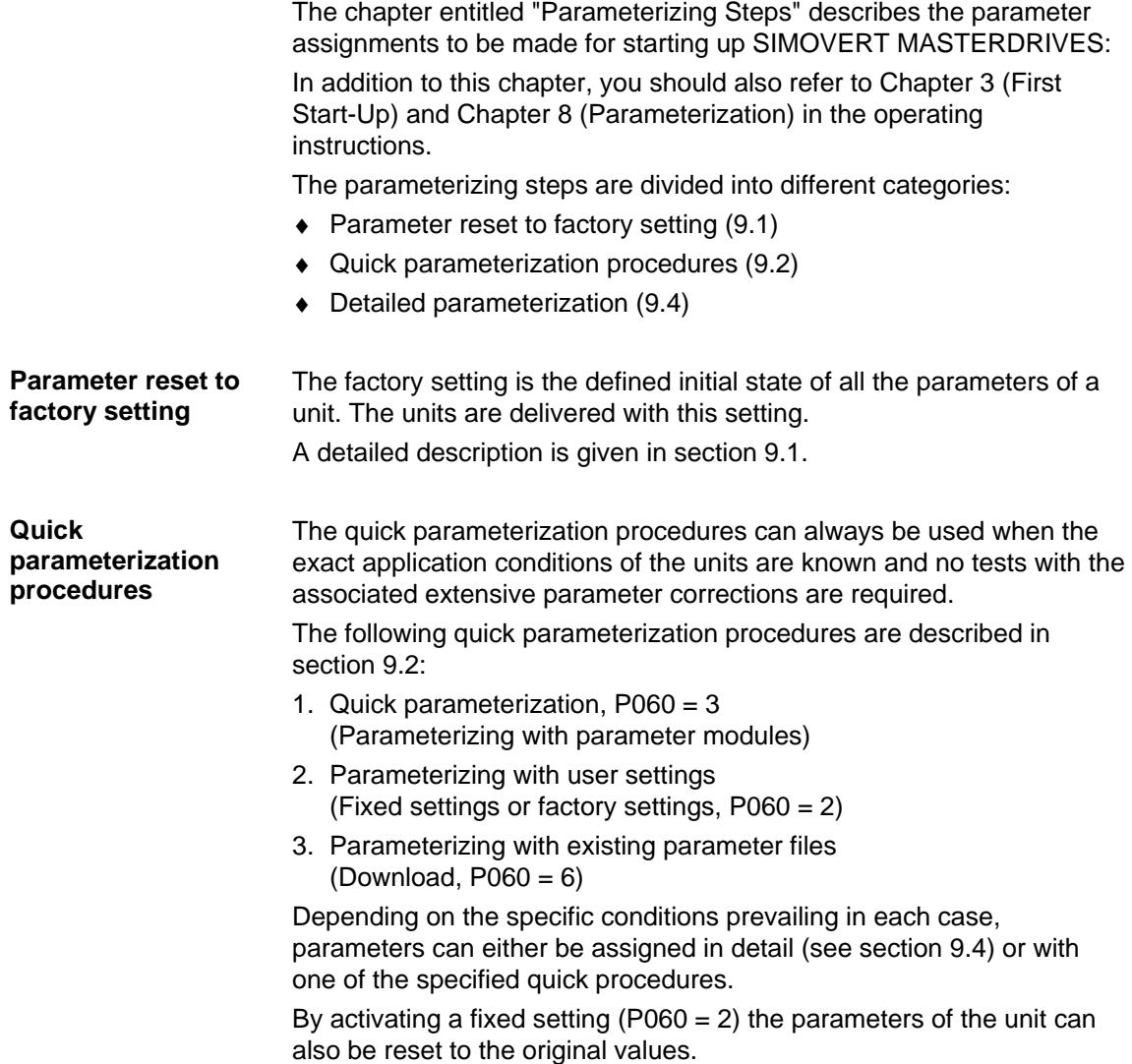

### **Detailed parameterization**

Detailed parameterization should always be used in cases where the exact application conditions of the units are not known beforehand and detailed parameter adjustments need to be made locally, e.g. on initial start-up.

The description of detailed parameterization in section 9.4 is divided into the following main steps:

- 1. Power section definition (P060 = 8)
- 2. Board definition  $($ P060 = 4)
- 3. Drive definition (P060 = 5)
	- 4. Function adjustment.

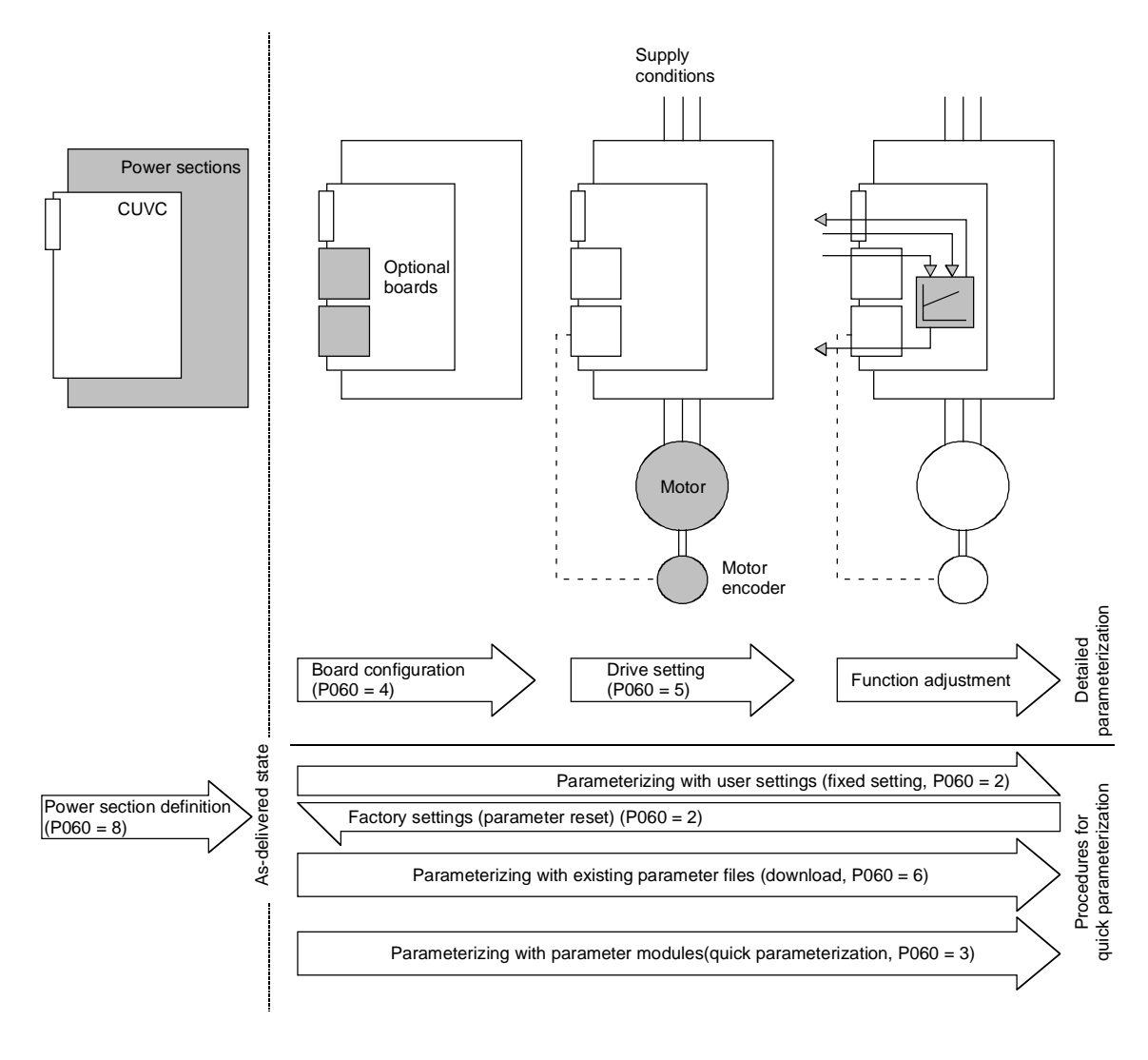

*Fig. 9-1 Detailed and quick parameterization* 

## 9.1 Parameter reset to factory setting

The factory setting is the defined initial state of all parameters of a unit. The units are delivered with this setting.

You can restore this initial state at any time by resetting the parameters to the factory setting, thus canceling all parameter changes made since the unit was delivered.

The parameters for defining the power section and for releasing the technology options and the operating hours counter and fault memory are not changed by a parameter reset to factory setting.

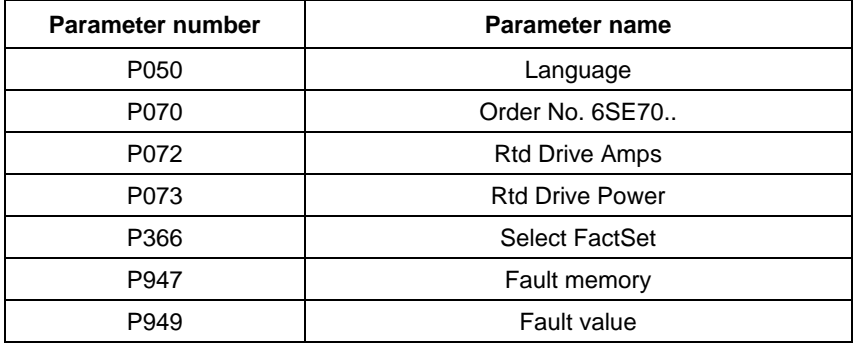

*Table 9-1 Parameters which are not changed by the factory setting* 

If the parameters are reset to the factory setting via one of the parameters (SST1, SST2, SCB, 1.CB/TB, 2.CB/TB), the interface parameters of that interface are not changed either. Communication via that interface therefore continues even after a parameter reset to the factory setting.

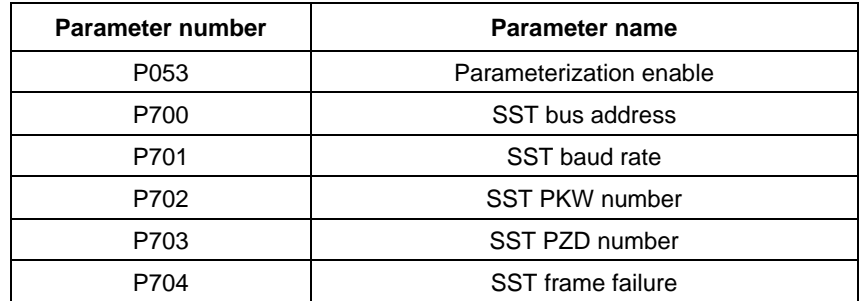

*Table 9-2 The factory setting is made either via interface SST1 or SST2: Parameters that are not changed by the factory setting either. None of the indices of the parameters is changed.* 

| Parameter number | Parameter name          |
|------------------|-------------------------|
| P053             | Parameterization enable |
| P696             | SCB protocol            |
| P700             | SST bus address         |
| P701             | SST baud rate           |
| P702             | <b>SST PKW number</b>   |
| P703             | SST PZD number          |
| P704             | SST frame failure       |

*Table 9-3 The factory setting is made via interface SCB2: Parameters that are not changed by the factory setting either. None of the indices of the parameters is changed.* 

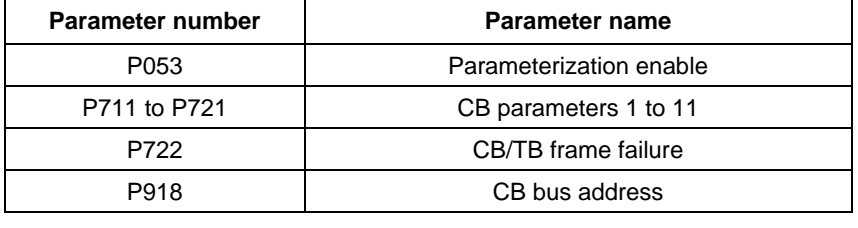

*Table 9-4 The factory setting is made either via interface 1.CB/TB or 2.CB/TB: Parameters that are not changed by the factory setting either. None of Parameters that are not changed by the factory setting either. None of the indices of the parameters is changed.* 

### **NOTE**

Parameter factory settings which are dependent on converter or motor parameters are marked with '(~)' in the block diagrams.

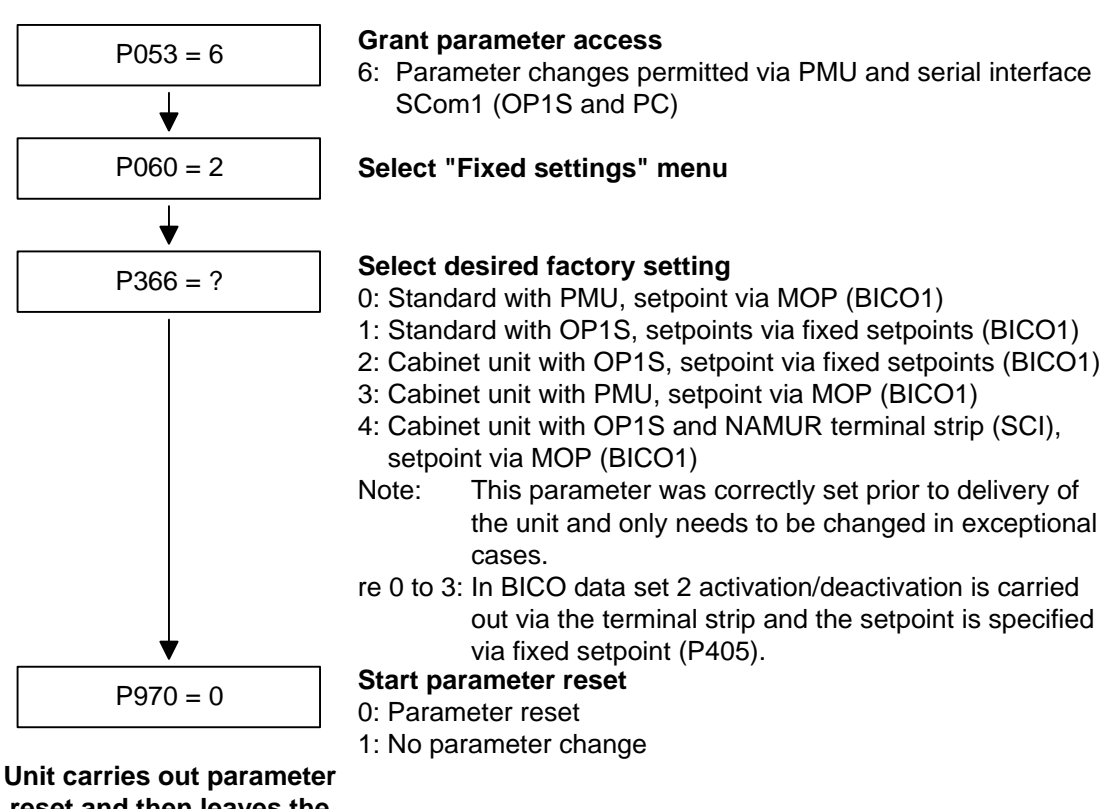

**reset and then leaves the "Fixed settings" menu**

*Fig. 9-2 Sequence for parameter reset to factory setting* 

### **Factory settings dependent on P366**

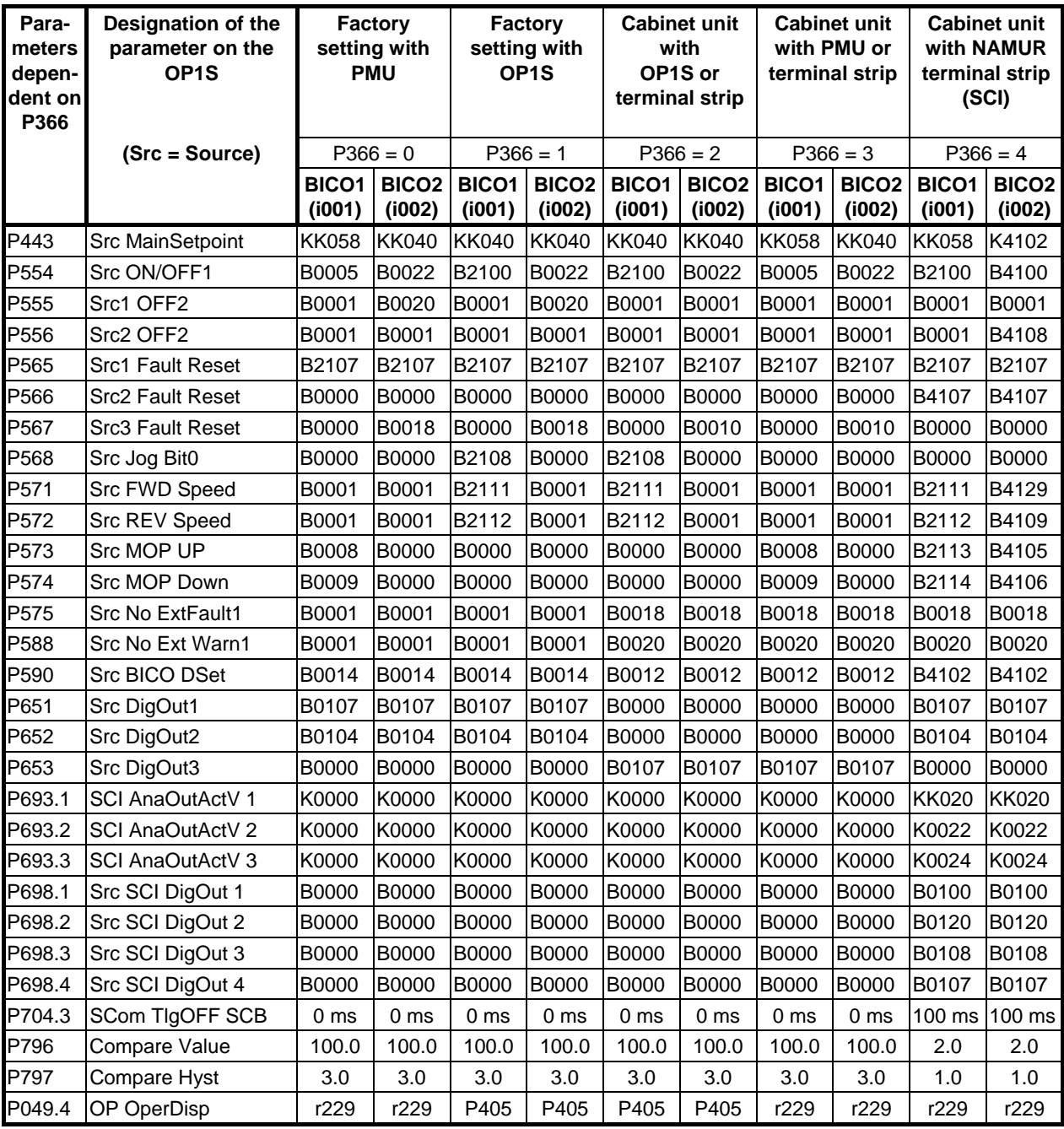

*Table 9-5 Factory setting dependent on P366* 

All other factory setting values are not dependent on P366 and can be taken from the parameter list or from the block diagrams (in the Compendium).

The factory settings for Index 1 (i001) of the respective parameter are displayed in the parameter list.

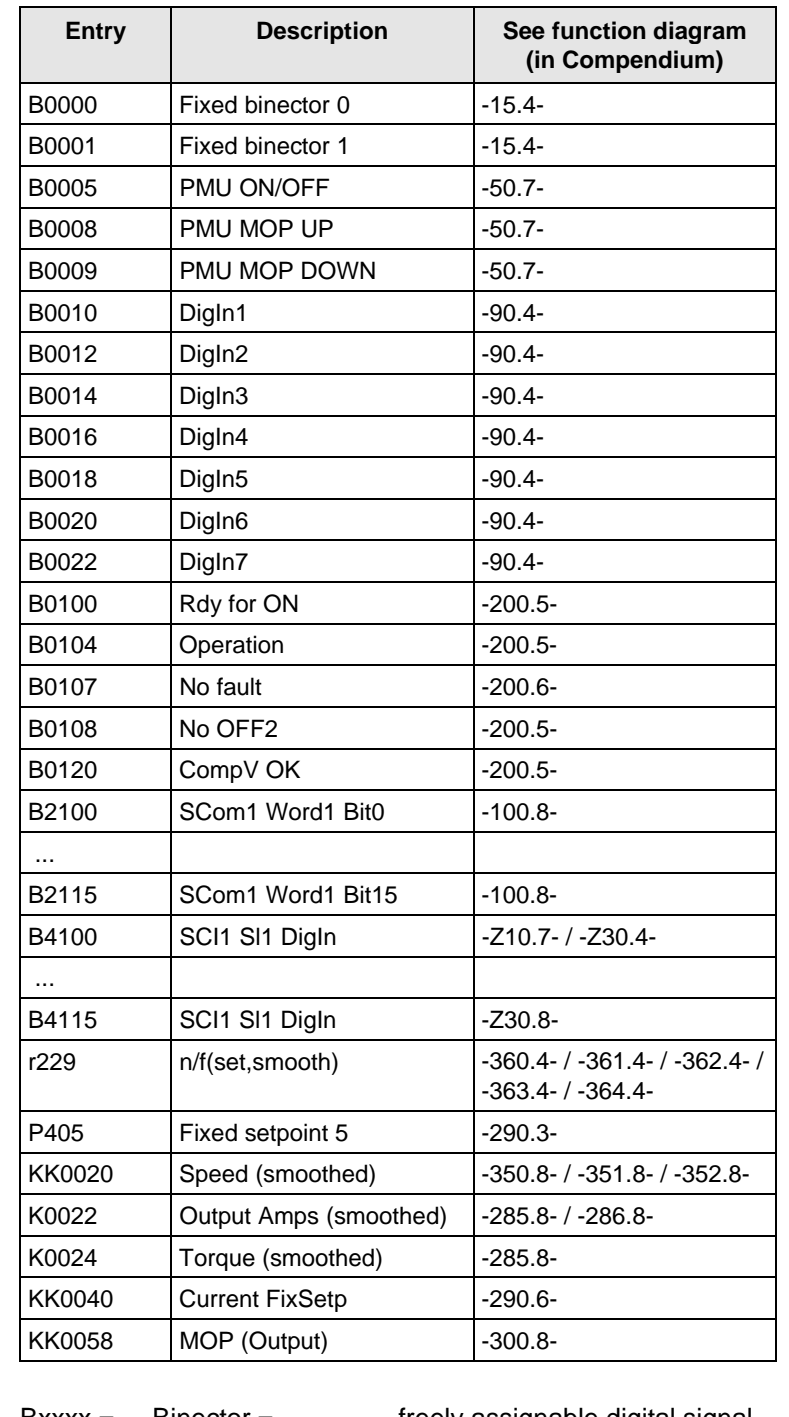

### **Significance of the binectors and connectors for factory setting:**

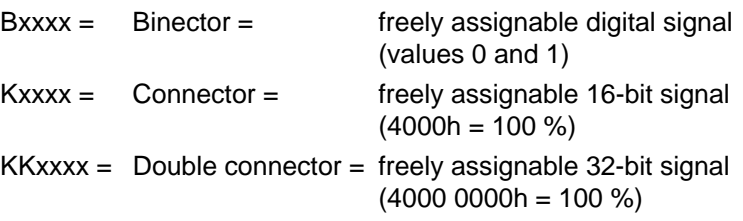

### Use of binectors for **digital inputs** in factory settings:

When B0010 to B0017 (DigIn1 to 4) are used, the corresponding digital outputs cannot be used!

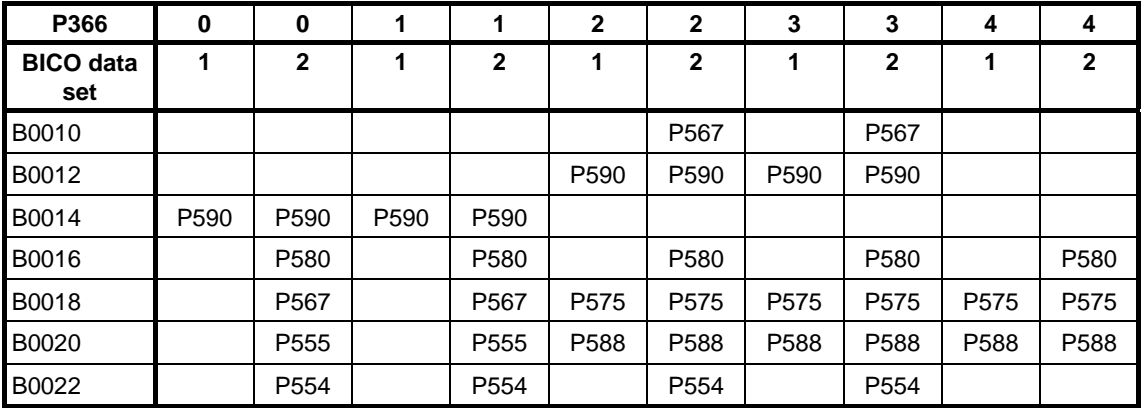

### **Meaning of the parameters in the factory setting:**

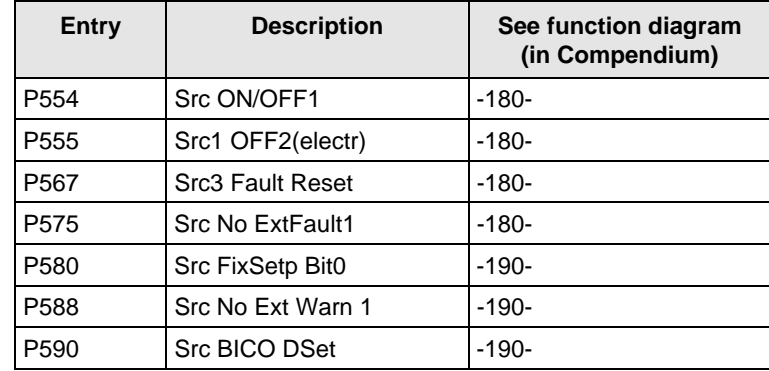

**NOTE** 

### 9.2 Quick parameterization procedures

The following quick procedures are always used in cases where the application conditions of the units are exactly known and no tests and related extensive parameter corrections are required. Typical examples of applications for quick parameterization are when units are installed in standard machines or when a unit needs replacing.

### 9.2.1 Quick parameterization, P060 = 3 (Parameterizing with parameter modules)

Pre-defined, function-assigned parameter modules are stored in the units. These parameter modules can be combined with each other, thus making it possible to adjust your unit to the desired application by just a few parameter steps. Detailed knowledge of the complete parameter set of the unit is not required.

Parameter modules are available for the following function groups:

- 1. Motors (input of the rating plate data with automatic parameterization of open-loop and closed-loop control)
- 2. Open-loop and closed-loop control types
- 3. Setpoint and command sources

Parameterization is effected by selecting a parameter module from each function group and then starting quick parameterization. In accordance with your selection, the necessary unit parameters are set to produce the desired control functionality. The motor parameters and the relevant controller settings are calculated using automatic parameterization (P115 = 1).

Parameterizing with parameter modules is carried out only in BICO data set 1 and in function and motor data set 1.

Quick parameterization is effected in the "Download" converter status. Since quick parameterization includes the factory settings for all parameters, all previous parameter settings are lost.

Quick parameterization incorporates an abridged drive setting, (e.g. pulse encoder always with pulse number/revolution 1024). The complete procedure is given in the "Drive setting" section.

#### **Function diagram modules**

Function diagram modules (function diagrams) are shown after the flow chart for parameter modules stored in the unit software. On the first few pages are the :

- ♦ setpoint and command sources (sheets s0 to s81), on the following pages are the
- ♦ analog outputs and the display parameters (sheet a0) and the
- ♦ open-loop and closed-loop control types (sheets r0 to r5).

It is therefore possible to put together the function diagrams to exactly suit the selected combination of setpoint/command source and open/closed-loop control type. This will give you an overview of the functionality parameterized in the units and of the necessary assignment of the terminals.

The function parameters and visualization parameters specified in the function diagrams are automatically adopted in the user menu  $(PO60 = 0)$  and can be visualized or changed there.

The parameter numbers of the user menu are entered in P360.

Reference is made in the function diagrams to the respective function diagram numbers (Sheet [xxx]) of the detail diagrams (in the Compendium).

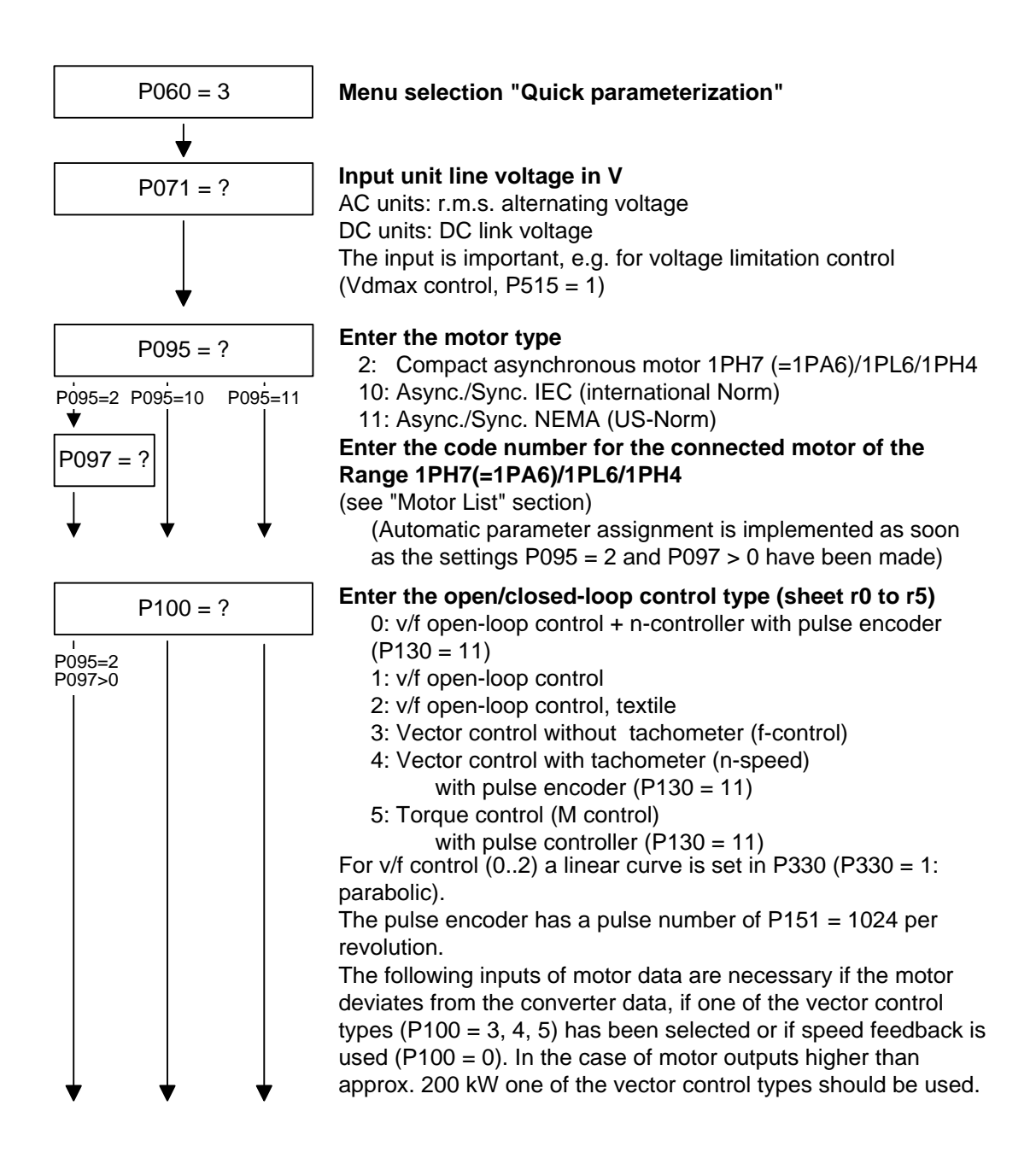

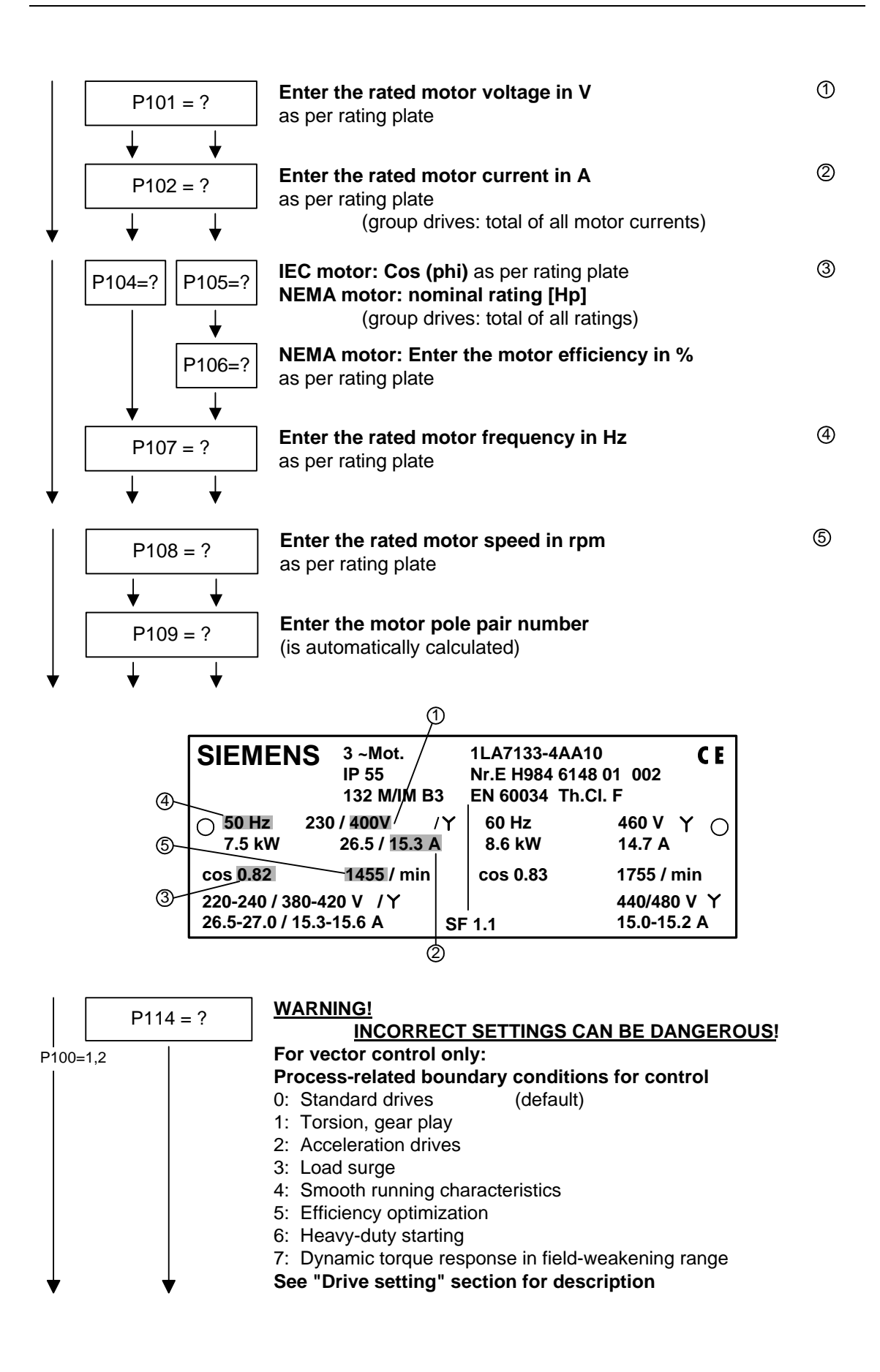

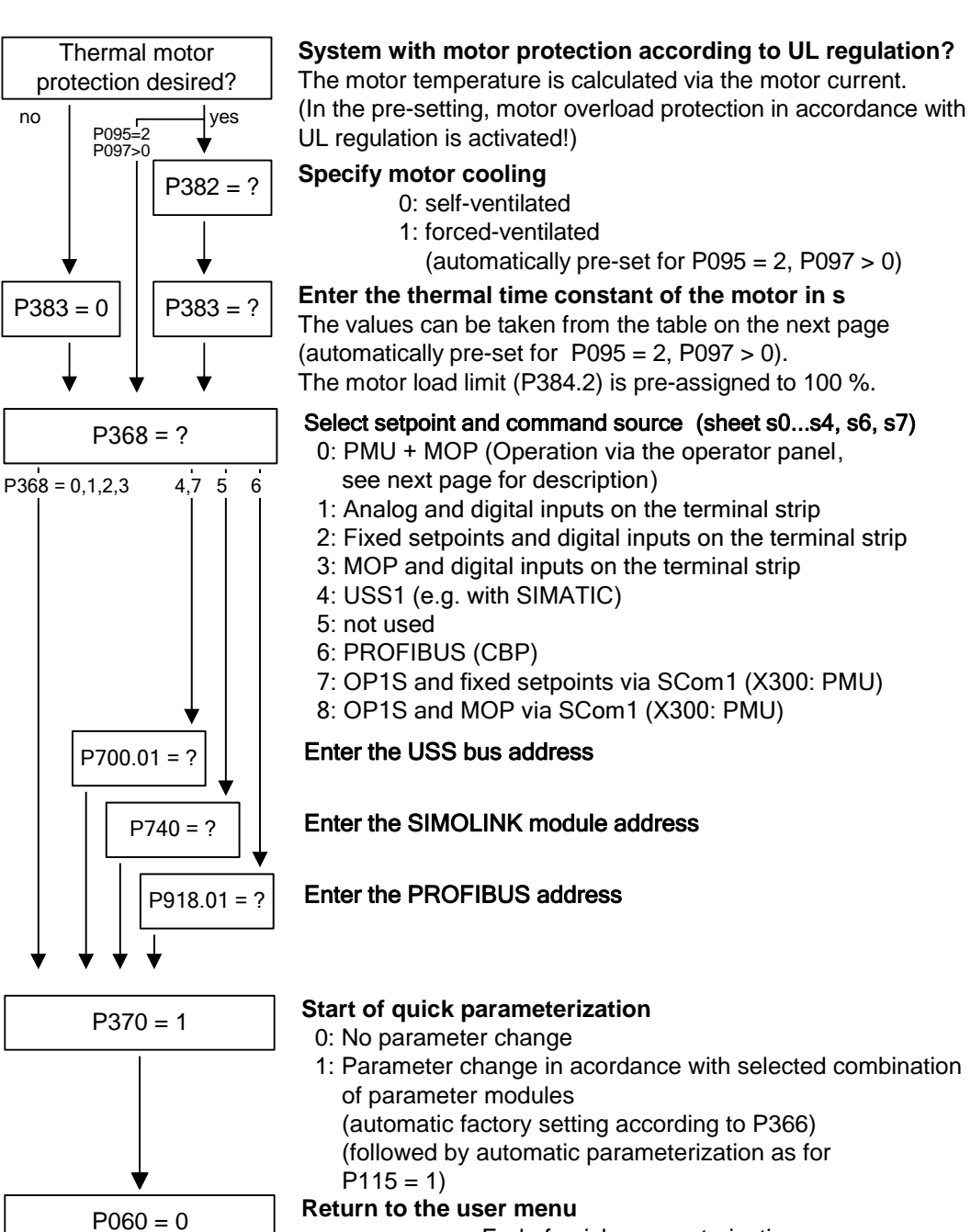

End of quick parameterization

#### **P368 setpoint source**

**Settings PMU and motor-operated potentiometer (P368 = 0)** 

This setting allows the drive to be operated via the PMU:

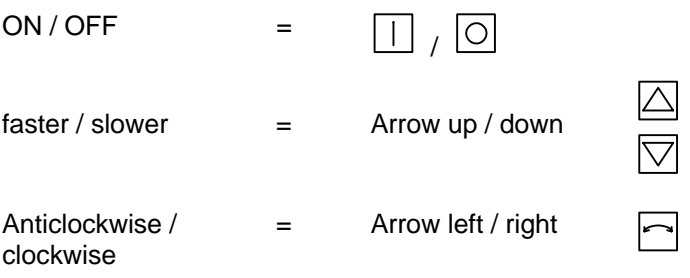

When the  $\Box$  key is pressed, the motor starts and runs up to the minimum speed set in P457.

Afterwards, the speed can be increased by pressing the  $\triangle$  key.

The speed is decreased by pressing the  $\boxdot$  key.

The selection of setpoint sources (P368) may be restricted by the type of factory setting (P366).

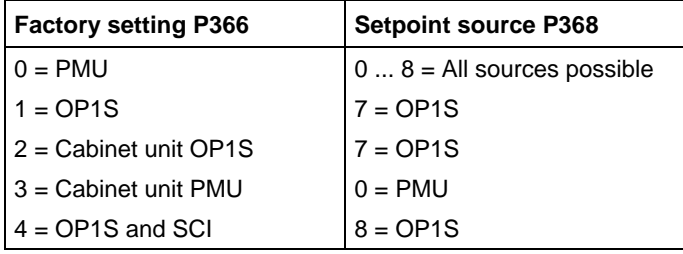

Thermal time constant of the motor **P383 Mot Tmp T1** 

Activation of the  $i^2t$  calculation is made by setting a parameter value  $\ge$ = 100 seconds. Example: for a 1LA5063 motor, 2-pole design, the value 480 seconds **Setting notes** 

has to be set.

The thermal time constants for Siemens standard motors are given in the following table in seconds:

### **1LA-/1LL motors**

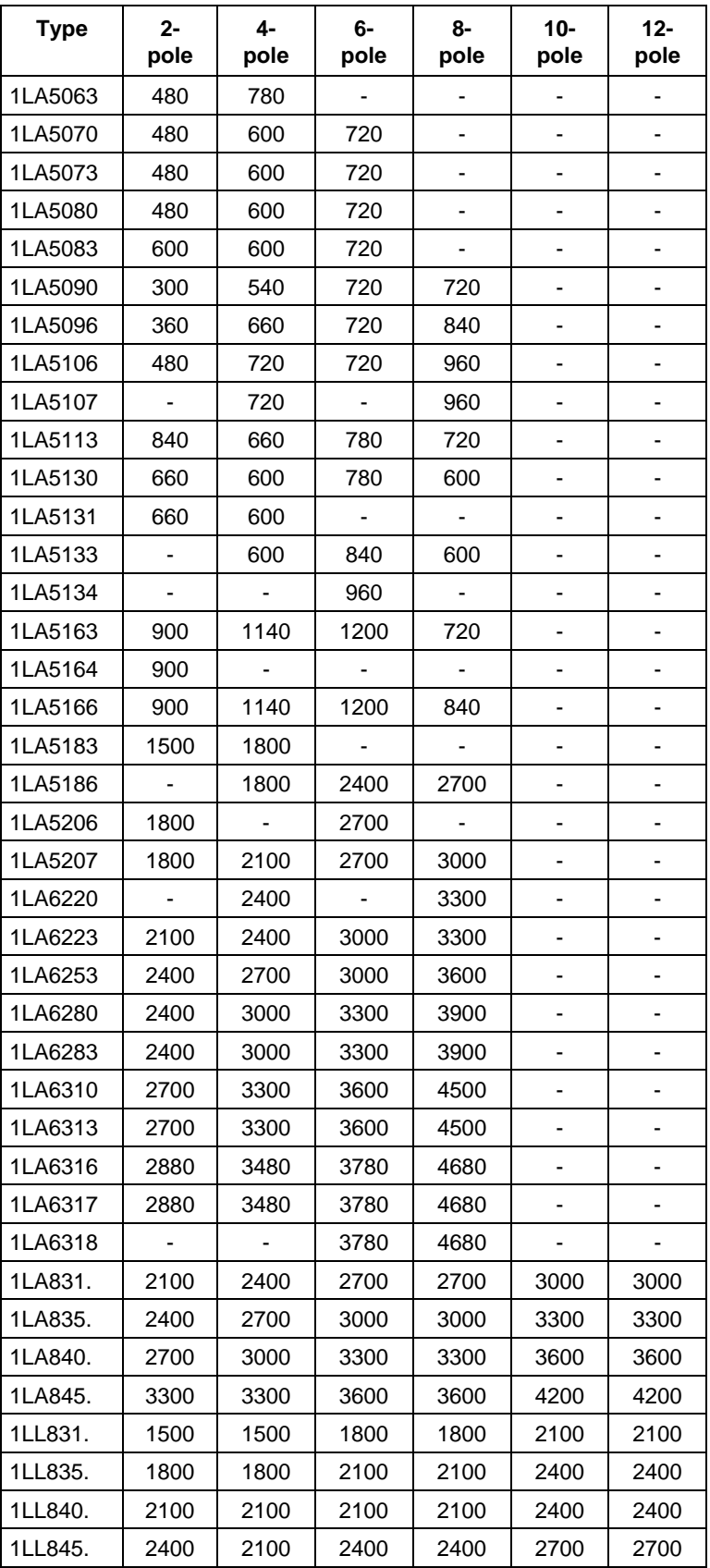

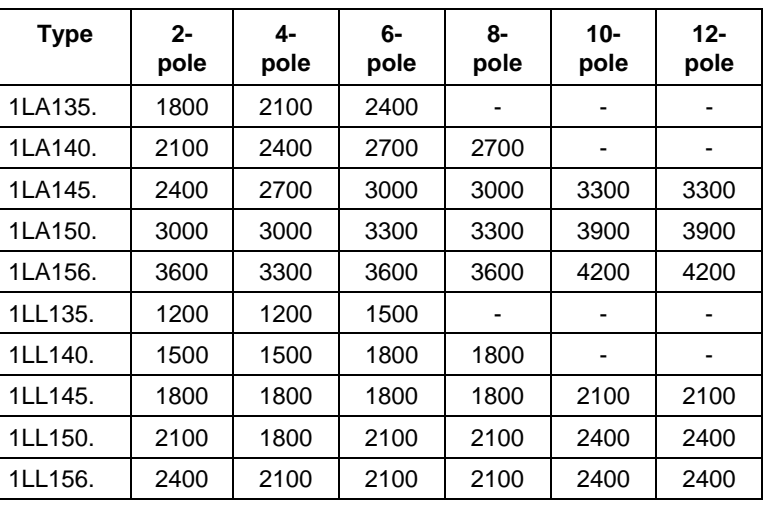

#### **1LA7 motors**

The data for 1LA5 motors are also applicable for 1LA7 motors with the same designation.

 $\mathbf{r}$ 

### **1LG4 motors**

 $\mathbf{r}$ 

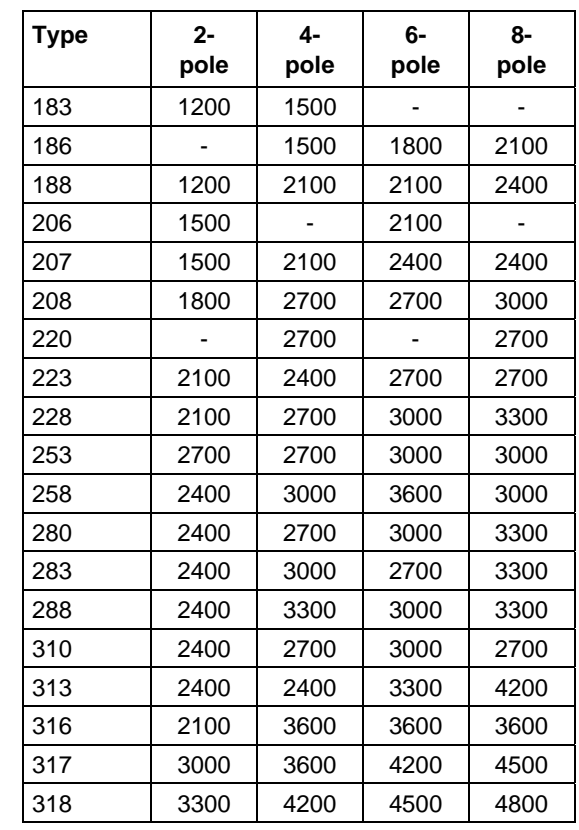

### **1LG6 motors**

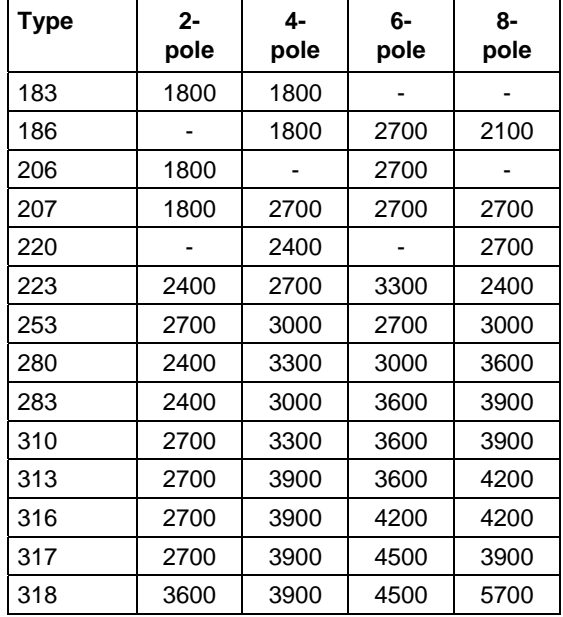

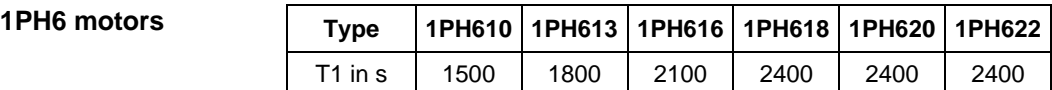

Exceptions: 1PH610 at n = 1150 rpm: T1 = 1200 n

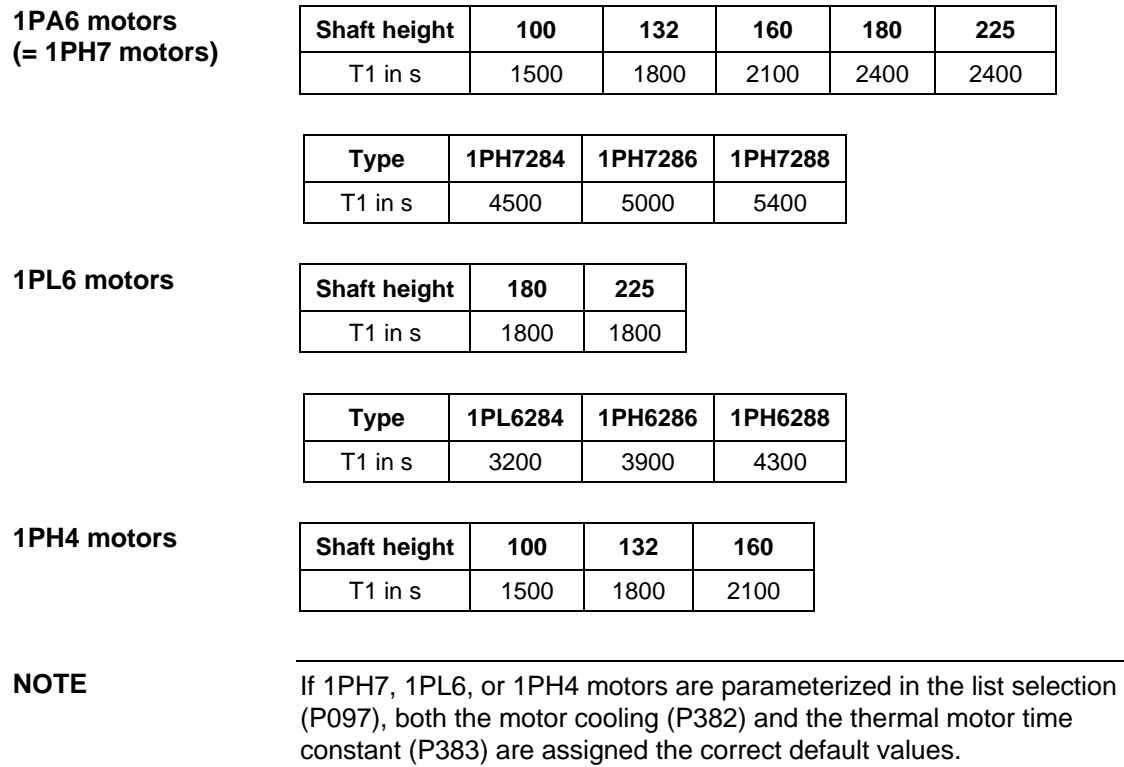

Display of function parameters, monitoring parameters, and connectors are limited to double the reference value. **Reference quantities** 

> After fast parameterization, the reference and rated motor values are identical. This enables signal representation (e.g. via connectors) up to twice the rated motor values. If this is not sufficient, you can switch to the menu "Drive setting" ( $P060 = 5$ ) to adapt the reference values. The following parameters are available for that purpose:

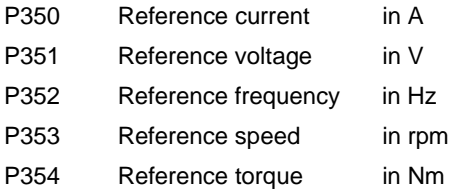

**Dependent reference values**  Speed reference frequency and reference speed are always coupled via the number of pole pairs.

$$
P353 = P352 \times \frac{60}{P109}
$$

If one of the two parameters is altered, the second is converted using this equation.

The reference power (in W) is calculated from the reference torque and reference speed:

$$
R_{W,ref} = \frac{P354 \times P353 \times 2 \times \pi}{60}
$$

Power values of the closed-loop control are also stated as a percentage and refer to the reference power stated. Conversion to rated motor power is possible using the ratio P<sub>W,ref</sub> / P<sub>mot,rated</sub>.

$$
P_{\text{mot,rated}} = \frac{P113 \times 2 \times \pi \times P108}{60}
$$

**Automatic motor identification** 

For exact determination of the motor parameters, it is possible to carry out automatic motor identification and speed controller optimization.

For this purpose, the procedures of the "Drive setting" have to be observed. If one of the vector control types  $(P100 = 3, 4, 5)$  of a converter without a sinusoidal output filter and of an induction motor without an encoder or with a pulse encoder (correct number of pulses in P151) is used, the motor identification procedure can be shortened. In this case, "Complete motor identification" has to be selected (P115 = 3) and the converter has to be powered up accordingly if the alarms A078 and A080 appear.

**WARNING** 

During motor identification inverter pulses are released and the drive rotates!

For reasons of safety, identification should first be carried out without coupling of the load.

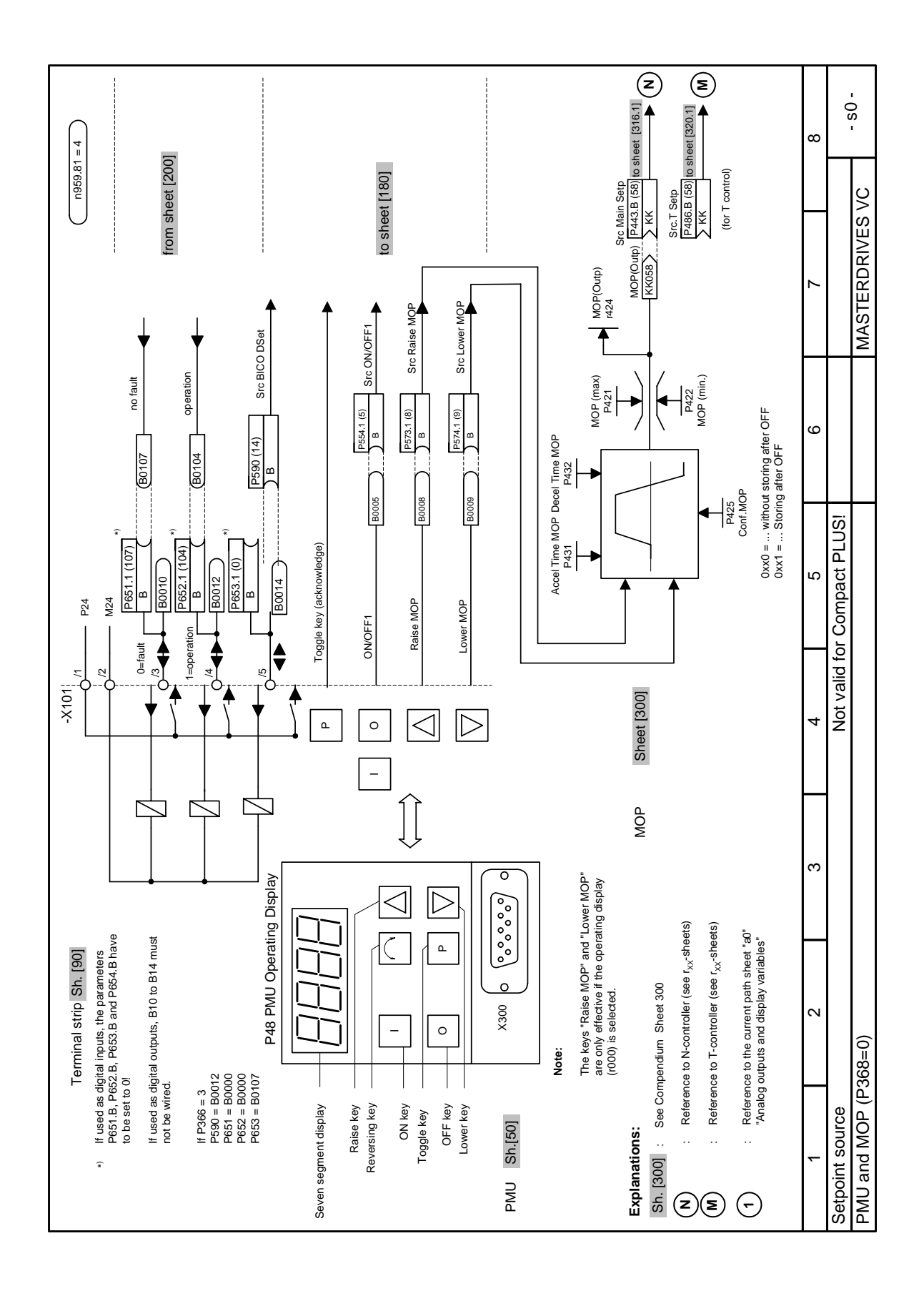

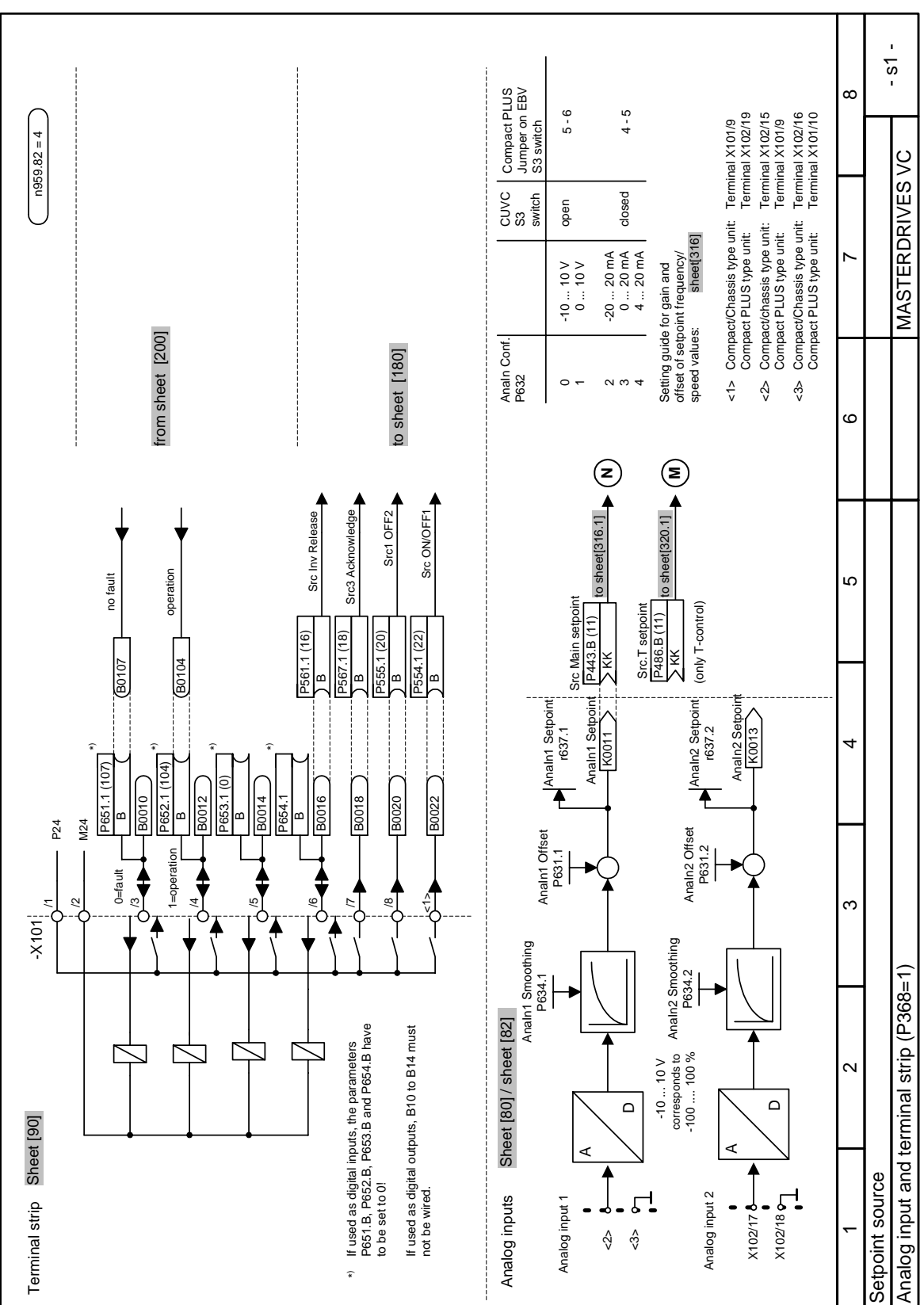

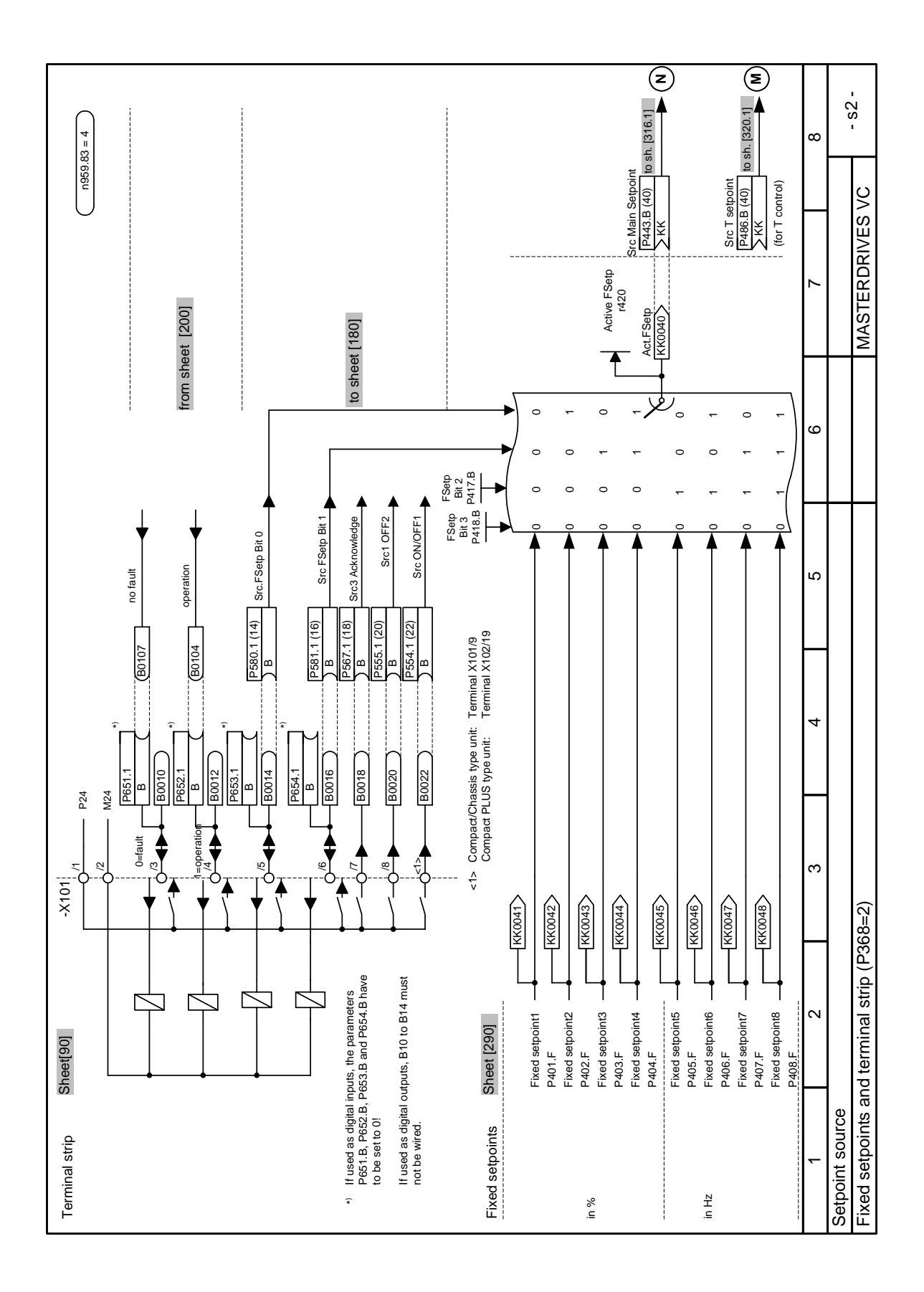

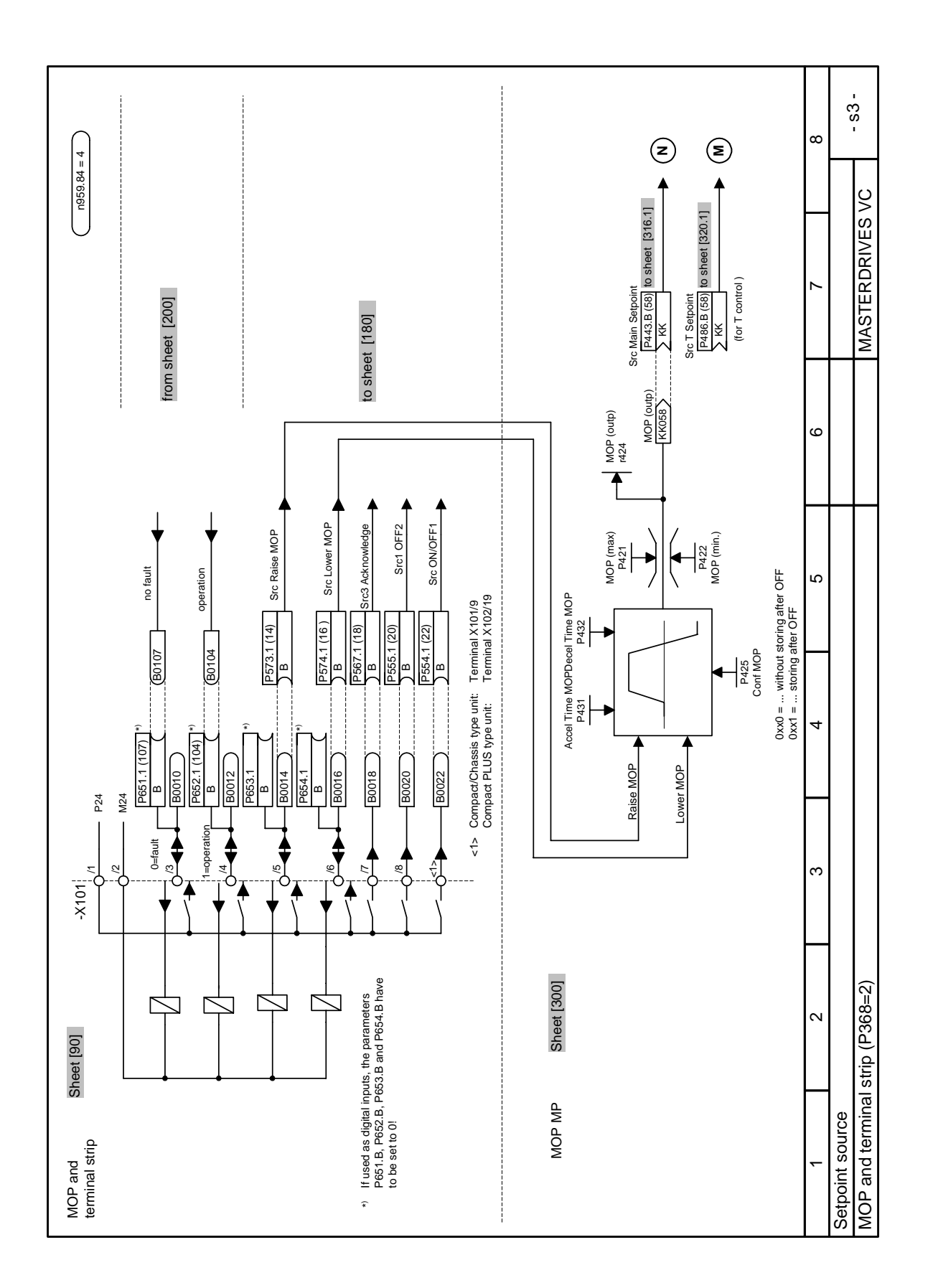

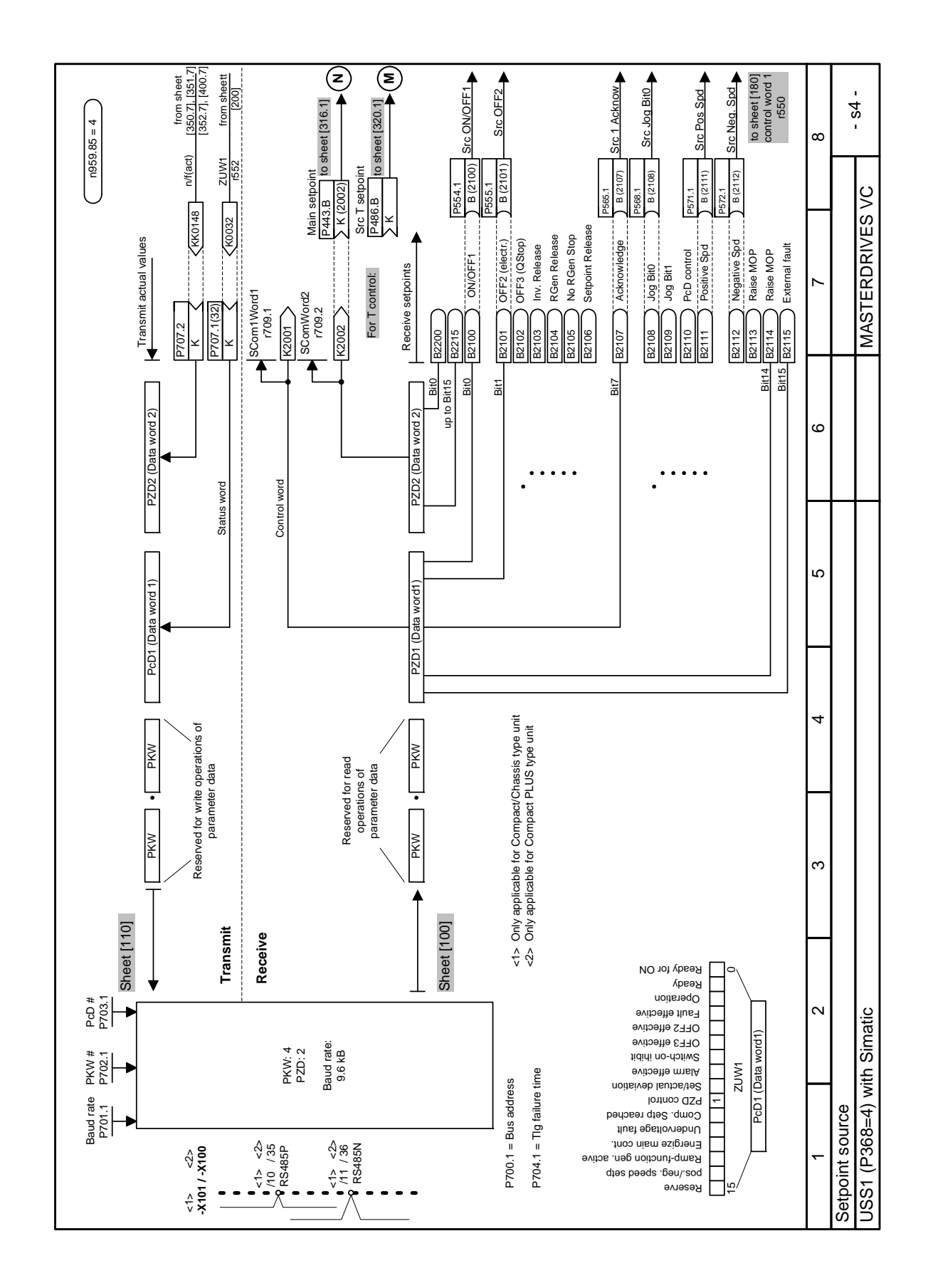

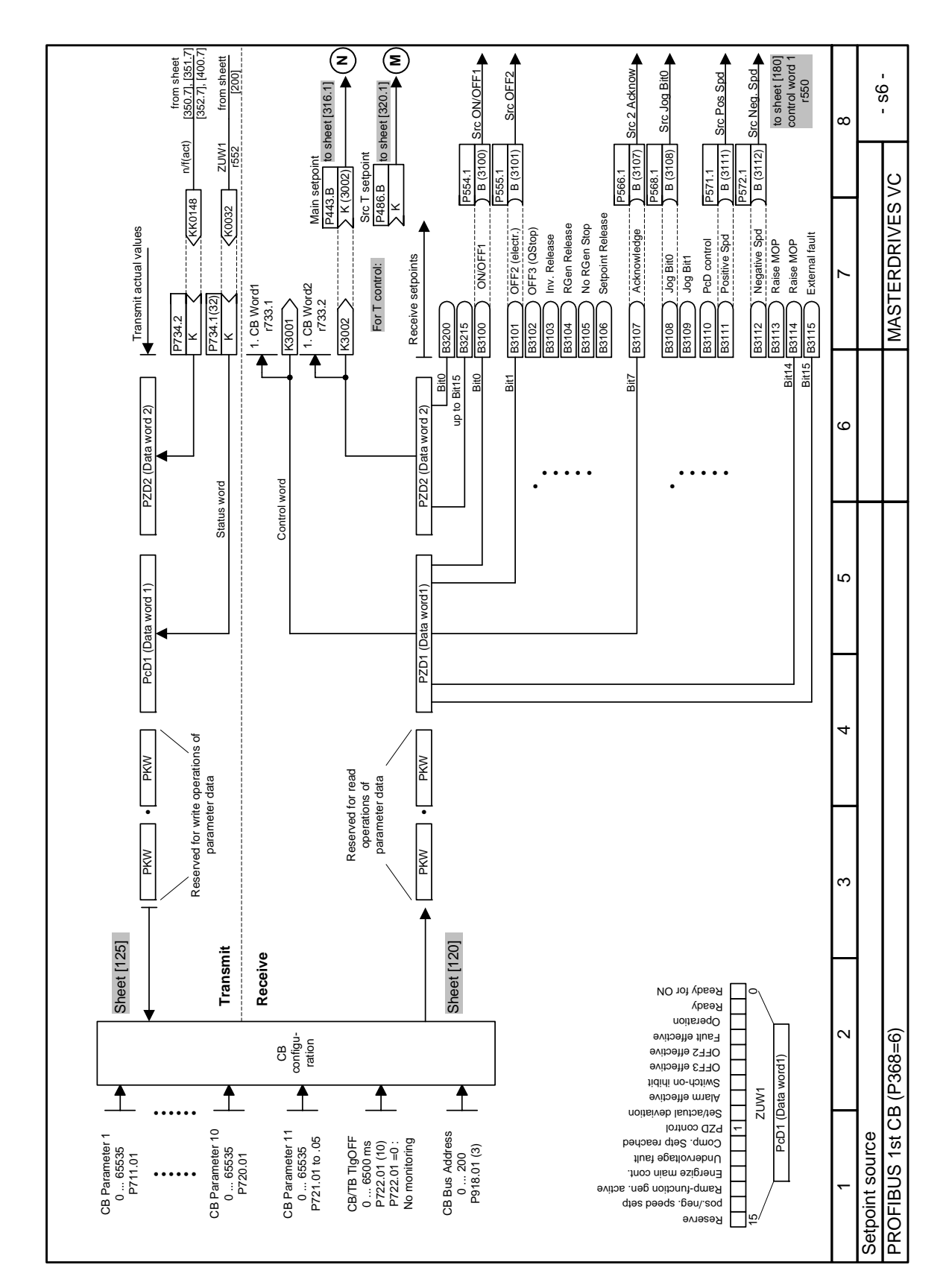

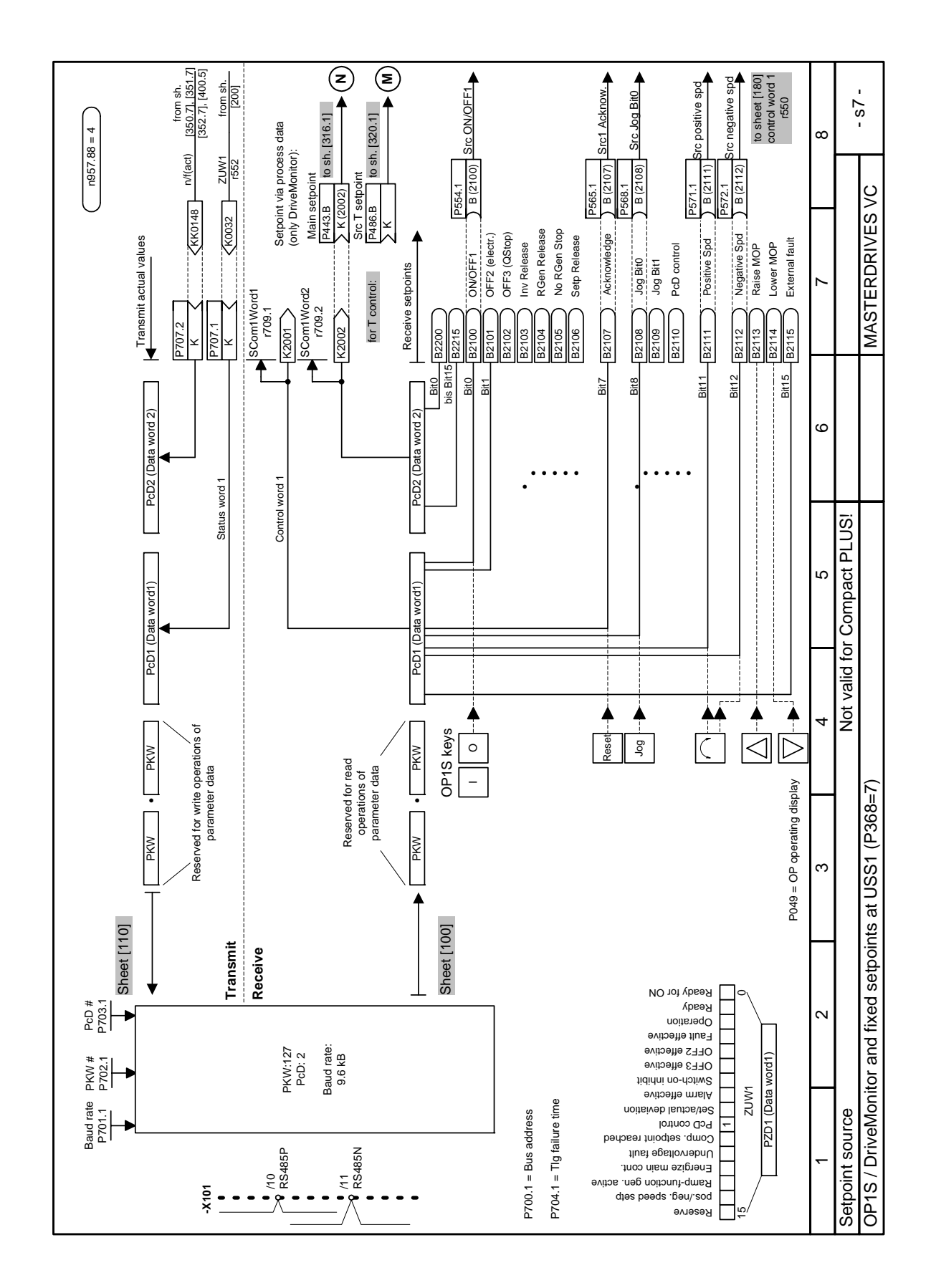

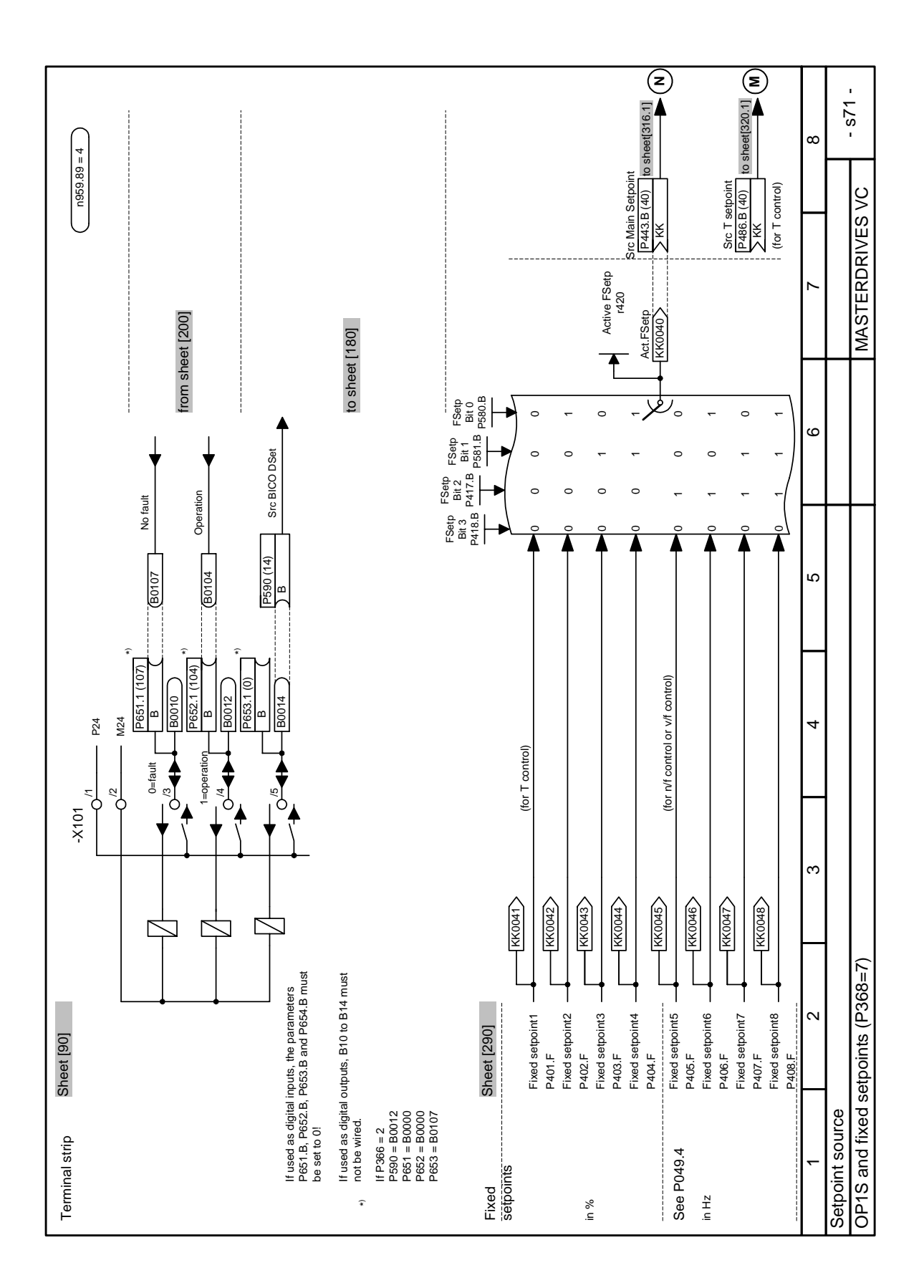

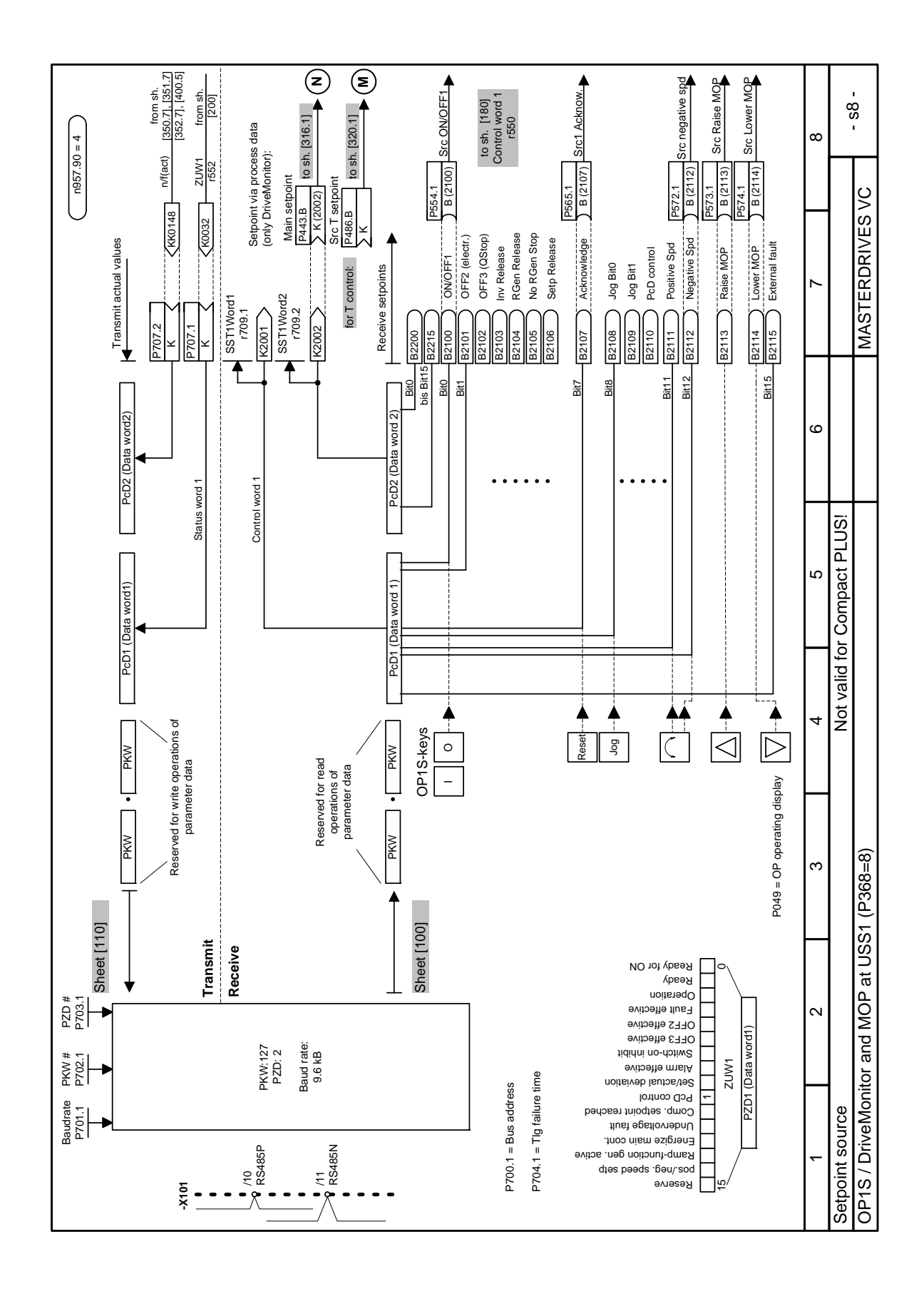

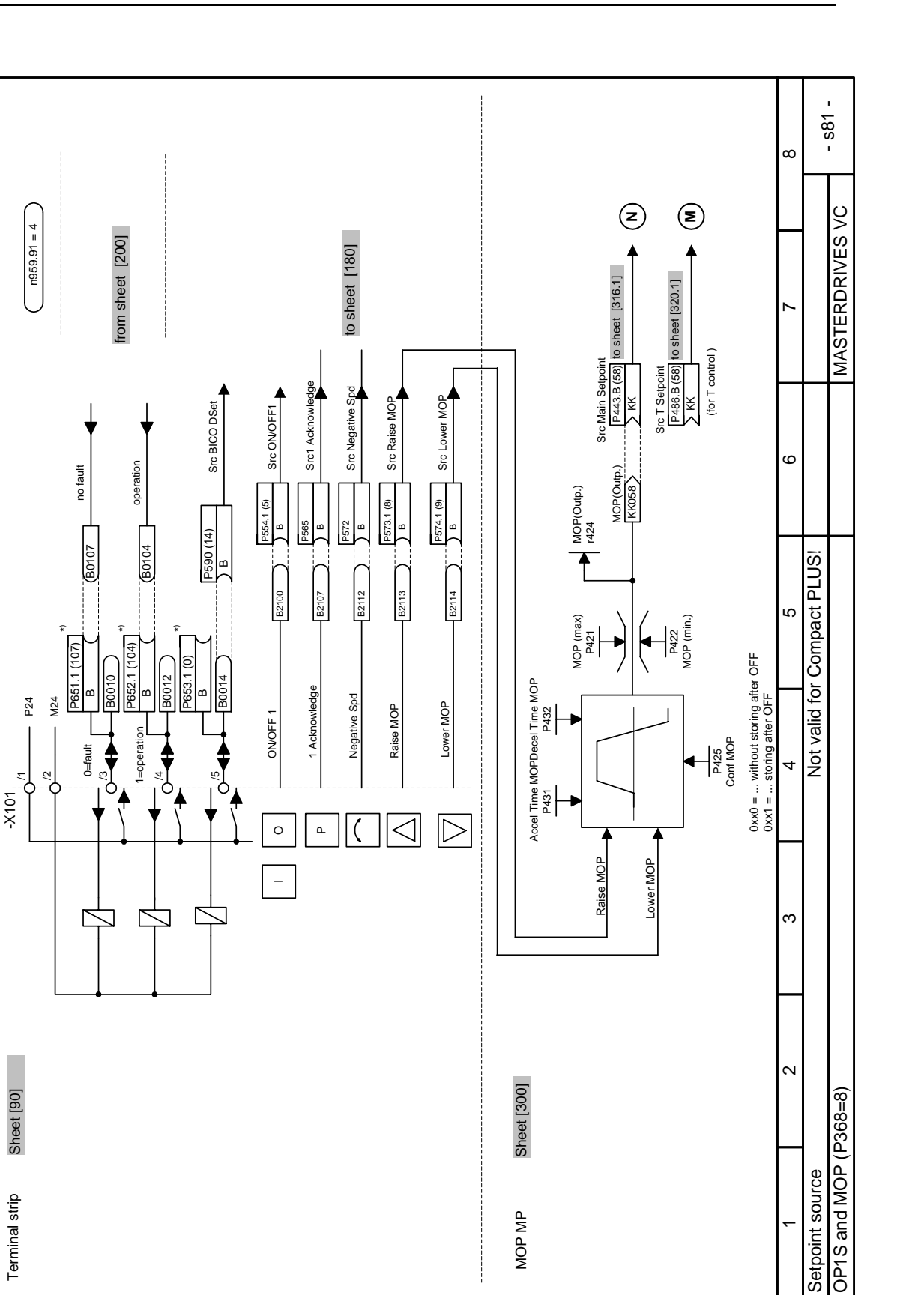

MOP MP

 $\bar{}$ 

Terminal strip

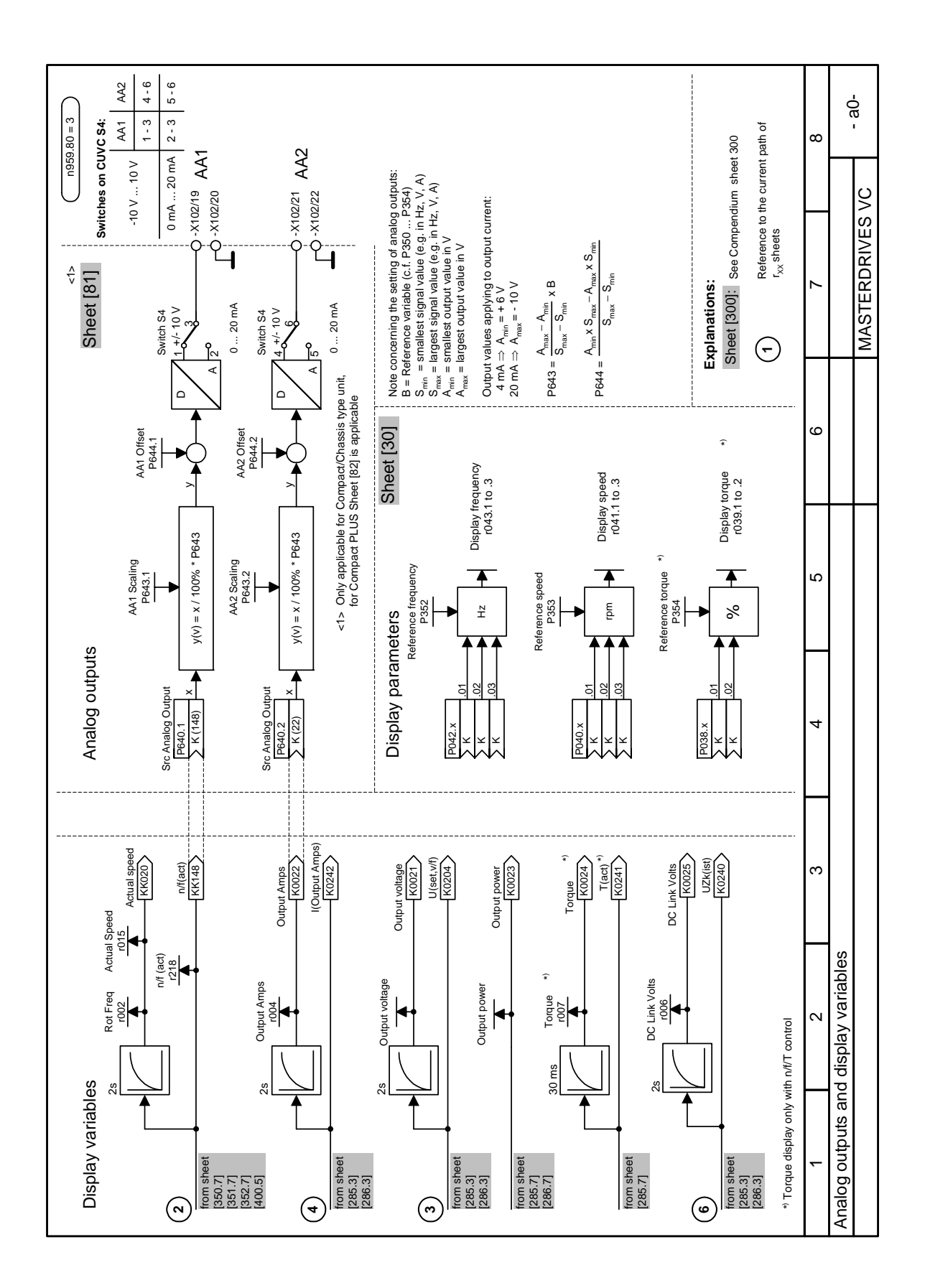

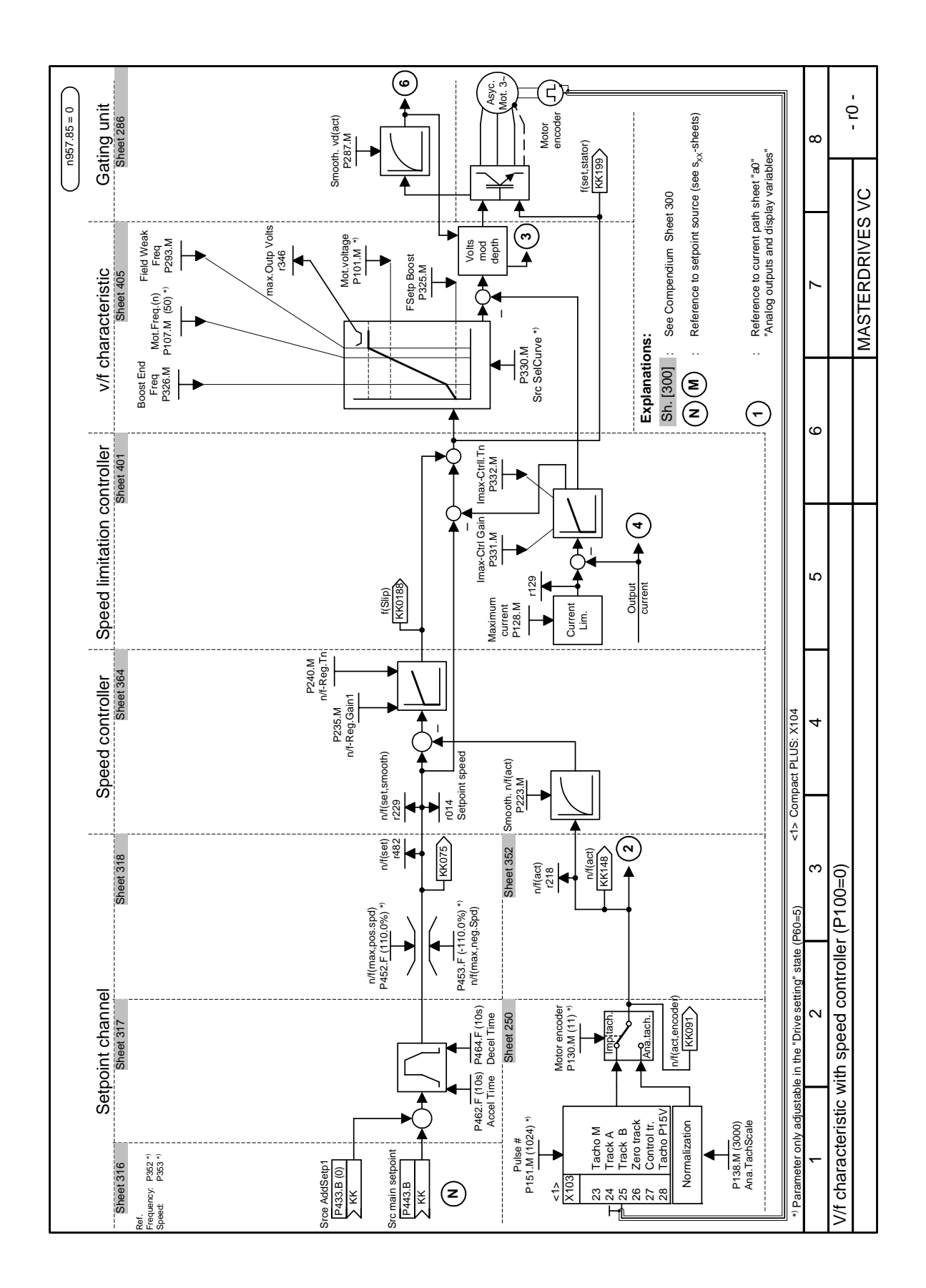

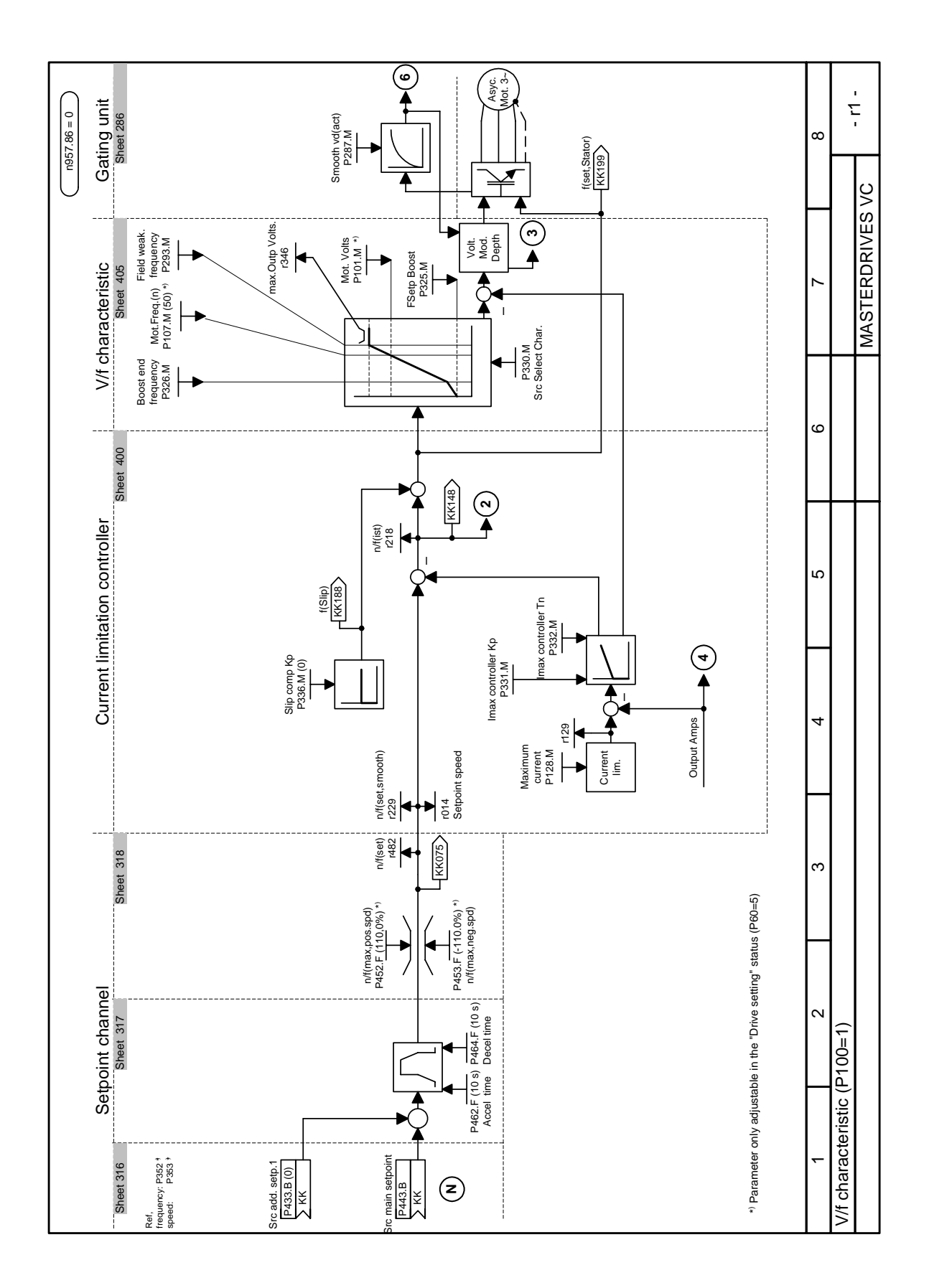

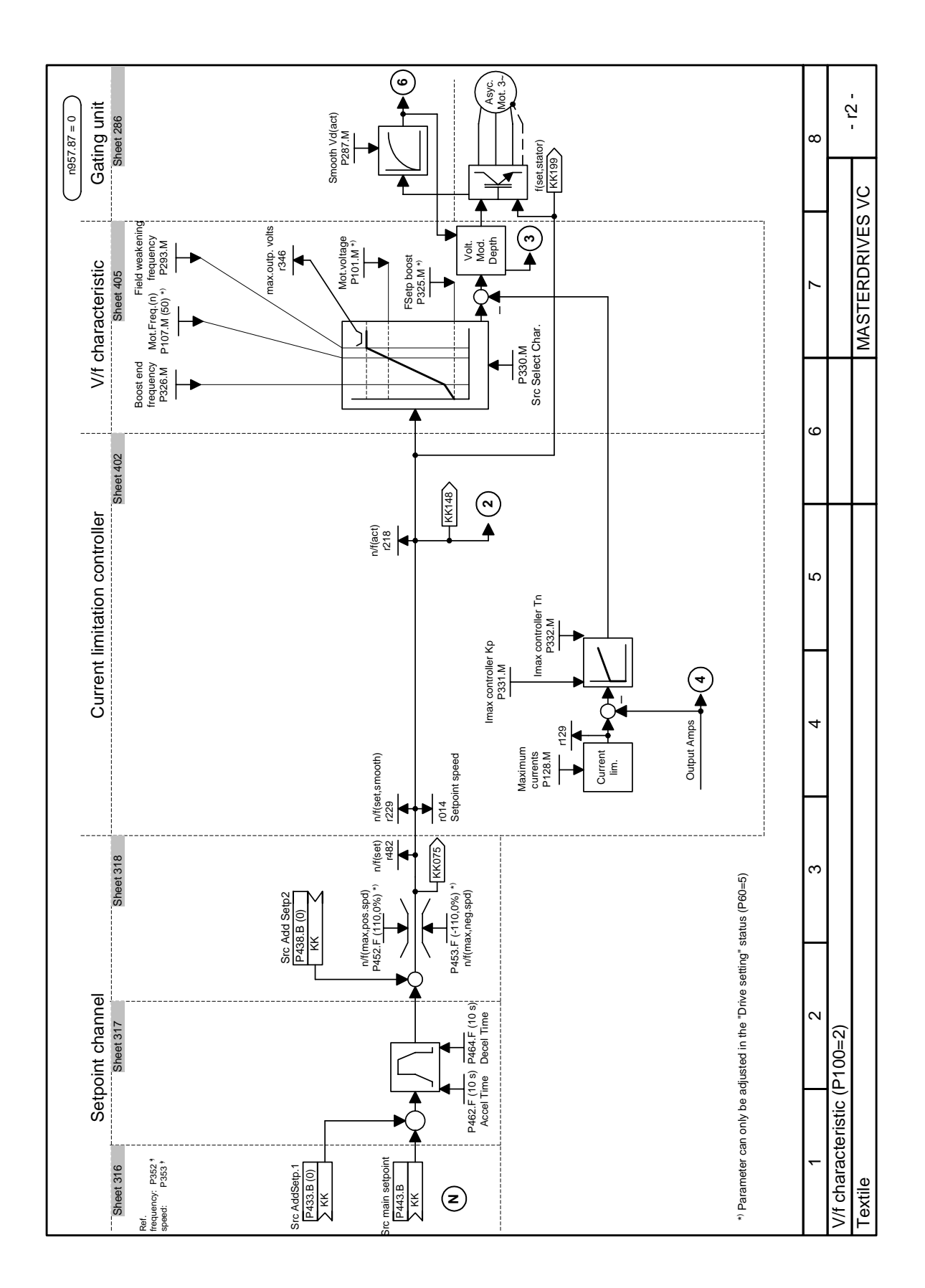

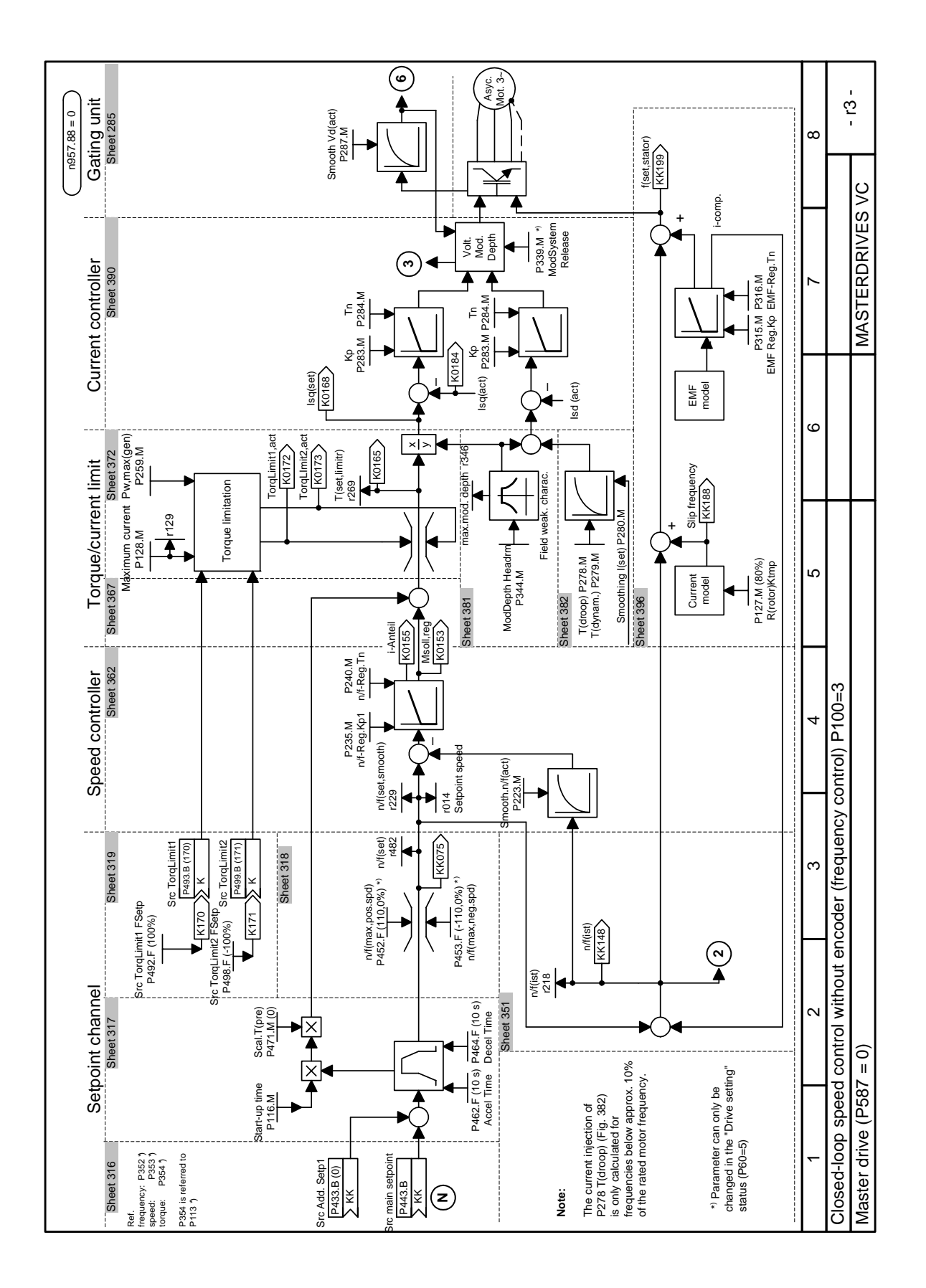

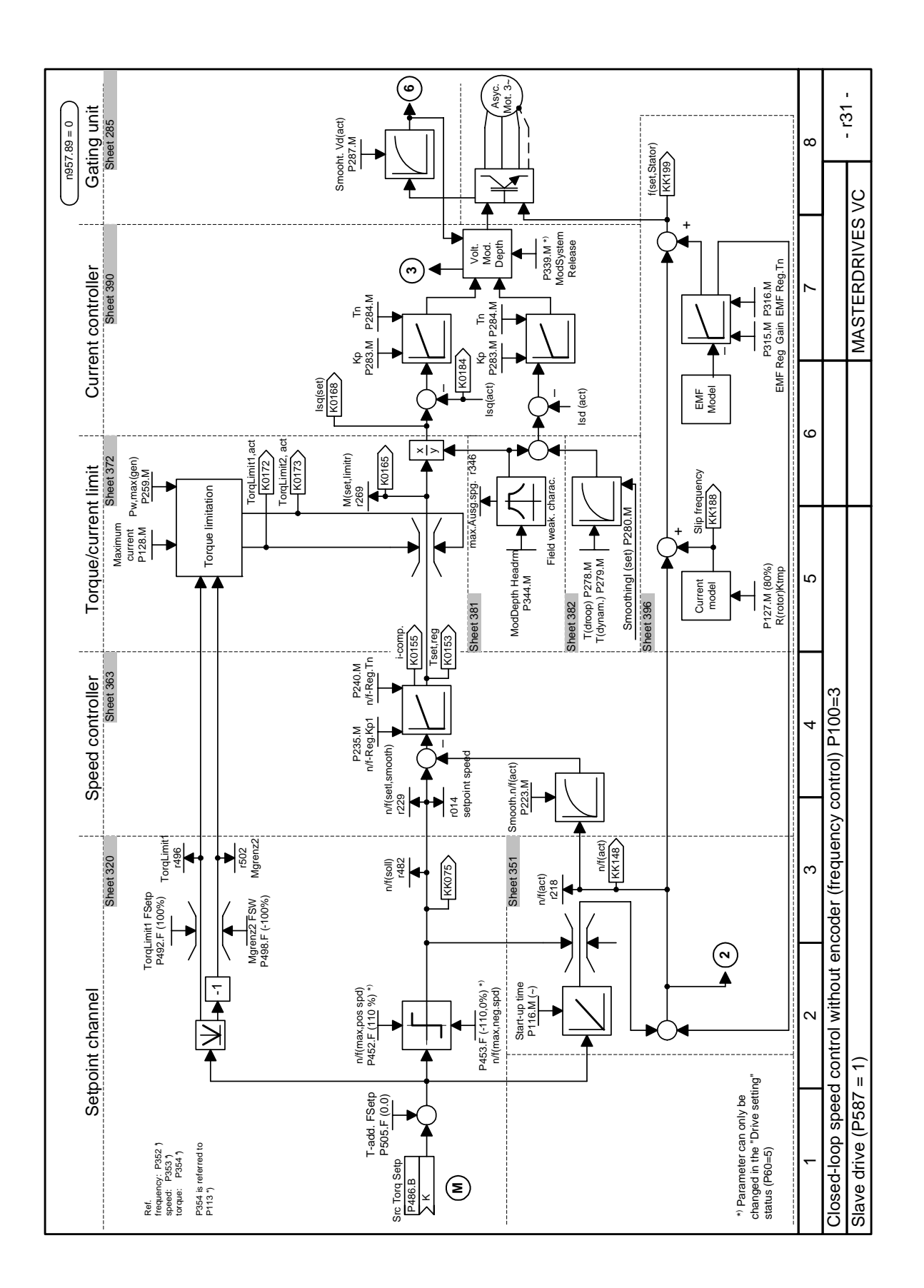
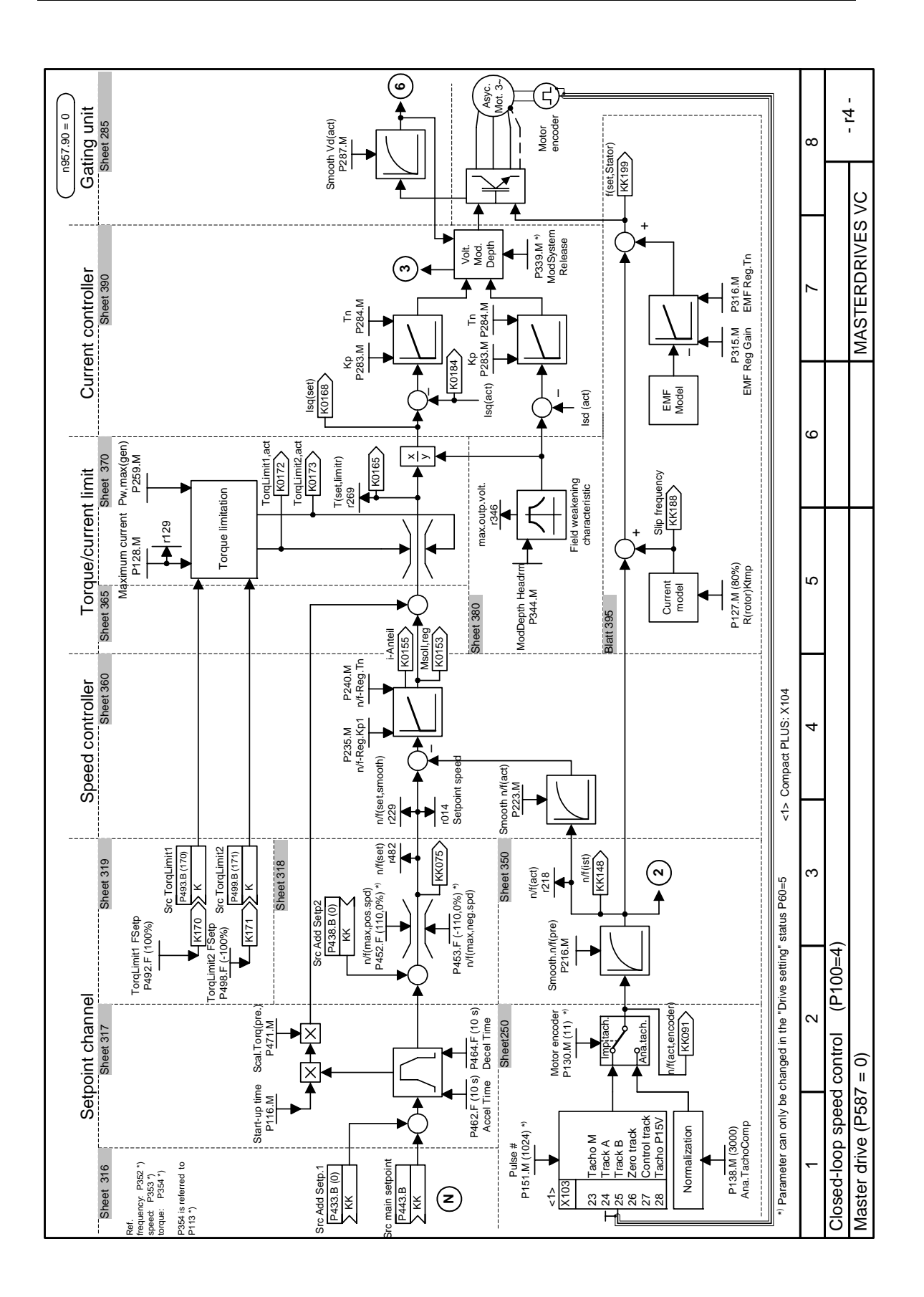

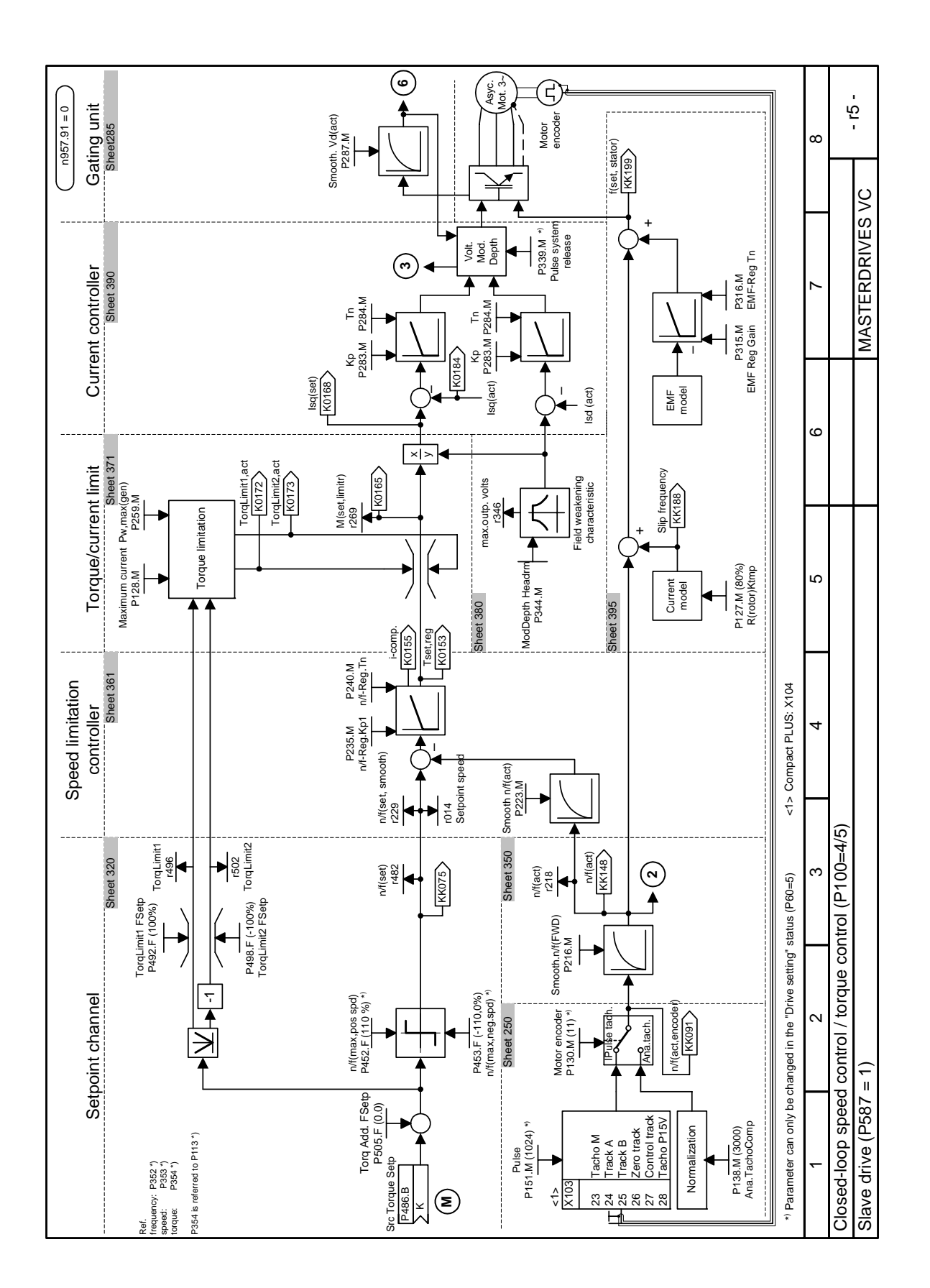

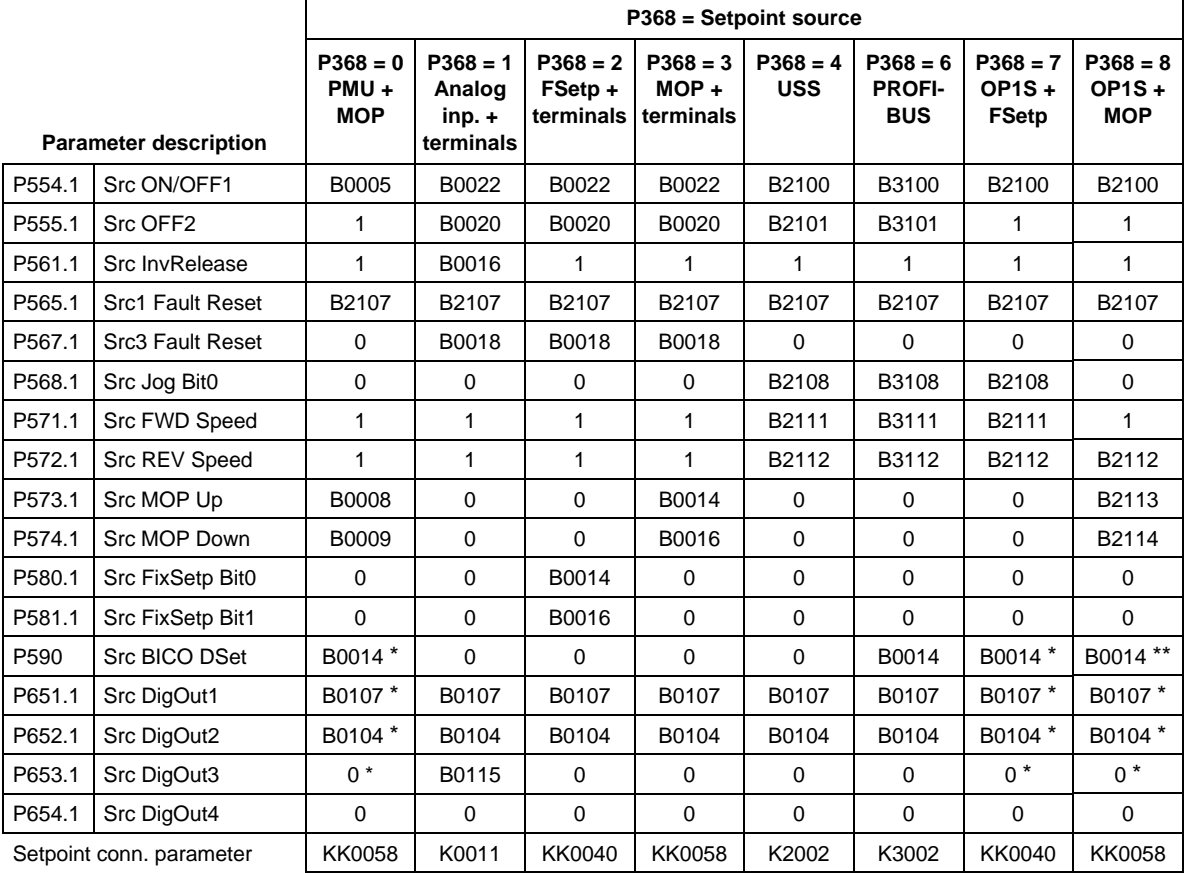

## **Parameter assignments depending on setpoint source (P368) and control type (P100):**

## **\* For factory setting P366 = 2, 3**

- $\div$  P590 = B0012
- $\div$  P651 = B0000
- $\triangle$  P652 = B0000
- $\triangleleft$  P653 = B0107

### **\*\* For factory setting P366 = 4:**

 $\div$  P590 = B4102

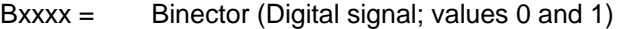

- $Kxxxx =$  Connector (16-bit signal;  $4000h = 100\%$ )
- KKxxx = Double connector (32-bit signal;  $4000\,0000h = 100\%$ )

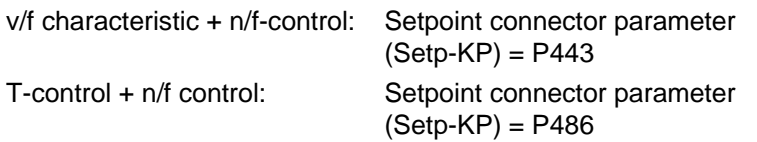

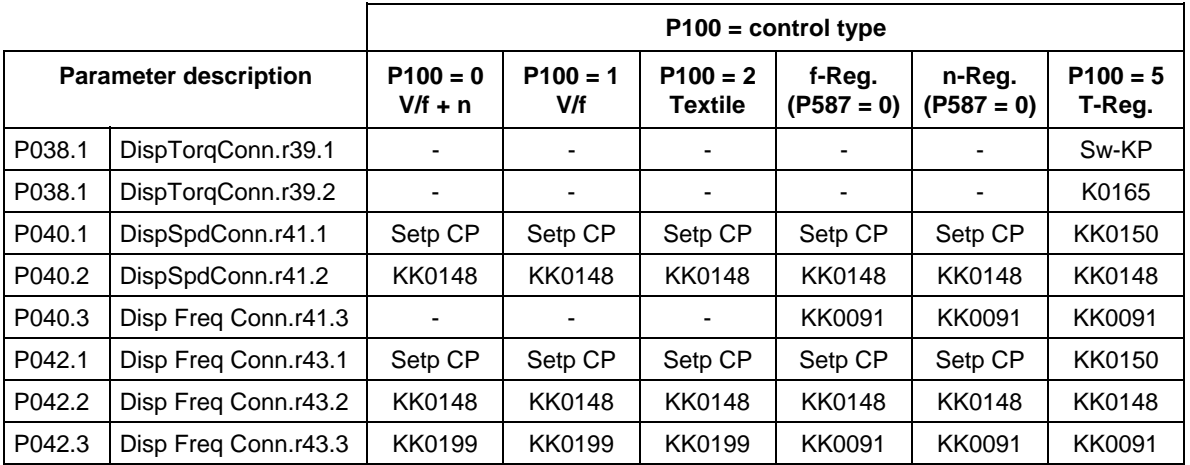

## 9.2.2 Parameterizing with user settings

During parameterization by selecting user-specific fixed settings, the parameters of the unit are described with values which are permanently stored in the software. In this manner, it is possible to carry out the complete parameterization of the units in one step just by setting a few parameters.

The user-specific fixed settings are not contained in the standard firmware; they have to be compiled specifically for the customer.

**NOTE** 

If you are interested in the provision and implementation of fixed settings tailored to your own requirements, please get in contact with your nearest SIEMENS branch office.

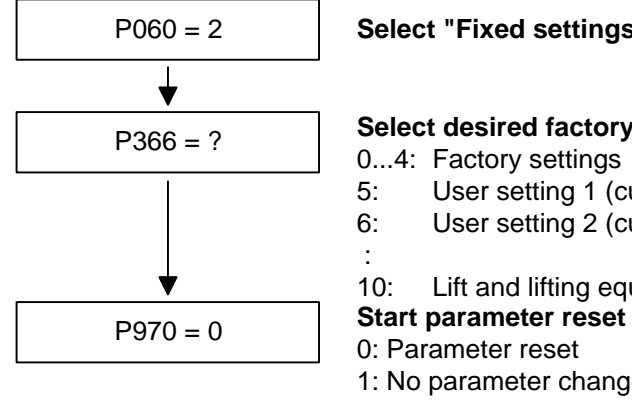

## P060 = 2 **Select "Fixed settings" menu**

#### **Select desired factory setting**

- 0...4: Factory settings
- 5: User setting 1 (currently as P366 = 0)
- 6: User setting 2 (currently as  $P366 = 0$ )
	-
- 10: Lift and lifting equipment
- 
- 0: Parameter reset
- 1: No parameter change

**Unit carries out parameter reset and then leaves the "Fixed settings" menu**

*Fig. 9-3 Sequence for parameterizing with user settings* 

## 9.2.3 Parameterizing by loading parameter files (download P060 = 6)

When parameterizing with download, the parameter values stored in a master unit are transferred to the unit to be parameterized via a serial interface. The following can serve as master units: **Download** 

- 1. OP1S operator control panel
- 2. PCs with DriveMonitor service program
- 3. Automation units (e.g. SIMATIC)

The interface SCom1 or SCom2 with USS protocol of the basic unit and field bus interfaces used for parameter transfer (e.g. CBP for PROFIBUS DP) can serve as serial interfaces.

Using download, all changeable parameters can be set to new values.

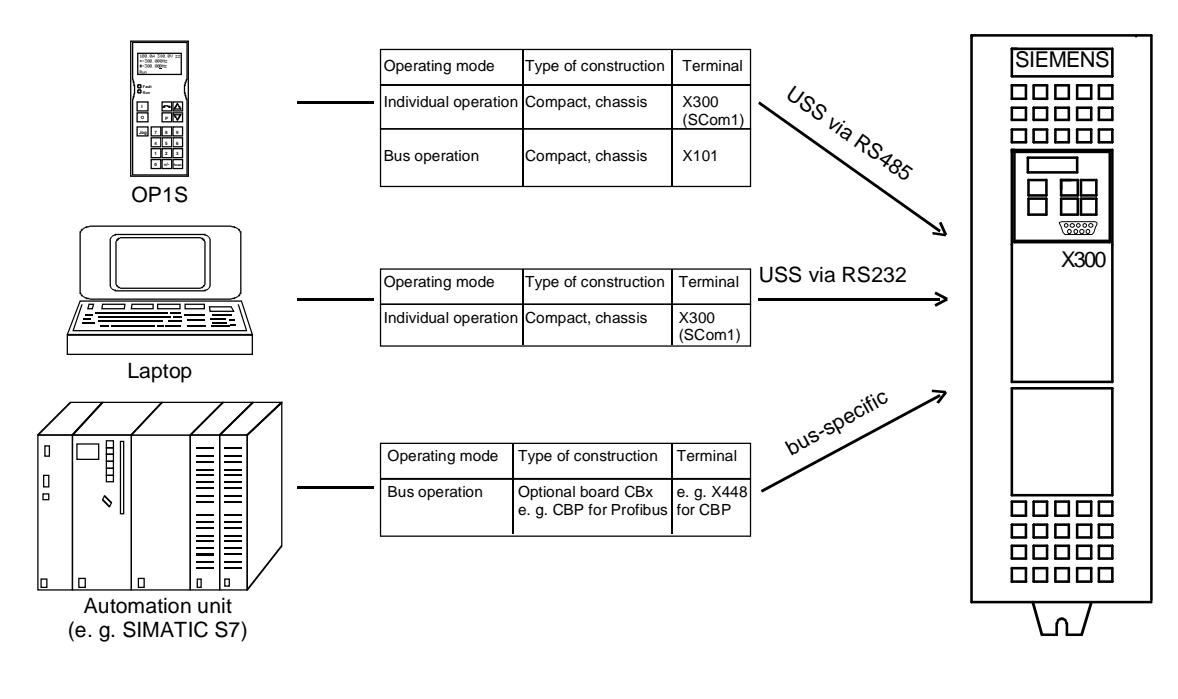

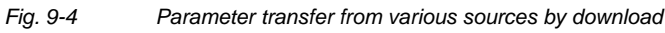

#### **Downloading with the OP1S**

The OP1S operator control panel is capable of upreading parameter sets from the units and storing them. These parameter sets can then be transferred to other units by download. Downloading with the OP1S is thus the preferred method of parameterizing replacement units in a service case.

During downloading with the OP1S, it is assumed that the units are in the as-delivered state. The parameters for power section definition are thus not transferred. (Refer to Section "Detailed parameterization, power section definition")

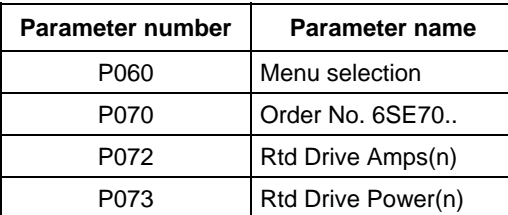

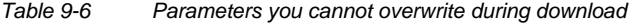

The OP1S operator control panel also stores and transfers parameters for configuring the USS interface (P700 to P704). Depending on the parameterization of the unit from which the parameter set was originally upread, communication between the OP1S and the unit can be interrupted on account of changed interface parameters after downloading has been completed. To enable communication to recommence, briefly interrupt the connection between the OP1S and the unit (disconnect OP1S or the cable). The OP1S is then newly initialized and adjusts itself after a short time to the changed parameterization via the stored search algorithm.

#### With the aid of the DriveMonitor PC program, parameter sets can be upload from the units, saved to the hard disk or to floppy disks, and edited offline. These parameter sets, stored in parameter files, can then be downloaded to the units again. **Download with DriveMonitor**

The offline parameter editing facility can be used to produce special parameter files to suit a particular application. In such cases, the files need not contain the full set of parameters but can be limited to the parameters relevant to the application in question. For further information, see under "Upload / Download" in the "Parameterization" section.

## **NOTICE**

Successful parameterization of the units by download is only ensured if the unit is in the "Download" status when the data is being transferred. Transition into this status is achieved by selecting the "Download" menu in P060.

P060 is automatically set to 6 after the download function has been activated in the OP1S or in the DriveMonitor service program.

If the CU of a converter is replaced, the power section definition has to be carried out before parameter files are downloaded.

If only parts of the entire parameter list are transferred by download, the parameters of the following table must always be transferred too, as these automatically result during the drive setting from the input of other parameters. During download, however, this automatic adjustment is **not** carried out.

| <b>Parameter number</b> | <b>Parameter name</b>                         |
|-------------------------|-----------------------------------------------|
| P <sub>109</sub>        | Pole pair number                              |
| P352                    | Reference frequency = $P353 \times P109 / 60$ |
| P353                    | Reference frequency = P352 x 60 / P109        |

*Table 9-7 Parameters which always have to be loaded during download* 

If parameter  $P115 = 1$  is set during download, the automatic parameterization is then carried out (according to the setting of parameter P114). In automatic parameterization, the controller settings are calculated from the motor rating plate data and the reference values P350 to P354 are set to the motor rated values of the first motor data set.

If the following parameters are changed during download, they are **not** then re-calculated by the automatic parameterization:

P116, P128, P215, P216, P217, P223, P235, P236, P237, P240, P258, P259, P278, P279, P287, P291, P295, P303, P313, P337, P339, P344, P350, P351, P352, P353, P354, P388, P396, P471, P525, P536, P602, P603.

## 9.2.4 Parameterization by running script files

Script files are used to parameterize devices of the MASTERDRIVES series as an alternative to downloading a parameter set. A script file is a pure text file that must have the filename extension **\*.ssc**. The script file executes individual commands using a simple command syntax for the purpose of device parameterization. (You can write the script files using a simple text editor, such as WordPad.) **Description** 

**NOTE** 

Please refer to the online help for the scriptfiles.

## 9.3 Motor list

#### **Asynchronous motors 1PH7(=PA6) / 1PL6 / 1PH4**

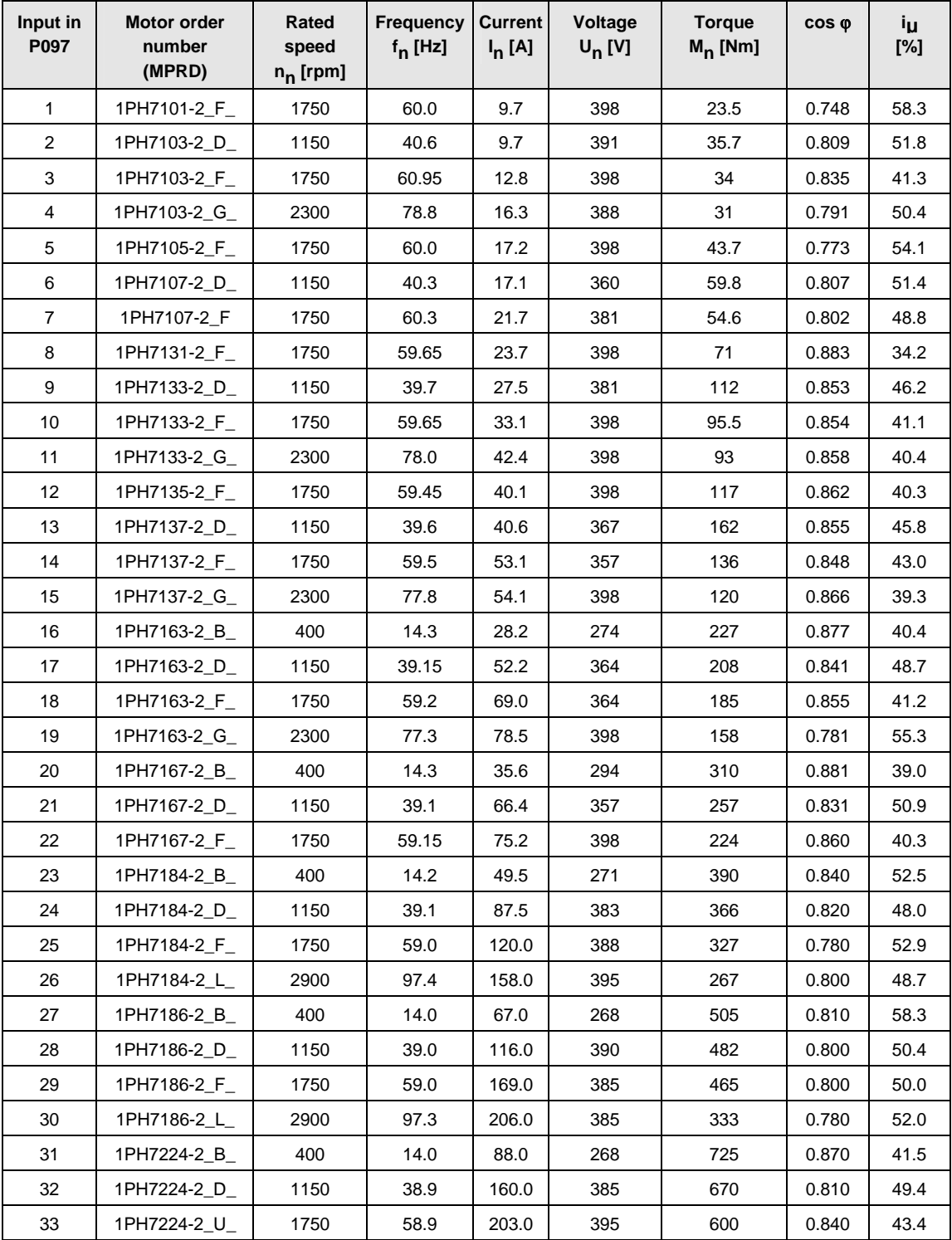

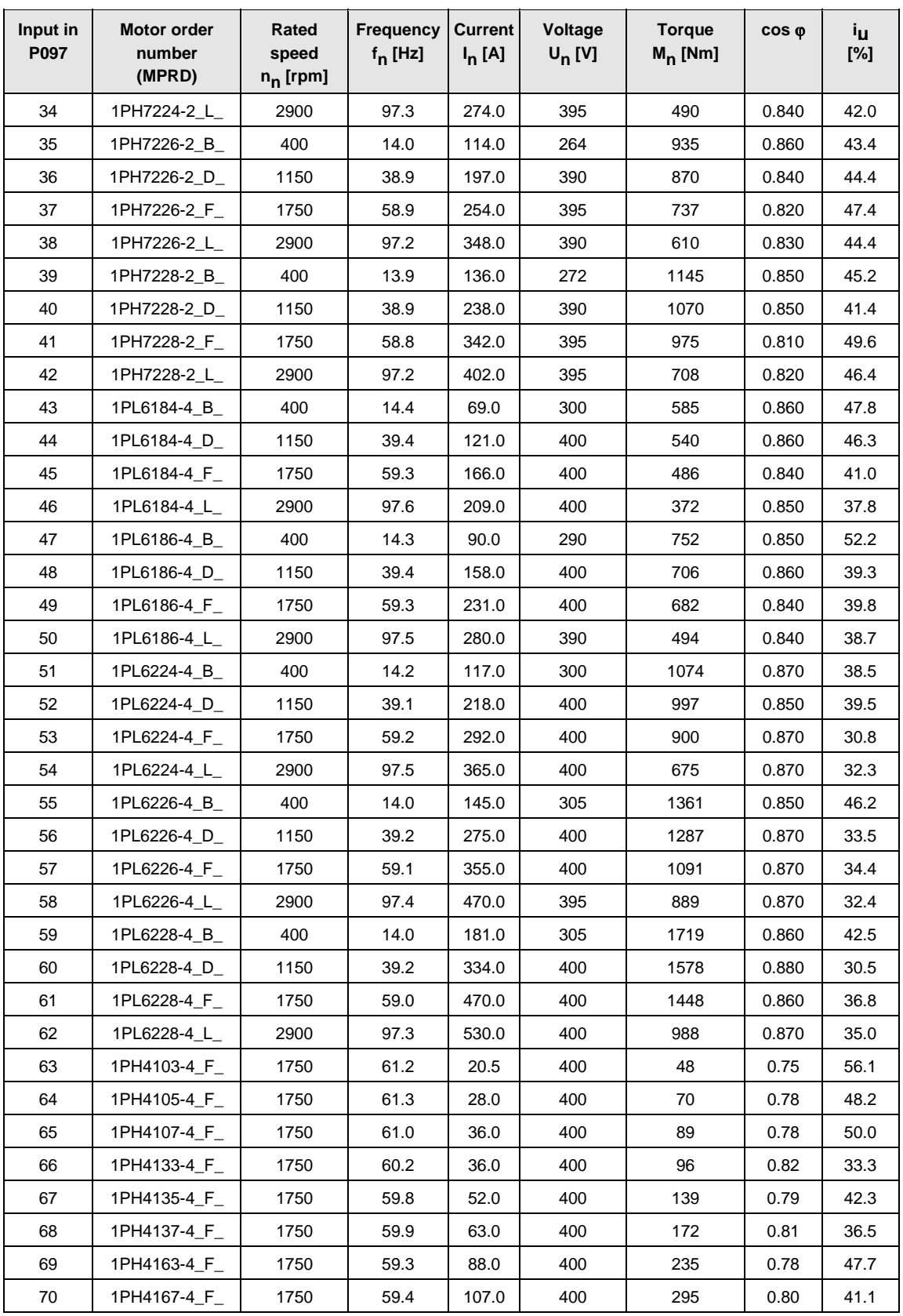

| Input in<br>P097 | <b>Motor order</b><br>number<br>(MPRD) | Rated<br>speed<br>$n_{n}$ [rpm] | Frequency<br>$f_n$ [Hz] | <b>Current</b><br>$I_n$ [A] | Voltage<br>$U_n$ [V] | <b>Torque</b><br>$M_n$ [Nm] | $cos \varphi$ | Ìц<br>[%] |  |
|------------------|----------------------------------------|---------------------------------|-------------------------|-----------------------------|----------------------|-----------------------------|---------------|-----------|--|
| 71               | 1PH4168-4 F                            | 1750                            | 59.4                    | 117.0                       | 400                  | 333                         | 0.82          | 36.8      |  |
| 72               | 1PH7107-2 G                            | 2300                            | 78.6                    | 24.8                        | 398                  | 50                          | 0.80          | 48.8      |  |
| 73               | 1PH7167-2 G                            | 2300                            | 77.4                    | 85.0                        | 398                  | 183                         | 0.84          | 47.1      |  |
| 74               | 1PH7284- B                             | 500                             | 17.0                    | 144.0                       | 400                  | 1529                        | 0.87          | 41.7      |  |
| 75               | 1PH7284- D                             | 1150                            | 38.6                    | 314.0                       | 400                  | 1414                        | 0.82          | 50.3      |  |
| 76               | 1PH7284- F                             | 1750                            | 58.7                    | 393.0                       | 400                  | 1228                        | 0.86          | 41.5      |  |
| 77               | 1PH7286-__B_                           | 500                             | 17.0                    | 180.0                       | 400                  | 1909                        | 0.86          | 43.3      |  |
| 78               | 1PH7286- D                             | 1150                            | 38.6                    | 414.0                       | 380                  | 1745                        | 0.81          | 52.7      |  |
| 79               | 1PH7286-__F_                           | 1750                            | 58.7                    | 466.0                       | 400                  | 1474                        | 0.87          | 39.5      |  |
| 80               | 1PH7288- B                             | 500                             | 17.0                    | 233.0                       | 400                  | 2481                        | 0.87          | 42.6      |  |
| 81               | 1PH7288- D                             | 1150                            | 38.6                    | 497.0                       | 385                  | 2160                        | 0.82          | 50.7      |  |
| 82               | 1PH7288-__F_                           | 1750                            | 58.7                    | 586.0                       | 400                  | 1856                        | 0.87          | 39.9      |  |
| 83 to 99         | for future applications                |                                 |                         |                             |                      |                             |               |           |  |
| 100              | 1PL6284-__D_                           | 1150                            | 38.9                    | 478.0                       | 400                  | 2325                        | 0.89          | 32.6      |  |
| 101              | 1PL6284- F                             | 1750                            | 59.0                    | 616.0                       | 400                  | 2019                        | 0.90          | 26.3      |  |
| 102              | 1PL6286-__D_                           | 1150                            | 38.9                    | 637.0                       | 380                  | 2944                        | 0.89          | 33.6      |  |
| 103              | 1PL6286- F                             | 1750                            | 59.0                    | 736.0                       | 400                  | 2429                        | 0.91          | 24.7      |  |
| 104              | 1PL6288-__D_                           | 1150                            | 38.9                    | 765.0                       | 385                  | 3607                        | 0.89          | 32.4      |  |
| 105              | 1PL6288-__F_                           | 1750                            | 59.0                    | 924.0                       | 400                  | 3055                        | 0.91          | 25.1      |  |
| 106 to<br>127    | for future applications                |                                 |                         |                             |                      |                             |               |           |  |

*Table 8 Motor list 1PH7 (=1PA6) / 1PL6 / 1PH4* 

## 9.4 Detailed parameterization

Detailed parameterization should always be used in cases where the application conditions of the units are not exactly known beforehand and detailed parameter adjustments need to be carried out locally. An example of a typical application is initial start-up.

## 9.4.1 Power section definition

The power section definition has already been completed in the asdelivered state. It therefore only needs to be carried out if the CUVC needs replacing, and is not required under normal circumstances. During the power section definition, the control electronics is informed

which power section it is working with. This step is necessary for all Compact, chassis and cabinet type units.

**WARNING** 

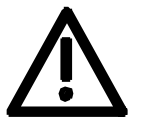

If CUVC boards are changed over between different units without the power section being re-defined, the unit can be destroyed when it is connected up to the voltage supply and energized.

The unit has to be switched to the "Power section definition" state for carrying out the power section definition. This is done by selecting the "Power section definition" menu. The power section is then defined in this menu by inputting a code number.

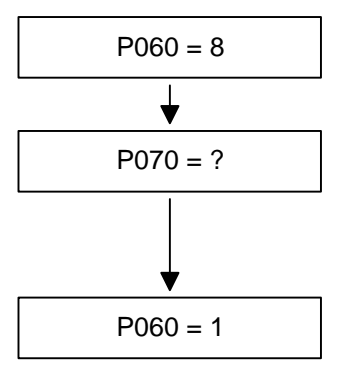

#### **Select "Power section definition" menu**

**Input the code number for the unit concerned** The code number is allocated to the order numbers (MLFB). The order number can be read off the unit's rating plate. The list of units is on the following pages.

P060 = 1 **Return to parameter menu**

*Fig. 9-5 Sequence for performing the power section definition* 

**NOTICE** 

To check the input data, the values for the converter supply voltage in P071 and the converter current in P072 should be checked after returning to the parameter menu. They must tally with the data given on the unit rating plate.

PWE: Parameter value P070

In [A]: Rated output current in Ampere (P072)

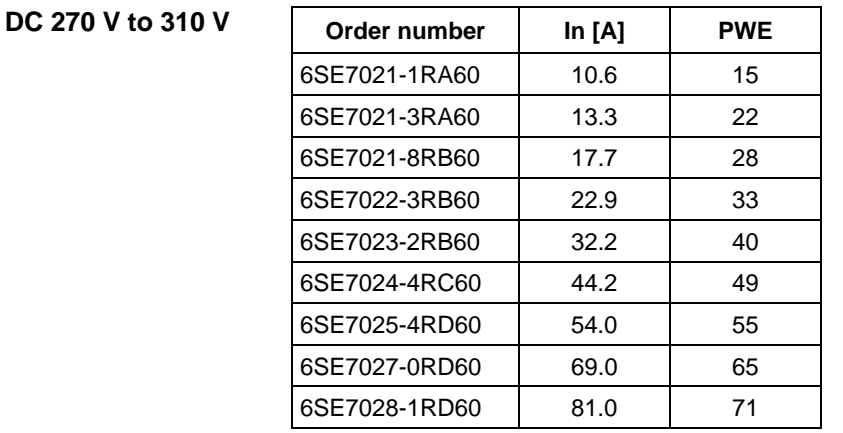

**DC 510 V to 650 V** 

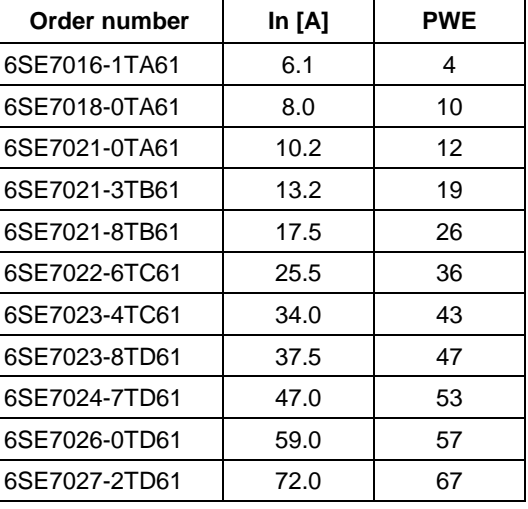

### **DC 675 V to 810 V**

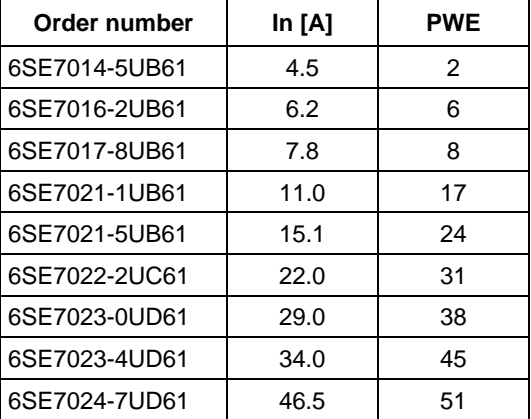

## 9.4.2 Board configuration

During board configuration, the control electronics is informed in what way the installed optional boards have to be configured. This step is always necessary when CBx oder SLB optional boards are used.

The unit must be switched to the "Board configuration" status for this purpose. This is done by selecting the "Board configuration" menu. In this menu, parameters are set which are required for adapting the optional boards to the specific application (e.g. bus addresses, baud rates, etc.). After leaving the menu, the set parameters are transferred and the optional boards are initialized.

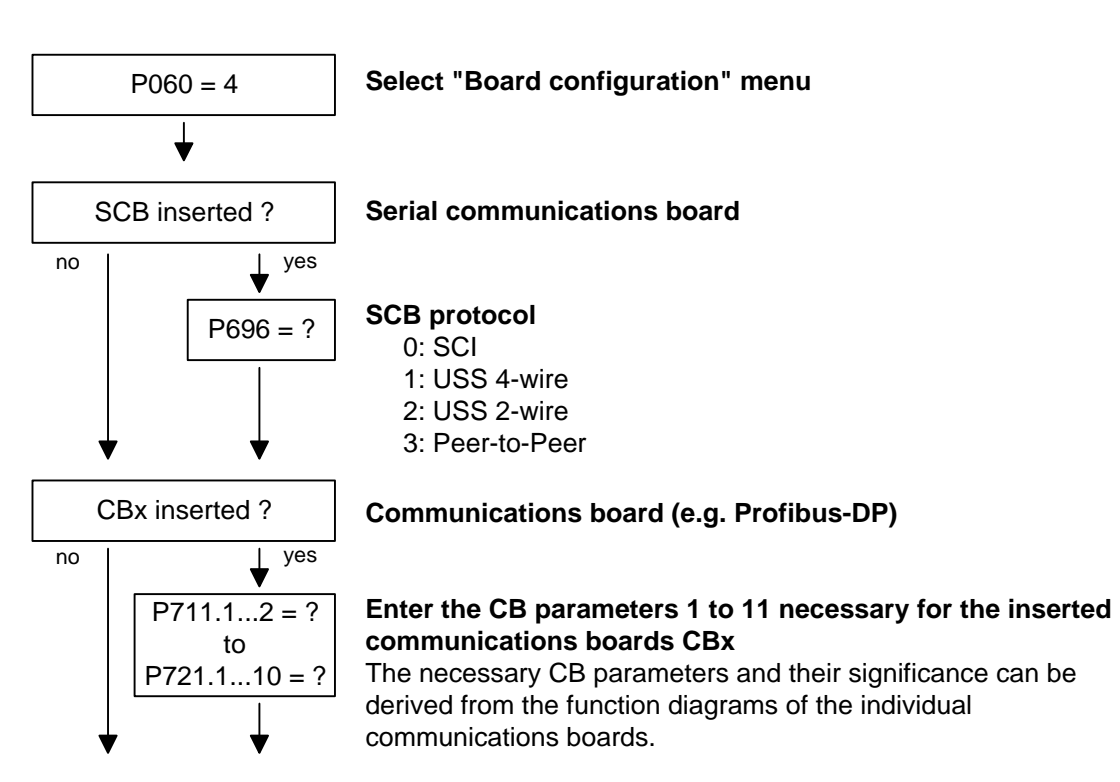

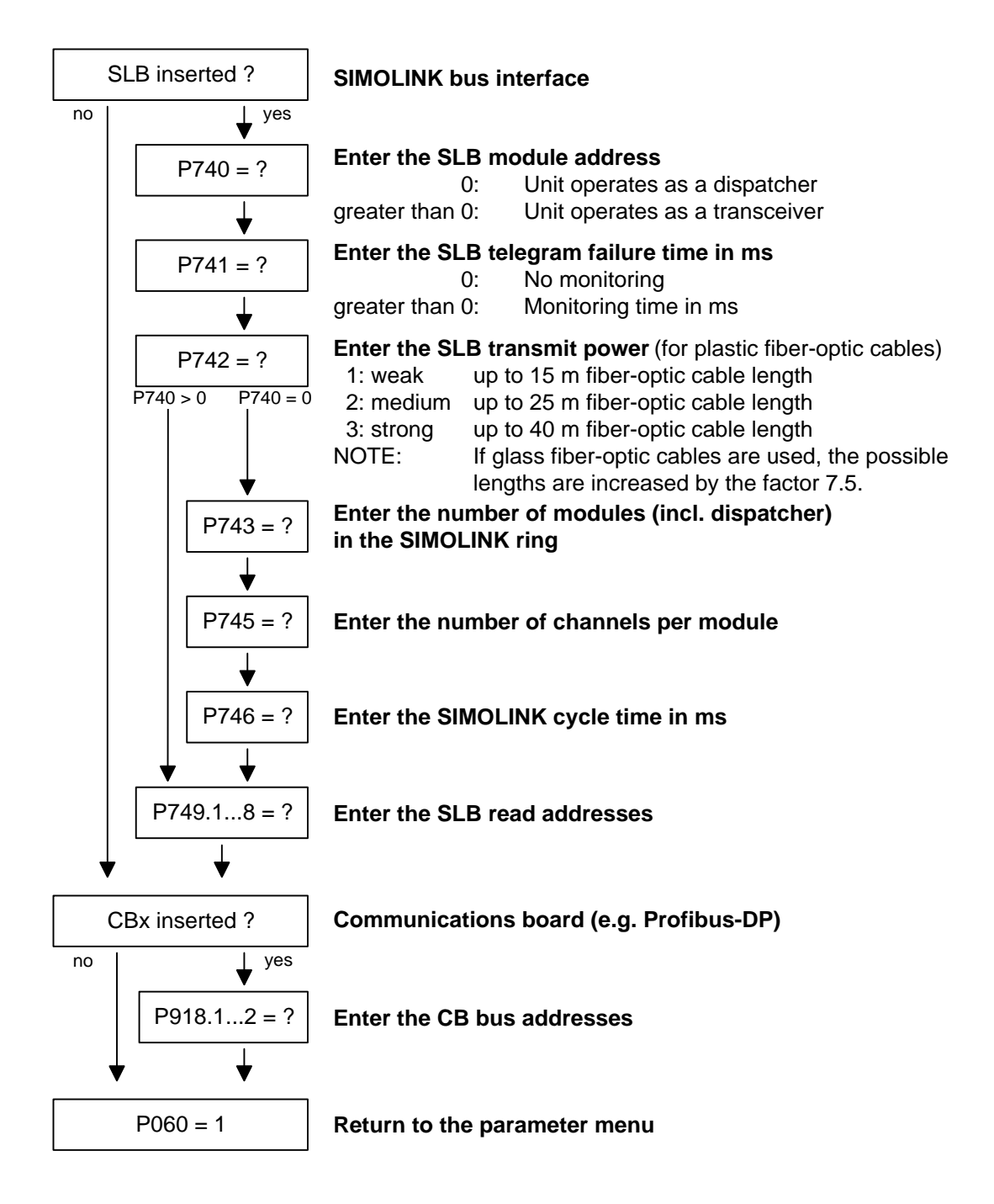

#### The visualization parameter r826.x is used for displaying the board codes. These codes enable the type of installed electronic boards to be determined. **Board codes**

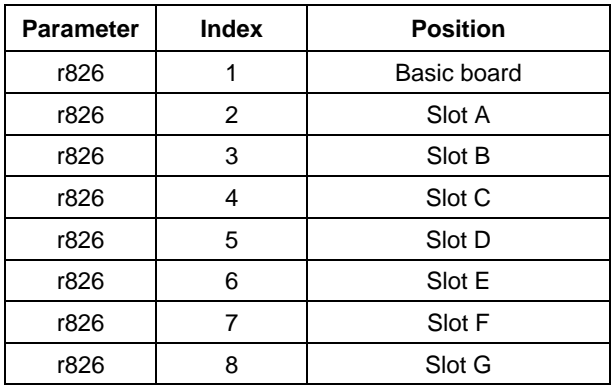

If a T100, T300 or TSY technology board (mounting position 2) or an SCB1 or SCB2 (mounting position 2 or 3) is used, the board code can be found in the following indices:

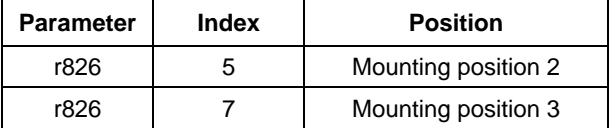

### **General board codes**

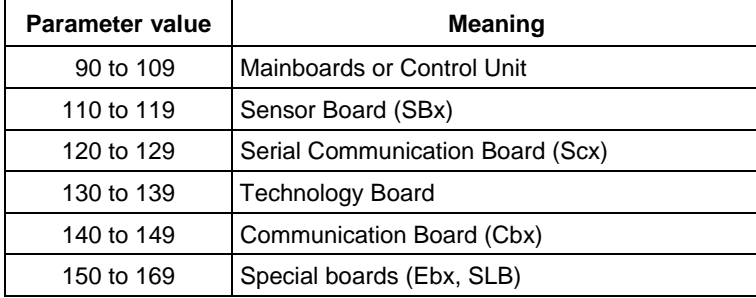

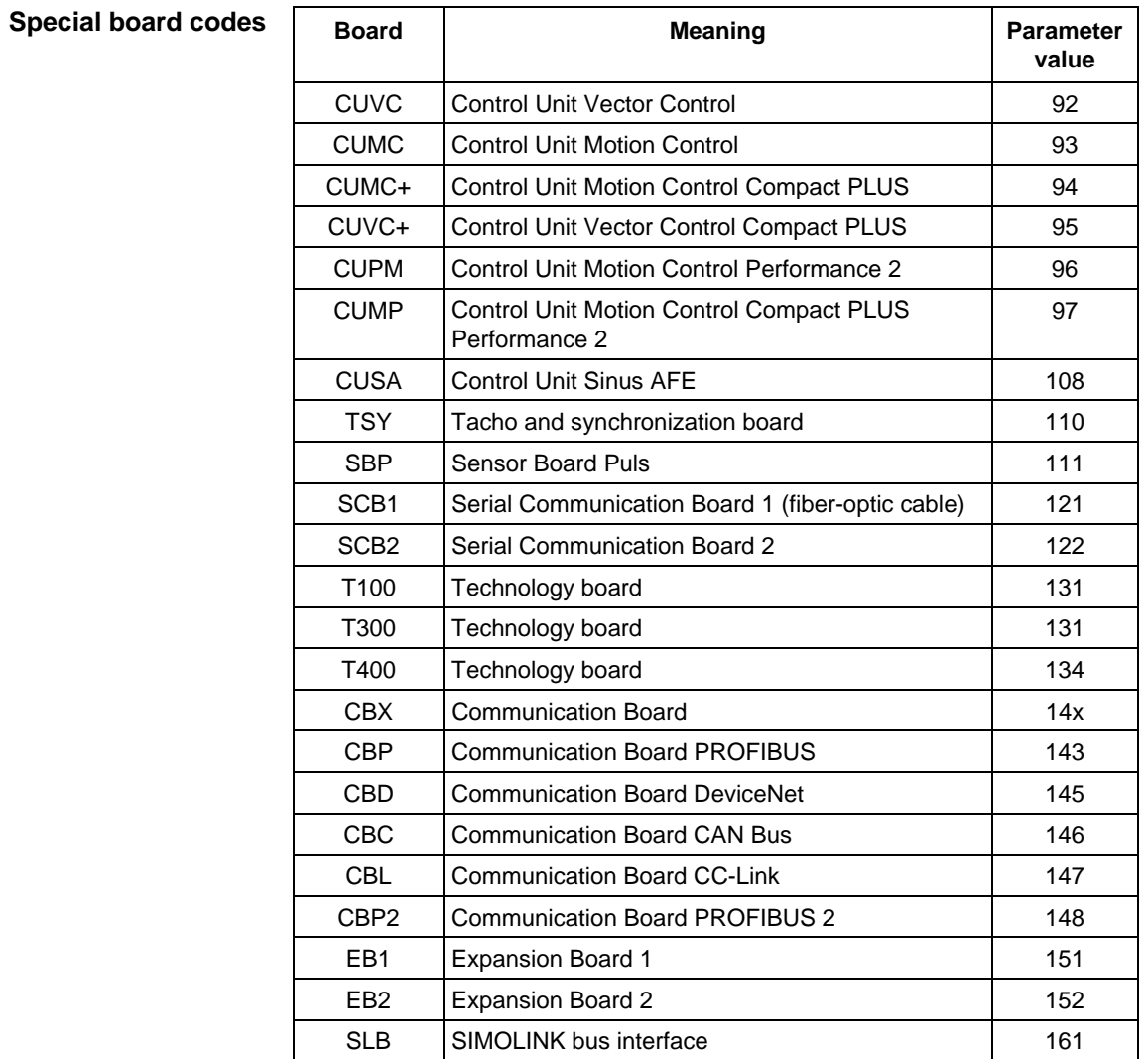

## 9.4.3 Drive setting

The drive setting function extends the start-up facilities of quick parameterization.

During the drive setting, the control electronics is informed about the incoming voltage supply with which the drive converter is operating, about the connected motor and about the motor encoder. In addition, the motor control (V/f open-loop control or vector control) and the pulse frequency are selected. If required, the parameters necessary for the motor model can be calculated automatically. Furthermore, the normalization values for current, voltage, frequency, speed and torque signals are determined during the drive setting.

For start-up of the induction motor, first enter the manufacturer's parameters completely (see below):

- ♦ In doing so, you must observe whether the induction motor has a star or a delta connection.
- You must always use the S1 data from the rating plate.
- You must enter the r.m.s. base frequency of the rated voltage and not the total r.m.s. value (including harmonic content) for converter operation.
- ♦ You must always enter the correct rated motor current **P102** (rating plate). If there are two different rated currents on the rating plate for special fan motors, you must use the value for  $M \sim n$  for constant torque (not  $M \sim n^2$ ). A higher torque can be set with the torque and active-current limits.
- The accuracy of the rated motor current has a direct effect on the torque accuracy, as the rated torque is normalized to the rated current. If a rated current is increased by 4 %, this will also approximately result in a 4 % increase in the torque (referred to the rated motor torque).
- For group drives, you have to enter the total rated current  $P102 = x^*I_{\text{mot,rated}}$
- ♦ If the rated magnetizing current is known, you should enter it during the drive setting in **P103** (in % Imot,rated). If this is done, the results of the "Automatic parameterization" (**P115** = 1) will be more precise.

♦ As the rated magnetizing current **P103** (not to be confused with the no-load current during operation with rated frequency **P107** and rated voltage **P101**) is usually not known, you can first enter 0.0 %. With the aid of the power factor (cosPHI) **P104,** an approximate value is calculated and displayed in **r119**.

Experience shows that the approximation supplies values which are rather on the large side in the case of motors with a high rating (over 800 kW), whereas it supplies values which are slightly too low in the case of motors with low rating (below 22 kW).

The magnetizing current is defined as a field-generating current component during operation at the rated point of the machine (U = **P101**, f = **P107**, n = **P108**, i = **P102**).

- The rated frequency **P107** and the rated speed **P108** automatically result in the calculation of the pole pair number **P109**. If the connected motor is designed as a generator and the generator data are on the rating plate (oversynchronous rated speed), you have to correct the pole pair number manually (increase by 1 if the motor is at least 4-pole), so that the rated slip (**r110**) can be correctly calculated.
- ♦ In the case of asynchronous motors, instead of the synchronous noload speed, enter the real motor rated speed in **P108**, i.e. the slip frequency at nominal load has to be derived from parameters **P107...P109**.
- ♦ The rated motor slip (1 **P108**/60 x **P109**/**P107**) should usually be greater than 0.35 % x **P107**. These low values are, however, only achieved in the case of motors with a very high rating (above approx. 1000 kW). Motors with average rating (45..800 kW) have slip values around 2.0...0.6 %. Motors with low rating (below 22 kW) can also have slip values up to 10 %.
- ♦ It is possible to achieve a more accurate evaluation of the rated slip after standstill measurement (**P115** = 2) by taking into account the temperature evaluation for the rotor resistance **P127**. On cold motors (approx. 20 °C), the value is usually around 70 % (± 10 %) and on warm motors (operating temperature) around 100 %  $(\pm 10 \%)$ . If there are any large differences, you can proceed on the assumption that the rated frequency **P107** or the rated speed **P108** do not correspond to the real values.
- ♦ If the rated motor frequency (engineered!) is below 8 Hz, you have to set **P107** = 8.0Hz in the drive setting. The rated motor voltage **P101** has to be calculated in the ratio 8 Hz / f<sub>Mot,N</sub> and the rated motor speed **P108** should result in the same slip: **P108** = ((8 Hz - **P107**old) x 60 / **P109**) + **P108**old.

#### **WARNING**

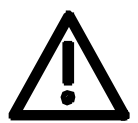

During motor identification (P115 = 2...7) inverter pulses are released and the drive rotates!

For reasons of safety, identification should first be carried out without coupling of the load.

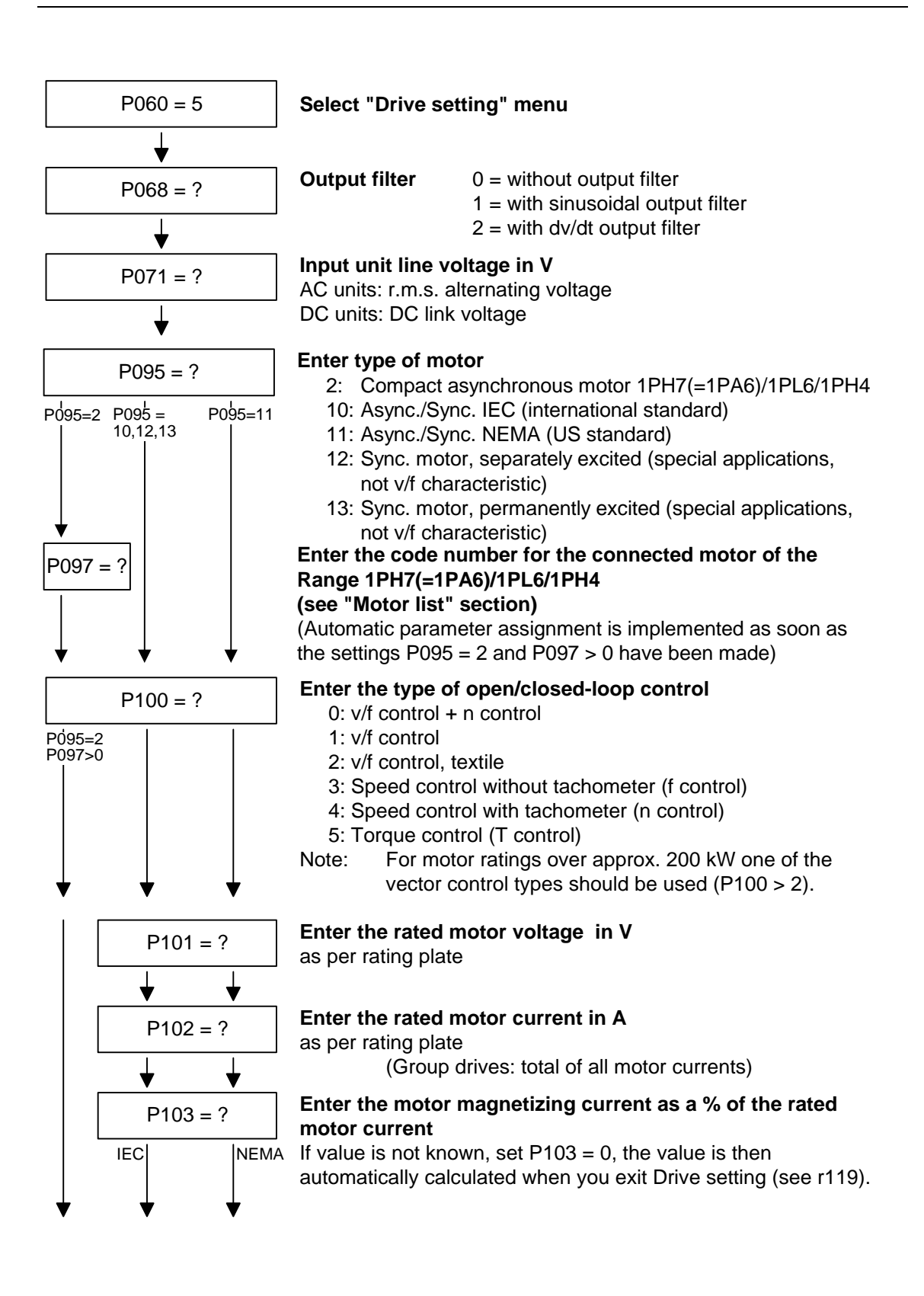

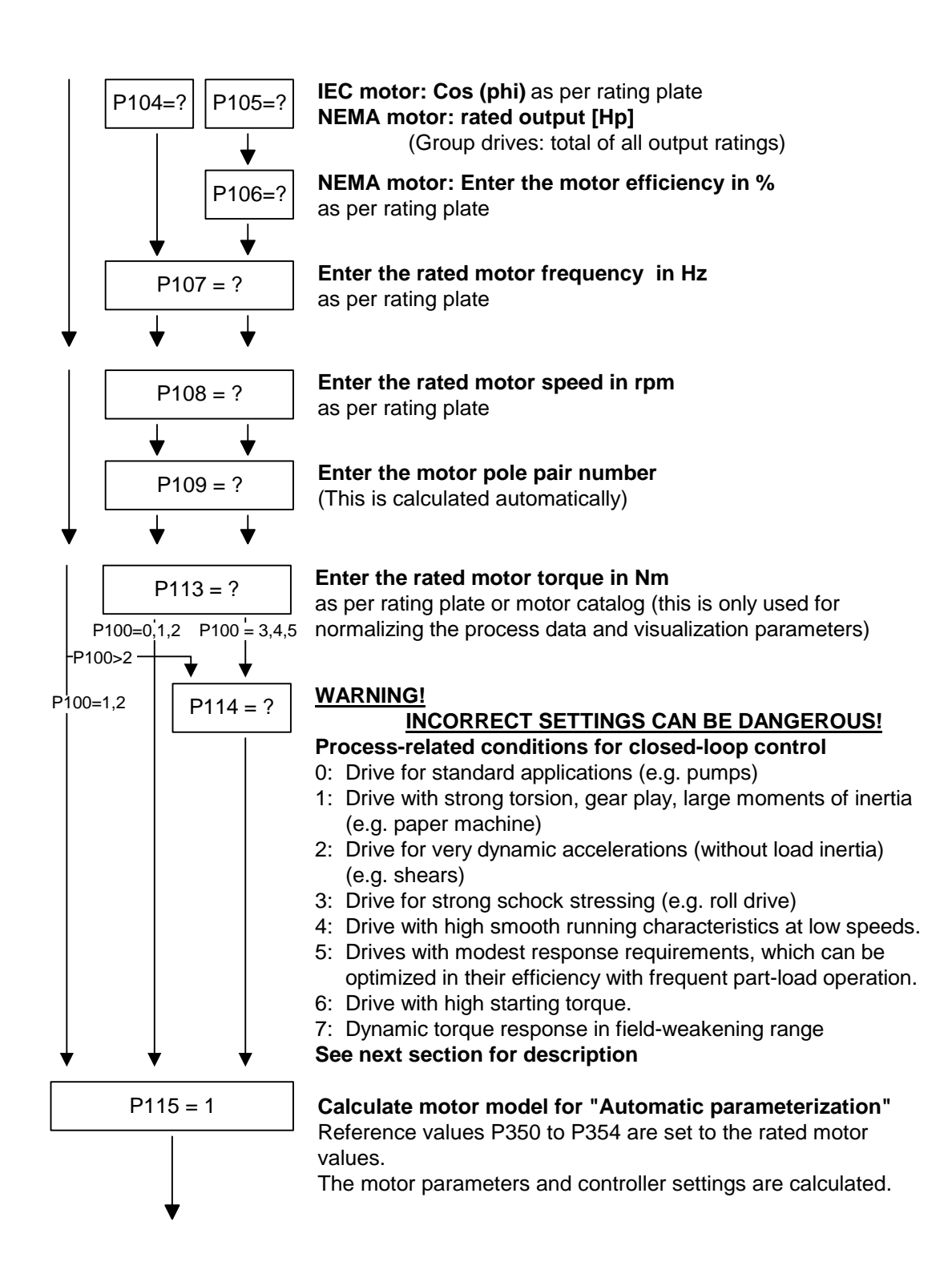

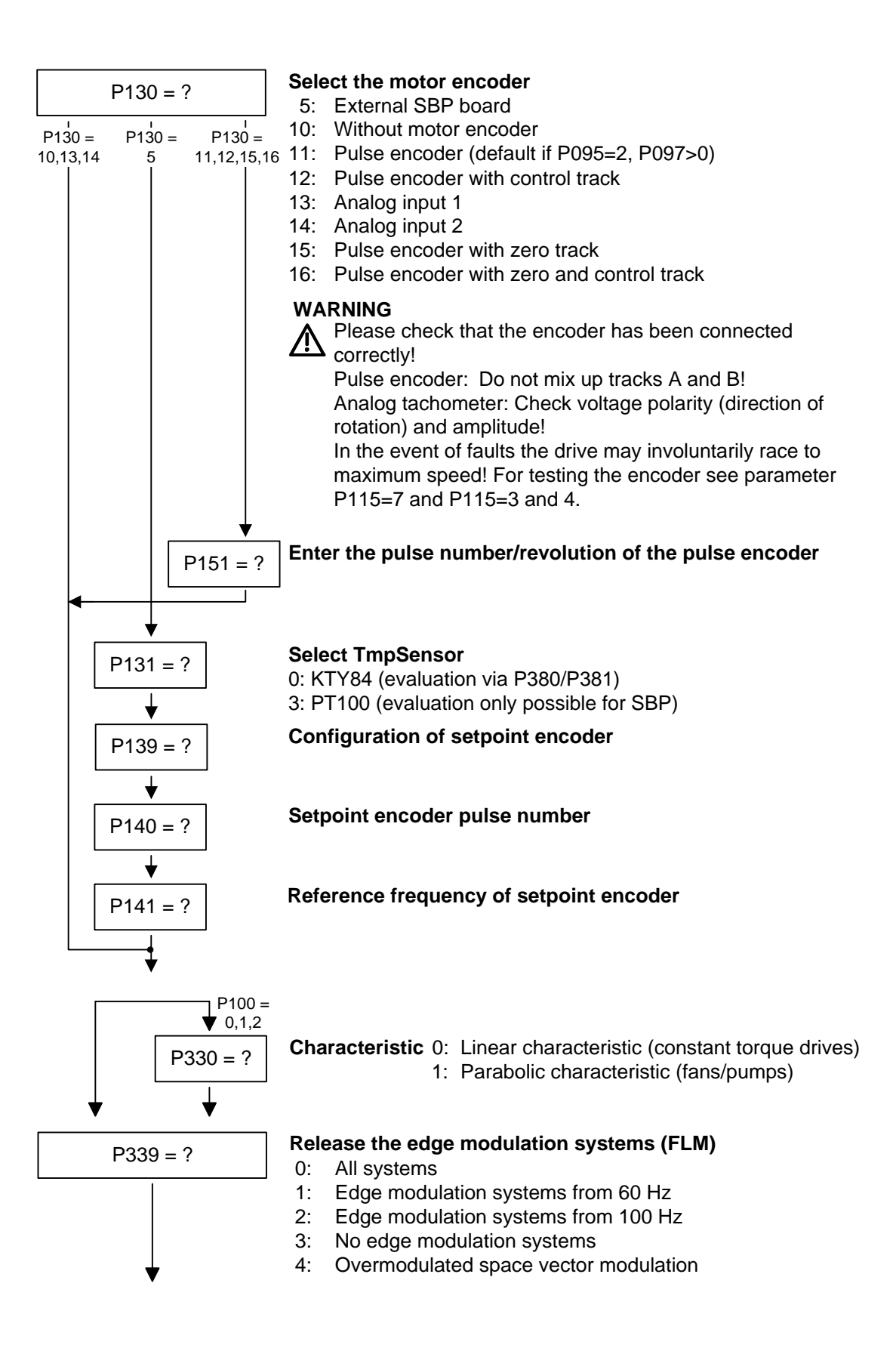

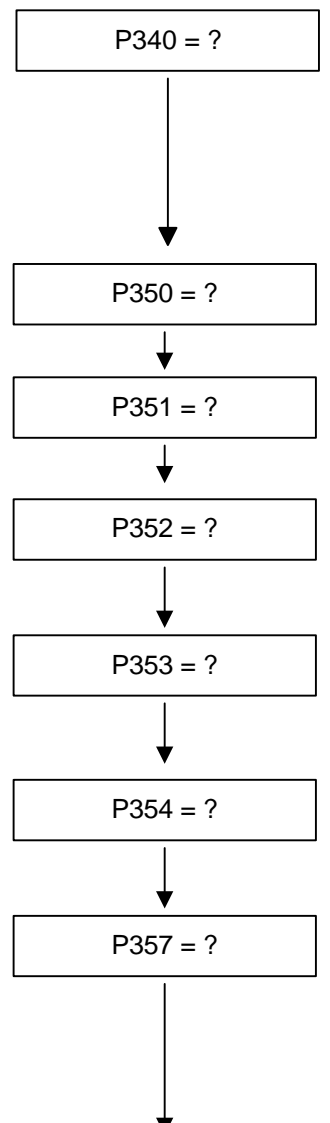

## P340 = ? **Enter the pulse frequency in kHz**

Pulse frequency for asynchronous space vector modulation Notes:

- The adjustable range depends on the converter/inverter
- An increase in the pulse frequency results in a reduction of the maximum output current (see "Technical Data", derating curves)

P350 = ? **Enter the reference value for all current quantities in A** (Normalization quantity for current limitations as well as current setpoints and actual values) (see example in section 9.2.1)

P351 = ? **Enter the reference value for all voltage quantities in V** (Normalization quantity for voltage limitations as well as voltage setpoints and actual values)

P352 = ? **Enter the reference value for all frequency quantities in Hz** (Normalization quantities for frequency limitations, frequency setpoints and actual values) (see example in section 9.2.1) Note: The parameter P353 is automatically adjusted.

> **Enter the reference value for all speed quantities in rpm** (Normalization quantity for speed limitations, speed setpoints and actual values) (see example in section 9.2.1) Note: The parameter P352 is automatically adjusted.

P354 = ? **Enter the reference value for all torque quantities in Nm** (Normalization quantity for torque limitations, torque setpoints and actual values) (see example in section 9.2.1)

## P357 = ? **Enter the sampling time T0 in ms**

The sampling time T0 is for determining the calculating frequency of all functions.

The sampling times T1...T19 are multiples of sampling time T0 Note: A very short sampling time T0 can lead to a calcu-

lation time overload if several function blocks are activated at the same time!

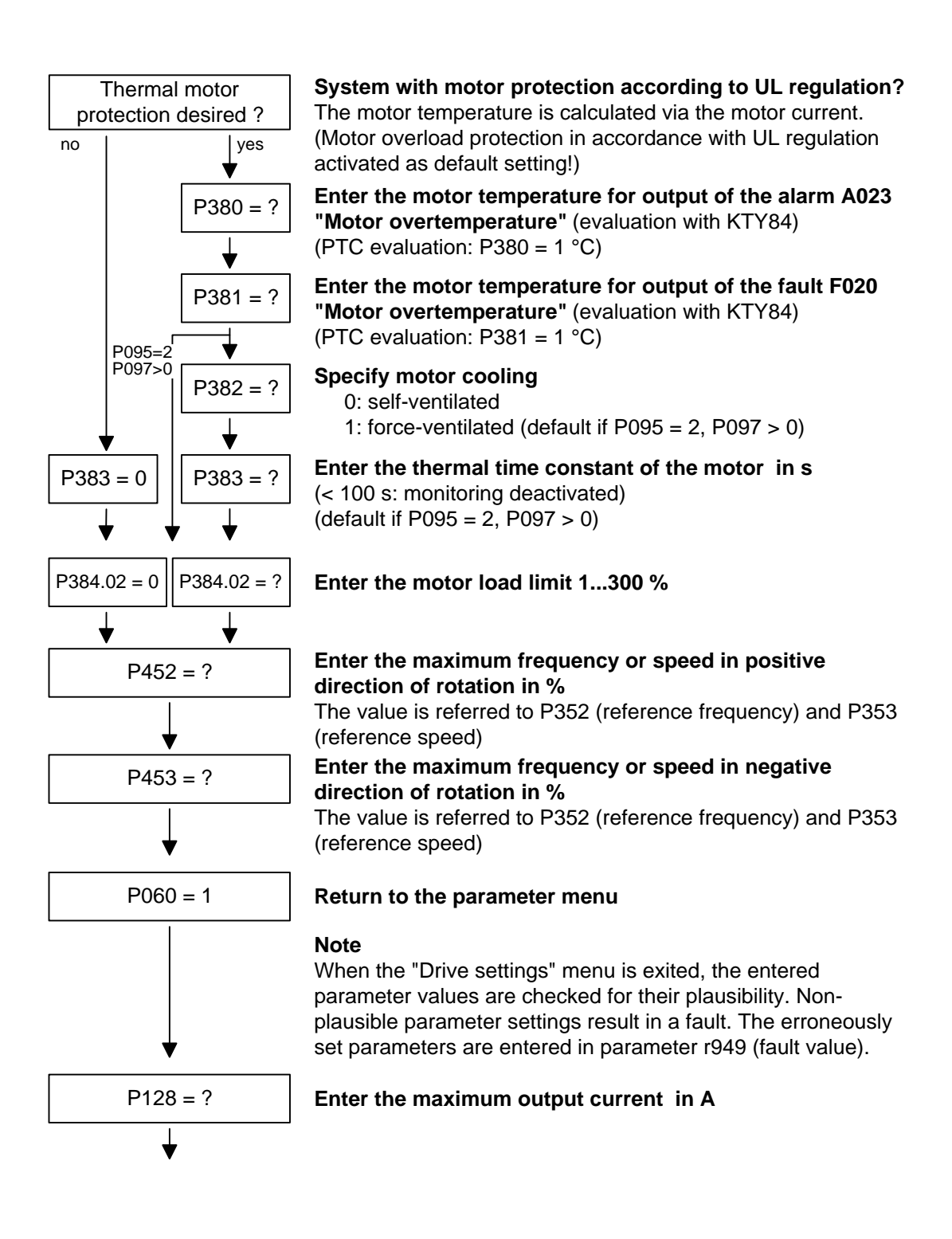

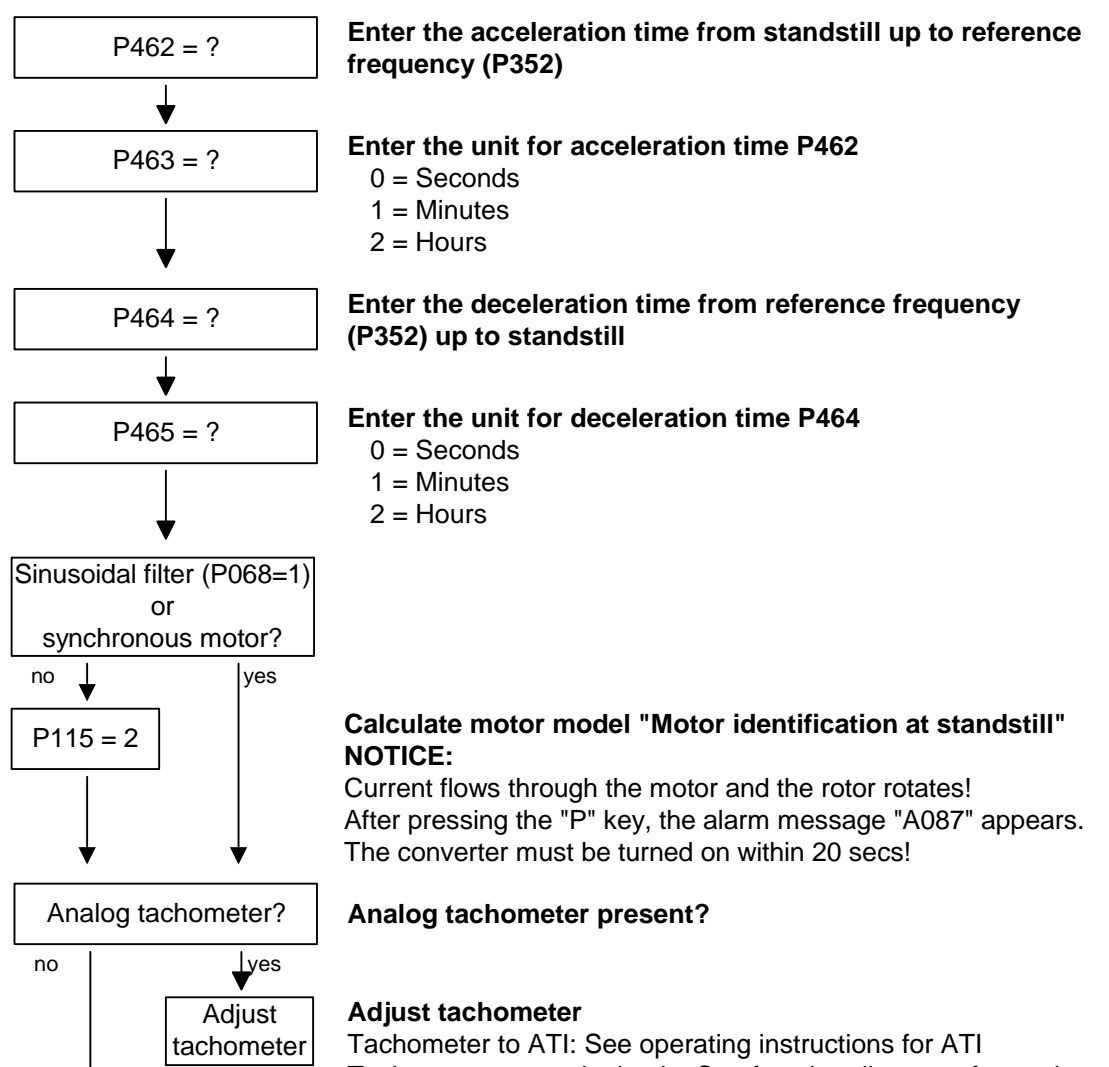

Tachometer to terminal strip: See function diagrams for analog inputs

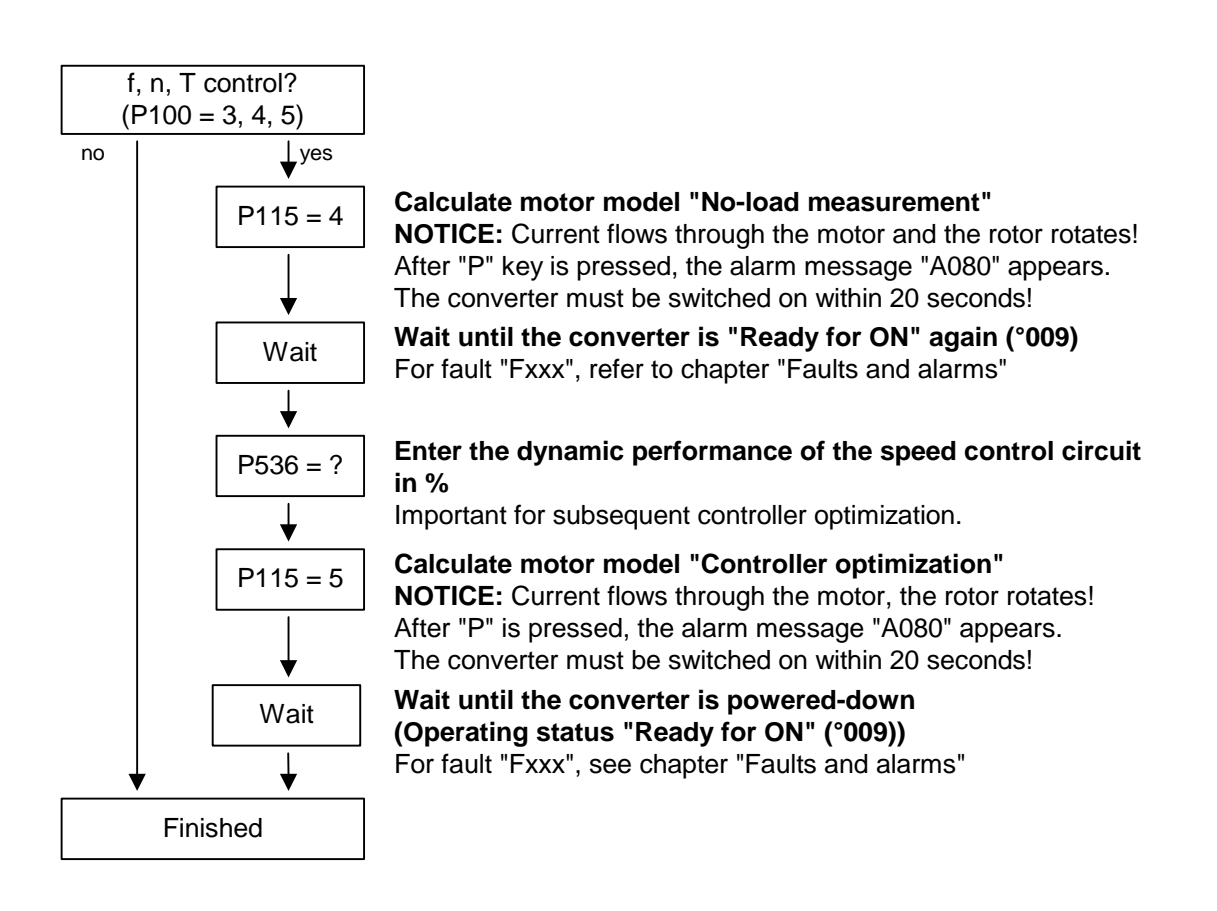

## 9.5 Notes regarding parameterization

The parameter im Kompendium list covers the setting parameters and visualization parameters of all available motor types (induction motors and synchronous motors), as well as all possible open-loop and closedloop control modes (e.g. V/f characteristic, speed control).

The constellation under which this parameter is influenced or whether it is displayed at all is indicated under "Preconditions" in the parameter description.

Unless otherwise specified, all percentage values refer to the reference quantities in P350 to P354.

If reference quantities are changed, this will also change the significance of the parameters with percentage normalization (e.g. P352 = Maximum frequency).

Reference variables are intended as an aid to presenting setpoint and actual value signals in a uniform manner. This also applies to fixed settings entered as a "percentage". A value of 100 % corresponds to a process data value of 4000h, or 4000 0000 h in the case of double values. **Reference quantities** 

> All setpoint and actual value signals (e.g. set speed and actual speed) refer to the physically applicable reference variables. In this respect, the following parameters are available:

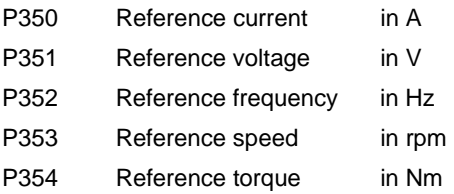

In quick parameterization mode and in automatic parameter assignment mode (P115 =  $1(2,3)$ ), these reference variables are set to the motor ratings. In case of automatic parameter assignment, this occurs only if the "Drive setting" converter status is activated.

The reference speed and reference frequency are always connected by

**Speed and frequency reference values** 

 $P353 = P352 \times \frac{60}{P109}$ 

the pole pair number.

If one of the two parameters is changed, the other is calculated using this equation.

Since this calculation is not made on download (see section 9.2.3), these two quantities must always be loaded in the correct relationship.

If the setpoint and actual control signals are related to a desired reference speed in rpm, P353 must be set accordingly (P352 is calculated automatically). If a rotational frequency in Hz is to be used as the reference (calculated using the pole pair number P109), P352 must be set.

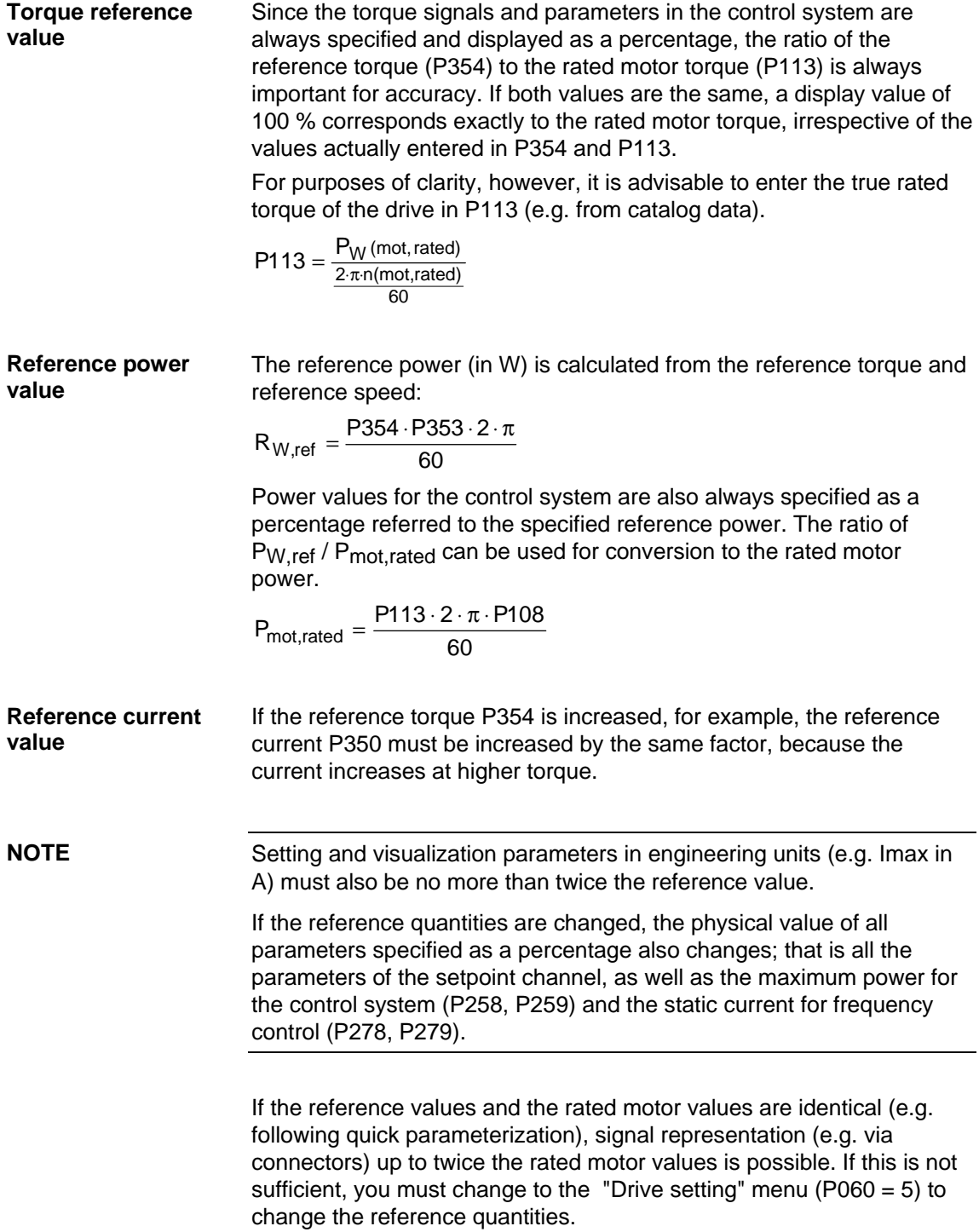

### **Example**

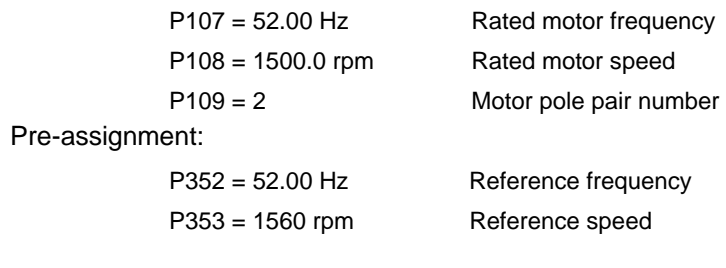

For a maximum speed of four times the rated motor speed you must set the reference speed to at least 3000 rpm. The reference frequency is adjusted automatically (P352 = P353 / 60 x P109).

> $P352 = 100.00$  Hz P353 = 3000 rpm

A setpoint speed of 1500 rpm corresponds to a setpoint frequency of 50.00 Hz or an automation value of 50.0 %.

The representation range ends at 6000 rpm (2 x 3000 rpm).

This does not affect the internal representation range of the control system. Since the internal control signals refer to the rated motor quantities, there is always sufficient reserve control capacity.

The reference speed should normally be set to the desired maximum speed.

Reference frequencies of P352 = P107, P352 = 2 x P107,  $P352 = 4 \times P107$  are favorable for the calculating time.

For a maximum torque of three times the rated motor torque (P113) it is advisable to set the reference torque to between twice and four times the value of parameter P113 (for four to eight times the representation range).

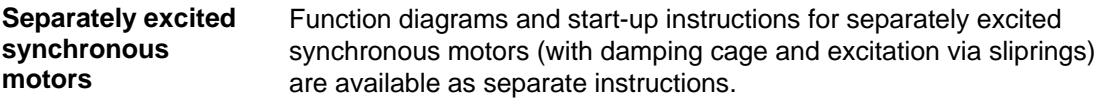

The following parameters are only effective for these synchronous motors:

P75 to P88; P155 to r168, P187, P258, P274, P297, P298, P301, r302, P306 to P312.

**Automatic parameterization and motor identification** 

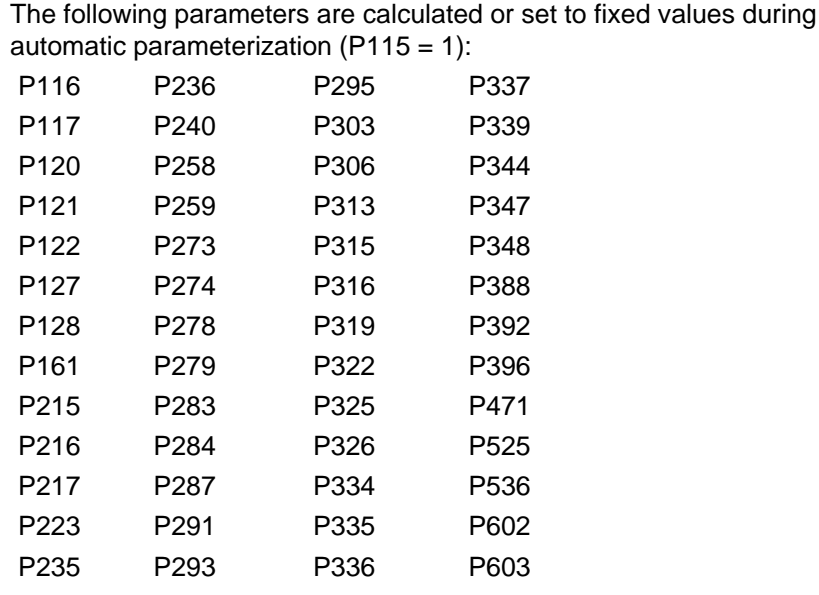

- ♦ P350 to P354 are only set to the rated motor quantities in the converter status "Drive setting" (P060 = 5) or "Quick parameterization (P060 = 3).
- ♦ In converter status "Drive setting" (but not in "Ready" status), parameters are assigned automatically on selection of standstill measurement  $P115 = 2, 3$ .
- $\bullet$  During the standstill measurement P115 = 2, 3, the following parameters are measured or calculated:
	- P103, P120, P121, P122, P127, P347, P349. The controller settings resulting from these values are in: P283, P284, P315, P316.
- $\bullet$  During the rotating measurement P115 = 3, 4, P103 and P120 are adjusted.
- $\bullet$  During the n/f controller optimization P115 = 5, the parameters P116, P223, P235, P236, P240 and P471 are determined.

In principle, automatic parameterization ( $P115 = 1$ ) or motor identification (P115 = 2, 3) should be carried out as soon as one of the following parameters are adjusted in the converter status "Drive setting"  $(PO60 = 5):$ 

- P068 = Output filter
- P095 = Motor type
- P097 = Motor number
- P100 = Control type
- P101...P109 = Motor rating plate data
- P339 = Release of modulation system
- P340 = Pulse frequency
- P357 = Sampling time

In exceptional cases this is not necessary:

- ♦ If P068 is only adjusted between 0 and 2 (dv/dt filter).
- If P340 is adjusted in integer increments, e.g. from 2.5 kHz to 5.0 kHz...7.5 kHz... etc.
- ♦ If P339 is not set to over-modulated space vector modulation; if  $P339 = 4, 5$  (over-modulated space vector modulation), the overrange limit P342 must also be reduced to limit torque ripple and motor heating.
- ♦ If changeover is made between speed and torque control  $(P100 = 4, 5)$ .
- ♦ If changeover is made between speed and frequency control and the following parameters are adapted:

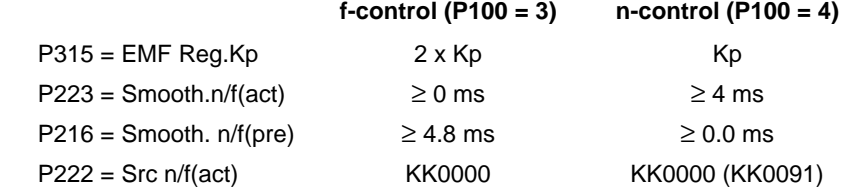

The speed controller dynamic response may have to be reduced in the case of encoder-less speed control (frequency control) (Reduce gain (P235); increase Tn (P240)).

#### **Temperature monitoring of the motor**

Activation of the measured value or PTC thermistor monitoring for the motor causes different fault and alarm signals depending on the setting of parameters P380 and P381. These are listed in the following table:

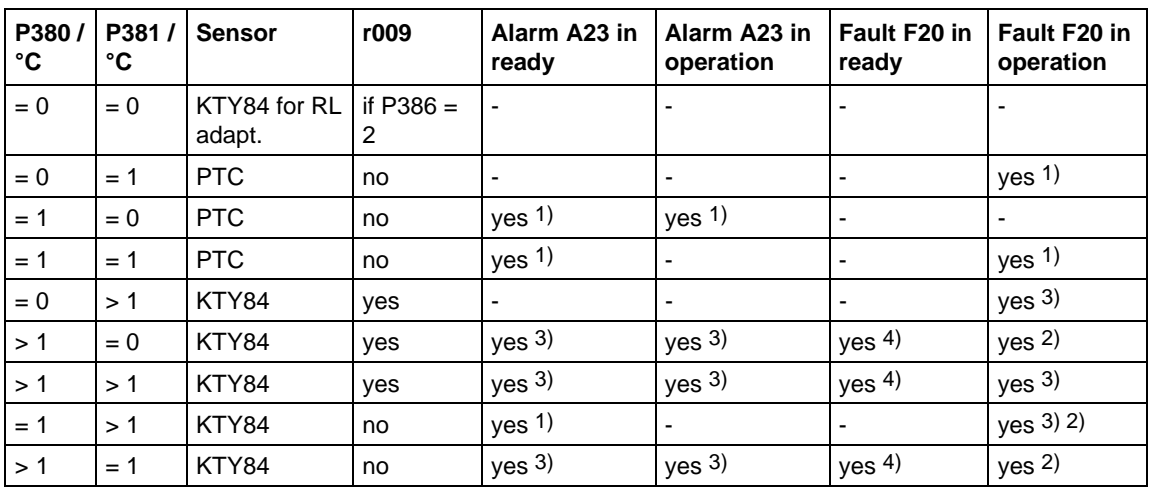

- 1) Alarm or fault are triggered on violation of the PTC thermistor temperature or on a cable break (not a cable short circuit).
- 2) Fault is only triggered on cable break or cable short-circuit.
- 3) Fault or alarm on violation of the temperature limit..
- 4) Fault is only triggered on cable short-circuit.

## 9.5.1 Drive setting according to process-related boundary conditions

In order to support start-up, process-related characteristics can be entered in **P114.** In a subsequent automatic parameterization **(P115** = 1) or motor identification **(P115** = 2, 3) and controller optimization **(P115** = 3, 5), parameter adjustments are made in the closed-loop control which are advantageous for the selected case, as experience has shown.

The parameter adjustments can be taken from the following table. The table clearly shows which parameters have a decisive influence on the closed-loop control. The values themselves are understood to be qualitative values and can be further adjusted according to the processrelated requirements.

If the type of process-related boundary conditions is not evident in the current case (e.g. high smooth running characteristics at low speeds with simultaneously fast acceleration processes), the parameter settings can also be combined (manually). In any case, it is always sensible to perform start-up with the **standard setting** in order to then set the indicated parameters one after the other.

The settings of  $P114 = 2...4$  are only possible if no gearless conditions are present.

## P114 = 0: Standard drive (e.g. pumps, fans)

- 1: Torsion, gear play and large moments of inertia (e.g. paper machines)
- 2: Acceleration drives with constant inertia (e.g. shears)
- 3: High load surge requirements (in the case of f-control only possible from approx. 20%fmot,n)
- 4: High smooth running characteristics at low speeds (in the case of n-control; with a high encoder pulse numberl)
- 5: Efficiency optimization at partial load by flux reduction (low dynamic loading drives)
- 6: High start-up torque (heavy-duty start-up)
- 7: Dynamic torque response in the field-weakening range (e.g. motor test beds)

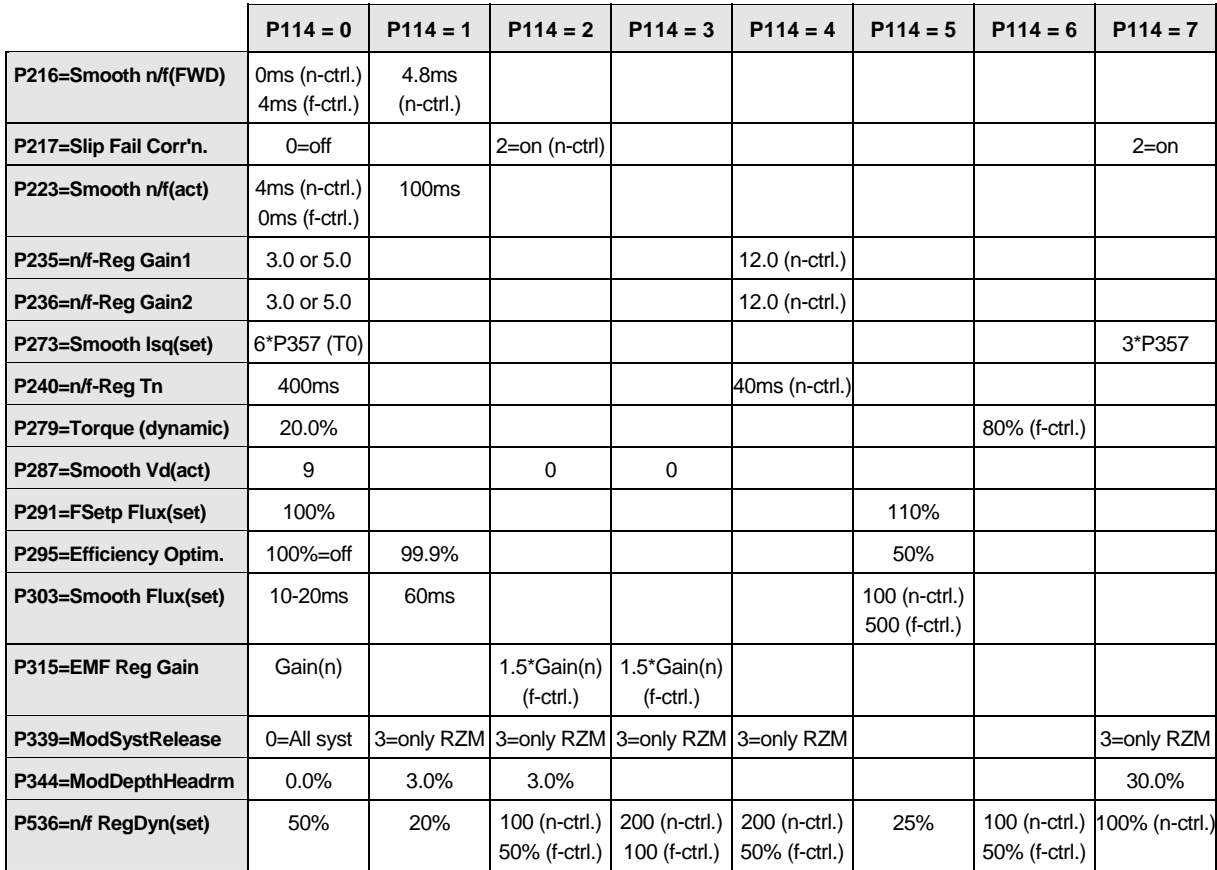

## **Only deviations from the standard setting (P114 = 0) are indicated:**

RZM = Space vector modulation

The gain Kp of the speed controller (P235, P236) depends on the inertia of the drive and has to be adapted if necessary.

Symmetrical optimum: P235 = 2 x P116 / P240

 $Kp = 2 \times T_{start-up} / Tn$ 

The start-up time is the time taken by the drive to accelerate to rated speed when the rated torque is specified. This is determined during automatic speed controller optimization.

## 9.5.2 Changes to the function selection parameter (P052) VC(former)

The function selection parameter P052 of the firmware versions for the previous MASTERDRIVES VC units was used to select the various special functions and start-up steps. In order to make this important parameter more comprehensible for the user, the function groups "Special functions" and "Start-up steps" in the CUVC firmware have now been stored in two different parameters as follows:

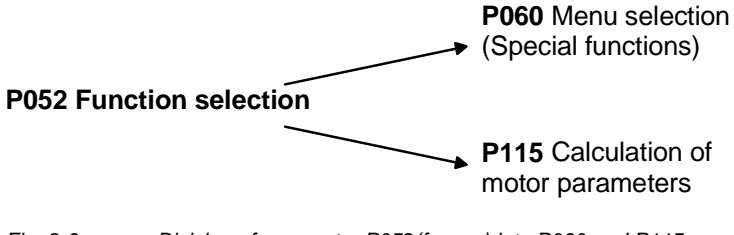

*Fig. 9-6 Division of parameter P052(former) into P060 and P115* 

In addition to this, the new special function "User parameter" has been introduced, and the special function "Drive setting" (P052 = 5) has been subdivided into the functions "Quick parameterization" and "Drive setting". The new special function "Quick parameterization" involves parameterization for standard applications, and the new special function "Drive setting" involves parameterization for expert applications.

The special function "Download/Upread" (P052 = 3) has been subdivided into the functions "Download" and "Upread".

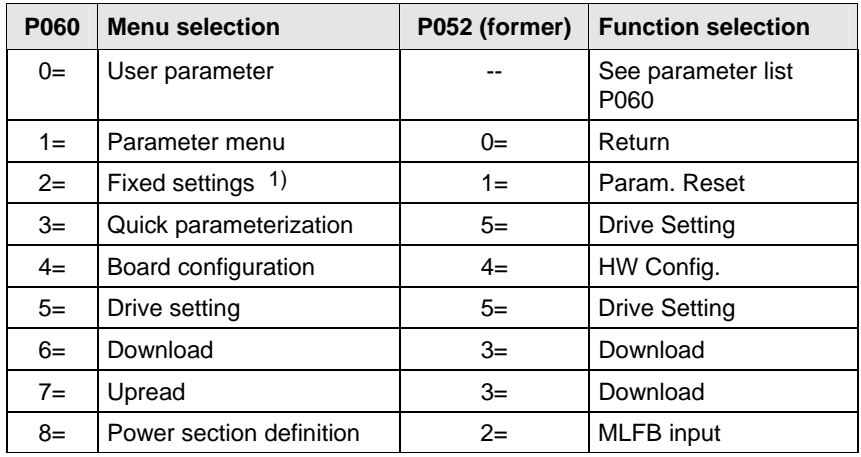

1) Selection in the factory setting menu (P366 Factory setting type, activation with P970)

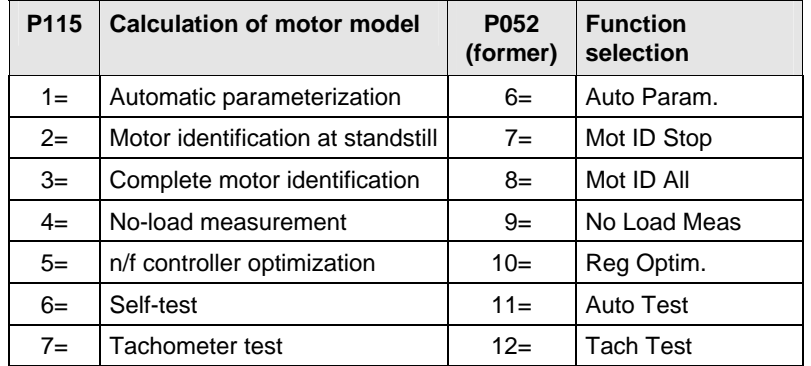

The new special function  $P060 = 0$  (User parameter) enables the user to put together an important list of parameters especially for his own application.

When P060 = 0 (User parameter) is selected, apart from parameters P053, P060 and P358, only those parameters whose numbers have been entered in indices 4 to 100 of parameter P360 are visible.

# 10 Control Word and Status Word

## 10.1 Description of the control word bits

The operating statuses can be read in visualization parameter r001: e.g. READY TO POWER-UP: r001 = 009

The function sequences are described in the sequence in which they are actually realized.

Function diagrams 180 and 190 refer to further function diagrams in the Compendium.

## **Bit 0: ON/OFF 1 command (**↑ **"ON") / (L "OFF1")**

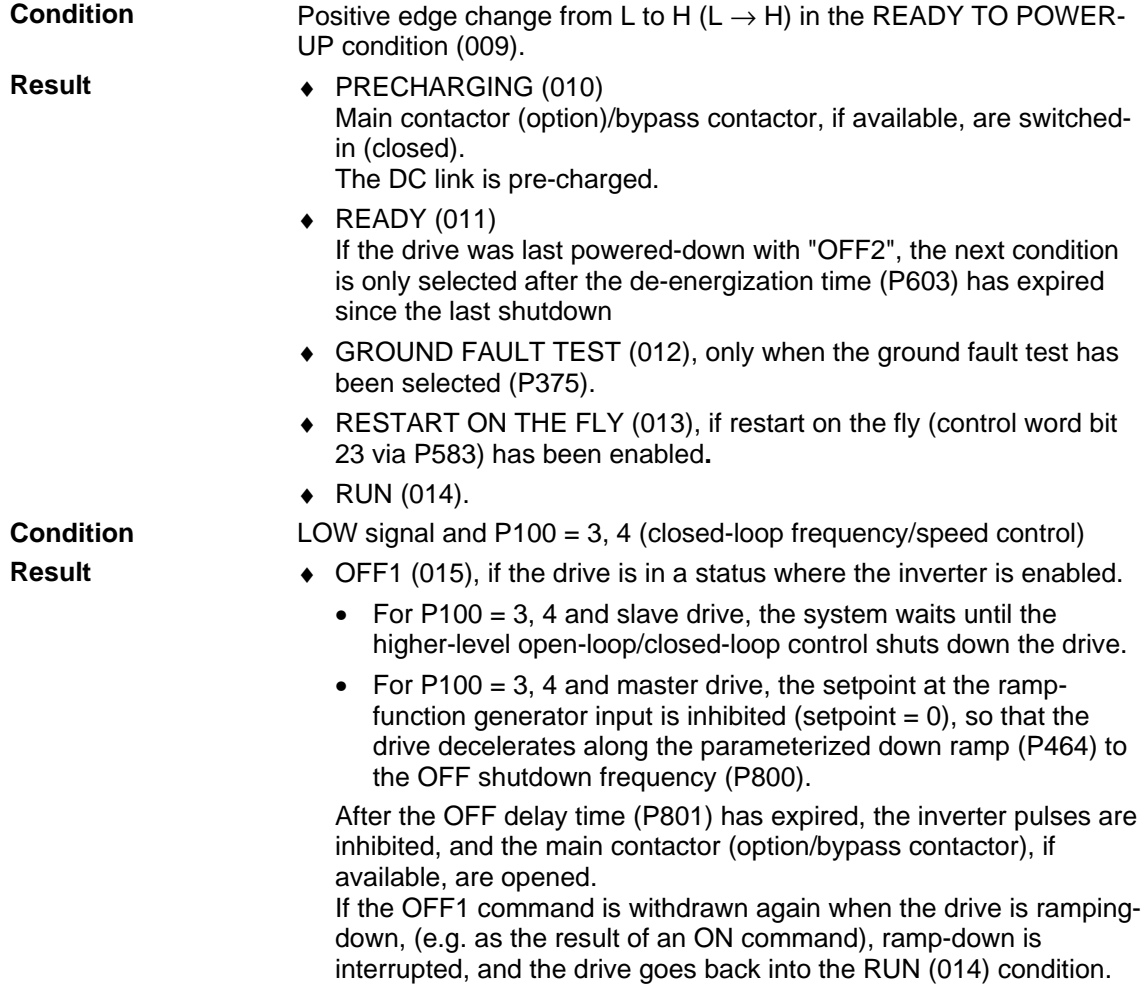

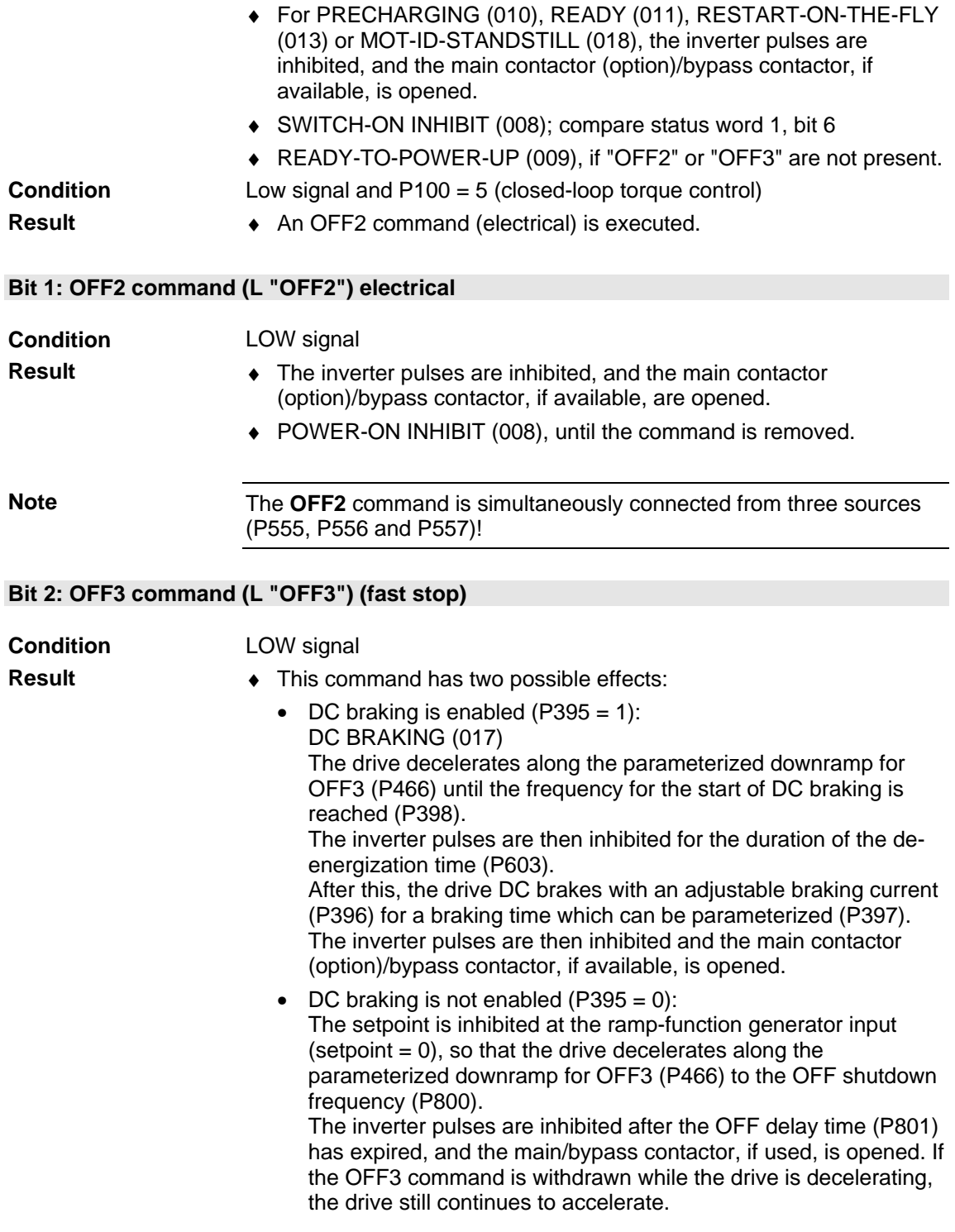
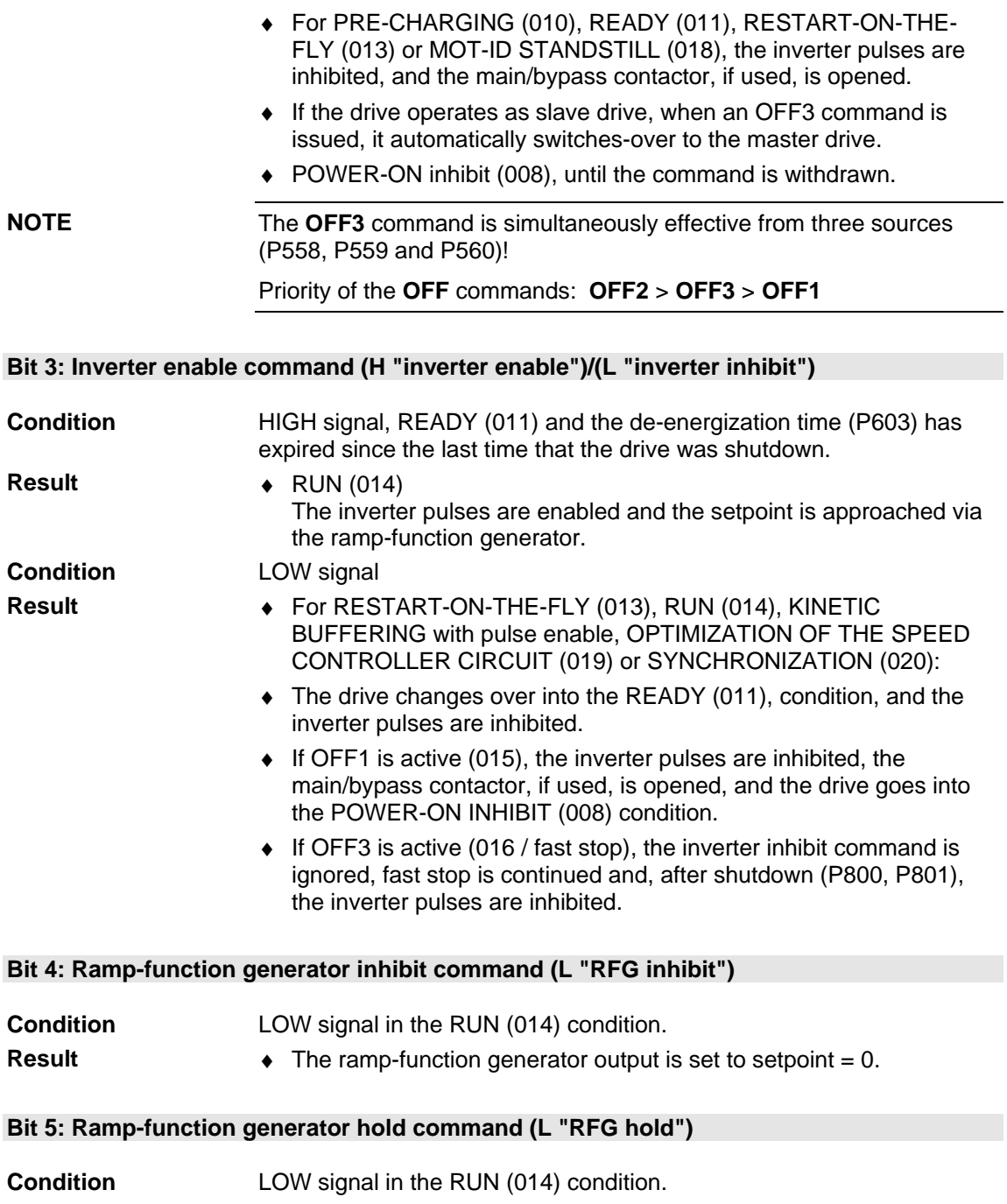

♦ The actual setpoint is "frozen at the ramp-function generator output". **Result** 

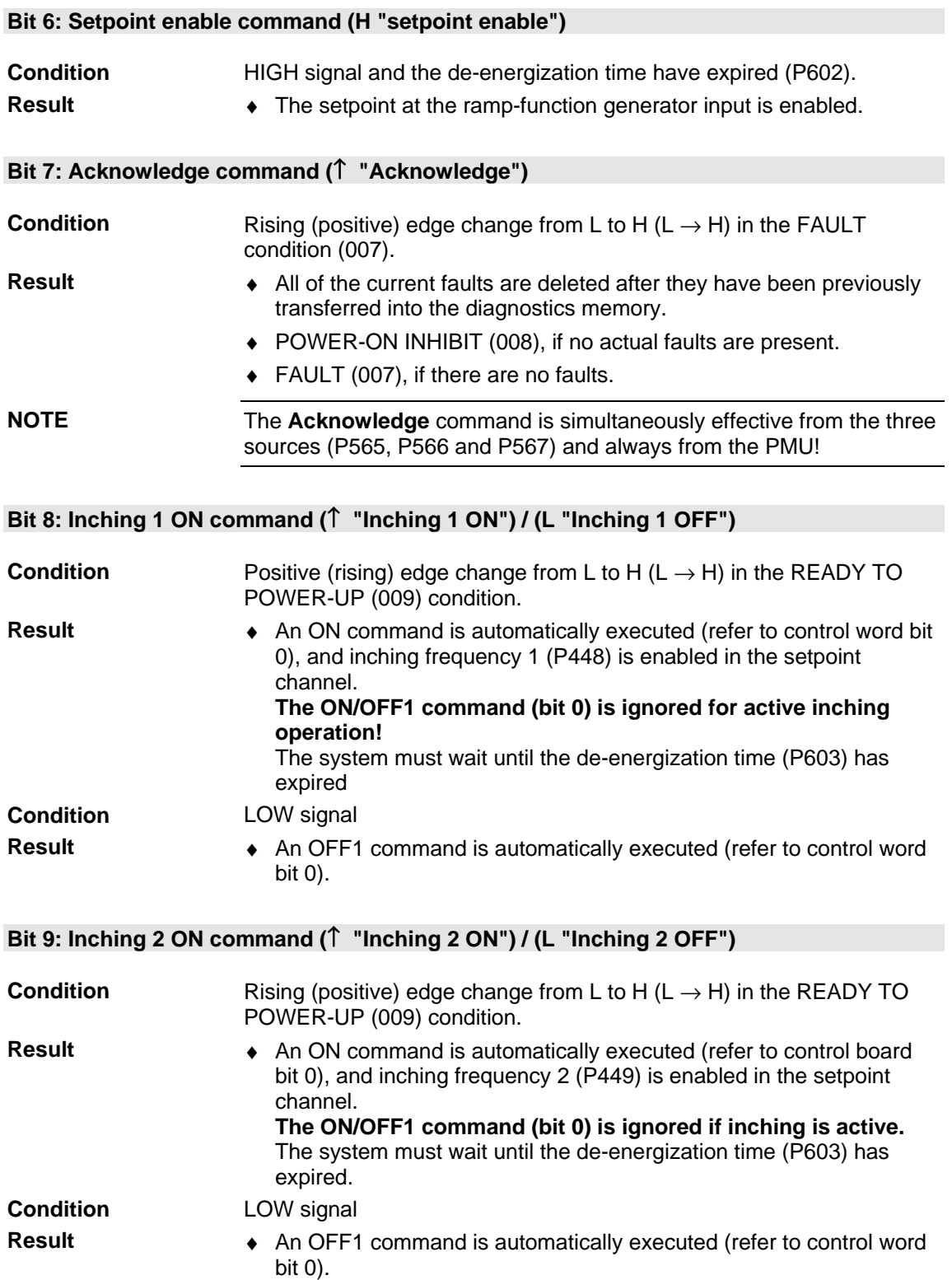

### **Bit 10: Control from the PLC command (H "control from the PLC")**

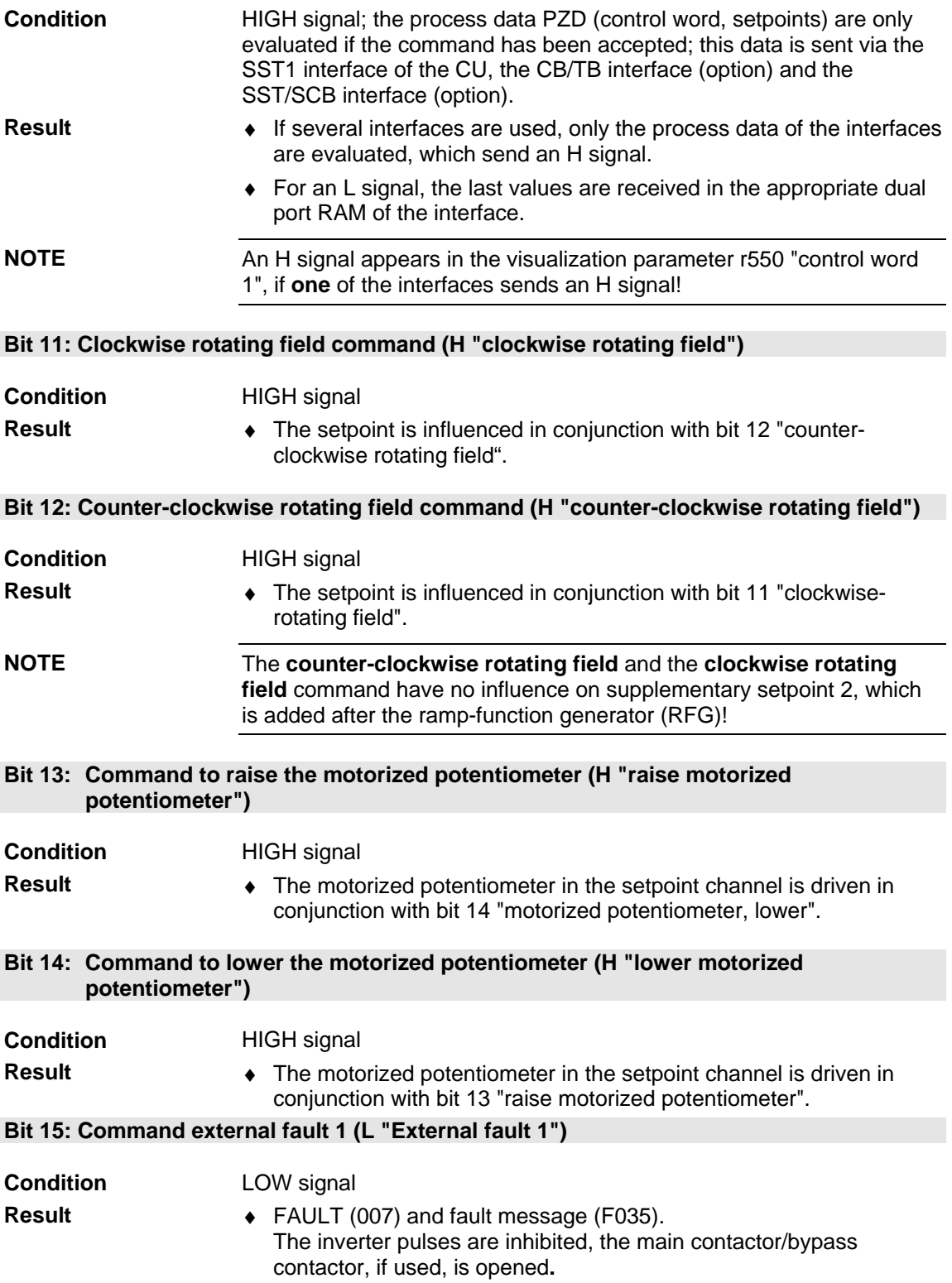

**Bit 16: Function data set FDS bit 0 command** 

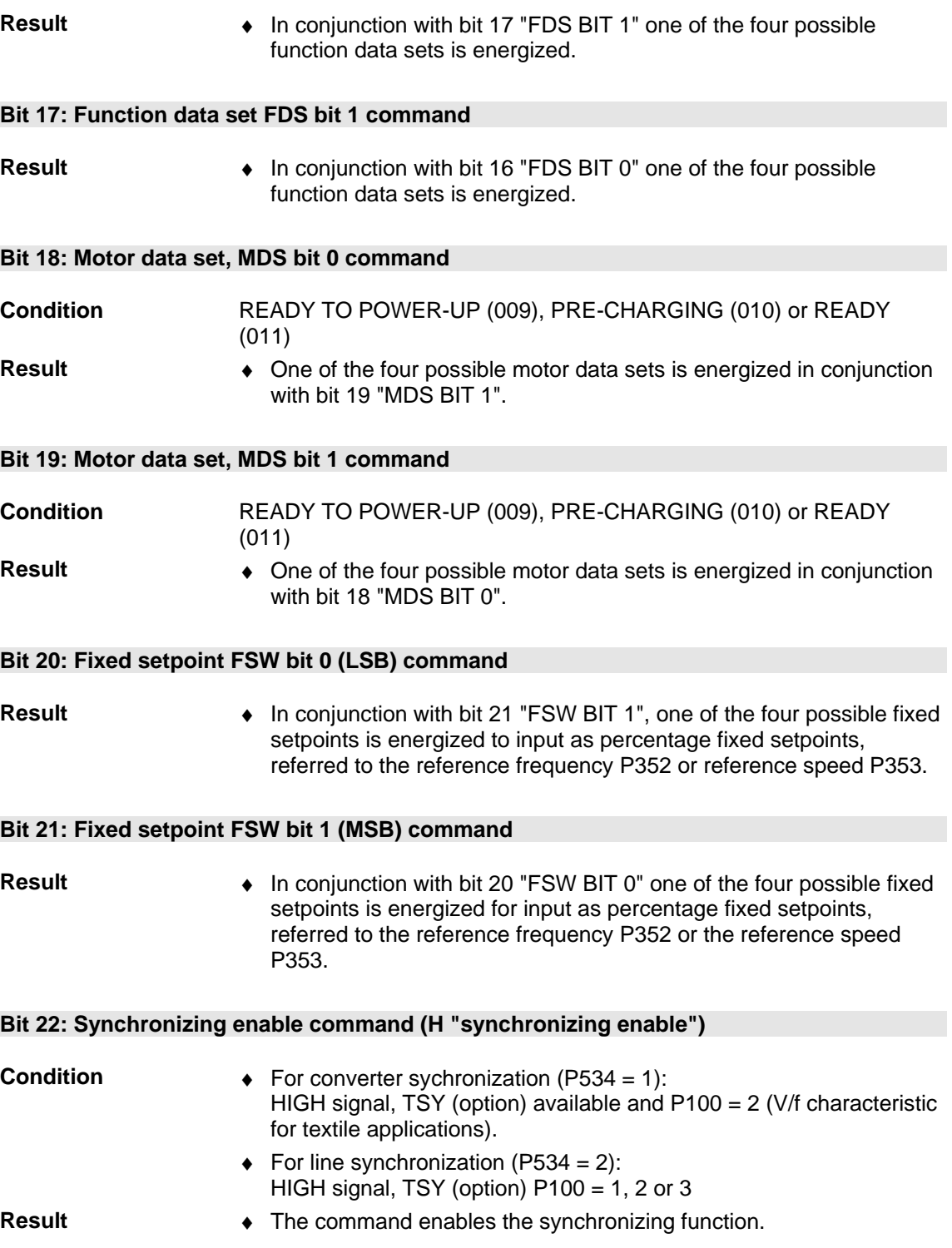

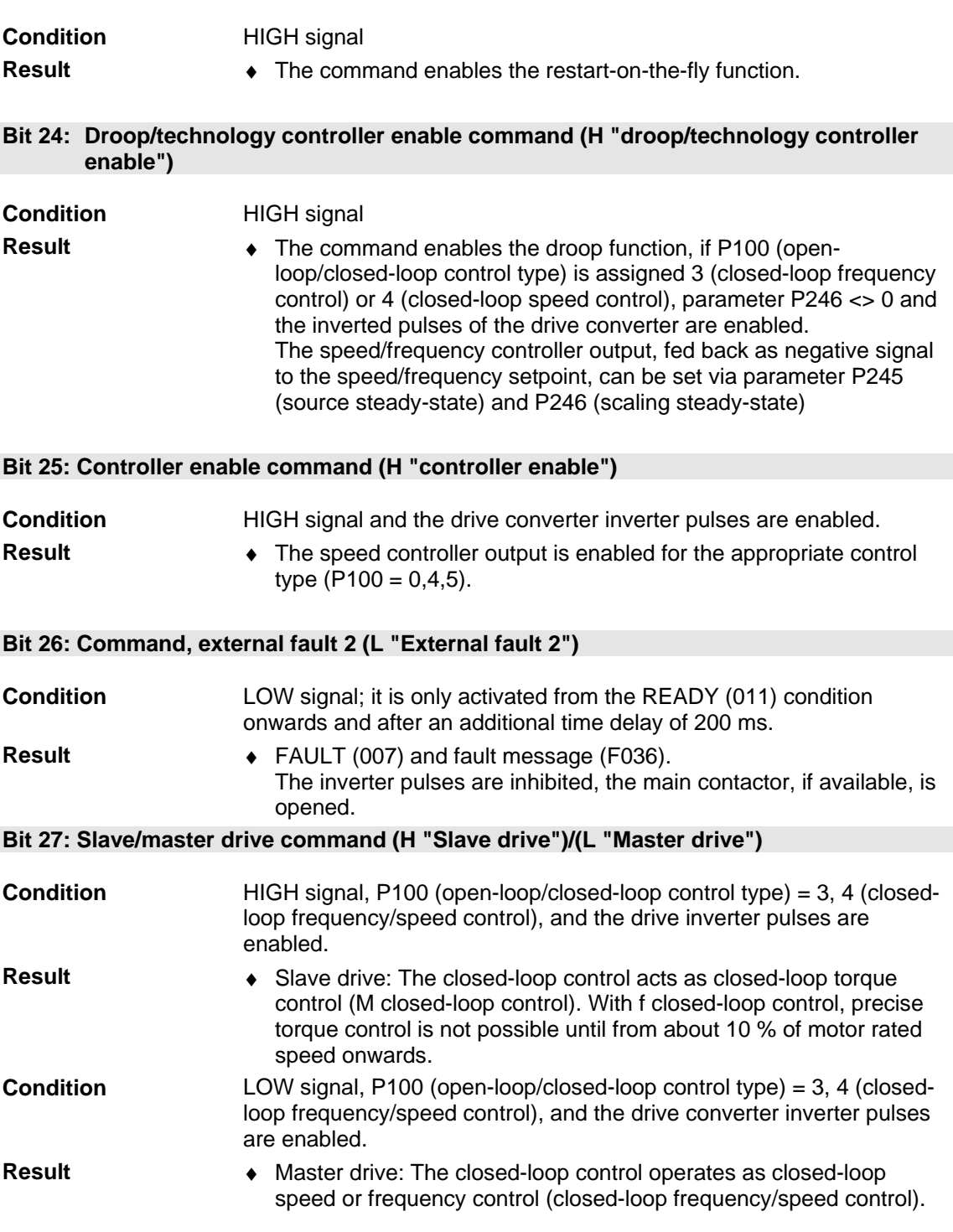

### **Bit 23: Restart-on-the-fly enable command (H "restart-on-the-fly enable")**

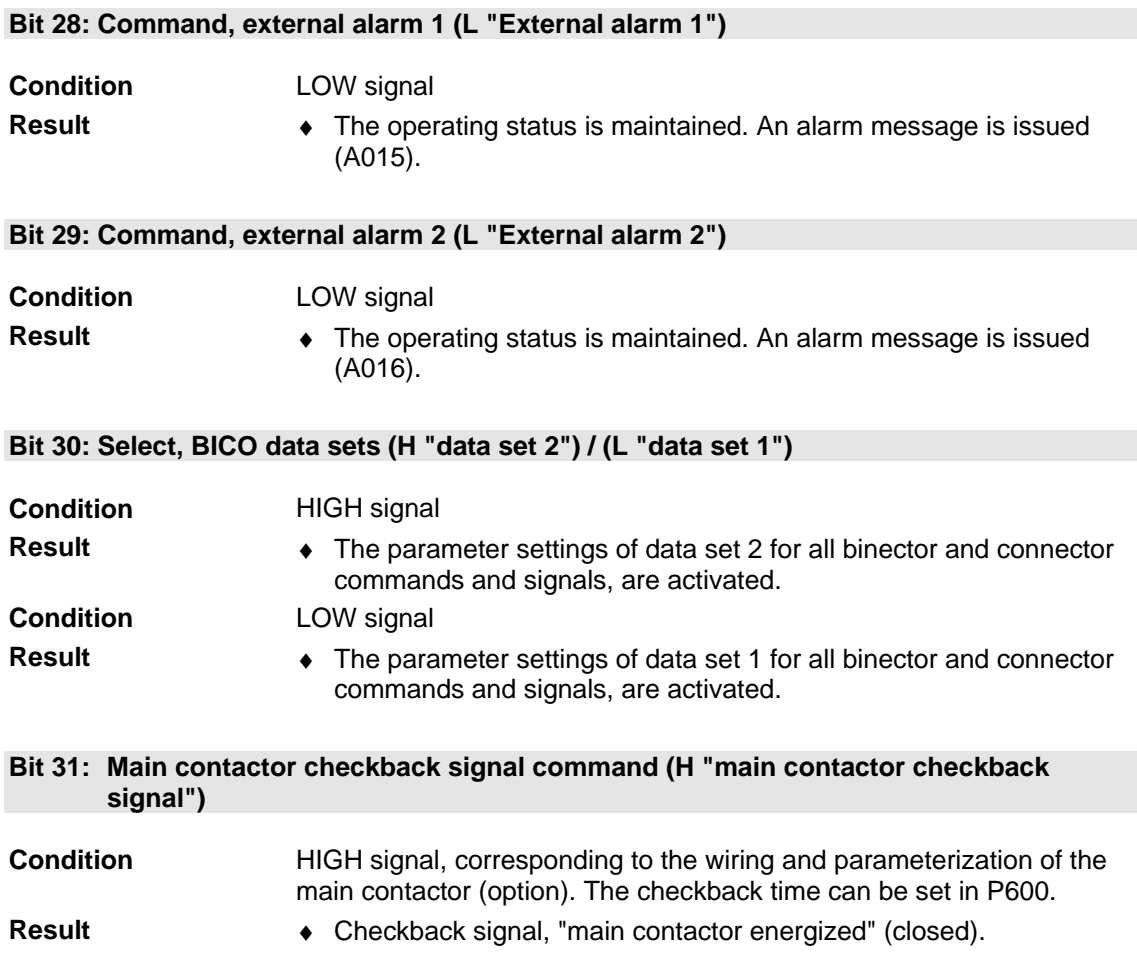

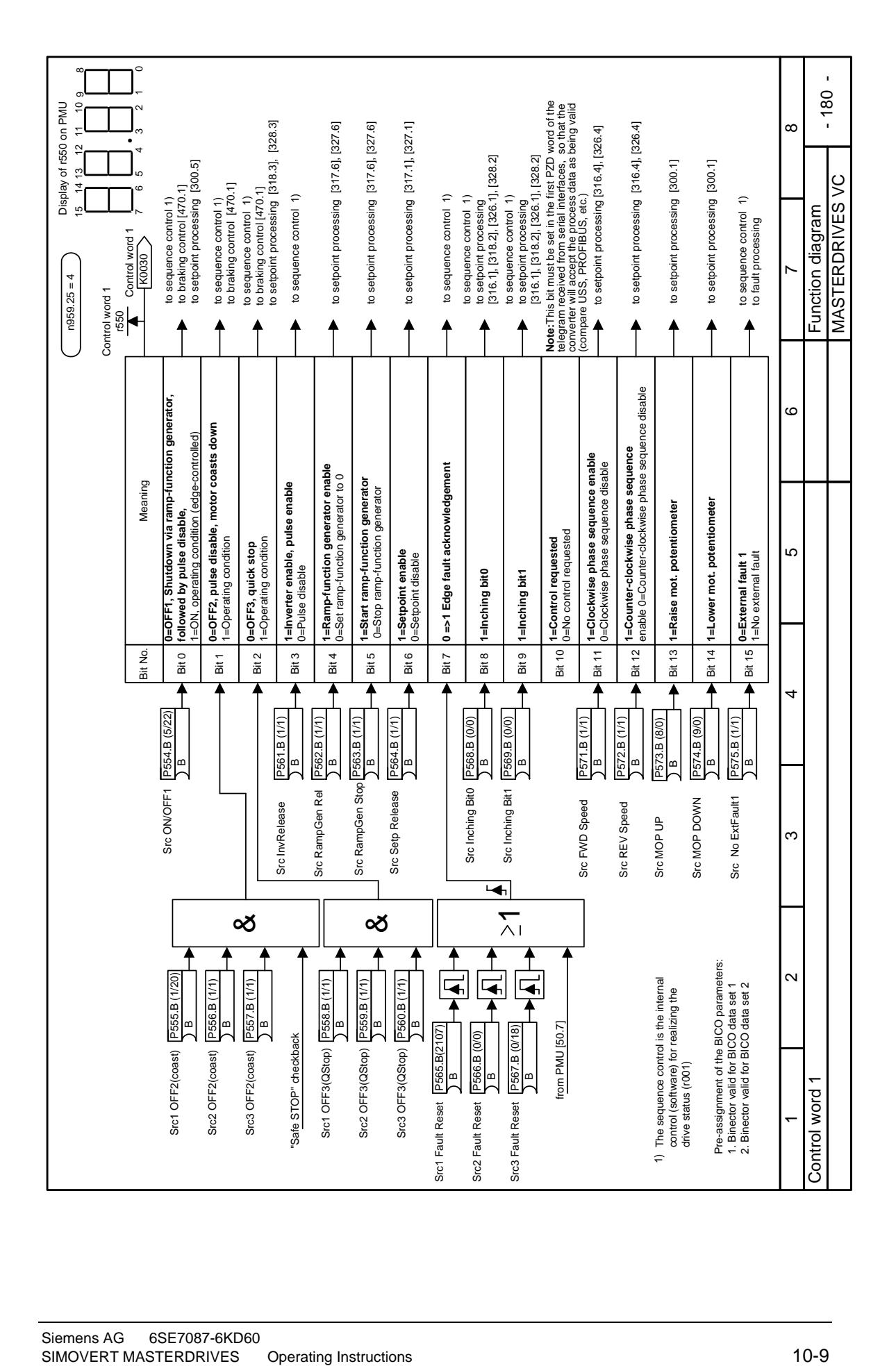

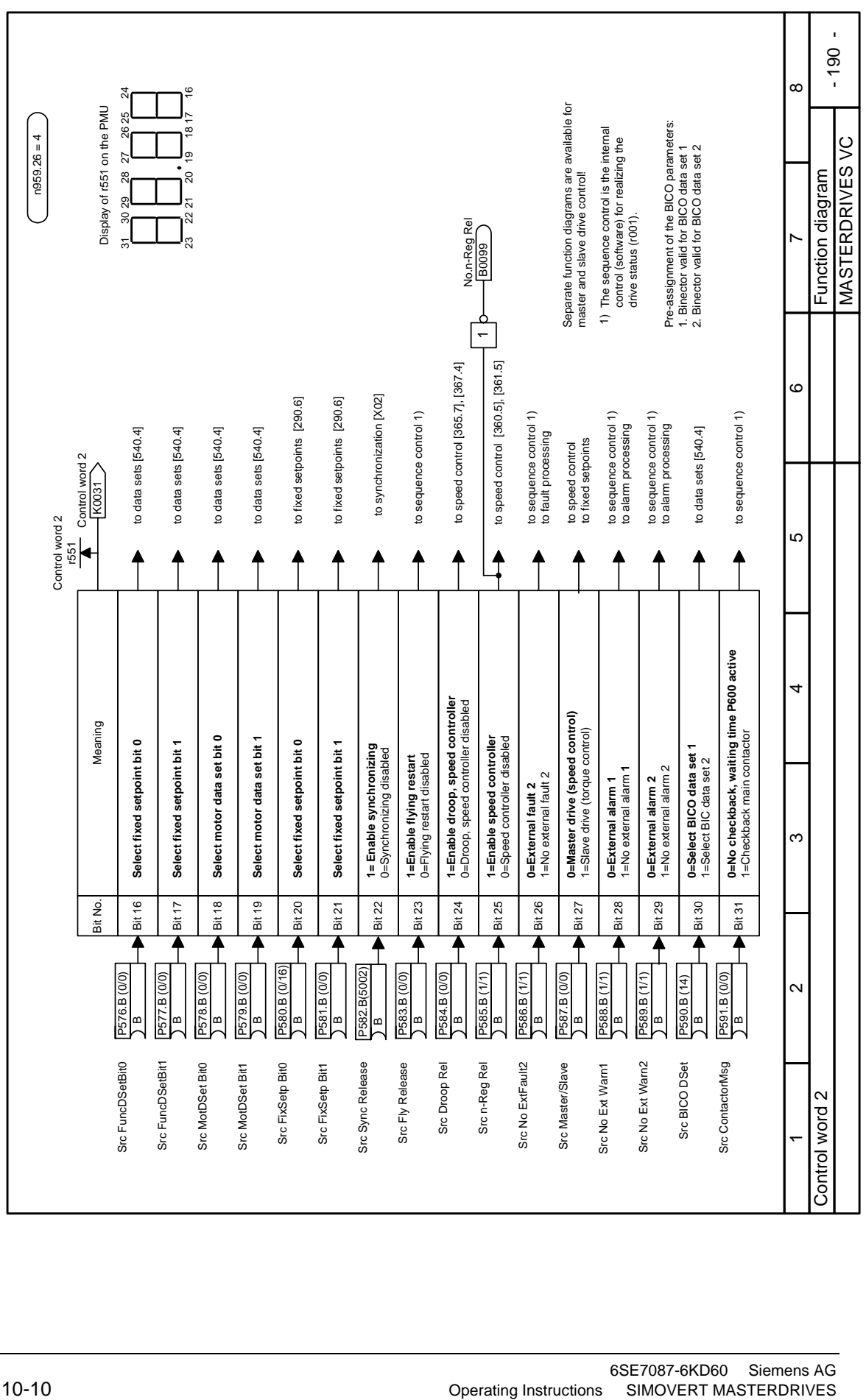

# 10.2 Description of the status word bits

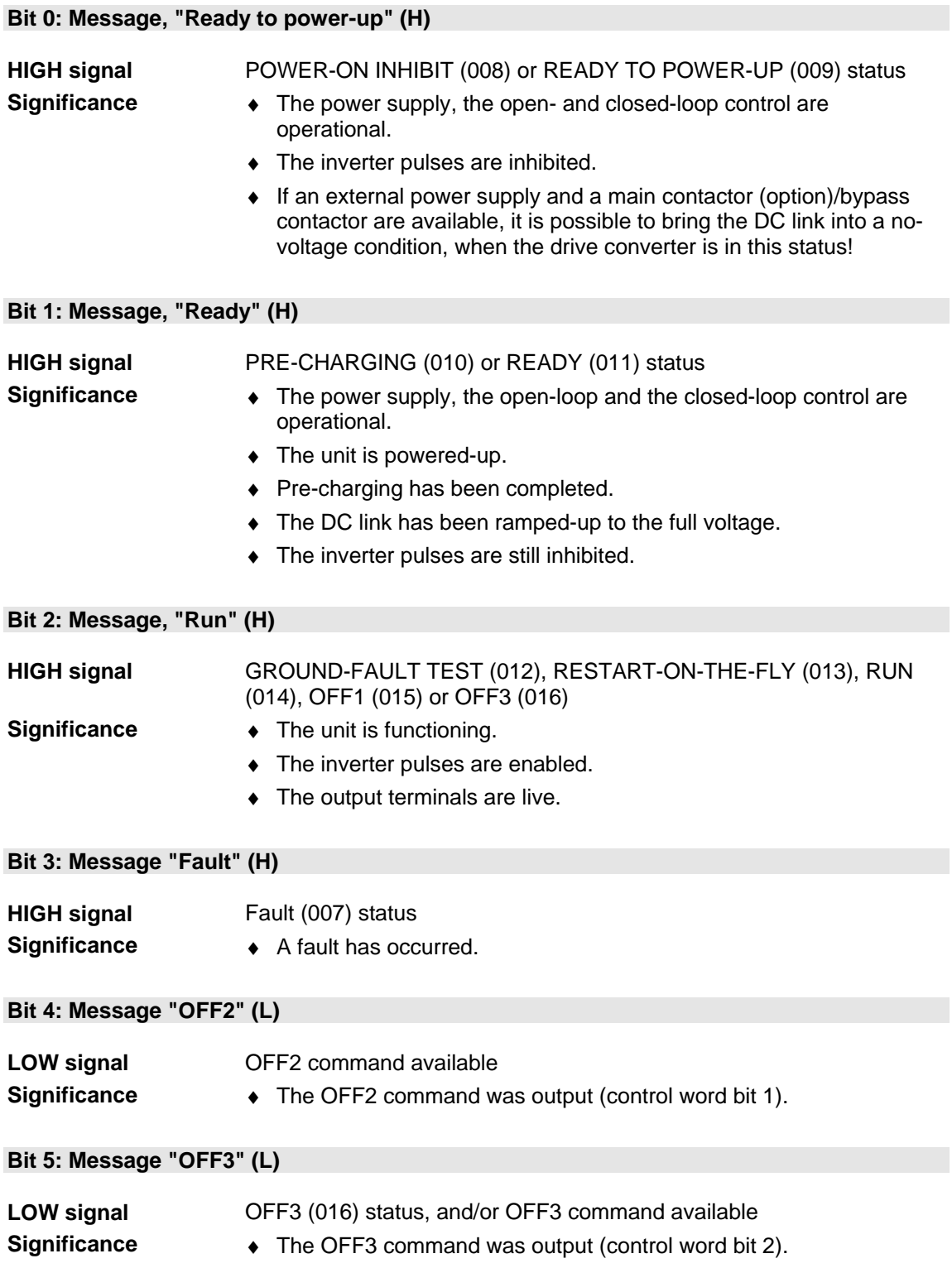

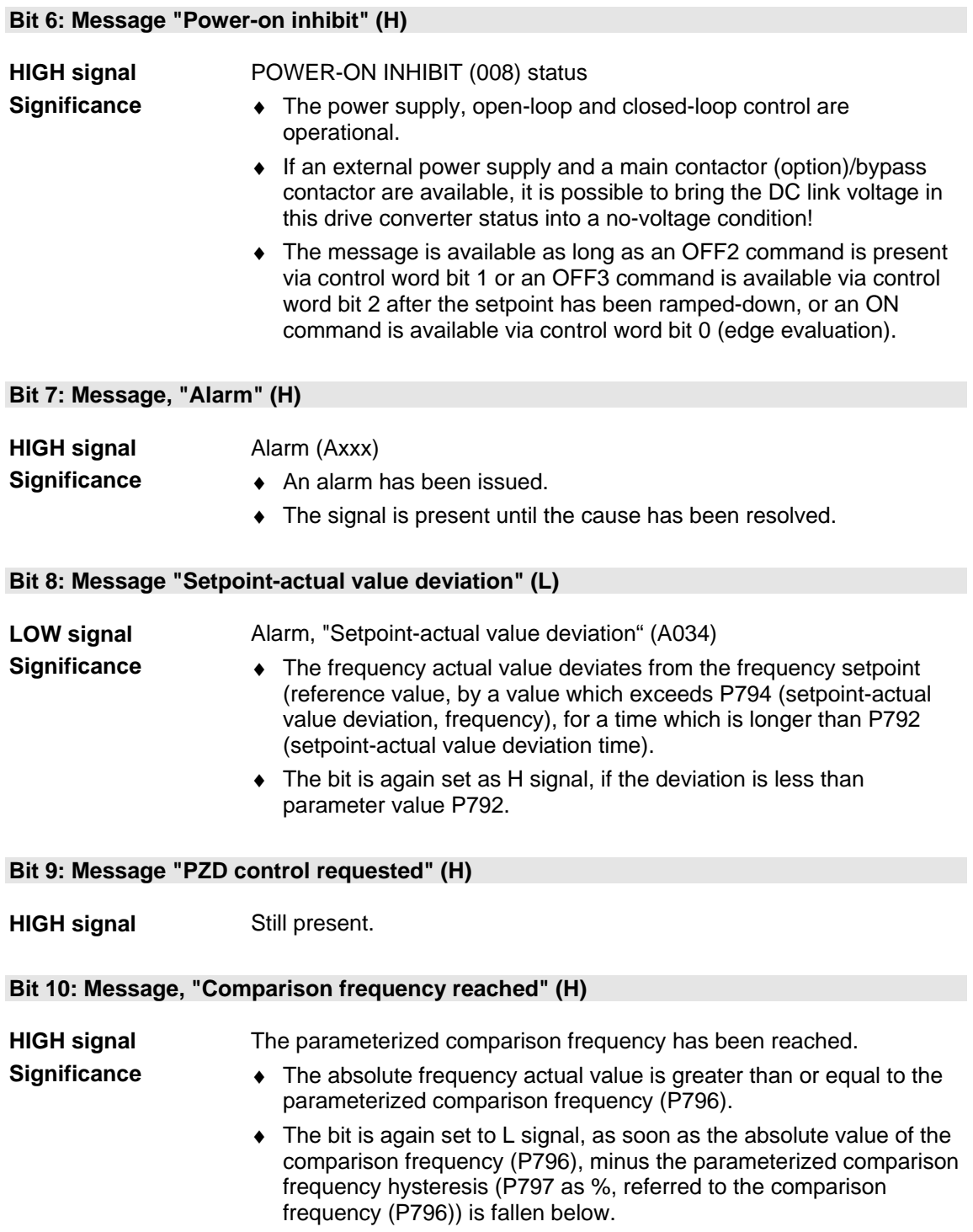

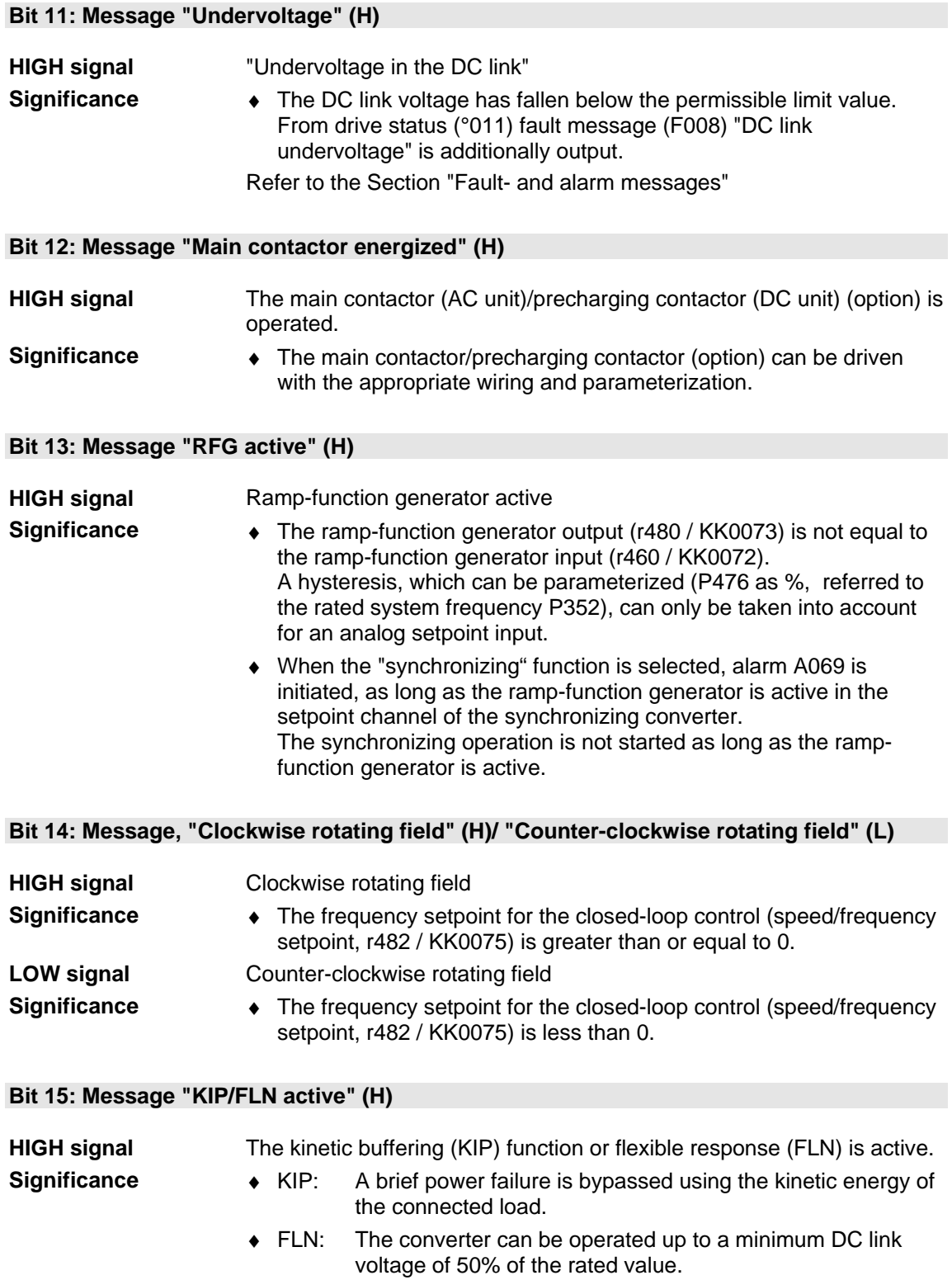

#### **Bit 16: Message "Restart-on-the-fly active" (H)**

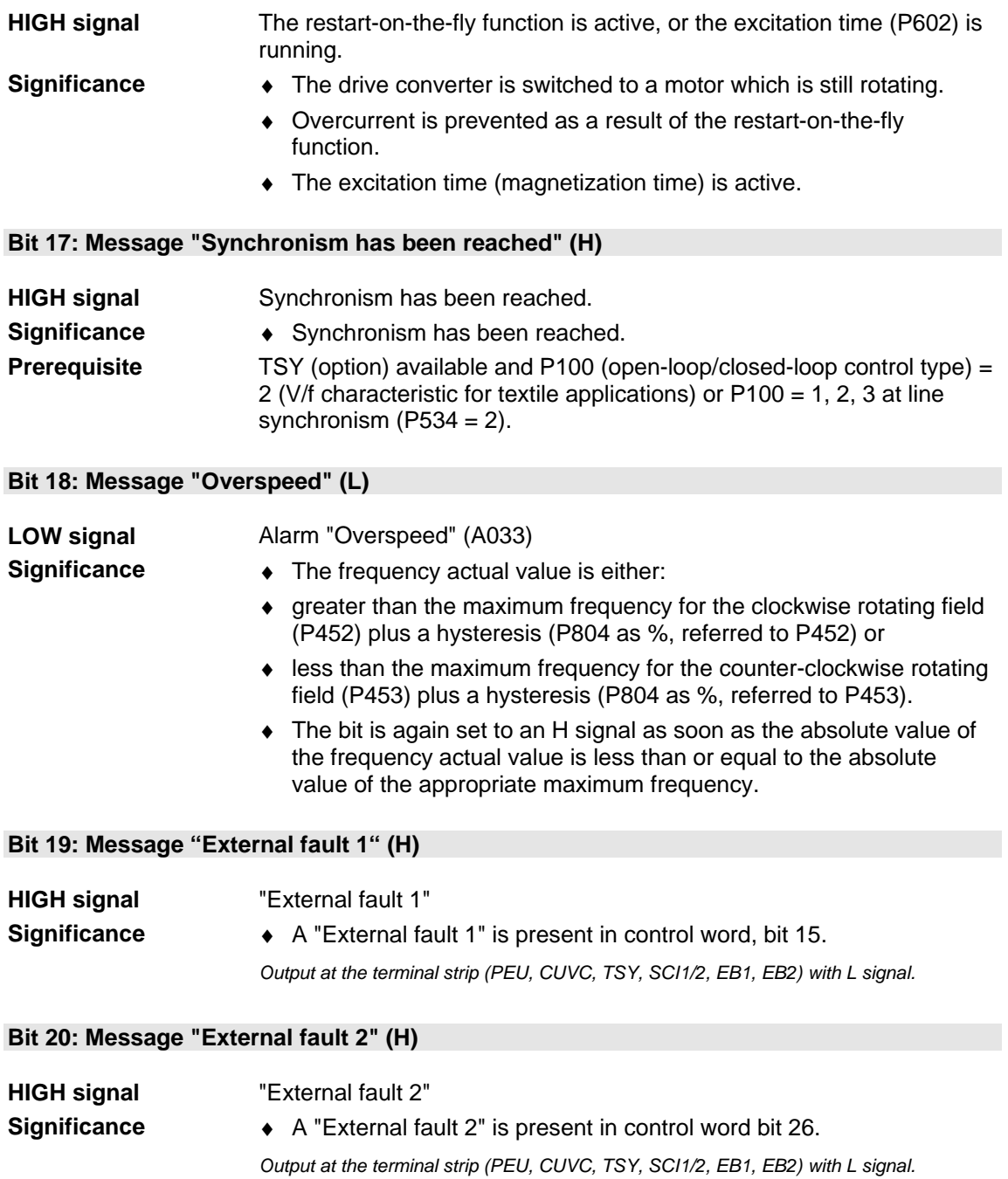

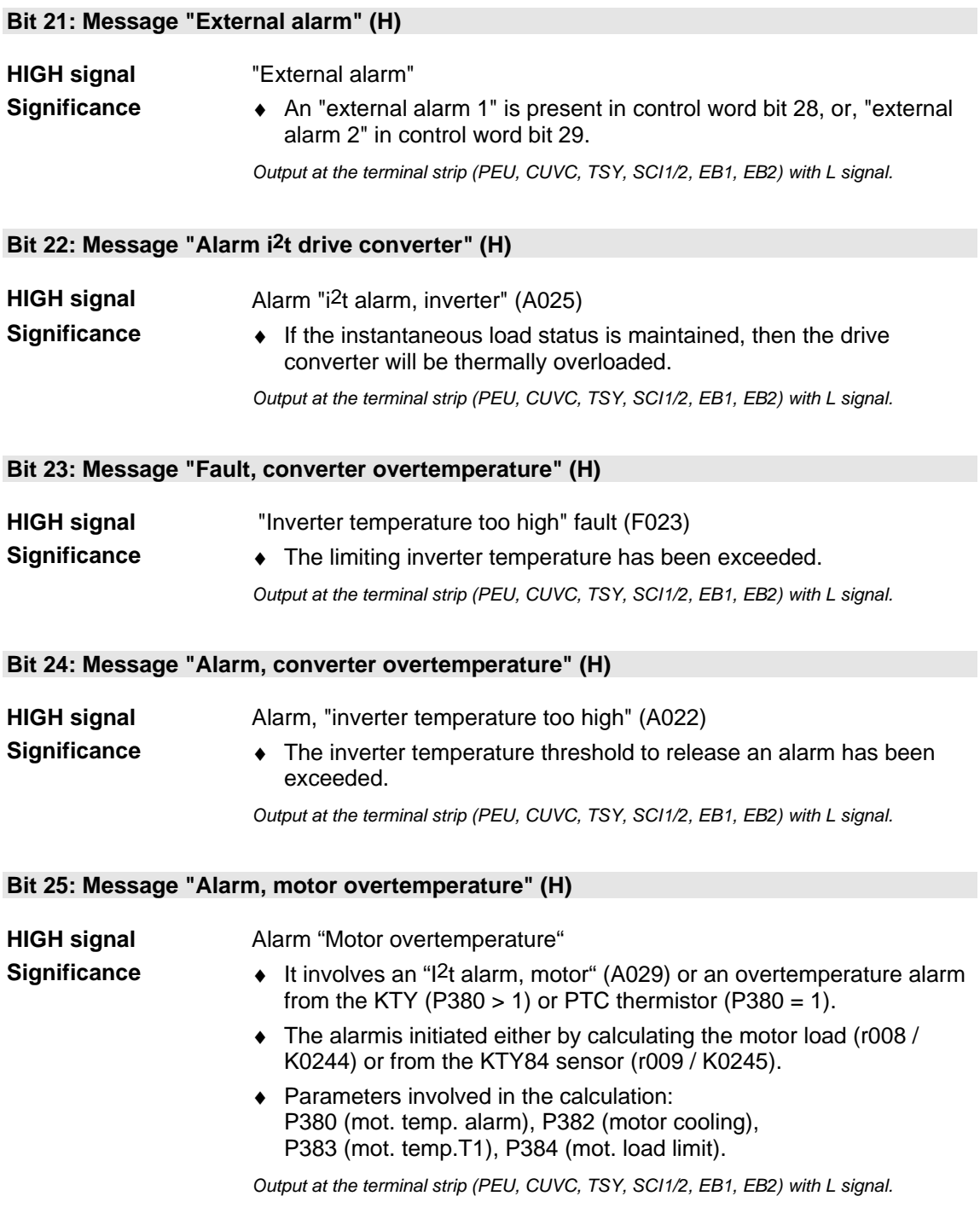

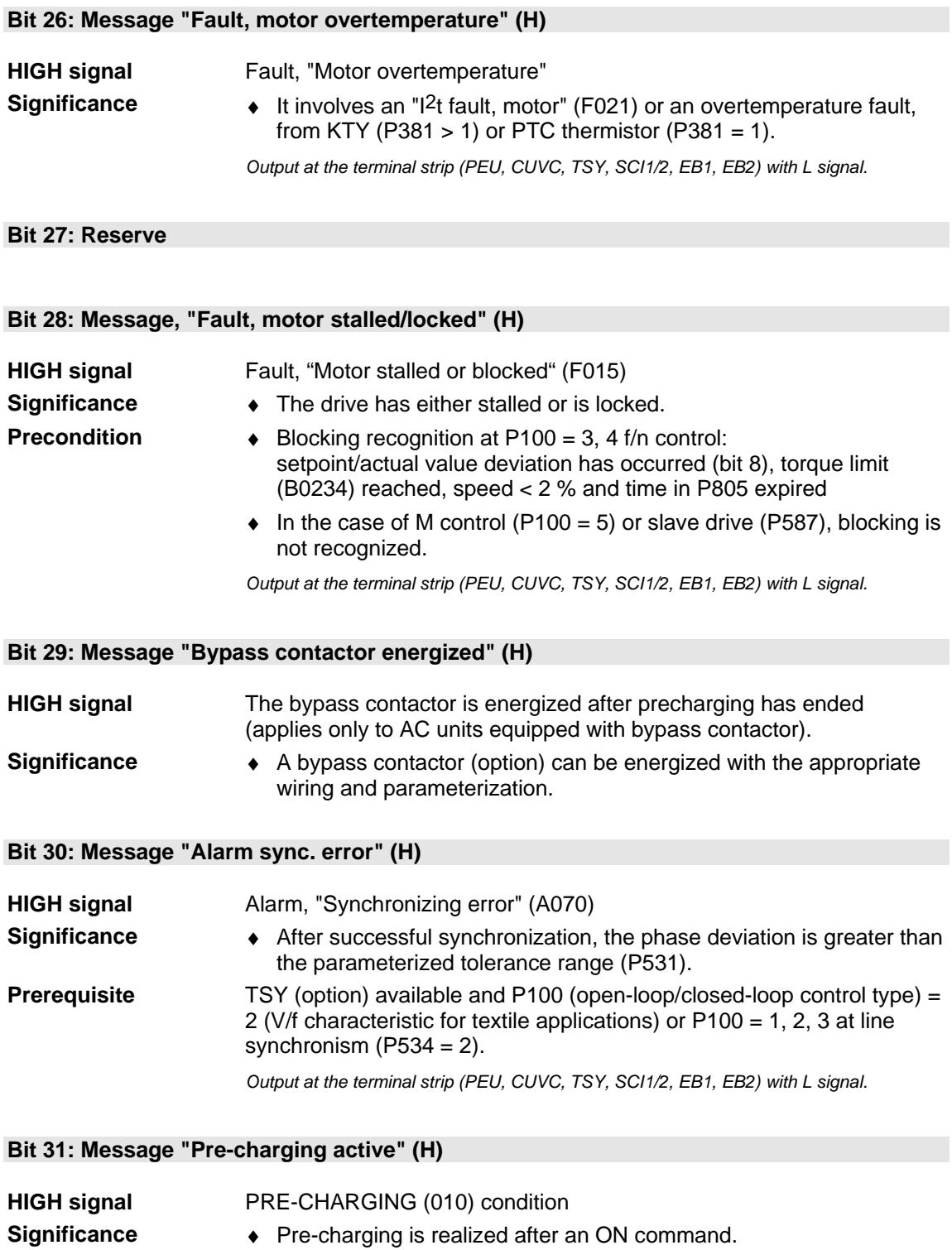

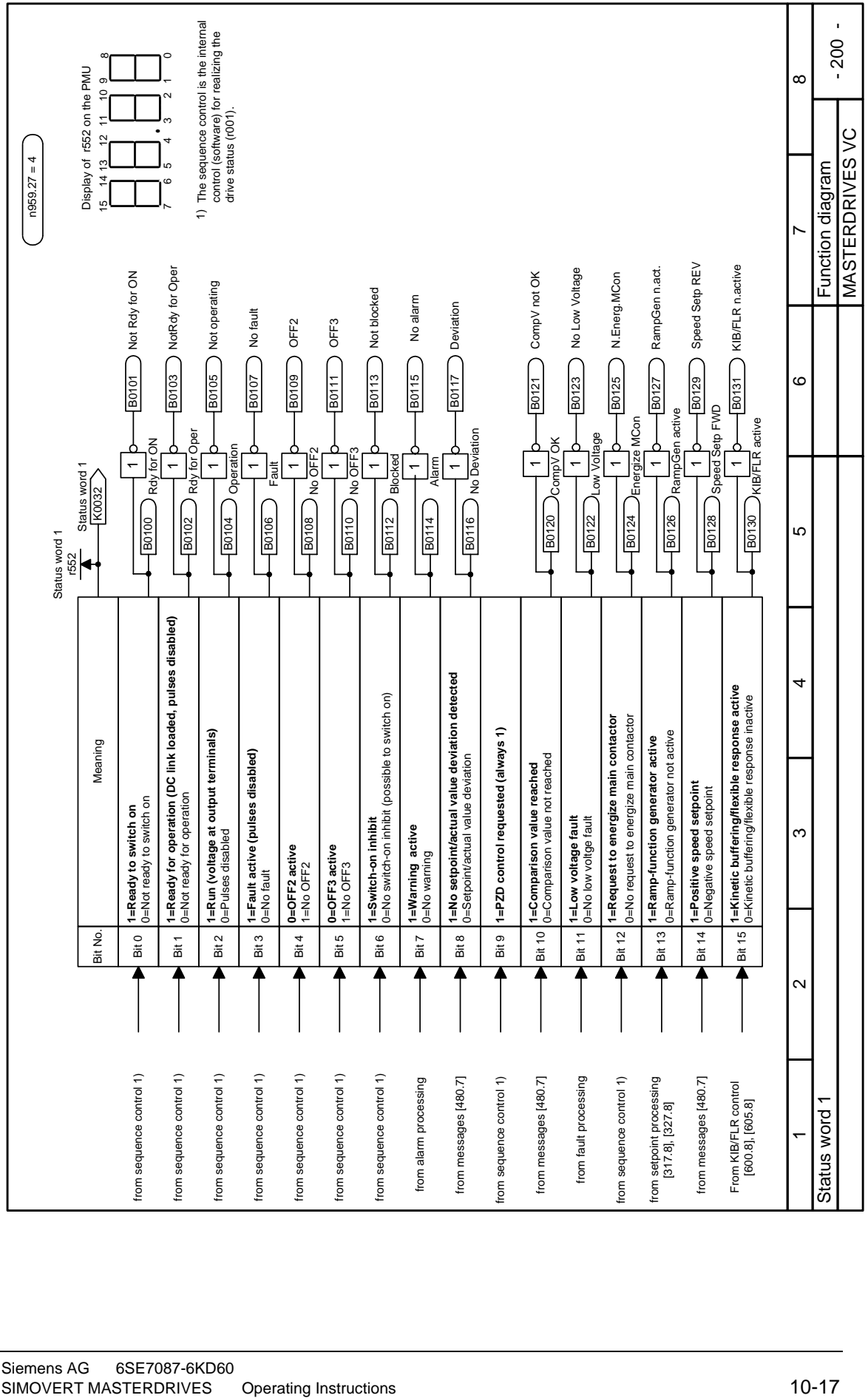

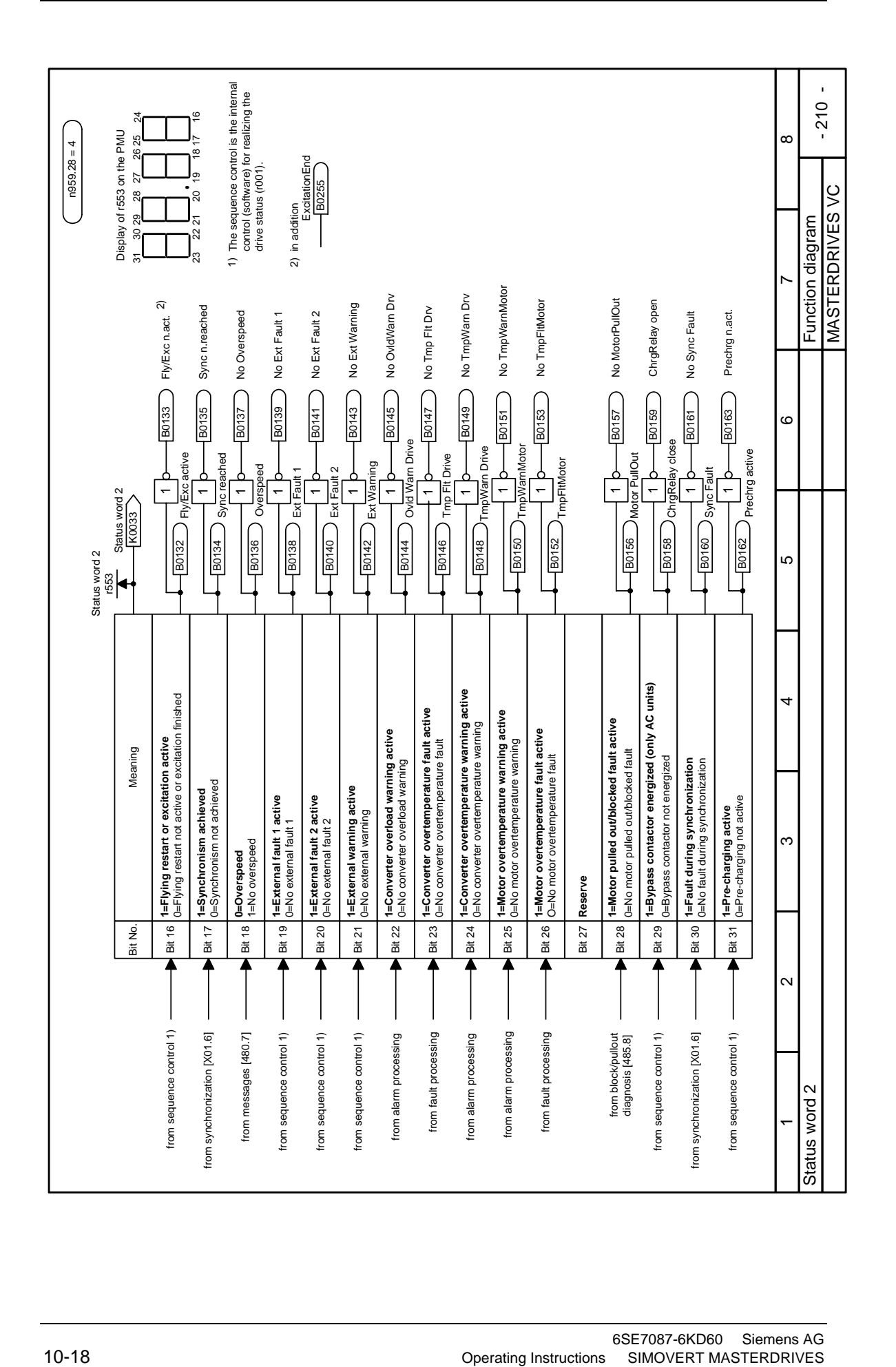

# 11 Maintenance

**DANGER** 

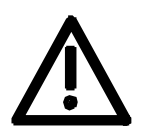

SIMOVERT MASTERDRIVES units are operated at high voltages. All work carried out on or with the equipment must conform to all the national electrical codes (BGV A3 in Germany). Maintenance and service work may only be executed by qualified personnel.

Only spare parts authorized by the manufacturer may be used. The prescribed maintenance intervals and also the instructions for repair and replacement must be complied with.

Hazardous voltages are still present in the drive units up to 5 minutes after the converter has been powered down due to the DC link capacitors. Thus, the unit or the DC link terminals must not be worked on until at least after this delay time.

The power terminals and control terminals can still be at hazardous voltage levels even when the motor is stationary.

If it is absolutely necessary that the drive converter be worked on when powered-up:

- ♦ Never touch any live parts.
- ♦ Only use the appropriate measuring and test equipment and protective clothing.
- ♦ Always stand on an ungrounded, isolated and ESD-compatible pad.

If these warnings are not observed, this can result in death, severe bodily injury or significant material damage.

## 11.1 Replacing the fan

The fan is designed for an operating time of  $L_{10} \geq 35000$  hours at an ambient temperature of  $T<sub>u</sub> = 40 °C$ . It should be replaced in good time to maintain the availability of the unit.

The units have a fan which operates as soon as the unit is connected to the voltage supply.

To replace the fan the converter has to be disconnected from the

**DANGER** 

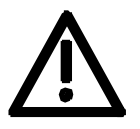

**A to C** 

**Construction types** 

The fan is located on the bottom of the unit. Replace the fan as follows:

- ♦ Undo the two M4x49 Torx screws
- ♦ Pull out the protective cover together with the fan from underneath
- Withdraw fan connector X20

supply and removed.

Install the fan in reverse sequence.

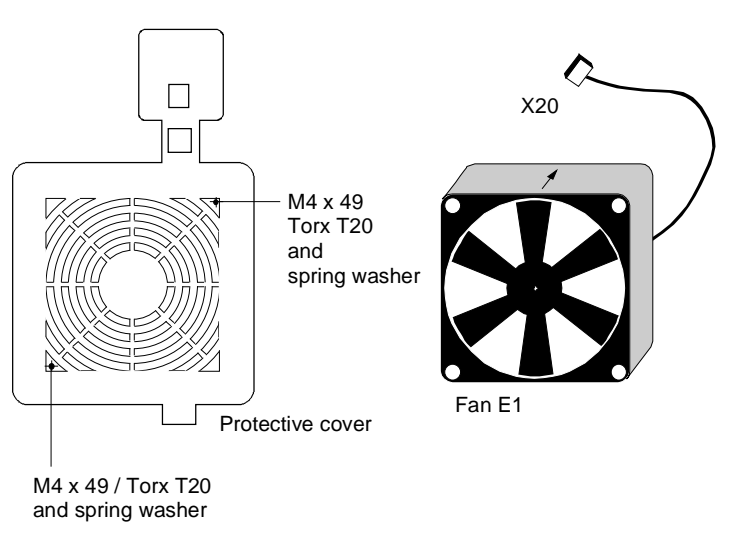

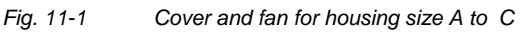

The fan is screwed onto a bracket and is located at the bottom section of the unit. **Construction type D** 

Replace the fan as follows:

- ♦ Withdraw fan connector X20.
- ♦ Unscrew the two M5x16 Torx screws at the bottom of the unit.
- Pull the bracket out of the unit from underneath.
- ♦ Unscrew the M4 fan screws.
- ♦ Install the fan in reverse sequence.

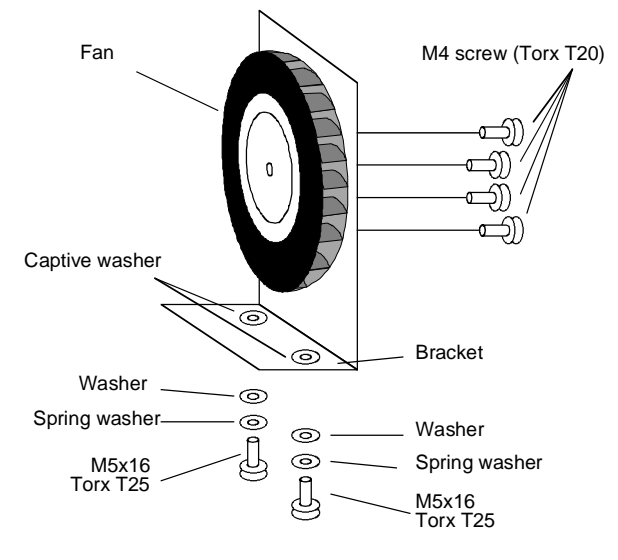

*Fig. 11-2 Fan with bracket for housing size D* 

#### **Replacing the fan fuse (type D)**

The fuses are located in the upper section of the unit in a fuse holder. You have to open the fuse holder to replace the fuses.

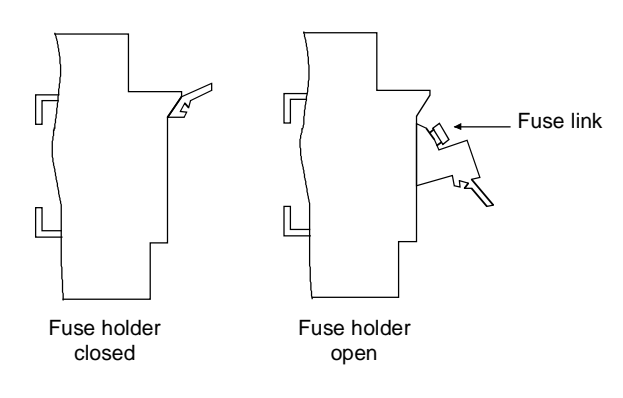

*Fig. 11-3 Fuse holder for housing size D* 

# 11.2 Replacing the PMU

**Replacing the PMU** 

- ♦ Turn the snaps on the front cover by 90 °
- ♦ Open up the front cover
- ♦ Withdraw connector X108 on the CU (Control Unit)
- ♦ Remove ribbon cable from the guide hooks
- ♦ Carefully press the snap catches upwards on the inner side of the front cover using a screwdriver
- ♦ Tilt the PMU and remove it
- Install new PMU in reverse sequence.

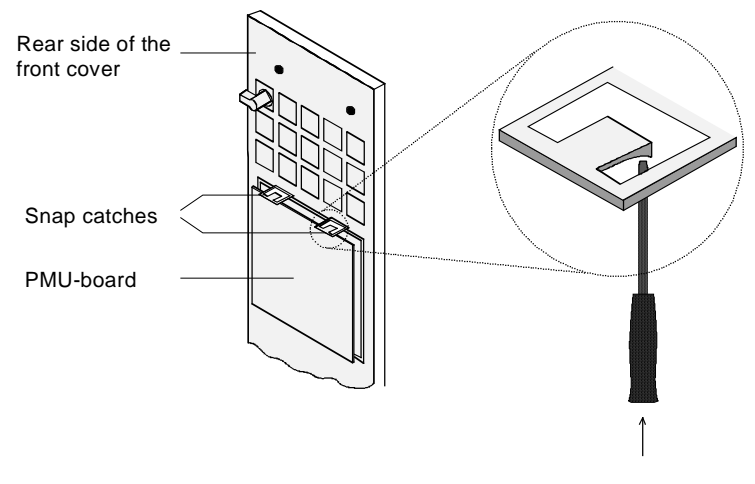

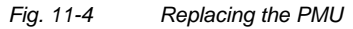

## 11.3 Replacing the DC link fuses

**Construction types A and B Construction types C and D** 

The DC link fuses are not accessible on types A and B. They must therefore only be replaced by the service personnel. The position of the fuses can be seen from the relevant block diagram. **Procedure:** 

- ♦ Remove side plate
- ♦ Replace the defective fuses:
	- Fuses F1 and F2 on type C
	- Fuses F1, F3 or F1 to F4 on type D

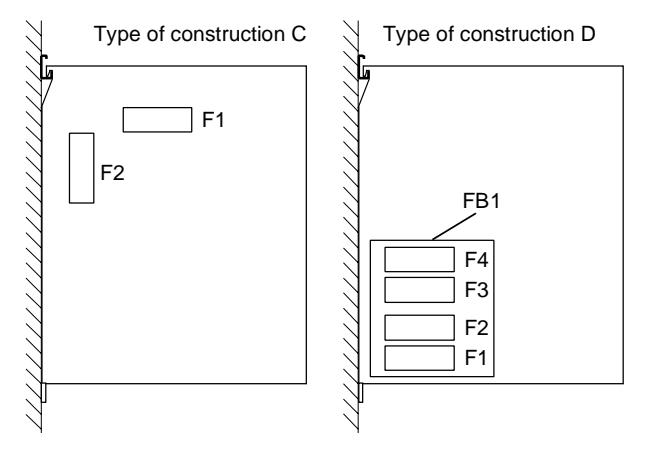

*Fig. 11-5 Position of the DC link fuses* 

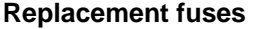

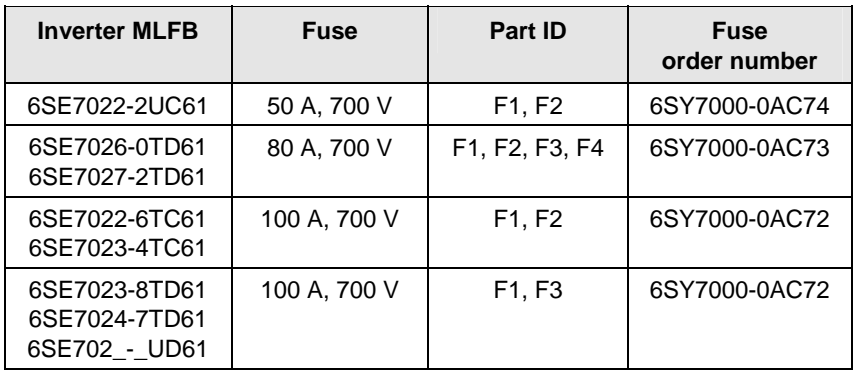

# 12 Forming

#### **CAUTION**

If a unit has been non-operational for more than two years, the DC link capacitors have to be newly formed. If this is not carried out, the unit can be damaged when the line voltage is powered up.

If the unit was started-up within one year after having been manufactured, the DC link capacitors do not have to be re-formed. The date of manufacture of the unit can be read from the serial number.

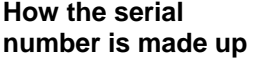

#### (Example: A-N60147512345)

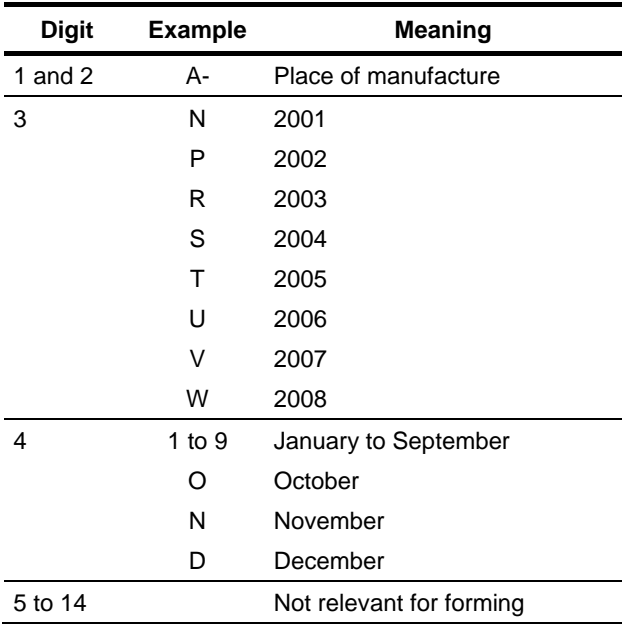

The following applies for the above example: Manufacture took place in June 2001.

During forming, the DC link of the unit is connected up via a rectifier, a smoothing capacitor and a resistor.

During forming a defined voltage and a limited current are applied to the DC link capacitors and the internal conditions necessary for the function of the DC link capacitors are restored again.

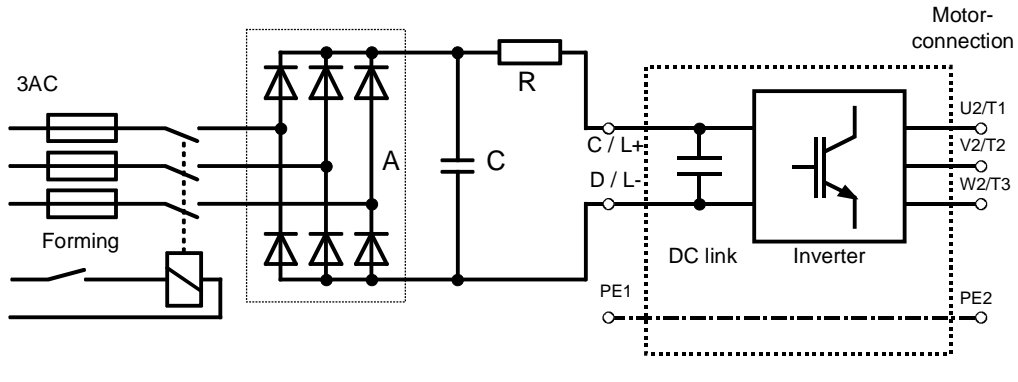

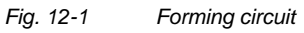

#### **Components for the forming circuit (suggestion)**

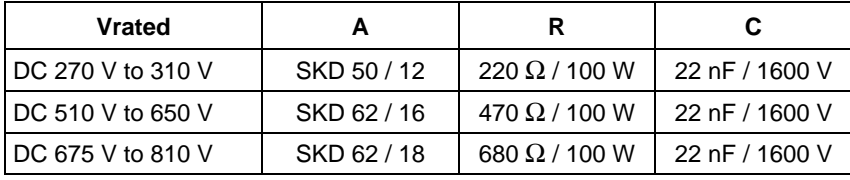

#### **DANGER**

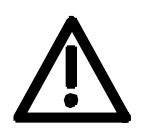

The unit has hazardous voltage levels up to 5 minutes after it has been powered down due to the DC link capacitors. The unit or the DC link terminals must not be worked on until at least after this delay time.

**Procedure** 

- ♦ Before you form the DC link capacitors, all DC link connections must be disconnected.
- ♦ The converter incoming power supply must be switched off.
- ♦ The unit is **not** permitted to receive a switch-on command (e.g. via the keyboard of the PMU or the terminal strip).
- ♦ Connect the required components in accordance with the circuit example.
- ♦ Energize the forming circuit. The duration of forming is approx. 1 hour.

# 13 Technical Data

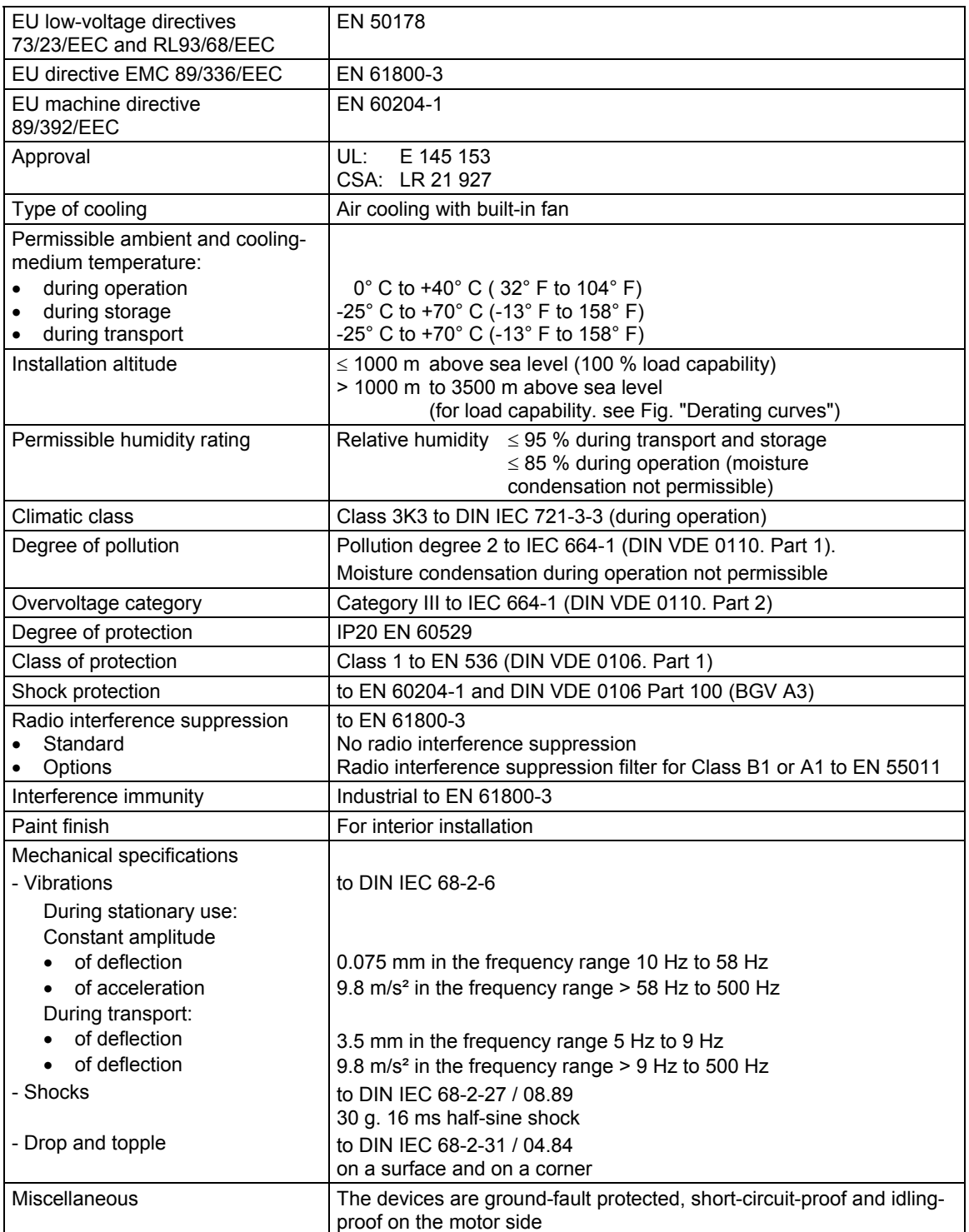

*Table 13-1 General data* 

**NOTE** Complete fulfillment of the degree of protection IP20 in accordance with EN 60529 is dependent on how many incoming and outgoing control cables cover the opening area on the lower section of the unit. If degree of protection IP20 also has to be met in operation, the opening may have to be subsequently reduced.

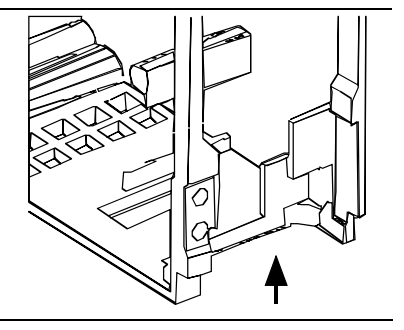

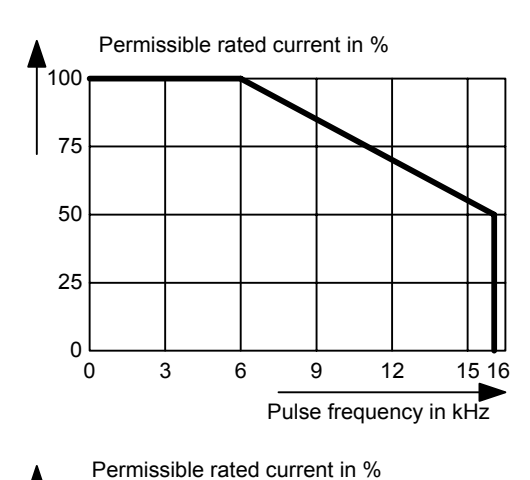

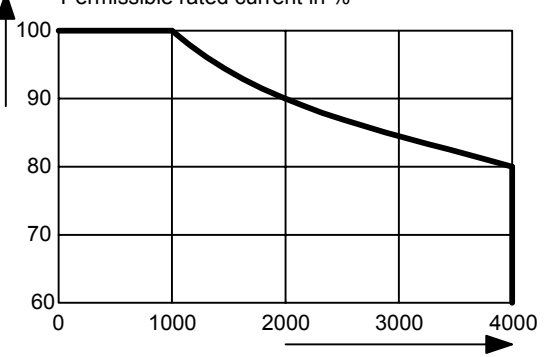

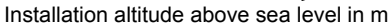

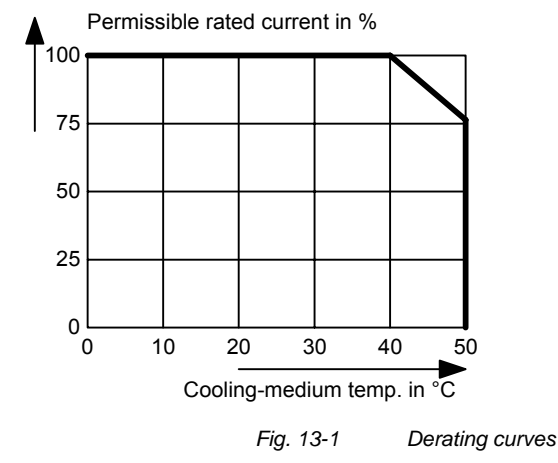

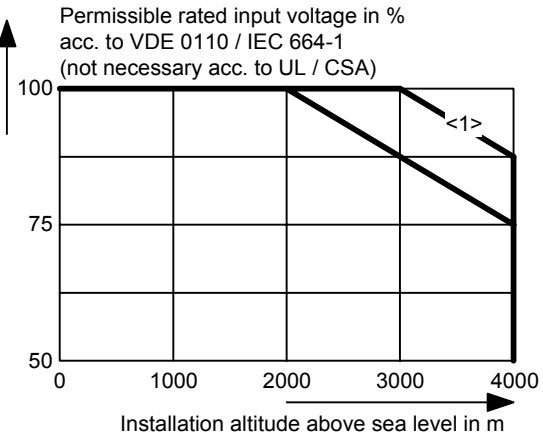

<1>

The more favourable derating curve only applies to units of sizes B to D at a rated input voltage of 510 - 540 V

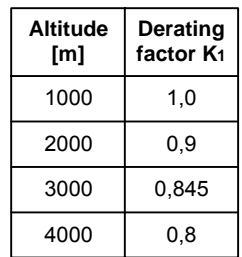

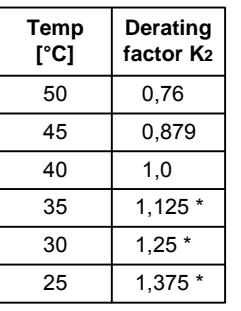

See the following Note

**NOTE** 

The derating of the permissible rated current for installation altitudes of over 1000 m and at ambient temperatures below 40 °C is calculated as follows: Total derating = Deratingaltitude x Deratingambient temperature  $K = K_1 \times K_2$ It must be borne in mind that total derating must **not be greater** than 1! Example: Altitude: 3000 m  $K_1 = 0.845$ <br>Ambient temperature: 35 °C  $K_2 = 1.125$ Ambient temperature: 35 °C  $\rightarrow$  Total derating = 0.845 x 1.125 = 0.95

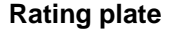

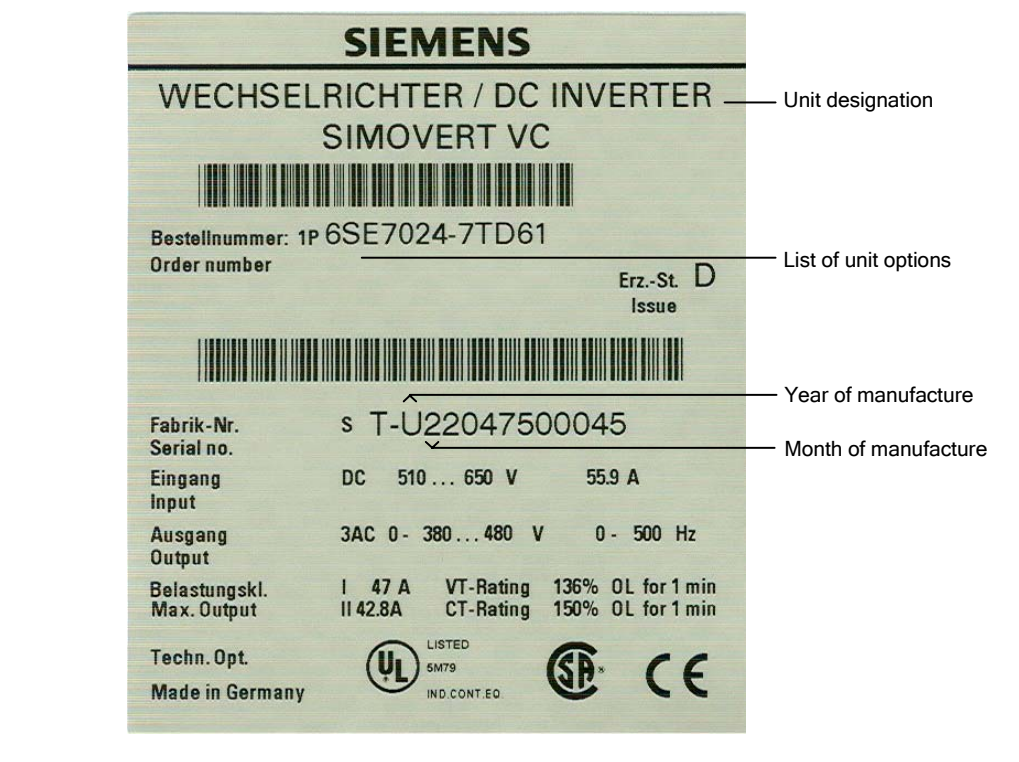

*Fig. 13-2 Rating plate* 

#### **Meaning of the option codes**

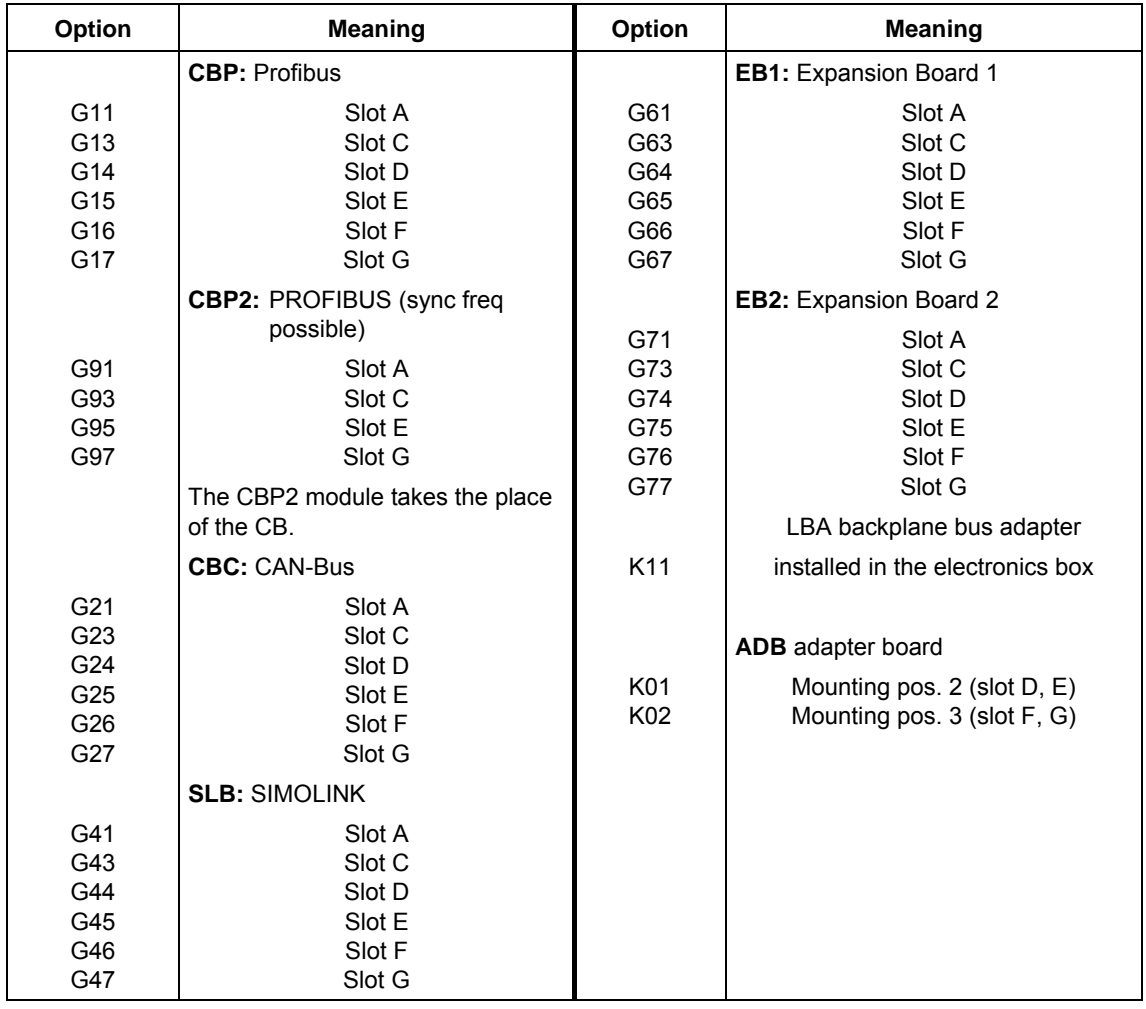

*Table 13-2 Meaning of the option codes* 

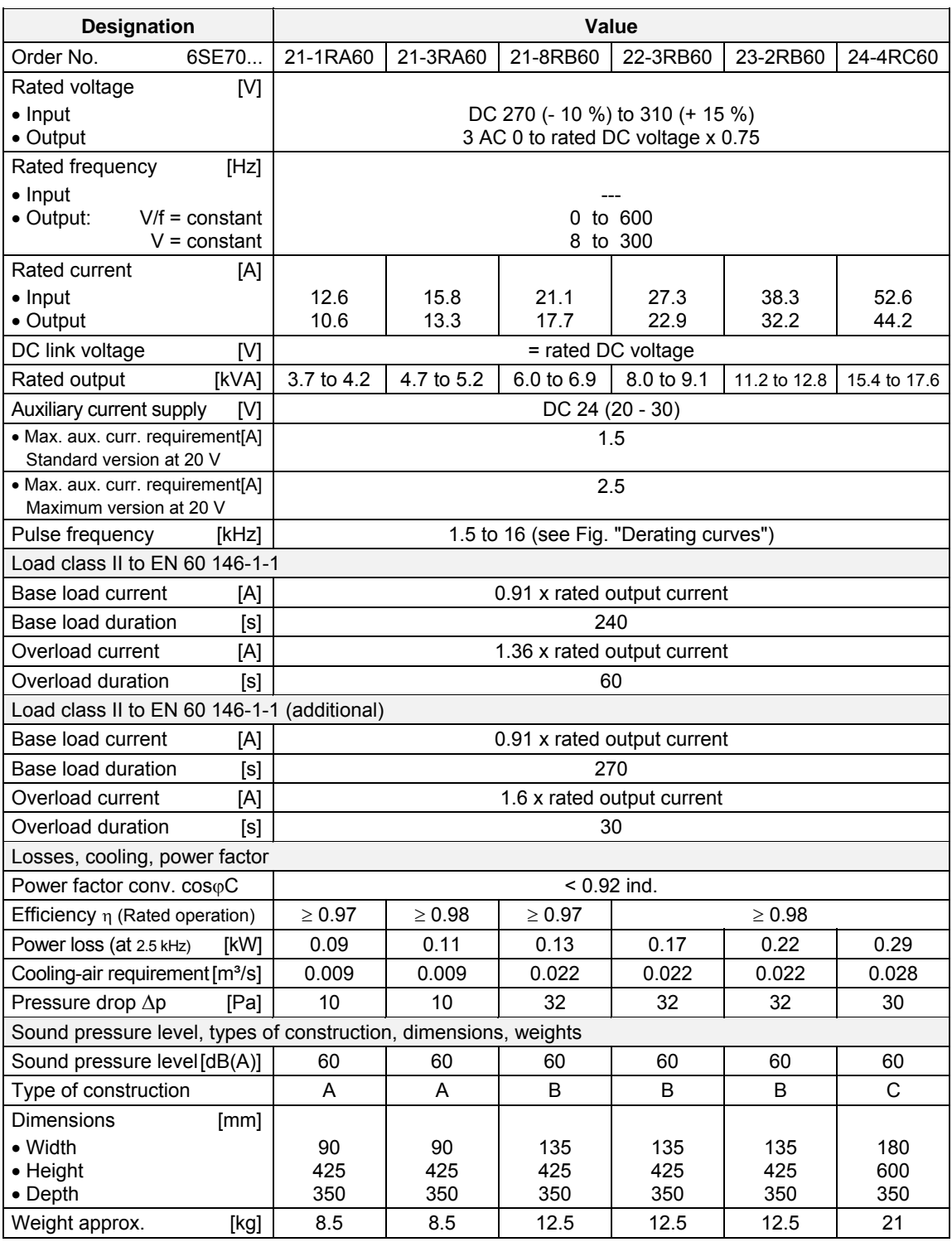

*Table 13-3 Air-cooled inverter (part 1)* 

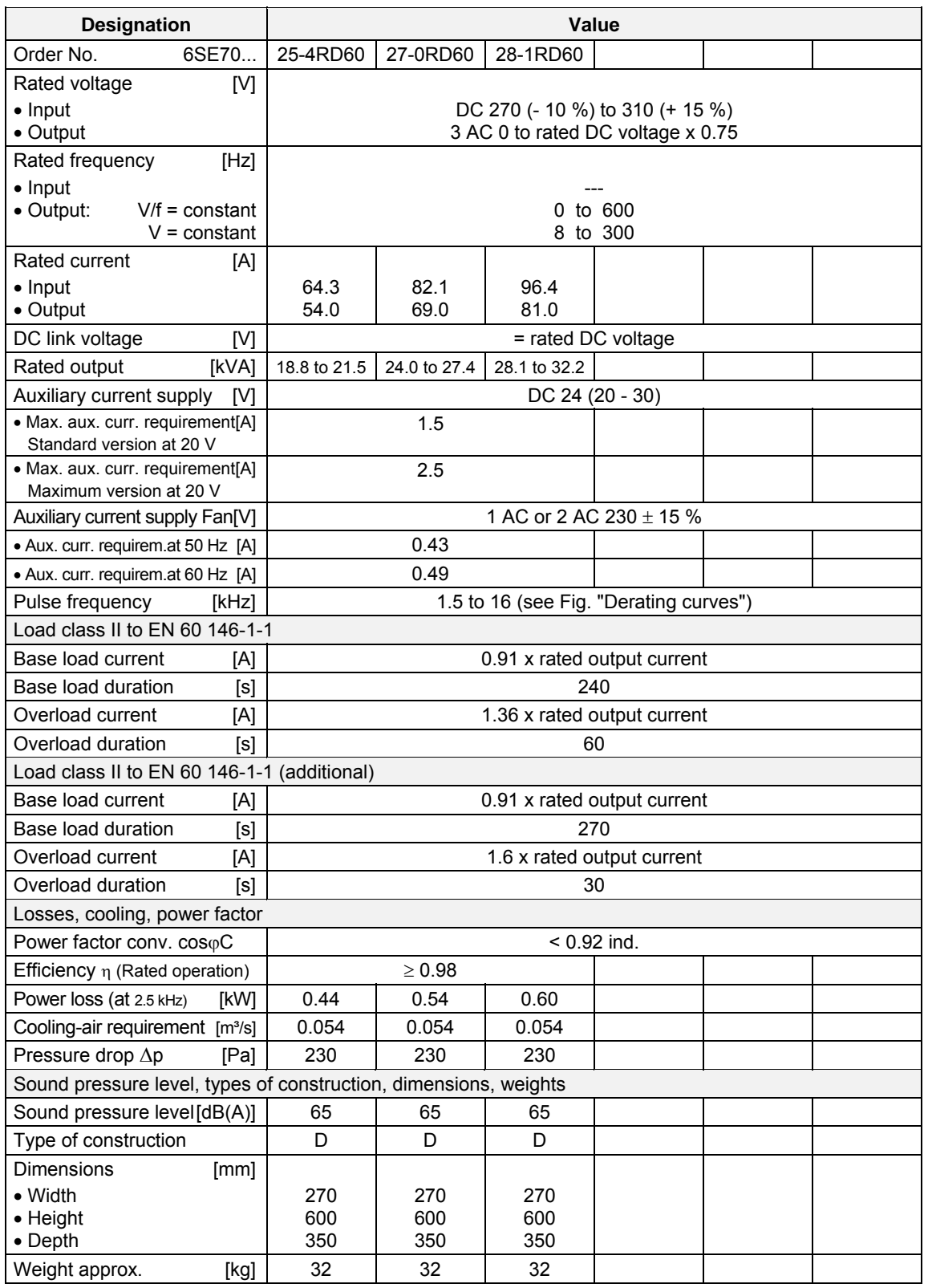

*Table 13-4 Air-cooled inverter (part 2)* 

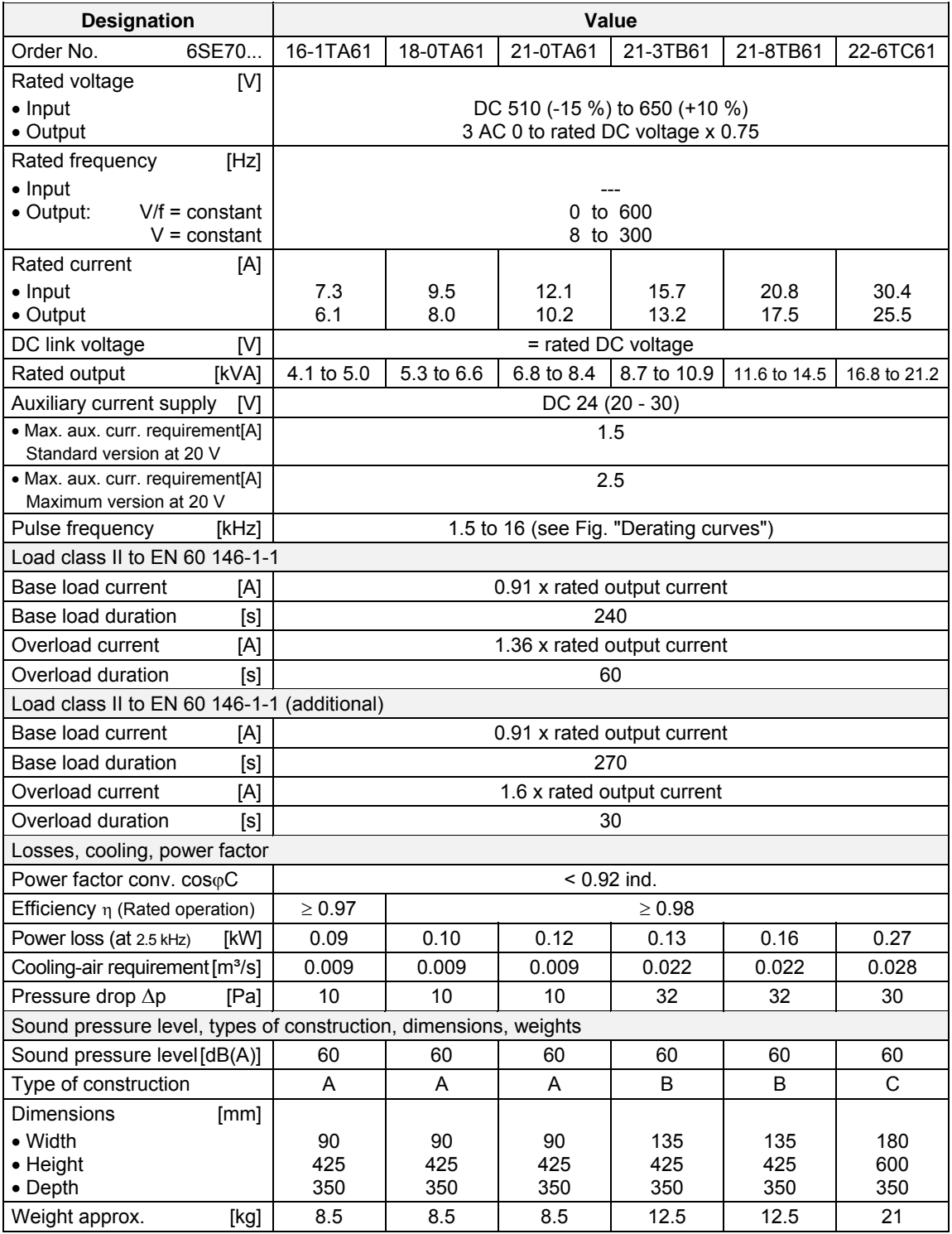

*Table 13-5 Air-cooled inverter (part 3)* 

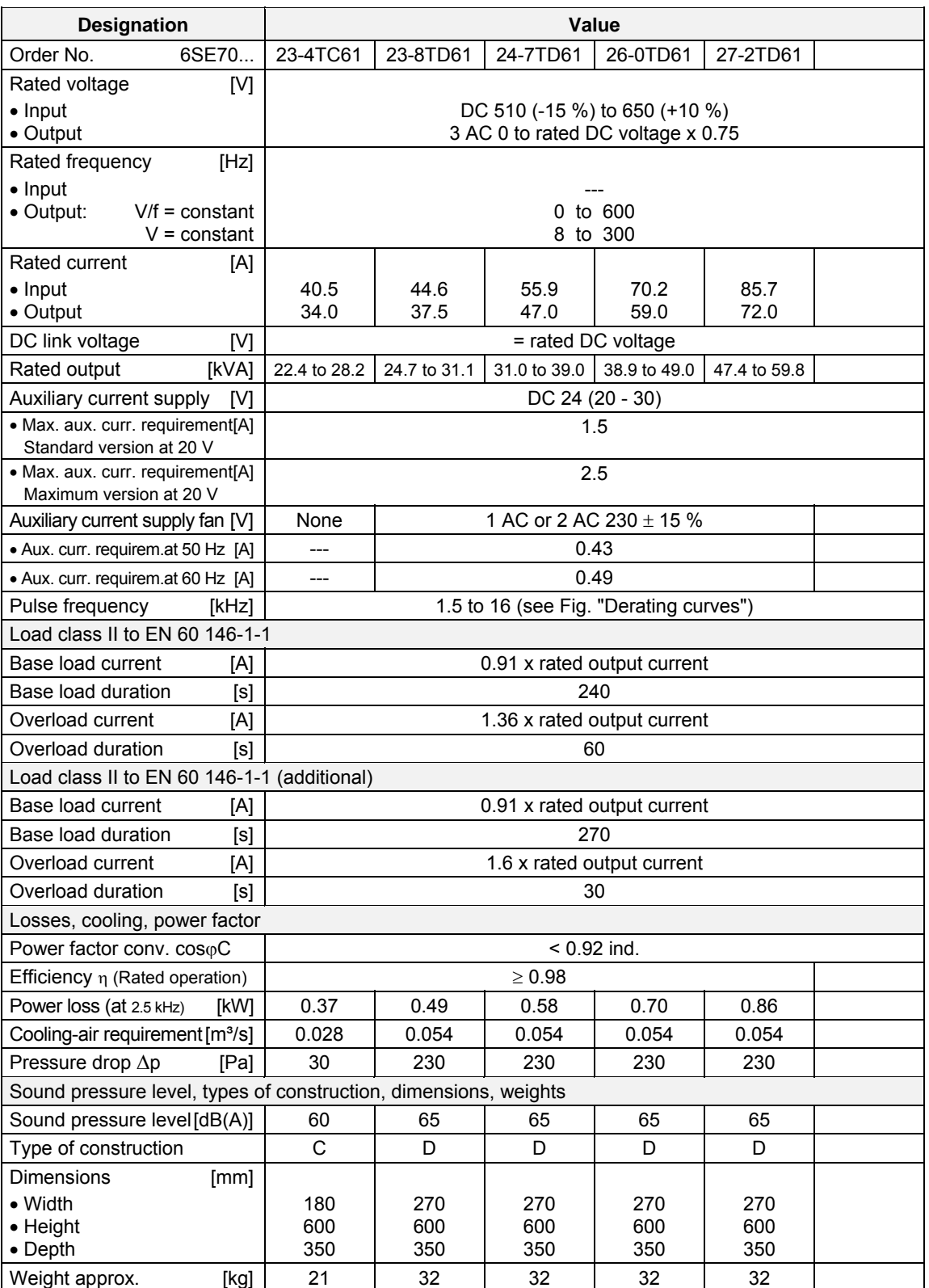

*Table 13-6 Air-cooled inverter (part 4)* 

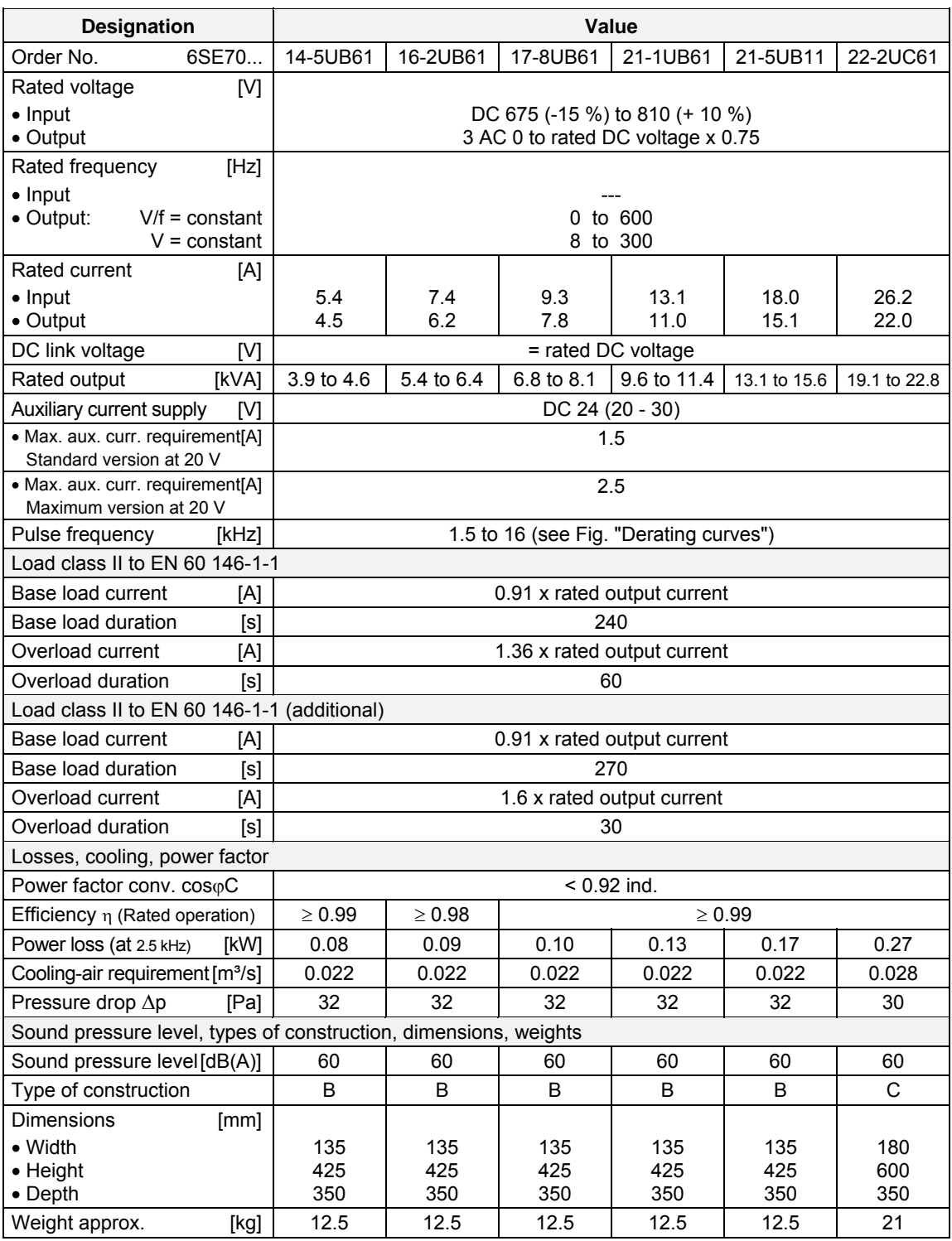

*Table 13-7 Air-cooled inverter (part 5)* 

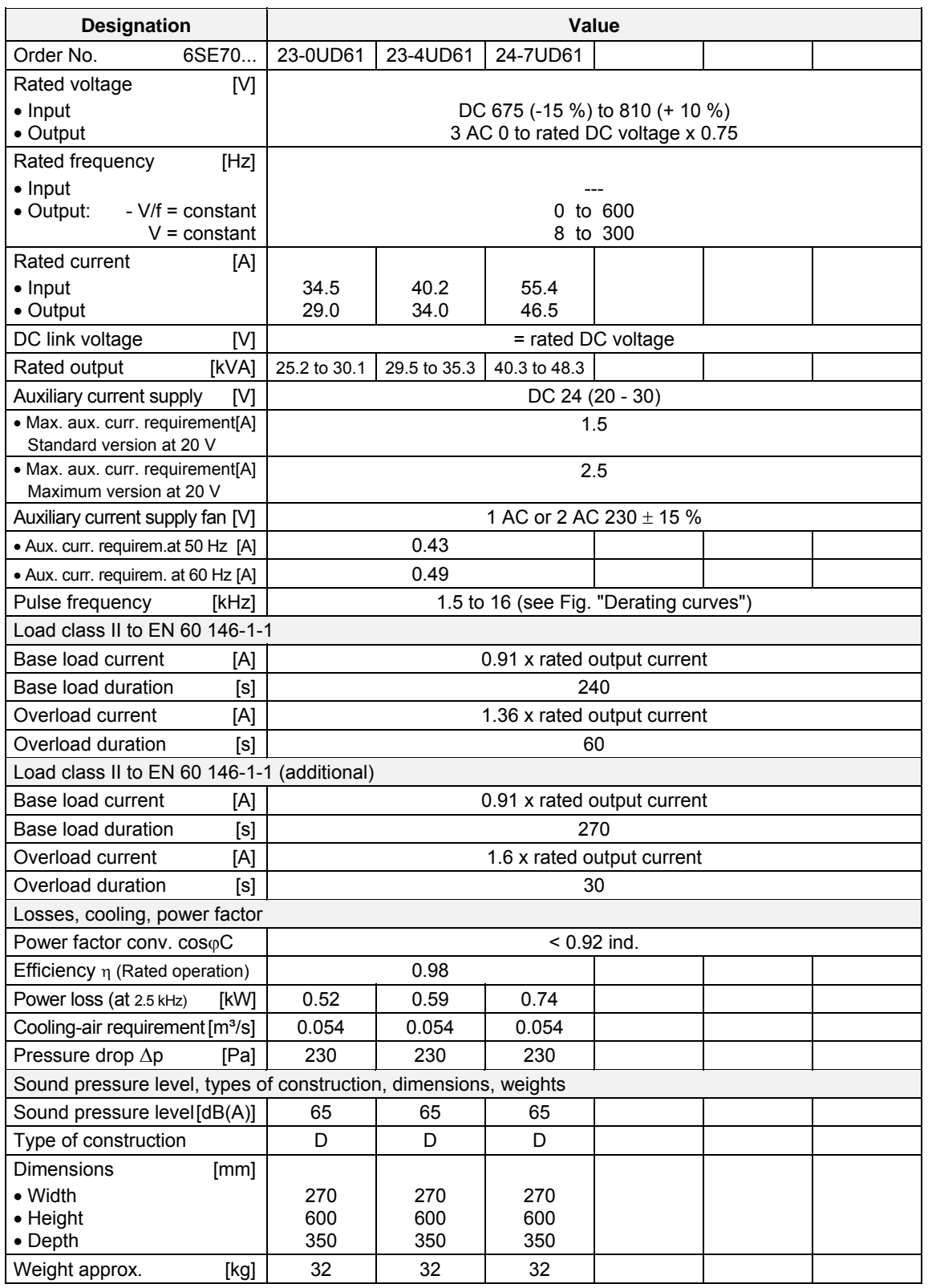

*Table 13-8 Air-cooled inverter (part 6)* 

# **Water-cooled**

### **inverter**

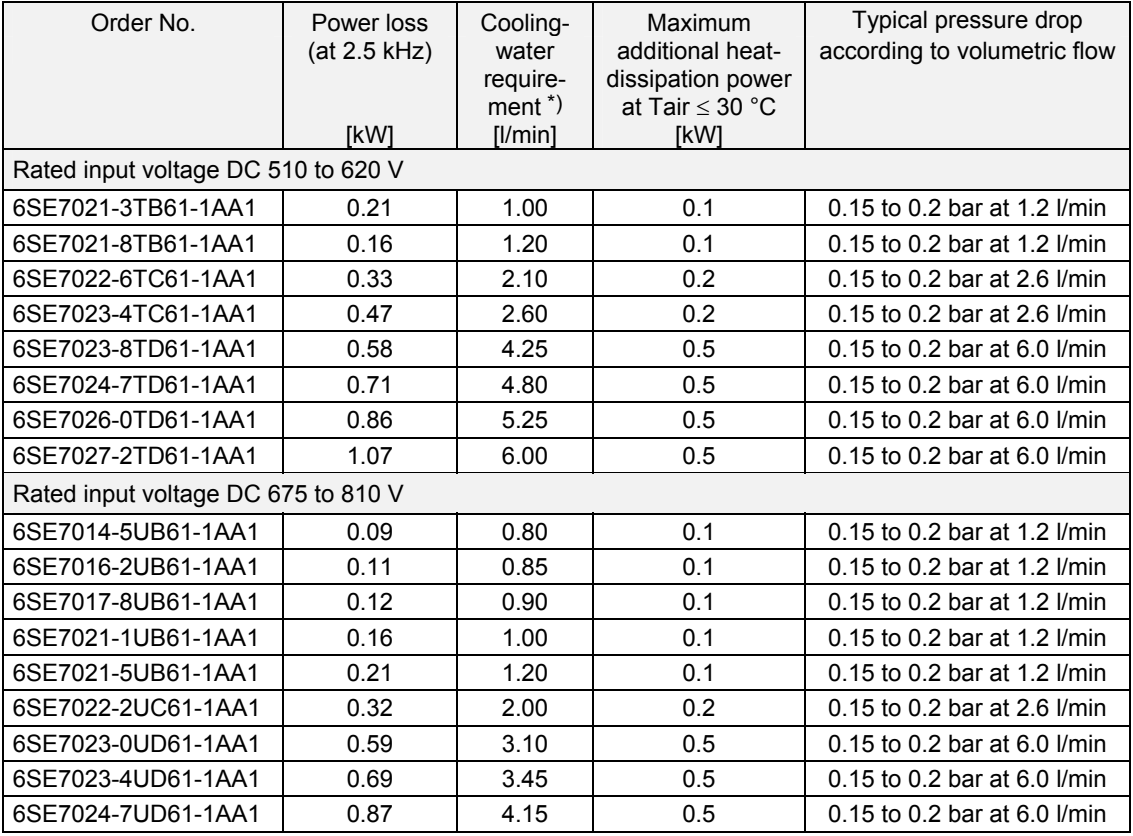

*Table 13-9 Water-cooled inverter* 

#### **NOTE**

These units and the air-cooled inverters are identically constructed. Instead of the heat sink for air, an air/water cooler has been installed.

All the technical data not listed in Table 13-9 for a particular unit are the same as those of the air-cooled inverter. The first 12 positions of the Order No. are identical. The supplement "-1AA1" indicates water cooling.

<sup>\*)</sup> The cooling water requirement applies for the unit rating of the inverter and 100% utilization of the additional heat dissipation obtained from a water temperature rise intake/return of  $\Delta T = 5$  K.

### 13.1 Notes regarding water-cooled units

**Other conditions affecting operation**  The unit is to be connected to an existing external cooling-water circuit. The construction of this cooling-water circuit under the aspects of

- ♦ open or closed circuit
- ♦ choice and juxtaposition of materials
- ♦ composition of cooling water
- ♦ cooling-water cooling (recooling, supply of fresh cooling water)
- ◆ and others

have an important effect on the safe functioning and service life of the whole installation.

**WARNING** 

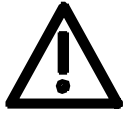

The warnings given under "Standard units" apply.

Installation and servicing work on the water cooling system must be performed with the power disconnected.

There must be no **condensation** on the units (also applies to standard units).
# 13.1.1 Notes regarding installation and components

A closed-circuit water-cooling system of stainless steel with water/water heat exchanger is recommended for the converters.

To prevent electrochemical corrosion and transfer of vibration, SIMOVERT MASTERDRIVES are to be connected to **water supply and return lines by flexible, electrically non-conducting hose. The hose length (in total) should be > 1.5 m.**

If plastic piping is used in the installation, this hose is not necessary.

The water hoses should be connected up before the converter is installed.

If hose clips are used, they should be checked for tightness at threemonthly intervals.

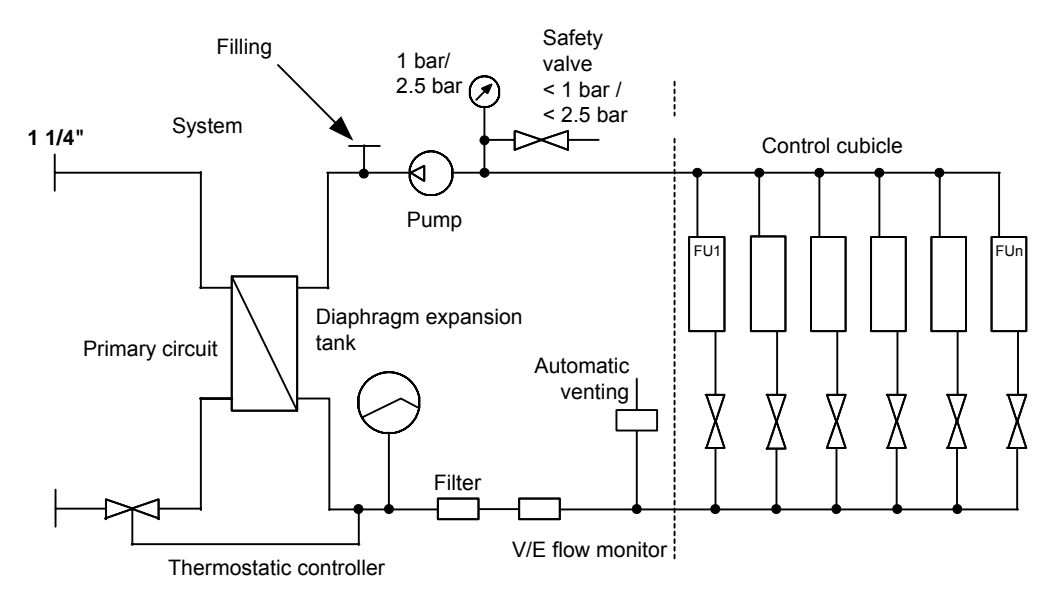

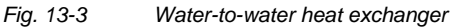

#### **Water-water heat exchangers**

If a water supply system is already available in the plant which does not exceed temperatures above 35 °C but does not fulfil the cooling water requirements, the two cooling systems can be connected using a waterwater heat exchanger.

The coolers of the frequency converters are connected via a manifold so that the necessary flow rate is ensured but the pressure does not exceed the permitted value. Factors such as height differences and distances must be taken into account.

For devices without antifreeze, we recommend using Nalco 00GE 056 from ONDEO Nalco. This is an organic corrosion inhibitor specially developed for semi-open and closed cooling systems. It protects metals against corrosion by forming a protective organic film on the surface of the metal.

The operating pressure is to be adjusted according to the flow conditions in the supply and return sides of the water cooling system.

The user must take measures to ensure that the max. permissible operating pressure is not exceeded. Use must be made of a pressure regulating device.

Closed-circuit cooling systems are to be provided with pressure balancing devices with safety valve \*) and air venting devices.

The air must be let out of the cooling system while filling is in progress.

To ensure that the necessary volume keeps flowing, flushback filters should be fitted instead of the normal pipe strainer. Flushback filters automatically take care of the return flow.

These are manufactured by, for example, Reckitt Benckiser Deutschland GmbH, D-68165 Mannheim, Tel.: ++490621/32460.

ASI 1 Information Bulletin E20125-C6038-J702-A1-7400 of February 1997 contains information about suggested plant configurations for various applications.

Water piping must be laid with extreme care. The pipes must be properly secured mechanically and checked for leakage.

Water pipes must under no circumstances make contact with live parts (insulation clearance: at least 13 mm).

<sup>\*)</sup>  $\leq$  1.2 bar at a permissible operating pressure of 1.0 bar

# 13.1.2 Application

In application, the same general conditions apply as to standard units (with air cooling), with the exception of the cooling conditions described below.

Water is normally used as the cooling medium (see Section "Coolant"). Antifreeze is added only in exceptional cases.

Within a cooling water temperature range of from  $+5$  °C to  $+38$  °C, the unit can be operated at 100% rated current.

If higher cooling water temperatures are necessary, the unit operating current must be reduced as shown in Figures 13-4 and 13-5 (Curve 1).

This applies only where water is used as the cooling medim (see notes in Section "Anti-condensation, Antifreeze").

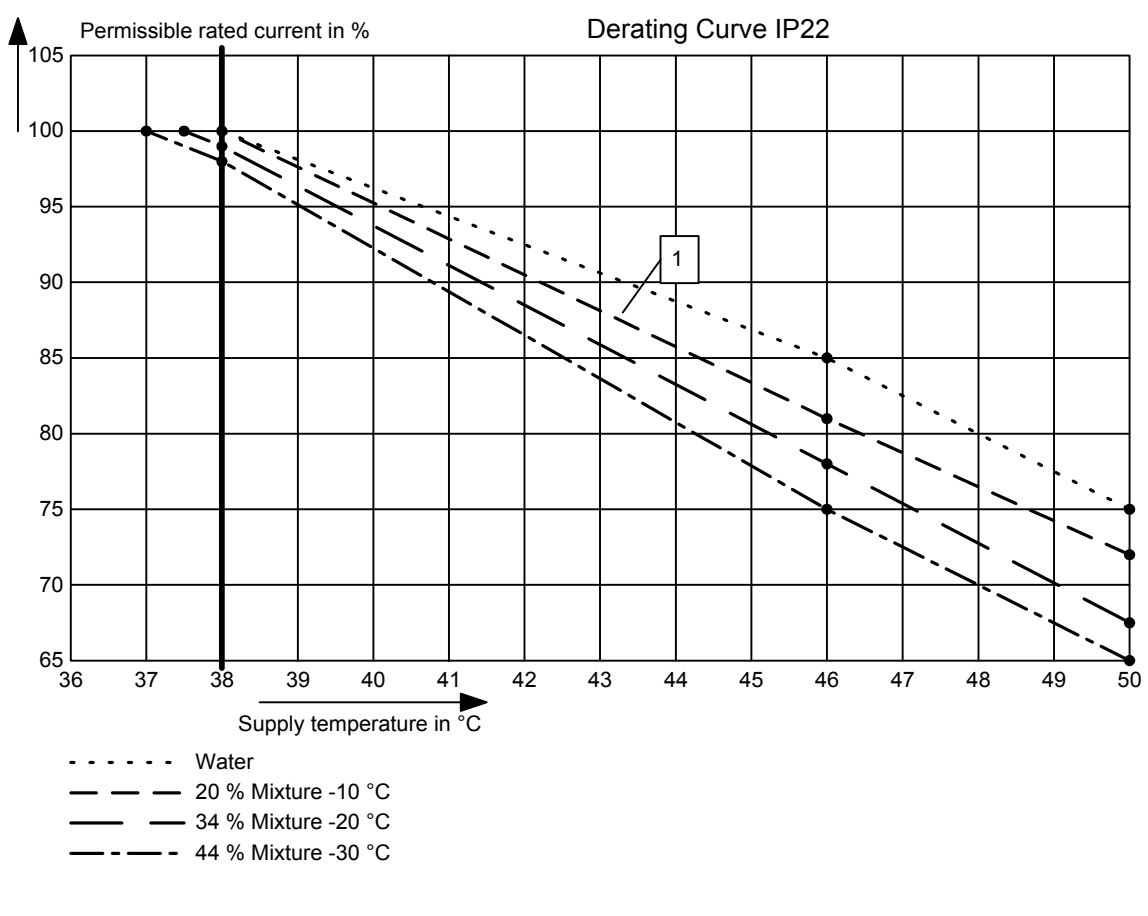

*Fig. 13-4 Reduction curve applying to installation in IP22 cabinets* 

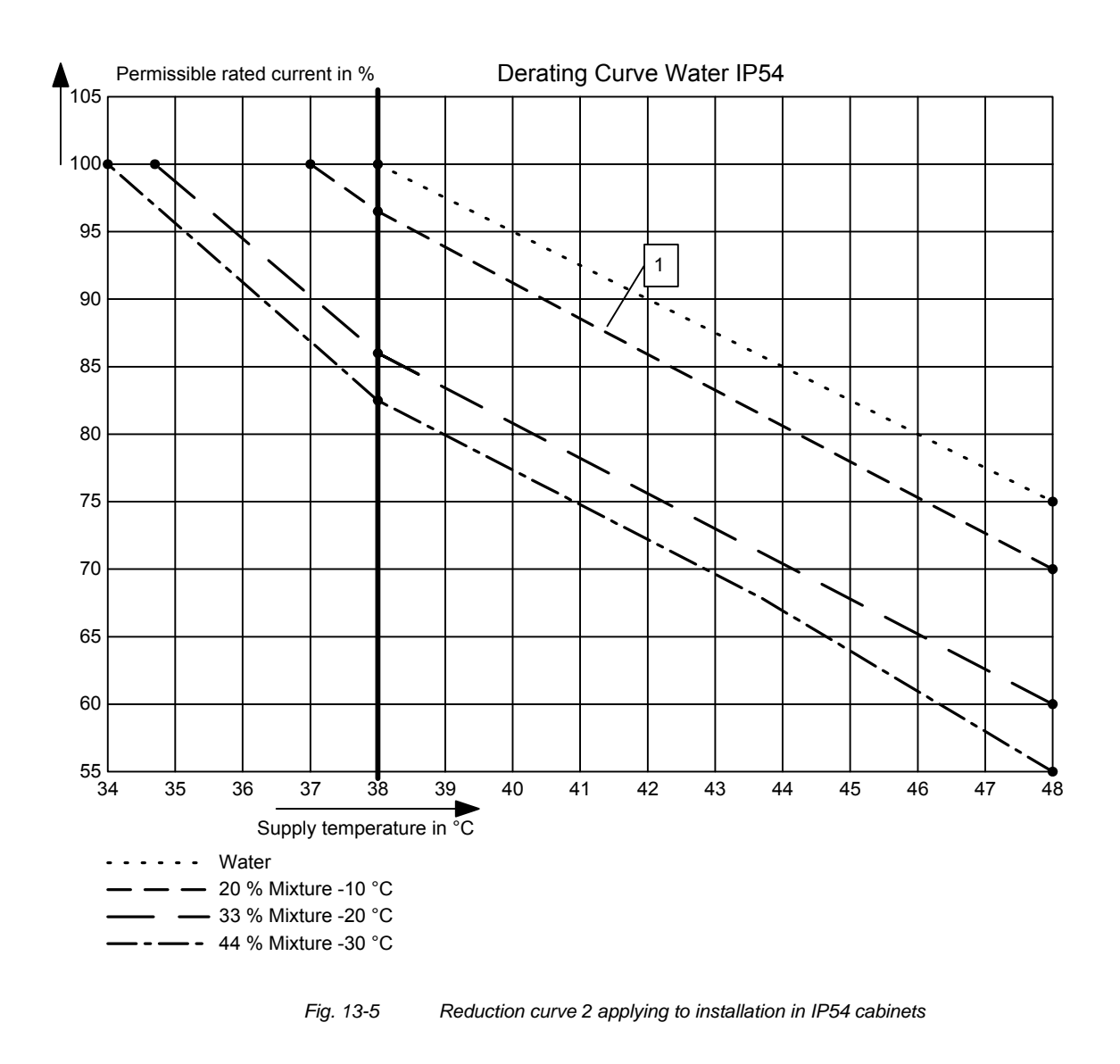

**NOTE** 

The maximum coolant temperature is 50 °C for IP22 cubicles and 46 °C for IP54 cubicles!

# 13.1.3 Coolant

Normal service water with corrosion protection (see section "Corrosion protection agent") or a water/antifreeze mixture (see section "Antifreeze additive") can be used as a coolant.

### **13.1.3.1 Definition of cooling water**

The cooling water must meet the following requirements in the long term:

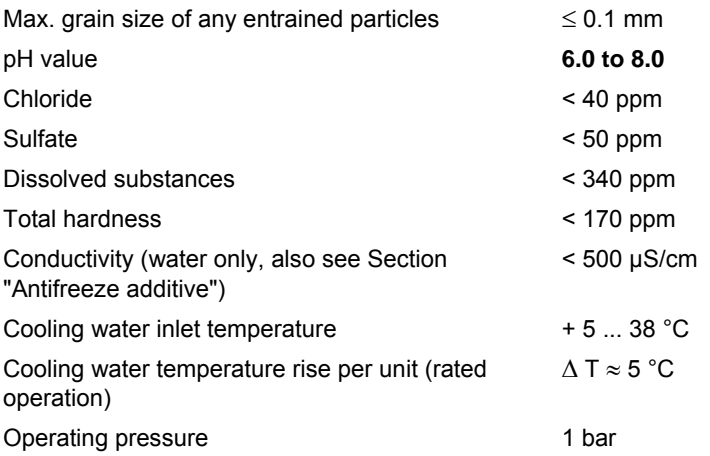

Alternatively, use deionized water ("battery water" in accordance with DIN 43530, Part 4).

**NOTICE** 

Operating pressures higher than 1 bar are not permissible!

If the system is operating at a higher pressure, the supply pressure must be reduced to 1 bar at each unit.

The heat sink material is not seawater-proof, i.e. **it must not be cooled directly with seawater!** 

Filters (sieves) with a mesh size of < 100 µm are to be fitted in the unit water

systems (see Section "Notes regarding installation and components")!

If there is a risk of freezing, appropriate counter-measures should be taken for operation, storage and transport, e.g. draining and blowing out with air, extra heaters, etc.

**WARNING** 

The warning notes for "standard units" apply.

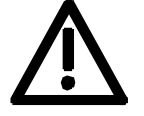

Installation and servicing work on the water systems must always be performed with the electric power disconnected.

#### **13.1.3.2 Antifreeze additive**

By the use of antifreeze, the lower operating temperature limit can be reduced from  $+ 5 \degree C$  to 0  $\degree C$ , and when not operating the system is protected against freezing at temperatures down to − 30 °C.

Because of its physical properties (heat absorption, thermal conductivity, viscosity), antifreeze reduces cooling system efficiency. It should only be used when absolutely necessary.

Reduction curves for antifreeze are given in the Section "Application" (Figs. 13-3 and 13-4). Without derating, premature aging of unit components cannot be ruled out. Converter tripping by the overtemperature protection must also be expected.

**WARNING** 

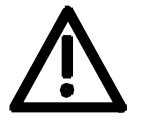

Operation at temperatures of  $\leq 0$  °C is not permitted, not even with antifreeze!

Use of other media can shorten the service life.

If less that 20 % Antifrogen N is added to the cooling water, the risk of corrosion is increased, which can shorten the service life.

If more than 30 % Antifrogen N is added to the cooling water, this will have an adverse effect on heat dissipation and hence on the proper functioning of the unit. It must always be kept in mind that a higher pumping capacity is required when Antifrogen N is added to the cooling water.

When antifreeze is used, no potential differences must occur in the whole cooling system. If necessary, the components must be connected with an equipotential bonding strip.

**NOTE** 

Where antifreeze is concerned, pay attention to the information given in the safety data sheet!

**Antifrogen N** (made by Clariant; www.clariant.com) is preferred for use as antifreeze.

Background:

Antifrogen N was thoroughly analysed for this application. Special attention was given to compatibility with other materials and to environmental and health aspects. Furthermore, many years of experience have been gained with Antifrogen N, and the definition of cooling water is based on this antifreeze agent.

In order to obtain the benefit of the good anti-corrosive properties of Antifrogen N and water mixtures, the concentration of the mixture must be at least 20 %.

The use of antifreeze places higher demands on cooling system tightness because the surface tension of the Antifrogen and water mixture is about 100 times smaller than that of pure water.

Hotwater-proof asbestos-based seals are suitable. For seals with packing glands, graphite cord can be used. For pipe joints where hemp is used, coating the hemp with fermit or fermitol has proved effective.

Antifrogen N can give rise to leakage at polytetrafluorethylene seals.

**WARNING** 

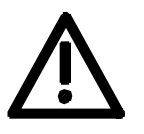

**Proportion of Antifrogen N added [%] Kinematic viscosity [mm²/s] Relative pressure loss Antifreeze protection to [°C]**  0 1.8 1.09 20 | 3.5 | 1.311 | -10 34 4.72 1.537 -20

*Table 13-10 Antifrogen N material data at T = 0 °C coolant temperature* 

More than 45 % impedes heat dissipation and hence proper functioning of the unit.

45 | 7.73 | 1.743 | -30

**It must always be kept in mind that the pumping capacity required for using Antifrogen N additive must be adjusted, and the backpressure arising in the unit must also be taken into account.** 

#### **The necessary coolant flow volume must be attained under all circumstances.**

The electrical conductivity of the coolant is increased when antifreeze is added to the cooling water. Antifrogen N contains inhibitors to counteract the attendant increased propensity for electrochemical corrosion.

To prevent weakening of the inhibitors and the corrosion that would then result, the following measures are necessary:

- 1. When the cooling system is drained, it must either be refilled with the same mixture within 14 days, or it must be flushed out with water several times and the heat sinks must then be blow through with compressed air.
- 2. The water and Antifrogen N mixture must be renewed every 3 to 5 years.

If other antifreeze agents are used, they must be **ethylene glycol based**. They must also have been approved by reputable companies in the automotive industry (GM, Ford, Chrysler).

#### Example: **DOWTHERM SR-1.**

Concerning the electrical conductivity of the antifreeze and water mixture, the antifreeze manufacturer's guidelines apply.

The water that is mixed with the antifreeze must strictly comply with the defnition given in the Section "Definition of cooling water".

#### **WARNING**

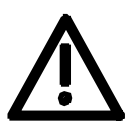

Use of other agents can shorten the service life.

**Mixing different antifreeze agents is not permitted under any circumstances.**

#### **13.1.3.3 Corrosion protection agent**

We recommend the use of a corrosion protection inhibitor for the cooling circuit, e.g. NALCO 00GE056 corrosion protection from ONDEO Nalco (Nalco Deutschland GmbH, www.nalco.com, D-60486 Frankfurt, Tel. +49-697934-0). Concentration of the corrosion protection inhibitor in the cooling water 0.2 ... 0.25 %.

The cooling water should be checked 3 months after the first filling of the cooling circuit and then once a year.

Control kits for testing the inhibitor concentration are available from ONDEO Nalco.

**NOTE** 

Always observe the manufacturer's instructions when refilling the anticorrosion agent.

If any clouding, discoloration or bacteria are detected in the cooling water, the cooling circuit has to be flushed out and refilled.

An inspection glass should be installed in the cooling circuit to be able to monitor the cooling water easily.

## 13.1.4 Protection against condensation

Special measures are necessary to prevent condensation. Condensation occurs when the cooling water inlet temperature is considerably lower than the room temperature (air temperature). The permissible temperature difference between cooling water and air varies according to the relative humidity  $\phi$  of the room air. The temperature at which moist air will deposit droplets of water is called the dew point.

The following table lists the dew points (in °C) for an atmospheric pressure of

1 bar ( $\approx$  height 0 to 500 m above sea level). If the cooling water temperature is lower than the value given, condensation must be expected, i.e. the cooling water temperture must always be  $\geq$  dew point.

| Room<br>temp.<br>°C | $\Phi =$<br>20% | $\phi =$<br>30% | $\phi =$<br>40 % | $\Phi =$<br>50 % | $\phi =$<br>60 % | $\phi =$<br><b>70 %</b> | $\Phi =$<br>80% | $\phi =$<br>85 % | $\Phi =$<br>90% | $\Phi =$<br>95% | $\Phi =$<br>100 % |
|---------------------|-----------------|-----------------|------------------|------------------|------------------|-------------------------|-----------------|------------------|-----------------|-----------------|-------------------|
| 10                  | $\leq 0$        | $\leq 0$        | < 0              | 0.2              | 2.7              | 4.8                     | 6.7             | 7.6              | 8.4             | 9.2             | 10                |
| 20                  | $\leq 0$        | 2               | 6                | 9.3              | 12               | 14.3                    | 16.4            | 17.4             | 18.3            | 19.1            | 20                |
| 25                  | 0.6             | 6.3             | 10.5             | 13.8             | 16.7             | 19.1                    | 21.2            | 22.2             | 23.2            | 24.1            | 24.9              |
| 30                  | 4.7             | 10.5            | 14.9             | 18.4             | 21.3             | 23.8                    | 26.1            | 27.1             | 28.1            | 29              | 29.9              |
| 35                  | 8.7             | 14.8            | 19.3             | 22.9             | 26               | 28.6                    | 30.9            | 32               | 33              | 34              | 34.9              |
| 38                  | 11.1            | 17.4            | 22               | 25.7             | 28.8             | 31.5                    | 33.8            | 34.9             | 36              | 36.9            | 37.9              |
| 40                  | 12.8            | 19.1            | 23.7             | 27.5             | 30.6             | 33.4                    | 35.8            | 36.9             | 37.9            | 38.9            | 39.9              |
| 45                  | 16.8            | 23.3            | 28.2             | 32               | 35.3             | 38.1                    | 40.6            | 41.8             | 42.9            | 43.9            | 44.9              |
| 50                  | 20.8            | 27.5            | 32.6             | 36.6             | 40               | 42.9                    | 45.5            | 46.6             | 47.8            | 48.9            | 49.9              |

*Table 13-11* Dew point temperature as a function of relative humidity  $φ$  and room *temperature at an altitude of 0 m above sea level* 

The dew point also depends on the absolute pressure, i.e. on altitude. The dew points for low atmospheric pressures lie below the value for sea level, and it is therefore always sufficient to plan the cooling water supply temperature for an altitude of 0 m.

Various measures can be taken to afford protection against condensation:

- 1. Temperature control is recommended for this purpose (see Fig. 13-3). The water temperature is controlled as a function of room temperature. This method is certainly to be preferred where there are high room temperatures, low water temperatures and high humidities.
- 2. Physical dehumidifying. This is only effective in closed rooms. It comprises operating an air/water heat exchanger with cold water to constantly condense the moisture out of the room air.
- 3. A humidity alarm can be installed to give a warning when condensation is imminent. Such an alarm is available from ENDRICH (www.endrich.com); when the temperature falls to within 2 K of dew point, a signal contact closes.

### 13.1.5 Notes on materials

Cooling water installations with copper pipes and/or copper joints are to be avoided and are possible only if special measures are taken, e.g. closed cooling circuit, full filtering (i.e. copper ions are filtered out), water additives (such as the products of Nalco Deutschland GmbH; www.nalco.com; D-60486 Frankfurt, Tel. +49-697934-0).

The hose connection nozzles on the heat sink side must be of stainless steel or heavy gauge aluminium. **Under no circumstances may the connection nozzles be of brass or copper.**

PVC hoses are not suitable for use with antifreeze!

Hard PVC pipes are suitable for use with the antifreeze agents listed in Section "Antifreeze additive".

#### **NOTICE**

The water cooling system must not contain any zinc at all.

Where antifreeze is used, please note: zinc reacts with all glycol-based inhibitors.

Never use galvanized pipes for this reason!

#### **If the plant incorporates normal iron pipes or cast iron accessories (e.g. motor housings), a separate cooling system with water/water heat exchangers is to be installed for the converters.**

If a heat exchanger made of CuNi 90/10 is used, be sure to pay attention to the water conductivity (hose) (see Section "Note regarding installation and components").

# 14 Faults and Alarms

# 14.1 Faults

General information regarding faults

For each fault, the following information is available:

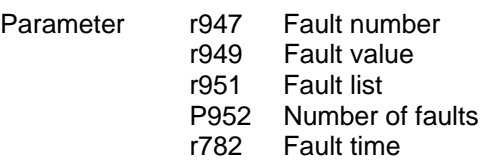

If a fault message is not reset before the electronic supply voltage is switched off, then the fault message will be present again when the electronic supply is switched on again. The unit cannot be operated without resetting the fault message. (Exception: Automatic restart has been selected, see P373).

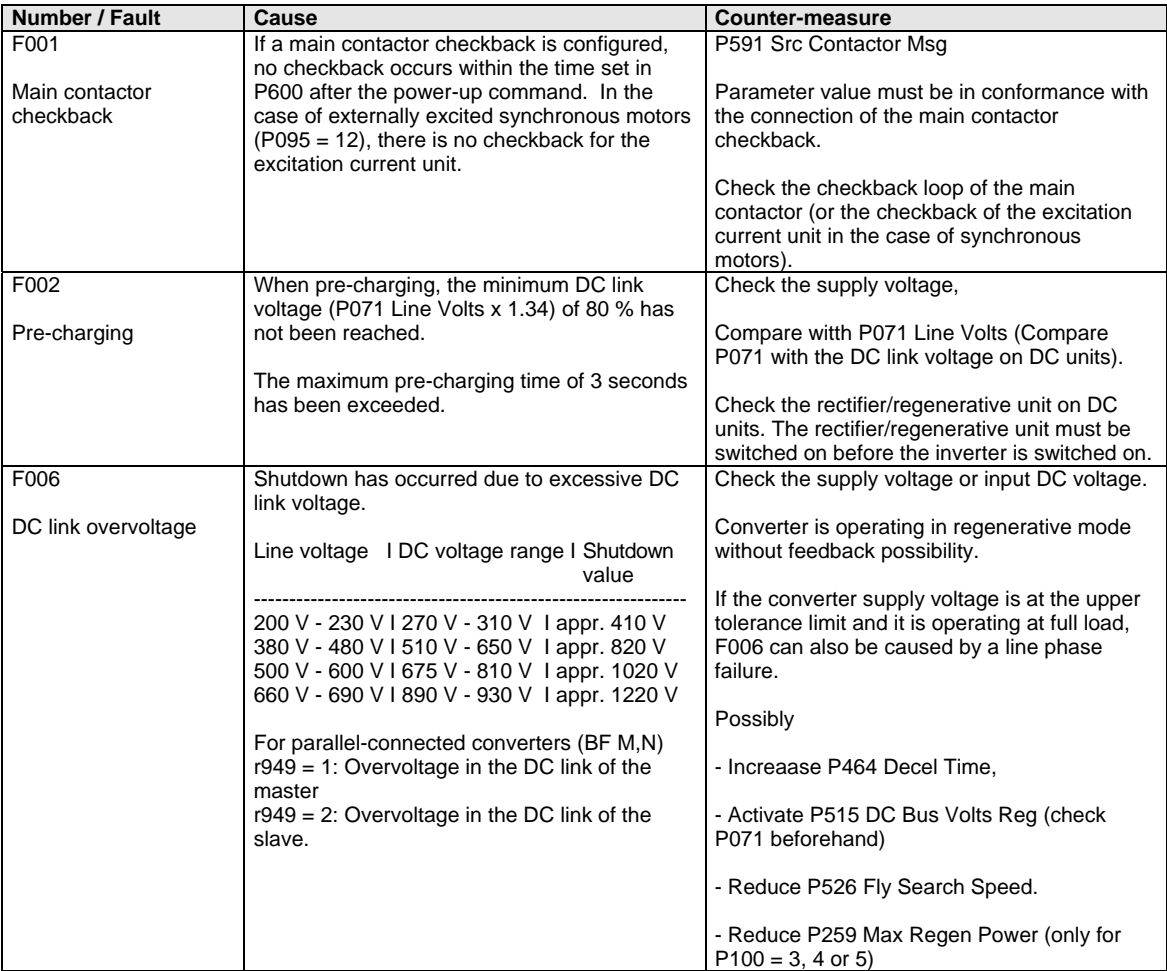

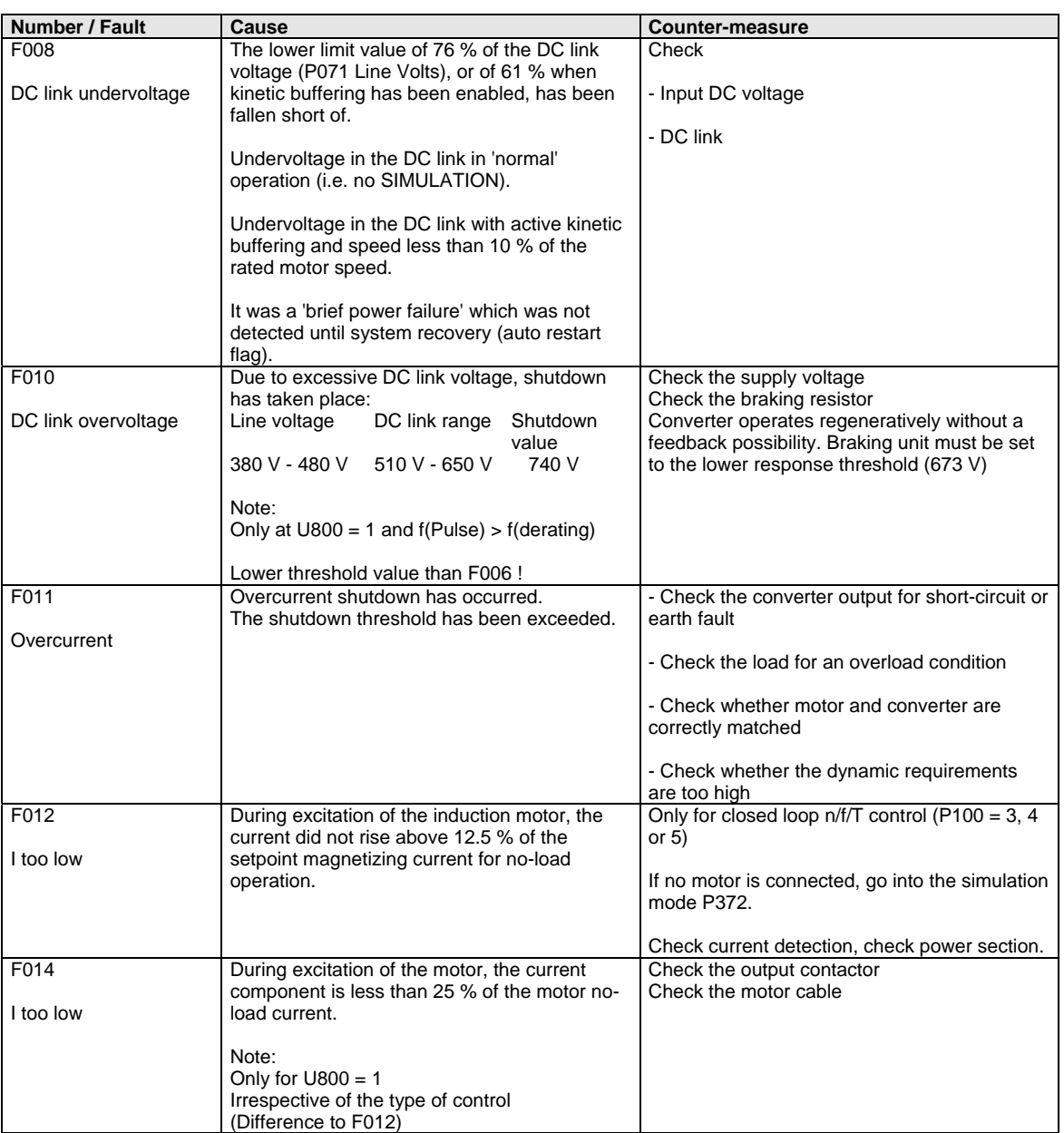

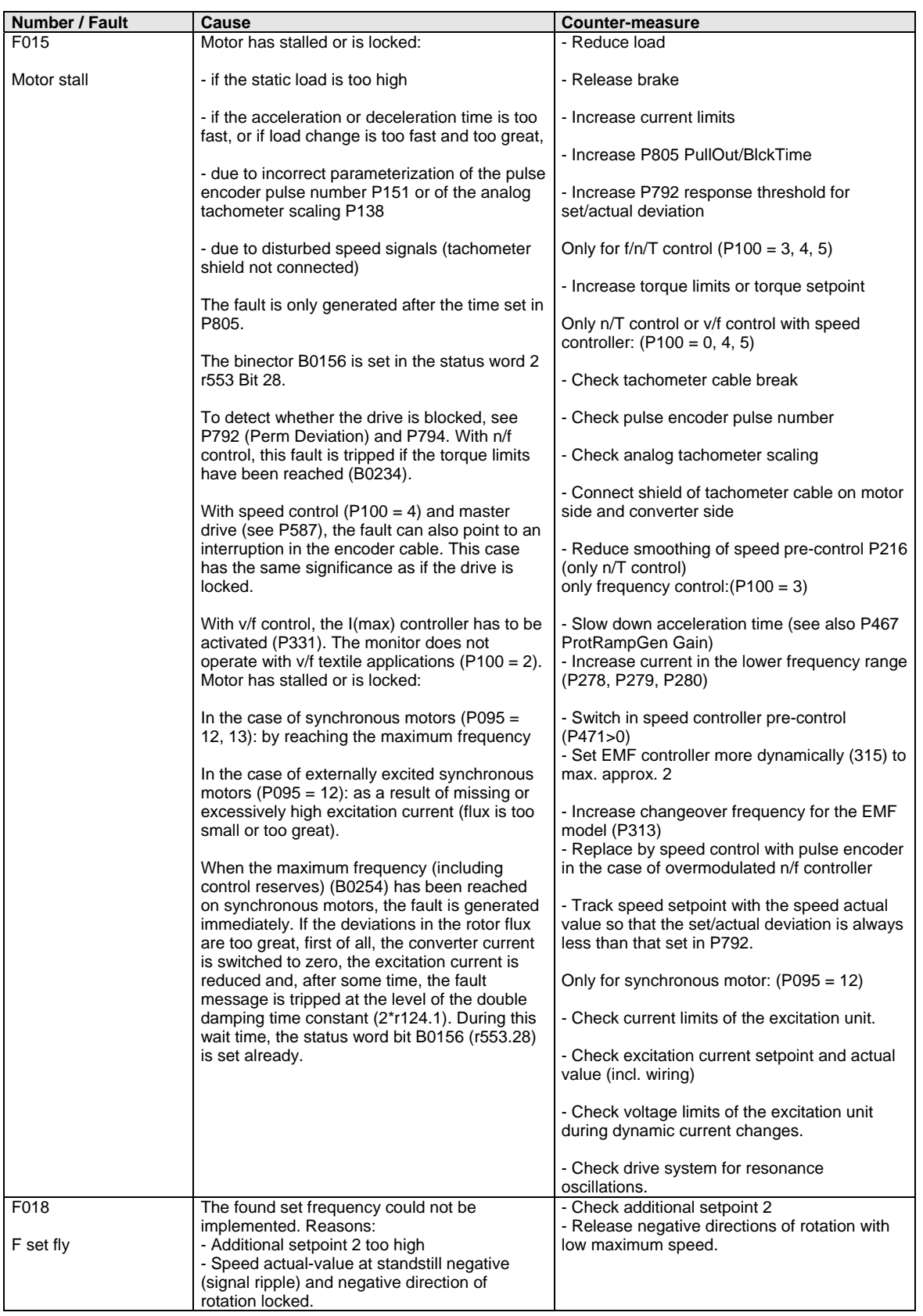

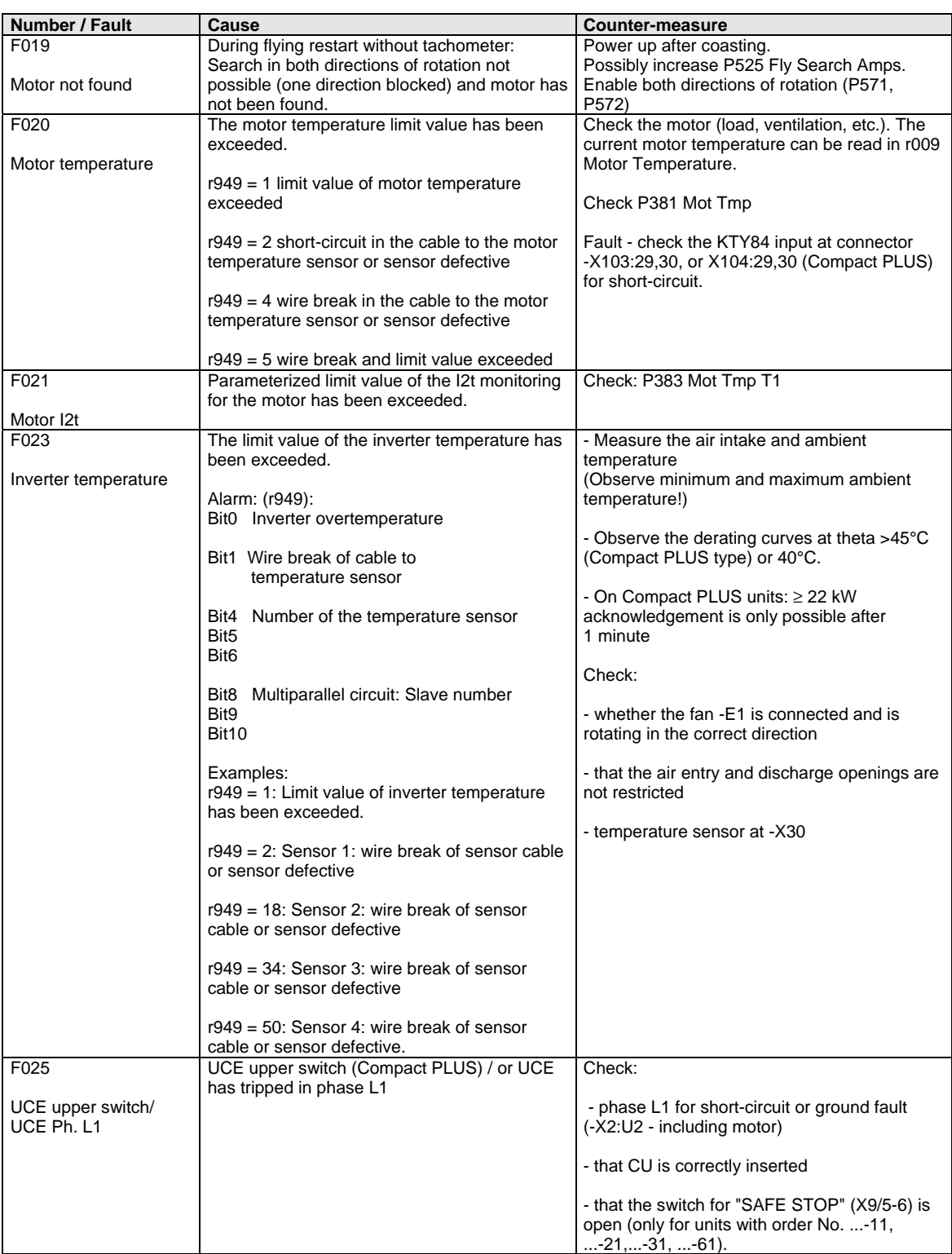

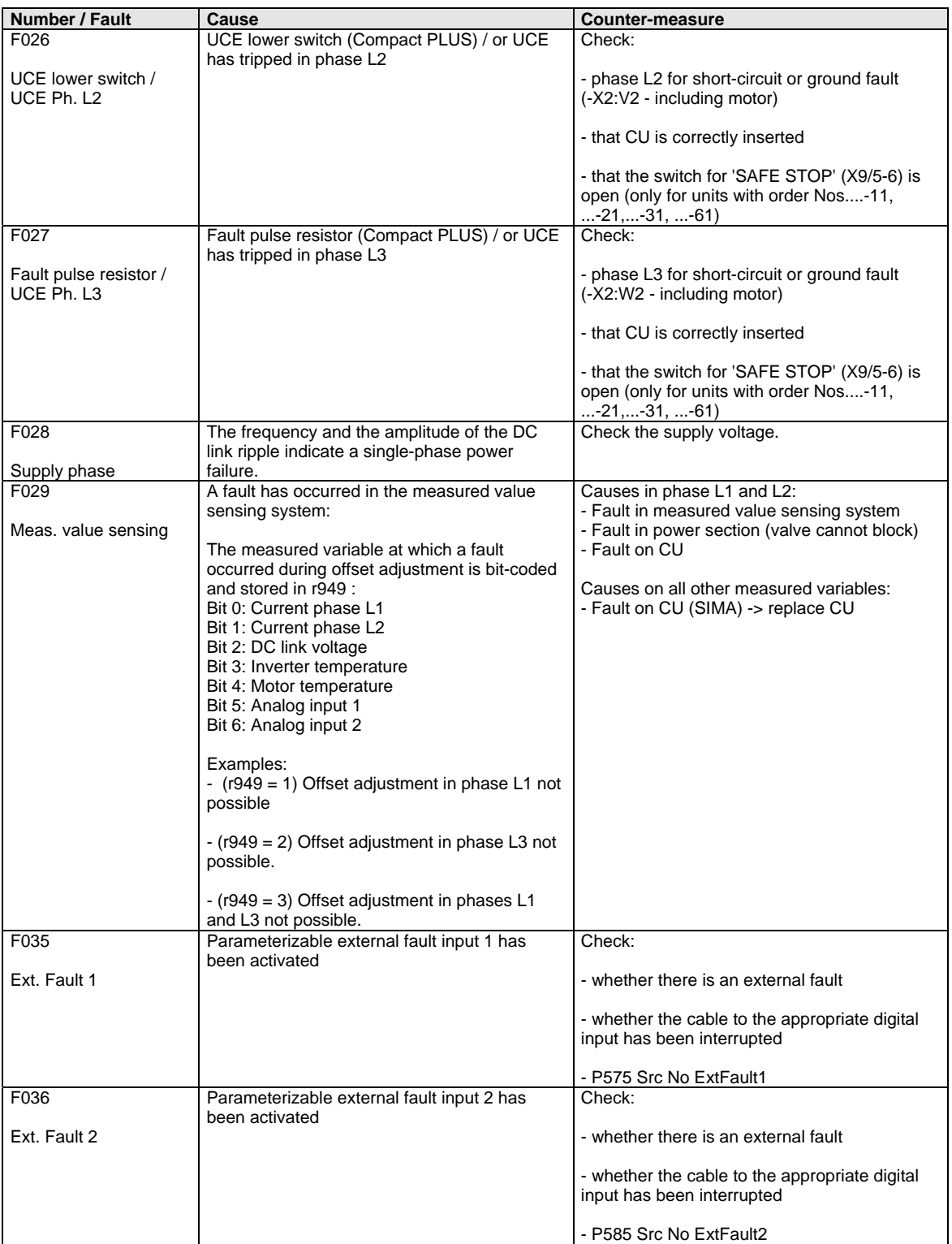

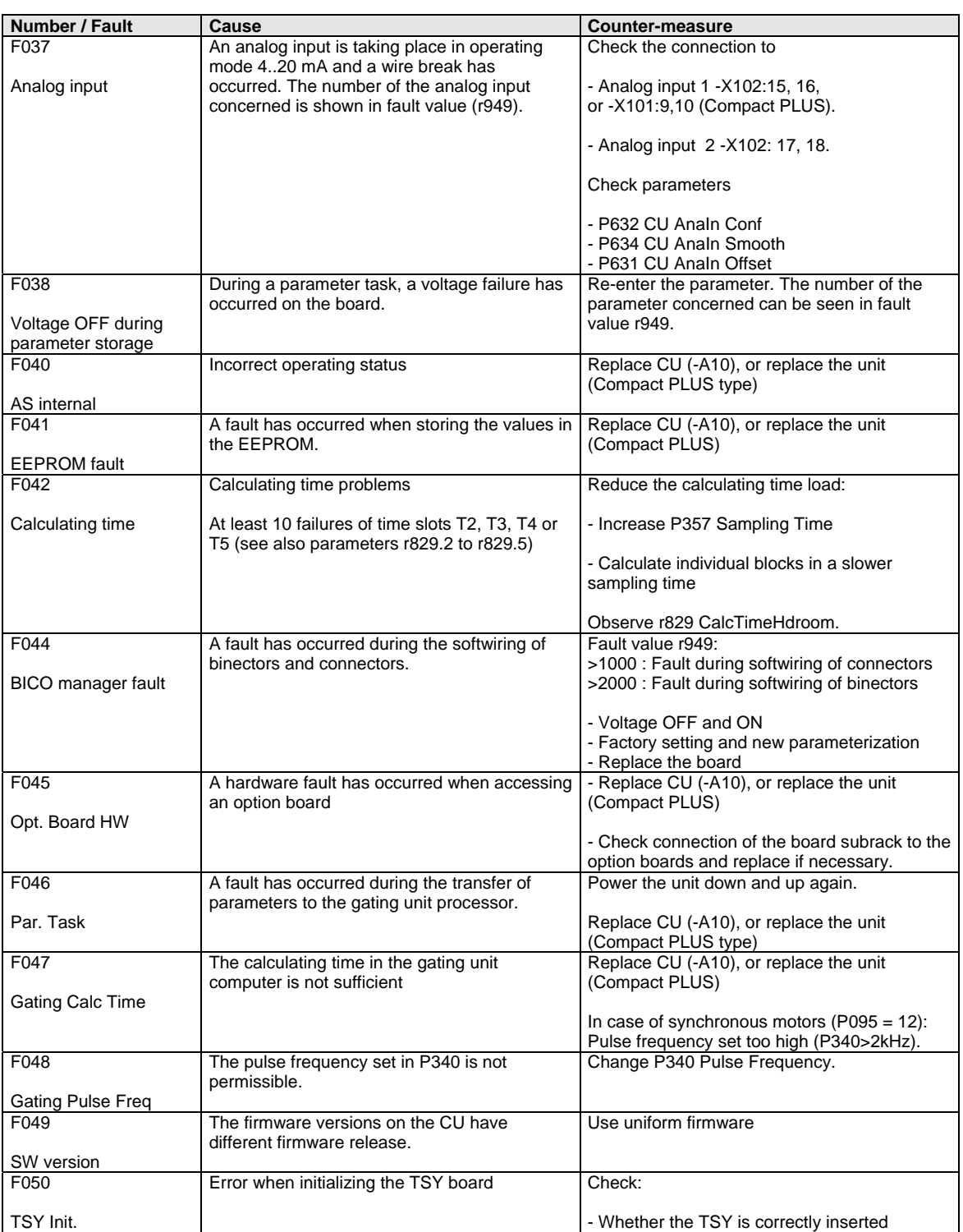

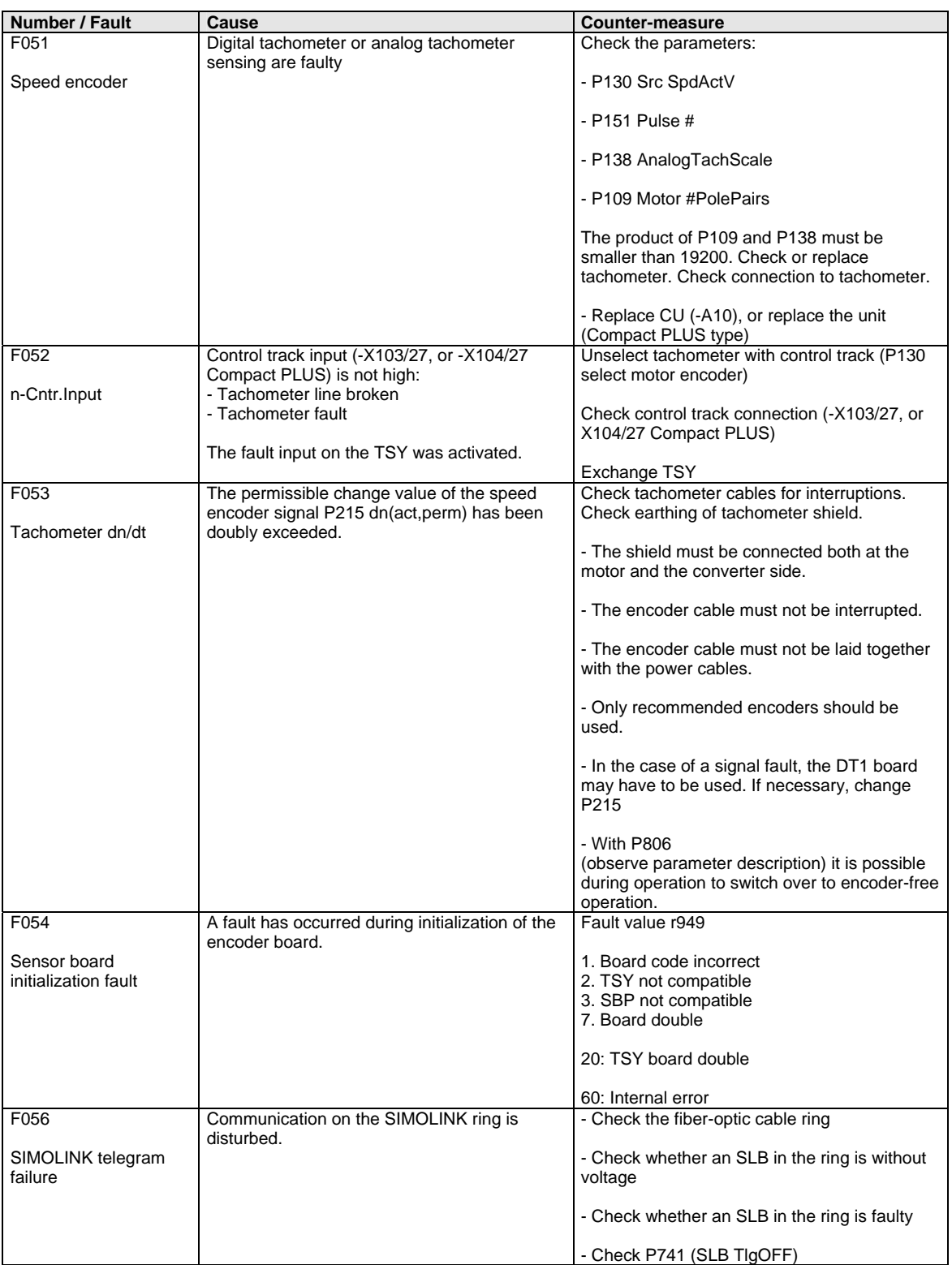

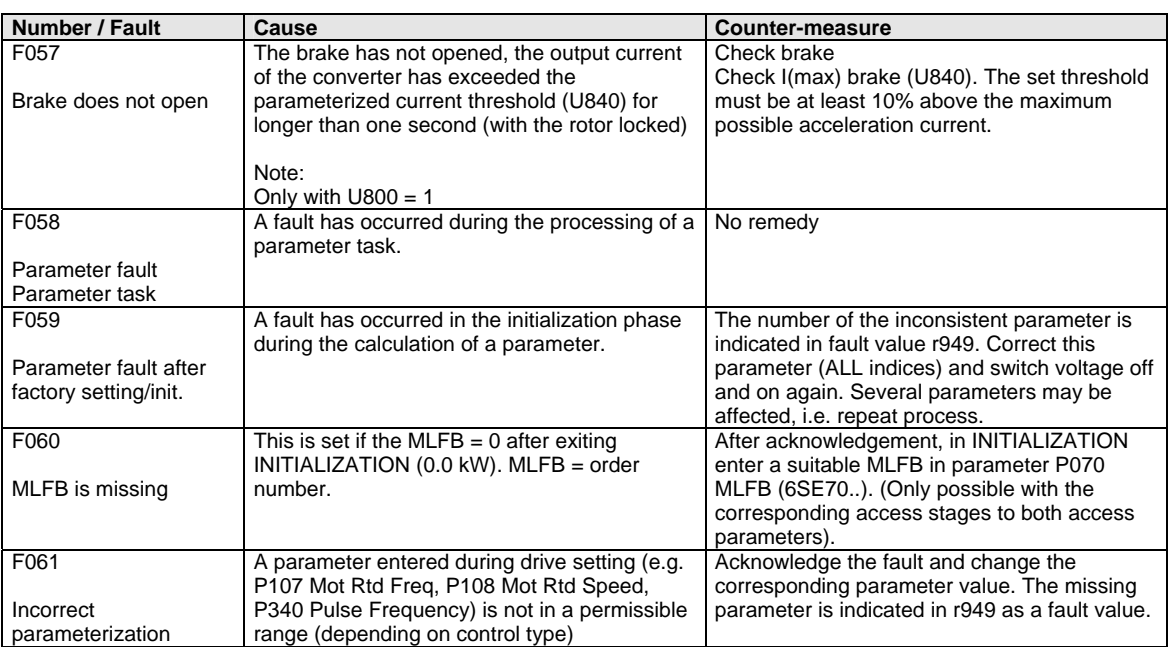

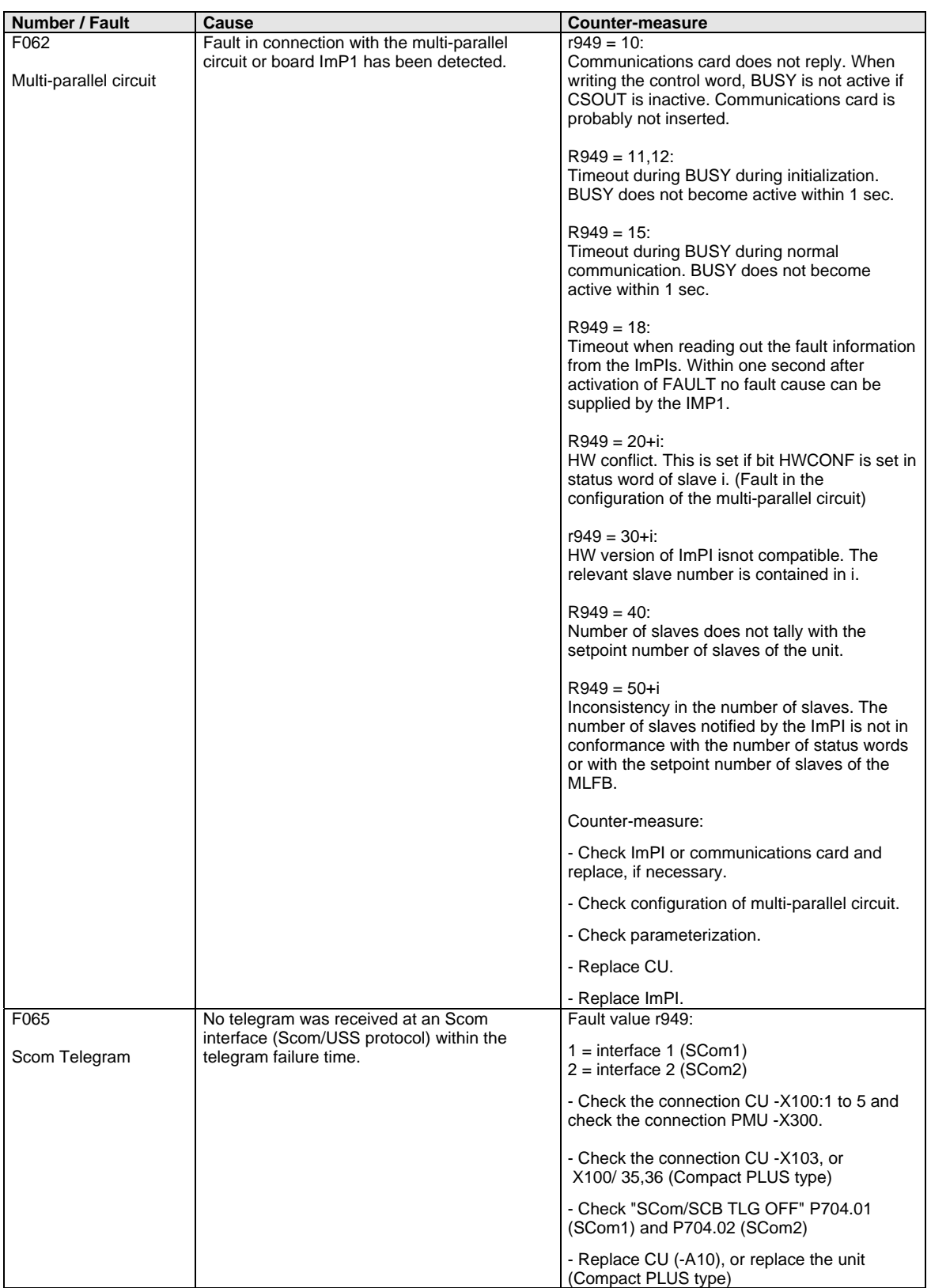

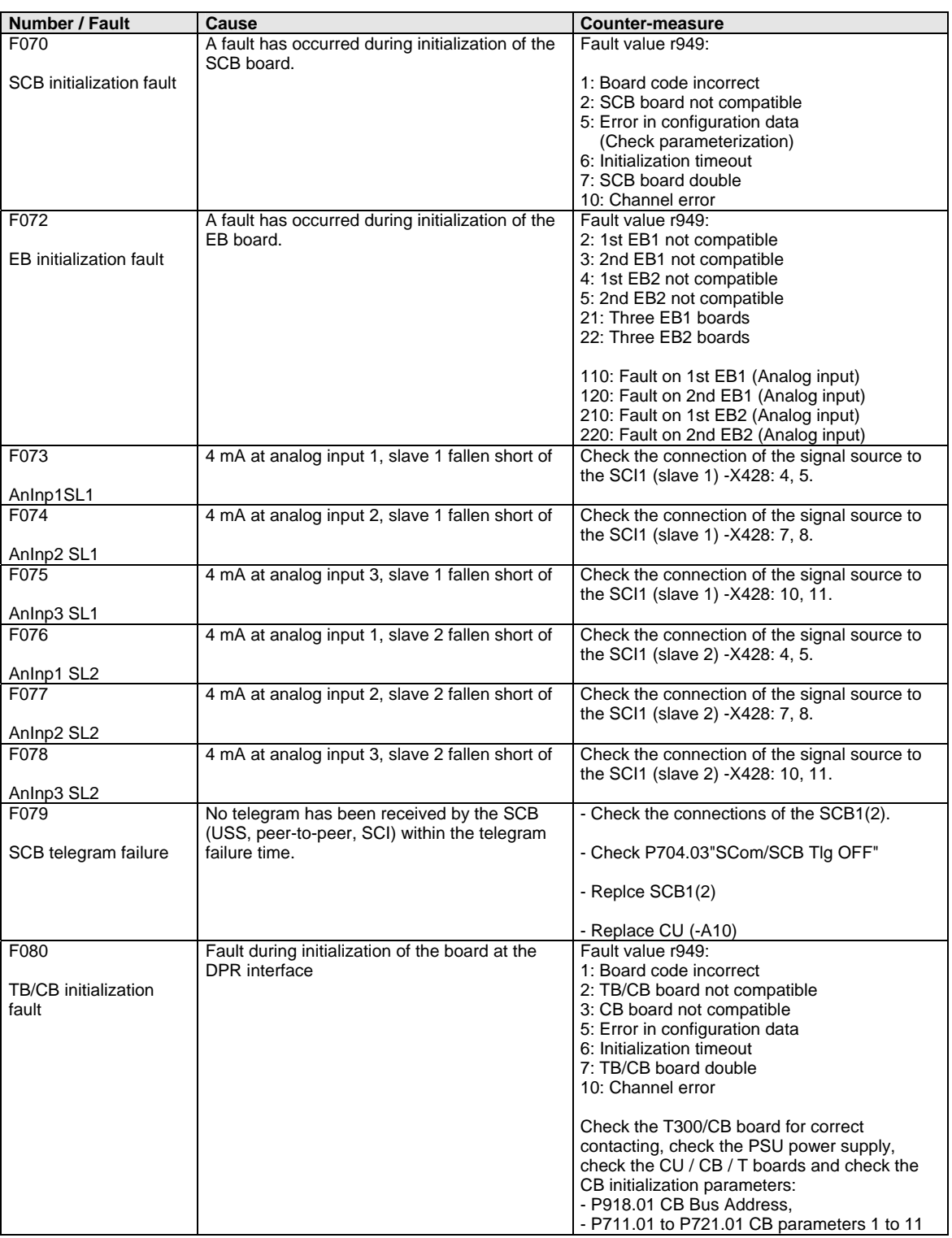

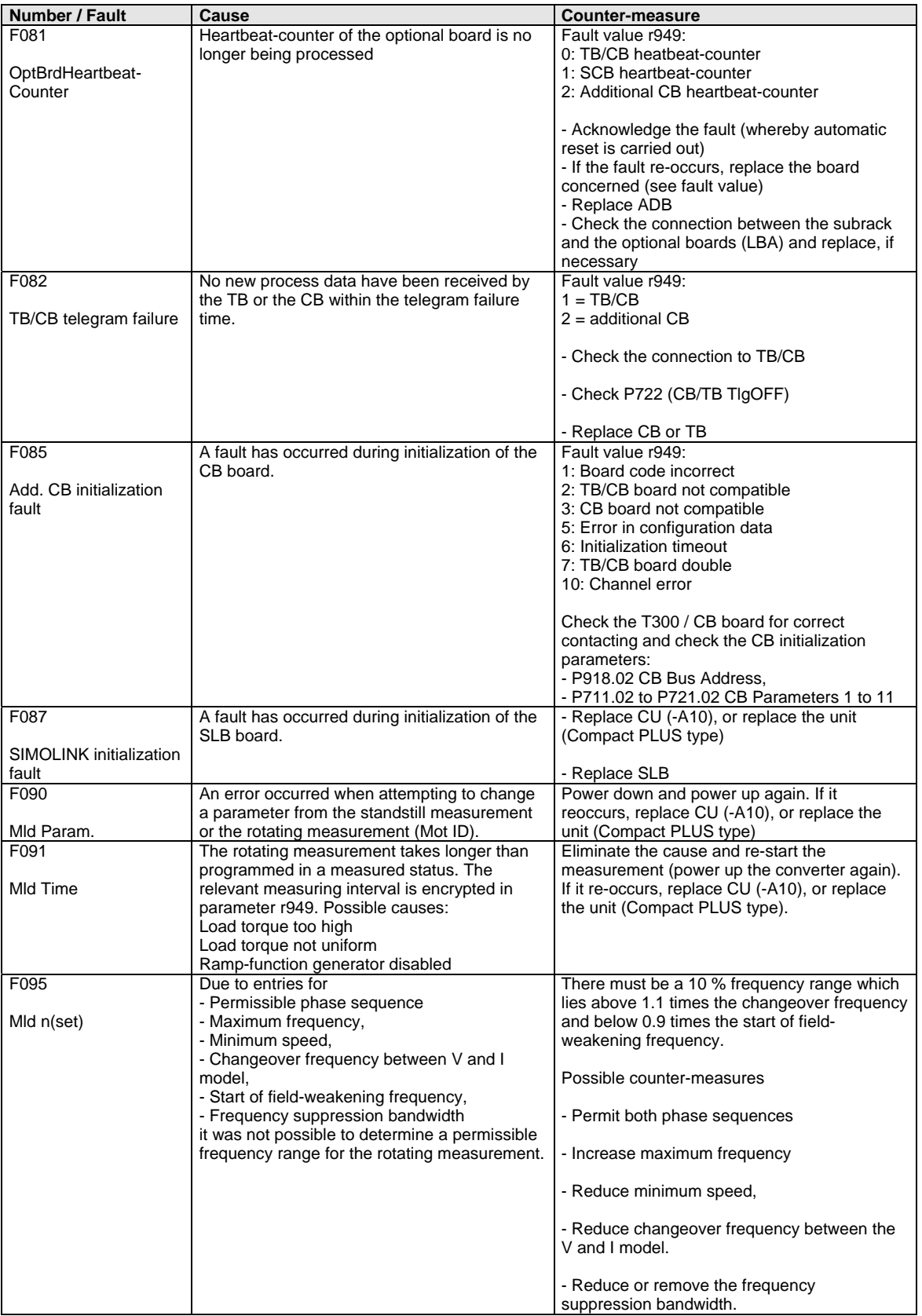

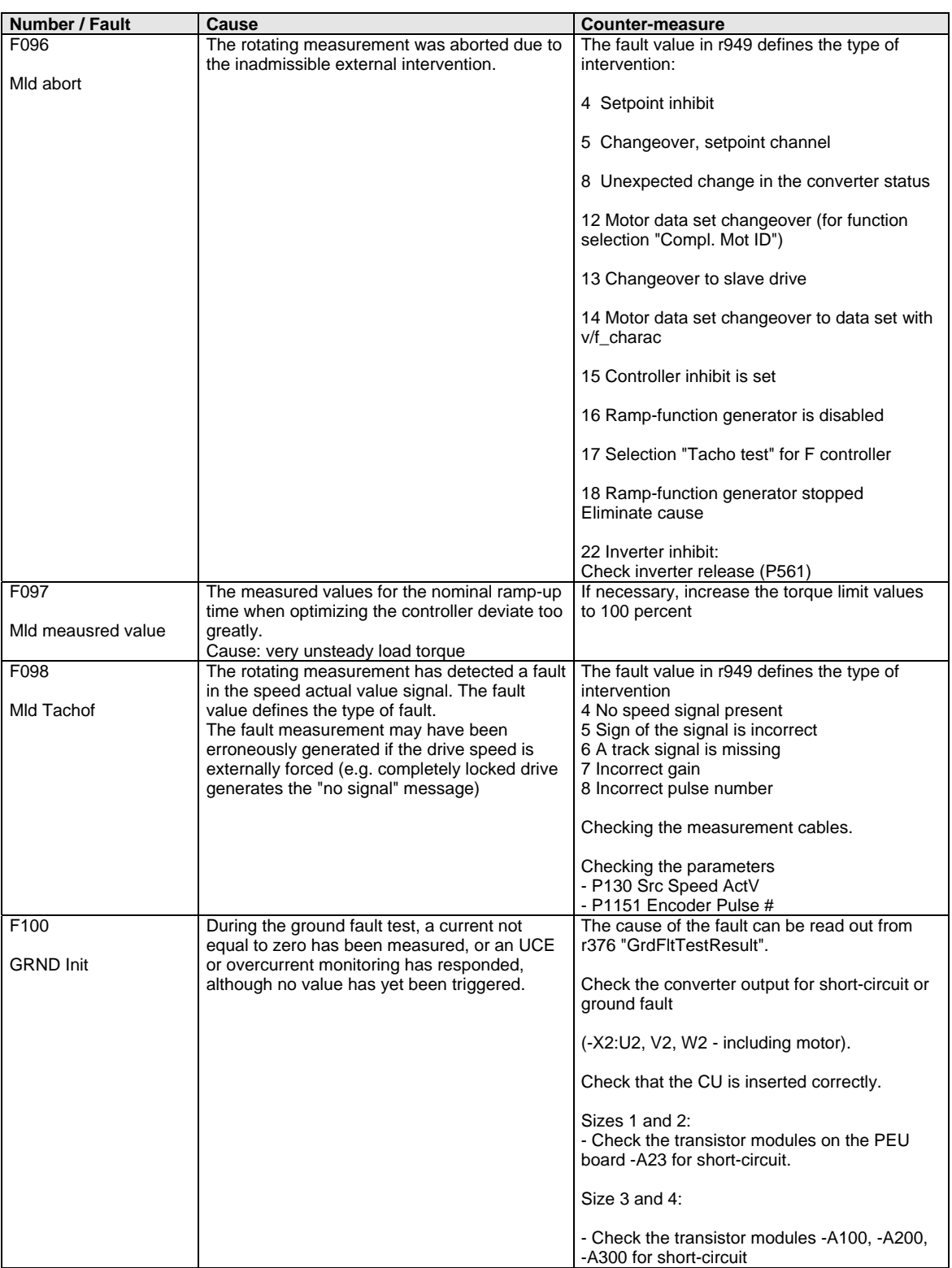

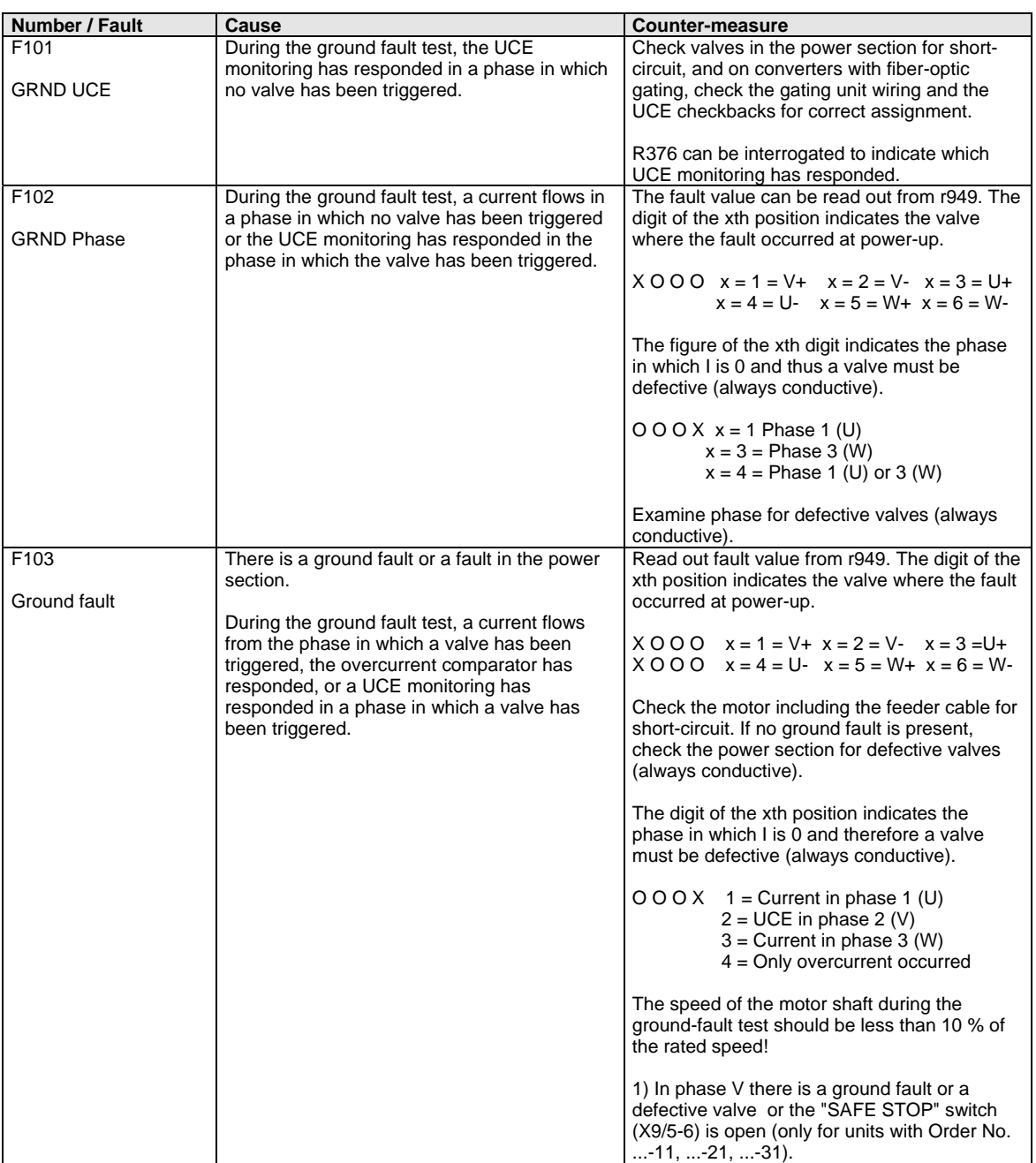

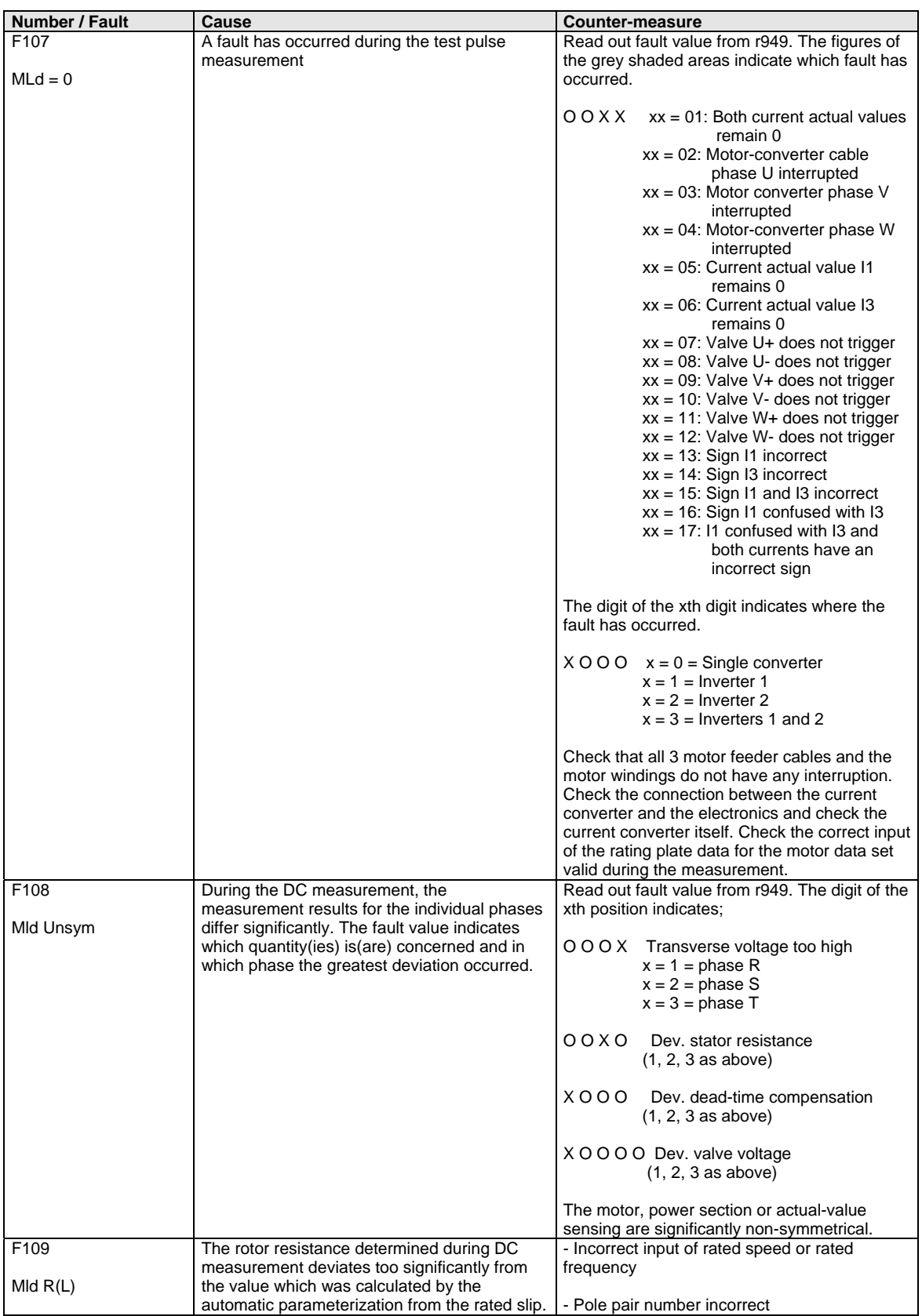

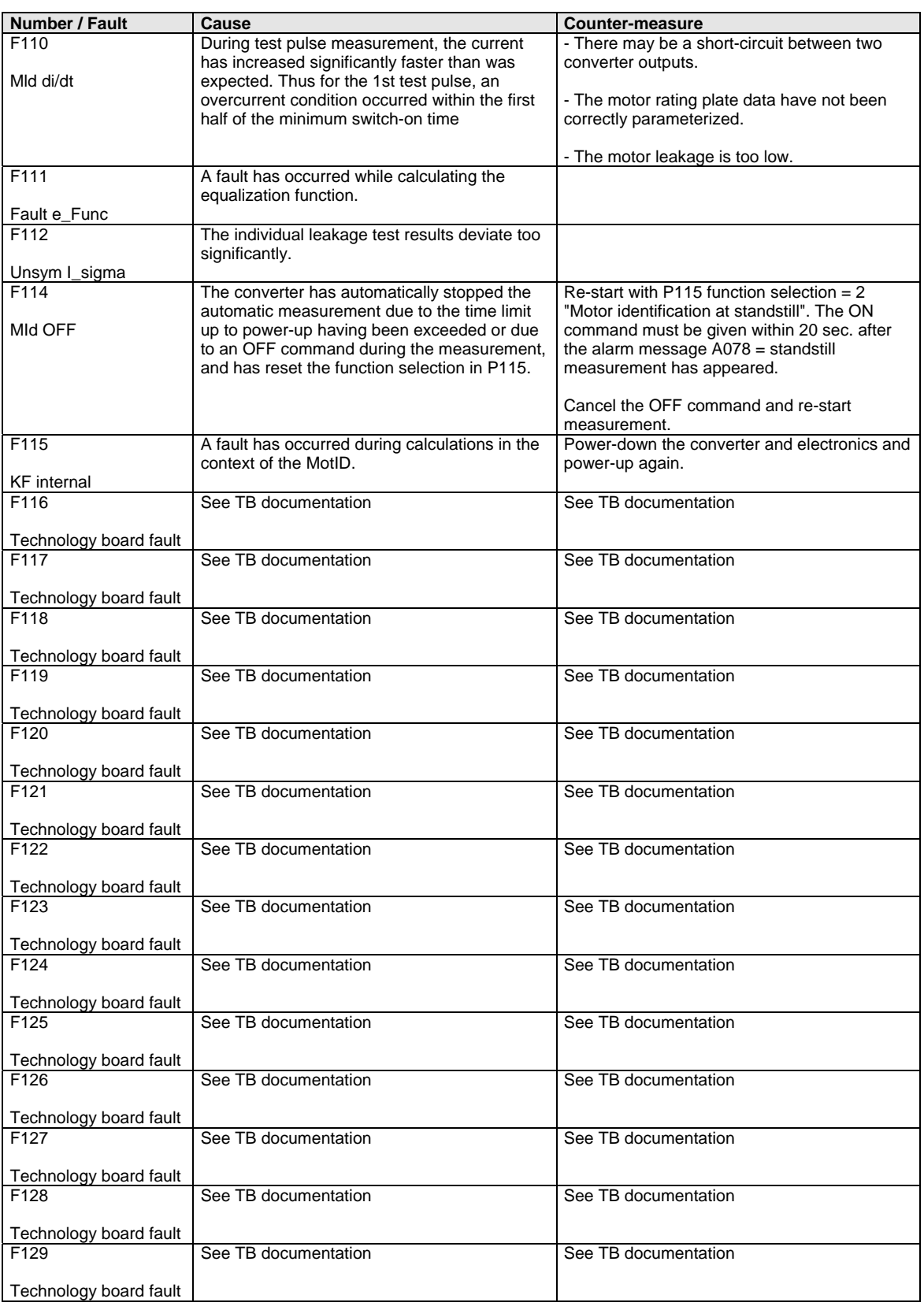

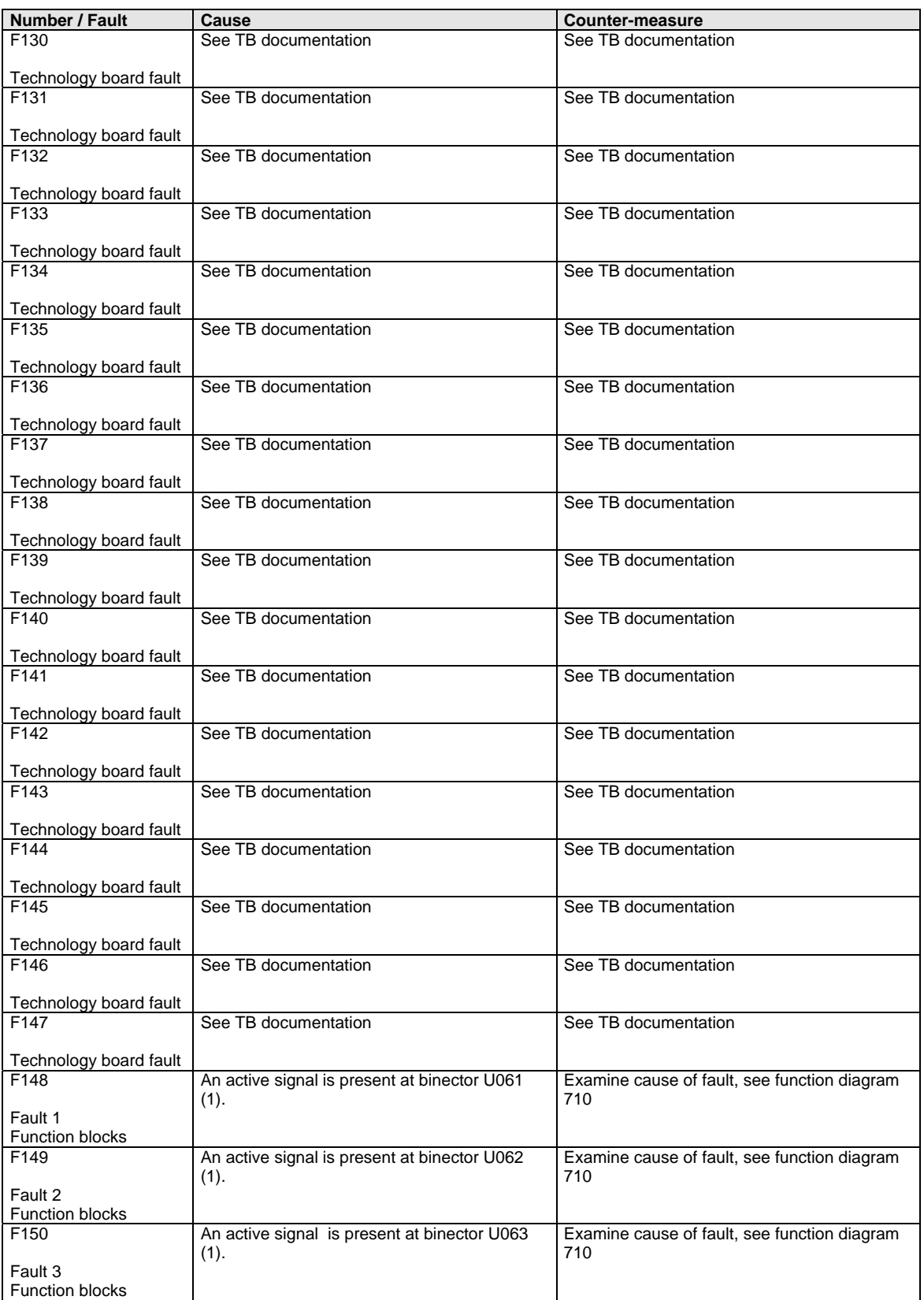

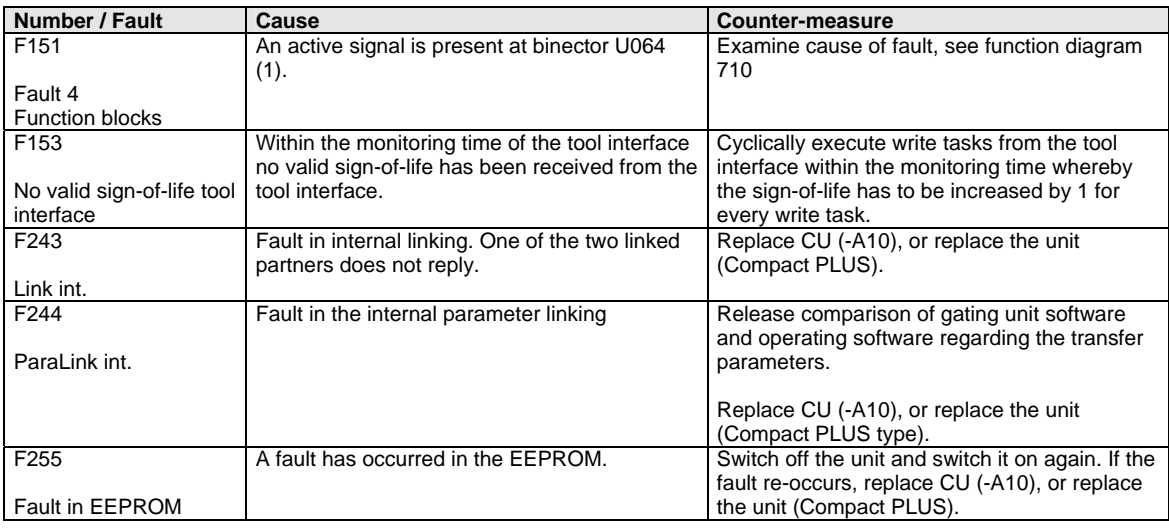

*Table 14-1 Fault numbers, causes and their counter-measures* 

# 14.2 Alarms

The alarm message is periodically displayed on the PMU by  $A = \text{alarm}/$ alarm message and a 3-digit number. An alarm cannot be acknowledged. It is automatically deleted once the cause has been eliminated. Several alarms can be present. The alarms are then displayed one after the other.

When the converter is operated with the OP1S operator control panel, the alarm is indicated in the lowest operating display line. The red LED additionally flashes (refer to the OP1S operating instructions).

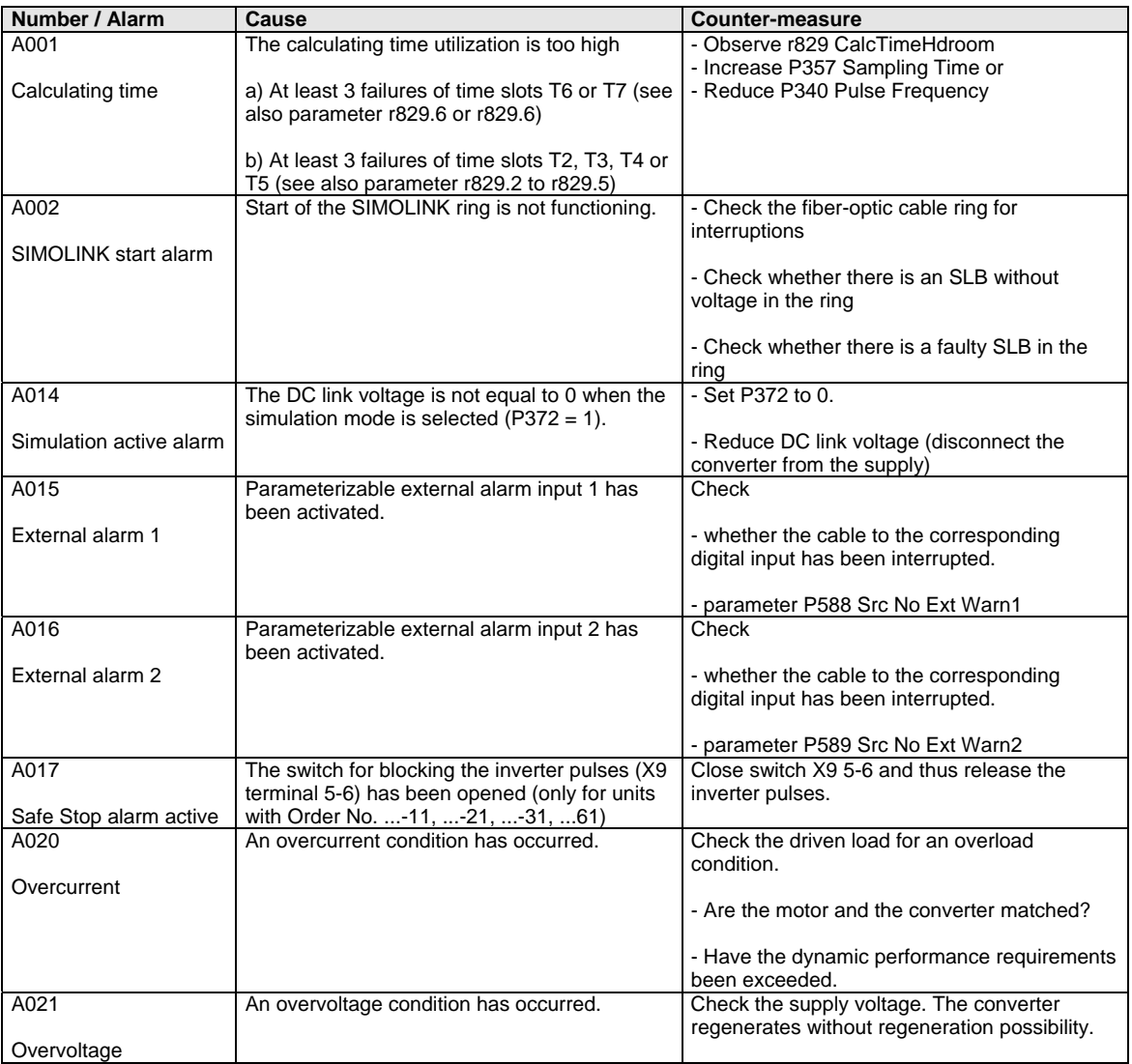

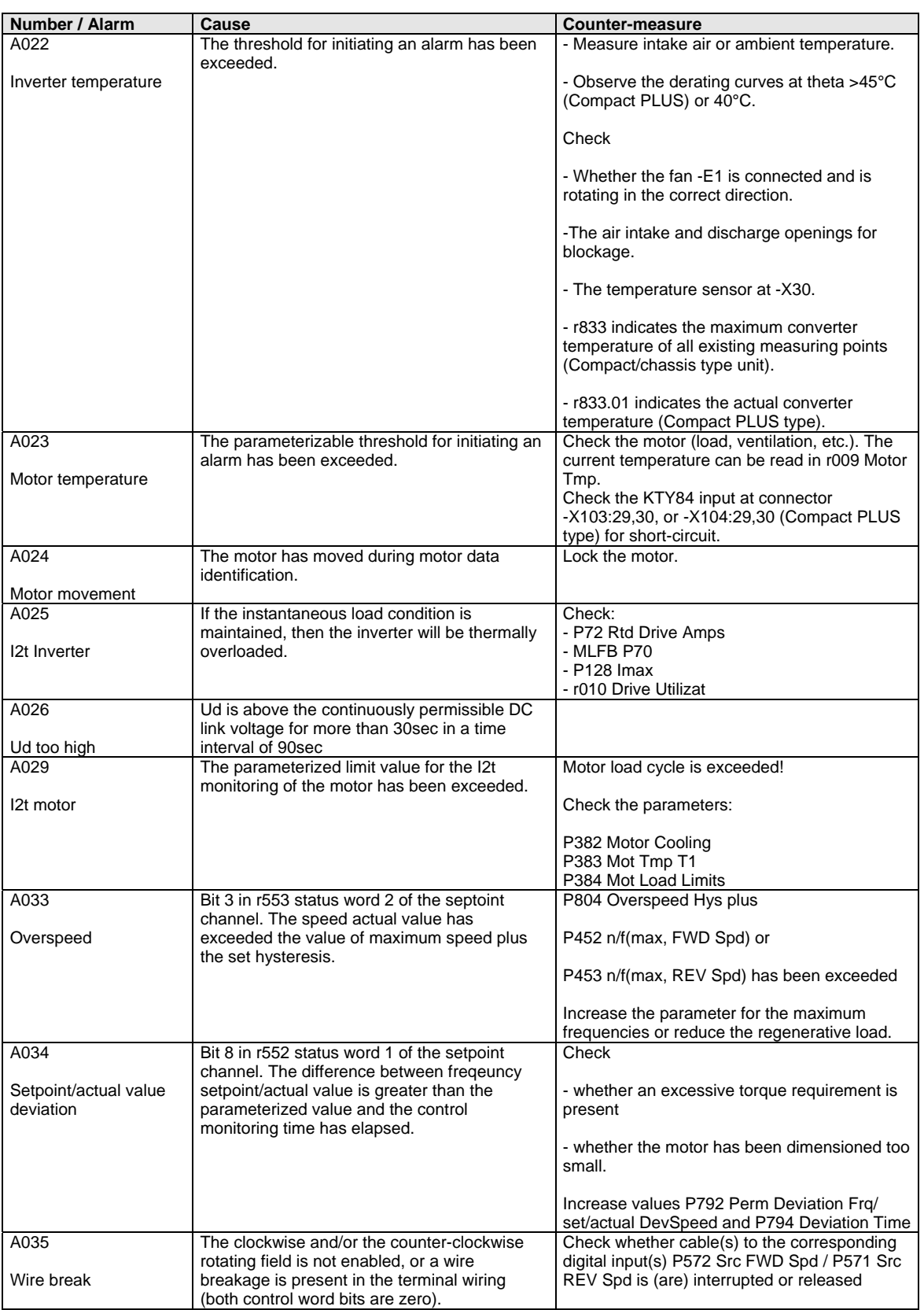

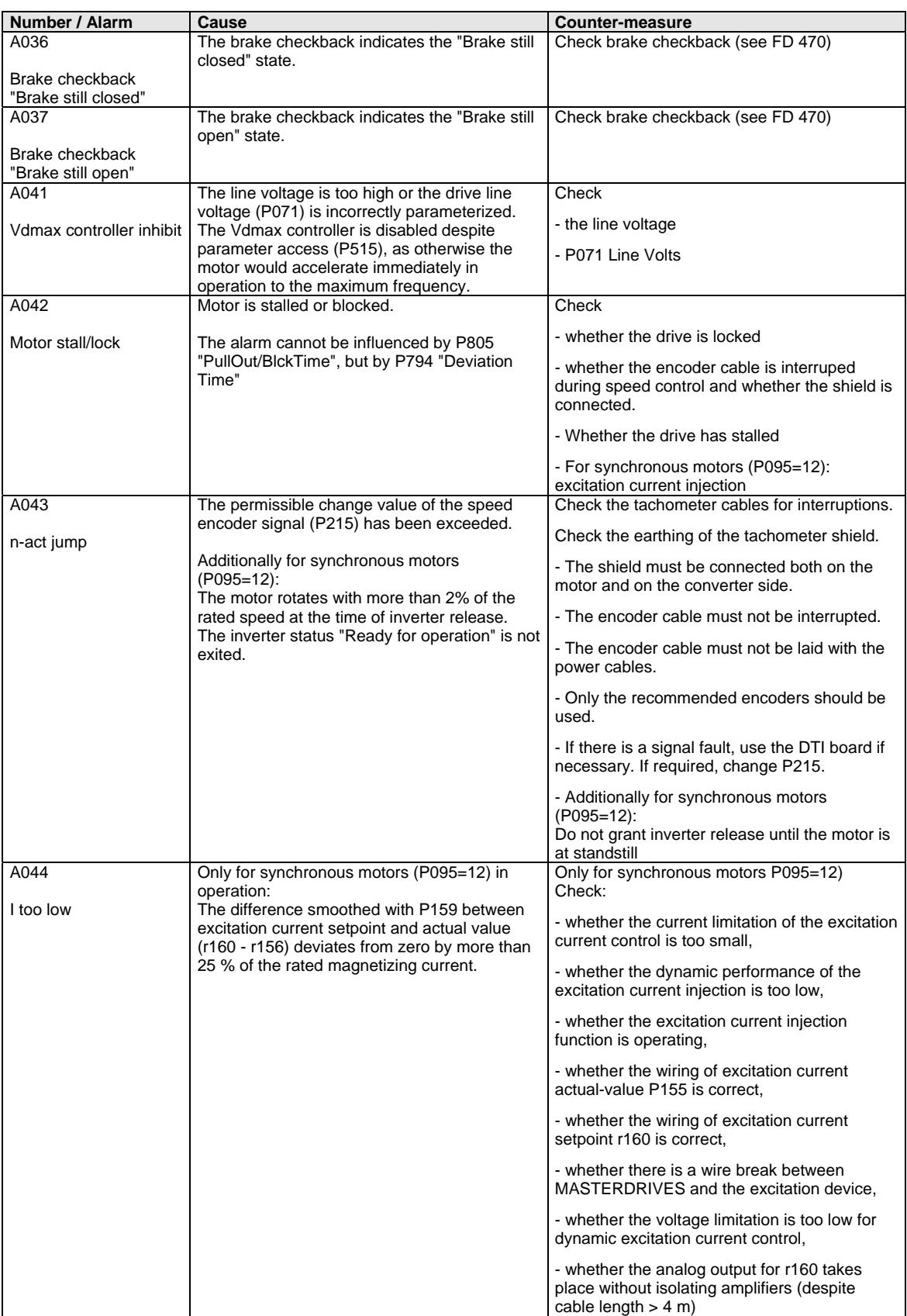

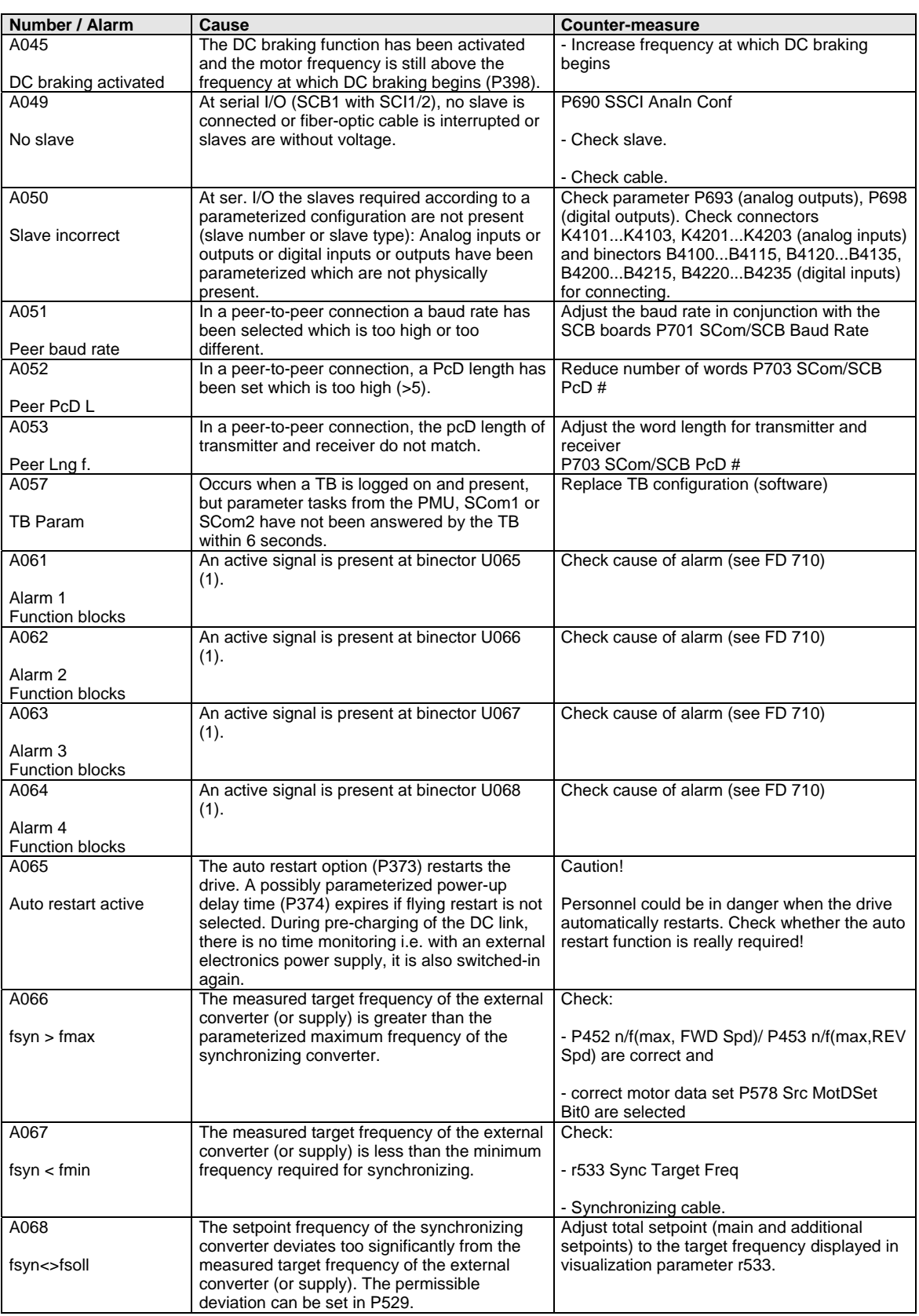

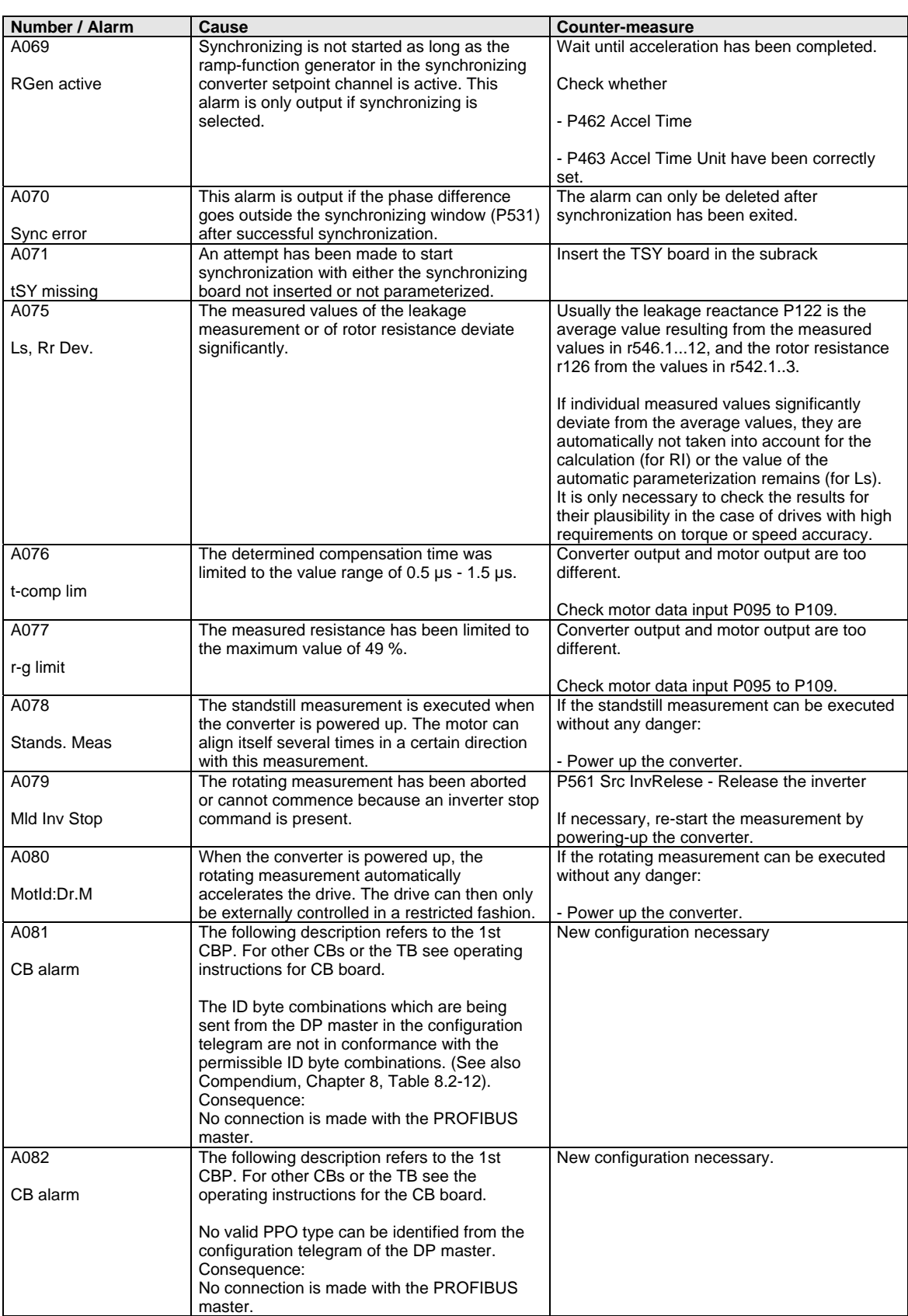

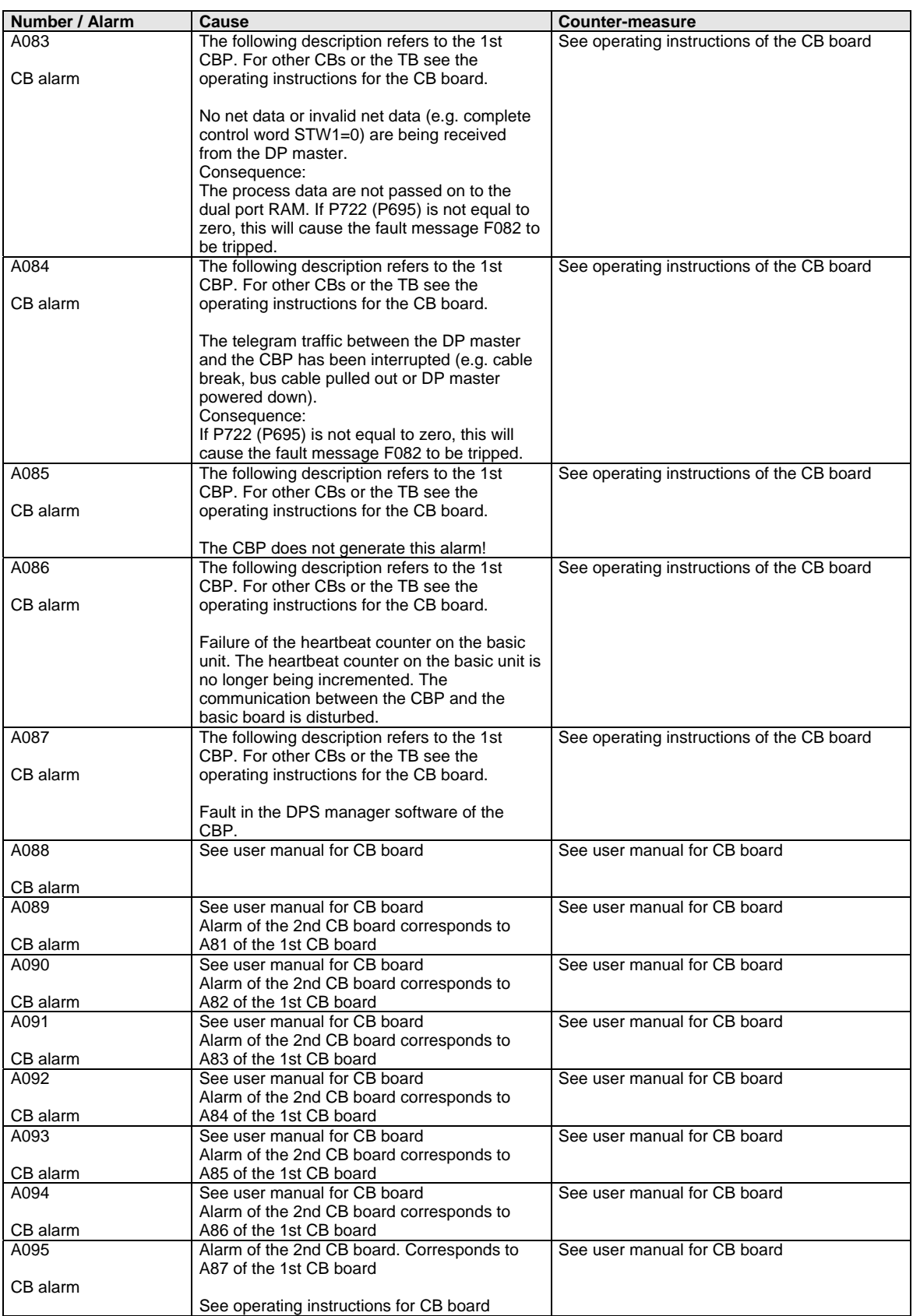

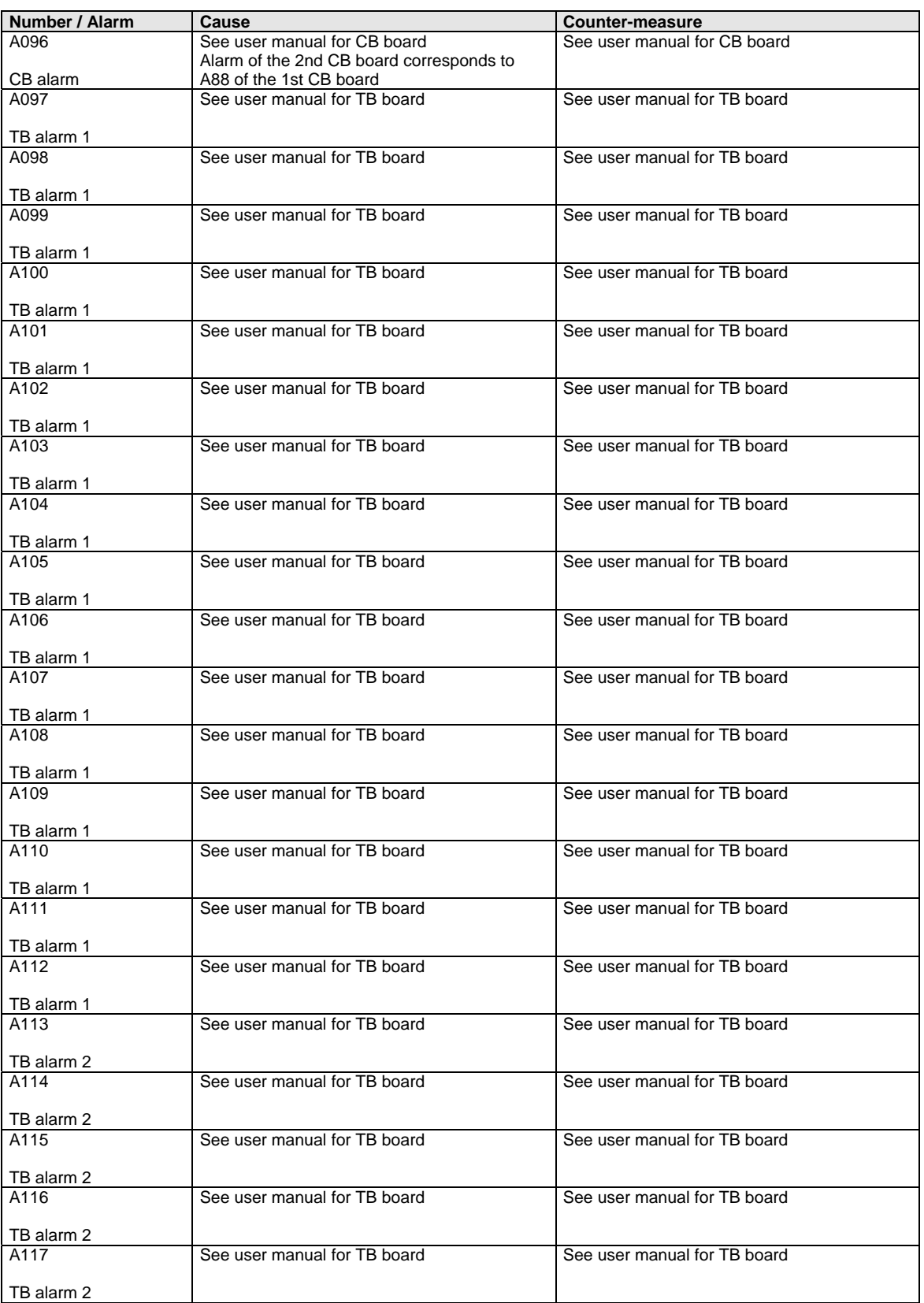

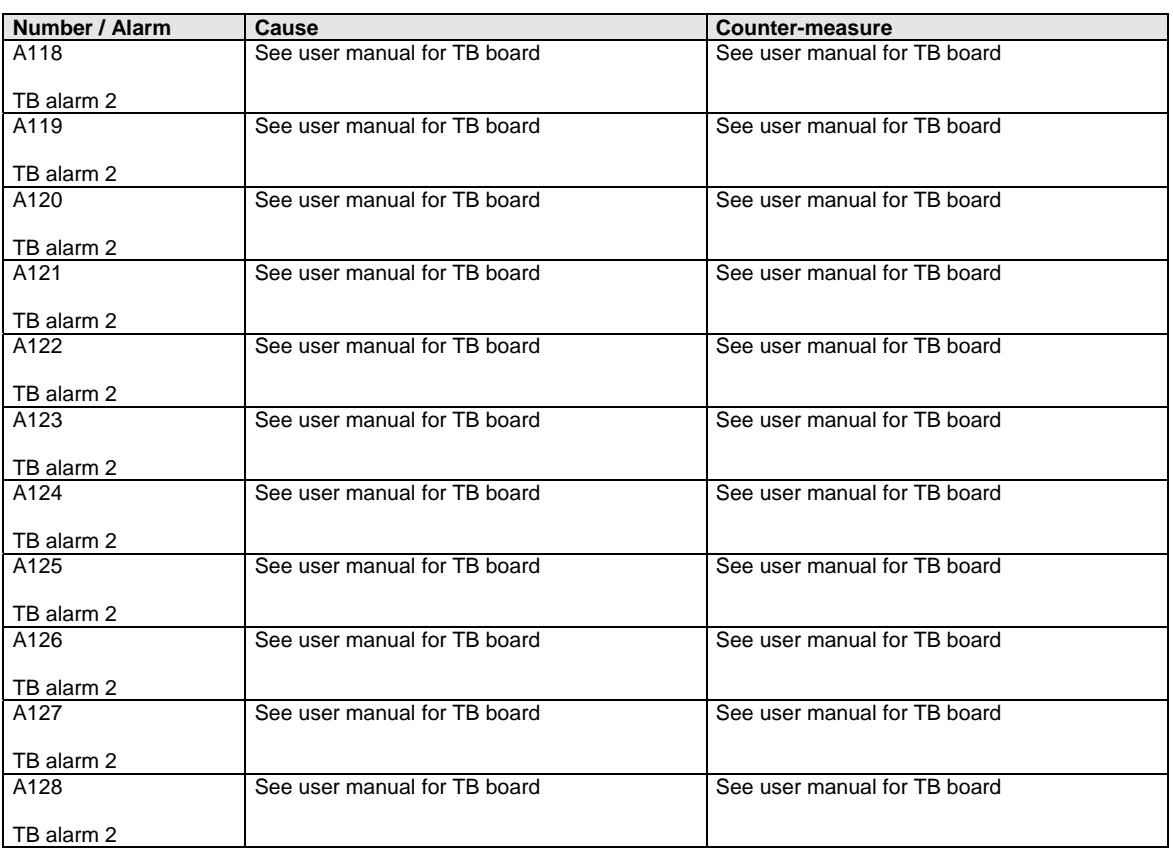

*Table 14-2 Alarm numbers, causes and their counter-measures* 

# 14.3 Fatal errors (FF)

Fatal errors are serious hardware or software errors which no longer permit normal operation of the unit. They only appear on the PMU in the form "FF<No>". The software is re-booted by actuating any key on the PMU.

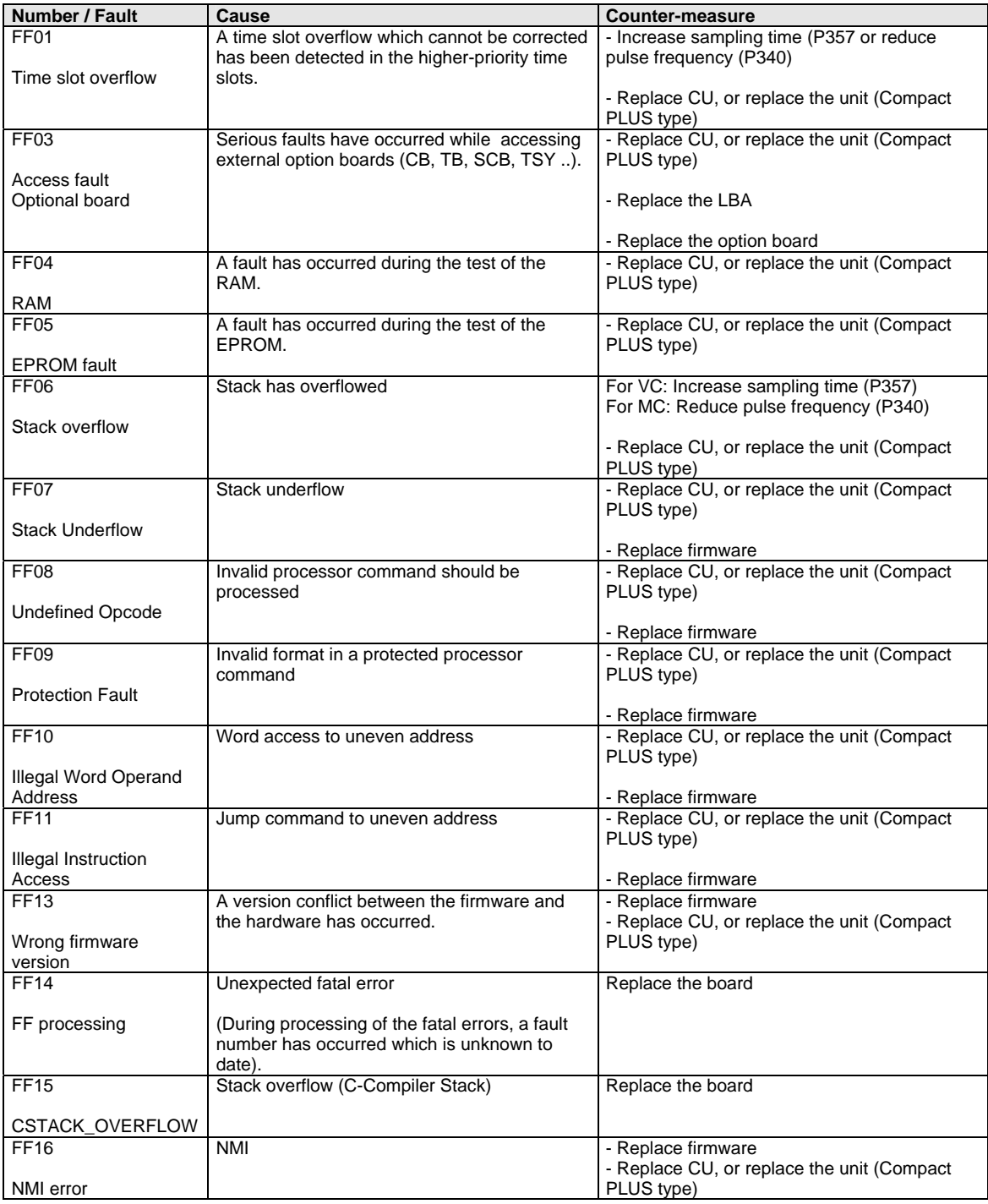

*Table 14-3 Fatal errors*
## 15 Environmental Friendliness

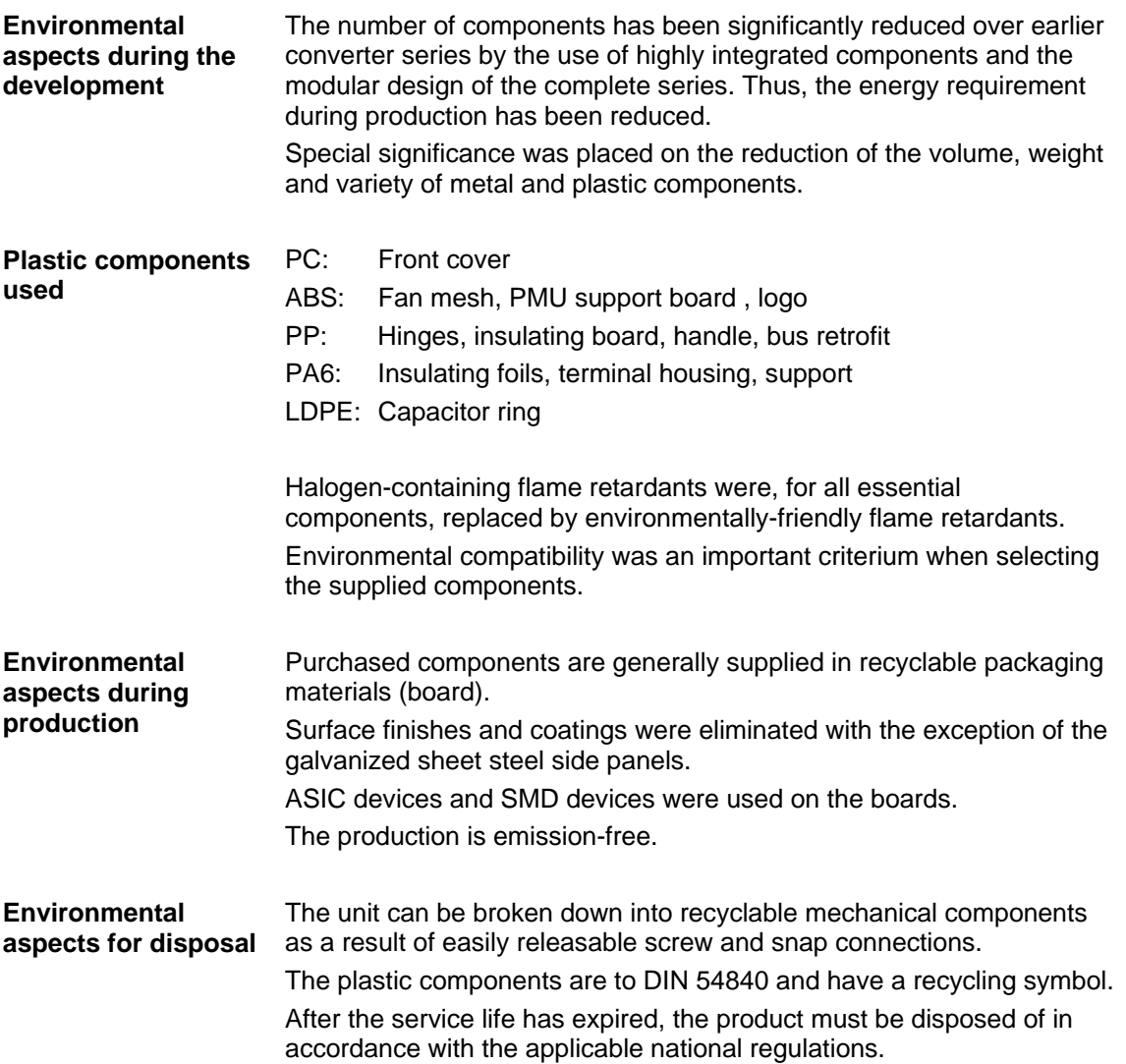

Bisher sind folgende Ausgaben erschienen: The following versions have been published so far:

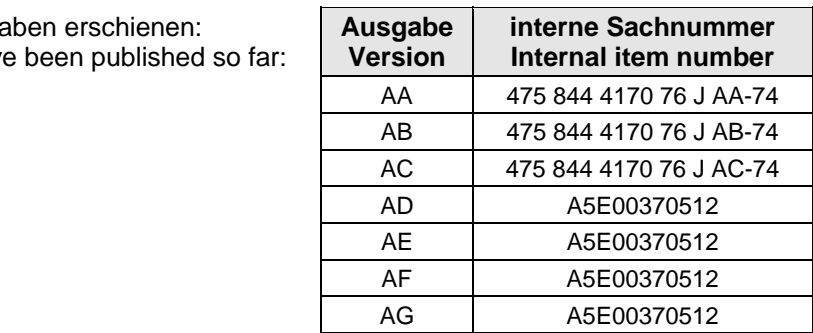

Ausgabe AG besteht aus folgenden Kapiteln:

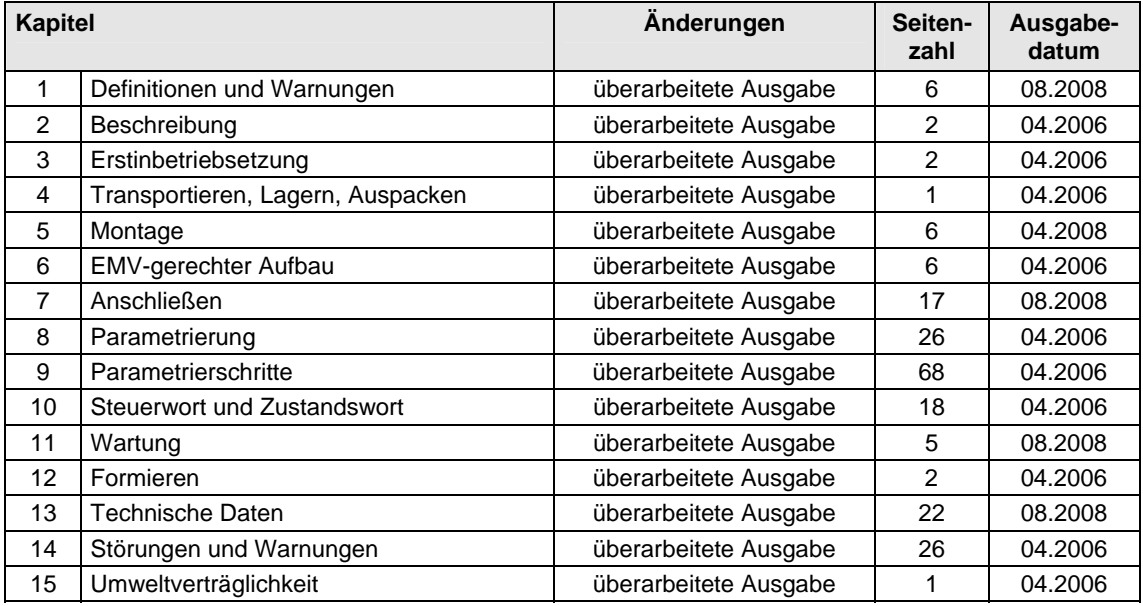

Version AG consists of the following chapters:

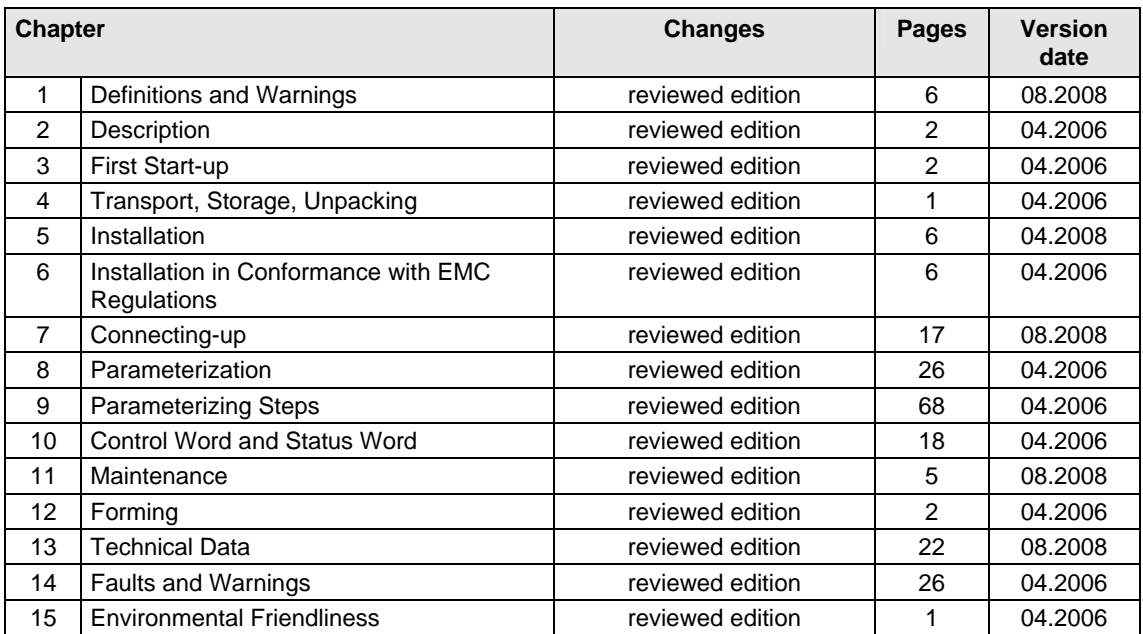

Änderungen von Funktionen, technischen Daten, Normen, Zeichnungen und Parametern vorbehalten.

We reserve the right to make changes to functions, technical data, standards, drawings and parameters.

Weitergabe sowie Vervielfältigung dieser Unterlage, Verwertung und Mitteilung ihres Inhalts nicht gestattet, soweit nicht ausdrücklich zugestanden. Zuwiderhandlungen verpflichten zu Schadenersatz. Alle Rechte vorbehalten, insbesondere für den Fall der Patenterteilung oder GM-Eintragung.

Wir haben den Inhalt der Druckschrift auf Übereinstimmung mit der beschriebenen Hard- und Software überprüft. Dennoch können Abweichungen nicht ausgeschlossen werden, so dass wir für die vollständige Übereinstimmung keine Garantie übernehmen. Die Angaben in dieser Druckschrift werden jedoch regelmäßig überprüft und notwendige Korrekturen sind in den nachfolgenden Auflagen enthalten. Für Verbesserungsvorschläge sind wir dankbar.

The reproduction, transmission or use of this document or its contents is not permitted without express written authority. Offenders will be liable for damages. All rights, including rights created by patent grant or registration of a utility model or design, are reserved.

We have checked the contents of this document to ensure that they coincide with the described hardware and software. However, differences cannot be completely excluded, so that we do not accept any guarantee for complete conformance. However, the information in this document is regularly checked and necessary corrections will be included in subsequent editions. We are grateful for any recommendations for improvement.

SIMOVERT® ist ein Warenzeichen von Siemens

SIMOVERT® Registered Trade Mark

**Siemens AG**  Industry Sector Motion Control Systems P.O. Box 3180, D – 91050 Erlangen **Germany** 

**©** Siemens AG 2008 Subject to change without prior notice Bestell-Nr./Order No.: 6SE7087-6KD60

www.siemens.com/motioncontrol

Printed in Germany